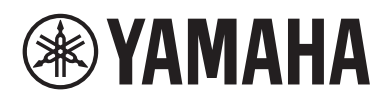

# **SYNTHÈTISEUR MUSICAL IZDXE** П TODX7 MODX8

# Manuel de référence

# **Contenu**

**®YAMAHA** 

**[Utilisation des manuels fournis avec le MODX .......2](#page-1-0)**

# **[Structure de base](#page-2-0) 3**

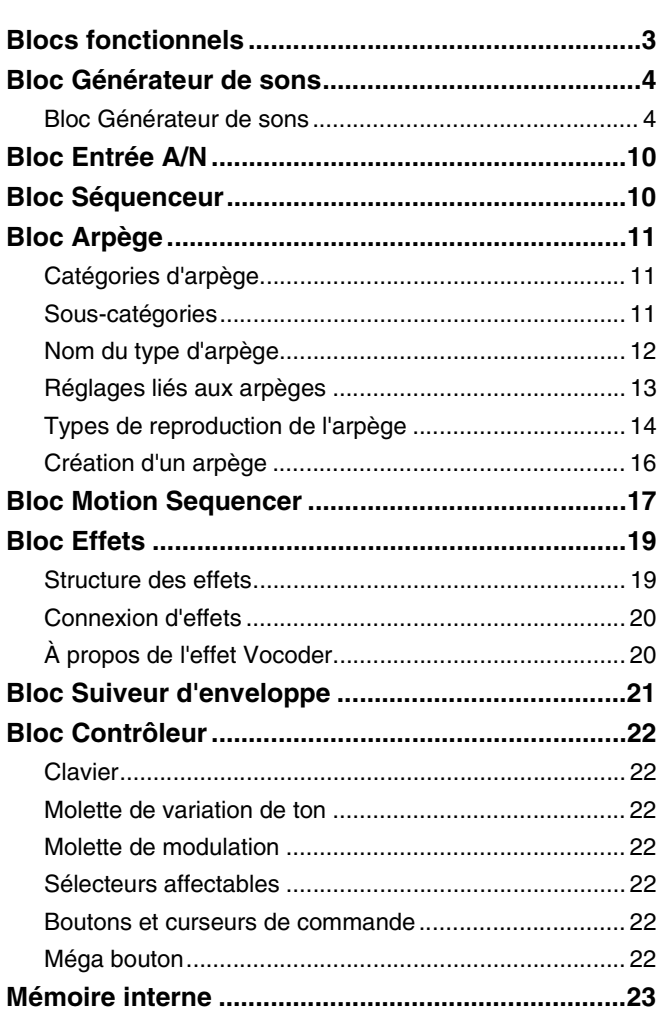

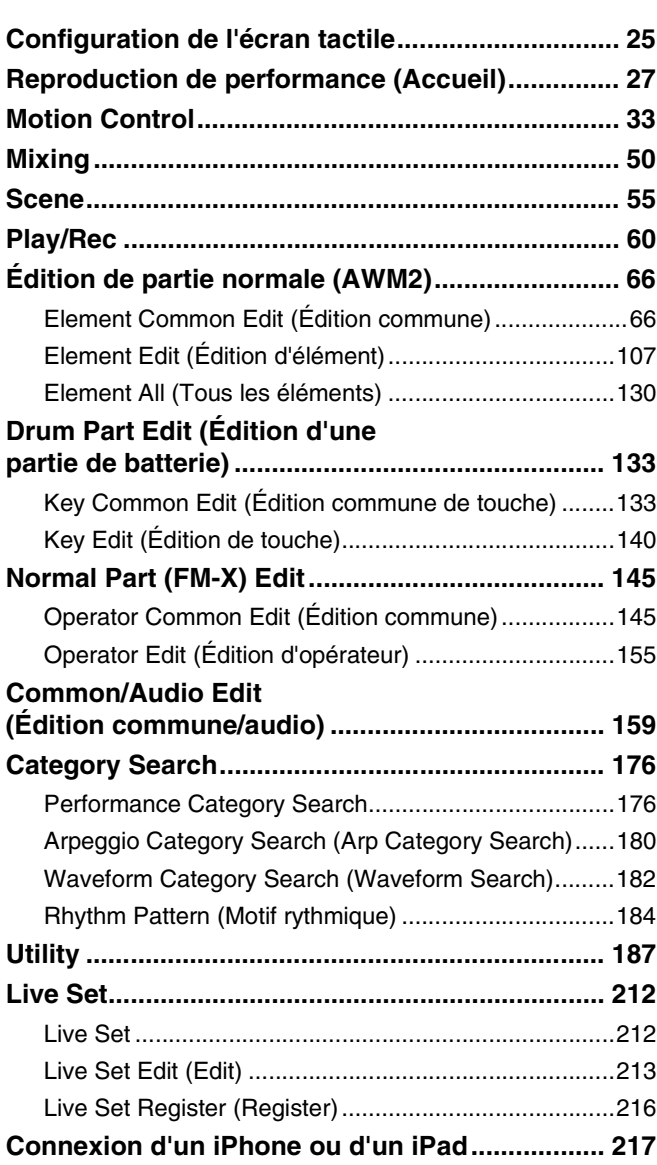

# <span id="page-1-0"></span>**Utilisation des manuels fournis avec le MODX**

Le synthétiseur MODX6/MODX7/MODX8 est livré avec les quatre manuels de référence suivants : Mode d'emploi, Manuel de référence (le présent document), Manuel des paramètres du synthétiseur et Liste des données. Une version papier du Mode d'emploi est incluse dans l'emballage du synthétiseur. Le Manuel de référence, le Manuel des paramètres du synthétiseur et la Liste des données sont, quant à eux, disponibles au téléchargement depuis notre page Web au format PDF.

# **Mode d'emploi (version imprimée)**

Ce manuel explique les modalités de configuration et d'exécution des opérations de base du MODX6/MODX7/MODX8. Il décrit les fonctions suivantes :

- Sélection de performances
- Utilisation du clavier
- Création de vos propres Live Sets
- Édition des réglages
- Enregistrement et reproduction
- Utilisation de l'instrument en tant que clavier principal
- Raccordement d'un microphone ou d'un équipement audio
- Réglages généraux du système
- Raccordement d'instruments MIDI externes
- Utilisation d'un ordinateur connecté
- Sauvegarde/chargement de données

# **Manuel de référence (le présent document PDF)**

Ce manuel décrit la conception interne du MODX6/MODX7/MODX8 ainsi que la configuration et le réglage de ses différents paramètres.

# **Manuel des paramètres du synthétiseur (document PDF)**

Ce manuel présente les paramètres de voix, les types d'effet, les paramètres d'effet et les messages MIDI utilisés avec les synthétiseurs dotés de générateurs de sons Yamaha AWM2 et FM-X. Lisez d'abord le Mode d'emploi et le Manuel de référence avant de consulter, si nécessaire, le Manuel des paramètres du synthétiseur pour en savoir plus sur les paramètres et les termes liés aux synthétiseurs Yamaha.

# **Data List (Liste des donnees) (document PDF)**

Ce document contient un certain nombre de listes utiles, telles que la Liste des formes d'onde, la Liste des performances, la Liste des types d'effet et la Liste des types d'arpège, ainsi que des supports de référence, comme le MIDI Implementation Chart.

# **Utilisation du Manuel de référence**

- À l'aide des onglets de nom d'écran situés en haut des pages de la section Référence, vous pouvez directement accéder à la page contenant les explications des paramètres de l'écran correspondant.
- Vous pouvez cliquer sur n'importe quel numéro de page dans la Table des matières ou dans les paragraphes descriptifs pour être directement dirigé vers la page correspondante.
- Vous pouvez également cliquer sur les rubriques que vous souhaitez consulter dans l'index des « Signets », situé à gauche de la fenêtre principale, afin de passer directement à la page correspondante. (Cliquez sur l'onglet « Signets » pour ouvrir l'index si celui-ci n'est pas affiché.)
- Si vous souhaitez obtenir des informations sur un sujet ou une fonction spécifique, sélectionnez « Trouver » ou « Chercher » dans le menu « Edition » d'Adobe Reader et tapez un mot-clé pour localiser les informations qui s'y rapportent dans le document.
- **NOTE** Vous pouvez télécharger la dernière version d'Adobe® Reader® depuis le site web à l'adresse suivante [http://www.adobe.com/fr/products/reader/](http://www.adobe.com/products/reader/)
- **NOTE** Les noms et les emplacements des rubriques de menu peuvent varier en fonction de la version d'Adobe Reader utilisée.

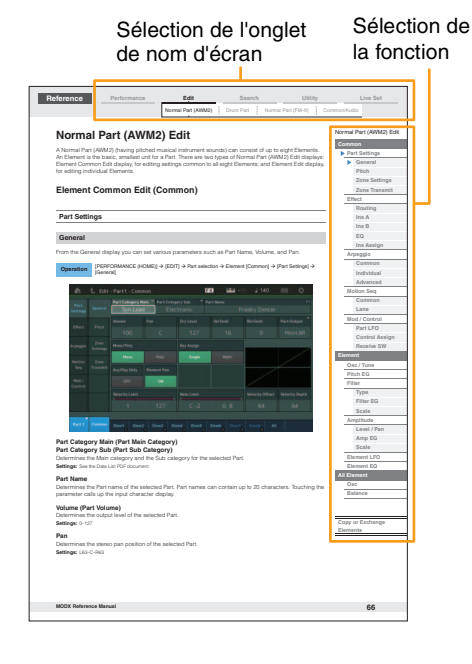

## **Informations**

- Les illustrations et les pages d'écran figurant dans ce manuel sont uniquement proposées à titre d'information et peuvent être différentes de celles de votre instrument.
- Toutes les autres marques commerciales sont la propriété de leurs détenteurs respectifs.
- iPhone, iPad et Lightning sont des marques de commerce d'Apple Inc., déposées aux États-Unis et dans d'autres pays.

# <span id="page-2-0"></span>Structure de base

# <span id="page-2-1"></span>**Blocs fonctionnels**

Le système du MODX6/MODX7/MODX8 est constitué des huit blocs fonctionnels principaux suivants : Générateur de sons, Entrée A/N, Séquenceur, Séquenceur de mouvements, Arpège, Contrôleur, Effets et Suiveur d'enveloppe.

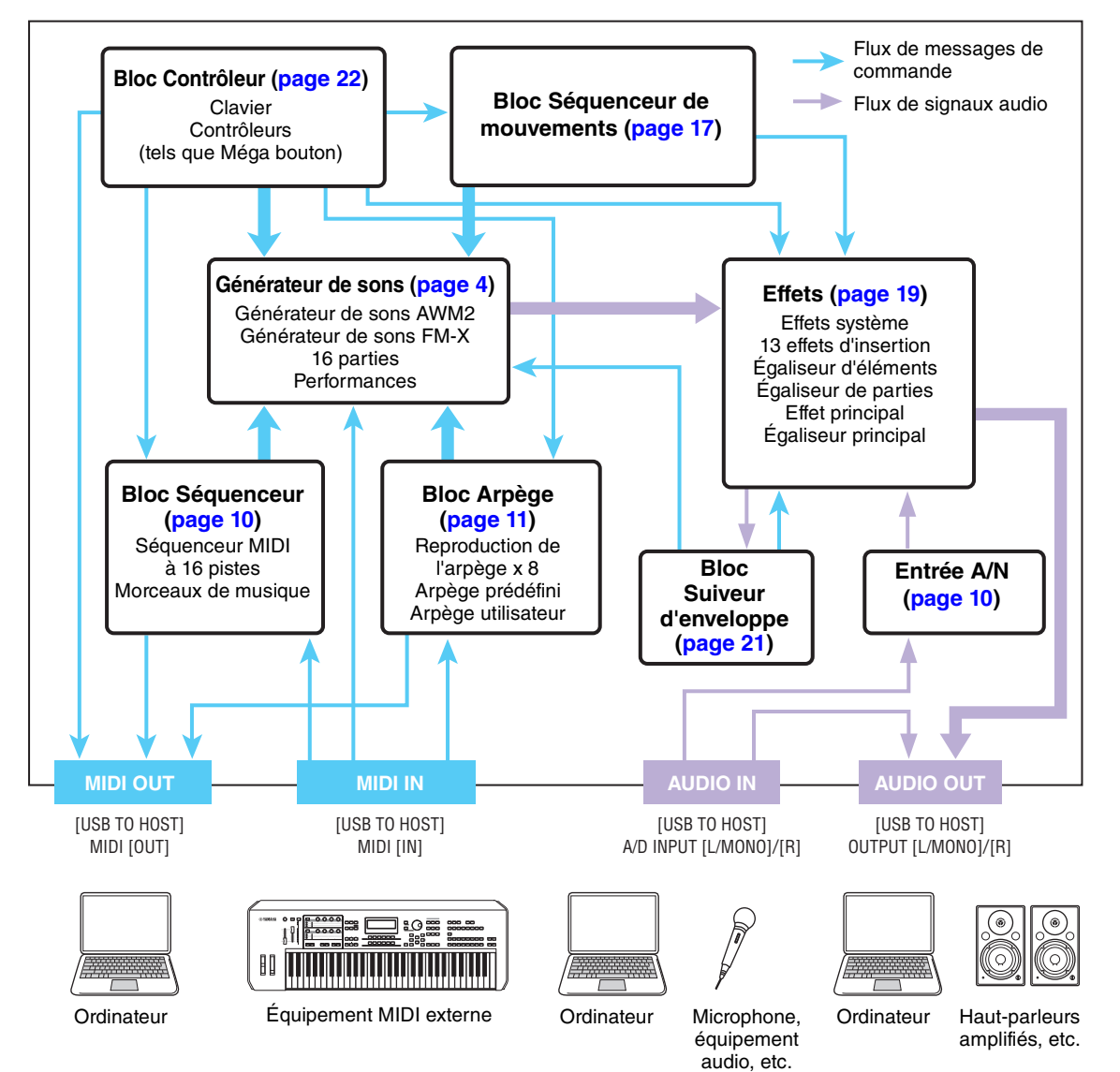

# **AWM2 (Mémoire d'onde avancée 2)**

Cet instrument est équipé d'un bloc Générateur de sons AWM2. L'AWM2 est un système de synthèse fondé sur des ondes échantillonnées (matériau sonore) et utilisé dans de nombreux synthétiseurs Yamaha. Pour obtenir un réalisme plus vrai que nature, les voix AWM2 font chacune appel à plusieurs échantillons de la forme d'onde d'un véritable instrument. En outre, il est possible de leur appliquer une grande variété de paramètres, notamment ceux de générateur d'enveloppe, de filtre ou de modulation.

#### **[Structure de base](#page-2-0)**

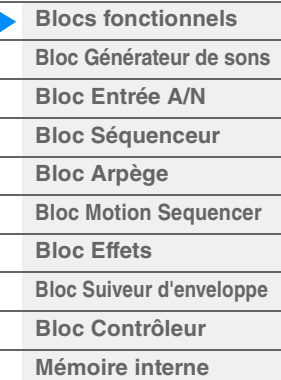

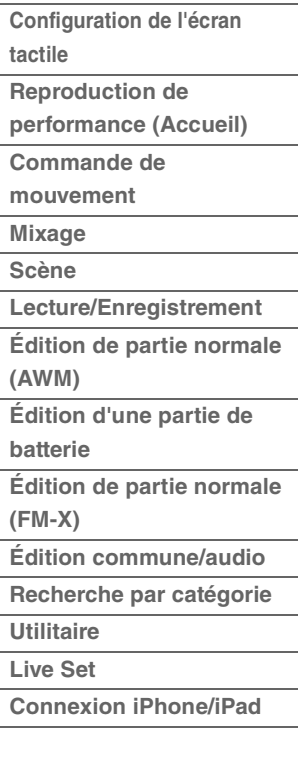

## **FM-X**

Outre le bloc AWM2, ce synthétiseur comporte également un générateur de sons FM-X. « FM » est la forme courte de l'abréviation FM-X de l'anglais « Frequency Modulation », qui signifie modulation de fréquence. Il s'agit d'un système de générateur de sons spécial, qui utilise la fréquence d'une forme d'onde donnée pour en moduler une autre, aux fins de produire un son complètement nouveau. Ce synthétiseur dispose de huit opérateurs FM et de 88 types d'algorithmes différents. En changeant les modèles de combinaison des opérateurs, en contrôlant leur modulation à l'aide d'autres paramètres tels que les niveaux et les enveloppes et en utilisant les filtres de haute qualité, les effets et l'égaliseur spécifiques à la technologie AWM2, vous pouvez créer des sons d'une texture extrêmement riche, capables de se transformer de manière très complexe.

# <span id="page-3-0"></span>**Bloc Générateur de sons**

En réalité, c'est le bloc Générateur de sons qui produit le son en réponse aux messages MIDI reçus des blocs Séquenceur, Contrôleur et Arpège, ainsi que de l'instrument MIDI externe. Les messages MIDI sont affectés à seize canaux indépendants, qui permettent à l'instrument de jouer simultanément seize parties différentes via les seize canaux MIDI. Cependant, il est possible de dépasser cette limite en ayant recourt à des « ports » MIDI distincts, qui prennent en charge seize canaux chacun. Le bloc Générateur de sons de cet instrument gère les messages MIDI via le port 1.

# <span id="page-3-1"></span>**Bloc Générateur de sons**

# **Performances**

Une performance est un ensemble unique de sons composés de plusieurs parties. En sélectionnant la performance appropriée, vous avez la possibilité de modifier les sons à votre gré. Chaque performance est dotée de deux types de paramètres : des paramètres propres à chaque partie et des paramètres communs à toutes les parties. Vous pouvez modifier l'ensemble de la performance dans l'écran Common/ Audio Edit (Édition commune/audio) ([page 159](#page-158-1)).

# **Structure des parties d'une performance**

Une performance se compose de 16 parties. Vous pouvez vous servir du clavier pour créer des performances comportant plusieurs parties, des parties combinées en couche ou selon d'autres configurations.

# **Parties**

L'instrument dispose de trois types de partie en interne : des parties normales AWM2, des parties normales FM-X et des parties de batterie. Les parties normales AWM2 sont essentiellement des sonorités d'instrument de musique dotées d'une hauteur tonale, susceptibles d'être reproduites sur toute la plage du clavier. Les parties normales FM-X sont aussi des sons d'instrument de musique ayant une hauteur de ton, mais elles sont générées par synthèse FM. Les parties de batterie, quant à elles, correspondent principalement à des sons de percussion/batterie attribués à des notes individuelles. Au total, une partie normale AWM2 peut comporter huit éléments, une partie normale FM-X huit opérateurs et une partie de batterie 73 touches de batterie.

L'unité élémentaire la plus petite d'une partie est constituée par ce qu'il est convenu d'appeler un élément, un opérateur ou une touche de batterie. En combinant plusieurs éléments/opérateurs/touches, il est possible de créer des parties qui produisent des types de sons encore plus réalistes, d'une grande diversité de textures complexes. La création d'une partie se fait par la modification de paramètres spécifiques à ses unités constituantes (Element Edit (Édition d'élément), Operator Edit (Édition d'opérateur) ou Key Edit (Édition de touche)) et de paramètres communs à l'ensemble des éléments, opérateurs et touches (Element Common Edit (Édition commune d'élément), Operator Common Edit (Édition commune d'opérateur) et Key Common Edit (Édition commune de touche)).

**NOTE** Pour obtenir des instructions sur l'édition d'une partie normale (AWM2), reportez-vous à la [page 66](#page-65-2). Pour obtenir des instructions sur l'édition d'une voix normale FM-X, reportez-vous à la [page 145.](#page-144-2) Pour obtenir des instructions sur l'édition d'une partie de batterie, reportez-vous à la [page 133.](#page-132-2)

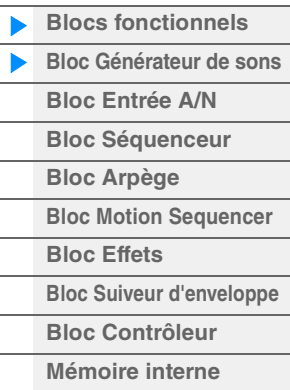

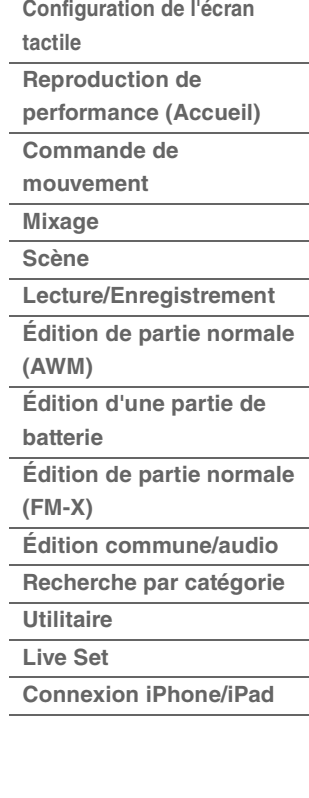

# **Parties normales AWM2, parties normales FM-X et parties de batterie**

## **Parties normales AWM2**

Reproduites de manière traditionnelle à partir du clavier, ces parties se caractérisent par des hauteurs de ton standard pour chaque touche et sont générées par la technologie AWM2. Une partie normale est constituée d'un total de huit éléments. En fonction des réglages effectués en mode Part Edit (Édition de partie), tous ces éléments peuvent être audibles simultanément ou bien retentir selon des plages de notes et de vélocité spécifiques ou en fonction des réglages XA (Expanded

Articulation) effectués [\(page 6\)](#page-5-0).

L'illustration ci-contre montre un exemple de partie normale AWM2. Les six éléments étant distribués à travers la plage des notes du clavier et la plage de vélocité, un élément différent retentit en fonction de la note jouée et de la force de frappe au clavier. Dans la distribution de la vélocité, les éléments 1, 3 et 5 retentissent lorsque le jeu au clavier est atténué, tandis que les éléments 2, 4 et 6 sont audibles en cas de jeu de clavier accentué. Dans la distribution de notes, les éléments 1 et 2 sont audibles dans la plage inférieure du clavier, les éléments 3 et 4 dans la plage moyenne et les éléments 5 et 6 dans la plage supérieure. Dans la répartition de la vélocité, les éléments 1, 3 et 5 retentissent lorsque le jeu au clavier est atténué, tandis que les éléments 2, 4 et 6 sont audibles en cas de jeu de clavier accentué. Pour comprendre ceci de manière pratique, considérons l'exemple d'une partie de piano composée de six différents échantillons. Les éléments 1, 3 et 5 seraient les sons de piano interprétés de manière atténuée dans les plages de note désignées, alors que les éléments 2, 4 et 6 seraient des sons joués avec force, chacun dans sa plage de notes spécifiée. En fait, cet instrument est encore plus souple d'utilisation, en cela qu'il autorise le recours à un total de huit éléments indépendants.

# **Parties normales FM-X**

Ces parties sont également reproduites de manière traditionnelle à partir du clavier avec des hauteurs de ton standard pour chaque touche mais elles sont générées par synthèse FM. Le son d'une partie normale FM-X est créé par la modulation de fréquence d'une forme d'onde fondamentale par une autre forme d'onde. Un opérateur qui génère une forme d'onde fondamentale est une « porteuse » alors qu'un opérateur qui module ces formes d'onde est appelé un « modulateur ». La combinaison d'un certain nombre d'opérateurs est appelée un « algorithme ».

Lorsqu'un opérateur émet en sortie une forme d'onde sinusoïdale simple, aucun harmonique autre que le ton fondamental n'est produit. Cependant, il est possible de créer des harmoniques en modulant la forme d'onde avec d'autres opérateurs. La production d'harmoniques dépend du niveau de sortie du modulateur et des taux de fréquence de la porteuse et du modulateur. D'autre part, la hauteur de ton de base est déterminée par la fréquence de la porteuse et le niveau de sortie est défini par le niveau de sortie de la porteuse. La figure reproduite ci-dessous illustre la méthode de base permettant de créer des sons FM à l'aide d'un synthétiseur analogique.

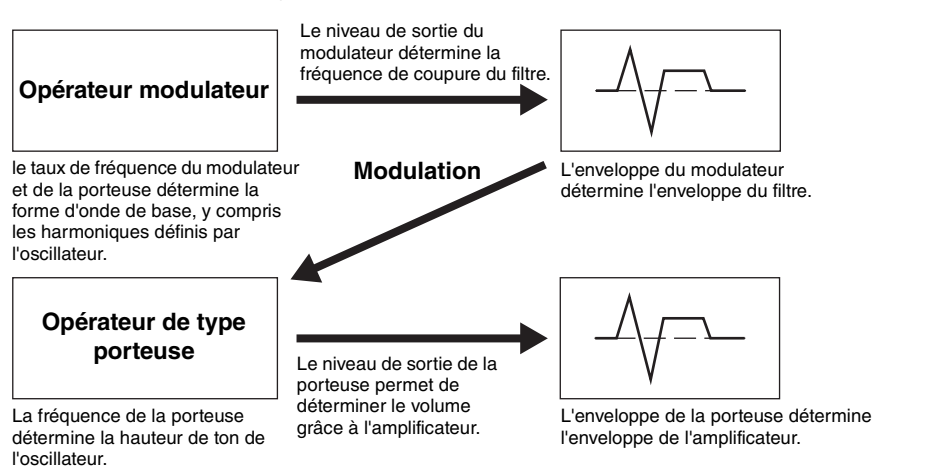

Bien que l'illustration reproduite ci-dessus montre des formes d'onde générées par deux opérateurs, le MODX en possède huit. La combinaison d'un certain nombre d'opérateurs est appelé un « algorithme » et ce synthétiseur possède des paramètres spécifiques pour le réglage de cet algorithme.

## **Parties de batterie**

Les parties de batterie sont principalement des sons de percussion/batterie affectés à des notes individuelles du clavier (C0 à C6). Contrairement aux éléments, les touches de batterie équivalent à la note correspondante, ce qui signifie qu'il est impossible de modifier leur plage de valeurs. Un son de batterie ou de percussion spécifique est attribué à chaque touche de batterie. Vous pouvez créer différents types de parties de batterie en modifiant le son de batterie/

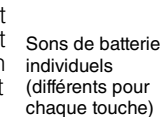

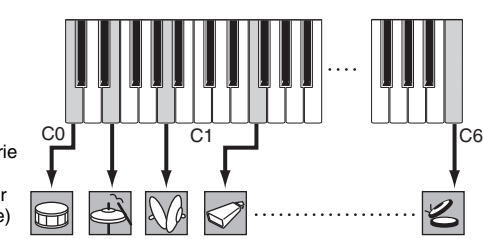

Vélocité

Élément 1

**TERRETARIA DE PERSONALISTA DE PERSONALISTA DE PERSONALISTA DE PERSONALISTA DE PERSONALISTA DE PERSONALISTA DE** 

Élément 3

Élément 5

Élément 6

Élément 4

Élément 2

# **[Structure de base](#page-2-0)**

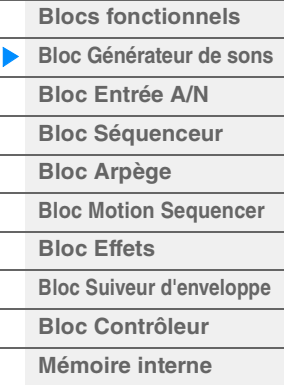

#### **[Référence](#page-24-2)**

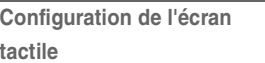

- **Reproduction de [performance \(Accueil\)](#page-26-1)**
- **[Commande de](#page-32-1)**
- **mouvement**
- 
- **[Mixage](#page-49-1)**
- **[Scène](#page-54-1)**
- **[Lecture/Enregistrement](#page-59-1) [Édition de partie normale](#page-65-2)  (AWM)**
- **[Édition d'une partie de](#page-132-2)**
- **batterie**
- **[Édition de partie normale](#page-144-2)  (FM-X)**
- 
- **[Édition commune/audio](#page-158-1)**
- **[Recherche par catégorie](#page-175-2)**
- **[Utilitaire](#page-186-1) [Live Set](#page-211-2)**
- **[Connexion iPhone/iPad](#page-216-1)**

percussion affecté à chaque touche ainsi que les paramètres tels que la hauteur de ton ou le générateur d'enveloppe.

# <span id="page-5-0"></span>**Expanded Articulation (XA)**

Le système XA (Expanded Articulation) est un générateur de sons spécialement conçu pour améliorer la flexibilité des performances et le réalisme acoustique. Il recrée avec efficacité des sons réalistes et des techniques de performances naturelles, telles que le jeu en legato et en staccato. Il propose également d'autres modes uniques de reproduction permettant d'introduire des changements aléatoires et alternés au son, en cours de performance.

# **Performances réalistes en jeu legato**

Cet instrument reproduit avec une grande précision un effet legato en autorisant le retentissement de certains éléments spécifiques en cas de jeu lié, ainsi que la reproduction normale de certains autres éléments (via les réglages « Legato » et « Normal » du paramètre XA Control (Commande XA)).

# **Son de relâchement de note authentique**

Le MODX peut émettre ces sons caractéristiques spéciaux, à condition que le paramètre XA Control de certains éléments soit réglé sur « Key Off » (Désactivation de note).

## **Variations de son subtiles pour chaque note jouée**

Le MODX reproduit de manière plus précise ces variations de son subtiles grâce aux réglages « Cycle » et « Random » (Aléatoire) du paramètre XA Control.

### **Basculement entre différents sons pour recréer les performances naturelles d'un instrument acoustique**

Les instruments acoustiques ont leurs caractéristiques uniques, voire spécifiques, de sons exclusifs, produits uniquement à certains moments d'une performance. Ceux-ci incluent le chevrotement résultant de la technique du coup de langue sur une flûte ou les harmoniques aigus d'une guitare acoustique. Le MODX recrée ces effets en vous permettant de basculer entre les sons tandis que vous jouez, à l'aide des touches [ASSIGN 1] (Affectation 1)/[ASSIGN 2] (Affectation 2) et des réglages « A.SW1 On » (Sélecteur d'affectation 1 activé), « A.SW2 On » (Sélecteur d'affectation 2 activé) et « A.SW Off » (Sélecteur d'affectation désactivé)du paramètre XA Control.

**NOTE** Vous pouvez également activer ou désactiver les touches [ASSIGN 1]/[ASSIGN 2] en transmettant le numéro de changement de commande spécifié dans l'écran Common/Audio Edit ([Control] > [Control Number]) [\(page 167\)](#page-166-0) depuis un périphérique externe.

## **Sons et styles de jeu innovants**

Les fonctions hautement polyvalentes expliquées ci-dessus peuvent être appliquées avec efficacité non seulement aux sonorités acoustiques, mais également aux parties de synthétiseur et aux parties électroniques. La fonctionnalité XA est porteuse d'un fabuleux potentiel qui autorise des sonorités authentiques, une grande expressivité au niveau de la performance et une myriade de nouveaux styles de jeu créatifs.

# **Système de commande de mouvement**

Le Système de commande de mouvement est une toute nouvelle fonctionnalité destinée à contrôler en temps réel les variations rythmiques et multidimensionnelles du son. Il s'agit d'une fonction incroyablement puissante, qui modifie de façon spectaculaire et dynamique les sonorités de l'instrument afin de produire des variations nouvelles, jamais entendues auparavant, qui changent de texture et de rythme au gré des battements de mesure. Le résultat est fulgurant : des effets lumineux, colorés et enjoués qui font merveilleusement écho à votre passion créatrice. Le Système de commande de mouvement comprend trois fonctions principales :

## **Méga bouton :**

Cette fonction crée des variations sonores multi-dimensionnelles agrémentées d'accents animés, en perpétuelle transformation. Elle permet de contrôler plusieurs paramètres simultanément.

#### **Séquenceur de mouvements :**

En générant des variations sonores évolutives, la puissante fonction Séquenceur de mouvements vous permet de modifier dynamiquement les sons grâce à l'exécution de paramètres en fonction de certaines séquences créées à l'avance. Elle fournit un contrôle en temps réel pour modifier les sons en fonction de différentes séquences telles que le tempo, les arpèges ou les rythmes fournis par les périphériques externes connectés.

#### **Suiveur d'enveloppe :**

Suiveur d'enveloppe est une fonction qui détecte l'enveloppe de volume de la forme d'onde du signal d'entrée et modifie le son de façon dynamique.

**NOTE** La fonction Suiveur d'enveloppe peut être contrôlée sur toutes les sorties de partie et non seulement au niveau du signal audio d'un périphérique externe.

#### **[Structure de base](#page-2-0)**

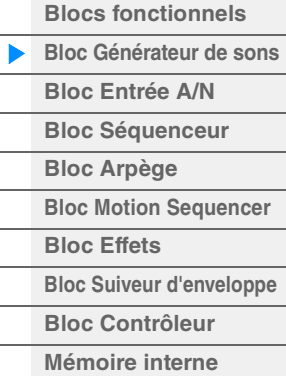

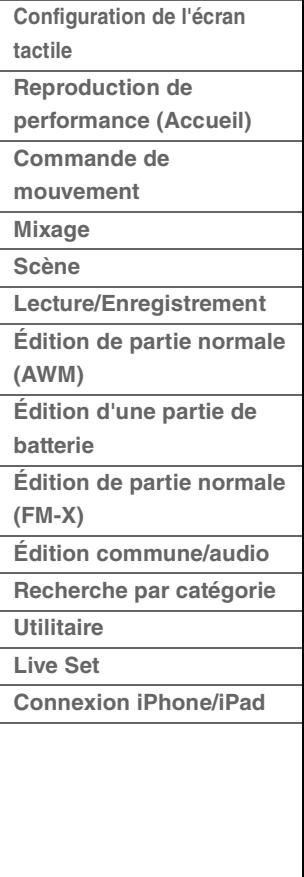

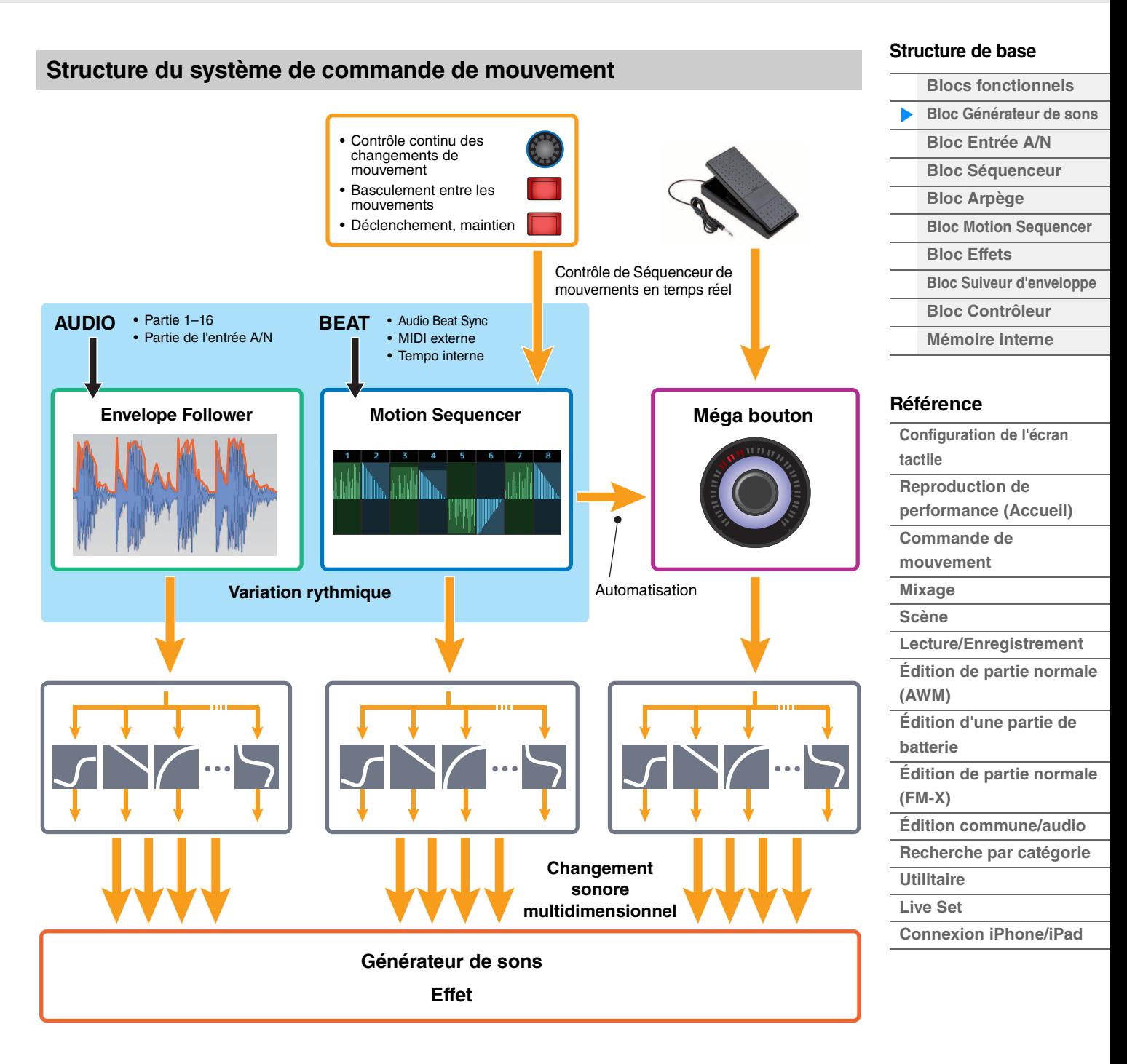

Pour plus de détails sur la Commande de mouvement, consultez le site Web ci-dessous :

[http://www.yamaha.com/modx/](http://www.yamaha.com/montage/)

# **Éléments, touches de batterie et opérateurs**

Les éléments, les touches de batterie et les opérateurs sont les plus petits « blocs de construction » du MODX constitutifs d'une partie. Il est possible de créer, d'améliorer et de traiter ces petites unités de son au moyen des différents paramètres d'un synthétiseur traditionnel, notamment Pitch EG (Générateur d'enveloppe de hauteur), Filter EG (Générateur d'enveloppe de filtre), Amplitude EG (Générateur d'enveloppe d'amplitude) et LFO (OBF), illustrés ci-dessous.

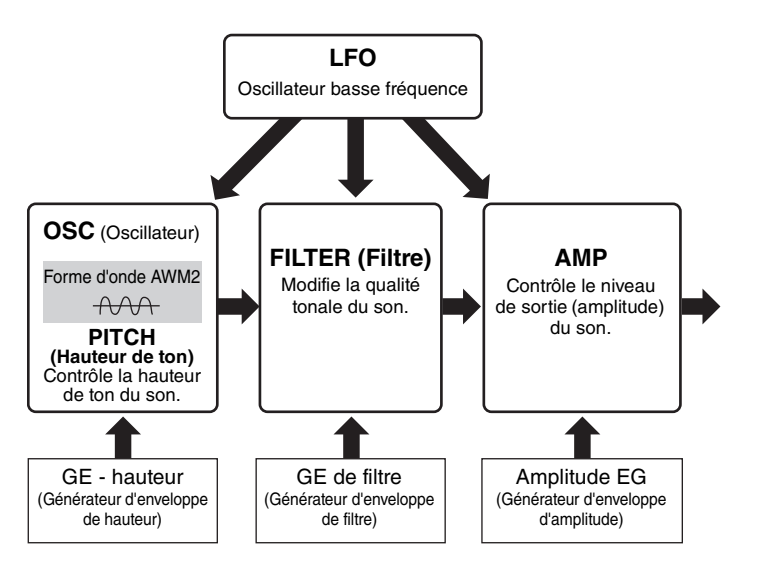

# **Oscillator (Oscillateur)**

Cette unité permet d'attribuer la forme d'onde (ou le son de base) aux différents éléments, opérateurs et touches de batterie. Les paramètres liés à Oscillator sont réglables comme suit :

- Parties normales AWM2 et parties de batterie  $[EDIT] \rightarrow$  Sélection de partie  $\rightarrow$  Sélection d'élément  $\rightarrow$  [Osc/Tune] [\(page 107](#page-106-1), [page 140](#page-139-1))
- Parties normales (FM-X)  $[EDIT] \rightarrow$  Sélection de partie  $\rightarrow$  Sélection d'opérateur  $\rightarrow$  [Form/Freq] [\(page 155](#page-154-1))

# **Pitch (Hauteur de ton)**

Cette unité vous permet de contrôler les variations de la hauteur de ton dans le temps. Les paramètres liés à la hauteur de ton sont réglables comme suit :

- Parties normales AWM2 et parties de batterie  $[EDIT] \rightarrow$  Sélection de partie  $\rightarrow$  Sélection d'élément  $\rightarrow$  [Osc/Tune] [\(page 107](#page-106-1), [page 140](#page-139-1))
- Parties normales (FM-X)  $[EDIT] \rightarrow$  Sélection de partie  $\rightarrow$  Operator [Common]  $\rightarrow$  [Pitch/Filter] ([page 148](#page-147-0))

Les paramètres liés à Pitch EG (Générateur d'enveloppe de hauteur) sont réglables comme suit :

- Parties normales AWM2  $[EDIT] \rightarrow$  Sélection de partie  $\rightarrow$  Sélection d'élément  $\rightarrow$  [Pitch EG] [\(page 111\)](#page-110-0)
- Parties normales (FM-X)  $[EDIT] \rightarrow$  Sélection de partie  $\rightarrow$  Operator [Common]  $\rightarrow$  [Pitch/Filter] ([page 148](#page-147-0))

# **Filter (Filtre)**

Cette section modifie le timbre du son en coupant la sortie d'une portion de fréquence spécifique du son. En outre, le réglage du FEG (Générateur d'enveloppe de filtre) vous permet de contrôler la variation de la fréquence de coupure du filtre dans le temps. Les paramètres liés à Filter et Filter EG sont réglables comme suit :

- Parties normales AWM2 et parties de batterie  $[EDIT] \rightarrow$  Sélection de partie  $\rightarrow$  Sélection d'élément  $\rightarrow$  [Filter] [\(page 113,](#page-112-0) [page 142](#page-141-0))
- Parties normales (FM-X)  $[EDIT] \rightarrow$  Sélection de partie  $\rightarrow$  Operator [Common]  $\rightarrow$  [Pitch/Filter] ([page 148](#page-147-0))

#### **[Structure de base](#page-2-0)**

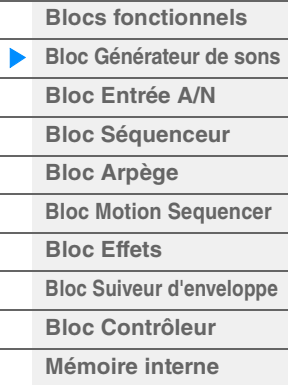

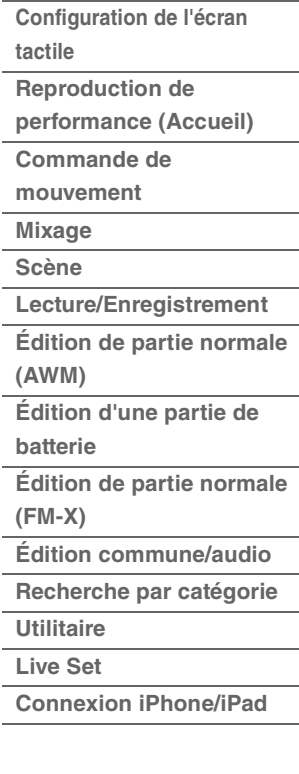

# **Amplitude**

Cette unité contrôle le niveau de sortie (amplitude) de l'élément, de la touche de batterie ou de l'opérateur. Les paramètres liés à Amplitude et Amplitude EG sont réglables comme suit :

- Parties normales (AWM2) [EDIT]  $\rightarrow$  Sélection de partie  $\rightarrow$  Sélection d'élément  $\rightarrow$  [Amplitude] [\(page 121](#page-120-0))
- Parties de batterie  $[EDIT] \rightarrow$  Sélection de partie  $\rightarrow$  Sélection d'élément  $\rightarrow$  [Level/Pan] [\(page 143](#page-142-0))
- Parties normales (FM-X)  $[EDIT] \rightarrow$  Sélection de partie  $\rightarrow$  Sélection d'opérateur  $\rightarrow$  [Level] [\(page 157](#page-156-0))

# **LFO (Oscillateur basse fréquence, OBF)**

Comme son nom le suggère, le LFO produit une onde de basse fréquence. Ces ondes permettent de modifier la hauteur de ton, le filtre ou l'amplitude de chaque élément ou opérateur en vue de créer des effets tels que le vibrato, le wah ou le trémolo. Il existe deux types de LFO : Part LFO (OBF de partie), commun à tous les éléments/opérateurs et Element LFO (OBF d'élément), propre à chaque élément.

Les paramètres liés à Part LFO sont réglables comme suit :

- Parties normales (AWM2)  $[EDIT] \rightarrow Part selection \rightarrow Element [Common] \rightarrow [Mod/Control] \rightarrow [Part LFO] (page 96)$  $[EDIT] \rightarrow Part selection \rightarrow Element [Common] \rightarrow [Mod/Control] \rightarrow [Part LFO] (page 96)$
- Parties normales (FM-X) [EDIT] → Sélection de partie → Operator [Common] → [Mod/Control] → [Part LFO] ou [2nd LFO] [\(page 152](#page-151-0))

Les paramètres liés à Element LFO sont réglables comme suit :  $[EDIT] \rightarrow$  Sélection de partie  $\rightarrow$  Sélection d'élément  $\rightarrow$  [Element LFO] ([page 126\)](#page-125-0)

# **Polyphonie maximale**

La polyphonie maximale fait référence au nombre total de notes pouvant être entendues simultanément sur le générateur de son interne de l'instrument.

La polyphonie maximale de ce synthétiseur est de 128 notes pour AWM2 et 64 pour FM-X. Lorsque le bloc du générateur de sons interne reçoit un nombre de notes supérieur à la polyphonie maximale, les notes jouées précédemment sont coupées. Gardez à l'esprit que cela peut se remarquer plus particulièrement dans le cas des parties n'ayant pas chute de son.

En outre, la polyphonie maximale s'applique au nombre d'éléments ou de touches de batterie utilisés et non au nombre de parties. Lorsque des parties normales AWM2 incluant jusqu'à huit éléments sont utilisées, il est possible que le nombre total de notes susceptibles d'être jouées simultanément soit inférieur à 128.

#### **[Structure de base](#page-2-0)**

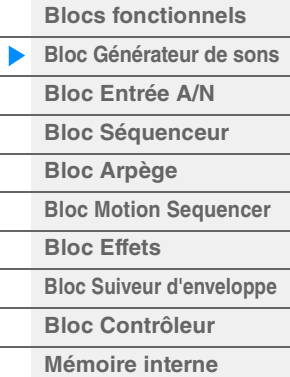

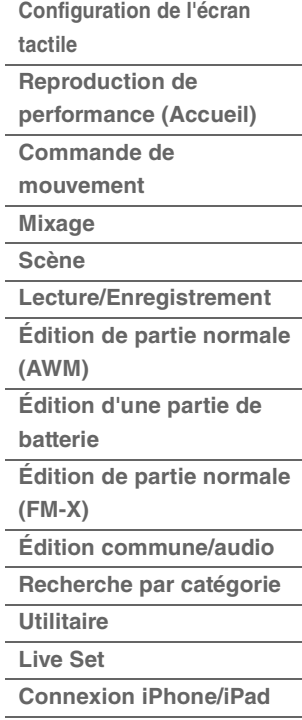

# <span id="page-9-0"></span>**Bloc Entrée A/N**

Ce bloc gère l'entrée des signaux audio en provenance des prises [L/MONO]/[R] de la section A/D INPUT (Entrée A/N). Différents paramètres tels que le volume, le balayage panoramique et l'effet peuvent être affectés au signal audio et le son est émis en même temps que d'autres parties. L'effet d'insertion, les effets système, les effets principaux et l'égaliseur principal s'appliquent à l'entrée du signal audio via les prises [L/MONO]/[R] de la section A/D INPUT.

Les paramètres liés au bloc Entrée A/N sont réglables comme suit :

 $[PERFORMANCE (HOME)] \rightarrow [Mixing] (page 50)$  $[PERFORMANCE (HOME)] \rightarrow [Mixing] (page 50)$ 

 $[EDIT] \rightarrow Part [Common] \rightarrow [Audio In] \rightarrow [Mixing] (page 161)$  $[EDIT] \rightarrow Part [Common] \rightarrow [Audio In] \rightarrow [Mixing] (page 161)$  $[EDIT] \rightarrow Part [Common] \rightarrow [Audio In] \rightarrow [Mixing] (page 161)$ 

L'effet qui s'applique à l'entre du signal audio via les prises [L/MONO]/[R] de la section A/D INPUT est réglable comme suit :

 $[EDIT]$   $\rightarrow$  Part  $[Common]$   $\rightarrow$   $[Audio In]$   $\rightarrow$   $[Rounding]$  ([page 162\)](#page-161-0)

Le gain du signal audio provenant des prises [L/MONO]/[R] de la section A/D INPUT peut être réglé via le bouton [GAIN] de la section A/D INPUT sur le panneau. De plus, le réglage d'activation/désactivation du signal audio provenant des prises [L/MONO]/[R] de la section A/D INPUT peut être actionné via la touche [ON/OFF] (Activation/désactivation) de la section A/D INPUT.

 $[UTILLITY] \rightarrow [Setting] \rightarrow [Audio I/O] \rightarrow « A/D Input » (page 190)$  $[UTILLITY] \rightarrow [Setting] \rightarrow [Audio I/O] \rightarrow « A/D Input » (page 190)$  $[UTILLITY] \rightarrow [Setting] \rightarrow [Audio I/O] \rightarrow « A/D Input » (page 190)$ 

# <span id="page-9-1"></span>**Bloc Séquenceur**

Ce bloc vous permet de créer des morceaux en enregistrant et en éditant vos performances en tant que données MIDI (depuis le bloc Contrôleur ou un périphérique externe), de sorte que vous puissiez ensuite reproduire les données via le bloc Générateur de sons.

# **Morceaux**

Un morceau est créé à partir de l'enregistrement, sur des pistes individuelles, de votre performance au clavier sous forme de données MIDI. Il est possible de stocker jusqu'à 128 morceaux sur le MODX.

## **Pistes**

Une piste est un emplacement de mémoire sur le séquenceur qui stocke vos performances musicales. Une partie peut être enregistrée sur une seule piste. Étant donné que le MODX dispose de 16 pistes par morceau, vous pouvez enregistrer et reproduire une performance de 16 parties.

# **Enregistrement MIDI**

Vous avez la possibilité d'enregistrer votre performance au clavier sur un morceau. Vous pouvez enregistrer des opérations liées aux boutons et aux contrôleurs, la reproduction de l'arpège ainsi que votre jeu au clavier sur la piste spécifiée sous forme d'événements MIDI. Votre performance au clavier ainsi que les opérations liées aux contrôleurs et aux boutons ne pourront être enregistrées sur la piste spécifiée que si le sélecteur de la commande de clavier correspondant à la partie concernée est activé (ON).

**NOTE** Les messages de changement de commande et de changement de paramètre sont enregistrables via les boutons. Pour plus de détails sur les messages de changement de commande, reportez-vous au document PDF « Manuel des paramètres du synthétiseur ».

**NOTE** Pour obtenir des instructions détaillées, reportez-vous au Mode d'emploi.

#### **[Structure de base](#page-2-0)**

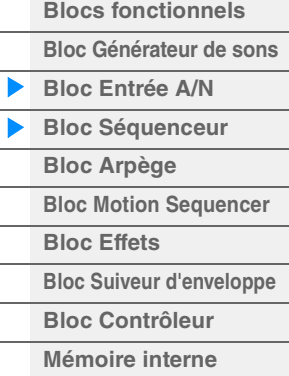

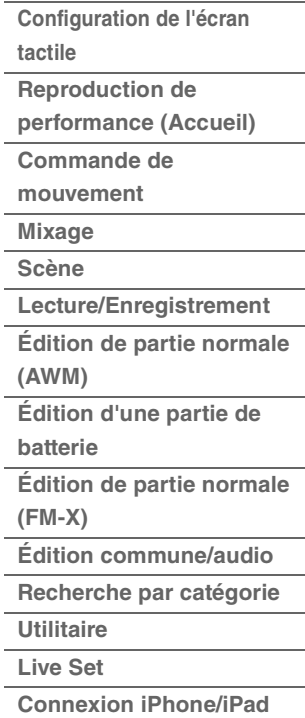

# <span id="page-10-0"></span>**Bloc Arpège**

Ce bloc vous permet de déclencher automatiquement des phrases musicales et rythmiques en jouant simplement une ou plusieurs notes au clavier. La séquence arpégée de Yamaha change également en réponse aux notes ou aux accords réels que vous interprétez, de sorte que vous disposez d'une grande variété de phrases et de notions musicales particulièrement inspirantes, tant au niveau de la composition que de la performance.

# <span id="page-10-1"></span>**Catégories d'arpège**

Les types d'arpège sont répartis en 18 catégories (y compris « No Assign » (Pas d'affectation) et « Control/Hybrid Seq ») répertoriées ci-dessous. Ces catégories dépendent du type d'instrument utilisé.

# **Liste des catégories de types d'arpège**

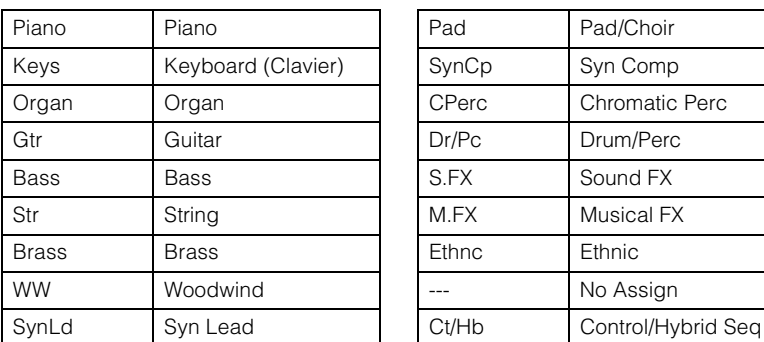

# <span id="page-10-2"></span>**Sous-catégories**

Les catégories d'arpège sont réparties en sous-catégories, répertoriées ci-dessous. Les sous-catégories étant classées par genre musical, il est facile de trouver la sous-catégorie la mieux adaptée au style de musique souhaité.

# **Liste des sous-catégories de types d'arpège**

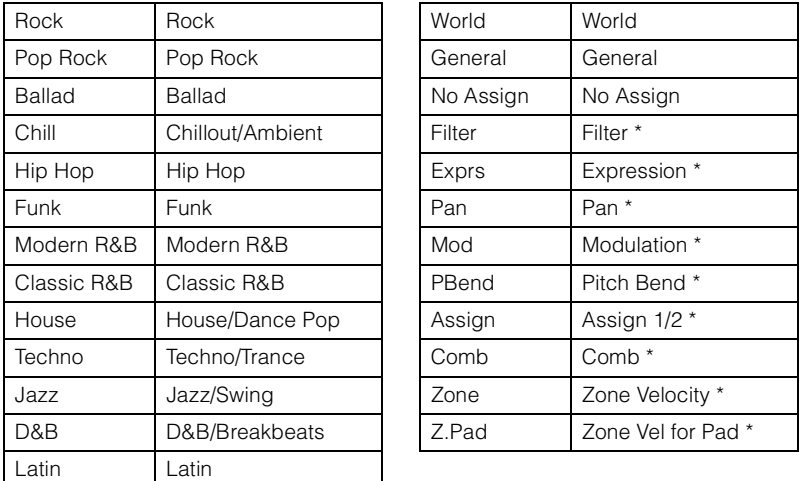

**NOTE** Dans l'écran Recherche par catégorie, les sous-catégories marquées d'un astérisque (\*) s'affichent uniquement lorsque le type de catégorie sélectionné est « Control/Hybrid Seq ».

#### **[Structure de base](#page-2-0)**

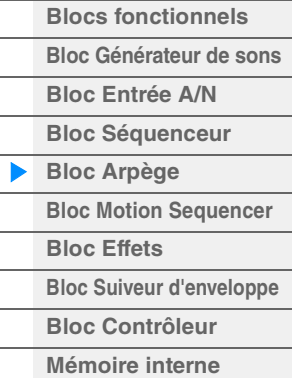

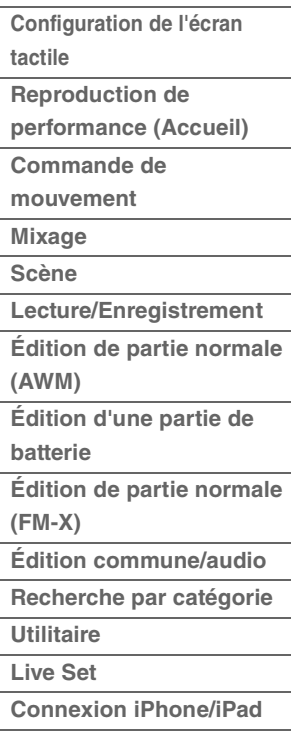

# <span id="page-11-0"></span>**Nom du type d'arpège**

Les types d'arpège sont nommés en fonction de certaines règles et abréviations précises. Une fois que vous vous êtes familiarisé avec ce système d'annotation, vous trouverez qu'il est très facile de parcourir la liste et de sélectionner le type d'arpège souhaité.

# **Types d'arpège dont le nom se termine par « \_N » (par exemple : HipHop1\_N)**

Utilisés conjointement à une partie normale, ces arpèges servent à produire des notes et des accords complexes, même lorsqu'ils sont déclenchés à l'aide d'une seule note [\(page 14\)](#page-13-1).

# **Types d'arpège dont le nom se termine par « \_C » (par exemple : Rock1\_C)**

Lorsqu'ils sont correctement interprétés dans une partie normale, ces arpèges sont créés en fonction de l'accord que vous jouez ([page 14](#page-13-1)).

# **Types d'arpège portant un nom normal (par exemple : UpOct1)**

Outre les deux types susmentionnés, il existe trois types de reproduction : les arpèges destinés aux parties normales et reproduits à l'aide des seules notes interprétées au clavier et leurs notes d'octave correspondantes [\(page 14\)](#page-13-1) ; les arpèges créés pour les parties de batterie ([page 15](#page-14-0)) ; et les arpèges contenant essentiellement des événements non liés aux notes ([page 15](#page-14-1)).

# **Types d'arpège dont le nom se termine par « \_AF1 », « \_AF2 » ou « \_AF1&2 » (par exemple : Electro Pop AF1)**

Lorsque vous interprétez ces arpèges, les deux boutons [ASSIGN 1] et [ASSIGN 2] sont automatiquement activés et la reproduction de la phrase commence.

# **Types d'arpège dont le nom commence par « [Mg] » (par exemple : [Mg]HardRock1)**

Ces arpèges sont destinés à être utilisés avec les voix Mega Voice.

# **Voix Mega Voice et arpèges Mega Voice**

Le son normalement émis s'appuie sur les variations de vélocité pour adapter la qualité et/ou le niveau sonore d'une partie en fonction de la force de jeu au clavier, ce qui lui confère une authenticité et une réponse naturelle renforcées. Cependant, les voix Mega Voice sont d'une structure très complexe et comprennent différentes couches inadaptées au jeu de clavier. Les voix Mega Voice ont été spécifiquement développées pour être reproduites à l'aide des arpèges Mega Voice, afin de produire des résultats d'un réalisme incroyable. Les voix Mega Voice doivent toujours être utilisées en conjonction avec les arpèges Mega Voice.

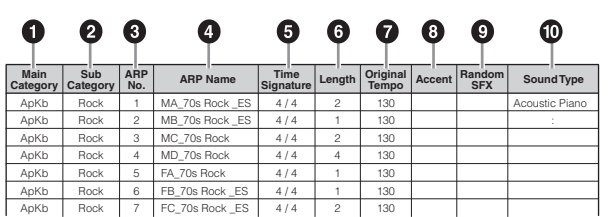

La liste des types d'arpège figurant dans le document PDF « Liste des données » contient les colonnes suivantes.

**NOTE** Notez que cette liste est fournie à des fins d'illustration uniquement. Pour obtenir une liste complète des types d'arpège, reportez-vous au document PDF « Liste des données ».

## 1 **Main Category (Catégorie principale)**

Indique la catégorie principale de l'arpège.

# 2 **Sub Category (Sous-catégorie)**

Indique la sous-catégorie de l'arpège.

# 3 **ARP No (Numéro de l'arpège)**

Indique le numéro du type d'arpège.

# 4 **ARP Name (Nom de l'arpège)**

Indique le nom de l'arpège.

# 5 **Time Signature (Indication de la mesure)**

Indique le type de mesure ou l'indicateur de mesures du type d'arpège.

#### **MODX Manuel de référence 12**

### **[Structure de base](#page-2-0)**

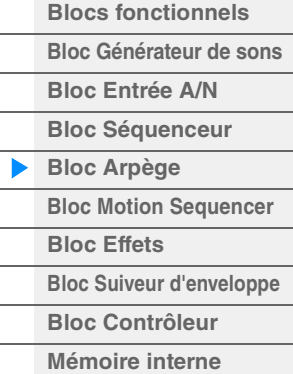

## **[Référence](#page-24-2)**

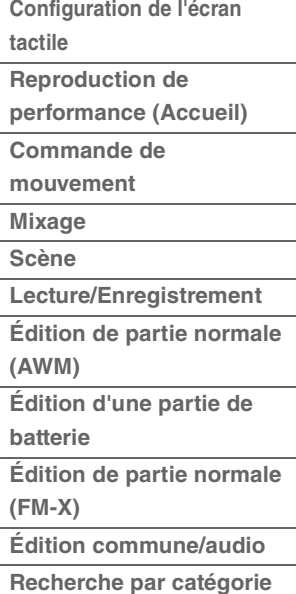

**[Utilitaire](#page-186-1)**

**[Live Set](#page-211-2)**

**[Connexion iPhone/iPad](#page-216-1)**

# 6 **Length (Longueur)**

Indique la longueur des données (le nombre de mesures) du type d'arpège. Lorsque le paramètre Loop\*1 est réglé sur « off », l'arpège est reproduit sur la longueur spécifiée, puis s'arrête.

# 7 **Original Tempo (Tempo d'origine)**

Indique la valeur de tempo appropriée pour le type d'arpège concerné. Notez que le tempo n'est pas réglé automatiquement à la sélection d'un type d'arpège.

8 **Accent** 

Le cercle indique que l'arpège utilise la fonction Accent Phrase (Phrase accentuée) ([page 14](#page-13-2)).

# 9 **Random SFX (Effets spéciaux aléatoires)**

Le cercle indique que l'arpège utilise la fonction SFX (Effets spéciaux) [\(page 14\)](#page-13-3).

## ) **Sound Type (Type de son)**

Indique le type de son adapté au type d'arpège.

\*1 Le paramètre Loop (Boucle) est défini comme suit :

 $[EDIT] \rightarrow$  Sélection de partie  $\rightarrow$  Element/Operator [Common]  $\rightarrow$  [Arpeggio]  $\rightarrow$  [Common] ([page 82](#page-81-0))

# <span id="page-12-0"></span>**Réglages liés aux arpèges**

Il existe plusieurs méthodes pour déclencher et arrêter la reproduction des arpèges. En outre, vous pouvez déterminer si les sons SFX et les phrases spéciales accentuées sont déclenchées ou non en même temps que les données de séquence normale.

# **Activation/désactivation de la reproduction de l'arpège**

Les trois réglages suivants sont disponibles pour l'activation et la désactivation de la reproduction des arpèges.

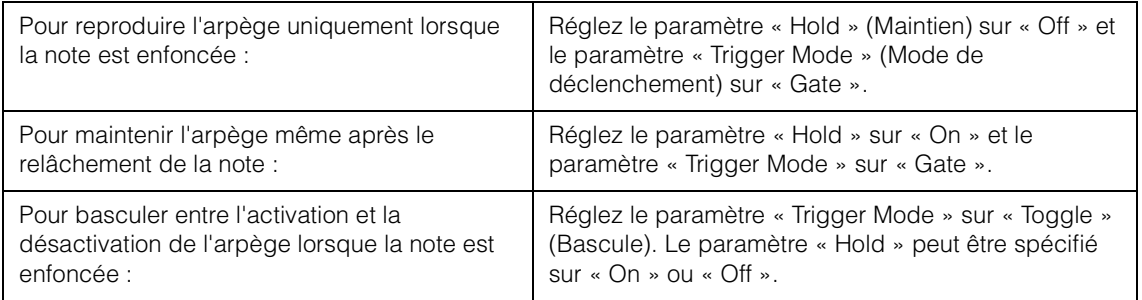

**NOTE** Le paramètre « Hold » est défini comme suit :

 $[EDIT] \rightarrow$  Sélection de partie  $\rightarrow$  Element/Operator [Common]  $\rightarrow$  [Arpeggio]  $\rightarrow$  [Common] [\(page 82](#page-81-0))

**NOTE** Lorsque vous recevez un message de maintien MIDI (changement de commande n° 64) alors que les paramètre « Arp Master » (Arpège principal) et « Arp Hold » (Maintien de l'arpège) sont tous deux réglés sur « On », vous pouvez obtenir le même résultat en réglant « Hold » sur « On ».

**NOTE** Le paramètre « Trigger Mode » est défini comme suit :

 $[EDIT] \rightarrow$  Sélection de partie  $\rightarrow$  Element/Operator  $[Common] \rightarrow [Arpeggio] \rightarrow [Advanced] (page 87)$  $[Common] \rightarrow [Arpeggio] \rightarrow [Advanced] (page 87)$ 

# **Utilisation des boutons pour contrôler les arpèges**

En appuyant sur la touche de fonction de bouton [TONE]/[EG/FX]/[EQ ]/[ARP/MS] et en sélectionnant « ARP/MS », vous pouvez utiliser les boutons 1-2 pour contrôler la reproduction des arpèges. Exécutez cette procédure et écoutez les changements apportés au son. Pour plus de détails sur l'effet des boutons  $1 - 2$ , reportez-vous à la section Édition rapide ([page 37](#page-36-0)).

Fonctions liées à l'arpège susceptibles d'être contrôlées via les boutons

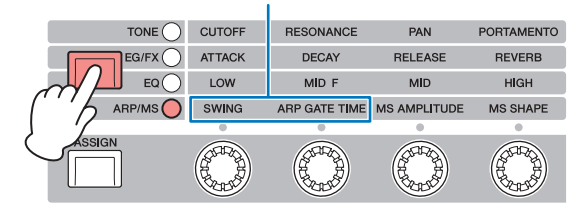

Bouton 1 Bouton 2 Bouton 3 Bouton 4

#### **[Structure de base](#page-2-0)**

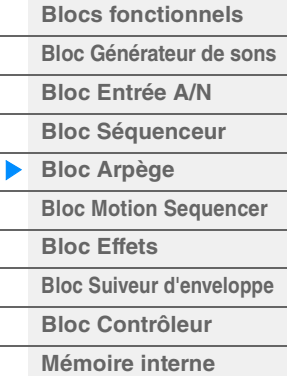

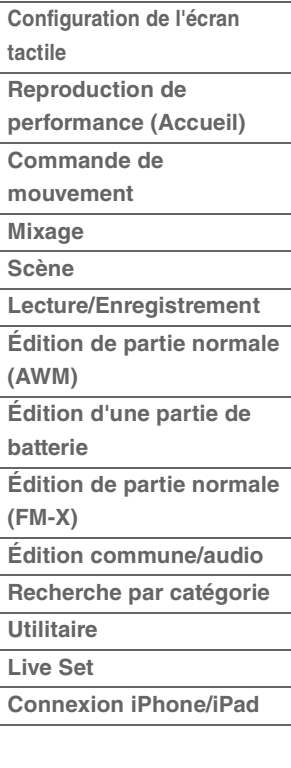

# <span id="page-13-2"></span>**Phrases accentuées**

Les phrases accentuées sont composées de données de séquence contenues dans certains types d'arpège, qui ne sont audibles que lorsque vous jouez les notes à une vélocité plus élevée (en tapant plus fort) que la valeur spécifiée sous le paramètre Accent Velocity Threshold (Seuil de vélocité de la phrase accentuée).

S'il vous paraît difficile de jouer selon la vélocité requise pour déclencher la phrase accentuée, abaissez la valeur du paramètre « Vel Threshold » (Seuil de vélocité), Accent Velocity Threshold (Seuil de vélocité accentuée).

**NOTE** Le paramètre « Vel Threshold » (Accent Velocity Threshold) est défini comme suit :

 $[EDIT] \rightarrow Sélection$  de partie  $\rightarrow$  Element/Operator  $[Common] \rightarrow [Arpeggio] \rightarrow [Advanced] (page 87)$  $[Common] \rightarrow [Arpeggio] \rightarrow [Advanced] (page 87)$ **NOTE** Pour obtenir des informations sur les types d'arpège utilisant cette fonction, consultez la « Liste des types d'arpège » du document PDF « Liste des données ».

# <span id="page-13-3"></span>**Fonction Random SFX**

Certains types d'arpège disposent d'une fonction Random SFX, qui déclenche des sons spéciaux (tels que les bruits de frette de guitare) lorsque la note est relâchée. Voici les paramètres qui affectent la fonction Random SFX :

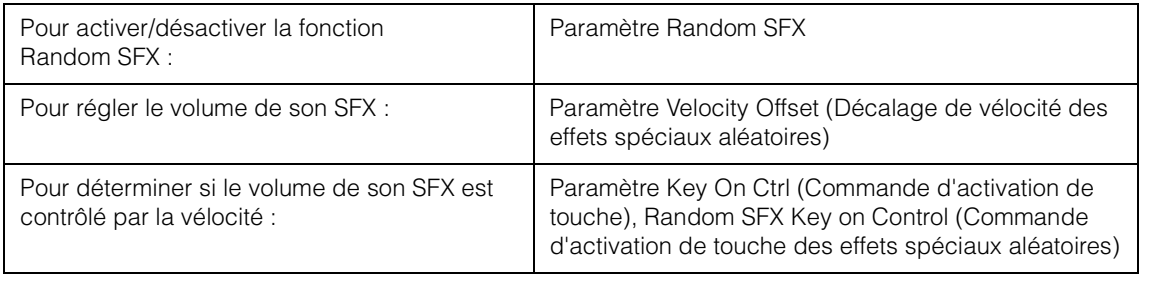

**NOTE** Les paramètres « Random SFX », « Velocity Offset » et « Key On Ctrl » sont définis comme suit :  $[EDIT] \rightarrow$  Sélection de partie  $\rightarrow$  Element/Operator [Common]  $\rightarrow$  [Arpeggio]  $\rightarrow$  [Advanced] ([page 87\)](#page-86-0)

**NOTE** La fonction Random SFX est indisponible pour l'arpège, qui s'arrête lorsque la note est relâchée.

**NOTE** Pour obtenir des informations sur les types d'arpège utilisant la fonction Random SFX, consultez la « Liste des types d'arpège » dans le document PDF « Liste des données ».

# <span id="page-13-0"></span>**Types de reproduction de l'arpège**

Il existe trois types principaux de reproduction de l'arpège, décrits ci-dessous.

# <span id="page-13-1"></span>**Arpèges pour parties normales**

Les types d'arpège (toutes catégories confondues à l'exception de Drum/Perc et d'une partie Control/ HybridSeq) spécifiquement conçus pour les parties normales proposent trois types de reproduction, comme suit :

## **Reproduction des seules notes jouées au clavier**

L'arpège est reproduit uniquement à l'aide des notes jouées et des notes d'octave.

## **Reproduction d'une séquence programmée en fonction des notes jouées**

Ces types d'arpèges disposent de plusieurs séquences adaptées à un type d'accord donné. Même si vous n'enfoncez qu'une seule note, les arpèges seront reproduits à l'aide de la séquence programmée, ce qui signifie que des notes autres que les notes jouées sont susceptibles d'être entendues. Le fait d'appuyer sur une autre note déclenche une séquence transposée utilisant la note enfoncée en tant que nouvelle note fondamentale. L'ajout de notes à des notes déjà maintenues modifie la séquence en conséquence. Les noms des arpèges reproduits de cette façon se terminent par « \_N ».

# **Reproduction d'une séquence programmée en fonction de l'accord joué**

Ces types d'accord spécialement conçus pour les parties normales sont reproduits de manière à correspondre au type d'accord déterminé par la détection des notes jouées au clavier. Les noms des arpèges reproduits de cette façon se terminent par « \_C ».

- **NOTE** Lorsque le paramètre « Key Mode » (Mode touche) est réglé sur « Sort » (Tri) ou « Sort+Drct » (Tri+Direct), la même séquence est exécutée, indépendamment de l'ordre d'interprétation des notes. Si le paramètre « Key Mode » est réglé sur « Thru » (Relais) ou « Thru+Drct » (Relais+Direct), une séquence différente sera reproduite, en fonction de l'ordre d'exécution des notes.
- **NOTE** Compte tenu que ces types de reproduction sont programmés pour les parties normales, leur utilisation avec les parties de batterie peut ne pas aboutir au résultat escompté.

# **[Structure de base](#page-2-0)**

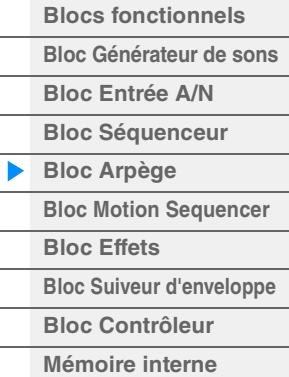

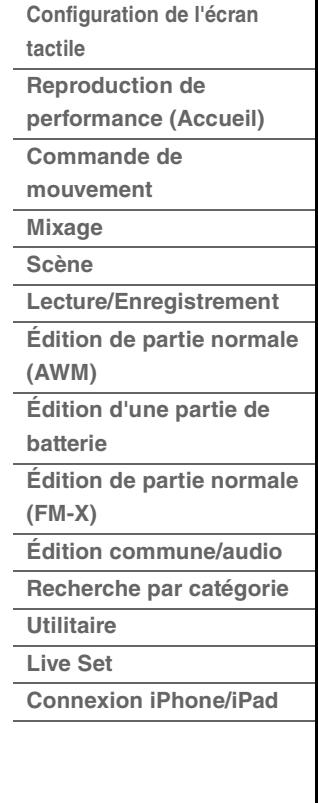

# <span id="page-14-0"></span>**Arpèges pour parties de batterie**

Les types d'arpège des catégories Drum/Perc sont spécialement programmés pour les parties de batterie et vous offrent un accès direct à divers motifs rythmiques. Trois différents types de reproduction vous sont proposés.

# **Reproduction d'un motif de batterie**

Quelle que soit la note enfoncée, le même motif rythmique est lancé.

# **Reproduction d'un motif de batterie, en sus des notes jouées (instruments de batterie attribués)**

Quelle que soit la note enfoncée, le même motif rythmique est lancé. L'ajout de notes à la note déjà maintenue produit des sons supplémentaires (instruments de batterie attribués) au niveau du motif de batterie.

# **Reproduction des seules notes jouées (instruments de batterie attribués)**

La reproduction d'une ou de plusieurs notes lance un motif rythmique utilisant uniquement les notes jouées (instruments de batterie attribués). Gardez à l'esprit que bien que jouiez les mêmes notes, le motif rythmique déclenché peut varier en fonction de l'ordre dans lequel celles-ci sont jouées. Ceci vous donne accès aux différents motifs rythmiques reproduits à l'aide des mêmes instruments, simplement en changeant l'ordre d'interprétation des notes lorsque le paramètre « Key Mode » est réglé sur « Thru » ou « Thru+Drct ».

- **NOTE** Il est impossible de distinguer les trois types de reproduction ci-dessus par le nom de catégorie ou le nom de type. Vous devez les jouer pour en percevoir la différence.
- **NOTE** Compte tenu que ces types de reproduction sont programmés pour les parties de batterie, leur utilisation avec des parties normales peut ne pas aboutir au résultat escompté.

# <span id="page-14-1"></span>**Arpèges contenant essentiellement des événements non liés aux notes**

Les types d'arpège (catégories principales Control/HybridSeq et sous-catégories Filter, Expression, Pan, Modulation, Pitch Bend (Variation de hauteur de ton) et Assign 1/2 (Affectation 1/2)) sont essentiellement programmés pour les données de Control Change (Changement de commande) et Pitch Bend. Ils sont utilisés pour modifier le timbre ou la hauteur de ton du son, et non pour jouer des notes spécifiques. En fait, certains types ne contiennent aucune donnée de note. Lorsque vous utilisez un type de cette catégorie, réglez le paramètre « Key Mode » sur « Direct », « Sort+Drct » ou « Thru+Drct ».

**NOTE** Les réglages liés à Key Mode sont définis comme suit :

 $[EDIT] \rightarrow Sélection$  de partie  $\rightarrow$  Element/Operator  $[Common] \rightarrow [Arpeggio] \rightarrow [Common] (page 82)$  $[Common] \rightarrow [Arpeggio] \rightarrow [Common] (page 82)$  $[Common] \rightarrow [Arpeggio] \rightarrow [Common] (page 82)$ 

## **Astuces pour la reproduction d'arpèges**

La reproduction d'arpèges constitue une source d'inspiration dans laquelle vous pouvez abondamment puiser car elle vous offre non seulement des passages rythmiques sur lesquels vous pouvez jouer mais aussi des données MIDI de qualité qui vous permettent de créer des morceaux et des parties d'accompagnement complètes pour vos performances en live. Pour obtenir des instructions sur l'utilisation de la fonction Arpeggio, reportez-vous au mode d'emploi.

#### **[Structure de base](#page-2-0)**

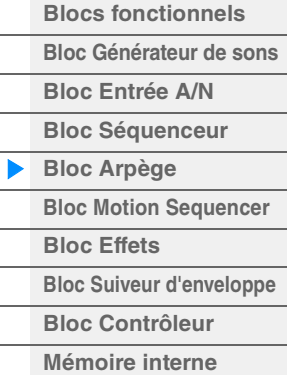

#### **[Référence](#page-24-2)**

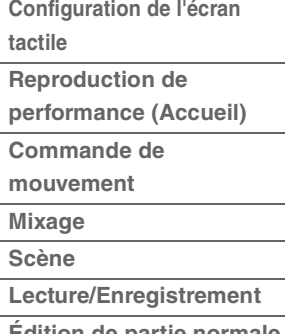

**[Édition de partie normale](#page-65-2)  (AWM)**

- **[Édition d'une partie de](#page-132-2)  batterie**
- **[Édition de partie normale](#page-144-2)  (FM-X)**

**[Édition commune/audio](#page-158-1)**

**[Recherche par catégorie](#page-175-2)**

**[Utilitaire](#page-186-1)**

**[Live Set](#page-211-2)**

**[Connexion iPhone/iPad](#page-216-1)**

# <span id="page-15-0"></span>**Création d'un arpège**

Outre l'utilisation des arpèges présélectionnés, vous pouvez créer vos propres données d'arpège originales. Tout d'abord, enregistrez une phrase sur les pistes d'un morceau (jusqu'à quatre). Puis, convertissez le morceau (ou les données de séquence MIDI) en données d'arpège à partir de l'écran Put Track to Arpeggio (Transférer piste dans arpège).

### **1 Enregistrez les données de séquence MIDI dans un morceau.**

## **2 Convertissez les données de séquence MIDI (enregistrées dans le morceau) en données d'arpège.**

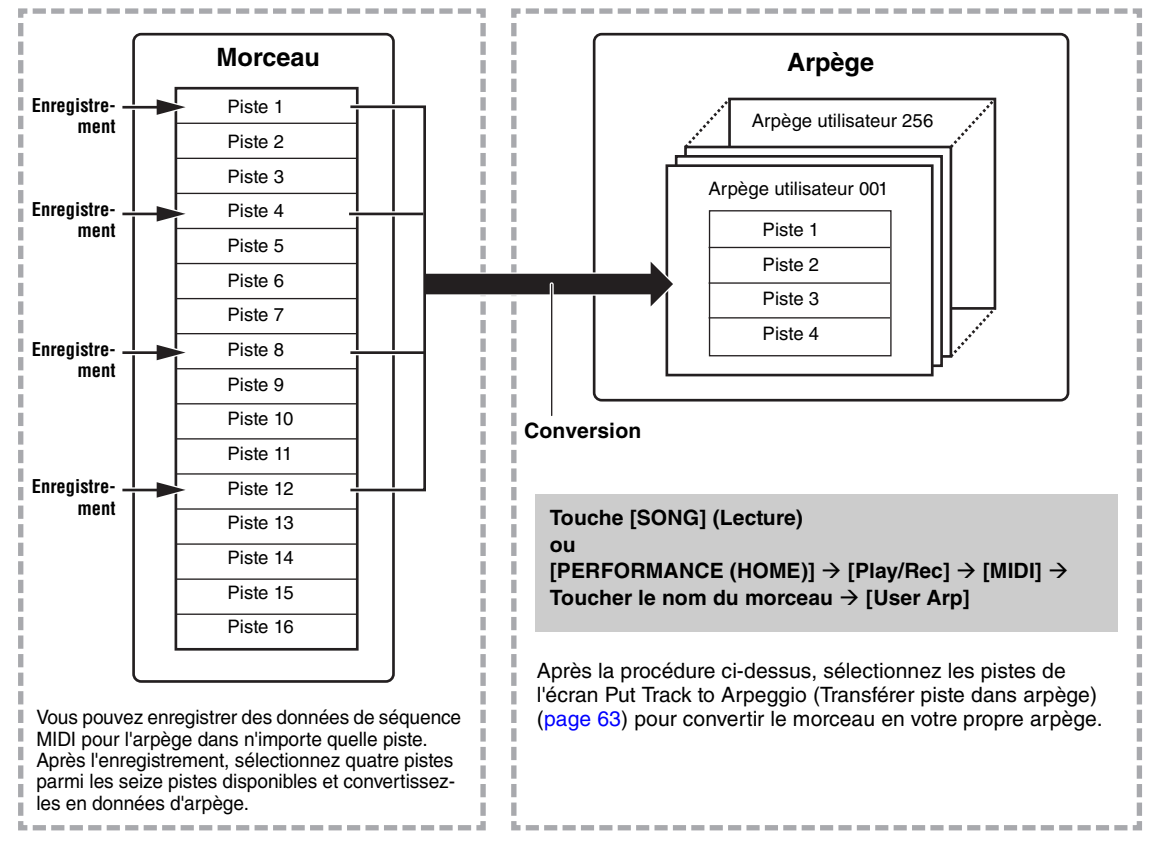

# **Détermination de la manière dont les données de morceau/motif sont converties en arpège – Type de conversion**

Les données de séquence MIDI (de pistes de morceau) peuvent être converties en données d'arpège de trois manières différentes, en fonction des types de conversion ci-dessous. Ces types peuvent également être sélectionnés en toute indépendance pour chaque piste de destination, offrant ainsi une flexibilité et un contrôle des performances remarquables.

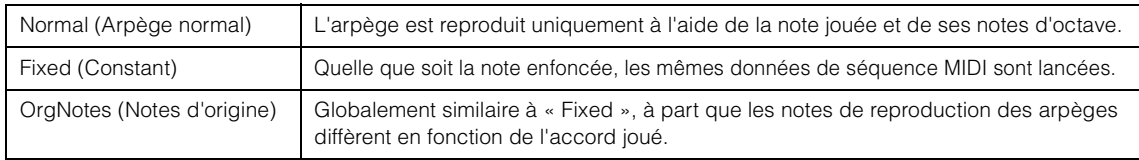

Enregistrez les données de séquence MIDI dans une piste de morceau, en vous référant aux instructions fournies dans ce chapitre si nécessaire. Les exemples répertoriés ci-dessous sont utilisés à titre de référence.

## **Création d'un motif rythmique (à l'aide d'une voix de batterie)**

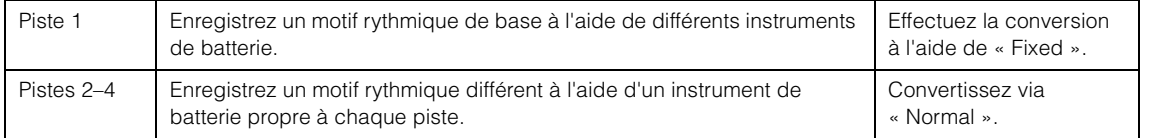

## **Création d'une ligne de basse (à l'aide d'une voix normale)**

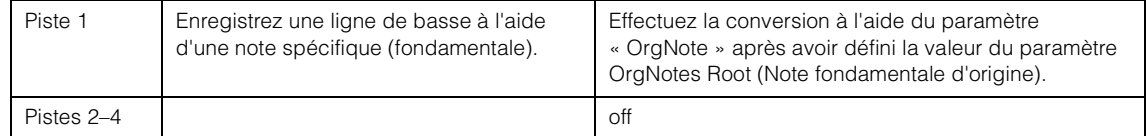

#### **[Structure de base](#page-2-0)**

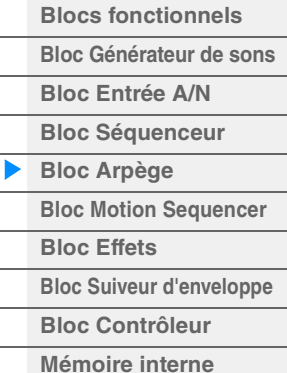

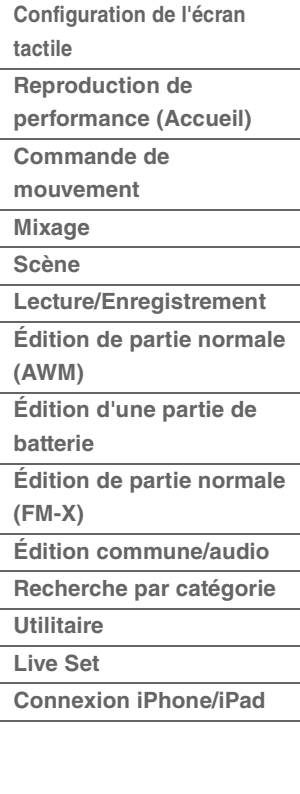

# <span id="page-16-0"></span>**Bloc Motion Sequencer**

La puissante fonctionnalité Motion Sequencer (Séquenceur de mouvements) vous permet de modifier dynamiquement les sons grâce à l'exécution de paramètres en fonction de certaines séquences créées à l'avance.

Elle fournit un contrôle en temps réel pour modifier les sons en fonction de différentes séquences telles que le tempo, les arpèges ou les rythmes fournis par les périphériques externes connectés. Vous pouvez affecter jusqu'à huit types de séquences par voie.

Vous pouvez également définir jusqu'à quatre voies correspondant à la fonction Motion Sequencer pour une partie. Il est possible d'utiliser huit voies simultanément pour l'ensemble de la performance. L'état de réglage des voies (activation ou désactivation) à l'échelle de toute la performance s'affiche comme suit :

 $[PERFORMANCE (HOME)] \rightarrow [Motion Control] \rightarrow [Motion Seq] (page 44)$  $[PERFORMANCE (HOME)] \rightarrow [Motion Control] \rightarrow [Motion Seq] (page 44)$  $[PERFORMANCE (HOME)] \rightarrow [Motion Control] \rightarrow [Motion Seq] (page 44)$ 

Les paramètres des différentes voies sont définis comme suit :

 $[PERFORMANCE (HOME) ] \rightarrow [EDIT] \rightarrow Sélection$  de partie  $\rightarrow$  Element/Operator  $[Common] \rightarrow [Motion]$ Seq]  $\rightarrow$  [Lane] ([page 91](#page-90-0))

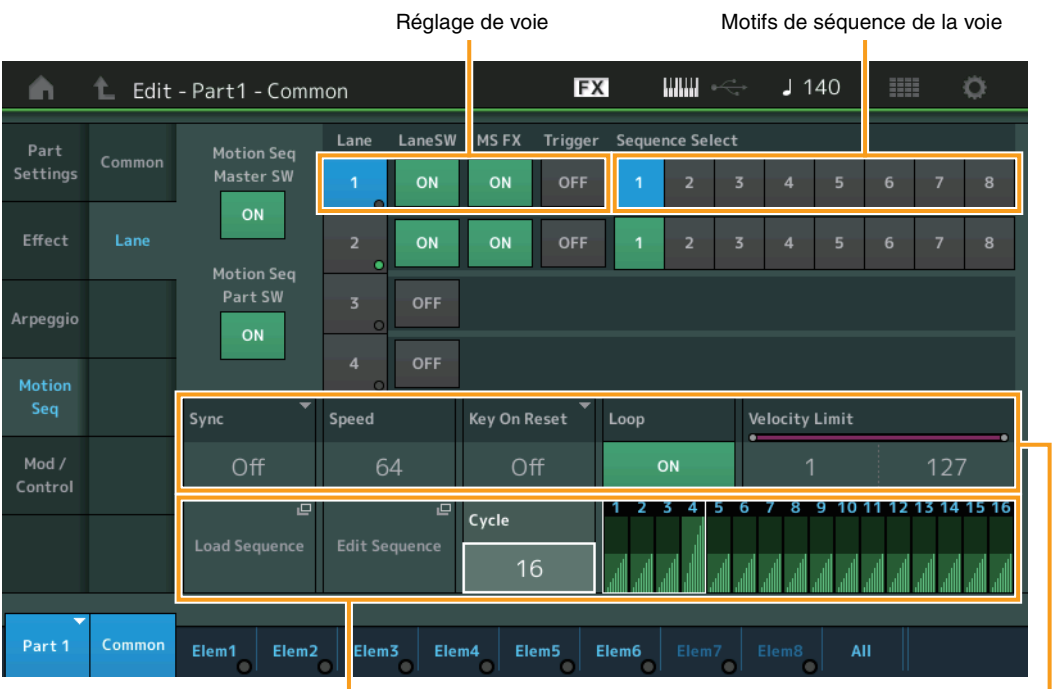

Réglage de séquence sélectionné de la comme de la contraste de voie

#### **[Structure de base](#page-2-0)**

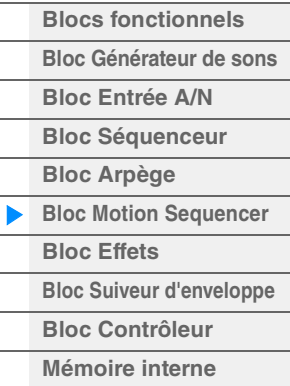

# **[Référence](#page-24-2)**

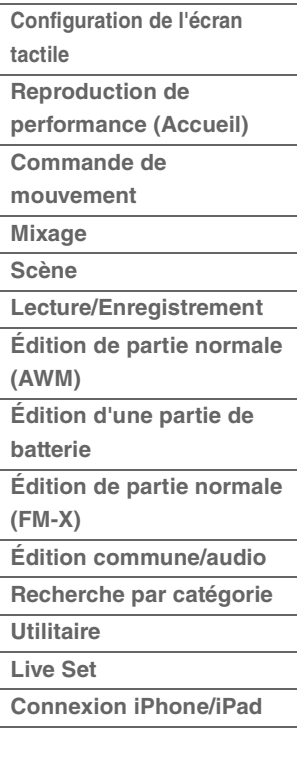

# **Activation/désactivation de Motion Sequencer**

Les trois réglages suivants sont disponibles pour l'activation et la désactivation de Motion Sequencer.

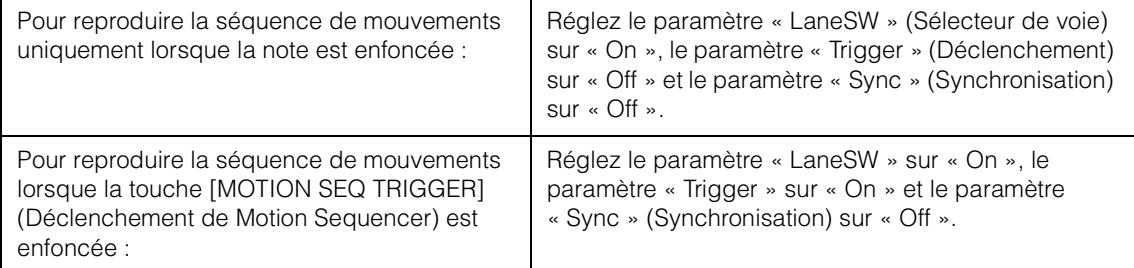

**NOTE** Les paramètres « LaneSW » et « Trigger »sont définis comme suit :

 $[EDIT] \rightarrow$  Sélection de partie  $\rightarrow$  Element/Operator [Common]  $\rightarrow$  [MOTION Seq]  $\rightarrow$  [Lane] [\(page 91](#page-90-0))

# **Utilisation des boutons pour contrôler Motion Sequencer**

En appuyant sur la touche de fonction de bouton [TONE]/[EG/FX]/[EQ ]/[ARP/MS] et en sélectionnant « ARP/MS », vous pouvez utiliser les boutons 3-4 pour contrôler la reproduction du séquenceur de mouvements. Exécutez cette procédure et écoutez les changements apportés au son. Pour plus de détails sur l'effet des boutons 3 – 4, reportez-vous à la section Édition rapide [\(page 37](#page-36-0)).

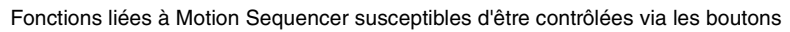

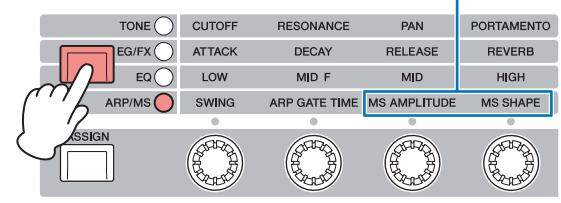

Bouton 1 Bouton 2 Bouton 3 Bouton 4

# **Édition de séquence de mouvements**

Vous pouvez créer une séquence de mouvements personnalisée comprenant jusqu'à seize pas. Pour plus de détails sur l'édition, reportez-vous à la [page 93.](#page-92-0)

# **Paramètres liés à Motion Sequencer**

Sur cet instrument, la fonction Motion Sequencer est considérée comme un contrôleur virtuel et peut être sélectionnée dans le paramètre « Source ». Le paramètre cible que vous souhaitez contrôler via Motion Sequencer est défini dans le paramètre « Destination ». Pour plus de détails, reportez-vous à la [page 100](#page-99-0).

#### **[Structure de base](#page-2-0)**

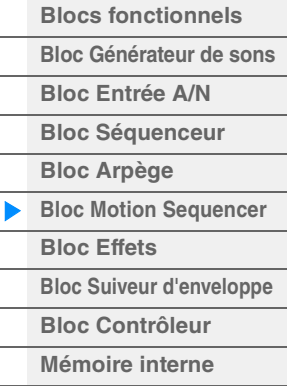

#### **[Référence](#page-24-2)**

J.

J.

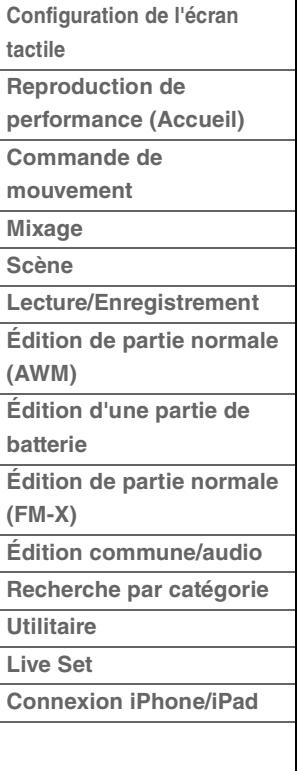

# <span id="page-18-0"></span>**Bloc Effets**

Ce bloc applique les effets à la sortie des blocs Générateur de sons et Entrée audio afin de traiter et d'améliorer le son. L'application des effets s'effectue aux derniers stades de l'édition, ce qui vous permet de modifier le son à votre gré.

# <span id="page-18-1"></span>**Structure des effets**

# **Effets système : variation et réverbération**

Les effets système sont appliqués au son global de l'instrument. Avec les effets système, le son de chaque partie est transmis à l'effet selon le niveau d'envoi de l'effet de chaque partie. Le son traité (dit « altéré ») est renvoyé au mixeur, selon le niveau de retour spécifié, pour être émis après avoir été mixé avec le son « pur » non modifié. Cet instrument dispose de deux types d'effets système : Variation et Reverb. En outre, vous avez la possibilité de spécifier le réglage Send Level (Niveau d'envoi) à partir du paramètre Variation to Reverb (Variation vers réverbération). Ce paramètre sert à appliquer une réverbération aux signaux provenant de l'effet de variation. Vous obtenez ainsi un effet naturel en appliquant au son de variation une profondeur de réverbération similaire à celle du son pur.

# **Effets d'insertion**

Les effets d'insertion peuvent, quant à eux, être appliqués individuellement à des parties spécifiques avant la fusion des signaux de l'ensemble des parties. Par conséquent, il convient de les utiliser pour les sons que vous souhaitez changer radicalement. Vous pouvez définir différents types d'effets d'insertion A etB pour chaque partie. Ces effets sont réglables à partir de l'édition de partie  $\rightarrow$  [Effect] ([page 75](#page-74-0), [page 136,](#page-135-0) [page 150](#page-149-0)).

Ce synthétiseur dispose de 13 jeux d'effets d'insertion, qui peuvent être appliqués aux parties 1-8 et à quatre des parties 9-16, ainsi qu'à la partie Entrée A/N.

# **Effet principal**

Ce bloc applique des effets au signal de sortie stéréo final du son tout entier. Plusieurs types d'effet sont disponibles.

# **Égaliseur d'élément**

Le paramètre Element EQ (Égaliseur d'élément) s'applique aux éléments de la partie normale (AWM2) et aux touches de la partie de batterie. Vous pouvez spécifier une des trois formes d'égaliseur disponibles, dont le shelving et le peaking.

**NOTE** Égaliseur d'élément n'affecte pas les signaux d'entrée provenant des prises [L/MONO]/[R] de la section A/D INPUT.

# **Égaliseur de partie**

Cet égaliseur s'applique à une partie avant et après l'effet d'insertion.

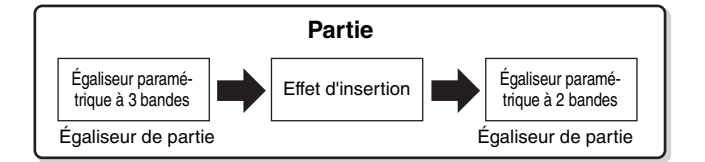

## **EQ principal**

EQ principal s'applique au son général final de l'instrument (après effet). Les cinq bandes de l'égaliseur peuvent être spécifiées sur une égalisation de type peaking, et les bandes de fréquences supérieures et inférieures sur une égalisation en shelving.

#### **[Structure de base](#page-2-0)**

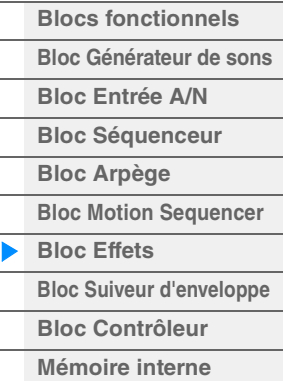

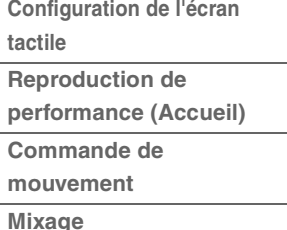

- 
- **[Scène](#page-54-1)**
- **[Lecture/Enregistrement](#page-59-1) [Édition de partie normale](#page-65-2)  (AWM)**
- **[Édition d'une partie de](#page-132-2)**
- **batterie**
- **[Édition de partie normale](#page-144-2)  (FM-X)**
- **[Édition commune/audio](#page-158-1)**
- **[Recherche par catégorie](#page-175-2)**
- **[Utilitaire](#page-186-1)**
- **[Live Set](#page-211-2)**
- **[Connexion iPhone/iPad](#page-216-1)**

# <span id="page-19-0"></span>**Connexion d'effets**

1 **Égaliseurs et effets d'insertion appliqués aux différentes parties** 

### 2 **Paramètres liés aux effets Variation et Réverb**

**Réglages :** Part Edit → [Effect] → [Routing] ([page 75,](#page-74-1) [page 136,](#page-135-1) [page 150\)](#page-149-1) Common/Audio Edit → [Effect] → [Routing] [\(page 169](#page-168-0))

# 3 **Paramètres liés à Effet principal**

**Réglages :** Common/Audio Edit → [Effect] → [Master FX] ([page 172\)](#page-171-0)

### 4 **Paramètres liés à Égaliseur principal**

- **Réglages :** Common/Audio Edit → [Effect] → [Master EQ] [\(page 173](#page-172-0))
- **NOTE** En ce qui concerne le signal d'entrée audio en provenance des prises [L/MONO]/[R] de la section A/D INPUT, l'effet est réglé via Common/Audio Edit  $\rightarrow$  [Audio In].

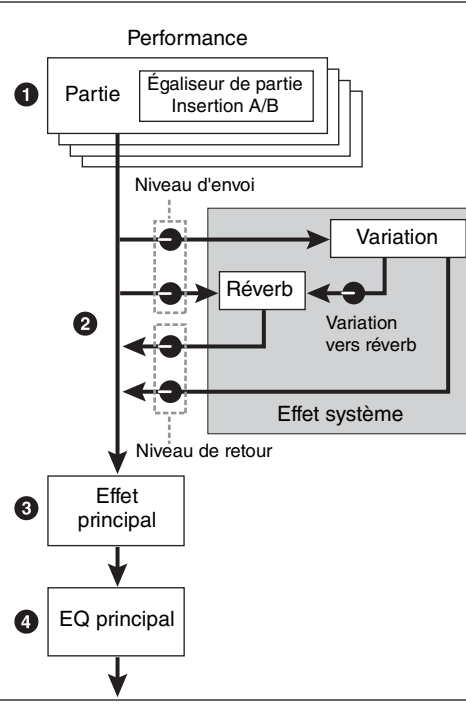

# <span id="page-19-1"></span>**À propos de l'effet Vocoder**

Le MODX dispose d'un effet Vocoder. Il s'agit d'un effet de « voix de robot » distinctif, qui extrait les caractéristiques du son de microphone et les ajoute au son par le biais de votre performance au clavier. La voix humaine est constituée de sons émis par les cordes vocales et filtrés par la gorge, le nez et la bouche. Ces cavités résonantes sont dotées de fréquences caractéristiques qui leur permettent de servir de filtre et de créer de nombreux formants (contenus harmoniques). L'effet Vocoder extrait les caractéristiques de filtre de la voix à partir de l'entrée de microphone et recrée les formants vocaux à l'aide

de plusieurs filtres passe-bande. Cette voix de robot caractéristique est produite par le passage des sons en hauteur de certains instruments de musique (tels que le son de synthétiseur) au travers des filtres.

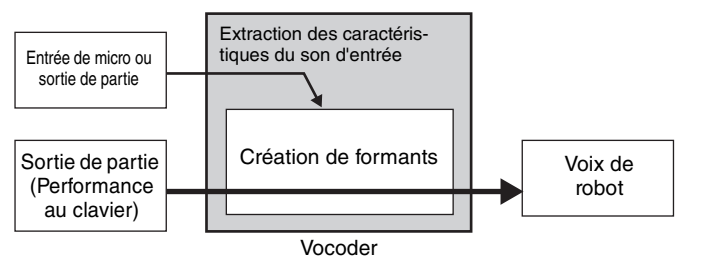

## **À propos des catégories, des types et des paramètres liés aux effets**

Pour obtenir des informations sur les catégories d'effets disponibles sur cet instrument et les types d'effet y afférents, reportez-vous à la « Liste des types d'effet » du document PDF « Liste des données ». Pour plus d'informations sur les paramètres d'effet réglables pour chaque type d'effet, consultez la « Liste des paramètres d'effet » du document PDF « Liste des données ». Pour obtenir des informations sur les descriptions des catégories, des types et des paramètres liés aux effets, reportez-vous au document PDF « Manuel des paramètres du synthétiseur ».

## **À propos des réglages prédéfinis**

Les réglages prédéfinis relatifs aux paramètres de chaque type d'effet sont fournis en tant que modèles et peuvent être sélectionnés dans l'écran de sélection des types d'effets. Pour obtenir le son de l'effet souhaité, sélectionnez une des présélections proches du son que vous recherchez, puis modifiez-en les paramètres selon les besoins. Les réglages prédéfinis peuvent être déterminés par la configuration du paramètre « Preset » (Présélection) dans les différents écrans des paramètres d'effet. Pour plus d'informations sur les différents types d'effet, reportez-vous au document PDF « Liste des données ».

#### **[Structure de base](#page-2-0)**

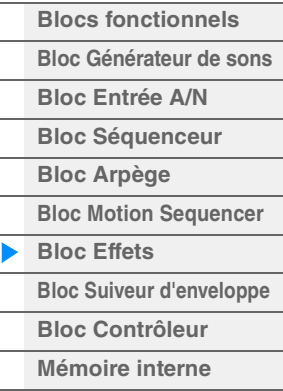

#### **[Référence](#page-24-2)**

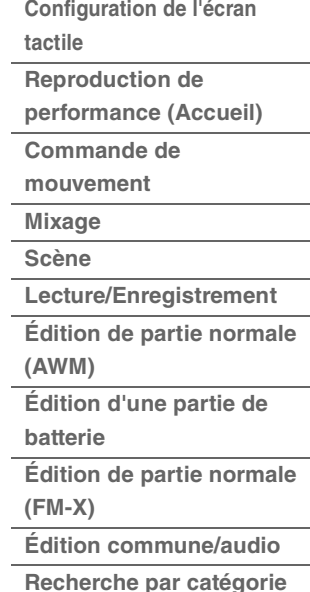

**[Utilitaire](#page-186-1)**

**[Live Set](#page-211-2)**

**[Connexion iPhone/iPad](#page-216-1)**

# <span id="page-20-0"></span>**Bloc Suiveur d'enveloppe**

La fonction Envelope Follower (Suiveur d'enveloppe) détecte l'enveloppe de la forme d'onde du signal d'entrée et modifie le son de façon dynamique. Cette fonction vous permet de contrôler non seulement les sorties de partie, mais aussi les signaux d'entrée provenant de périphériques externes connectés aux prises [L/MONO]/[R] de la section A/D INPUT.

La source d'entrée de chaque paramètre Suiveur d'enveloppe est constante, comme par exemple la partie 1 pour EnvFollower 1 (Suiveur d'enveloppe 1), la partie 2 pour EnvFollower 2 et la partie audio pour EnvFollower AD (Suiveur d'enveloppe AN). Cependant, la sortie de signal provenant des différents paramètres Suiveur d'enveloppe peut servir de « source d'entrée » à toutes les destinations souhaitées, qu'il s'agisse d'une partie unique ou de l'ensemble de la performance. Par exemple, vous pouvez modifier le son de la partie 2 en utilisant le Suiveur d'enveloppe applicable à la partie 1 (EnvFollower 1) comme « Source ». Cette valeur ainsi que celle du paramètre cible devant être contrôlé par le Suiveur d'enveloppe (appelé paramètre de « Destination ») sont définies sur l'écran Affectation de commande [\(page 100\)](#page-99-0).

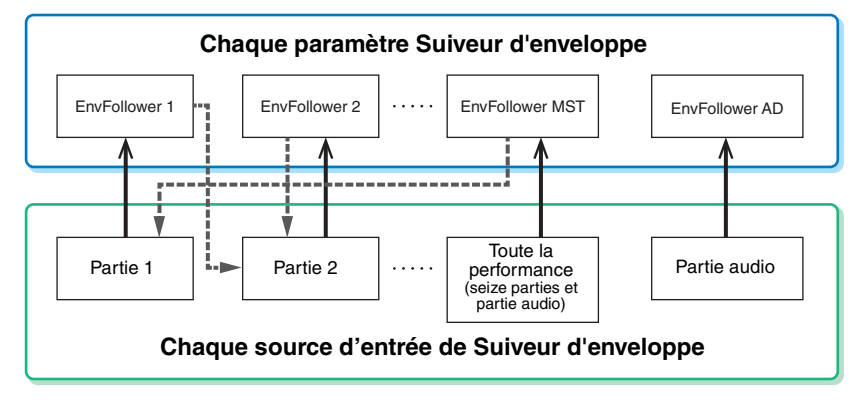

Signal d'entrée sur Suiveur d'enveloppe (constant)

Signal de sortie émis par Suiveur d'enveloppe (destination flexible)

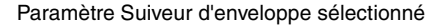

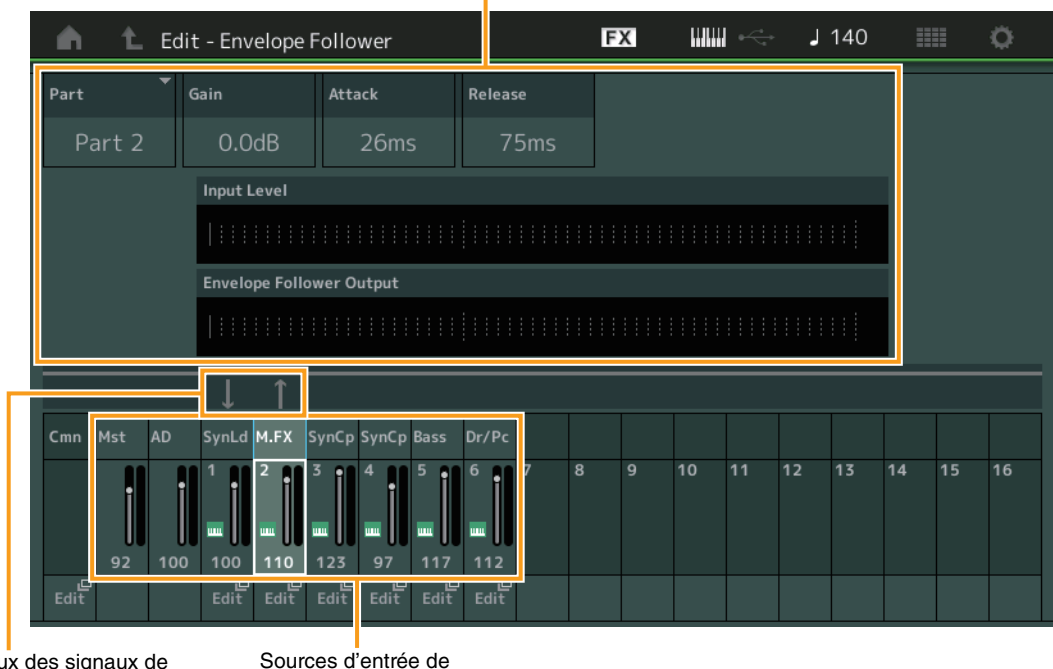

Flux des signaux de Suiveur d'enveloppe

Suiveur d'enveloppe

[EDIT] > Common/Audio Edit > [Audio In] > [Routing] > « Envelope Follower » (EnvFollower AD)  $[EDIT] \rightarrow$  Common/Audio Edit  $\rightarrow$  [Effect]  $\rightarrow$  [Routing]  $\rightarrow$  « Envelope Follower » (EnvFollower MST)  $[EDIT] \rightarrow Sélection$  de partie  $\rightarrow$  Element/Operator  $[Common] \rightarrow [Effect] \rightarrow [Routing] \rightarrow \infty$  Envelope Follower » (EnvFollower 1–16)

#### **[Structure de base](#page-2-0)**

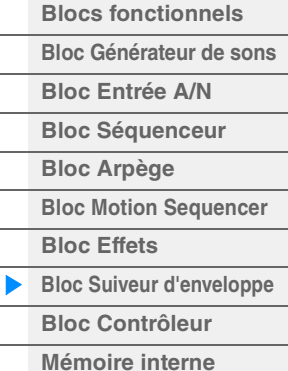

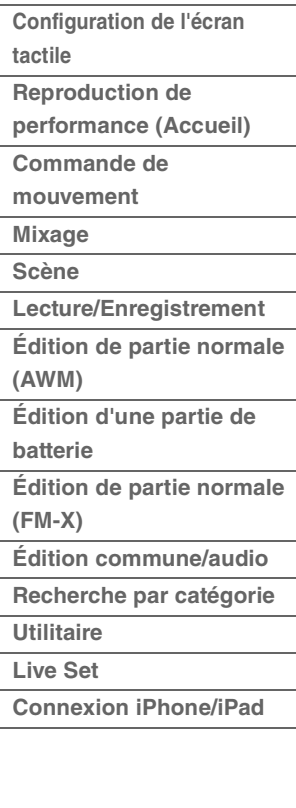

# <span id="page-21-0"></span>**Bloc Contrôleur**

Ce bloc se compose du clavier, de la molette de variation de hauteur de ton et la molette de modulation, des sélecteurs affectables, des boutons, des curseurs de commande et du Méga bouton. Lorsque vous manipulez ces contrôleurs, vous pouvez transmettre des messages MIDI au bloc du générateur de son pour reproduire et modifier les sons, ou sur le logiciel DAW pour mieux contrôler les sons.

# <span id="page-21-1"></span>**Clavier**

Le clavier transmet des messages d'activation/désactivation de note au bloc Générateur de sons (pour l'émission du son) et au séquenceur (pour l'enregistrement). Vous pouvez modifier la plage des notes du clavier en octaves via les touches [-]/[+] de la section OCTAVE, transposer les notes à l'aide des touches [-]/[+] de la section OCTAVE tout en maintenant la touche [SHIFT] (Maj) enfoncée et définir les modalités de génération de la vélocité en cours selon la force de votre jeu au clavier.

# <span id="page-21-2"></span>**Molette de variation de ton**

Utilisez la molette de variation de ton pour faire varier les notes vers le haut (en l'éloignant de vous) ou le bas (en la faisant tourner vers vous) tandis que vous jouez au clavier. Roulez la molette vers le haut/bas pour augmenter ou diminuer le ton. Cette molette est auto-centrée et revient donc automatiquement à la hauteur de ton normale lorsqu'elle est relâchée. Vous pouvez modifier le réglage du paramètre Pitch Bend Range (Plage de variation de ton) via Part Edit  $\rightarrow$  [Part Settings]  $\rightarrow$ [Pitch] [\(page 68\)](#page-67-0). Des fonctions autres que Pitch Bend peuvent être affectées à la molette de variation de ton via Part Edit >  $[Mod/Control] \rightarrow [Control Assign] (page 100, page 153).$  $[Mod/Control] \rightarrow [Control Assign] (page 100, page 153).$  $[Mod/Control] \rightarrow [Control Assign] (page 100, page 153).$  $[Mod/Control] \rightarrow [Control Assign] (page 100, page 153).$  $[Mod/Control] \rightarrow [Control Assign] (page 100, page 153).$ 

# <span id="page-21-3"></span>**Molette de modulation**

Même si la molette de modulation sert généralement à appliquer un effet de vibrato au son, d'autres fonctions et effets lui sont attribués dans le cas de nombreuses performances prédéfinies. Plus vous déplacez cette molette vers le haut, plus l'effet appliqué au son est important. Pour éviter d'appliquer accidentellement des effets à la performance en cours, vérifiez que la molette de modulation est réglée sur le niveau minimum avant de commencer à jouer. Différentes fonctions peuvent être attribuées à la molette de modulation via Part Edit  $\rightarrow$  [Mod/Control]  $\rightarrow$  [Control Assign] [\(page 100](#page-99-0), [page 153](#page-152-0)).

# <span id="page-21-4"></span>**Sélecteurs affectables**

Selon les réglages de la fonction XA Control ([page 6\)](#page-5-0) accessibles via Element Edit  $\rightarrow$  [Osc/Tune] [\(page 107\)](#page-106-1), vous pouvez appeler des éléments spécifiques de la partie en cours en appuyant sur chacune de ces touches durant votre performance au clavier. Vous pouvez sélectionner le mode de basculement de l'état d'activation/désactivation de ces touches via Common/Audio Edit  $\rightarrow$  [General] [\(page 159\)](#page-158-2). En outre, vous avez la possibilité d'affecter à ces touches différentes fonctions (mises à part les fonctionnalités d'appel d'éléments spécifiques) via Part Edit  $\rightarrow$  [Mod/Control]  $\rightarrow$  [Control Assign] [\(page 100,](#page-99-0) [page 153](#page-152-0)).

# <span id="page-21-5"></span>**Boutons et curseurs de commande**

Ces boutons et curseurs vous permettent de modifier différents aspects du son de la partie en temps réel, tandis que vous jouez. Pour obtenir des instructions sur l'utilisation des boutons et des curseurs de commande, reportez-vous au Mode d'emploi. Pour les instructions sur l'utilisation des boutons 1–4 (5–8), reportez-vous à la section Édition rapide [\(page 35\)](#page-34-0).

# <span id="page-21-6"></span>**Méga bouton**

Le Méga bouton vous permet de commander simultanément les paramètres communs à toutes les parties (Assign 1 – 8) affectés aux huit boutons. Pour en savoir plus sur les instructions d'utilisation du Méga bouton, reportez-vous au Mode d'emploi. Pour obtenir les valeurs de réglage modifiables du Méga bouton, consultez l'écran Méga bouton ([page 45](#page-44-0)). Pour les instructions relatives au réglage des commandes Assign 1 – 8, reportez-vous à l'écran Affectation de commande ([page 166\)](#page-165-0) de l'Édition commune/audio.

#### **[Structure de base](#page-2-0)**

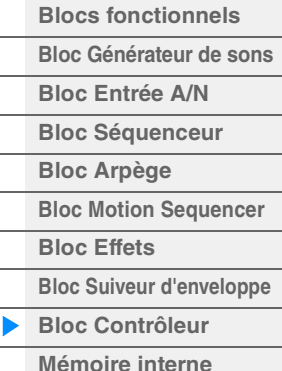

# **[Référence](#page-24-2)**

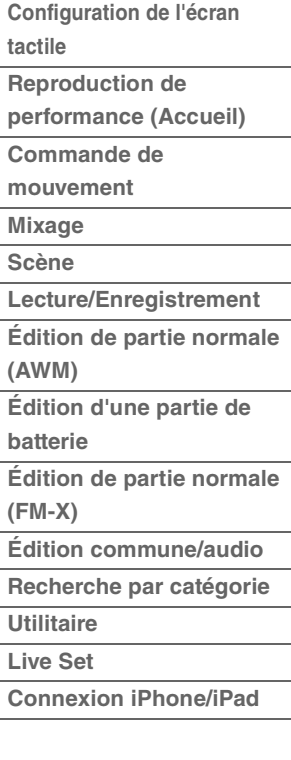

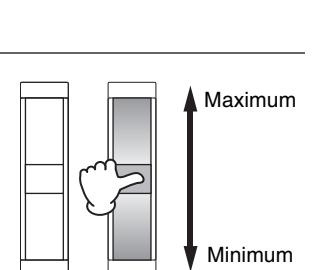

Augmentation de la hauteur de ton

Diminution de la hauteur de ton

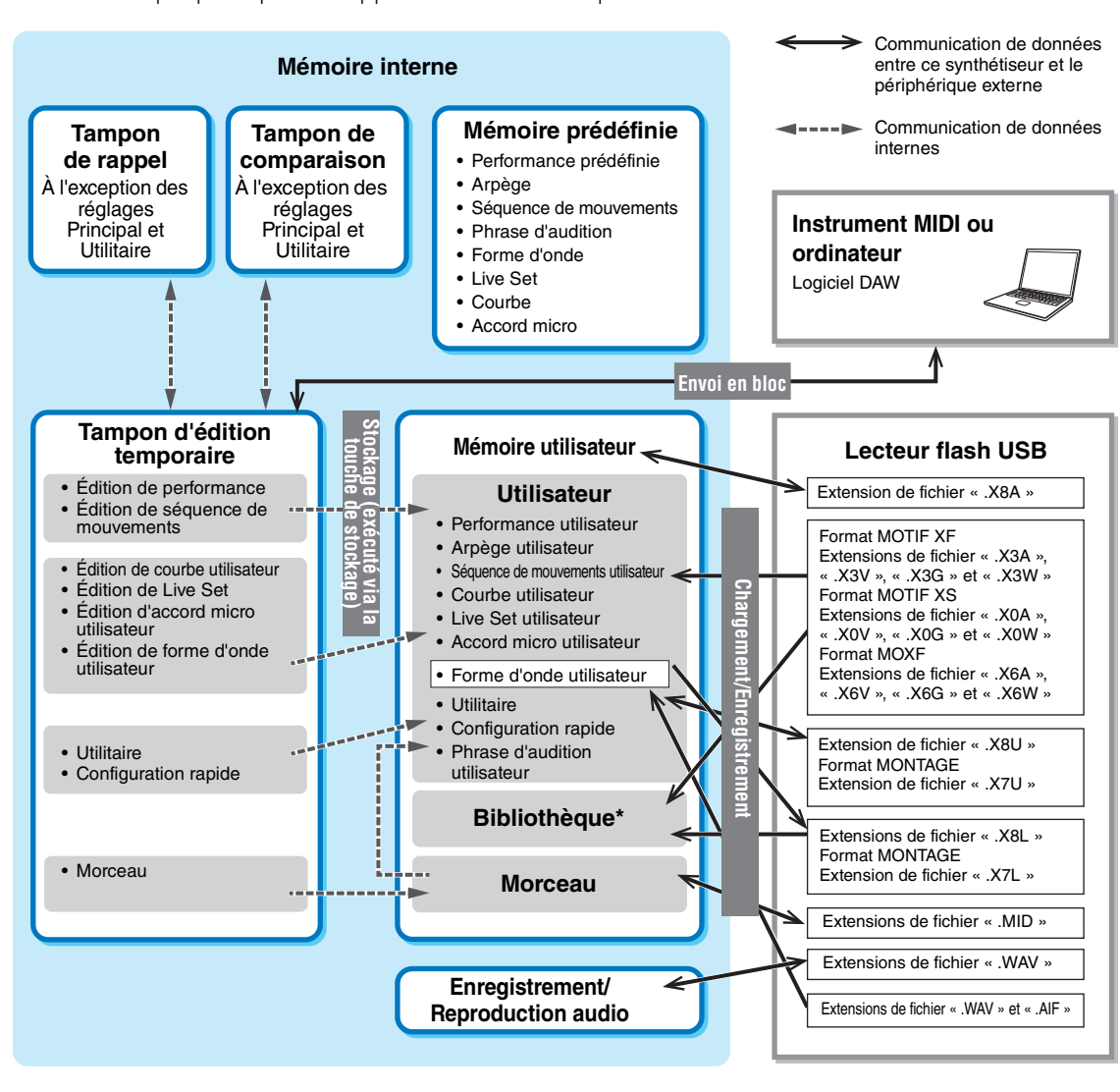

Le MODX crée différents types de données, dont les performances, les performances Live Set (Set en live) et les morceaux. Cette section vous explique comment conserver toutes ces données en les stockant

#### **[Structure de base](#page-2-0)**

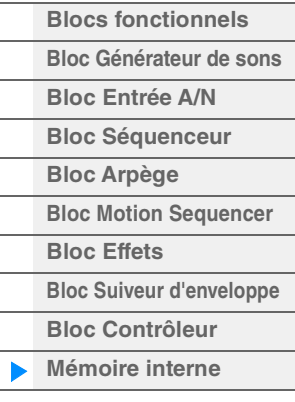

# **[Référence](#page-24-2)**

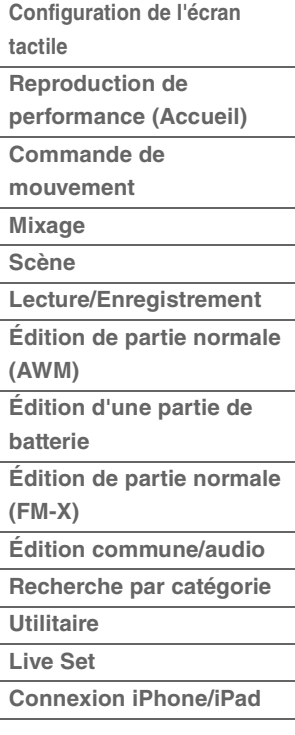

Identique à la zone « Utilisateur », hormis ce qui suit : cette zone n'inclut pas les réglages Utility et Quick Setup. En outre, le Live Set inclus ne contient qu'une Bank pour chaque fichier importé.

# **Mémoire prédéfinie**

<span id="page-22-0"></span>**Mémoire interne**

sur les divers périphériques et supports de mémoire disponibles.

La mémoire prédéfinie est une mémoire spécialement conçue pour la lecture de données telles que les données de performance prédéfinie, d'arpège ou de phrase d'audition. Il est impossible d'écraser les données de la mémoire prédéfinie.

# **Tampon d'édition**

Le tampon d'édition est l'emplacement de la mémoire réservée aux données éditées des types suivants : Performance, Live Set et morceau. Bien que le tampon d'édition soit spécifiquement conçu pour l'écriture et la lecture de données, les données contenues dans le tampon d'édition sont perdues lorsque l'alimentation est coupée. Vous devez toujours veiller à stocker les données éditées dans la mémoire utilisateur avant de modifier une nouvelle performance ou de mettre l'appareil hors tension. Les données non liées aux performances et aux séquences de mouvements sont automatiquement stockées.

# **Mémoire utilisateur**

Les données utilisateur éditées dans le tampon d'édition et les réglages d'utilitaires pour l'ensemble du système sont stockées dans une zone dédiée de la mémoire utilisateur. Il est possible de charger jusqu'à huit fichiers de bibliothèque (.X8L) en lecture depuis le lecteur flash USB dans la zone dédiée de la mémoire utilisateur.

Il s'agit d'une mémoire en lecture seule dont les données sont conservées même après la mise hors tension.

# **Tampon de rappel et tampon de comparaison**

Lorsque vous sélectionnez une nouvelle performance sans avoir préalablement enregistré celle que vous étiez en train d'éditer, vous avez toujours la possibilité de rappeler vos modifications initiales dans la mesure où le contenu du tampon d'édition est stocké dans la mémoire de sauvegarde, appelée tampon de rappel. En outre, l'instrument dispose d'un tampon de comparaison dans lequel les réglages de son avant édition sont temporairement rétablis à des fins de comparaison. Vous pouvez basculer entre le son que vous venez d'éditer et le son d'origine afin d'écouter le résultat des modifications apportées au son. Dans les deux cas de figure, il s'agit de types de mémoire en lecture seule. Cependant, assurez-vous de stocker les données de séquence que vous venez de créer avant de couper le courant car celles-ci seront perdues à la mise hors tension de l'instrument. Pour obtenir des instructions détaillées sur la fonction Comparer, reportez-vous au Mode d'emploi.

#### **[Structure de base](#page-2-0)**

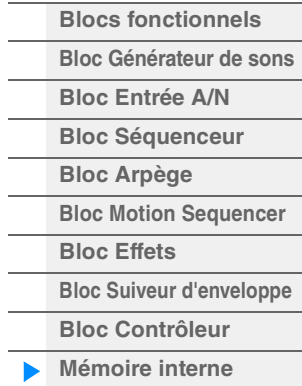

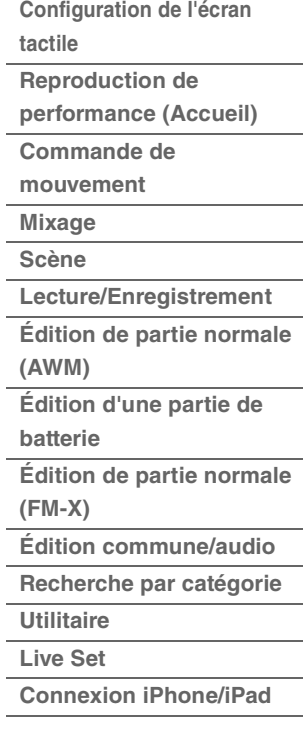

# <span id="page-24-2"></span><span id="page-24-0"></span>Référence

# <span id="page-24-3"></span><span id="page-24-1"></span>**Configuration de l'écran tactile**

Cette section décrit la barre de navigation commune à tous les types d'écrans.

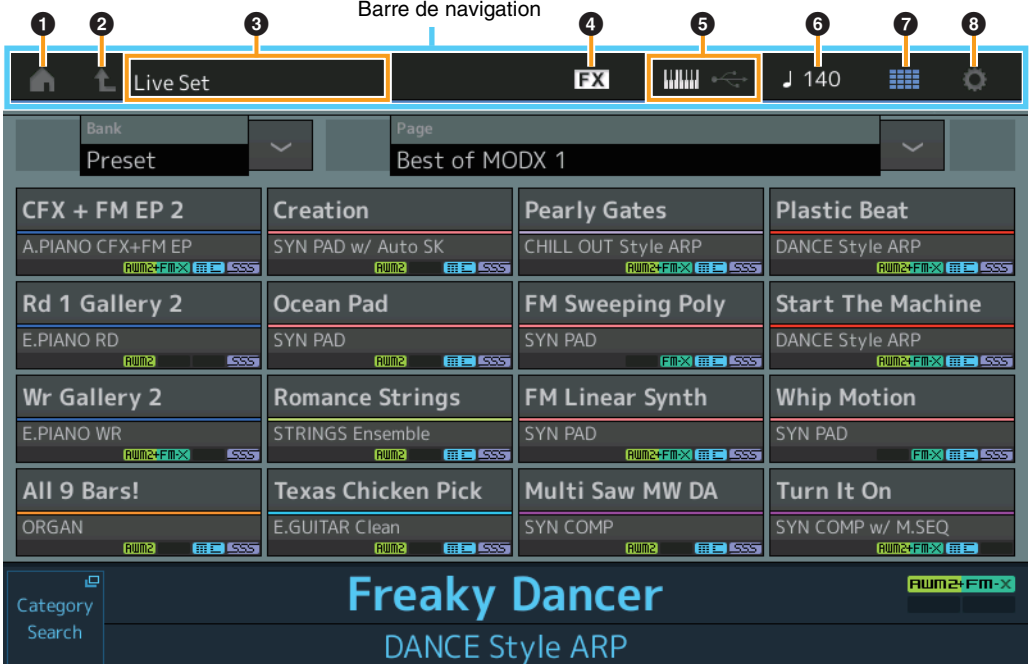

# 1 **Icône HOME (Accueil)**

Permet d'accéder à l'écran Performance Play (Reproduction de performance) [\(page 27](#page-26-0)).

## 2 **Icône EXIT (Quitter)**

Fonctionne de la même manière que la touche [EXIT] (Quitter) du panneau. Appuyez sur cette icône pour quitter l'écran actuel et revenir au précédent niveau de la hiérarchie.

## **<sup>6</sup>** Zone [INFORMATION]

Affiche des informations utiles, notamment le nom de l'écran actuellement sélectionné.

## 4 **Icône EFFECT (Effet)**

Touchez cette icône pour appeler l'écran Effect Switch (Sélecteur d'effet) ([page 209\)](#page-208-0). L'icône s'éteint dès que l'un des blocs d'effets (Insertion, System ou Master) est désactivé.

## 5 **Icône QUICK SETUP (Configuration rapide)**

Affiche les réglages des paramètres Local Control ON/OFF (Activation/désactivation de la commande locale) et MIDI IN/OUT (Entrée/Sortie MIDI).

L'icône en forme de clavier s'allume lorsque Local Control (Commande locale) est réglée sur ON et s'éteint lorsque Local Control est réglée sur OFF.

Lorsque le paramètre MIDI IN/OUT est défini sur MIDI, une icône en forme de connecteur MIDI s'affiche. Par contre, si le paramètre MIDI IN/OUT est réglé sur USB, une icône en forme de connecteur USB s'affichera. Touchez l'icône souhaitée pour appeler l'écran de configuration rapide correspondant ([page 188](#page-187-0)).

## 6 **Icône TEMPO SETTINGS (Réglages de tempo)**

Affiche le tempo de la performance actuellement sélectionnée. Touchez cette icône pour appeler l'écran Tempo Settings (Réglages de tempo) [\(page 207\)](#page-206-0).

## 7 **Icône LIVE SET (Set en live)**

Touchez cette icône pour appeler l'écran Live Set ([page 212](#page-211-2)).

## 8 **Icône UTILITY (Utilitaires)**

Touchez cette icône pour appeler le dernier appelé des écrans Utility.

## **[Display \(touch panel\)](#page-24-1)**

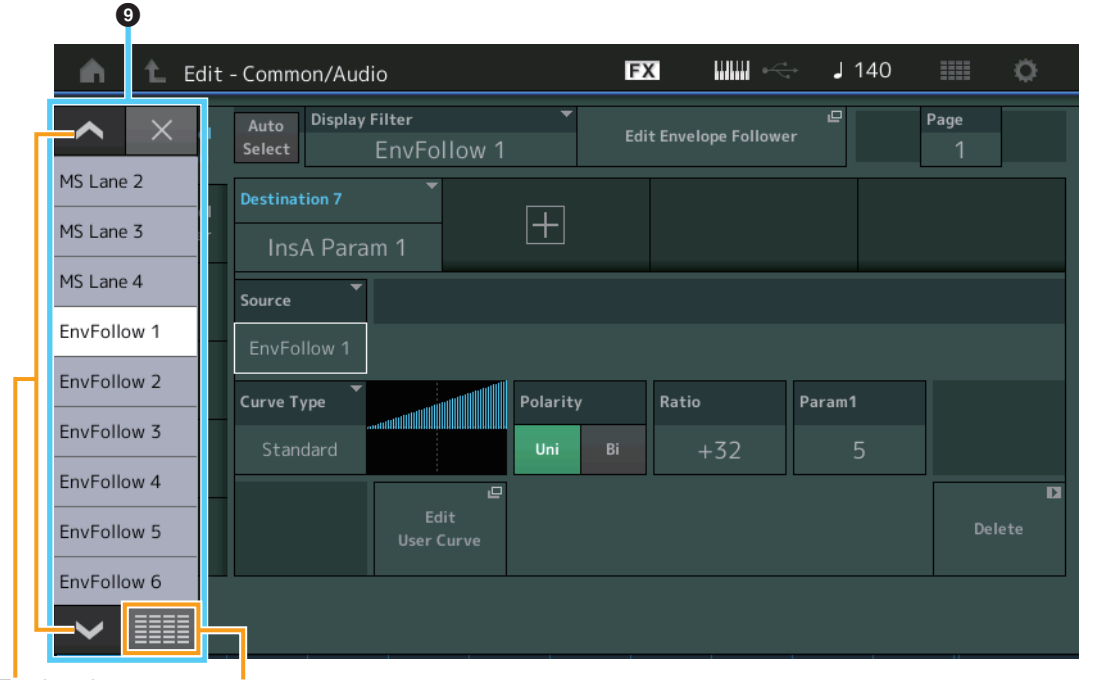

Touches de défilement

Touche Afficher tout **Afficher tout** 

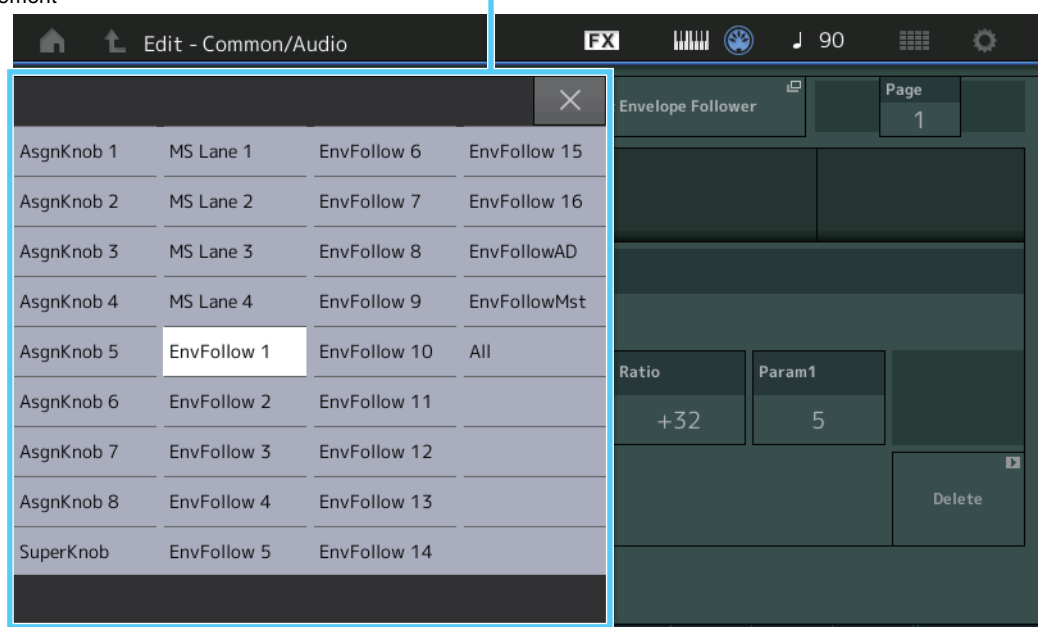

# 9 **Liste contextuelle**

Affiche les valeurs de réglage des paramètres. Lorsque les valeurs de réglage sont affichées sur plusieurs pages, servez-vous des touches de défilement pour faire défiler les pages ou utilisez la touche Afficher tout afin d'afficher toutes les valeurs de réglage.

# <span id="page-26-1"></span><span id="page-26-0"></span>**Reproduction de performance (Accueil)**

L'écran Performance Play vous permet de reproduire une performance sélectionnée et de modifier certains réglages liés à la performance.

# **Home (Accueil)**

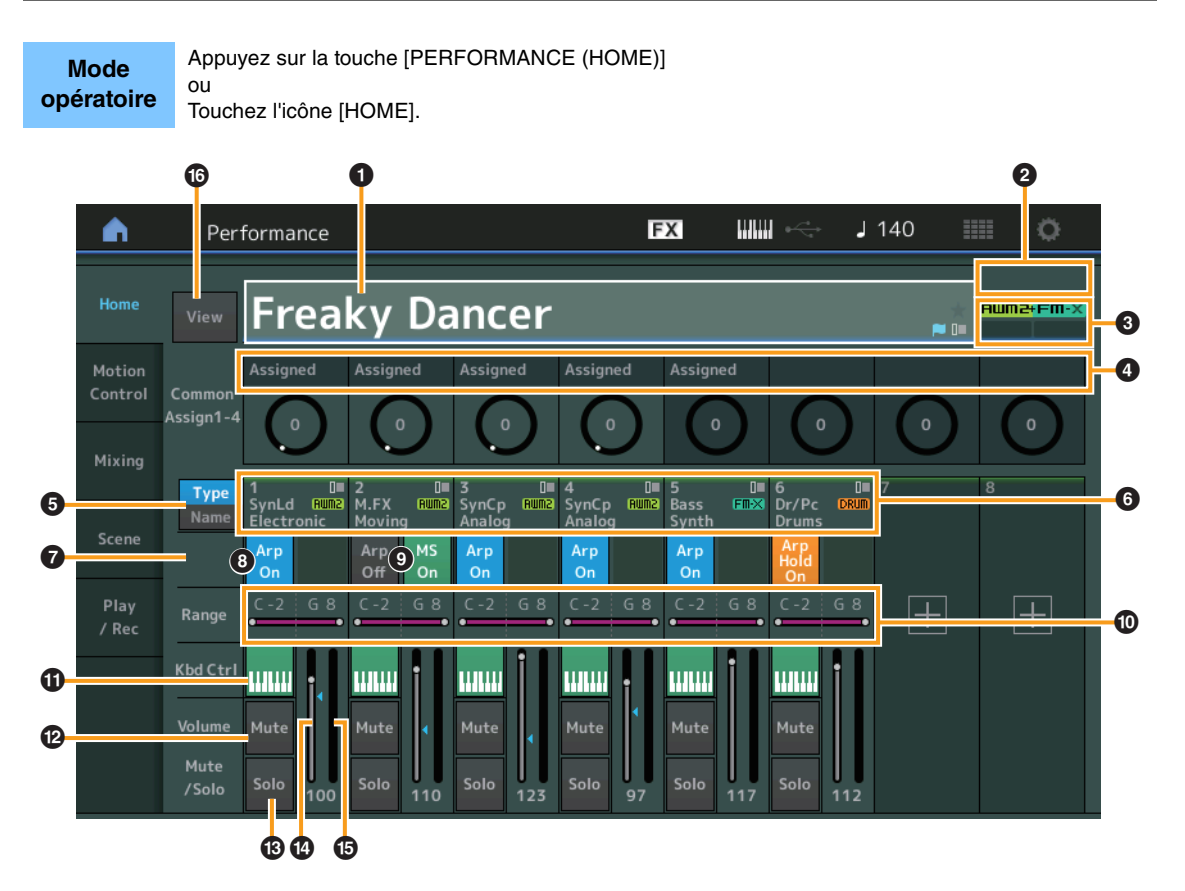

#### 1 **Nom de la performance**

Indique le nom de la performance actuellement sélectionnée. Touchez ce paramètre pour appeler le menu correspondant aux fonctions Category Search (Recherche de catégorie), Edit (Édition) et Recall (Rappel).

**NOTE** Une fois que vous modifiez un paramètre de la performance sélectionnée, une icône représentant un drapeau bleu apparaît à droite du nom de la performance.

### 2 **Indicateur de partie**

Lorsque le curseur est positionné sur le nom de la performance ou sur les parties 1 à 8, ceci indique si les parties 9 à 16 sont utilisées ou non.

Lorsque le curseur est positionné sur les parties 9 à 16, ceci indique si les parties 1 à 8 sont utilisées ou non. Lorsque les parties 9 à 16 ne sont pas en cours d'exécution, cet indicateur n'apparaît pas.

## **<sup>6</sup>** Indicateur

Indique les attributs de la génération de sons de la performance actuellement sélectionnée. (Reportezvous au tableau ci-dessous.)

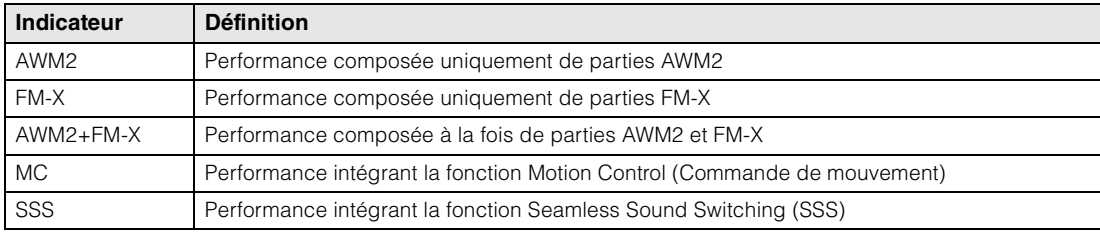

# 4 **Fonctions des boutons**

Indique les fonctions actuellement affectées aux boutons 1 à 4 (5 à 8).

# **[Performance](#page-26-0)**

ь

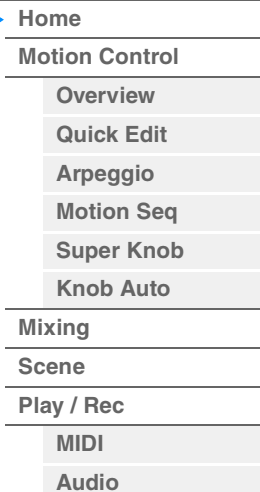

# **[Performance](#page-26-0) [Edit](#page-65-2) [Search](#page-175-2) [Utility](#page-186-1) [Live Set](#page-211-2)**

# **[Performance](#page-26-0)**

ĥ

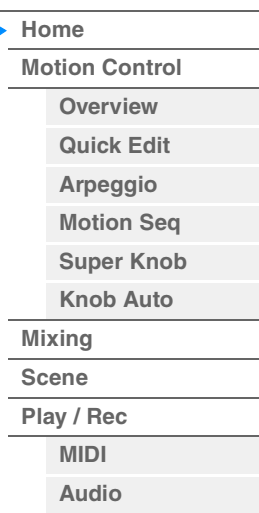

# 5 **Sélecteur Type/Name (Type/Nom)**

Permet de basculer entre les écrans Part Type/Category (Type/catégorie de partie) et Part Name (Nom de partie).

**Réglages :** Type, Name

# 6 **Part Types/Part Names (Types de partie/Noms de partie)**

Indique les types et les catégories de partie ou les noms de partie. Touchez ce paramètre pour appeler le menu correspondant aux fonctions Category Search (Recherche par catégorie), Edit (Édition) et Copy (Copier). Pour ajouter une nouvelle partie, touchez l'icône « + ».

# 7 **Sélecteur de Motion Sequencer commun**

Détermine si la fonction Motion Sequencer commune ou applicable à la partie AD est activée ou non. Lorsque tous les sélecteurs de voie communs ou applicables à la seule partie AD sont désactivés, ce sélecteur n'apparaît pas à l'écran.

**Réglages :** Off, On

## 8 **Sélecteur d'activation/désactivation de l'arpège applicable à la partie**

Détermine si l'arpège est activé ou non sur chaque partie. Lorsque les paramètres Arpeggio et Arpeggio Hold sont réglés sur « on », la mention « Arp Hold On » (Maintien de l'arpège activé) s'affiche.

**NOTE** Vous pouvez activer ou désactiver le paramètre Arpeggio Hold pour la partie en maintenant la touche [SHIFT] enfoncée et en touchant simultanément ce sélecteur.

**Réglages :** Off, On

## 9 **Sélecteur de Motion Sequencer applicable à la partie**

Détermine si Motion Sequencer est activé ou non sur chaque partie. Lorsque tous les sélecteurs de voie de la partie sont désactivés, ce sélecteur n'apparaît pas à l'écran. **Réglages :** Off, On

## ) **Limite de note**

Définit les notes les plus graves et les plus aiguës de la plage de notes de la partie. Par exemple, une limite de notes «  $C5 - C4$  » vous permet d'écouter la partie en jouant des notes figurant dans les deux plages de notes comprises respectivement entre C -2 et C4 d'une part, et entre C5 et G8 de l'autre, alors que les notes exécutées entre C4 et C5 n'ont aucun effet. Pour les détails sur le réglage Note Limit (Limite de notes), reportez-vous au Mode d'emploi. **Réglages :** C -2 – G8

 $\bf{0}$  Sélecteur de la commande de clavier

Détermine si le paramètre Keyboard Control est activé ou non pour chaque partie. Lorsque ce sélecteur est désactivé (réglé sur « off »), la partie n'émet plus de sons, même si vous jouez au clavier (à moins que le réglage Part ne soit sélectionné). **Réglages :** Off, On

## @ **Activation/désactivation de l'assourdissement appliqué aux parties**

Détermine si l'assourdissement est activé ou non pour chaque partie. **Réglages :** Off, On

## $\bullet$  **Activation/désactivation de l'isolement appliqué aux parties**

Détermine si l'isolement est activé ou non pour chaque partie. **Réglages :** Off, On

## $\bullet$  Volume des parties

Détermine le volume de chaque partie.

**Réglages :** 0–127

**NOTE** Lorsque les repères de triangle du volume sont affichés en bleu, le changement de volume créé par les curseurs de commande ne s'applique pas au son général. Lorsque la valeur modifiée par le curseur de commande atteint la valeur affichée sous forme de triangle bleu, la marque de triangle devient blanche et le changement de volume créé par les curseurs de commande est appliqué au son général.

#### % **Indicateur de niveau**

Indique le niveau de sortie audio de la partie.

**[Motion Control](#page-32-0) [Overview](#page-32-2) [Quick Edit](#page-34-1) [Arpeggio](#page-40-0) [Motion Seq](#page-43-1) [Super Knob](#page-44-1) [Knob Auto](#page-45-0)**

**[Performance](#page-26-0) [Home](#page-26-0)**

ь

**[Mixing](#page-49-0) [Scene](#page-54-0) [Play / Rec](#page-59-0) [MIDI](#page-59-2) [Audio](#page-63-0)**

## ^ **View (Affichage)**

Détermine si les informations détaillées de chaque partie sont affichées (On) ou non affichées (Off). Les informations affichées varient en fonction de la position du curseur ou des réglages des fonctions de commande.

## **Réglages :** Off, On

**NOTE** Lorsque le curseur est positionné sur le nom de la performance dans l'écran Performance Play (Home), vous avez aussi la possibilité de changer l'affichage des informations en appuyant sur la touche [PERFORMANCE (HOME)].

Cette section explique les circonstances de l'activation de l'option « View ».

# **Affichage des éléments**

Cette option apparaît uniquement lorsque la partie actuellement sélectionnée est la partie normale (AWM2) et que Motion Control  $\rightarrow$  Overview  $\rightarrow$  touche Slider Function [Elem/Op Control] (fonction de curseur [commande d'élément/opérateur]) est réglée sur ON.

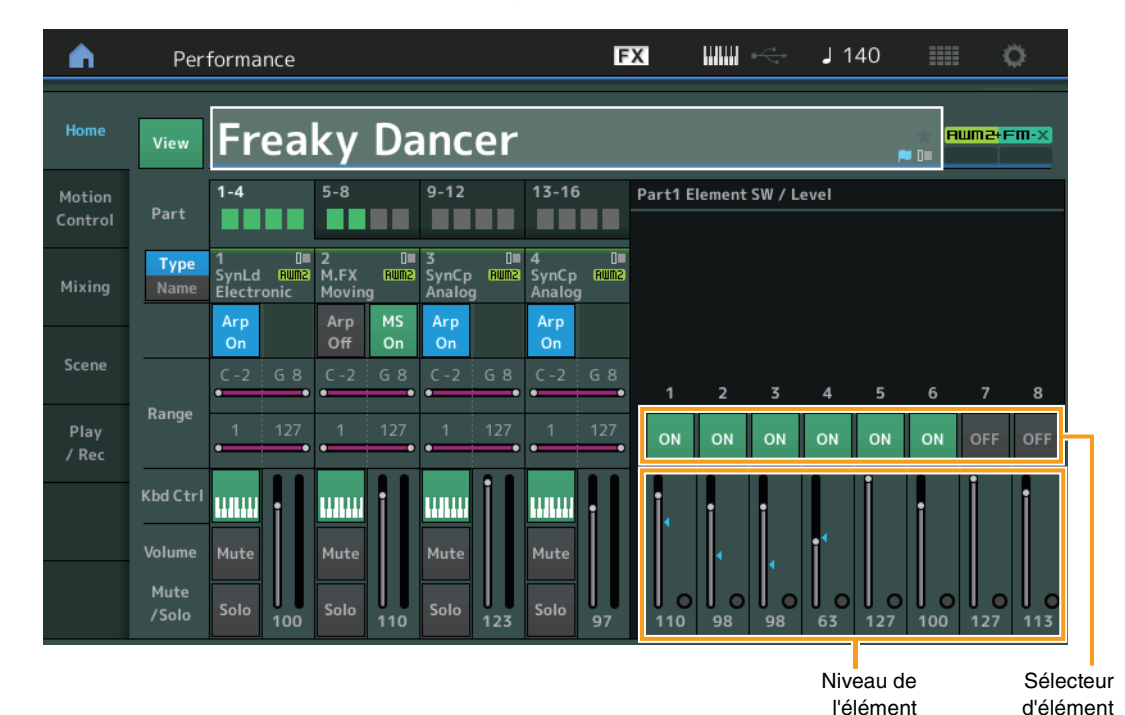

## **Element SW (Sélecteur d'élément)**

Détermine pour chaque élément s'il est activé ou non. **Réglages :** Off, On

# **Element Level (Niveau d'élément)**

Détermine le niveau de sortie de l'élément. **Réglages :** 0–127

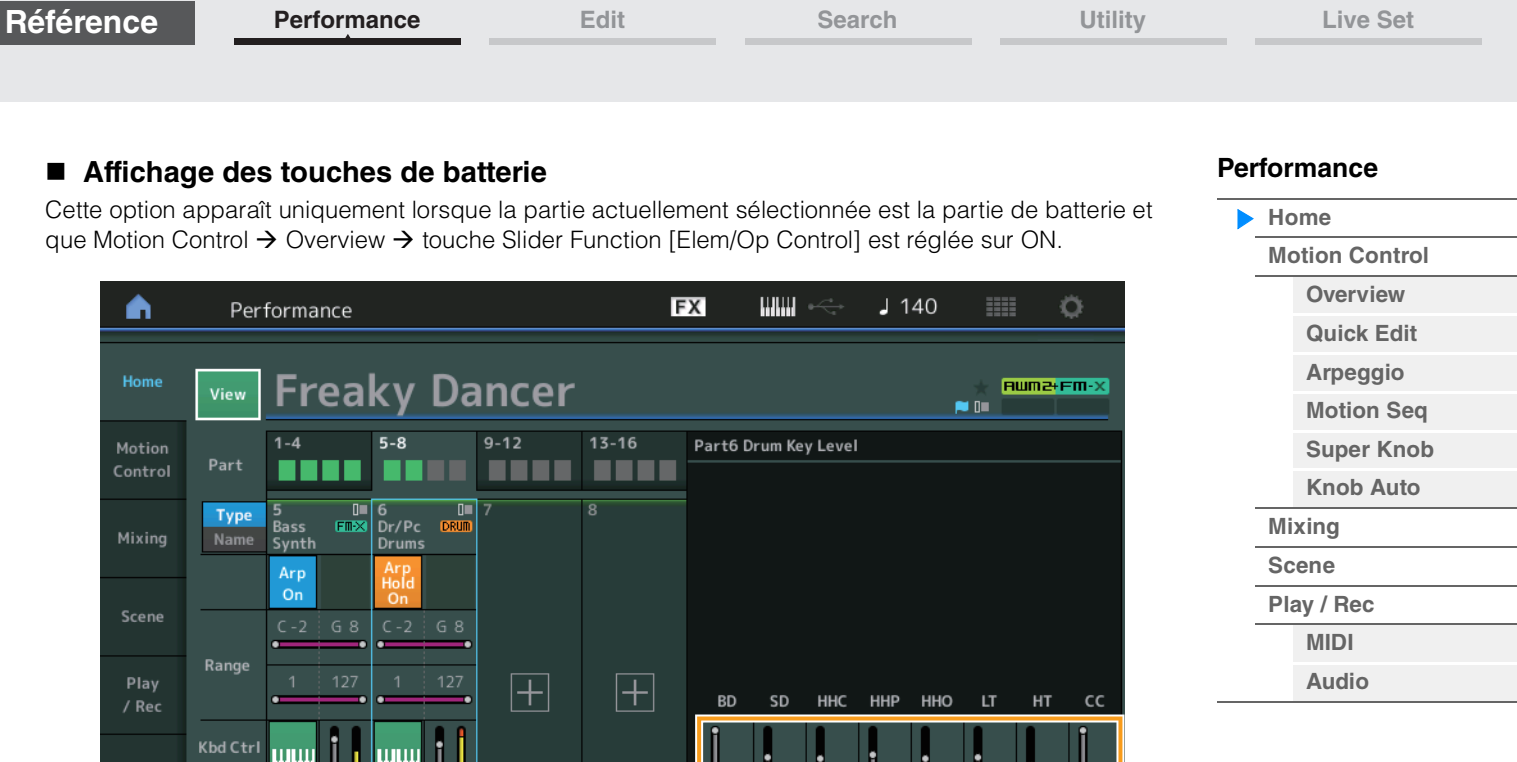

 $\Big|_{\mathbf{127}}$ 

 $\circ$  $\circ$ 

 $100$ 

Niveau de touche de batterie

 $\int_{102}$ 

 $\Omega$ 

 $98$ 

100

 $90$ 

127

# **Drum Key Level (Niveau de touche de batterie)**

117

.<br>Mute

Solo

112

Mute

Mute<br>/Solo

Détermine le niveau de sortie de la touche de batterie. **Réglages :** 0–127

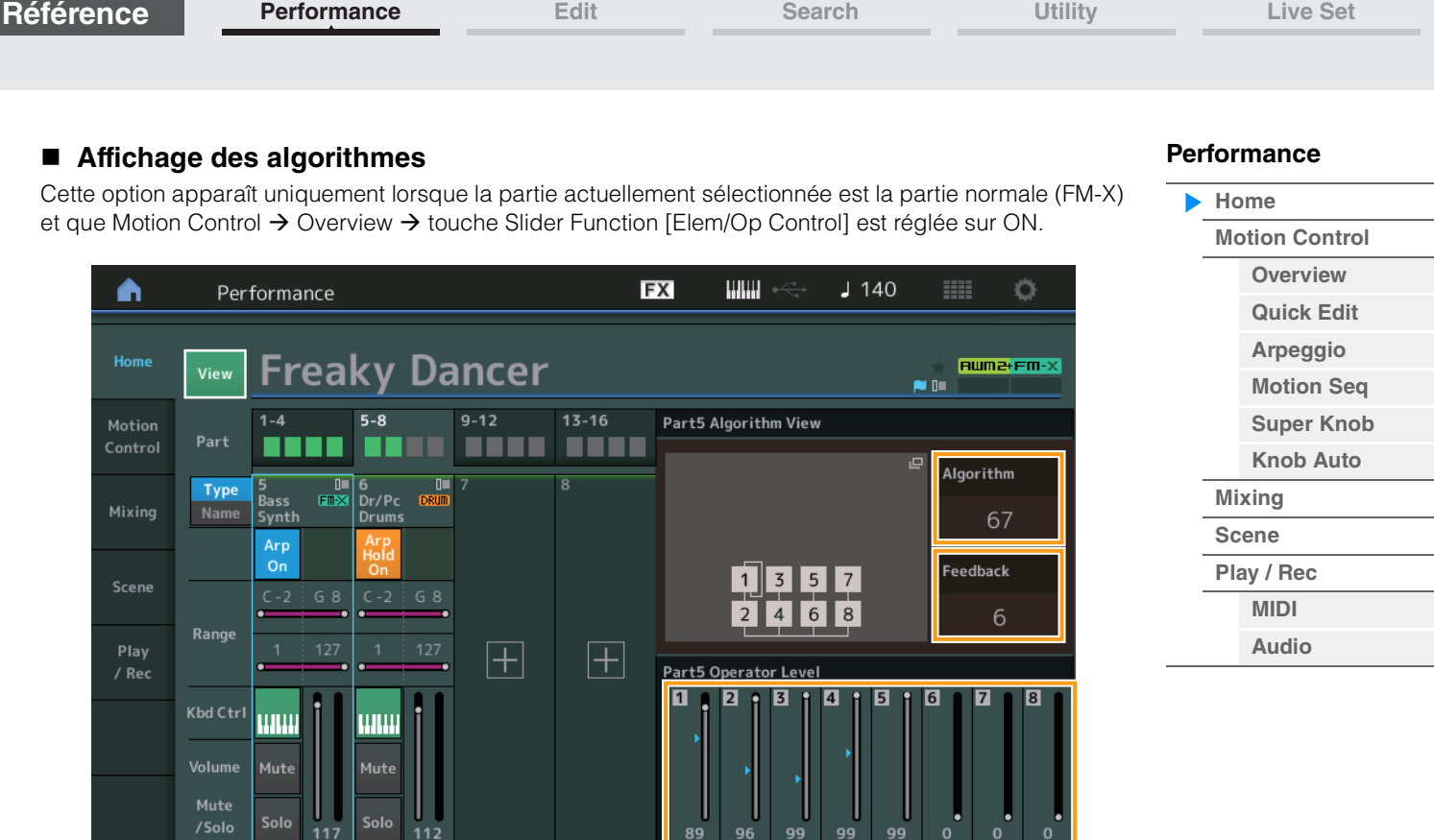

Niveau de l'opérateur

# **Algorithm (Numéro d'algorithme)**

Modifie les algorithmes.

**Réglages :** Reportez-vous au document PDF « Liste des données ». **NOTE** Appuyez sur l'image de l'algorithme pour ouvrir l'écran Algorithm Search (Recherche d'algorithme).

## **Feedback (Niveau de feedback)**

Il est possible de modifier les formes d'onde en renvoyant une partie du signal de sortie généré par un opérateur vers l'entrée de ce dernier. Ceci vous permet de régler le niveau de feedback. **Réglages :** 0–7

# **Operator Level (Niveau de l'opérateur)**

Détermine le niveau de sortie de l'opérateur. **Réglages :** 0–99

| Référence                                                                                                    | <b>Performance</b>                                                                    | Edit                                                                                                    | <b>Search</b>                              | <b>Utility</b>   | <b>Live Set</b>                                   |
|----------------------------------------------------------------------------------------------------|---------------------------------------------------------------------------------------|----------------------------------------------------------------------------------------------------|--------------------------------------------|------------------|---------------------------------------------------|
| Performance<br>Affichage des parties - notes<br>Cet affichage apparaît uniquement lorsque la touche [PART CONTROL] est activée ou que le curseur est<br>$\blacktriangleright$ Home<br>positionné sur la limite de note. Ceci est utile pour vérifier les réglages Layer/Split (Couche/Partage) parmi<br><b>Motion Control</b> |                                                                                       |                                                                                                    |                                            |                  |                                                   |
| les parties.<br>A                                                                                                    | Performance                                                                           | <b>FX</b>                                                                                                    | $J$ 140                                    | ٥<br>m           | <b>Overview</b><br><b>Quick Edit</b><br>Arpeggio  |
| Home                                                                                                    | <b>Freaky Dancer</b><br>View<br>$1 - 4$<br>$5 - 8$                                    | $9 - 12$<br>$13 - 16$                                                                                             | <b>NIGHT</b>                               | <b>Auma</b> Fm-X | <b>Motion Seg</b><br><b>Super Knob</b>            |
| Motion<br>Control<br>Mixing                                                                                                    | Part<br>$0 = 3$<br>$\Box$<br>Type<br>SynLd Ruma<br>M.FX<br>Name<br>Moving             | 8<br>$\overline{u}$<br>$\overline{u}$ 4<br><b>BUM2</b> SynCp <b>BUM2</b> SynCp<br><b>RUMB</b><br>Analog<br>Analog | Part - Note                                |                  | <b>Knob Auto</b><br><b>Mixing</b><br><b>Scene</b> |
| Scene                                                                                                    | Arp<br><b>MS</b><br>Arp<br>$^{\circ}$<br>On<br>On<br>G 8<br>G 8<br>$C - 2$<br>$C - 2$ | $\overline{7}$<br>Arp<br>Arp<br>On<br>Ωr<br>6<br>G8<br>$C - 2$<br>$C - 2$<br>G8<br>5                              | Dr/Pc Drums<br><b>Bass Synth</b>           |                  | Play / Rec<br><b>MIDI</b><br><b>Audio</b>         |
| Play<br>/ Rec                                                                                                    | Range<br>Kbd Ctrl<br><b>THEFT</b><br><b>MIMI</b>                                      | $\boldsymbol{4}$<br>3<br><b>WILL!</b><br>WWW                                                                      | <b>SynCp Analog</b><br><b>SynCp Analog</b> |                  |                                                   |
|                                                                                                    | Volume<br>Mute<br>Mute<br>Mute<br>Solo<br>Solo<br>/Solo<br>100<br>110                 | $\overline{2}$<br>Mute<br>Mute<br>Solo<br>Solo<br>123<br>97                                                       | M.FX Moving<br><b>SynLd Electronic</b>     |                  |                                                   |

Limite de note

# **Affichage des vélocités – notes**

Cet affichage apparaît uniquement lorsque le curseur est positionné sur la limite de vélocité des parties. Ceci est utile pour régler les limites de vélocité entre les parties.

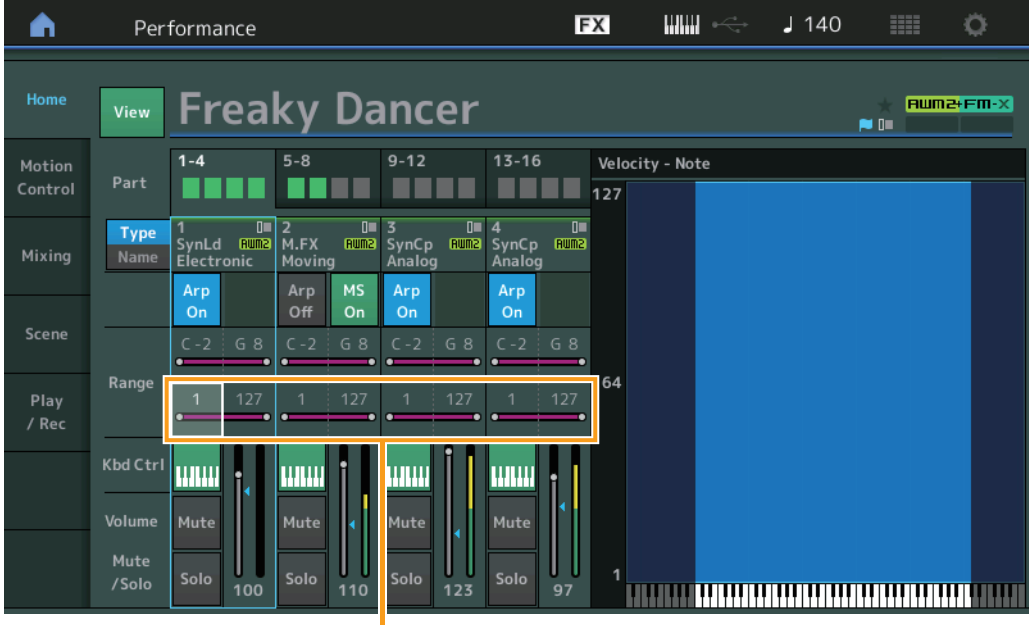

Limite de vélocité

**[Motion Control](#page-32-0) Dverview [Quick Edit](#page-34-1) [Arpeggio](#page-40-0) [Motion Seq](#page-43-1) [Super Knob](#page-44-1) [Knob Auto](#page-45-0)**

**[Performance](#page-26-0) [Home](#page-26-0)**

> **[Mixing](#page-49-0) [Scene](#page-54-0) [Play / Rec](#page-59-0) [MIDI](#page-59-2) [Audio](#page-63-0)**

# <span id="page-32-1"></span><span id="page-32-0"></span>**Motion Control**

L'écran Motion Control (Commande de mouvement) vous permet de modifier tous les réglages liés à la commande de mouvement, tels que les réglages du son d'ensemble et de l'arpège, ainsi que la fonction Motion Sequencer (Séquenceur de mouvements) applicable à la performance sélectionnée. La section Motion Control contient les écrans suivants.

- Overview
- Quick Edit
- Arpeggio
- Motion Sequencer
- Super Knob
- Knob Auto

# **Motion Control**

## <span id="page-32-2"></span>**Overview**

**Mode opératoire**

ou

L'écran Overview (Présentation) indique l'illustration de la connexion entre les contrôleurs et les parties. Vous pouvez vérifier ici les paramètres actuellement sélectionnés.

**NOTE** Les lignes entre le contrôleur et la partie récemment utilisés sont affichées en gras.

 $[PERFORMANCE (HOME)] \rightarrow [Motion Control] \rightarrow [Overview]$ 

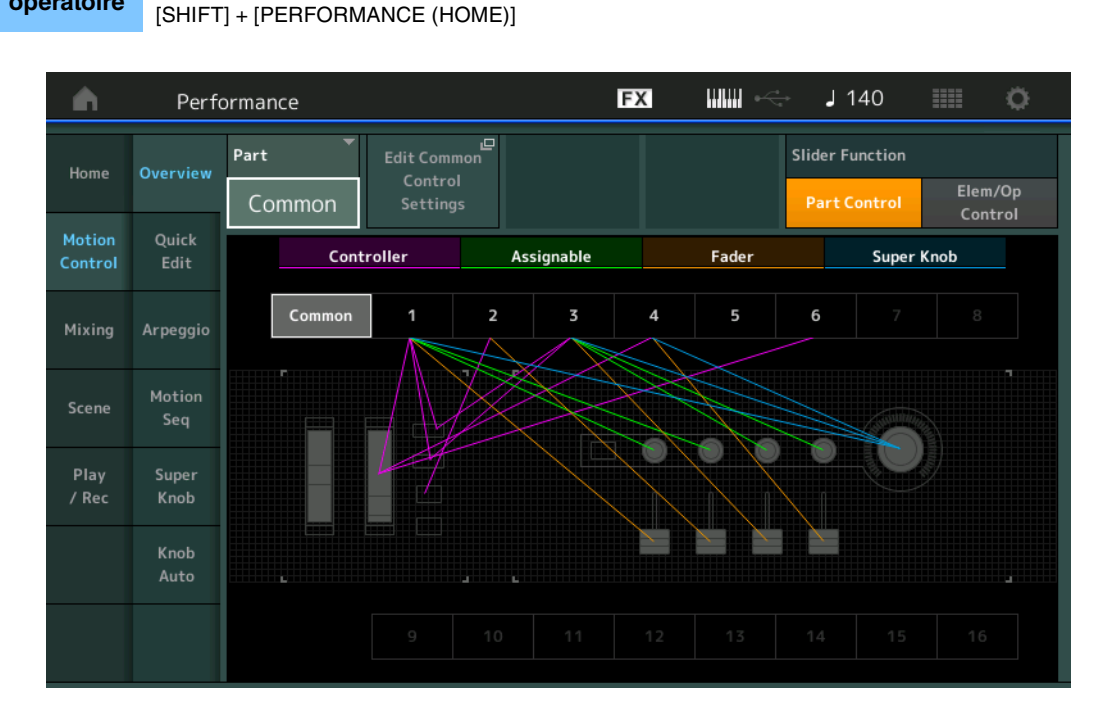

# **Part (Partie)**

Indique la partie actuellement sélectionnée. Pour confirmer les connexions applicables à la partie, sélectionnez ici le réglage Part.

**Réglages :** Common, Part 1–16

# **Edit Common Control Settings/Edit Part Control Settings**

Ouvre l'écran Control Assign (Affectation de commande) de la partie sélectionnée. Pour plus d'informations sur « Common », reportez-vous à la [page 166](#page-165-0). Pour plus d'informations sur Part 1–16, reportez-vous à la [page 100.](#page-99-0)

# **Slider Function (Fonction du curseur)**

Bascule entre Performance Control (Commande de performance), Part Control (Commande de partie) et Element/Operator Control (Commande d'élément/opérateur).

**Réglages :** Part Control, Elem/Op Control

**NOTE** Vous pouvez stocker les opérations de fonction de curseur sous forme de données de performance.

#### **MODX Manuel de référence**

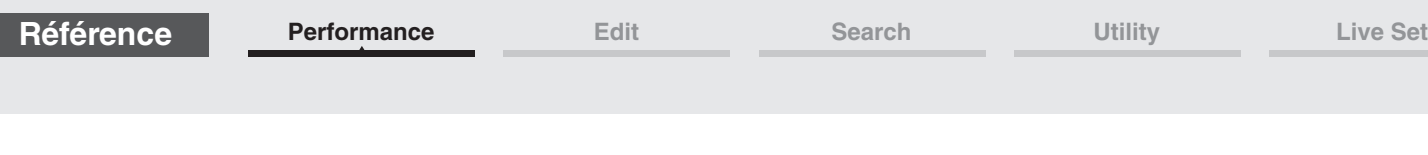

**[Motion Control](#page-32-0) Dverview [Quick Edit](#page-34-1) [Arpeggio](#page-40-0) [Motion Seq](#page-43-1) [Super Knob](#page-44-1) [Knob Auto](#page-45-0)**

**[Performance](#page-26-0) [Home](#page-26-0)**

> **[Mixing](#page-49-0) [Scene](#page-54-0) [Play / Rec](#page-59-0) [MIDI](#page-59-2) [Audio](#page-63-0)**

# **Controller**

Détermine si l'illustration de la connexion entre « Controller » (Contrôleur) et la partie est représentée ou non. Le terme « Controller » ici fait référence à :

- Molette de variation de hauteur de ton
- Molette de modulation
- Touches [ASSIGN 1] (Affectation 1) et [ASSIGN 2] (Affectation 2) (commutateurs affectables 1 et 2)
- Touche [MOTION SEQ HOLD] (Maintien de Motion Sequencer)
- Touche [MOTION SEQ TRIGGER] (Déclenchement de Motion Sequencer)
- **Réglages :** Off, On

# **Assignable**

Détermine si l'illustration de la connexion entre « Assignable » (Affectable) et la partie est représentée ou non. Le terme « Assignable » ici fait référence à :

• Boutons attribuables 1 à 4 (5 à 8)

**Réglages :** Off, On

# **Fader**

Détermine si l'illustration de la connexion entre « Fader » et la partie est représentée ou non.

Le terme « Fader » ici fait référence à :

• Curseurs de commande 1 à 4 (5 à 8/9 à 12/13 à 16)

**Réglages :** Off, On

# **Super Knob**

Détermine si l'illustration de la connexion entre « Super Knob » et la partie est représentée ou non. Le terme « Super Knob » ici fait référence à :

• Super Knob

**Réglages :** Off, On

**[Performance](#page-26-0) [Edit](#page-65-2) [Search](#page-175-2) [Utility](#page-186-1) [Live Set](#page-211-2)**

**[Motion Control](#page-32-0) [Overview](#page-32-2) [Quick Edit](#page-34-1) [Arpeggio](#page-40-0) [Motion Seq](#page-43-1) [Super Knob](#page-44-1) [Knob Auto](#page-45-0)**

**[Performance](#page-26-0) [Home](#page-26-0)**

> **[Mixing](#page-49-0) [Scene](#page-54-0) [Play / Rec](#page-59-0) [MIDI](#page-59-2) [Audio](#page-63-0)**

## <span id="page-34-1"></span><span id="page-34-0"></span>**Quick Edit**

L'écran Quick Edit (Édition rapide) permet d'effectuer des réglages généraux applicables au son. Vous pouvez sélectionner si les réglages sont communément appliqués à toutes les parties ou à la seule partie sélectionnée.

**Mode** 

**opératoire** [PERFORMANCE (HOME)] → [Motion Control] → [Quick Edit]

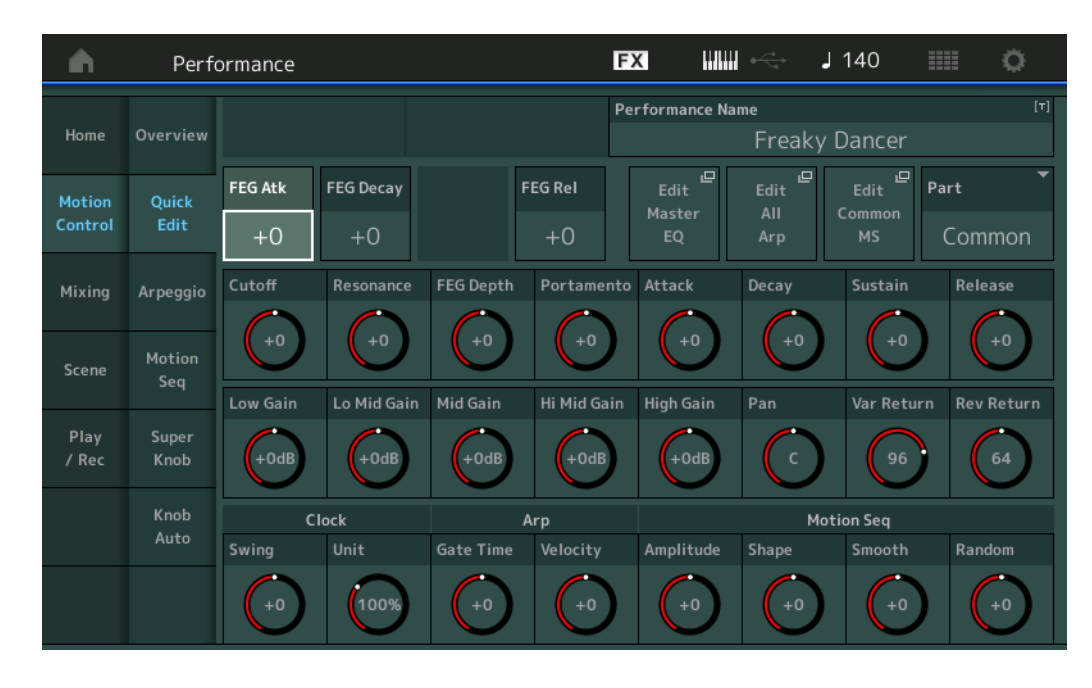

#### **Part**

Indique la partie actuellement sélectionnée. Sélectionnez ici la partie à laquelle vous souhaitez appliquer Quick Edit.

**Réglages :** Common, Part 1–16

#### **Lorsque le paramètre « Part » est défini sur « Common »**

Vous pouvez modifier les paramètres couramment appliqués à toutes les parties.

## **Performance Name**

Permet de saisir le nom souhaité pour la performance. Les noms de performance comportent jusqu'à 20 caractères. Touchez le paramètre pour appeler l'écran de saisie de caractères.

#### **FEG Atk (Temps d'attaque du FEG)**

Détermine la vitesse de variation du filtre depuis le moment où la note est jouée jusqu'au niveau initial maximum atteint par la fréquence de coupure. Ce paramètre détermine la valeur de décalage du FEG ([page 118](#page-117-0)) appliquée à l'élément ou l'opérateur commun. **Réglages :** -64 – +63

#### **FEG Decay (Temps de chute du FEG)**

Détermine la vitesse à laquelle la fréquence de coupure passe du niveau d'attaque maximum au niveau de maintien. Ce paramètre détermine la valeur de décalage du FEG [\(page 118\)](#page-117-0) appliquée à l'élément ou l'opérateur commun.

**Réglages :** -64 – +63

#### **FEG Rel (Temps de relâchement du FEG)**

Détermine la vitesse à laquelle la fréquence de coupure passe du niveau de maintien à un niveau nul lorsque la note est relâchée. Ce paramètre détermine la valeur de décalage du FEG ([page 118](#page-117-0)) appliquée à l'élément ou l'opérateur commun.

**Réglages :** -64 – +63

# **Edit Master EQ (Édition de l'égaliseur principal)**

Appelle l'écran Master EQ (Égaliseur principal) ([page 173](#page-172-0)) de Common/Audio Edit.

### **[Performance](#page-26-0)**

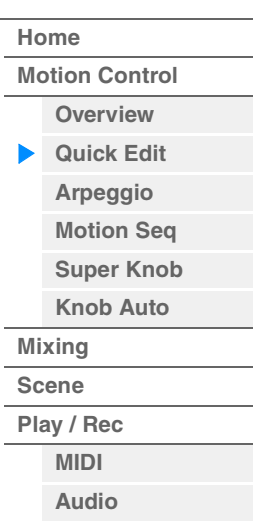

# **Edit All Arp (Édition de tous les arpèges)**

Appelle l'écran Arpeggio (Arpège) ([page 41](#page-40-0)) de Motion Control.

### **Edit Common MS (Édition commune de Motion Sequencer)**

Appelle l'écran Motion Sequencer Lane (Voie de Motion Sequencer) ([page 165](#page-164-0)) de Common/Audio Edit.

#### **Cutoff (Fréquence de coupure)**

Détermine la fréquence de coupure du filtre. Par exemple, lorsque le filtre passe-bas est sélectionné, plus la valeur est élevée, plus la chute est claire. Ce paramètre détermine la valeur de décalage de Filter Cutoff Frequency (Fréquence de coupure de filtre) [\(page 115\)](#page-114-0) appliquée à l'élément, la touche de batterie ou l'opérateur commun(e).

**Réglages :** -64 – +63

## **Resonance (Résonance)**

Détermine l'emphase accordée à la fréquence de coupure. Ce paramètre détermine la valeur de décalage de Filter Resonance (Résonance de filtre) [\(page 116\)](#page-115-0) appliquée à l'élément, la touche de batterie ou l'opérateur commun(e).

**Réglages :** -64 – +63

#### **FEG Depth (Profondeur de générateur d'enveloppe de filtre)**

Détermine la plage de variation de la fréquence de coupure du générateur d'enveloppe de filtre. Ce paramètre détermine la valeur de décalage de FEG Depth (Profondeur de générateur d'enveloppe de filtre) ([page 118](#page-117-0)) appliquée à l'élément ou l'opérateur commun. **Réglages :** -64 – +63

#### **Portamento (Temps du portamento)**

Détermine le temps de transition de la hauteur de ton lorsque l'effet Portamento est appliqué. Ce paramètre est synchronisé sur le même paramètre que pour Common/Audio Edit.

**Réglages :** -64 – +63

#### **Attack (Temps d'attaque de l'AEG)**

Détermine la vitesse de l'attaque depuis le moment où la touche est jouée jusqu'au niveau initial maximal atteint par le générateur d'enveloppe d'amplitude. Ce paramètre détermine la valeur de décalage de l'AEG ([page 123](#page-122-0), [page 143](#page-142-0), [page 157\)](#page-156-0) appliquée à l'élément, la touche de batterie ou l'opérateur. **Réglages :** -64 – +63

#### **Decay (Temps de chute de l'AEG)**

Détermine la vitesse à laquelle le volume passe du niveau d'attaque maximum au niveau de maintien. Ce paramètre détermine la valeur de décalage de l'AEG [\(page 123,](#page-122-0) [page 143](#page-142-0), [page 157\)](#page-156-0), appliquée à l'élément, la touche de batterie ou l'opérateur.

**Réglages :** -64 – +63

## **Sustain (Niveau de maintien de l'AEG)**

Détermine le niveau de maintien du volume sonore lorsqu'une note est maintenue, après l'attaque initiale et la chute. Ce paramètre détermine la valeur de décalage de l'AEG [\(page 123,](#page-122-0) [page 143](#page-142-0), [page 157](#page-156-0)) appliquée à l'élément, la touche de batterie ou l'opérateur. **Réglages :** -64 – +63

#### **Release (Temps de relâchement de l'AEG)**

Détermine la rapidité de chute du volume sonore depuis le niveau de maintien jusqu'à zéro lors du relâchement de la note. Ce paramètre détermine la valeur de décalage de l'AEG [\(page 123,](#page-122-0) [page 143,](#page-142-0) [page 157](#page-156-0)) appliquée à l'élément, la touche de batterie ou l'opérateur. **Réglages :** -64 – +63

#### **Low Gain (Gain en basses fréquences de l'égaliseur principal)**

Détermine le gain de niveau de la bande de basses fréquences de l'égaliseur principal. **Réglages :** -12dB – +12dB

## **Lo Mid Gain (Gain en fréquences moyennes inférieures de l'égaliseur principal)**

Détermine le gain de niveau de la bande de fréquences moyennes inférieures de l'égaliseur principal. **Réglages :** -12dB – +12dB

# **Mid Gain (Gain en moyennes fréquences de l'égaliseur principal)**

Détermine le gain de niveau de la bande de moyennes fréquences de l'égaliseur principal. **Réglages :** -12dB – +12dB
# **Hi Mid Gain (Gain en fréquences moyennes supérieures de l'égaliseur principal)**

Détermine le gain de niveau de la bande de fréquences moyennes supérieures de l'égaliseur principal. **Réglages :** -12dB – +12dB

# **High Gain (Gain en hautes fréquences de l'égaliseur principal)**

Détermine le gain de niveau de la bande de hautes fréquences de l'égaliseur principal. **Réglages :** -12dB – +12dB

# **Pan (Balayage panoramique de performance)**

Détermine la position de balayage stéréo de la performance sélectionnée. Ce paramètre décale le même paramètre du réglage Part Edit.

**Réglages :** L63–C (center)–R63

# **Var Return (Retour de la variation)**

Détermine le niveau de retour de l'effet de variation. **Réglages :** 0–127

# **Rev Return (Retour de réverbération)**

Détermine le niveau de retour de l'effet Reverb.

**Réglages :** 0–127

# **Common Clock Swing (Swing commun)**

Détermine le swing de l'arpège ou de Motion Sequencer pour l'ensemble de la performance. Ceci représente la valeur de décalage du swing de l'arpège ou de Motion Sequencer applicable à chaque partie.

**Réglages :** -120 – +120

# **Common Clock Unit (Reproduction multiple commune de l'unité)**

Règle le temps de reproduction de l'arpège ou de Motion Sequencer pour l'ensemble de la performance.

Ce paramètre s'applique à la partie lorsque le paramètre Unit Multiply (Reproduction multiple de l'unité) correspondant à l'arpège ou à Motion Sequencer applicable à la partie est réglé sur

« Common » (Commun).

Utilisez ce paramètre pour créer un type d'arpège ou de Motion Sequencer différent du type original. **Réglages :** 50%–400%

> **200%:** la durée de reproduction est deux fois plus longue et la valeur du tempo réduite de moitié. **100%:** Durée de reproduction normale.

**50%:** la durée de reproduction est réduite de moitié et la valeur du tempo deux fois plus élevée.

# **Common Arp Gate Time (Durée de gate commune de l'arpège)**

Détermine la valeur du taux de durée de gate (longueur) de l'arpège pour l'ensemble de la performance. Ceci représente la valeur de décalage du taux de durée de gate de l'arpège applicable à chaque partie.

**Réglages :** -100 – +100

# **Common Arp Velocity (Taux de vélocité commun de l'arpège)**

Détermine le taux de vélocité de l'arpège pour l'ensemble de la performance. Ceci représente la valeur de décalage du taux de vélocité de l'arpège applicable à chaque partie. **Réglages :** -100 – +100

# <span id="page-36-0"></span>**Common Motion Seq Amplitude (Amplitude commune de Motion Sequencer)**

Détermine l'amplitude de Motion Sequencer pour l'ensemble de la performance. Le paramètre « Amplitude » détermine les modalités de changement de la séquence de mouvements. Ceci représente la valeur de décalage de Part Motion Seq Amplitude (Amplitude de Motion Seq applicable à la partie), qui est aussi la valeur de décalage de Lane Amplitude (Amplitude de voie). Il en résulte que les valeurs de l'amplitude MS commune et de partie décalent toutes deux le réglage de l'amplitude de voie (uniquement si le réglage « MS FX » correspondant à la voie est activé (réglé sur « on »).

**Réglages :** -64 – +63

**MODX Manuel de référence**

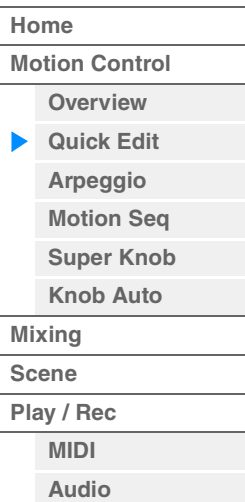

## <span id="page-37-0"></span>**Common Motion Seq Shape (Forme de l'impulsion commune de Motion Sequencer)**

Détermine la forme de l'impulsion de Motion Sequencer pour l'ensemble de la performance. Cela modifie la forme de la courbe de pas de la séquence.

Ceci représente la valeur de décalage de Part Motion Seq Pulse Shape (Forme de l'impulsion de Motion Sequencer applicable à la partie), qui est aussi la valeur de décalage de Lane Pulse Shape (Forme de l'impulsion de la voie). Il en résulte que les valeurs de la forme de l'impulsion MS commune et de partie décalent toutes deux le réglage de la forme de l'impulsion du paramètre dans la voie (uniquement si le réglage « MS FX » correspondant à la voie et le réglage « Control » du paramètre sont activés (réglés sur « on »)).

**Réglages :** -100 – +100

#### <span id="page-37-1"></span>**Common Motion Seq Smooth (Régularité commune de Motion Sequencer)**

Détermine la régularité de Motion Sequencer pour l'ensemble de la performance. Le paramètre « Smoothness » (Régularité) détermine le degré de régularité du changement de temps de la séquence de mouvements.

Ceci représente la valeur de décalage de Part Motion Seq Smoothness (Régularité de Motion Seq applicable à la partie), qui est aussi la valeur de décalage de Lane Smoothness (Régularité de la voie). Il en résulte que les valeurs de régularité MS commune et de partie décalent toutes deux le réglage Smoothness du paramètre dans la voie (uniquement si le réglage « MS FX » correspondant à la voie est activé (réglé sur « on »)).

**Réglages :** -64 – +63

## <span id="page-37-2"></span>**Common Motion Seq Random (Changement aléatoire commun à Motion Sequencer)**

Détermine le changement aléatoire de Motion Sequencer pour l'ensemble de la performance. Le paramètre « Random » (Aléatoire) détermine le degré de variation aléatoire de la valeur de pas au sein de la séquence.

Ceci représente la valeur de décalage de Part Motion Seq Random (Changement aléatoire de Motion Seq applicable à la partie) lorsque le réglage « MS FX » correspondant à la voie est activé (réglé sur « on »). **Réglages :** -64 – +63

#### **Lorsque « Part » est défini sur Part 1–16**

Vous pouvez modifier les paramètres de la partie sélectionnée.

**FX** нин  $J$  140 Ö A Performance  $\overline{[\tau]}$ Part Category Main ▼ Part Category Sub Part Name Home Overview SYN COMP Syn Comp Analog 正 FEG Sus FEG Rel Part FEG Atk **FEG Decay** Motion Ouick Part Part 4 Part Control Edit  $+0$  $+0$  $+0$  $+0$ EO Part 4 **FEG Depth** Cutoff Portamento Attack Sustain Release Resonance Mixing Arpeggio  $+0$  $+0$  $+0$  $+0$  $+0$ Motion Scene Seg EO Mid O **EO Low Gain EO Mid Frea EO Mid Gain EO Hi Gain** Pan VarSend RevSend Play Super  $^{47.50d}$  $+0.75d$  $.67kH$  $+5.63d$  $24$ / Rec Knob Knob Clock Arp **Motion Seg** Auto Shape Velocity Amplitude Smooth Swing Unit Random 50% 100% 100%  $+0$ 

## **Part Category Main (Catégorie principale de partie) Part Category Sub (Sous-catégorie de partie)**

Ces deux paramètres déterminent respectivement la catégorie principale et la sous-catégorie de la partie. Les catégories sont des mots-clés décrivant les caractéristiques générales des parties. La sélection de la catégorie appropriée facilite la recherche de la partie souhaitée parmi les nombreuses parties disponibles.

Il existe 17 catégories principales correspondant aux divers types d'instruments. Chacune d'elles est dotée de neuf sous-catégories, qui offrent des indications plus détaillées sur les types d'instruments utilisés. **Réglages :** Reportez-vous au document PDF « Liste des données ».

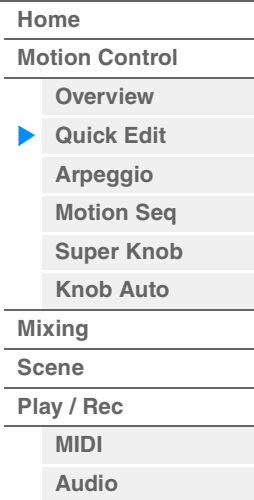

# **[Performance](#page-26-0)**

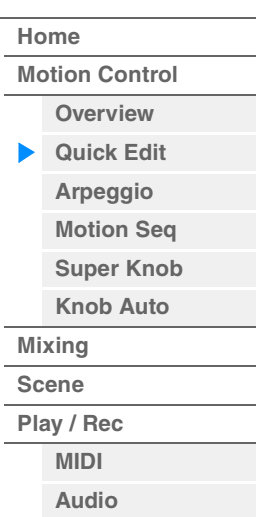

## **Part Name**

Permet de saisir le nom souhaité de la partie. Les noms de partie peuvent comporter jusqu'à 20 caractères. Touchez le paramètre pour appeler l'écran de saisie de caractères.

Les paramètres ci-dessous sont identiques aux paramètres sélectionnés lors du réglage de « Part » sur « Common » ([page 35](#page-34-1)).

- FEG Atk (Temps d'attaque du FEG)
- FEG Decay (Temps de chute du FEG)
- FEG Rel (Temps de relâchement du FEG)
- Cutoff (Coupure)
- Resonance
- FEG Depth (Profondeur de générateur d'enveloppe de filtre)
- Portamento (Temps de portamento) Les valeurs de réglage diffèrent de celles qui sont sélectionnées lors du réglage de « Part » sur « Common ». **Réglages :**0–127
- Attack (Temps d'attaque de l'AEG)
- Decay (Temps de chute de l'AEG)
- Sustain (Niveau de maintien de l'AEG)
- Release (Temps de relâchement de l'AEG)

## **FEG Sus (Niveau de maintien du FEG)**

Détermine le niveau de maintien du FEG applicable à la partie. Ceci représente la valeur de décalage du paramètre FEG Decay2 Level (Niveau de chute 2 du FEG) appliqué à l'élément ou l'opérateur commun [\(page 118\)](#page-117-0).

**Réglages :** -64 – +63

## **Edit Part EQ (Édition de l'égaliseur de partie)**

Appelle l'écran Part EQ (Égaliseur de partie) ([page 78](#page-77-0)) correspondant à Part Edit (Édition de partie).

## **Edit Part Arp (Édition de l'arpège de partie)**

Appelle l'écran Arpeggio (Arpège) ([page 82](#page-81-0)) correspondant à Part Edit.

## **Edit Part MS (Édition de partie de Motion Sequencer)**

Appelle l'écran Motion Sequencer Lane ([page 91](#page-90-0)) correspondant à Common/Audio Edit.

## **EQ Low Gain (Gain en basses fréquences de l'égaliseur à 3 bandes)**

Détermine le gain de niveau de la bande de basses fréquences. **Réglages :** -12dB – +12dB

## **EQ Mid Freq (Moyennes fréquences de l'égaliseur à 3 bandes)**

Détermine la fréquence de la bande de moyennes fréquences. **Réglages :** 139.7Hz–10.1kHz

## **EQ Mid Gain (Gain en moyennes fréquences de l'égaliseur à 3 bandes)**

Détermine le gain de niveau de la bande de moyennes fréquences. **Réglages :** -12dB – +12dB

## **EQ Mid Q (Largeur de bande de moyennes fréquences de l'égaliseur à 3 bandes)**

Détermine la largeur de bande de l'égaliseur de moyennes fréquences. **Réglages :** 0.7–10.3

## **EQ High Gain (Gain en hautes fréquences de l'égaliseur à 3 bandes)**

Détermine le niveau de gain de la bande de hautes fréquences. **Réglages :** -12dB – +12dB

## **Pan (Balayage panoramique)**

Détermine la position de balayage panoramique stéréo de la partie sélectionnée. **Réglages :** L63–C (center)–R63

## **Var Send (Variation Send)**

Détermine le niveau d'envoi du signal transmis à l'effet Variation. **Réglages :** 0–127

## **[Performance](#page-26-0)**

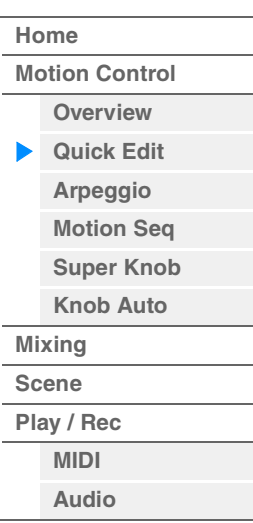

**Rev Send (Envoi de réverbération)**

Détermine le niveau d'envoi du signal transmis à l'effet de réverbération. **Réglages :** 0–127

## <span id="page-39-0"></span>**Part Clock Swing (Swing de partie)**

Retarde les notes sur les temps pairs (rappels de temps) de manière à créer une sensation de swing.

- +1 et supérieur : retardent les notes de l'arpège.
- -1 et inférieur : avancent les notes de l'arpège.
- 0 : synchronisation exacte, telle que définie par la valeur du paramètre « Arpeggio/Motion Sequencer Grid » (Grille Arpège/Motion Sequencer) ne produisant aucun swing.

L'utilisation judicieuse de ce réglage vous permet de créer des impressions de swing et de triolets, tels que des rythmes traînants et fusionnants.

**Réglages :** -120 – +120

## **Part Clock Unit (Reproduction multiple de l'unité applicable à la partie)**

Règle le temps de reproduction de l'arpège ou de Motion Sequencer applicable à la partie sélectionnée.

**Réglages :** 50%–400%, Common

**200%:** la durée de reproduction est deux fois plus longue et la valeur du tempo réduite de moitié. **100%:** Durée de reproduction normale.

**50%:** la durée de reproduction est réduite de moitié et la valeur du tempo deux fois plus élevée.

**Common :** la valeur définie par le paramètre Unit Multiply commun à toutes les parties est appliquée.

## **Part Arp Gate Time (Durée de gate de l'arpège applicable à la partie)**

Détermine le décalage de la durée de gate (longueur) des notes de l'arpège par rapport à la valeur d'origine.

Ceci représente la valeur de décalage du taux de durée de gate ([page 86](#page-85-0)) des réglages Arpeggio Select (Sélection de l'arpège).

**Réglages :** 0%–200%

## **Part Arp Velocity (Taux de vélocité de l'arpège applicable à la partie)**

Détermine le décalage de la vélocité de la reproduction de l'arpège par rapport à la valeur d'origine. Ceci représente la valeur de décalage du taux de vélocité ([page 86\)](#page-85-1) des réglages Arpeggio Select. **Réglages :** 0%–200%

#### **Part Motion Seq Amplitude (Amplitude de Motion Sequencer applicable à la partie)**

Détermine l'amplitude [\(page 93\)](#page-92-0) de Motion Sequencer applicable à la partie sélectionnée. Ceci représente la valeur de décalage de Lane Motion Seq Amplitude (Amplitude de Motion Seq pour la voie) lorsque le réglage « MS FX » correspondant à la voie est activé (réglé sur « on »). **Réglages :** -64 – +63

#### **Part Motion Seq Shape (Forme de l'impulsion de Motion Sequencer applicable à la partie)**

Détermine la forme de l'impulsion de Motion Sequencer applicable à la partie sélectionnée. Ceci représente la valeur de décalage du paramètre « Step Curve » (Courbe de pas) de Motion Seq applicable à la voie ([page 94](#page-93-0)) lorsque le réglage « MS FX » correspondant à la voie et le réglage « Control » du paramètre sont tous deux activés (réglés sur « on »). **Réglages :** -100 – +100

## **Part Motion Seq Smooth (Régularité de Motion Sequencer applicable à la partie)**

Détermine la régularité de Motion Sequencer applicable à la partie sélectionnée. Ceci représente la valeur de décalage de Lane Motion Seq Smoothness (Régularité de Motion Seq applicable à la voie) ([page 93](#page-92-1)) lorsque le réglage « MS FX » correspondant à la voie est activé (réglé sur « on »).

**Réglages :** -64 – +63

## **Part Motion Seq Random (Changement aléatoire de Motion Seq applicable à la partie)**

Détermine le changement aléatoire de Motion Sequencer applicable à la partie sélectionnée. Le paramètre « Random » détermine le degré de variation aléatoire de la valeur de pas au sein de la séquence.

**Réglages :** 0–127

**[Performance](#page-26-0) [Edit](#page-65-0) [Search](#page-175-0) [Utility](#page-186-0) [Live Set](#page-211-0)**

**[Motion Control](#page-32-0) [Overview](#page-32-1) [Quick Edit](#page-34-0) [Arpeggio](#page-40-0) [Motion Seq](#page-43-0) [Super Knob](#page-44-0) [Knob Auto](#page-45-0)**

**[Performance](#page-26-0) [Home](#page-26-0)**

> **[Mixing](#page-49-0) [Scene](#page-54-0) [Play / Rec](#page-59-0) [MIDI](#page-59-1) [Audio](#page-63-0)**

## <span id="page-40-0"></span>**Arpeggio**

L'écran Arpeggio (Arpège) vous permet de définir les paramètres liés à l'arpège pour plusieurs parties. Touchez le nom du type d'arpège souhaité sous Arpeggio Type (Type d'arpège) dans cet écran (ou appuyez sur la touche [CATEGORY] (Catégorie) du panneau) pour appeler un menu. Dans le menu affiché, touchez sur [Search] (Recherche) pour appeler l'écran Arpeggio Category Search (Recherche de catégorie d'arpège) puis touchez [Number] (Numéro) pour déterminer le réglage Arpeggio Type en spécifiant la valeur sous Arpeggio Number (Numéro d'arpège).

**Mode** 

**opératoire** [PERFORMANCE (HOME)] → [Motion Control] → [Arpeggio]

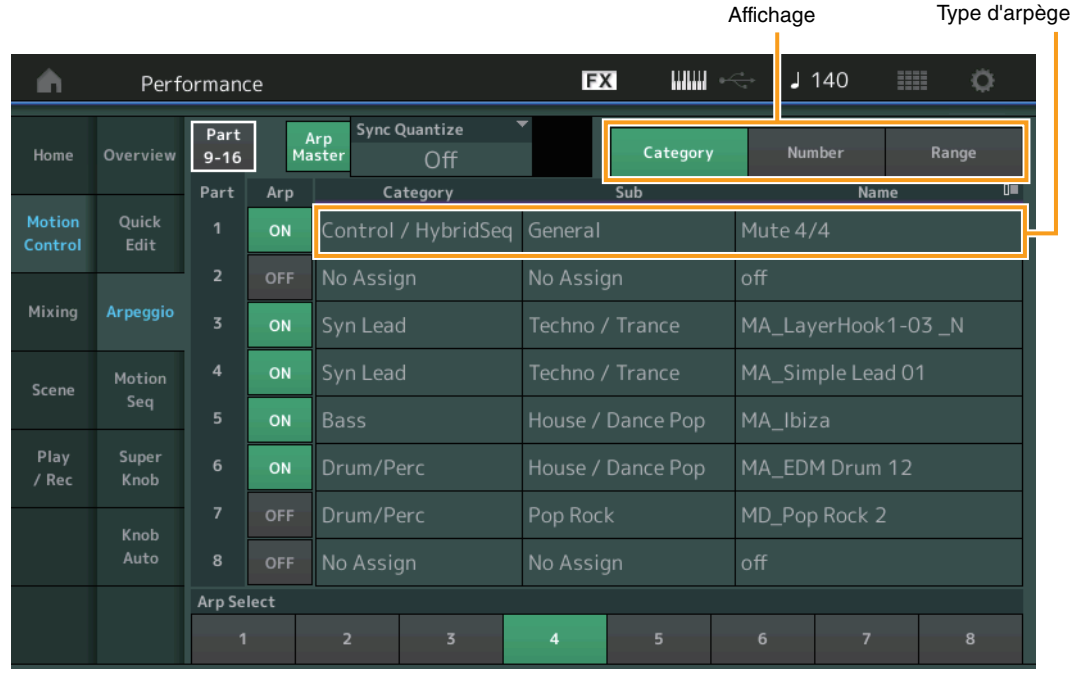

## **Part 9-16/Part 1-8**

Bascule entre les écrans des parties 9 à 16 ou des parties 1 à 8. Dans le cas de l'image ci-dessus, touchez la partie « 9-16 » pour afficher les types d'arpège de la partie « 9-16 ». **Réglages :** Part 9-16/Part 1-8

## **Arp Master (Sélecteur principal de l'arpège)**

Détermine si l'arpège est activé ou désactivé pour l'ensemble de la performance. Ce réglage s'applique à la touche [ARP ON/OFF] (Activation/désactivation de l'arpège) sur le panneau. **Réglages :** Off, On

## **Sync Quantize (Valeur de quantification de synchronisation)**

Détermine la synchronisation réelle à laquelle la reproduction du prochain arpège débute lorsque vous déclenchez celle-ci pendant la reproduction de l'arpège de plusieurs parties. Lorsque ce paramètre est réglé sur « off », l'arpège suivant démarre dès que vous le déclenchez. Le nombre affiché indique l'impulsion.

**Réglages :** Off, 60 (triple croche), 80 (triolet de doubles croches), 120 (double croche), 160 (triolet de croches), 240 (croche), 320 (triolet de noires), 480 (noire)

## **Arp (Sélecteur d'arpège de partie)**

Détermine si l'arpège est activé ou non pour chaque partie. **Réglages :** Off, On

## **Arp Select (Sélection de l'arpège)**

Détermine les types d'arpège. Lorsque vous sélectionnez un type et en appuyant sur la touche [SHIFT] + [EDIT], vous pouvez copier ou échanger des arpèges. Pour plus de détails, reportez-vous à la section « copier ou échanger des arpèges » ([page 86](#page-85-2)).

**Réglages :** 1–8

# **View (Affichage)**

Détermine les informations affichées concernant Arpeggio Type. **Réglages :** Category (Catégorie), Number (Numéro), Range (Plage)

## **Lorsque le paramètre « View » est défini sur « Common »**

## **Category (Catégorie d'arpège)**

**Réglages :** Reportez-vous à la « Liste des catégories d'arpège » ([page 11](#page-10-0)).

## **Sub (Sous-catégorie d'arpège)**

**Réglages :** Reportez-vous à la « Liste des sous-catégories d'arpège » ([page 11\)](#page-10-1).

## **Name (Nom de l'arpège)**

**Réglages :** Reportez-vous au document PDF « Liste des données ».

## ■ Lorsque le paramètre « View » est défini sur « Number »

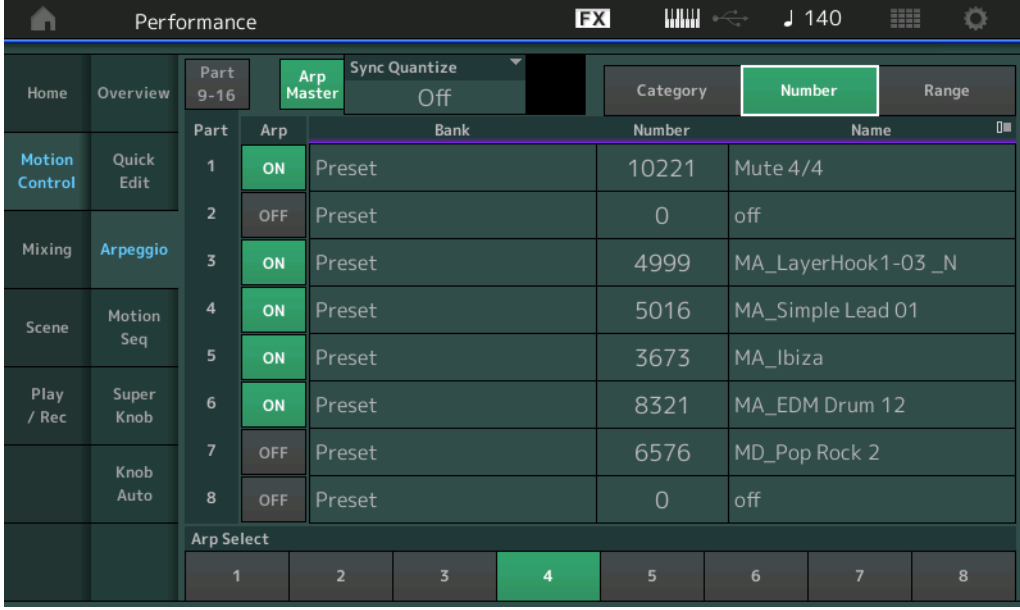

## **Bank (Banque d'arpèges)**

**Réglages :** Preset (Présélection), User (Utilisateur), Library 1-8 (Bibliothèque 1-8)

## **Number (Numéro de l'arpège)**

**Réglages :** Reportez-vous au document PDF « Liste des données ».

## **Name (Nom de l'arpège)**

**Réglages :** Reportez-vous au document PDF « Liste des données ».

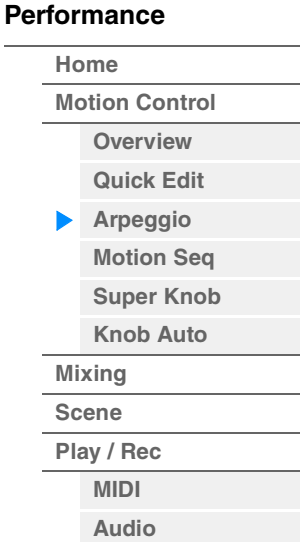

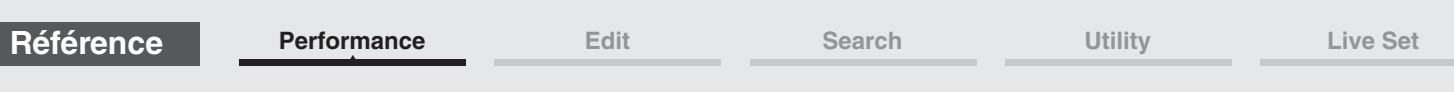

**Lorsque le paramètre « View » est défini sur « Range »** 

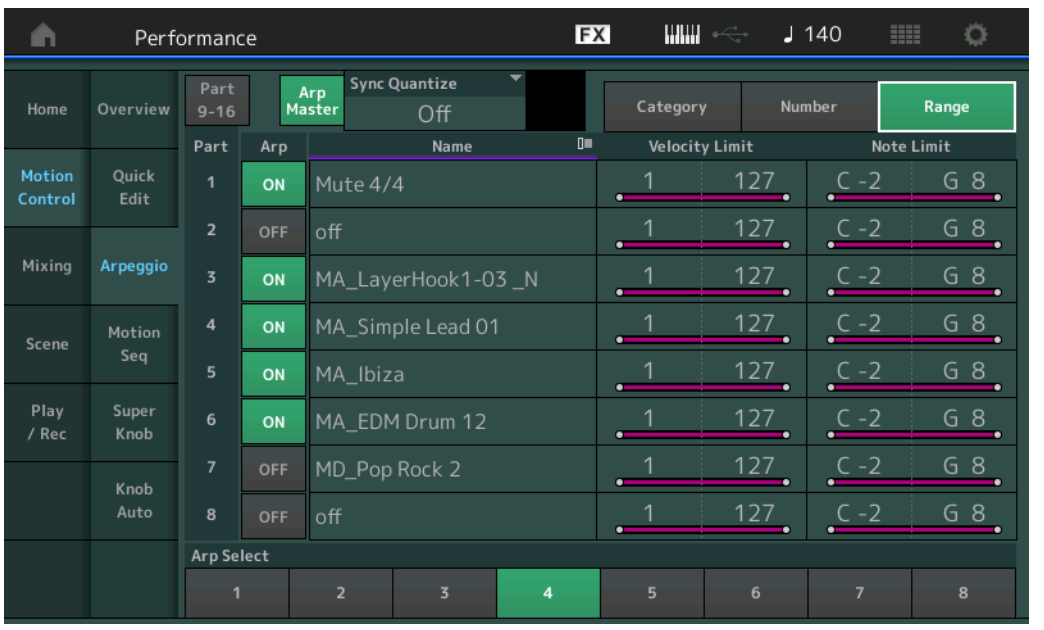

# **[Performance](#page-26-0)**

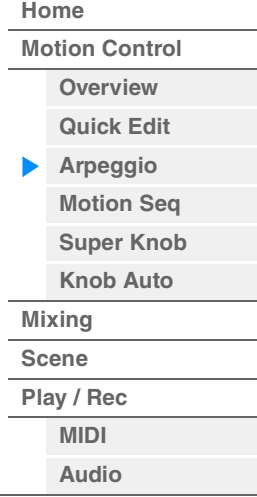

## **Name (Nom de l'arpège)**

**Réglages :** Reportez-vous au document PDF « Liste des données ».

# **Velocity Limit (Limite de vélocité de l'arpège)**

Détermine la vélocité la plus faible et la plus élevée pouvant déclencher la reproduction de l'arpège. Pour les détails sur les réglages de Velocity Limit, reportez-vous au Mode d'emploi. **Réglages :** 1–127

## **Note Limit (Limite de notes de l'arpège)**

Définit les graves et les aigus dans la plage de notes des arpèges. Pour les détails sur les réglages de Note Limit, reportez-vous au Mode d'emploi.

**Réglages :** C -2 – G8

## <span id="page-43-0"></span>**Motion Seq (Séquenceur de mouvements)**

L'écran Motion Sequencer (Séquenceur de mouvements) vous permet de définir les paramètres liés au séquenceur de mouvements pour plusieurs parties.

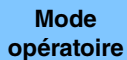

**[PERFORMANCE (HOME)] → [Motion Control] → [Motion Seq]** 

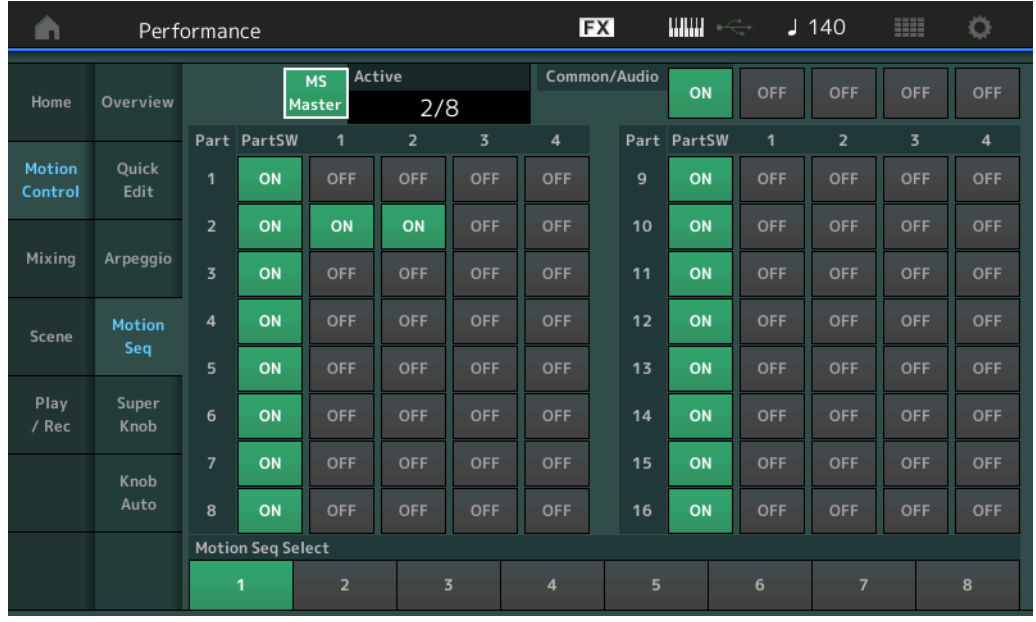

#### **[Performance](#page-26-0)**

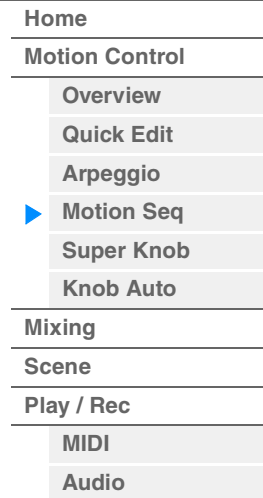

#### **MS Master (Motion Sequencer Master Switch) (Sélecteur principal de Motion Sequencer)**

Détermine si la fonction Motion Sequencer est activée ou désactivée pour l'ensemble de la performance. Ce réglage s'applique à la touche [MS ON/OFF] du panneau.

**Réglages :** Off, On

## **Active (Séquenceur de mouvements activé)**

Indique le numéro de la voie activée. Le nombre après la barre oblique indique le nombre maximum de voies pouvant être activées simultanément.

## **PartSW (Sélecteur de partie du séquenceur de mouvements)**

Détermine si le séquenceur de mouvements est activé ou non sur chaque partie/toutes les parties. **Réglages :** Off, On

#### **Lane Switch (Sélecteur de voie)**

Détermine si chaque voie est activée ou désactivée. Vous avez également le loisir de définir un total de quatre voies en correspondance avec la fonction Séquenceur de mouvements par partie. Il vous est possible d'utiliser huit voies en même temps pour l'ensemble de la performance. **Réglages :** Off, On

## **Motion Seq Select (Sélection de la séquence de mouvements)**

Détermine le type de séquence de mouvements.

Lorsque vous sélectionnez un type et en appuyant sur la touche [SHIFT] + [EDIT], vous pouvez copier ou échanger des séquences de mouvements. Pour plus de détails, reportez-vous à la section « copier ou échanger des séquences de mouvements » [\(page 95\)](#page-94-0).

**Réglages :** 1–8

## <span id="page-44-0"></span>**Super Knob (Méga bouton)**

L'écran Super Knob vous permet de régler les paramètres commandés par Super Knob.

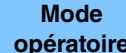

**opératoire** [PERFORMANCE (HOME)]  $\rightarrow$  [Motion Control]  $\rightarrow$  [Super Knob]

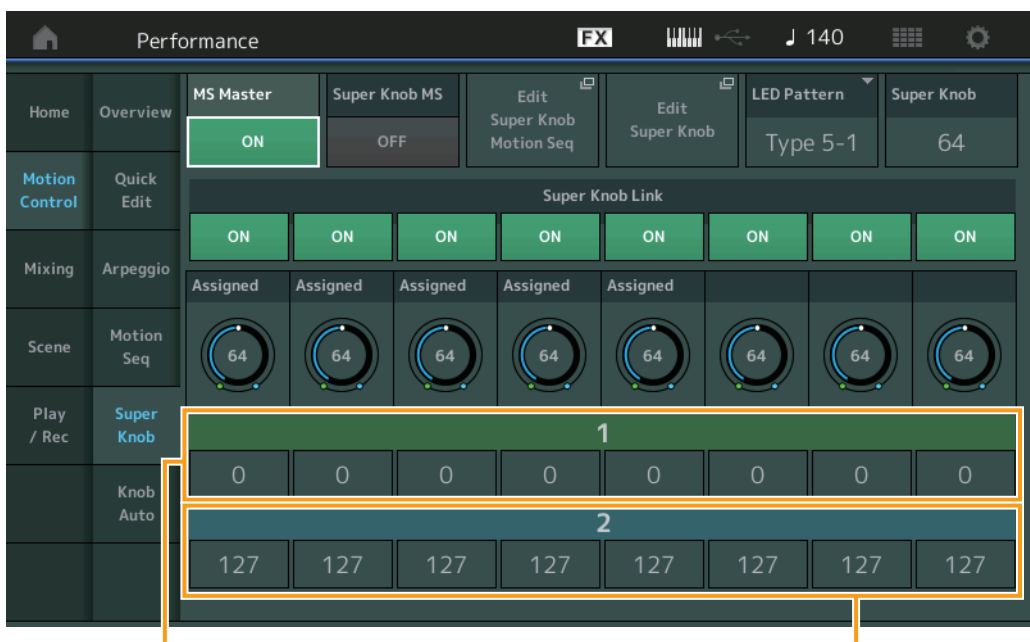

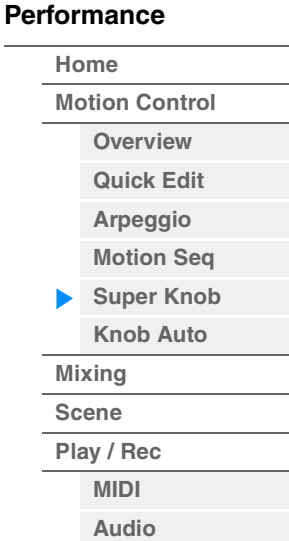

Valeur de destination 1 des boutons affectables 1 à 8 Valeur de destination 1 des boutons affectables 2 à 8

#### **MS Master (sélecteur principal du séquenceur de mouvements)**

Active/désactive le séquenceur de mouvements pour l'ensemble de la performance. Ce réglage s'applique à la touche [MS ON/OFF] du panneau. **Réglages :** Off, On

#### **Super Knob MS (sélecteur du séquenceur de mouvements applicable à Super Knob)**

Active/désactive la fonction Motion Sequencer appliquée à Super Knob. **Réglages :** Off, On

## **Edit Super Knob Motion Seq (modifier la séquence de mouvements de Super Knob)**

Affiche l'écran Knob Auto (Bouton auto) dans lequel vous pouvez définir le séquenceur de mouvements de Super Knob.

## **Edit Super Knob (modifier Super Knob)**

Affiche l'écran d'affectation de commande pour l'édition commune/audio, dans lequel vous pouvez régler les paramètres contrôlables par Super Knob.

#### **LED Pattern (Motif de voyant DEL de Super Knob)**

Détermine le motif d'illumination de Super Knob. **Réglages :** Type 1, Type 2-1, Type 2-2, Type 3-1, Type 3-2, Type 4-1, Type 4-2, Type 5-1, Type 5-2, Type 6, Type 7-1, Type 7-2, Type 8-1, Type 8-2, Type 9, Type 10, Type 11, Off

## **Super Knob (Valeur de Super Knob)**

Détermine la valeur de Super Knob.

**Réglages :** 0–127

#### **Super Knob Link (Liaison Super Knob)**

Active la liaison entre le bouton attribuable et l'activation/désactivation de Super Knob. Lorsque ce paramètre est désactivé (défini sur off), la valeur de la fonction attribuée au bouton correspondant reste inchangée même si la commande correspondante s'effectue via Super Knob.

**Réglages :** Off, On

## **Assignable Knob 1–8 Value (Valeur des boutons affectables 1 – 8)**

Définit la valeur des boutons affectables 1–4 (5–8). **Réglages :** 0–127

# **Assignable Knob 1–8 Destination Value 1 (Valeur de destination 1 des boutons affectables 1 – 8)**

## **Assignable Knob 1–8 Destination Value 2 (Valeur de destination 2 des boutons affectables 1 – 8)**

Détermine la valeur la plus faible (valeur affectable 1) et la valeur la plus élevée (valeur affectable 2) du bouton correspondant.

Lorsque vous manipulez Super Knob, la valeur du bouton affectable varie dans la plage spécifiée. **Réglages :** 0–127

## <span id="page-45-0"></span>**Knob Auto (Bouton auto)**

L'écran Knob Auto (Bouton auto) vous permet de définir les paramètres liés à Motion Sequencer applicables à Super Knob (Super Knob Motion Sequencer). La valeur des paramètres liés à Super Knob est automatiquement commandée par Motion Sequencer.

Vous ne pouvez définir qu'une seule voie pour Super Knob Motion Sequencer.

**NOTE** Il vous est possible d'utiliser huit voies en même temps pour l'ensemble de la performance. Cependant, la voie définie pour Super Knob n'est pas comprise dans les huit voies dont il est question ici.

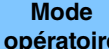

**opératoire** [PERFORMANCE (HOME)] → [Motion Control] → [Knob Auto]

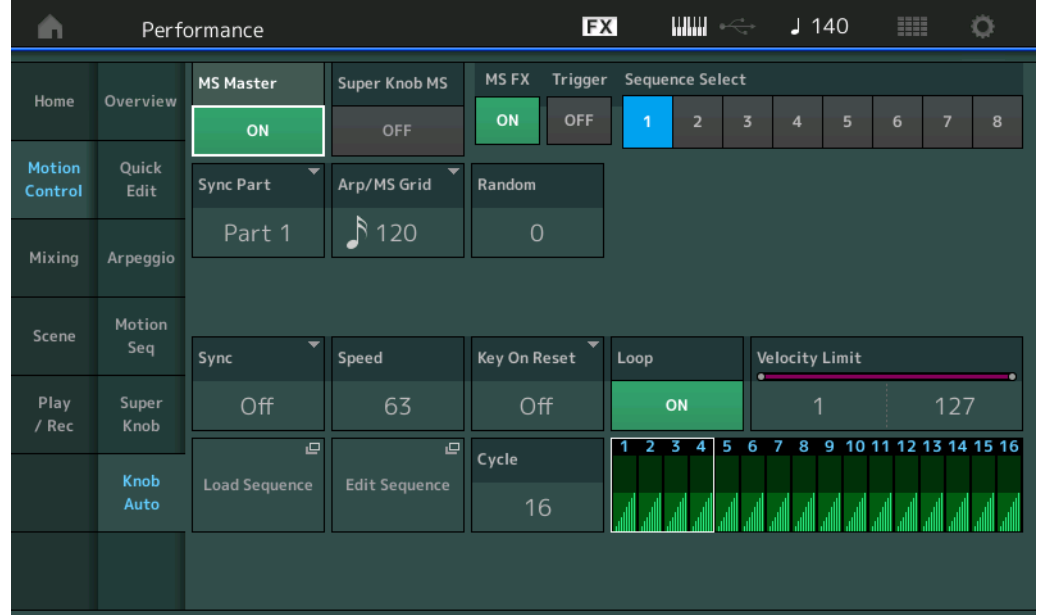

### **MS Master (sélecteur principal du séquenceur de mouvements)**

Active/désactive le séquenceur de mouvements pour l'ensemble de la performance. Ce réglage s'applique à la touche [MS ON/OFF] du panneau.

**Réglages :** Off, On

#### **Super Knob MS (sélecteur du séquenceur de mouvements applicable à Super Knob)**

Active/désactive la fonction Motion Sequencer appliquée à Super Knob. **Réglages :** Off, On

## **MS FX (Réception des effets de Motion Sequencer applicables à Super Knob)**

Détermine si la fonction Motion Sequencer est affectée ou non par les opérations liées aux boutons lorsque « ARP/MS » est sélectionné avec la fonction attribuable au bouton [TONE]/[EG/FX]/[EQ]/[ARP/MS]. **Réglages :** Off, On

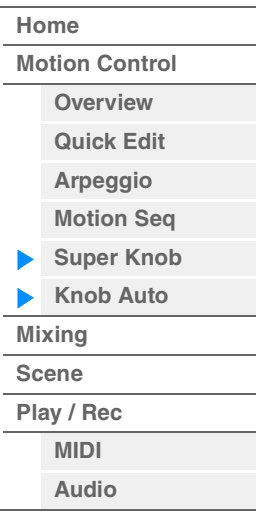

**50%:** la durée de reproduction est réduite de moitié et la valeur du tempo deux fois plus élevée. **Common :** la valeur définie par le paramètre Unit Multiply commun à toutes les parties est appliquée.

**[Performance](#page-26-0) [Edit](#page-65-0) [Search](#page-175-0) [Utility](#page-186-0) [Live Set](#page-211-0)**

**[Motion Control](#page-32-0) [Overview](#page-32-1) [Quick Edit](#page-34-0) [Arpeggio](#page-40-0) [Motion Seq](#page-43-0) [Super Knob](#page-44-0) [Knob Auto](#page-45-0)**

**[Performance](#page-26-0) [Home](#page-26-0)**

> **[Mixing](#page-49-0) [Scene](#page-54-0) [Play / Rec](#page-59-0) [MIDI](#page-59-1) [Audio](#page-63-0)**

## **Trigger (Réception de déclenchement de Motion Sequencer applicable à Super Knob)**

Détermine si le signal provenant de la touche [MOTION SEQ TRIGGER] est reçu ou non. Lorsque ce paramètre est activé (réglé sur « on »), la séquence de mouvements démarre dès que vous appuyez sur la touche [MOTION SEQ TRIGGER].

**Réglages :** Off, On

**Référence**

## **Sequence Select (Sélection de la séquence de mouvements applicable à Super Knob)**

Détermine le type de séquence de mouvements.

Lorsque vous sélectionnez un type et en appuyant sur la touche [SHIFT] + [EDIT], vous pouvez copier ou échanger des séquences de mouvements. Pour plus de détails, reportez-vous à la section « copier ou échanger des séquences de mouvements » [\(page 95\)](#page-94-0).

**Réglages :** 1–8

#### **Sync Part (Partie synchronisée sur Motion Sequencer applicable à Super Knob)**

Détermine la partie synchronisée sur Motion Sequencer applicable à Super Knob. La valeur fournie ici concerne les réglages Note On (Activation de note) et Arp/Motion Seq Grid (Grille Arpège/Motion Sequencer) applicables à la partie sélectionnée.

**Réglages :** Part 1 – Part 16

#### **Arp/MS Grid (Grille Arpège/Motion Sequencer)**

Détermine le type de note qui sert de base à Quantize (Quantification) ou Swing. La valeur du paramètre est affichée en impulsions d'horloge.

Pour Motion Sequencer, la valeur du paramètre est définie comme la longueur d'un pas. Ce réglage s'applique à la partie sélectionnée comme partie synchronisée dans Sync Part (ci-dessus).

**Réglages :** 60 (Triple croche), 80 (triolet de doubles croches), 120 (double croche), 160 (triolet de croches), 240 (croche), 320 (triolet de noires), 480 (noire)

## **Random (Changement aléatoire de Motion Sequencer applicable à Super Knob)**

Détermine le degré de variation aléatoire de la valeur de pas au sein de la séquence. **Réglages :** 0–127

## **Sync (Synchronisation de Motion Sequencer applicable à Super Knob)**

Détermine si la reproduction de la séquence de mouvements applicable à Super Knob est synchronisée sur le tempo, le temps ou l'arpège de la performance.

**Réglages :** Off, Tempo, Beat, Arp

**Off :** la fonction Motion Sequencer applicable à Super Knob s'exécute selon sa propre horloge et n'opère aucune synchronisation sur une quelconque horloge externe.

**Tempo :** la fonction Motion Sequencer applicable à Super Knob est synchronisée sur le tempo de la performance.

**Beat :** la fonction Motion Sequencer applicable à Super Knob est synchronisée sur le temps.

**Arp :** la fonction Motion Sequencer applicable à Super Knob est synchronisée sur le 1er temps de la mesure de l'arpège actuellement reproduit.

## **Speed (Vitesse de Motion Sequencer applicable à Super Knob)**

Détermine la vitesse de reproduction de la séquence de mouvements.

Ce paramètre est activé lorsque le paramètre Super Knob Motion Sequencer Sync est désactivé (réglé sur « Off »).

**Réglages :** 0–127

#### **Unit Multiply (Reproduction multiple de l'unité de Motion Sequencer applicable à Super Knob)**

Ajuste le temps de reproduction de Motion Sequencer applicable à Super Knob. Ce paramètre est activé lorsque le paramètre Super Knob Motion Sequencer Sync est désactivé (réglé sur « Off »).

**Réglages :** 50%–6400%, Common

**200%:** la durée de reproduction est deux fois plus longue et la valeur du tempo réduite de moitié. **100%:** Durée de reproduction normale.

**[Motion Control](#page-32-0) [Overview](#page-32-1) [Quick Edit](#page-34-0) [Arpeggio](#page-40-0) [Motion Seq](#page-43-0) [Super Knob](#page-44-0) [Knob Auto](#page-45-0)**

**[Performance](#page-26-0) [Home](#page-26-0)**

> **[Mixing](#page-49-0) [Scene](#page-54-0) [Play / Rec](#page-59-0) [MIDI](#page-59-1) [Audio](#page-63-0)**

## **Key On Reset (Réinitialisation de Motion Sequencer consécutive à un message d'activation de note applicable à Super Knob)**

Détermine si la reproduction de la séquence de mouvements est arrêtée lorsque vous jouez au clavier. Ce paramètre est activé lorsque le paramètre Super Knob Motion Sequencer Sync est réglé sur une valeur différente de « Arp ».

Par ailleurs, ce paramètre n'est pas disponible lorsque le paramètre « Trigger » est spécifié sur « On ».

**Réglages :** Off, Each-On (Chaque note activée), 1st-On (Réinitialisation à la première note activée)

**Each-on :** la séquence est réinitialisée à chaque fois qu'une note est jouée et la séquence reprend depuis le début. 1st-On : la séquence est réinitialisée chaque fois qu'une note est jouée et le séquenceur reprend depuis le début. Si vous jouez une deuxième note tout en maintenant la première, la séquence continuera son cycle en fonction de la phase déclenchée par la première note. En d'autres termes, la séquence ne sera réinitialisée que si la première note est relâchée avant que la deuxième ne soit jouée.

## **Loop (Boucle de Motion Sequencer applicable à Super Knob)**

Détermine si la séquence de mouvements est reproduite une ou plusieurs fois. **Réglages :** Off, On

## **Velocity Limit (Limite de vélocité de Motion Sequencer applicable à Super Knob)**

Détermine les valeurs minimale et maximale de la plage de vélocité à laquelle la séquence de mouvements réagit.

**Réglages :** 1–127

## **Cycle (Cycle de Motion Sequencer applicable à Super Knob)**

Sélectionne la longueur de pas souhaitée pour la séquence de mouvements. **Réglages :** 1–16

## **Load Sequence (Chargement de séquence)**

Charge les données de la séquence de mouvements dans la mémoire utilisateur. Pour les détails sur le chargement, reportez-vous au paragraphe « Chargement » ([page 198](#page-197-0)).

## **Edit Sequence (Édition de séquence)**

Appelle l'écran de réglage de la séquence de mouvements. Vous pouvez créer une séquence personnalisée comprenant jusqu'à seize pas.

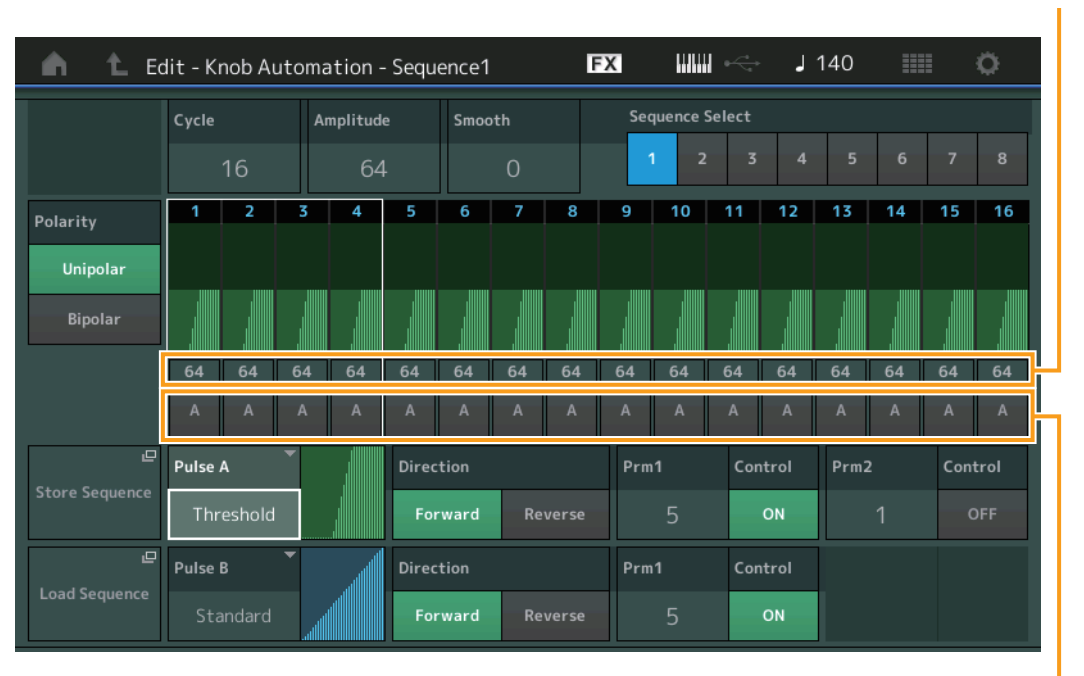

#### Motion Seq Step Value (Valeur de pas de Motion Seq)

Motion Seq Step Type (Type de pas de Motion Seq)

## **Cycle (Cycle de Motion Sequencer applicable à Super Knob)**

Sélectionne la longueur de pas souhaitée pour la séquence de mouvements. **Réglages :** 1–16

# **Amplitude (Amplitude de Motion Sequencer applicable à Super Knob)**

Détermine les modalités de variation de la séquence de mouvements. **Réglages :** 0–127

## **Smooth (Régularité de Motion Sequencer applicable à Super Knob)**

Détermine la régularité de la variation dans le temps de la séquence de mouvements. **Réglages :** 0–127

## **Sequence Select (Sélection de la séquence de mouvements applicable à Super Knob)**

Détermine le type de séquence de mouvements.

Lorsque vous sélectionnez un type et en appuyant sur la touche [SHIFT] + [EDIT], vous pouvez copier ou échanger des séquences de mouvements. Pour plus de détails, reportez-vous à la section « copier ou échanger des séquences de mouvements » [\(page 95\)](#page-94-0).

**Réglages :** 1–8

**Référence**

## **Polarity (Polarité de Motion Sequencer applicable à Super Knob)**

Détermine la polarité de la séquence de mouvements.

**Réglages :** Unipolar (Unipolaire), Bipolar (Bipolaire)

**Unipolar :** changements unipolaires uniquement dans un sens positif par rapport à une valeur de paramètre de base, en fonction de la séquence.

**Bipolar :** changements bipolaires, dans un sens positif ou négatif, par rapport à une valeur de paramètre de base.

## **Motion Seq Step Value (Valeur des pas de Motion Sequencer applicable à Super Knob)**

Détermine le réglage Step Value (Valeur des pas) de la séquence de mouvements. Vous pouvez contrôler la valeur des pas 1–4, 5-8, 9-12 ou 13–16 à l'aide des curseurs de commande 1–4 en fonction de la position du curseur sur l'écran.

**Réglages :** 0–127

## **Motion Seq Step Type (Type de pas de Motion Sequencer applicable à Super Knob)**

Détermine le réglage Step Type (Type de pas) de la séquence de mouvements. Vous pouvez basculer entre les types de pas A et B pour les Pas 1–4, 5-8, 9-12 ou 13–16 à l'aide des touches SCENE [1/5]–[4/8] en fonction de la position du curseur sur l'écran.

**Réglages :** A, B

## **Pulse A/Pulse B (Type de courbe de pas de Motion Sequencer applicable à Super Knob)**

Détermine le réglage Curve Type (Type de courbe) du paramètre pour « Pulse A » (Impulsion A) et « Pulse B » (Impulsion B). Le paramètre « Motion Seq Step Type » décrit ci-dessus détermine la courbe définie ici qui est utilisée pour chaque pas. L'axe vertical représente la valeur de pas, et l'axe horizontal le temps. Pour plus de détails sur les formes de courbe, reportez-vous à la page [page 102](#page-101-0).

**Réglages :** Pour Preset Bank (Banque présélectionnée) : Standard, Sigmoid (Sigmoïde), Threshold (Seuil), Bell (Cloche), Dogleg, FM, AM, M, Discrete Saw (Dents de scie discrètes), Smooth Saw (Dents de scie lisses), Triangle, Square (Carré), Trapezoid (Trapèze), Tilt Sine, Bounce (Rebond), Resonance (Résonance), Sequence (Séquence), Hold (Maintien)

Pour User Bank (Banque utilisateur) : User 1–32

Pour la lecture d'un fichier de bibliothèque : courbes dans Library 1–8

## **Direction (Direction de la courbe de pas de Motion Sequencer applicable à Super Knob)**

Détermine la direction de la courbe de pas applicable à la séquence de mouvements. **Réglages :** Forward (Avant), Reverse (Arrière)

# **Prm1/Prm2 (Paramètre de la courbe de pas de Motion Sequencer applicable à Super Knob)**

Ajuste la forme de la courbe de pas de la séquence de mouvements.

Ce paramètre n'est pas disponible pour tous les types de courbe. Par conséquent, la plage de valeurs de paramètres disponibles varie selon le type de courbe.

## **Control (Sélecteur de contrôle de la forme de courbe de pas de Motion Sequencer applicable à Super Knob)**

Détermine si la forme de courbe de pas de la séquence de mouvements est contrôlable ou non par les boutons affectés à l'opération. Ce paramètre s'affiche uniquement lorsque le réglage « MS FX » est activé (réglé sur « on »). Par conséquent, ce paramètre n'est pas disponible pour tous les types de courbe. **Réglages :** Off, On

# **Store Sequence (Stockage de séquence)**

Stocke les données modifiées de la séquence de mouvements. Pour plus de détails sur le stockage des données, reportez-vous au paragraphe « Store/Save » ([page 201](#page-200-0)).

# **[Motion Control](#page-32-0) [Overview](#page-32-1)**

**[Quick Edit](#page-34-0) [Arpeggio](#page-40-0) [Motion Seq](#page-43-0) [Super Knob](#page-44-0) [Knob Auto](#page-45-0) [Mixing](#page-49-0) [Scene](#page-54-0) [Play / Rec](#page-59-0)**

> **[MIDI](#page-59-1) [Audio](#page-63-0)**

**[Performance](#page-26-0) [Edit](#page-65-0) [Search](#page-175-0) [Utility](#page-186-0) [Live Set](#page-211-0)**

**[Performance](#page-26-0) [Home](#page-26-0)**

**[Performance](#page-26-0) [Edit](#page-65-0) [Search](#page-175-0) [Utility](#page-186-0) [Live Set](#page-211-0)**

**[Motion Control](#page-32-0) [Overview](#page-32-1) [Quick Edit](#page-34-0) [Arpeggio](#page-40-0) [Motion Seq](#page-43-0) [Super Knob](#page-44-0) [Knob Auto](#page-45-0)**

**[Performance](#page-26-0) [Home](#page-26-0)**

> **[Mixing](#page-49-0) [Scene](#page-54-0) [Play / Rec](#page-59-0) [MIDI](#page-59-1) [Audio](#page-63-0)**

ь

# <span id="page-49-0"></span>**Mixing**

L'écran Mixing (Mixage) vous permet de régler les réglages de volume et d'effet de chaque partie. **NOTE** Les réglages de l'écran Mixing sont stockés sous forme de données de performance.

# **Mixing (Mixage)**

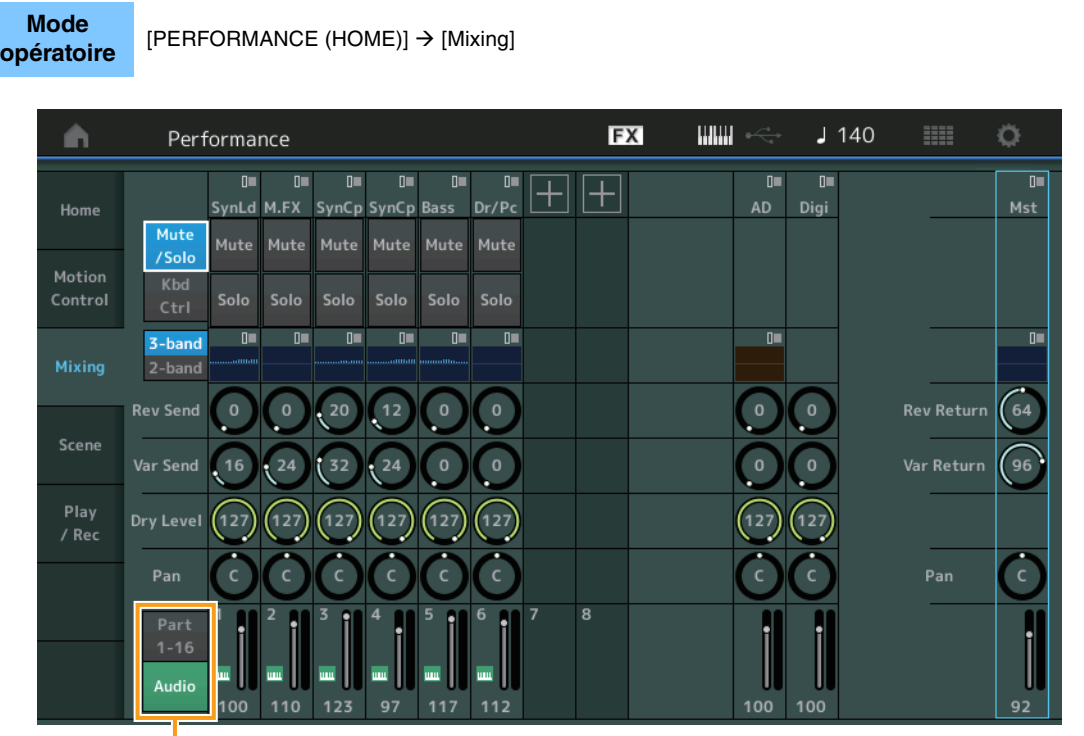

Part 1-16/Audio

## **Part 1-16/Audio Switch (Partie 1-16/Sélecteur audio)**

Bascule entre les écrans relatifs aux réglages de mixage des parties 1 – 16 ou 1 – 8, Audio Part (Partie audio), Digital Part (Partie numérique) et Master (Principale) **Réglages :** Part 1-16, Audio

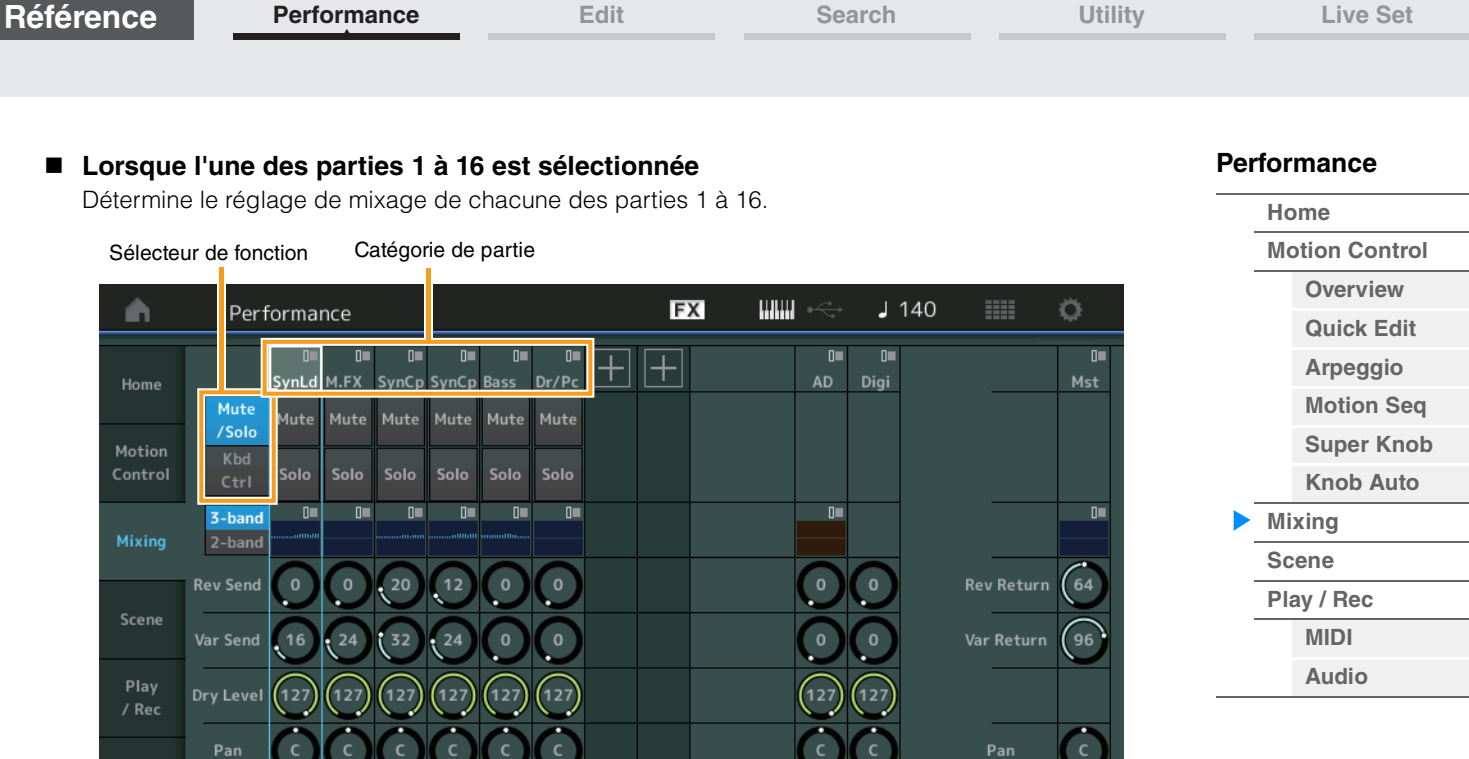

100 100

# **Part Category (Catégorie de partie)**

100

Indique la catégorie principale de la partie.

**Réglages :** Reportez-vous au document PDF « Liste des données ».

 $97$ 

117

## **Function Switch (Sélecteur de fonction)**

Détermine les réglages Mute/Solo (Assourdissement/Isolement) et Keyboard Control (Commande de clavier) de la partie 1 à 16 sélectionnée.

**Réglages :** Mute/Solo, Kbd Ctrl

**Audio** 

## **• Lorsque le réglage « Mute/Solo » est sélectionné**

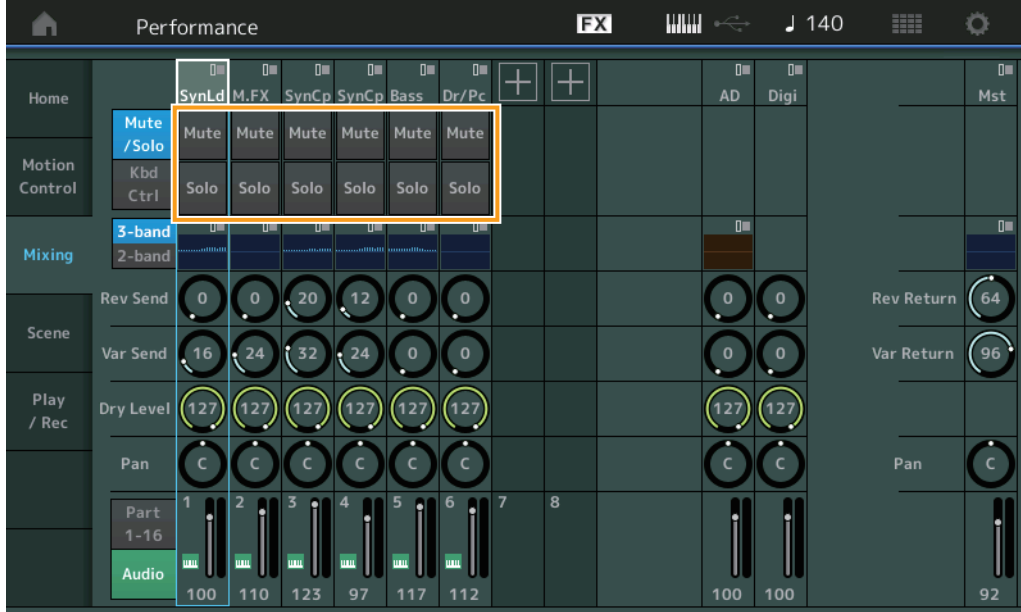

## **Mute/Solo (Assourdissement/isolement de partie)**

Active ou désactive la fonction d'assourdissement/isolement de la partie 1 à 16 sélectionnée. Lorsque cette fonction est activée, cette touche s'allume.

**Réglages :** Off, On

**• Lorsque le réglage « Kbd Ctrl » (Commande de clavier) est sélectionné** 

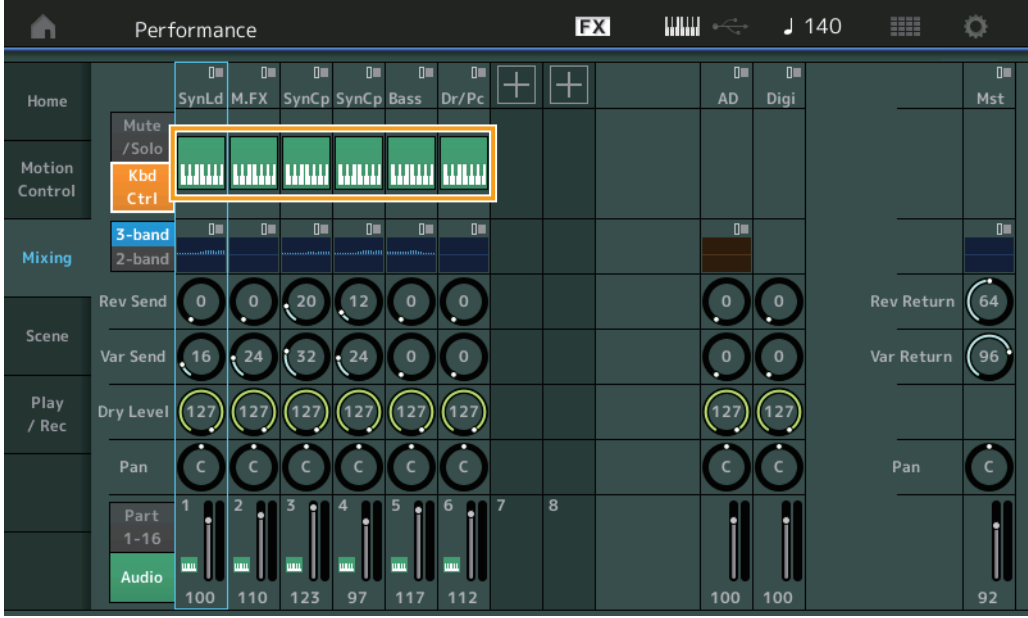

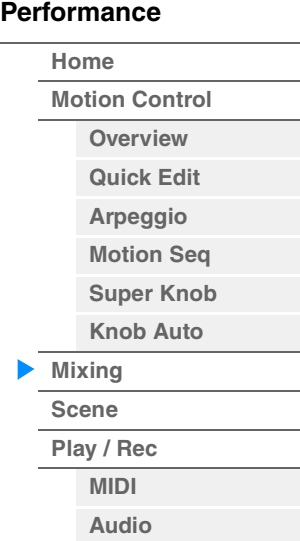

## **Kbd Ctrl (Commande de clavier)**

Active ou désactive de commande de clavier de la partie 1 à 8 sélectionnée. Lorsque cette fonction est activée, cette touche s'allume.

**Réglages :** Off, On

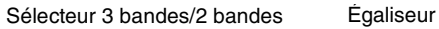

**WWW FX**  $J$  140 Ö Ŵ Performance  $\overline{u}$  $\overline{u}$  $\mathbb{I}^{\mathbb{I}}$  $\mathbb{I}^{\mathbb{I}}$  $\overline{\mathbb{R}}$  $\mathbb{I}^{\mathbb{I}}$  $\mathbb{I}$  $\mathbb{R}$  $\Box$ SynCp Bass Dr/Pc SynLd M.FX SynCp Mst Home **AD** Digi unii wwi ww unii unii unii Kbd Control  $\mathbf{u}$  $\overline{0}$ 3-band Mixin 2-bar **Rev Send Rev Return** 64  $\overline{0}$ Scene Var Sen 96 Dry Level / Rec Pan  $\epsilon$ 8 Part  $1 - 16$ Audio 123 97 117 110

## **3-band/2-band Switch (Sélecteur de l'égaliseur à 3 bandes et 2 bandes)**

Bascule entre les affichages de l'égaliseur à 3 bandes ou l'égaliseur à 2 bandes pour les parties 1 à 16. **Réglages :** 3-band (3 bandes), 2-band (2 bandes)

## **EQ (Égaliseur)**

Affiche l'égaliseur à 3 bandes ou l'égaliseur à 2 bandes selon le réglage « 3-band/2-band ». Touchez cette touche pour appeler le menu correspondant à Part EQ Edit (Édition de l'égaliseur de partie).

## **Rev Send (Envoi de réverbération)**

Règle le niveau d'envoi de réverbération de la partie 1 à 16 sélectionnée. **Réglages :** 0–127

**[Performance](#page-26-0)**

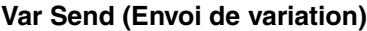

Règle le niveau d'envoi de variation de la partie 1 à 16 sélectionnée. **Réglages :** 0–127

## **Dry Level (Niveau du son pur)**

Détermine le niveau du son non traité (pur) de la partie 1–16 sélectionnée. **Réglages :** 0–127

## **Pan (Balayage panoramique)**

Détermine la position de balayage panoramique stéréo de la partie 1–16 sélectionnée. **Réglages :** L63–C–R63

## **Volume (Volume de partie)**

Détermine le niveau de sortie de la partie 1–16 sélectionnée. **Réglages :** 0–127

## **Lorsque le réglage « AD » (Partie audio) ou « Digi » (Partie numérique) est sélectionné**

Détermine le réglage de mixage de la partie audio/numérique.

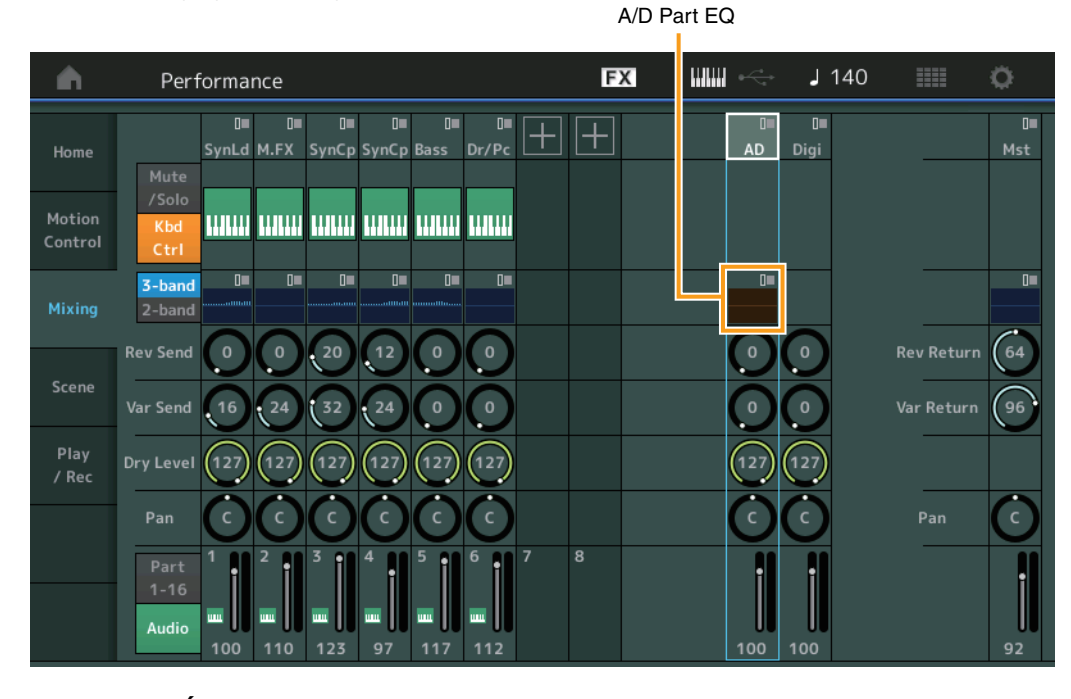

## **A/D Part EQ (Égaliseur de partie audio)**

Affiche l'égaliseur paramétrique à 2 bandes.

Touchez cette touche pour appeler le menu correspondant à Common/Audio Part EQ Edit (Édition de l'égaliseur de la partie commune/audio).

# **A/D Part Rev Send (Envoi de réverbération de la partie audio) Digital Part Rev Send (Envoi de réverbération de la partie numérique)**

Règlent respectivement le niveau d'envoi de réverbération de la partie audio/partie numérique. **Réglages :** 0–127

## **A/D Part Var Send (Envoi de variation de la partie audio) Digital Part Var Send (Envoi de variation de la partie numérique)**

Règlent respectivement le niveau d'envoi de variation de la partie audio/partie numérique. **Réglages :** 0–127

# **A/D Part Dry Level (Niveau de son pur de la partie audio)**

**Digital Part Dry Level (Niveau de son pur de la partie numérique)**

Déterminent respectivement le niveau du son non traité (pur) de la partie audio/partie numérique. **Réglages :** 0–127

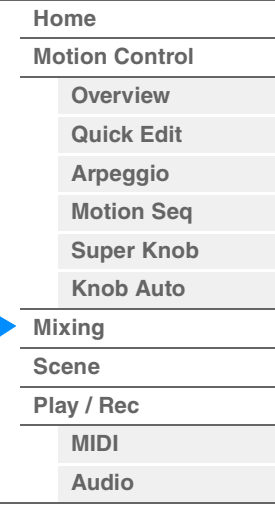

**[Performance](#page-26-0)**

# **A/D Part Pan (Balayage panoramique de la partie audio)**

**Digital Part Pan (Balayage panoramique de la partie numérique)**

Déterminent respectivement la position de balayage stéréo de la partie audio/partie numérique. **Réglages :** L63–C–R63

## **A/D Volume (Volume de la partie audio) Digital Part Volume (Volume de partie numérique)**

Déterminent respectivement le niveau de sortie de la partie audio/partie numérique. **Réglages :** 0–127

# **Lorsque le réglage « Mst » (Partie principale) est sélectionné**

Détermine les réglages de Master Mixing (Mixage principal).

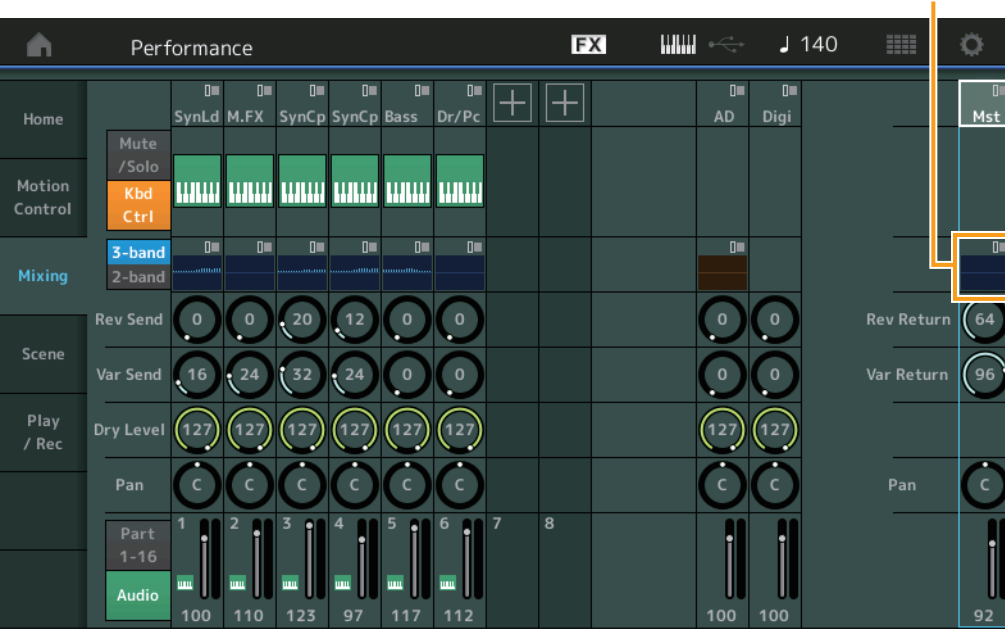

# **Master EQ (Égaliseur principal)**

Affiche l'égaliseur paramétrique à 5 bandes.

Touchez cette touche pour appeler le menu correspondant à Master EQ Edit (Édition de l'égaliseur principal).

# **Rev Return (Retour de réverbération)**

## **Var Return (Retour de variation)**

Déterminent respectivement le niveau de retour de l'effet de réverbération/variation. **Réglages :** 0–127

## **Pan (Balayage panoramique de performance)**

Détermine la position du balayage stéréo de l'ensemble de la performance. Ce paramètre décale le même paramètre du réglage Part Edit.

**Réglages :** L63–C–R63

## **Performance Volume (Volume de performance)**

Détermine le niveau de sortie de l'ensemble de la performance. **Réglages :** 0–127

Égaliseur principal

# **[Home](#page-26-0) [Motion Control](#page-32-0) [Overview](#page-32-1) [Quick Edit](#page-34-0) [Arpeggio](#page-40-0) [Motion Seq](#page-43-0) [Super Knob](#page-44-0) [Knob Auto](#page-45-0) [Mixing](#page-49-0) [Scene](#page-54-0) [Play / Rec](#page-59-0)**

**[MIDI](#page-59-1) [Audio](#page-63-0)**

**[Performance](#page-26-0) [Edit](#page-65-0) [Search](#page-175-0) [Utility](#page-186-0) [Live Set](#page-211-0)**

# <span id="page-54-0"></span>**Scene**

Avec la fonction Scene (Scène), vous pouvez stocker tous les paramètres, tels que le type d'arpège, le type Motion Sequencer et les valeurs des paramètres de partie en tant que scène. Il existe huit scènes que vous pouvez sélectionner en appuyant sur la touche [SCENE]. L'écran Scene vous permet de modifier les paramètres liés à la fonction Scene.

Lorsque l'option [Memory] (Mémoire) est activée pour la fonction, le type Motion Sequencer ou le type d'arpège, les informations liées à la fonction correspondante sont automatiquement mémorisées sur la touche [SCENE] actuellement sélectionnée. Pour plus d'informations sur l'utilisation de la fonction Scene, reportez-vous au mode d'emploi.

**NOTE** Vous avez également la possibilité de modifier les réglages de scènes depuis d'autres écrans appropriés. Pour ce faire, il suffit de régler la valeur du paramètre disponible pour la scène en manipulant le bouton ou le curseur de commande correspondant puis d'appuyer sur l'une des touches de la section SCENE [1/5]–[4/8] tout en maintenant enfoncée la touche [SHIFT] (Maj). Les scènes 1 à 8 sont affectées aux différentes touches.

## **Scene (Scène)**

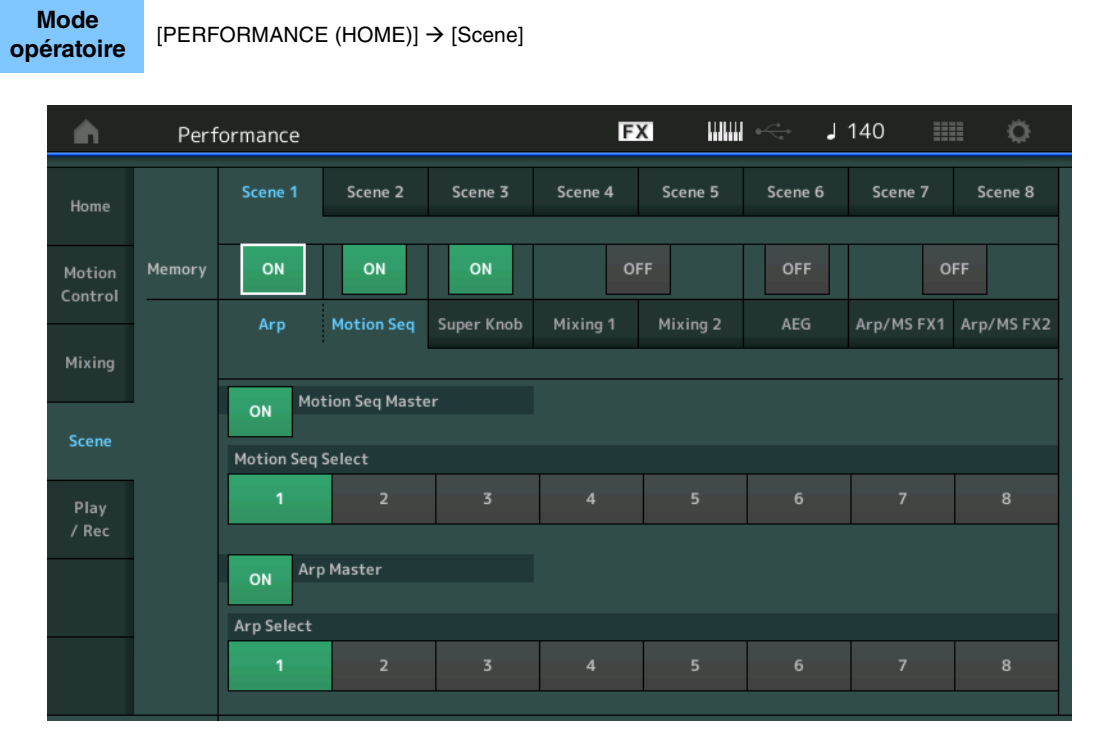

## **Scene Select (Sélection de scène)**

Permet de basculer entre les scènes en sélectionnant les onglets correspondants. Ce réglage s'applique aux touches SCENE [1/5]–[4/8] du panneau. **Réglages :** 1–8

## **Memory (Sélecteur de mémorisation)**

Détermine la mémorisation ou non des différents paramètres (comme Arpeggio, Motion Sequencer, Super Knob, Mixing, Amplitude EG et Arp/MS FX) sous forme de scène. Lorsque ce paramètre est désactivé, il ne s'affiche pas à l'écran même si l'onglet correspondant est sélectionné. **Réglages :** Off, On

## **Lorsque l'onglet « Arp/Motion Seq » est sélectionné et les deux sélecteurs Memorize correspondants respectivement à « Arp » et « Motion Seq » sont réglés sur « ON »**

## **Motion Seq Master (Sélecteur principal de Motion Sequencer)**

Détermine si la fonction Motion Sequencer est activée ou désactivée (réglée sur « ON » ou « OFF ») pour l'ensemble de la performance dans la scène sélectionnée. **Réglages :** Off, On

## **Motion Seq Select (Sélection de la séquence de mouvements)**

Détermine le type de séquence de mouvements pour la scène sélectionnée. Lorsque vous sélectionnez un type et en appuyant sur la touche [SHIFT] + [EDIT], vous pouvez copier ou échanger des séquences de mouvements. Pour plus de détails, reportez-vous à la section « copier ou échanger des séquences de mouvements » ([page 95](#page-94-0)). **Réglages :** 1–8

#### **MODX Manuel de référence**

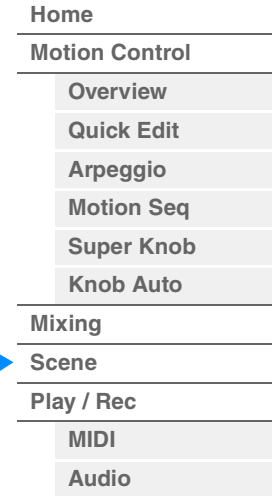

#### **Arp Master (Sélecteur principal de l'arpège)**

Détermine si l'arpège est activé ou désactivé (réglé sur « ON » ou « OFF ») pour l'ensemble de la performance dans la scène sélectionnée. **Réglages :** Off, On

## **Arp Select (Sélection de l'arpège)**

Détermine le type d'arpège pour la scène sélectionnée. **Réglages :** 1–8

## ■ Lorsque l'onglet « Super Knob » est sélectionné et le sélecteur Memorize **correspondant réglé sur « ON »**

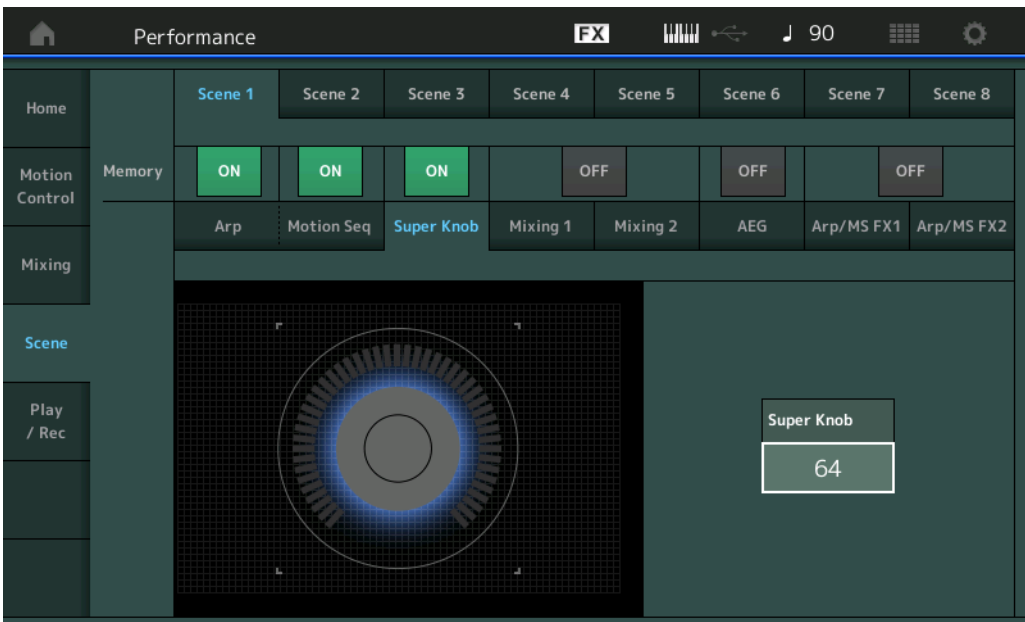

#### **Super Knob (Valeur de Super Knob)**

Détermine la valeur de Super Knob pour la scène sélectionnée. **Réglages :** 0–127

■ Lorsque l'onglet « Mixing 1 » (Mixage 1) est sélectionné et le sélecteur Memorize **correspondant réglé sur « ON »** 

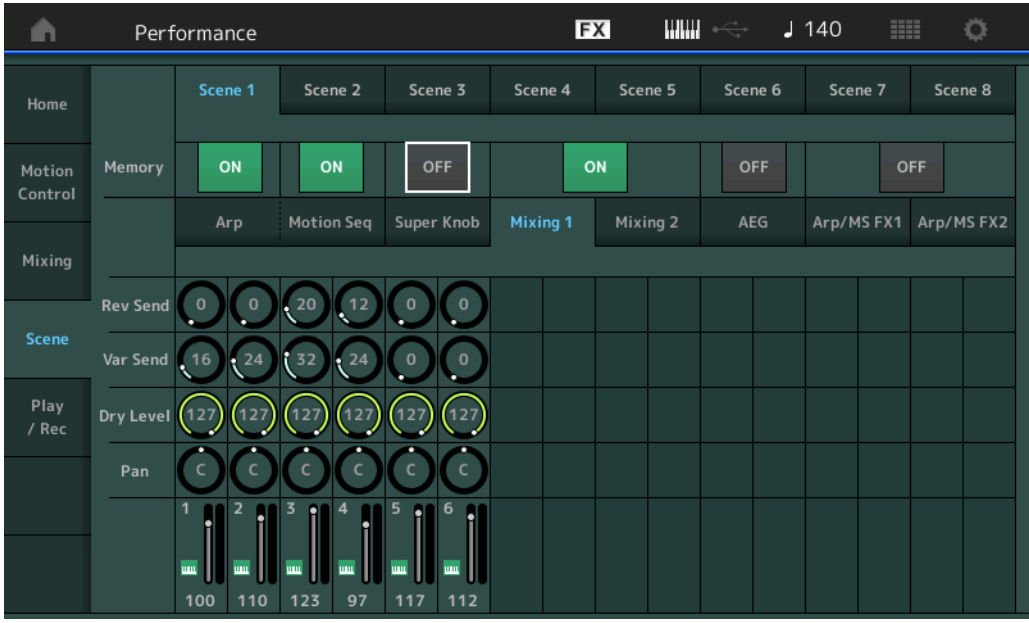

## **Rev Send (Envoi de réverbération)**

Règle le niveau d'envoi de réverbération de chaque partie dans la scène sélectionnée. **Réglages :** 0–127

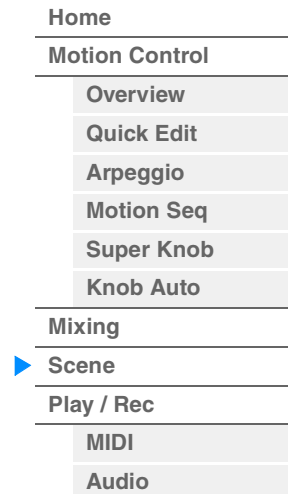

**[Performance](#page-26-0)**

## **Var Send (Envoi de variation)**

Règle le niveau d'envoi de variation de chaque partie dans la scène sélectionnée. **Réglages :** 0–127

## **Dry Level (Niveau du son pur)**

Détermine le niveau du son non traité (pur) de chaque partie dans la scène sélectionnée. **Réglages :** 0–127

## **Pan (Balayage panoramique)**

Définit la position de balayage panoramique stéréo de chaque partie dans la scène sélectionnée. **Réglages :** L63–C–R63

## **Volume (Volume de partie)**

Détermine les réglages de volume de chaque partie dans la scène sélectionnée. **Réglages :** 0–127

## ■ Lorsque l'onglet « Mixing 2 » (Mixage 2) est sélectionné et le sélecteur Memorize **correspondant réglé sur « ON »**

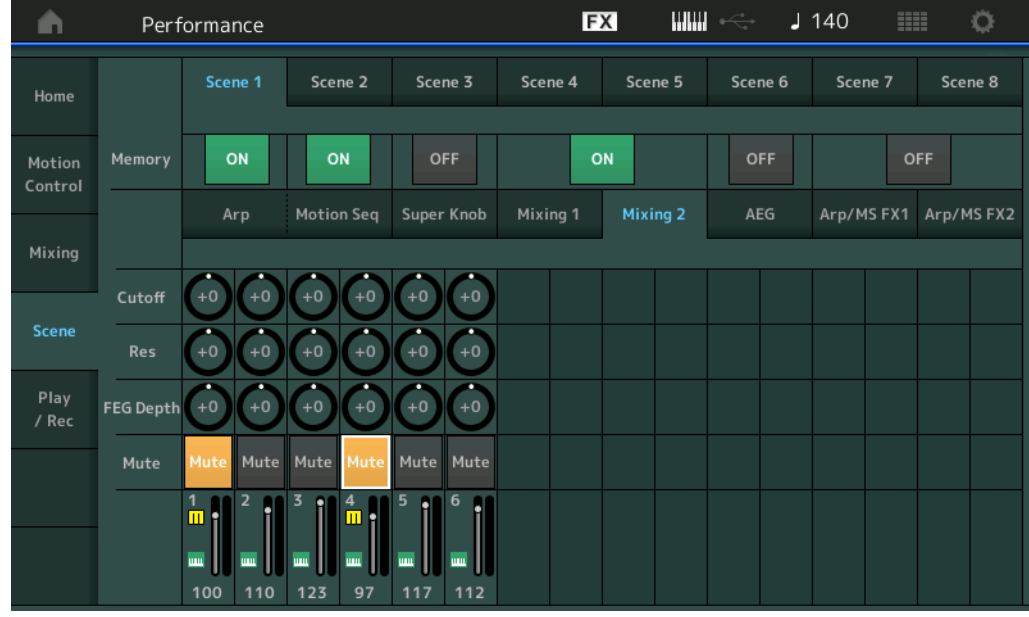

## **Cutoff (Coupure)**

Définit la fréquence de coupure de chaque partie dans la scène sélectionnée. **Réglages :** -64 – +63

## **Res (Résonance)**

Détermine la résonance de chaque partie dans la scène sélectionnée. **Réglages :** -64 – +63

## **FEG Depth (Profondeur de générateur d'enveloppe de filtre)**

Détermine la profondeur du générateur d'enveloppe de filtre (valeur de la fréquence de coupure) de chaque partie dans la scène sélectionnée.

**Réglages :** -64 – +63

## **Mute (Assourdissement de partie)**

Détermine le réglage Mute de chaque partie dans la scène sélectionnée. **Réglages :** Off, On

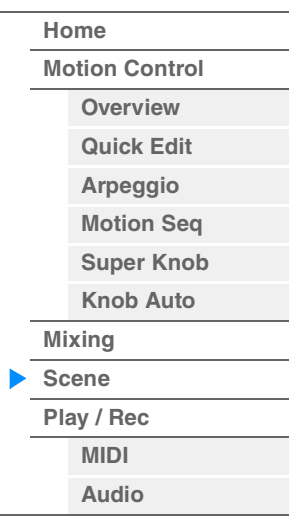

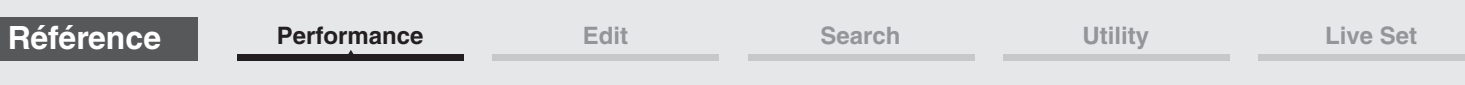

■ Lorsque l'onglet « AEG » (Générateur d'enveloppe d'amplitude) est sélectionné et le **sélecteur Memorize correspondant réglé sur « ON »** 

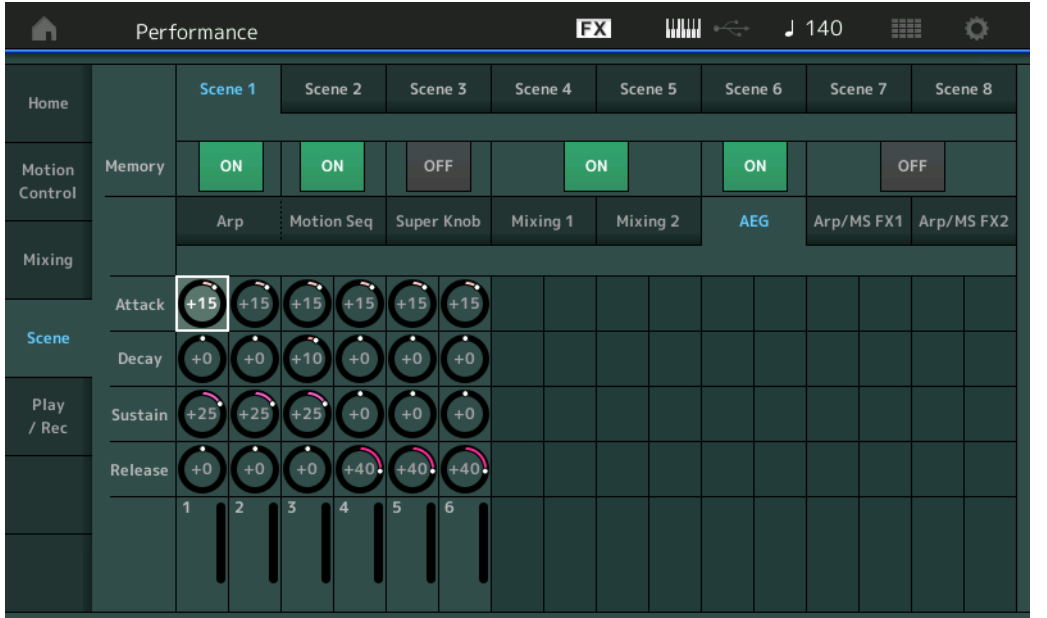

## **Attack (Temps d'attaque de l'AEG)**

Définit le temps d'attaque de l'AEG de chaque partie dans la scène sélectionnée. **Réglages :** -64 – +63

## **Decay (Temps de chute de l'AEG)**

Détermine le temps de chute de l'AEG de chaque partie dans la scène sélectionnée. **Réglages :** -64 – +63

## **Sustain (Niveau de maintien de l'AEG)**

Détermine le niveau de maintien de l'AEG de chaque partie dans la scène sélectionnée. **Réglages :** -64 – +63

## **Release (Temps de relâchement de l'AEG)**

Définit le temps de relâchement de l'AEG de chaque partie dans la scène sélectionnée. **Réglages :** -64 – +63

## ■ Lorsque l'onglet « Arp/MS FX 1 » est sélectionné et le sélecteur Memorize **correspondant réglé sur « ON »**

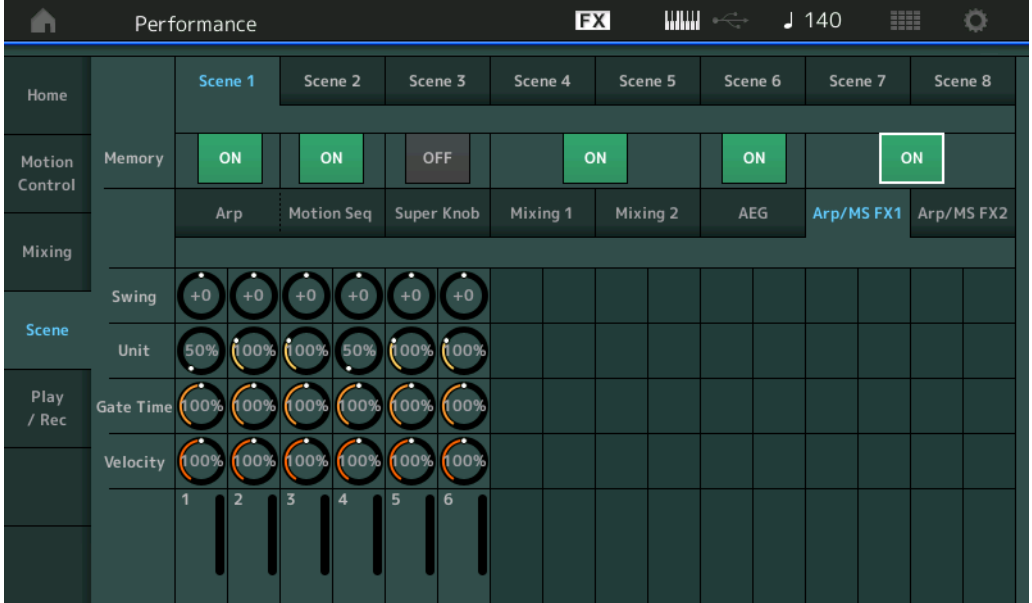

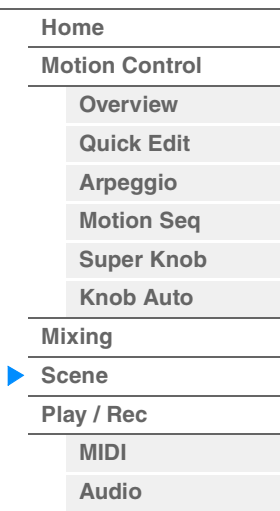

**[Motion Control](#page-32-0) [Overview](#page-32-1) [Quick Edit](#page-34-0) [Arpeggio](#page-40-0) [Motion Seq](#page-43-0) [Super Knob](#page-44-0) [Knob Auto](#page-45-0)**

**[Performance](#page-26-0) [Home](#page-26-0)**

> **[Mixing](#page-49-0) [Scene](#page-54-0) [Play / Rec](#page-59-0) [MIDI](#page-59-1) [Audio](#page-63-0)**

#### **Swing**

Détermine le réglage Swing de l'arpège ou de Motion Sequencer applicable à chaque partie dans la scène sélectionnée. Pour plus de détails sur le réglage Swing, reportez-vous à la section « Quick Edit » (Édition rapide) ([page 40](#page-39-0)).

**Réglages :** -120 – +120

#### **Unit (Reproduction multiple de l'unité applicable à la partie)**

Détermine le réglage Unit Multiply de l'arpège ou de Motion Sequencer applicable à chaque partie dans la scène sélectionnée.

**Réglages :** 50%–400%, Common

**200%:** la durée de reproduction est deux fois plus longue et la valeur du tempo réduite de moitié. **100%:** Durée de reproduction normale.

**50%:** la durée de reproduction est réduite de moitié et la valeur du tempo deux fois plus élevée. **Common :** la valeur définie par le paramètre Unit Multiply commun à toutes les parties est appliquée.

#### **Gate Time (Taux de durée de gate)**

Détermine la valeur du taux de durée de gate de l'arpège applicable à chaque partie dans la scène sélectionnée.

#### **Réglages :** 0%–200%

## **Velocity (Taux de vélocité)**

Détermine le taux de vélocité de l'arpège applicable à chaque partie dans la scène sélectionnée. **Réglages :** 0%–200%

#### **Lorsque l'onglet « Arp/MS FX 2 » est sélectionné et le sélecteur Memorize correspondant réglé sur « ON »**

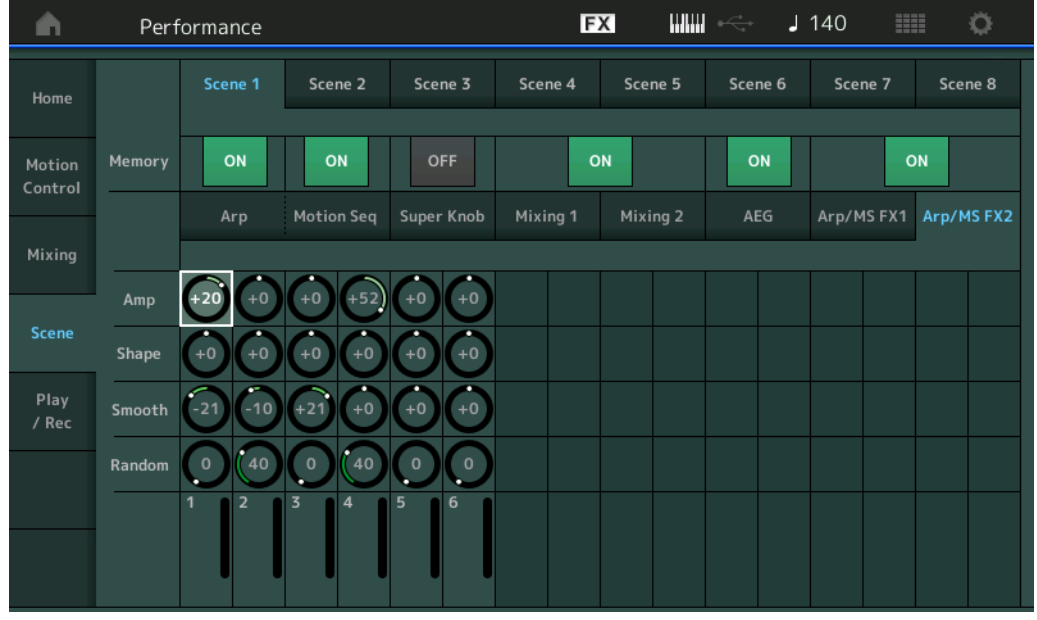

#### **Amp (Amplitude de Motion Sequencer)**

Détermine l'amplitude de Motion Sequencer applicable à chaque partie dans la scène sélectionnée. Pour plus de détails sur le réglage Amplitude, reportez-vous à la section « Quick Edit » (Édition rapide) ([page 37](#page-36-0)).

**Réglages :** -64 – +63

#### **Shape (Forme de l'impulsion de Motion Sequencer)**

Détermine la forme de l'impulsion de Motion Sequencer applicable à chaque partie dans la scène sélectionnée. Pour plus de détails sur le réglage Pulse Shape, reportez-vous à la section « Quick Edit » (Édition rapide) [\(page 38\)](#page-37-0).

**Réglages :** -100 – +100

#### **Smooth (Régularité de Motion Sequencer)**

Détermine la régularité de Motion Sequencer applicable à chaque partie dans la scène sélectionnée. Pour plus de détails sur le réglage Smoothness, reportez-vous à la section « Quick Edit » (Édition rapide) [\(page 38\)](#page-37-1). **Réglages :** -64 – +63

#### **Random (Changement aléatoire de Motion Sequencer)**

Détermine le réglage « Random » de Motion Sequencer applicable à chaque partie dans la scène sélectionnée. Pour plus de détails sur le réglage Random, reportez-vous à la section « Quick Edit » (Édition rapide) [\(page 38\)](#page-37-2).

**Réglages :** 0–127

# <span id="page-59-0"></span>**Play/Rec**

Vous avez la possibilité de reproduire/enregistrer les données MIDI sous forme de morceaux directement sur l'instrument ou de reproduire/enregistrer votre performance (données audio) sur une clé USB.

# **Play/Rec (Reproduction/enregistrement)**

## <span id="page-59-1"></span>**MIDI**

Sur l'écran MIDI, vous pouvez reproduire/enregistrer votre performance au clavier en utilisant la performance sélectionnée dans un morceau. Vous avez la possibilité de reproduire/enregistrer, sur la piste spécifiée, les opérations liées aux boutons et aux contrôleurs, la reproduction de l'arpège ainsi que votre jeu au clavier sous forme d'événements MIDI.

## ■ Reproduction et attente de reproduction

**Mode opératoire**

Appuyez sur la touche  $[\blacktriangleright]$  (Lecture). ou  $[PERFORMANCE (HOME)] \rightarrow [Play/Rec] \rightarrow [MIDI]$ 

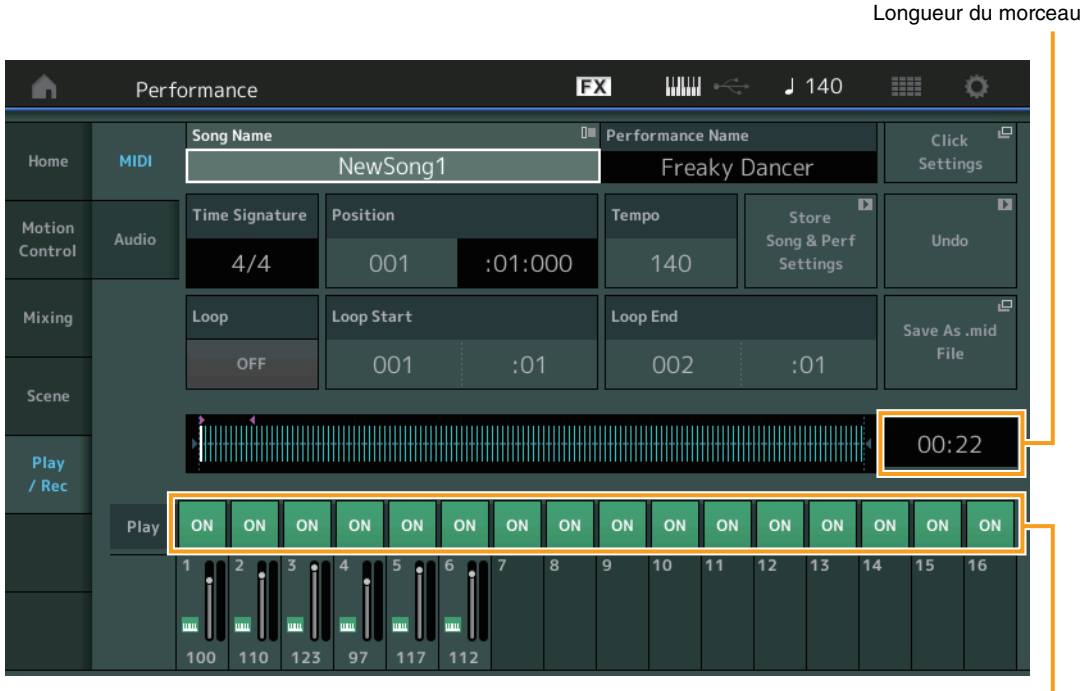

Sélecteur de reproduction de piste

## **Song Name (Nom du morceau)**

Indique le nom du morceau sélectionné. Touchez le paramètre Song Name pour appeler le menu qui permet de sélectionner Load (Charger), Rename (Renommer), New Song (Nouveau morceau) et User Arpeggio (Arpège utilisateur).

## **Performance Name (Nom de performance)**

Indique le nom de la performance sélectionnée.

## **Click Settings (Réglages de clic)**

Affiche l'écran Tempo Settings (Réglages du tempo).

## **Time Signature (Indication de la mesure)**

Indique l'indicateur de mesure du morceau.

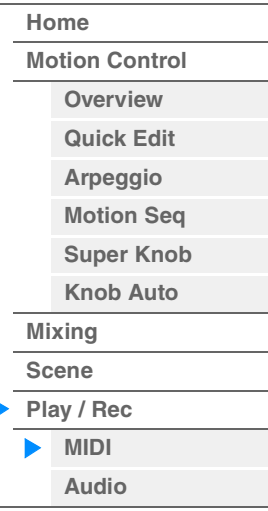

# **Position (Repère de position dans le morceau)**

Détermine la position de début de l'enregistrement/reproduction. L'indicateur montre aussi la position actuelle en cours de reproduction.

Le numéro de la mesure est inscrit dans la cellule gauche alors que le numéro de temps et le numéro d'impulsion sont reportés dans la cellule de droite.

## **Tempo**

Détermine le tempo du morceau.

**Réglages :** 5–300 **NOTE** Le tempo est défini comme suit :

 $[PERFORMANCE (HOME)] \rightarrow [UTLITY] \rightarrow [Tempo Settings] (page 207)$  $[PERFORMANCE (HOME)] \rightarrow [UTLITY] \rightarrow [Tempo Settings] (page 207)$ 

## **Store Song & Perf Settings (Mémoriser les réglages du morceau et de la performance)**

Remplace le tempo du morceau, les réglages de boucle et la performance qui ont été appelés en même temps que le morceau par les réglages actuellement sélectionnés.

Ce paramètre est indisponible dans les conditions suivantes :

- Nouvel enregistrement (Absence de données de morceau précédemment enregistrées)
- Lecture
- Attente d'enregistrement
- Enregistrement

## **Loop (Boucle)**

Détermine si le son se reproduit une seule fois ou en continu. Lorsque cette option est activée, le morceau est reproduit de manière répétée entre les points « Loop Start » (Début de boucle) et « Loop End » (fin de boucle) (ci-dessous).

**Réglages :** Off, On

## **Loop Start/End (Début/fin de boucle)**

Détermine la position de début et la position de fin de la reproduction de la boucle. Le numéro de la mesure est inscrit dans la cellule gauche alors que le numéro de temps est reporté dans la cellule de droite. Ce paramètre n'est pas disponible lorsque le paramètre « Loop » (Boucle) est désactivé.

## **Save As .mid File (Enregistrer au format de fichier .mid)**

Appelle l'écran Store/Save permettant d'enregistrer le morceau sous forme de fichier. Cette touche est indisponible dans les conditions suivantes :

- Nouvel enregistrement (Absence de données de morceau précédemment enregistrées).
- Reproduction
- Attente d'enregistrement
- Enregistrement
- Absence de connexion d'une mémoire externe telle qu'une clé USB.

## **Song Length (Longueur du morceau)**

Indique la longueur de la séquence entière.

# **Track Play Switch (Sélecteur de reproduction de piste)**

Permet d'activer/désactiver la reproduction de chaque piste. **Réglages :** Off, On

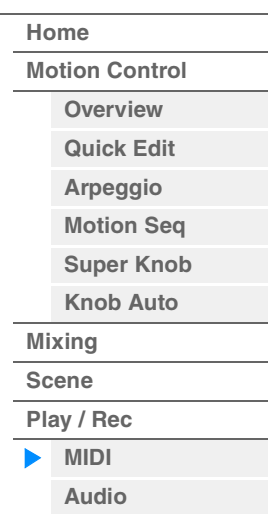

**[Performance](#page-26-0) [Edit](#page-65-0) [Search](#page-175-0) [Utility](#page-186-0) [Live Set](#page-211-0)**

**[Motion Control](#page-32-0) [Overview](#page-32-1) [Quick Edit](#page-34-0) [Arpeggio](#page-40-0) [Motion Seq](#page-43-0) [Super Knob](#page-44-0) [Knob Auto](#page-45-0)**

**[Performance](#page-26-0) [Home](#page-26-0)**

> **[Mixing](#page-49-0) [Scene](#page-54-0) [Play / Rec](#page-59-0) [MIDI](#page-59-1) [Audio](#page-63-0)**

## **Enregistrement et attente d'enregistrement**

## **Mode opératoire**

Appuyez sur la touche [ $\bullet$ ] (Enregistrer) ou

 $[PERFORMANCE (HOME)] \rightarrow [Play/Rec] \rightarrow [MIDI] \rightarrow Touche [①] (Enregister)$ 

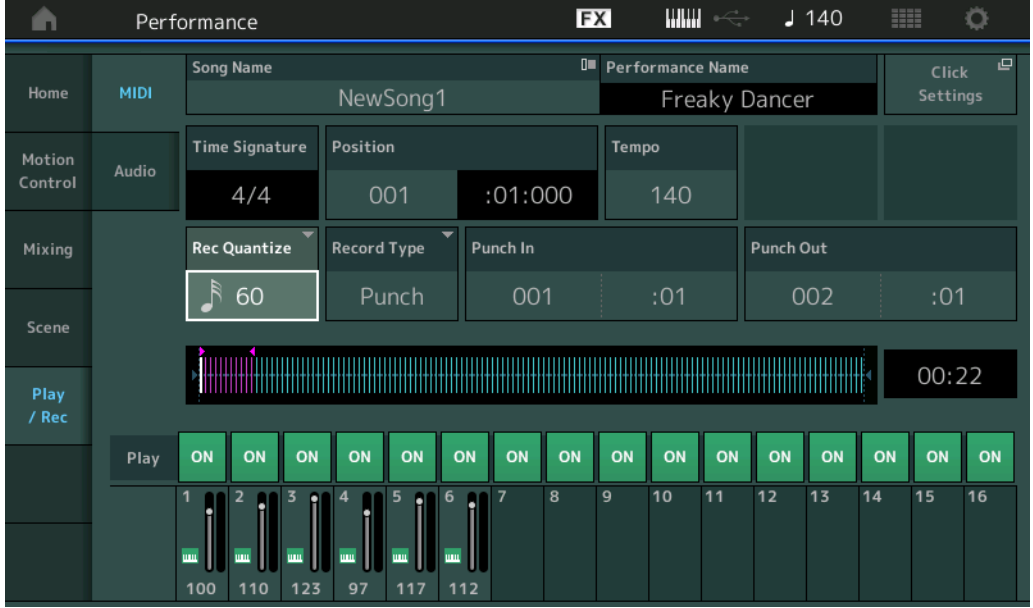

## **Time Signature (Indication de la mesure)**

Détermine l'indicateur de mesure du morceau. **Réglages :** 1/16–16/16, 1/8–16/8, 1/4–8/4

## **Rec Quantize (Quantification de l'enregistrement)**

La quantification consiste à ajuster la synchronisation des événements de note en les rapprochant du temps exact le plus proche. Par exemple, vous pouvez utiliser cette fonction pour améliorer la synchronisation d'une performance enregistrée en temps réel. La fonction Record Quantize (Quantification de l'enregistrement) aligne la synchronisation des notes automatiquement, au fur et à mesure de l'enregistrement.

Réglages : 60 (triple croche), 80 (triolet de doubles croches), 120 (double croche), 160 (triolet de croches), 240 (croche), 320 (triolet de noires), 480 (noire), Off

## **Record Type (Type d'enregistrement)**

Détermine le type d'enregistrement. Ce paramètre est indisponible lors d'un premier enregistrement.

**Réglages :** Replace (Remplacement), Overdub (Surimpression), Punch (Insertion)

**Replace :** vous pourrez utiliser cette méthode si vous voulez remplacer une piste déjà enregistrée par de nouvelles données en temps réel. Les données d'origine sont effacées.

**Overdub :** vous pourrez utiliser cette méthode si vous souhaitez ajouter des données à une piste qui en contient déjà. Les données précédemment enregistrées sont conservées.

**Punch :** vous pourrez utiliser cette méthode si vous voulez remplacer les données d'une plage de piste spécifique contenant déjà des données. Cela vous permet de remplacer les données déjà enregistrées entre les points de début et de fin (mesure/temps) spécifiés avant l'enregistrement.

## **Punch In (Début d'insertion)**

Détermine le point de début (mesure et temps) de l'enregistrement. Ce paramètre est disponible uniquement lorsque la valeur « punch » est sélectionnée sous « Record Type ».

## **Punch Out (Fin d'insertion)**

Détermine le point de fin (mesure et temps) de l'enregistrement. Ce paramètre est disponible uniquement lorsque la valeur « punch » est sélectionnée sous « Record Type ».

**NOTE** Pour les détails sur le réglage Punch In/Out (Début/fin d'insertion), reportez-vous au Mode d'emploi.

## **Undo (Annuler)**

La tâche Undo annule les modifications apportées à la dernière session d'enregistrement et restaure les valeurs précédentes des données.

## **Redo (Rétablir)**

La fonction Redo n'est disponible que si vous utilisez d'abord la fonction Undo car elle vous permet de récupérer les modifications effectuées avant l'annulation.

## ■ Put Track to Arpeggio (Transférer piste dans arpège)

Cette fonction copie les données dans les mesures spécifiées d'une piste de manière à créer des données d'arpège. Il est possible d'enregistrer jusqu'à 16 numéros de note unique sur la piste de l'arpège. Si vous avez enregistré plus de 16 numéros de note différents dans les données de séquence MIDI, l'opération Convert réduit les notes qui dépassent la limite. Par conséquent, prenez soin de n'enregistrer que 16 notes différentes au maximum lorsque vous créez un arpège, et plus particulièrement lorsque vous utilisez plusieurs pistes.

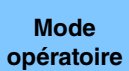

ou

#### Touche [ $\blacktriangleright$ ] (LECTURE)

 $[PERFORMANCE (HOME)] \rightarrow [Play/Rec] \rightarrow [MIDI] \rightarrow Toucher$  le nom du morceau pour appeler le  $m$ enu  $\rightarrow$  [User Arp] dans le menu

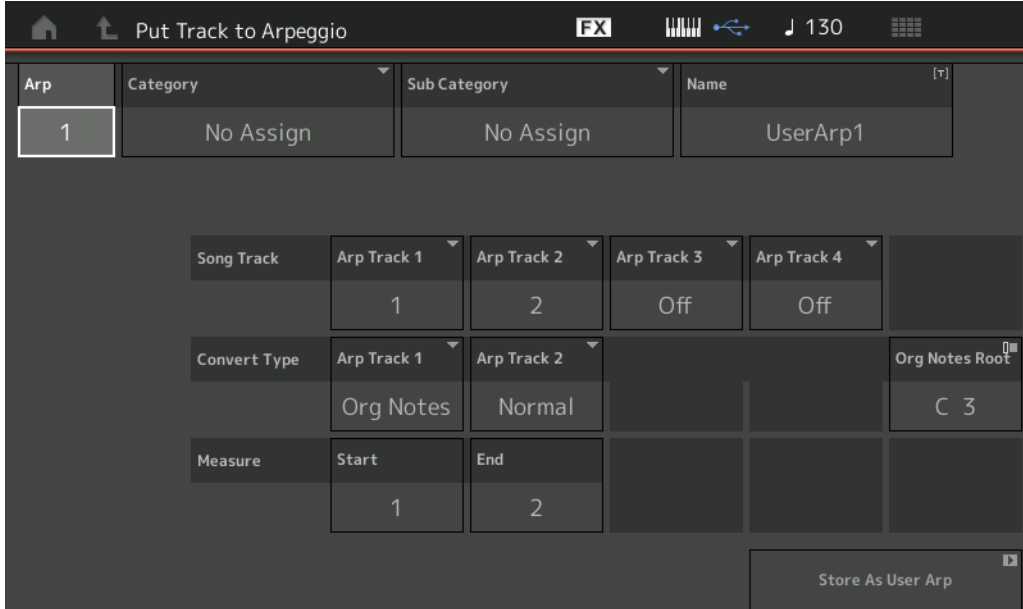

## **Arp (Numéro d'arpège)**

Détermine le numéro d'arpège utilisateur. L'un des numéros actuellement inutilisé est automatiquement affecté par défaut. Lorsqu'un numéro déjà utilisé est sélectionné, les précédentes données d'arpège stockées sous le numéro de scène sélectionné seront remplacées. **Réglages :** 1–256

## **Category (Catégorie d'arpège)**

Détermine les réglages Category (Main Category et Sub Category) pour les données d'arpège créées. **Réglages :** Reportez-vous à la liste des catégories de types d'arpège figurant dans le Manuel de référence fourni au format PDF.

## **Name (Nom de l'arpège)**

Détermine le nom de l'arpège utilisateur. Ce nom peut comporter jusqu'à 20 caractères.

## **Song Track (Piste de morceau)**

Détermine la piste du morceau source pour chaque piste d'arpège.

## **Convert Type (Type de conversion)**

Détermine les modalités de conversion des données de séquence MIDI (des pistes de morceau) en données d'arpège selon les trois procédés suivants. Ce paramètre peut être réglé pour chaque piste. **Réglages :** Normal, Fixed (Fixe), Org Notes (Notes d'origine)

**Normal :** l'arpège est reproduit uniquement à l'aide de la note jouée et de ses notes d'octave.

**Fixed :** quelle que soit la note enfoncée, les mêmes données de séquence MIDI sont lancées.

**Org Notes** : globalement similaire à « Fixed », à part que les notes de reproduction de l'arpège diffèrent en fonction de l'accord joué.

## **Original Notes Root (Note fondamentale d'origine)**

Détermine la note fondamentale lorsque le type de conversion d'une piste est paramétré sur « Org Notes ». **Réglages :** C-2 – G8

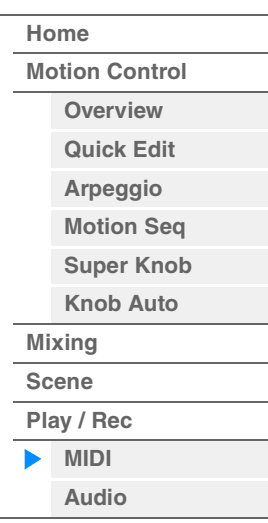

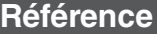

**[Motion Control](#page-32-0) [Overview](#page-32-1) [Quick Edit](#page-34-0) [Arpeggio](#page-40-0) [Motion Seq](#page-43-0) [Super Knob](#page-44-0) [Knob Auto](#page-45-0)**

**[Performance](#page-26-0) [Home](#page-26-0)**

> **[Mixing](#page-49-0) [Scene](#page-54-0) [Play / Rec](#page-59-0) [MIDI](#page-59-1) [Audio](#page-63-0)**

### **Measure (Mesure)**

Détermine la plage de mesures à copier dans les données d'arpège. **Réglages :** 001–999

## **Store As User Arp (Enregistrer en tant qu'arpège utilisateur)**

Stocke les données en tant qu'arpège utilisateur une fois que tous les réglages ont été effectués dans cet écran. Ce paramètre est indisponible lorsque toutes les pistes sont désactivées.

# <span id="page-63-0"></span>**Audio**

L'écran Audio vous permet d'enregistrer votre performance sur l'instrument sous forme de fichiers audio au format WAV (stéréo de 44,1 kHz et 24 bits) sur une clé USB. Il est possible d'effectuer un enregistrement en continu d'une durée maximale de 74 minutes (en supposant que le périphérique de stockage USB ait suffisamment de mémoire disponible).

## ■ Reproduction et attente de reproduction

**Mode** 

**opératoire** [PERFORMANCE (HOME)]  $\rightarrow$  [Play/Rec]  $\rightarrow$  [Audio]

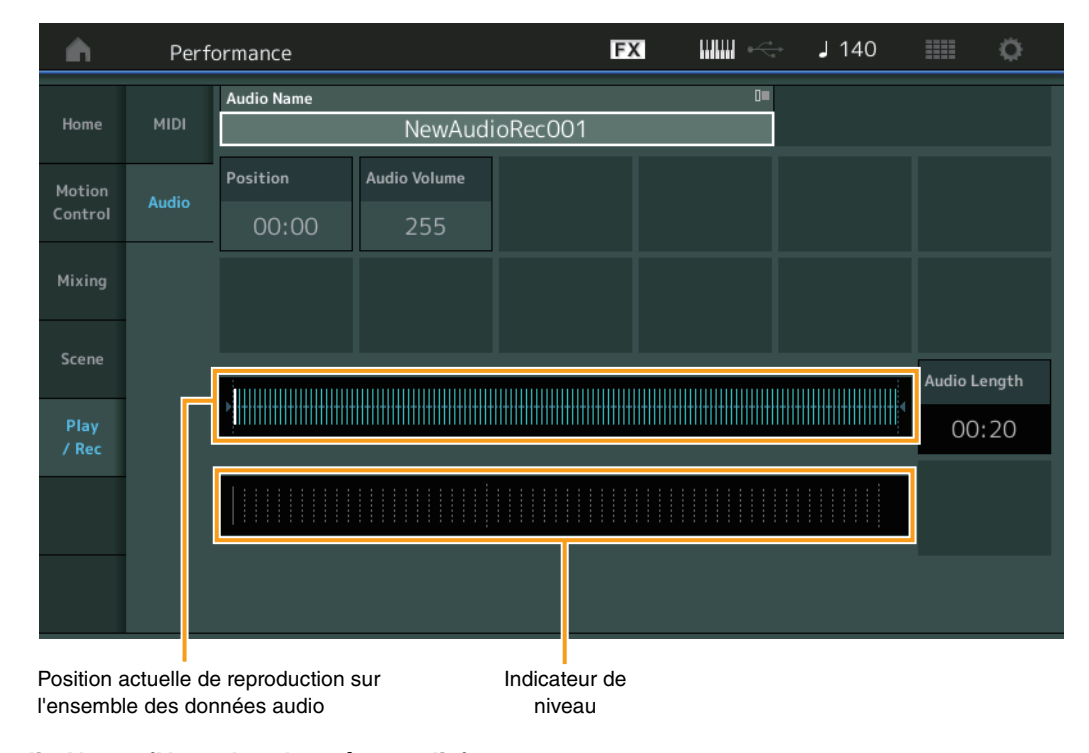

# **Audio Name (Nom des données audio)**

Indique le nom du fichier audio sélectionné.

## **Position (Position audio)**

Détermine la position de début de l'enregistrement. L'indicateur montre aussi la position actuelle en cours de reproduction.

## **Audio Volume (Volume audio)**

Détermine le volume de la reproduction audio. Ce paramètre est non modifiable en cours d'enregistrement. **Réglages :** 0–255

## **Audio Length (Longueur des données audio)**

Indique la longueur de l'ensemble des données audio.

## **Level Meter (Indicateur de niveau)**

Indique le niveau d'entrée/sortie audio.

## **Enregistrement et attente d'enregistrement**

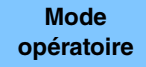

**opératoire** [PERFORMANCE (HOME)] → [Play/Rec] → [Audio] → touche [<sup>●</sup>] (Enregistrement)

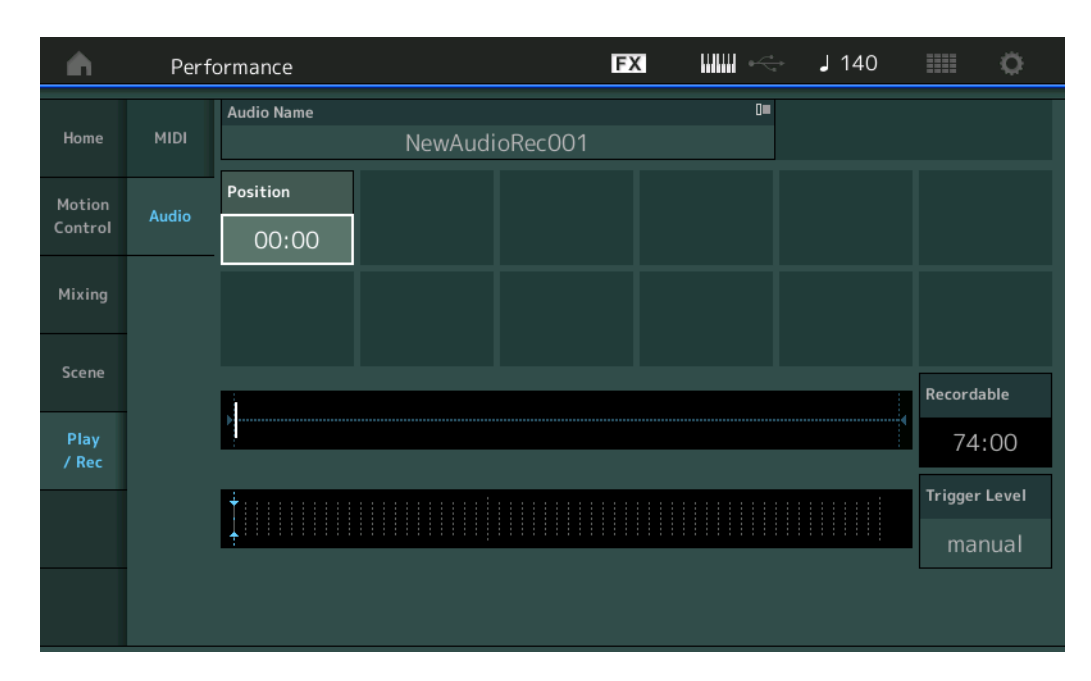

## **Recordable (Temps d'enregistrement audio)**

Indique la durée d'enregistrement disponible. Ce paramètre s'affiche uniquement lors de la mise en attente de l'enregistrement.

#### **Trigger Level (Niveau de déclenchement)**

Détermine la méthode de début d'enregistrement. Ce paramètre s'affiche uniquement lors de la mise en attente de l'enregistrement.

Si vous réglez le niveau de déclenchement sur « manual » (manuel), l'enregistrement débutera dès que vous appuierez sur la touche [ $\blacktriangleright$ ] (Reproduction). Autrement, si vous spécifiez une valeur comprise entre 1 et 127, l'enregistrement est automatiquement lancé dès que vous appuyez sur la touche [ $\blacktriangleright$ ]

(Reproduction) et que le volume de reproduction dépasse ce niveau. Le niveau défini ici est indiqué sous forme de triangles bleus dans l'indicateur de niveau. Pour des résultats optimaux, spécifiez ce paramètre sur les valeurs les plus faibles possibles afin de capter la totalité du signal, mais veillez à ce que le niveau réglé ne soit pas non plus très bas pour ne pas enregistrer le bruit indésirable.

**Réglages :** manual, 1–127

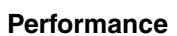

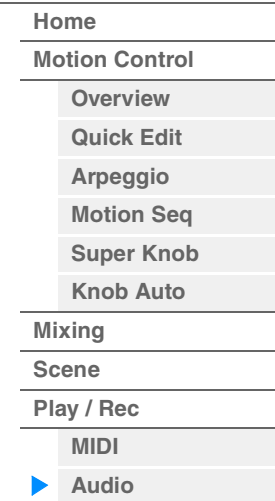

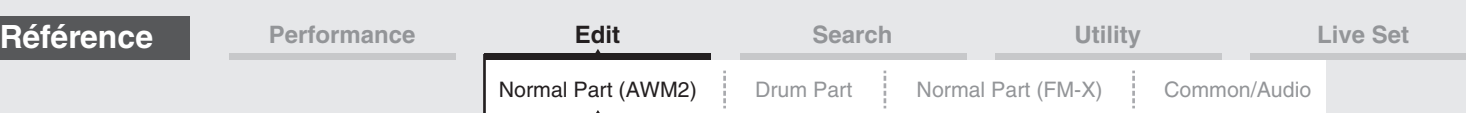

# <span id="page-65-4"></span><span id="page-65-0"></span>**Édition de partie normale (AWM2)**

Une partie normale AWM2 (comportant des sons d'instrument de musique dotés d'une hauteur de ton) peut être formée d'un total de huit éléments.

Un élément constitue l'unité élémentaire la plus petite d'une partie. Il existe deux types d'écran d'édition de partie normale (AWM2) : un écran Element Common Edit (Édition commune d'élément), qui permet de modifier les réglages communs aux huit éléments ; et un écran Element Edit (Édition d'élément), pour l'édition d'éléments individuels.

# <span id="page-65-1"></span>**Element Common Edit (Édition commune)**

# <span id="page-65-2"></span>**Part Settings (Réglages de partie)**

# <span id="page-65-3"></span>**General**

L'écran General (Général) vous permet de régler différents paramètres, tels que Part Name (Nom de partie), Volume et Pan.

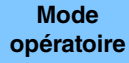

 $[PERFORMANCE (HOME)] \rightarrow [EDIT] \rightarrow Sélection$  de partie  $\rightarrow$  Element [Common]  $\rightarrow$ [Part Settings]  $\rightarrow$  [General]

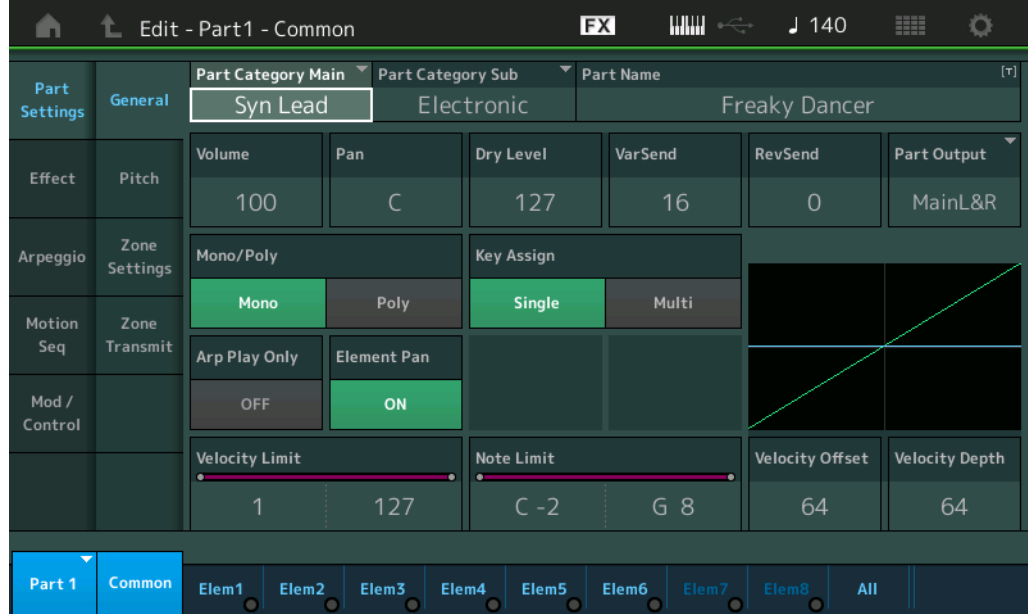

# **Part Category Main (Catégorie principale de partie) Part Category Sub (Sous-catégorie de partie)**

Ces deux paramètres déterminent respectivement la catégorie principale et la sous-catégorie de la partie sélectionnée.

**Réglages :** Reportez-vous au document PDF « Liste des données ».

## **Part Name (Nom de partie)**

Détermine le nom de la partie sélectionnée. Les noms de partie peuvent comporter jusqu'à 20 caractères. Touchez le paramètre pour appeler l'écran de saisie de caractères.

## **Volume (Volume de partie)**

Détermine le niveau de sortie de la partie sélectionnée. **Réglages :** 0–127

## **Pan (Balayage panoramique)**

Détermine la position de balayage panoramique stéréo de la partie sélectionnée. **Réglages :** L63–C–R63

# [Normal Part \(AWM2\) Edit](#page-65-4)

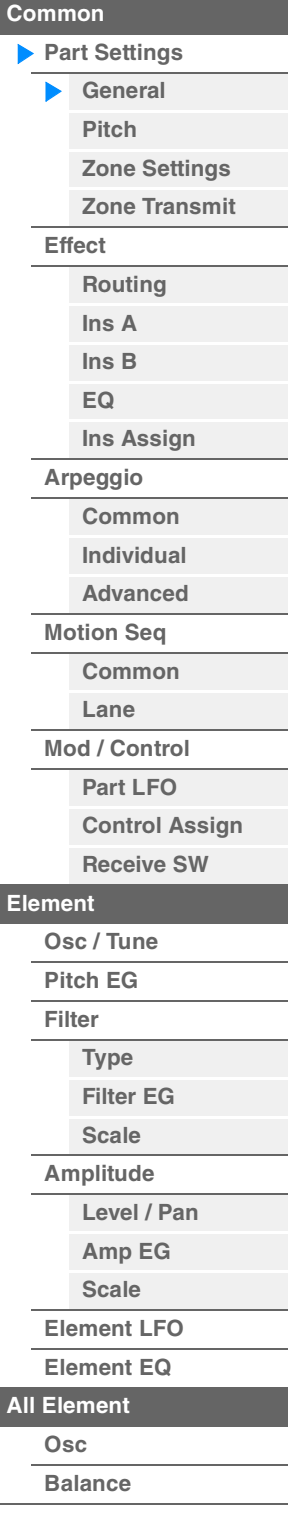

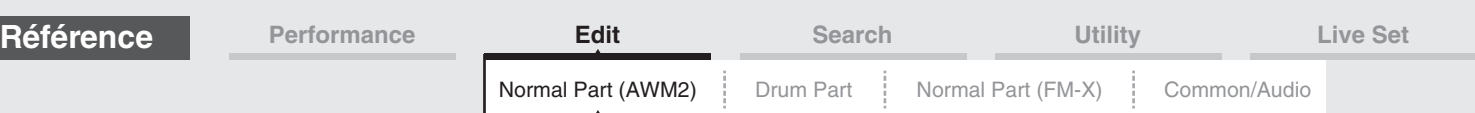

## **Dry Level (Niveau du son pur)**

Détermine le niveau de son pur (sans traitement d'effet) de la partie sélectionnée. Ce paramètre n'est disponible que lorsque le paramètre « Part Output » est réglé sur « MainL&R ». **Réglages :** 0–127

## **Var Send (Envoi de variation)**

Détermine le niveau de transmission du signal de la partie sélectionnée envoyé à l'effet de variation. Ce paramètre n'est disponible que lorsque le paramètre « Part Output » est réglé sur « MainL&R ». **Réglages :** 0–127

## **Rev Send (Envoi de réverbération)**

Détermine le niveau de transmission du signal de la partie sélectionnée envoyé à l'effet de réverbération. Ce paramètre n'est disponible que lorsque le paramètre « Part Output » est réglé sur « MainL&R ». **Réglages :** 0–127

## **Part Output (Sélection de la sortie de partie)**

Détermine la sortie audio utilisée pour la partie sélectionnée.

**Réglages :** MainL&R, USB1&2...USB7&8, USB1...USB8, Off

**MainL&R :** émission en stéréo (deux canaux) vers les prises [L/MONO]/[R] de la section OUTPUT. **USB1&2…USB7&8 :** émission en stéréo (canaux 1&2–7&8) vers la borne [USB TO HOST]. **USB1…USB8 :** émission en mono (canaux 1...8) vers la borne [USB TO HOST]. **Éteint :** aucun signal audio n'est émis en sortie de partie.

## **Mono/Poly**

Sélectionne la reproduction monophonique ou polyphonique pour la partie sélectionnée. Le mode monophonique est utilisé pour des notes individuelles uniquement et le mode polyphonique pour la reproduction de plusieurs notes simultanées.

**Réglages :** Mono, Poly

## **Key Assign (Mode d'affectation de touche)**

Détermine la méthode de jeu lorsque les mêmes notes sont reçues en continu sans message de désactivation de note correspondant. Pour plus de détails, reportez-vous au document PDF « Manuel des paramètres du synthétiseur ».

**Réglages :** Single (Unique), Multi

**Single :** la reproduction répétée ou en double de la même note n'est pas autorisée. La deuxième note ne retentit que lorsque la première est arrêtée.

**Multi :** toutes les notes retentissent simultanément. Cela permet de reproduire la même note lorsque celle-ci est jouée plusieurs fois de suite (en particulier pour les sons de tambourin et de cymbale que vous souhaitez faire retentir jusqu'à leur chute finale).

## **Arp Play Only (Reproduction de l'arpège uniquement)**

Détermine si la partie en cours reproduit ou non les seuls événements de note de la reproduction de l'arpège. Lorsque ce paramètre est activé (réglé sur « on »), le bloc Générateur de sons n'est affecté que par les événements de note de la reproduction de l'arpège.

**Réglages :** Off, On

## **Element Pan (Sélecteur de balayage panoramique d'élément)**

Détermine si les réglages de balayage panoramique individuels de chaque élément (effectués via ([EDIT]  $\rightarrow$ Sélection de partie  $\rightarrow$  Sélection d'élément  $\rightarrow$  [Amplitude]  $\rightarrow$  [Level/Pan]  $\rightarrow$  « Pan ») sont appliqués ou non. Lorsque ce paramètre est réglé sur « off », la position de balayage panoramique de chaque élément est réglée sur « center » dans la partie.

**Réglages :** Off, On

## **Velocity Limit (Limite de vélocité)**

Détermine les valeurs minimale et maximale de la plage de vélocité au sein de laquelle s'inscrit la réponse de chaque partie. Une partie n'est audible que lorsque les notes jouées sont dans la plage de vélocité spécifiée. Si vous spécifiez la valeur maximale en premier puis la valeur minimale (par exemple, « 93 à 34 »), la plage de vélocité couverte sera de « 1 à 34 » et de « 93 à 127 ». Pour les instructions sur le réglage de Velocity Limit, reportez-vous au Mode d'emploi.

**Réglages :** 1–127

## **Note Limit (Limite de note)**

Détermine, pour chaque partie, les graves et les aigus de la plage du clavier. Les différentes parties ne sont audibles que lorsque les notes jouées se situent dans la plage spécifiée. Si vous spécifiez d'abord la note la plus aigüe puis la note la plus grave (par exemple « C5 à C4 »), la plage de notes couverte sera respectivement de « C-2 à C4 » et de « C5 à G8 ».

**Réglages :** C -2 – G8

#### [Normal Part \(AWM2\) Edit](#page-65-4)

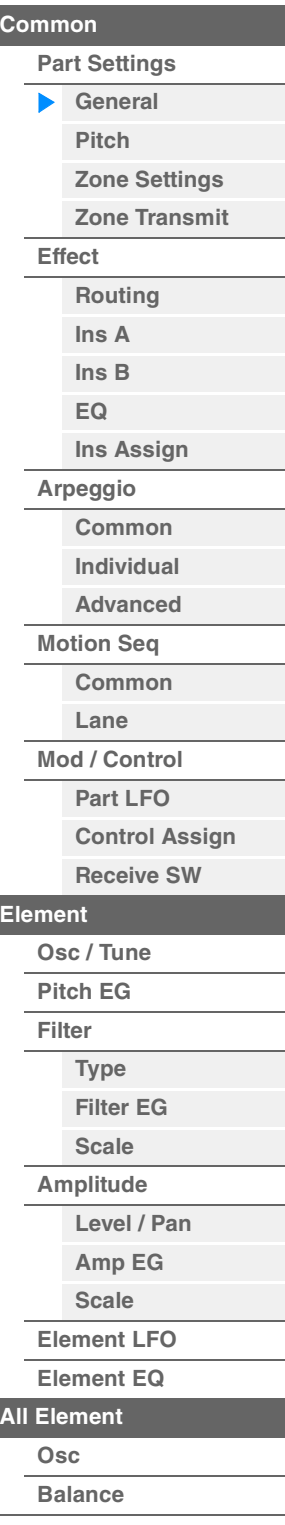

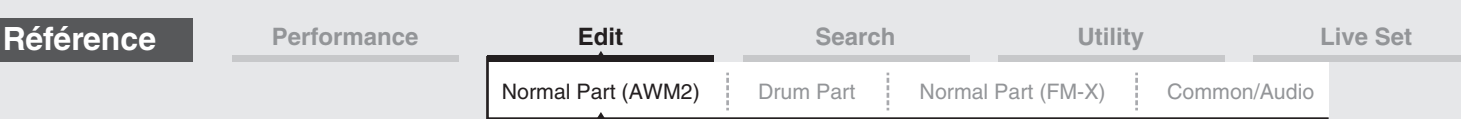

## **Velocity Depth (Profondeur de la sensibilité à la vélocité)**

Détermine la réponse en volume du générateur de sons à votre force de jeu. Plus la valeur est élevée, plus le volume change en réponse à la force de votre jeu (comme illustré ci-dessous). **Réglages :** 0–127

## **Velocity Offset (Décalage de la sensibilité à la vélocité)**

Détermine le degré d'ajustement de la vélocité de jeu applicable à l'effet de vélocité réellement obtenu. Vous pouvez ainsi augmenter ou diminuer toutes les valeurs de vélocité sur la base de ce réglage, ce qui vous permet de compenser automatiquement une force de jeu trop importante ou trop faible. **Réglages :** 0–127

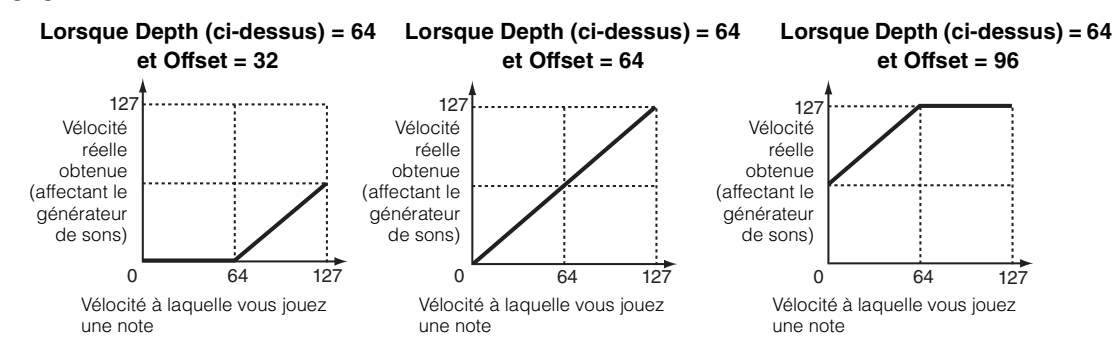

Vous pouvez sélectionner une partie à l'aide d'opérations tactiles dans ces écrans : Normal Part (AWM2) Edit (Édition de partie normale (AWM2)), Drum Part Edit (Édition d'une partie de batterie), Normal Part (FM-X) Edit (Édition de partie normale (FM-X)) et Common/Audio Edit (Édition commune/audio). Ces instructions donnent un exemple d'écran d'édition de partie normale (AWM2).

## **Part (Partie)**

indique une partie sélectionnée. Si vous touchez une partie, une liste déroulante s'affiche et vous pouvez alors sélectionner une autre partie pour l'éditer.

**Réglages :** Common, Part 1–16

## <span id="page-67-0"></span>**Pitch (Hauteur de ton)**

L'écran Pitch (Hauteur de ton) vous permet de définir les paramètres liés à la hauteur de ton applicables à la partie.

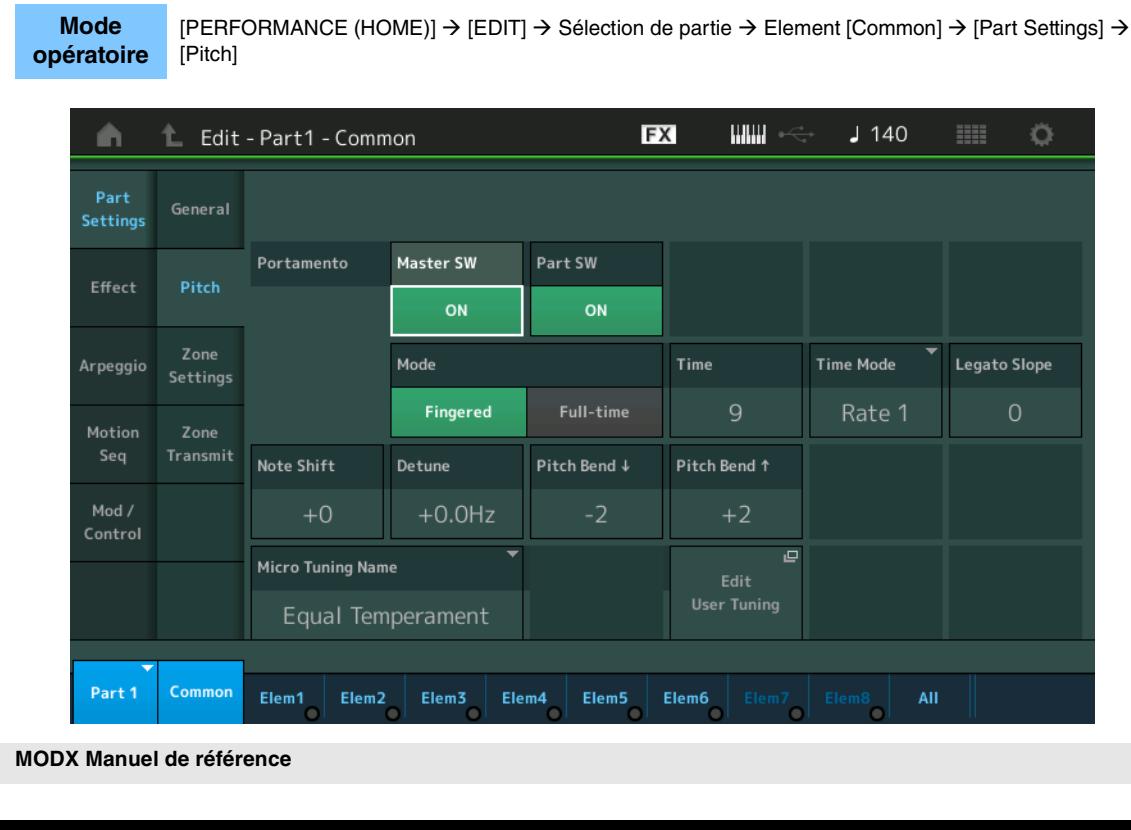

#### **Lorsque le paramètre Offset (ci-dessous) est paramétré sur 64 :**

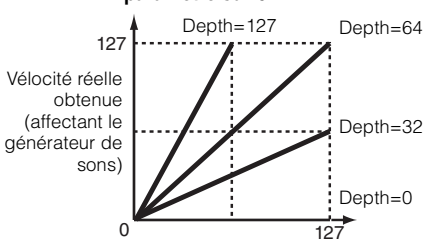

Vélocité à laquelle vous jouez une note

## [Normal Part \(AWM2\) Edit](#page-65-4)

**[Common](#page-65-1)**

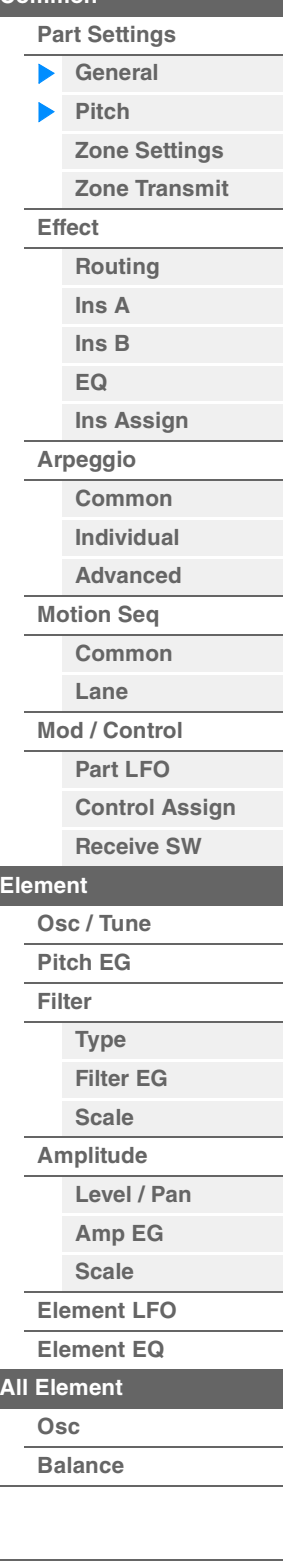

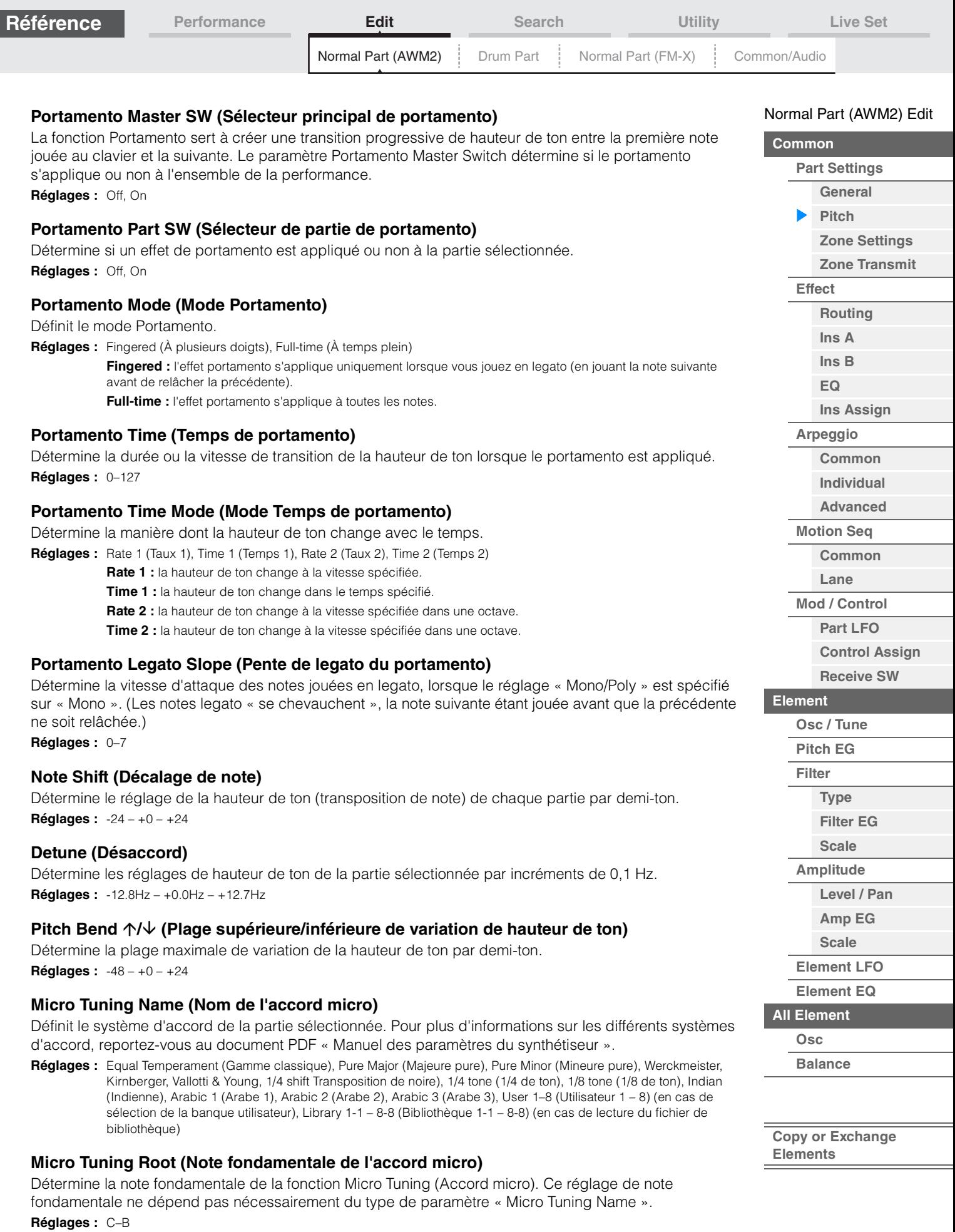

Г

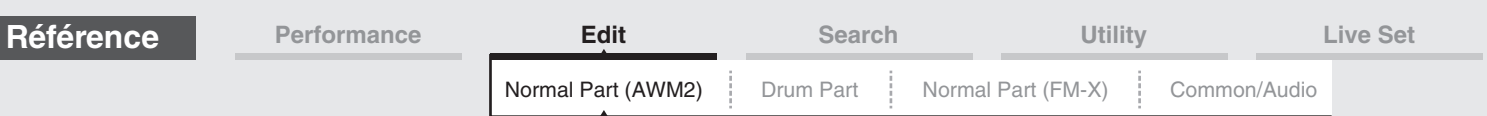

## **Edit User Tuning (Édition d'accord micro utilisateur)**

Appelle l'écran de réglage User Micro Tuning (Accord micro utilisateur).

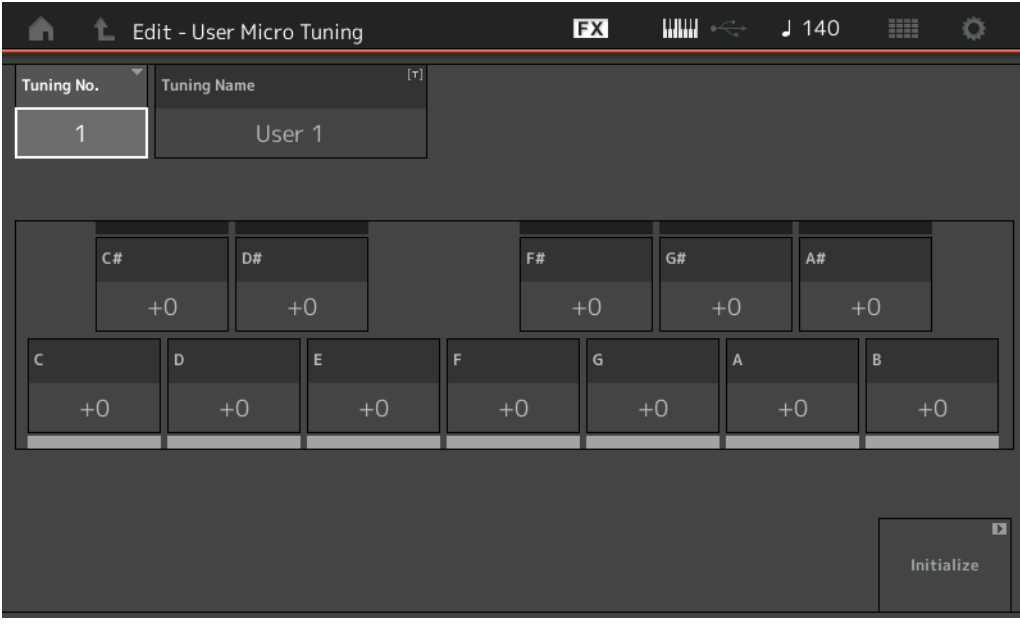

## **Tuning No. (Numéro d'accord micro)**

Indique la valeur du paramètre User Micro Tuning Number (Numéro d'accord micro utilisateur) sélectionné. **Réglages :** 1–8

## **Tuning Name (Nom de l'accord micro)**

Détermine le nom de l'accord micro utilisateur sélectionné. Touchez le paramètre pour appeler l'écran de saisie de caractères.

## **C, C#, D, D#, E, F, F#, G, G#, A, A#, B**

L'accord micro est déterminé par le réglage précis de la hauteur de note en pas de 1 centième de ton. **Réglages :** -99 – +99

## **Initialize (Réinitialisation)**

Réinitialise la valeur du paramètre User Micro Tuning sélectionné.

## [Normal Part \(AWM2\) Edit](#page-65-4)

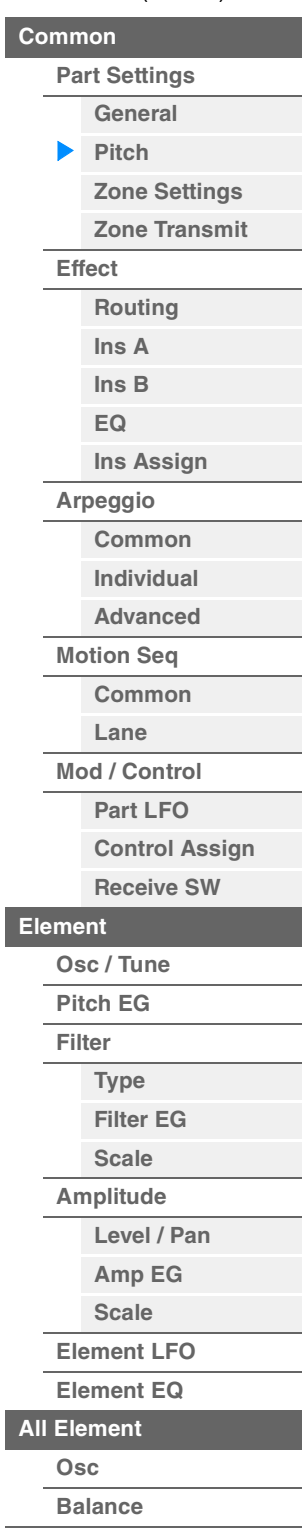

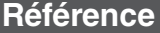

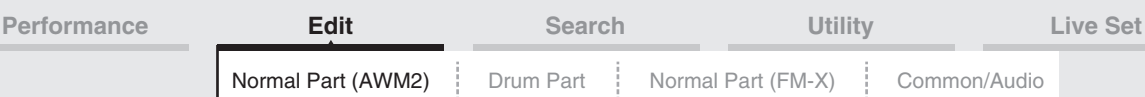

# <span id="page-70-0"></span>**Zone Settings**

L'écran Zone Setting (Réglage de zone) vous permet de définir les paramètres liés aux zones. Vous pouvez diviser le clavier en un maximum de huit parties indépendantes, appelées « zones ». Chaque zone peut faire l'objet de plusieurs affectations de canaux MIDI. Cela autorise le contrôle simultané de plusieurs parties du générateur de sons multi-timbre à l'aide d'un clavier unique ou de diverses parties d'un instrument MIDI externe sur différents canaux en sus des parties internes du synthétiseur lui-même. Vous pouvez ainsi vous servir du MODX pour accomplir efficacement les tâches de plusieurs claviers.

Pour activer cet écran, sélectionnez [UTILITY]  $\rightarrow$  [Settings]  $\rightarrow$  [Advanced], puis réglez « Zone Master » sur « ON ».

Pour plus de détails, reportez-vous au Mode d'emploi.

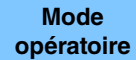

 $[PERFORMANCE (HOME)] \rightarrow [EDIT] \rightarrow Sélection de partie \rightarrow Element [Common] \rightarrow$ [Part Settings]  $\rightarrow$  [Zone Settings]

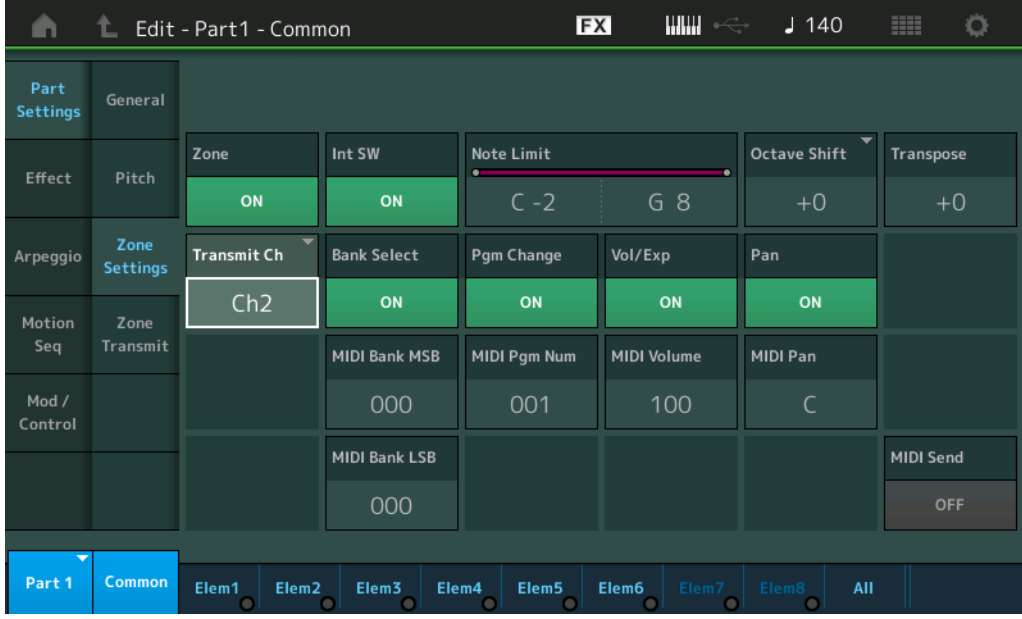

# **Zone (Sélecteur de zone)**

Détermine si la fonction Zone est utilisée (on) ou non (off). Si ce paramètre est réglé sur off, les paramètres ci-dessous seront indisponibles.

**Réglages :** Off, On

## **Int Sw (Sélecteur interne)**

Détermine si les messages MIDI générés en jouant au clavier dans la plage de la zone sélectionnée sont transmis ou non au générateur de sons.

**Réglages :** Off, On

## **Transmit Ch (Canal de transmission)**

Détermine le canal de transmission MIDI pour la zone sélectionnée. **Réglages :** Ch1–Ch16, Off

## **Note Limit (Limite de note)**

Détermine les notes les plus graves et les plus aiguës de la plage pour la zone sélectionnée. La zone sélectionnée n'est audible que lorsque vous jouez des notes comprises dans cette plage. Si vous spécifiez d'abord la note la plus aiguë, puis la note la plus grave (par exemple « C5 à C4 »), la plage de notes couverte sera respectivement de « C-2 à C4 » et de « C5 à G8 ».

**Réglages :** C -2 – G8

## **Octave Shift (Changement d'octave)**

Détermine la valeur, en octaves, du décalage de la plage de la zone vers le haut ou le bas. Vous pouvez régler le décalage vers le haut ou le bas sur une plage de trois octaves au maximum. **Réglages :** -3 – +0 (valeur par défaut) – +3

## [Normal Part \(AWM2\) Edit](#page-65-4)

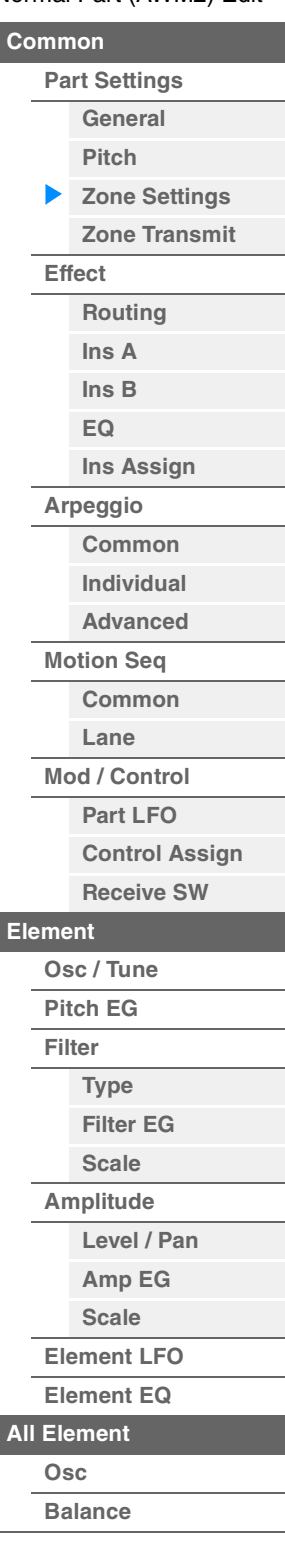

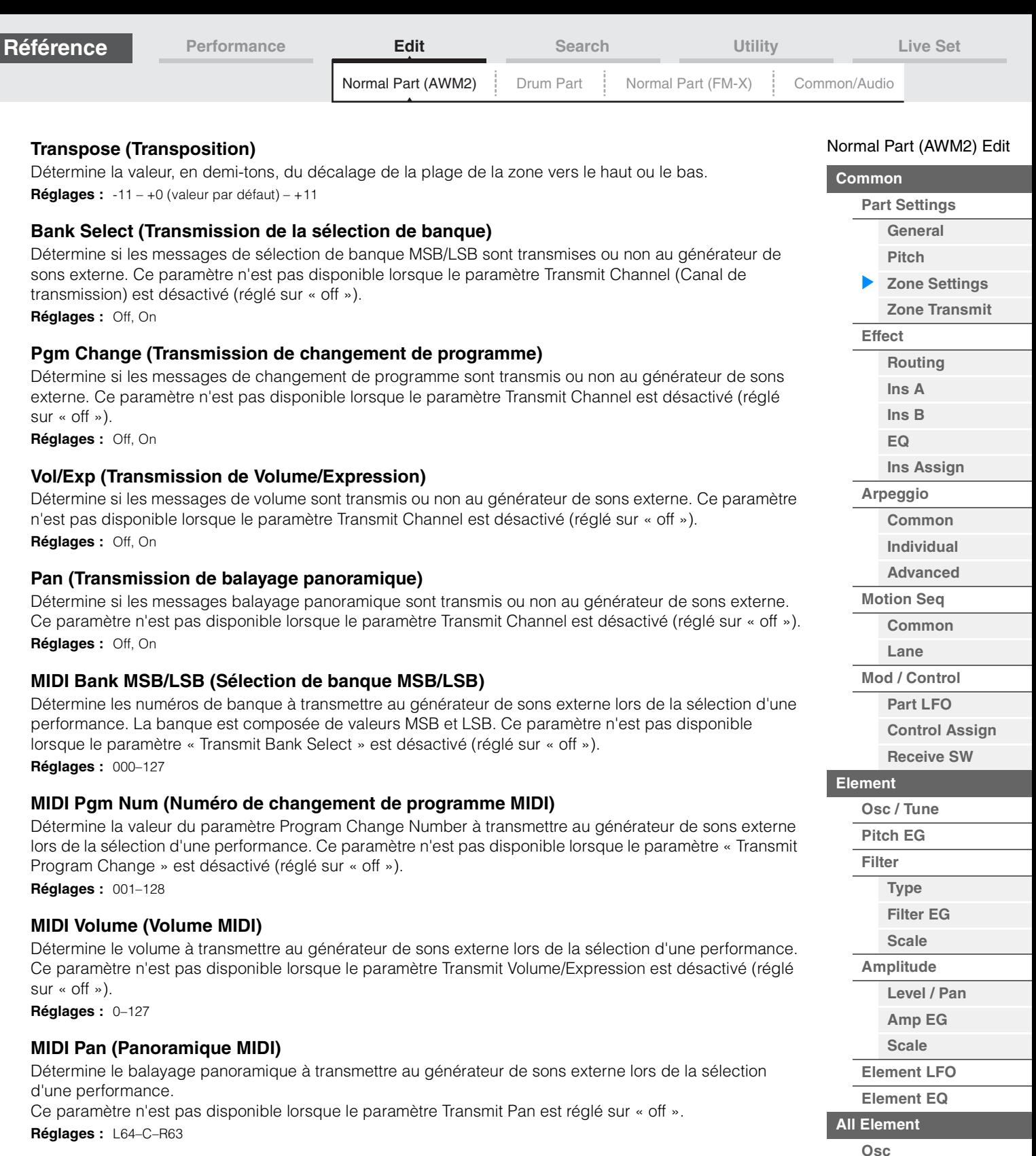

# **MIDI Send (Envoi MIDI)**

Lors de l'activation de ce paramètre, les réglages MIDI Bank (Banque MIDI), MIDI Pgm Number (Numéro de programme MIDI), MIDI Volume et MIDI Pan sont transmis au générateur de sons externe en fonction du réglage de Transmit Switch.

Ce paramètre n'est pas disponible lorsque le réglage Transmit Channel ainsi que les quatre réglages Transmit Switch sont désactivés (réglés sur « off »).

**Réglages :** Off, On

**[Balance](#page-130-0)**

**[Copy or Exchange](#page-131-0)**

**Elements**
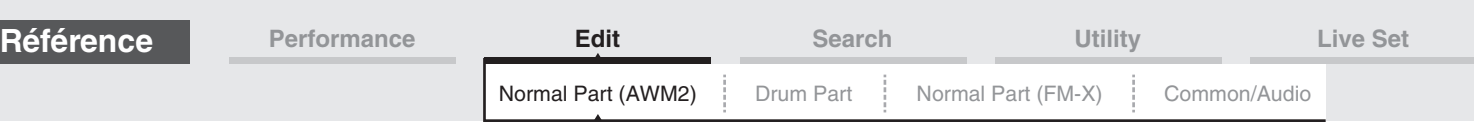

# <span id="page-72-0"></span>**Zone Transmit**

L'écran Zone Transmit (Transmission de zone) vous permet de définir la manière dont chaque zone individuelle affecte la transmission de diverses données MIDI, telles que les messages Control Change (Changement de commande) et Program Change (Changement de programme). Lorsque le paramètre concerné est réglé sur « on », la reproduction de la zone sélectionnée entraîne la transmission des données MIDI correspondantes.

Tous les réglages effectués dans cet écran sont indisponibles lorsque le paramètre « Transmit Ch » est réglé sur « Off » dans l'écran de réglage de Zone.

Pour activer cet écran, sélectionnez [UTILITY]  $\rightarrow$  [Settings]  $\rightarrow$  [Advanced], puis réglez « Zone Master » sur « ON ».

Pour plus de détails, reportez-vous au Mode d'emploi.

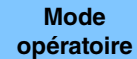

 $[PERFORMANCE (HOME)] \rightarrow [EDIT] \rightarrow Sélection de partie \rightarrow Element [Common] \rightarrow$ [Part Settings]  $\rightarrow$  [Zone Transmit]

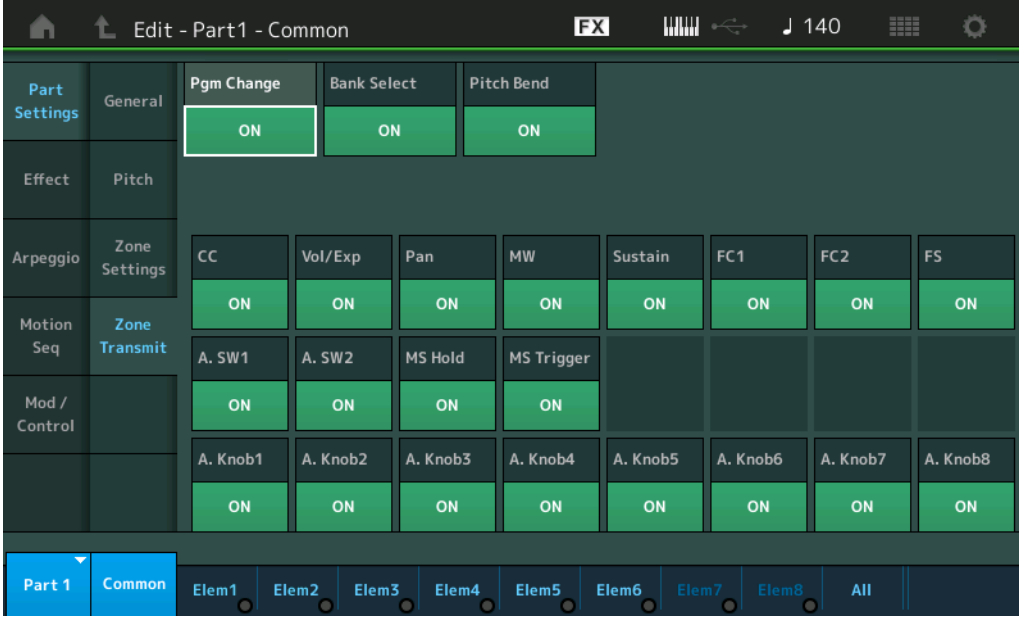

# **Pgm Change (Transmission de changement de programme)**

Détermine si les messages de changement de programme sont transmis ou non au générateur de sons externe. **Réglages :** Off, On

## **Bank Select (Transmission de la sélection de banque)**

Détermine si les messages de sélection de banque MSB/LSB sont transmis ou non au générateur de sons externe.

Ce paramètre est indisponible lorsque le paramètre « Transmit Control Change » est désactivé (réglé sur « off »).

**Réglages :** Off, On

# **Pitch Bend (Transmission de la molette de variation de ton)**

Détermine si les messages de variation de hauteur de ton sont transmis ou non au générateur de sons externe.

**Réglages :** Off, On

# **CC (Transmission de changement de commande)**

Détermine si les messages de changement de commande sont transmis ou non au générateur de sons externe.

**Réglages :** Off, On

# **Vol/Exp (Transmission de Volume/Expression)**

Détermine si les messages de volume sont transmis ou non au générateur de sons externe. Ce paramètre est indisponible lorsque le paramètre « Transmit Control Change » est désactivé (réglé sur « off »).

**Réglages :** Off, On

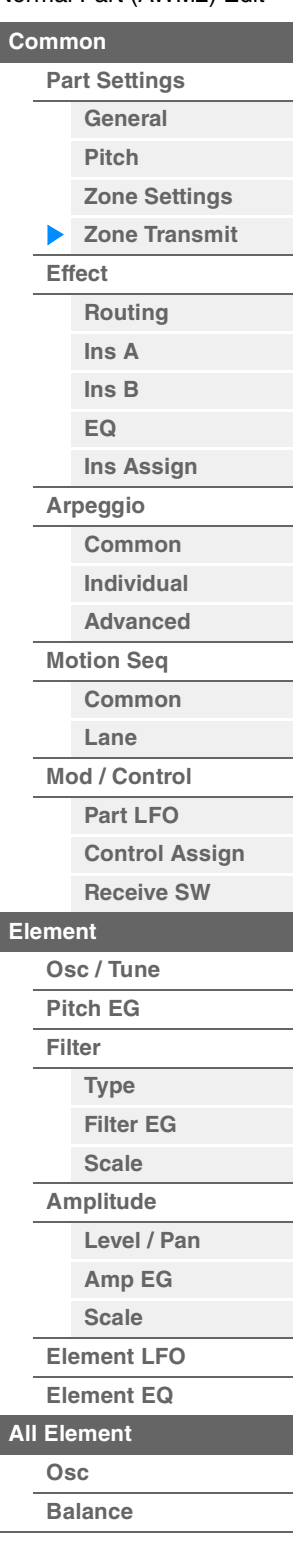

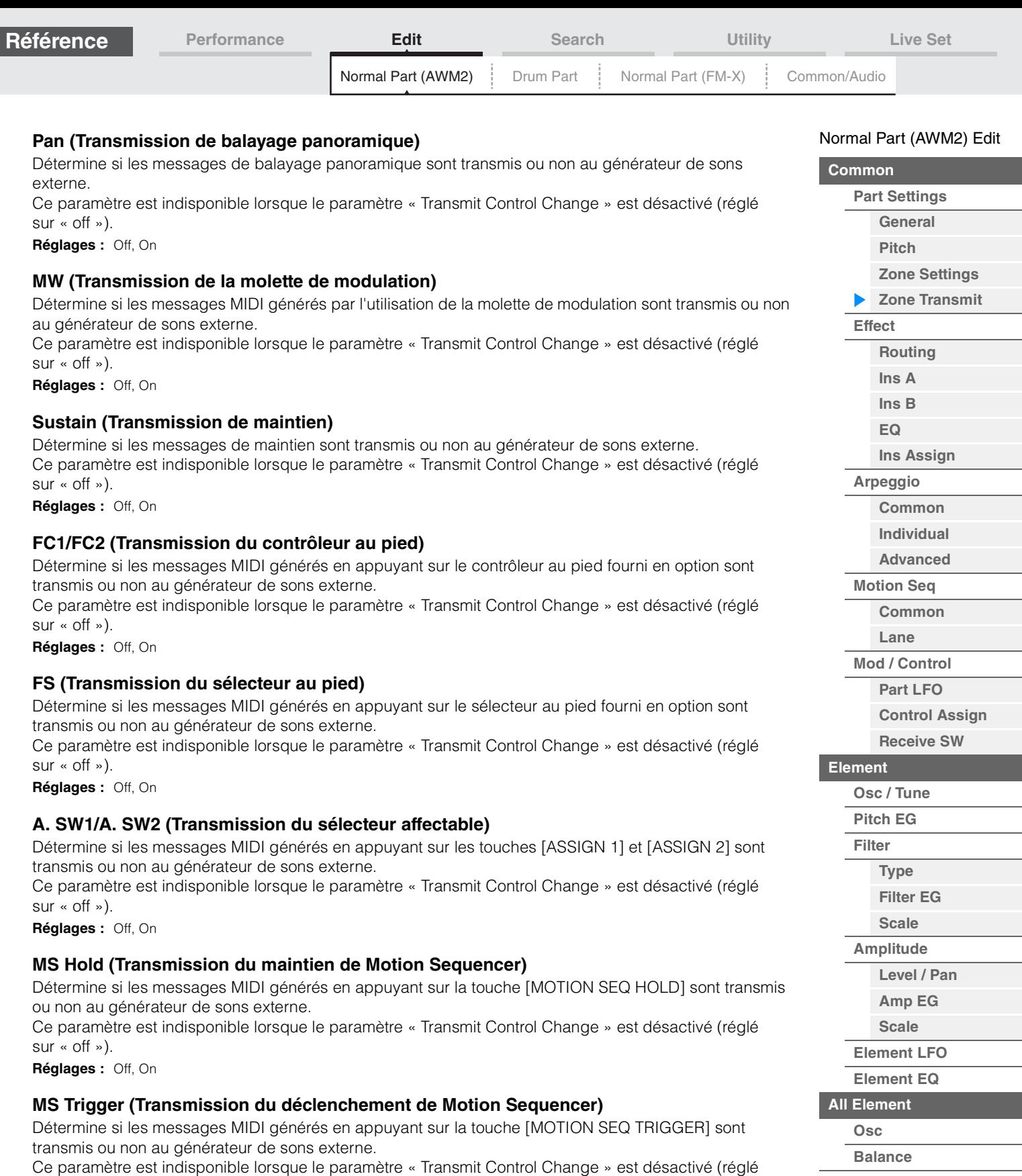

**[Copy or Exchange](#page-131-0) Elements**

non au générateur de sons externe.

**A.Knob1–8 (Transmission du bouton affectable)**

Détermine si les messages MIDI générés en utilisant les boutons affectables 1–4 (5-8) sont transmis ou

Ce paramètre est indisponible lorsque le paramètre « Transmit Control Change » est désactivé (réglé

sur « off »). **Réglages :** Off, On

sur « off »). **Réglages :** Off, On

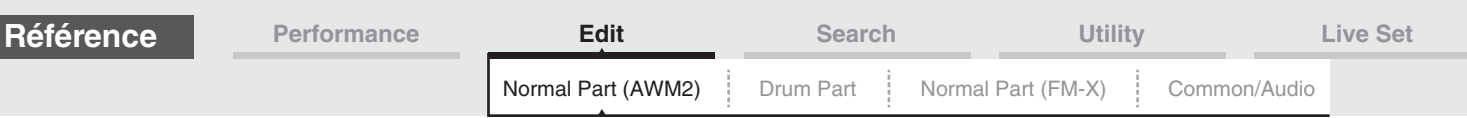

## <span id="page-74-0"></span>**Effect**

# <span id="page-74-1"></span>**Routing**

L'écran Routing (Acheminement) vous permet de déterminer les connexions d'effet applicables aux parties.

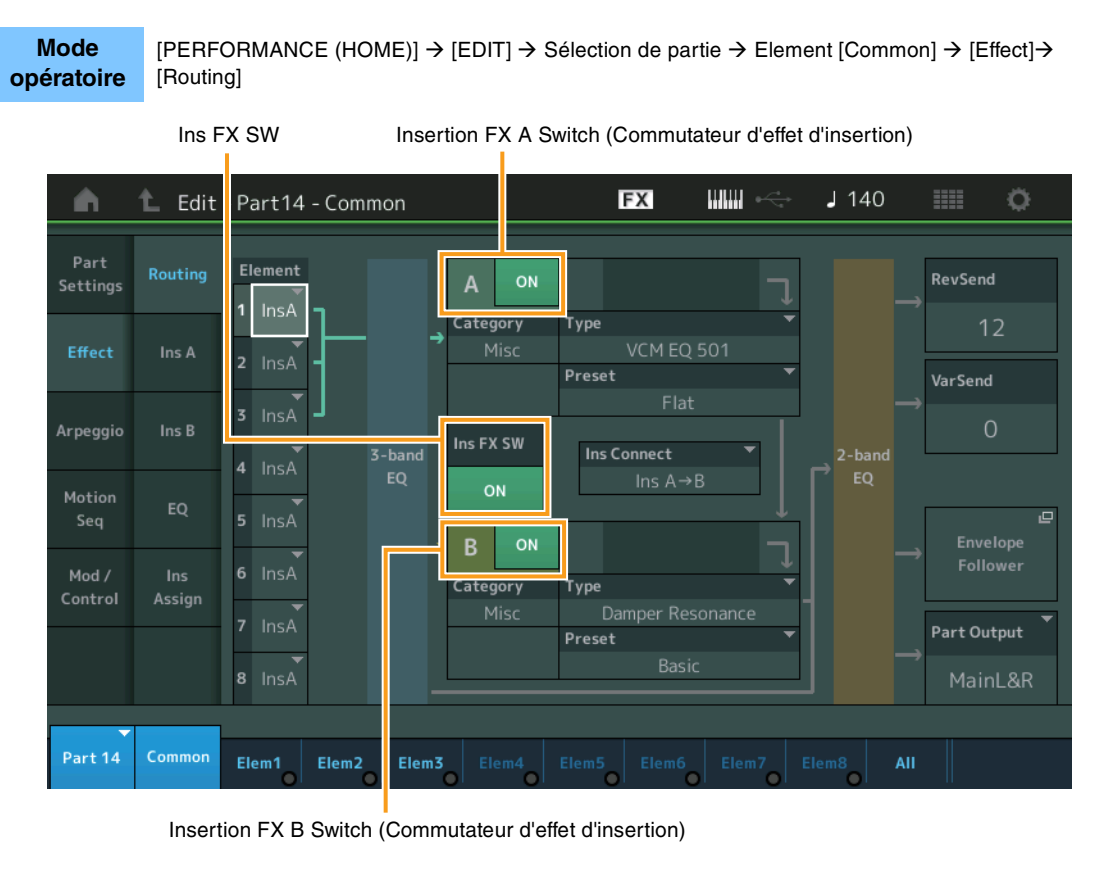

## **Element 1–8 (Sélecteur de connexion d'élément)**

Détermine l'effet d'insertion (A ou B) utilisé pour traiter chaque élément individuellement. Le paramètre « Thru » permet de contourner les effets d'insertion de l'élément spécifié.

**Réglages :** Thru, InsA (Effet d'insertion A), InsB (Effet d'insertion B)

## **Insertion FX Switch (Sélecteur d'effet d'insertion)**

Détermine si l'effet d'insertion A/B est activé ou non.

Pour les parties 9-16, le commutateur Ins FX SW s'affiche au centre de la page et l'effet d'insertion de la partie actuellement éditée peut être activé (ON) ou désactivé (OFF). **Réglages :** Éteint, Allumé

## **Category (Catégorie d'effet) Type (Type d'effet)**

Détermine la catégorie et le type de l'effet sélectionné.

**Réglages :** Pour plus de détails sur les catégories et les types d'effet modifiables, reportez-vous au document PDF « Liste des données ». En outre, pour obtenir une description de chaque type d'effet, reportez-vous au document PDF « Manuel des paramètres du synthétiseur ».

## **Preset (Présélection)**

Permet d'appeler des réglages préprogrammés pour chaque type d'effet, destinés à des applications et des situations spécifiques. Vous pouvez modifier la manière dont le son est affecté par les réglages préprogrammés sélectionnés.

**Réglages :** Pour obtenir une liste des effets prédéfinis, reportez-vous au document PDF « Liste des données ».

#### [Normal Part \(AWM2\) Edit](#page-65-3)

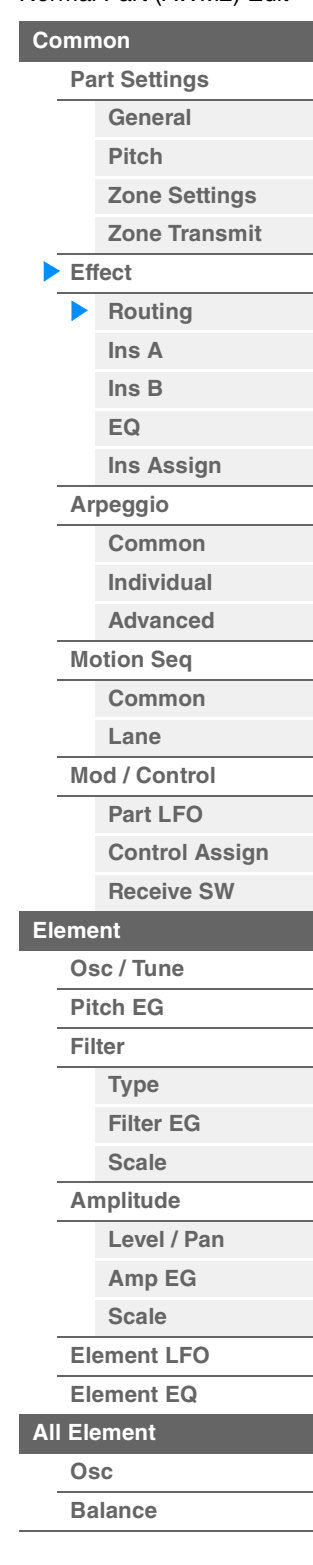

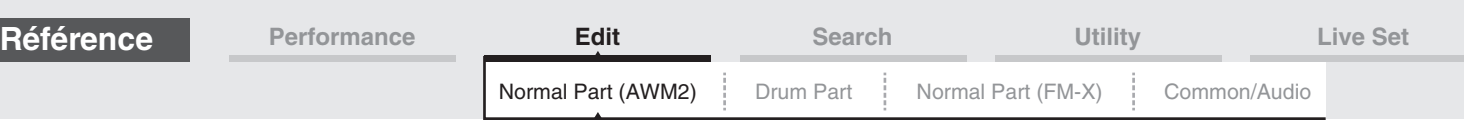

## **Side Chain/Modulator (Partie de chaîne latérale/modulateur)**

Le paramètre Side Chain/Modulator utilise la sortie d'une piste pour contrôler un effet dans une piste différente. Vous pouvez spécifier le type d'effet pour activer la fonction de telle sorte que les signaux d'entrée des parties autres que la partie sélectionnée ou le signal d'entrée audio puissent contrôler l'effet spécifié. Ce paramètre peut ne pas être activé en fonction du type d'effet sélectionné. Vous pouvez déterminer ici la partie utilisée pour Side Chain/Modulator.

Ce paramètre est indisponible lorsque la partie désignée sous « Master » est sélectionnée comme valeur de Modulator Part (Partie de modulateur).

**Réglages :** Part 1–16, A/D, Master, Off

## **Ins Connect (Type de connexion d'insertion)**

Détermine l'acheminement des effets d'insertion A et B. Le graphique à l'écran montre les changements de réglage, ce qui vous donne une idée précise de l'acheminement du signal. Pour plus de détails, reportez-vous à la section « Connexion d'effets » [\(page 20\)](#page-19-0) dans la « Structure de base ». Réglages : Parallel (Parallèle), Ins A > B, Ins B > A

#### **Rev Send (Envoi de réverbération)**

Règle le niveau d'envoi du signal transmis à partir de l'effet d'insertion A/B (ou du signal contourné) vers l'effet de réverbération. Ce paramètre n'est disponible que lorsque le paramètre « Part Output » est réglé sur « MainL&R ».

**Réglages :** 0–127

#### **Var Send (Envoi de variation)**

Règle le niveau d'envoi du signal transmis à partir de l'effet d'insertion A/B (ou du signal contourné) vers l'effet de variation. Ce paramètre n'est disponible que lorsque le paramètre « Part Output » est réglé sur « MainL&R ».

**Réglages :** 0–127

## **Part Output (Sélection de la sortie de partie)**

Détermine la sortie audio spécifique.

**Réglages :** MainL&R, USB1&2…USB7&8, USB1…USB8, Off

**MainL&R :** émission en stéréo (deux canaux) vers les prises [L/MONO]/[R] de la section OUTPUT. **USB1&2**…**USB7&8 :** émission en stéréo (canaux 1&2...7&8) vers la borne [USB TO HOST]. **USB1**…**USB8 :** émission en mono (canaux 1...8) vers la borne [USB TO HOST].

**Éteint :** aucun signal audio n'est émis en sortie de partie.

#### **Envelope Follower (Suiveur d'enveloppe)**

Appelle l'écran de réglage de Envelope Follower. Pour plus de détails sur Envelope Follower, reportezvous à la section « Bloc Suiveur d'enveloppe » ([page 21](#page-20-0)) dans la « Structure de base ».

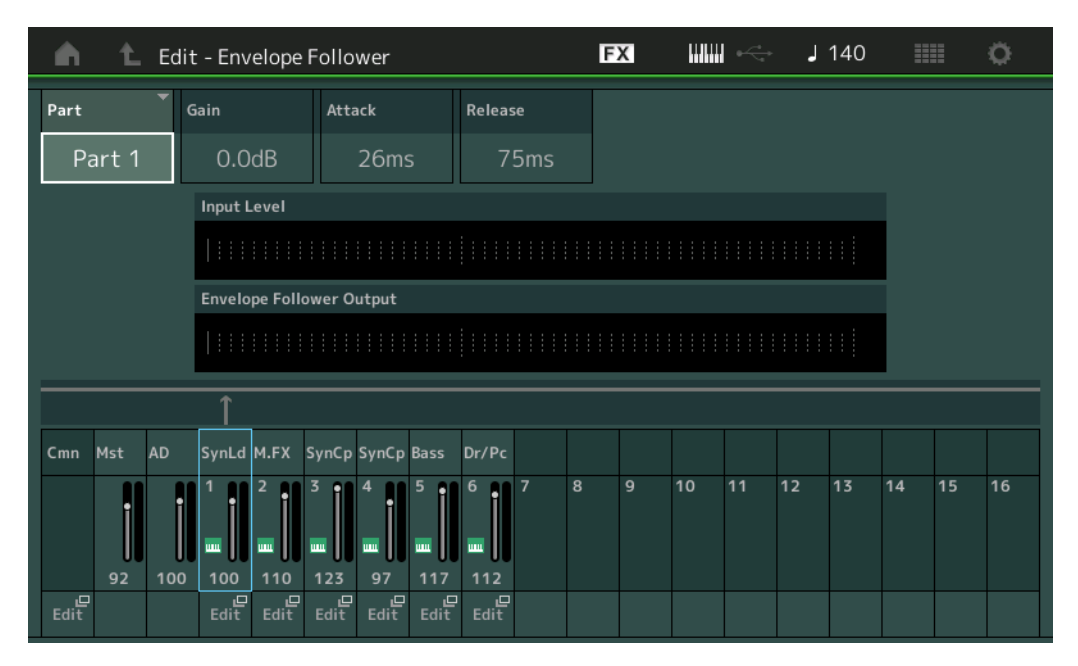

## **Part (Source d'entrée)**

Affiche la partie comme valeur de « Input Source » (Source d'entrée) applicable au réglage de la fonction Envelope Follower sélectionnée.

**Réglages :** Master, AD (AN), Part 1–Part 16 (Partie 1 – Partie 16)

#### **MODX Manuel de référence**

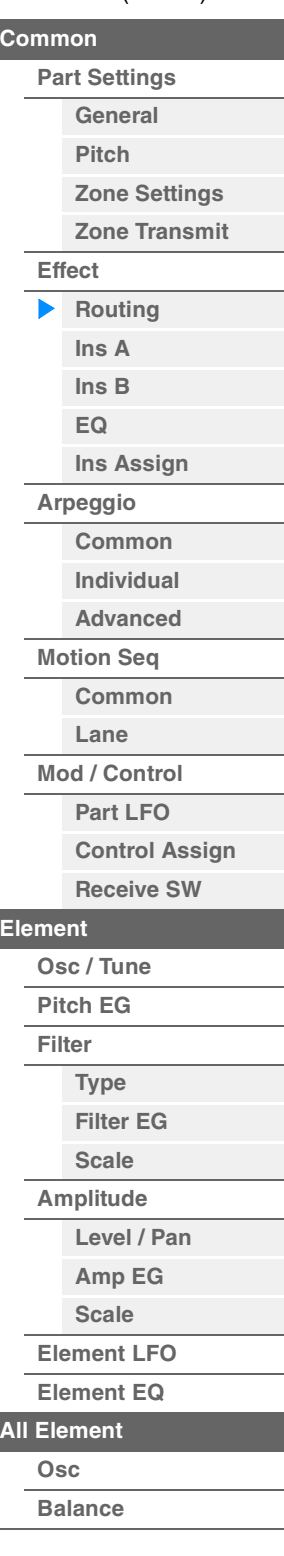

<span id="page-76-1"></span><span id="page-76-0"></span>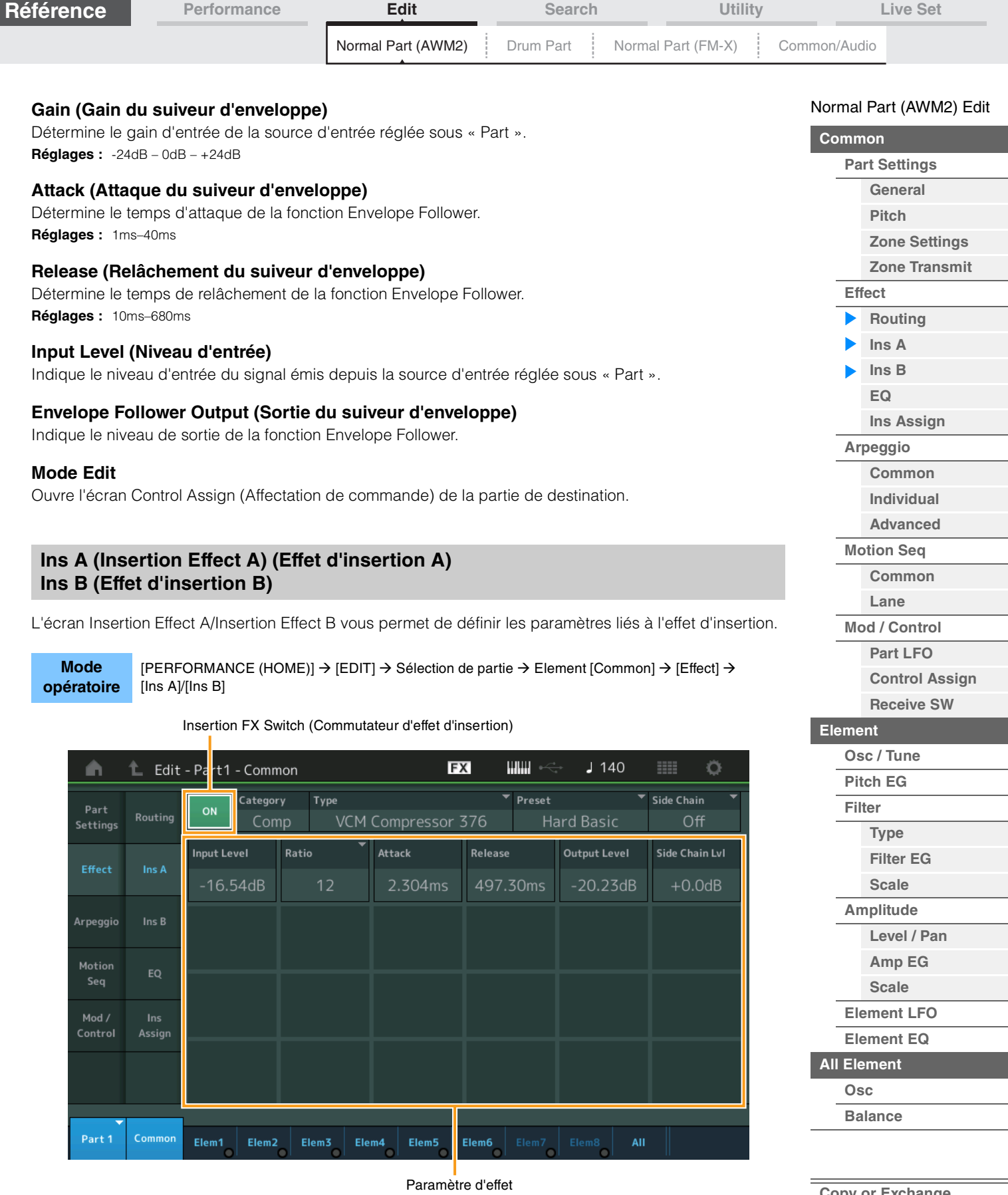

# **Insertion FX Switch (Sélecteur d'effet d'insertion)**

Détermine si l'effet d'insertion sélectionné est activé ou non. **Réglages :** Éteint, Allumé

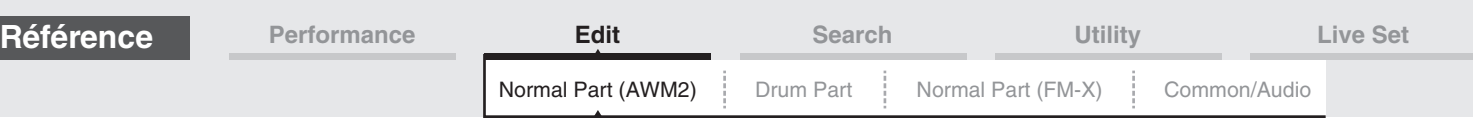

# **Category (Catégorie d'effet)**

## **Type (Type d'effet)**

Détermine la catégorie et le type de l'effet d'insertion sélectionné.

Réglages : Pour plus de détails sur les catégories et les types d'effet modifiables, reportez-vous au document PDF « Liste des données ». En outre, pour obtenir une description de chaque type d'effet, reportez-vous au document PDF « Manuel des paramètres du synthétiseur ».

## **Preset (Présélection)**

Permet d'appeler des réglages préprogrammés pour chaque type d'effet, destinés à des applications et des situations spécifiques. Vous pouvez modifier la manière dont le son est affecté par les réglages préprogrammés sélectionnés.

Réglages : Pour obtenir une liste de tous les types d'effet prédéfinis, reportez-vous au document PDF « Liste des données ».

## **Side Chain/Modulator (Partie de chaîne latérale/modulateur)**

Le paramètre Side Chain/Modulator utilise la sortie d'une piste pour contrôler un effet dans une piste différente. Vous pouvez spécifier le type d'effet pour activer la fonction de telle sorte que les signaux d'entrée des parties autres que la partie sélectionnée ou le signal d'entrée audio puissent contrôler l'effet spécifié. Ce paramètre peut ne pas être activé en fonction du type d'effet sélectionné. Vous pouvez déterminer ici la partie utilisée pour Side Chain/Modulator.

Ce paramètre est indisponible lorsque la partie désignée sous « Master » est sélectionnée comme valeur de Modulator Part (Partie de modulateur).

**Réglages :** Part 1–16, A/D, Master, Off

#### **Effect Parameter (Paramètre d'effet)**

Les paramètres d'effets activés varient selon le type d'effet sélectionné. Pour plus de détails sur les paramètres d'effet modifiables, reportez-vous au document PDF « Liste des données ». En outre, pour obtenir une description de chaque paramètre d'effet, reportez-vous au document PDF « Manuel des paramètres du synthétiseur ».

# <span id="page-77-0"></span>**EQ (Part Equalizer)**

L'écran Part Equalizer (Égaliseur de partie) vous permet de définir les paramètres liés à Part EQ.

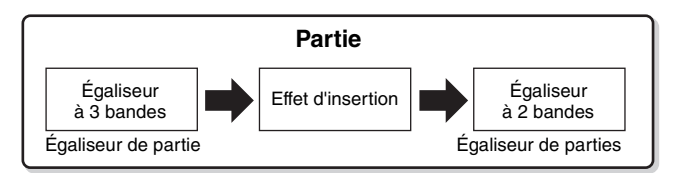

# **Mode**

**opératoire** [PERFORMANCE (HOME)] → [EDIT] → Sélection de partie → Element [Common] → [Effect] → [EQ]

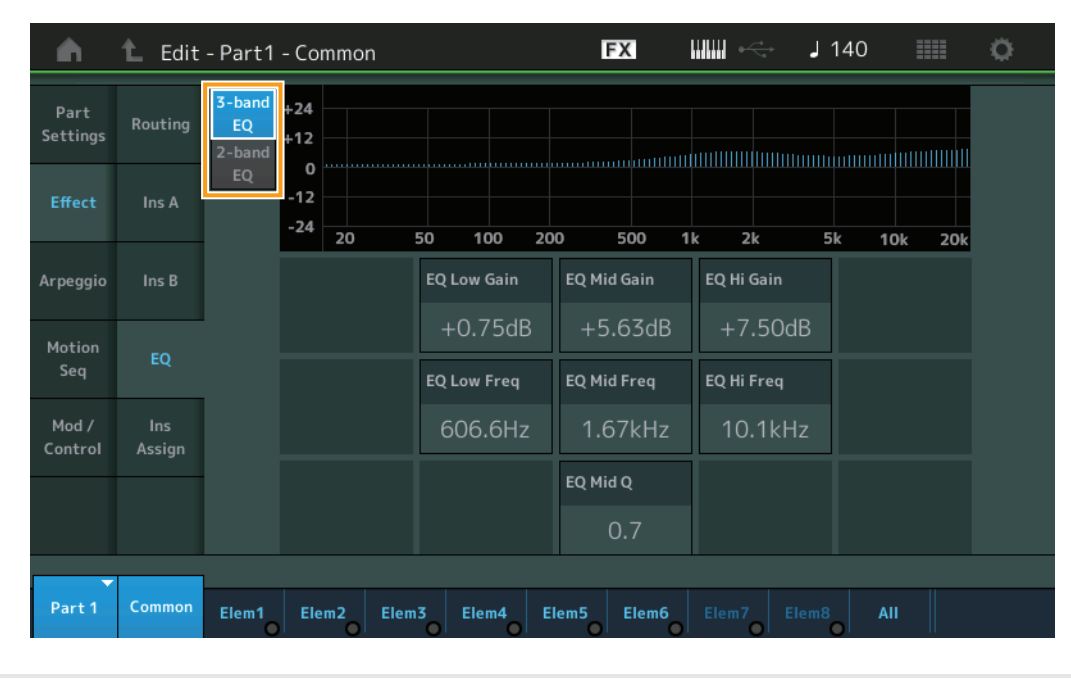

#### [Normal Part \(AWM2\) Edit](#page-65-3)

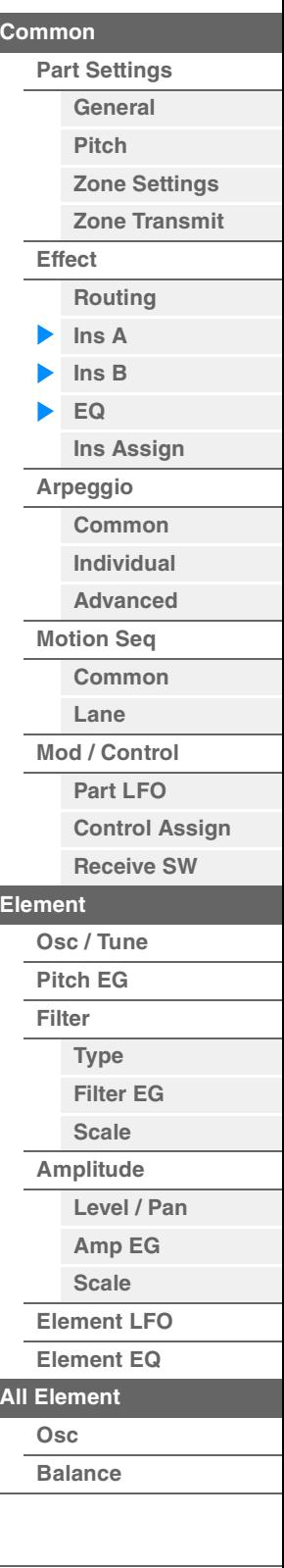

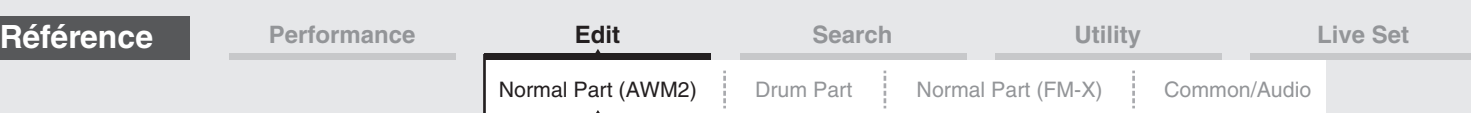

## **3-band EQ/2-band EQ (Sélecteur de l'égaliseur à 3 bandes/2 bandes)**

Bascule les écrans entre les égaliseurs à 3 bandes et à 2 bandes **Réglages :** 3-band EQ (Égaliseur à 3 bandes), 2-band EQ (Égaliseur à 2 bandes)

## **Lorsque le réglage « 3-band EQ » est sélectionné**

Cet écran vous permet d'effectuer les réglages liés à l'égaliseur à 3 bandes.

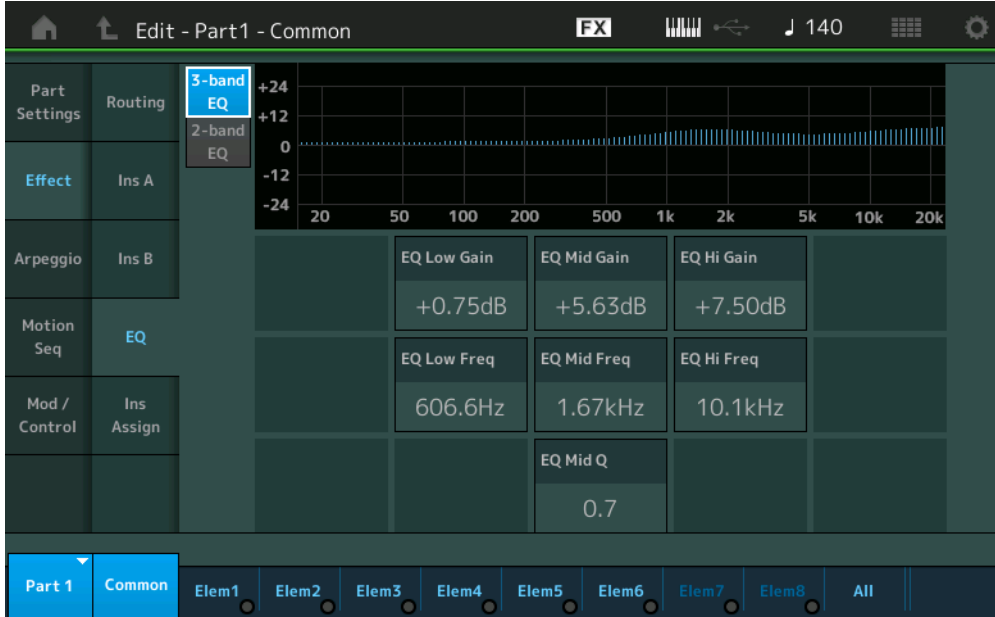

# **EQ Low Gain (Gain en basses fréquences de l'égaliseur à 3 bandes)** Détermine le gain de niveau de la bande de basses fréquences.

**Réglages :** -12dB – +12dB

**EQ Mid Gain (Gain en moyennes fréquences de l'égaliseur à 3 bandes)** Détermine le gain de niveau de la bande de moyennes fréquences. **Réglages :** -12dB – +12dB

# **EQ High Gain (Gain en hautes fréquences de l'égaliseur à 3 bandes)**

Détermine le niveau de gain de la bande de hautes fréquences. **Réglages :** -12dB – +12dB

#### **EQ Low Freq (Fréquences basses de l'égalisateur à 3 bandes)**

Détermine la fréquence de la bande de basses fréquences. **Réglages :** 50.1Hz–2.00kHz

# **EQ Mid Freq (Moyennes fréquences de l'égaliseur à 3 bandes)**

Détermine la fréquence de la bande de moyennes fréquences. **Réglages :** 139.7Hz–10.1kHz

#### **EQ Hi Freq (Fréquences hautes de l'égalisateur à 3 bandes)**

Détermine la fréquence de la bande de hautes fréquences. **Réglages :** 503.8Hz–14.0kHz

## **EQ Mid Q (Largeur de bande de moyennes fréquences de l'égaliseur à 3 bandes)** Détermine la largeur de bande de l'égaliseur de moyennes fréquences. **Réglages :** 0.7–10.3

#### [Normal Part \(AWM2\) Edit](#page-65-3)

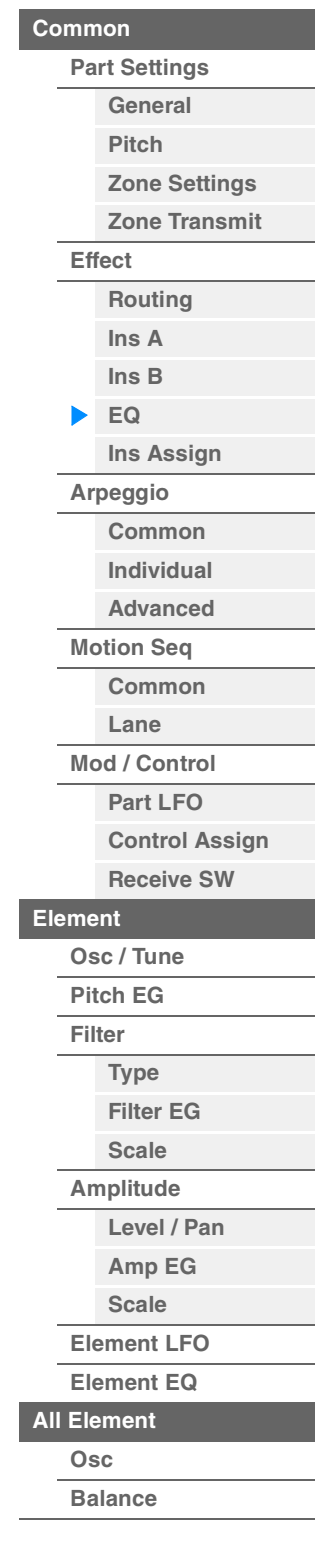

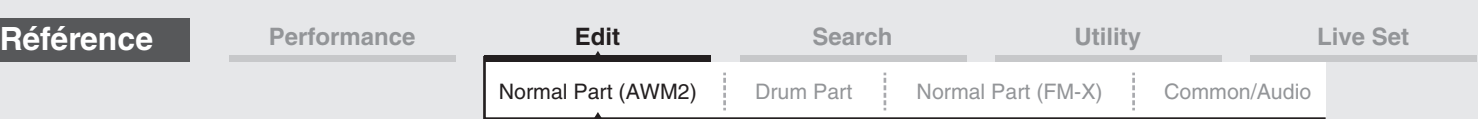

### **Lorsque le réglage « 2-band EQ » est sélectionné**

Cet écran vous permet d'effectuer les réglages liés à l'égaliseur à 2 bandes.

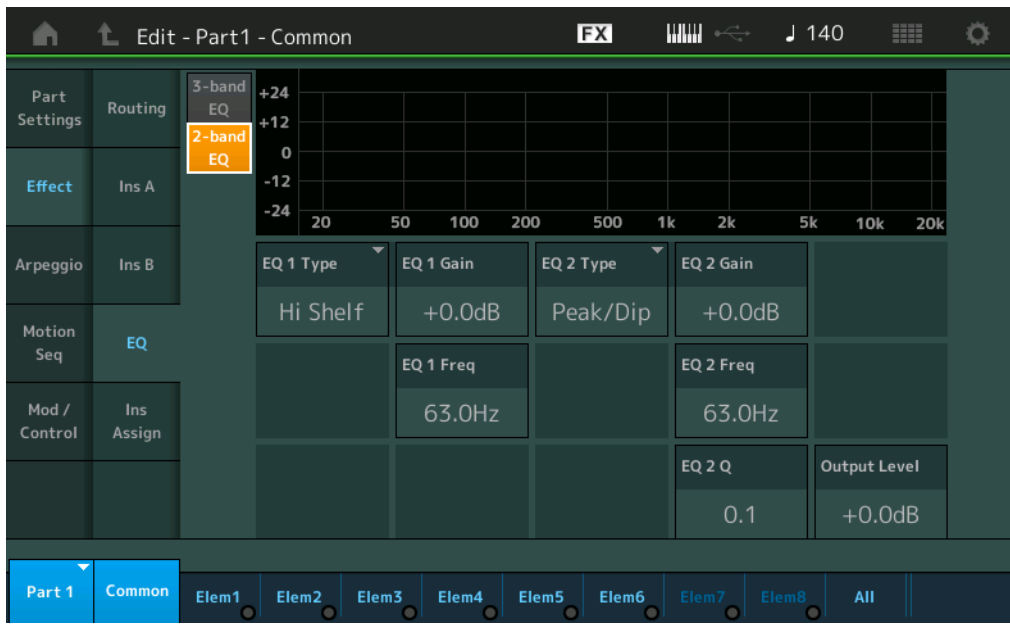

# **EQ1 Type (Type d'EQ1 à 2 bandes)/EQ2 Type (Type d'EQ2 à 2 bandes)**

Détermine le type d'égaliseur.

**Réglages :** Thru (Relais), LPF (Filtre passe-bas), HPF (Filtre passe-haut), Low Shelf (Shelving des graves), Hi Shelf (Shelving des aigus), Peak/Dip (Crête/Creux)

**Thru :** ce réglage contourne les égaliseurs sans toucher au signal.

**LPF/HPF :** ce réglage laisse uniquement passer les signaux situés en dessous ou au-dessus de la fréquence de coupure.

**Low Shelf/Hi Shelf :** ce réglage atténue ou renforce le signal des fréquences supérieures ou inférieures au réglage de fréquence spécifié

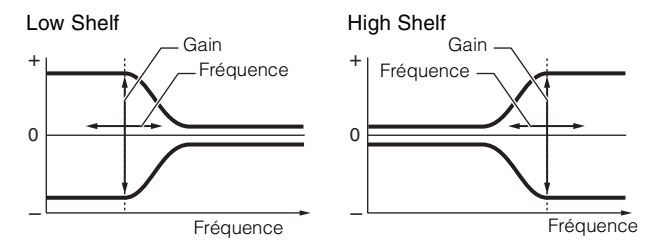

**Peak/Dip :** ce réglage atténue/renforce le signal en fonction du réglage de fréquence spécifié.

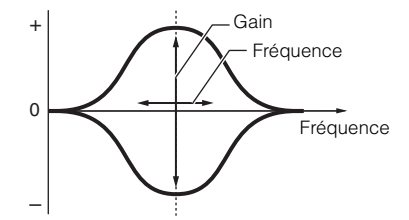

## **EQ 1 Gain (Gain de l'EQ1 à 2 bandes)/EQ 2 Gain (Gain de l'EQ2 à 2 bandes)**

Détermine le gain de niveau de la fréquence définie sous « EQ1 Freq » ou « EQ2 Freq ». Ce paramètre n'est pas activé lorsque le réglage « EQ Type » est spécifié sur « Thru », « LPF » ou « HPF ». **Réglages :** -12dB – +12dB

## **EQ 1 Freq (Fréquence de l'EQ1 à 2 bandes)/EQ 2 Freq (Fréquence de l'EQ2 à 2 bandes)**

Détermine la fréquence à atténuer/renforcer. Ce paramètre n'est pas activé lorsque le réglage « EQ Type » est spécifié sur « Thru ». **Réglages :** 63Hz–18.0Hz

#### [Normal Part \(AWM2\) Edit](#page-65-3)

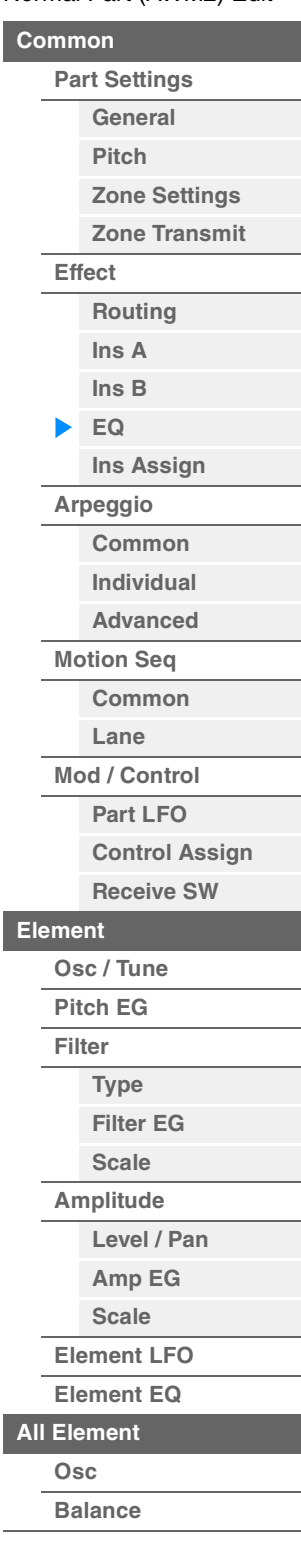

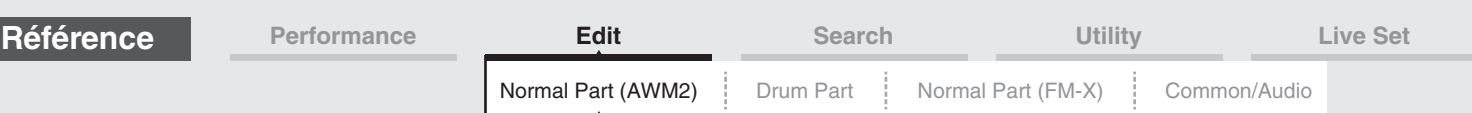

## **EQ 1 Q (Largeur de bande de l'EQ1 à 2 bandes)/EQ 2 Q (Largeur de bande de l'EQ2 à 2 bandes)**

Détermine la largeur de bande de l'égaliseur pour la fréquence définie sous « EQ 1 Freq/EQ2 Freq ». Ce paramètre n'est disponible que lorsque le réglage « EQ Type » est défini sur « Peak/Dip ». **Réglages :** 0.1–12.0

**NOTE** Pour plus de détails sur la structure de l'égaliseur, reportez-vous au document PDF « Manuel des paramètres du synthétiseur ».

## **Output Level (Niveau de sortie de l'égaliseur à 2 bandes)**

Détermine le niveau de sortie de l'égaliseur à 2 bandes. **Réglages :** -12dB – +12dB

## <span id="page-80-0"></span>**Ins Assign (Affectation d'insertion)**

Dans l'écran d'attribution d'insertion, vous pouvez configurer l'effet d'insertion pour les parties 9-16.

**opératoire**  $[PERFORMANCE (HOME)] \rightarrow [EDIT] \rightarrow Sélection de partie \rightarrow Element [Common] \rightarrow [Effect]$ à [Ins Assign]

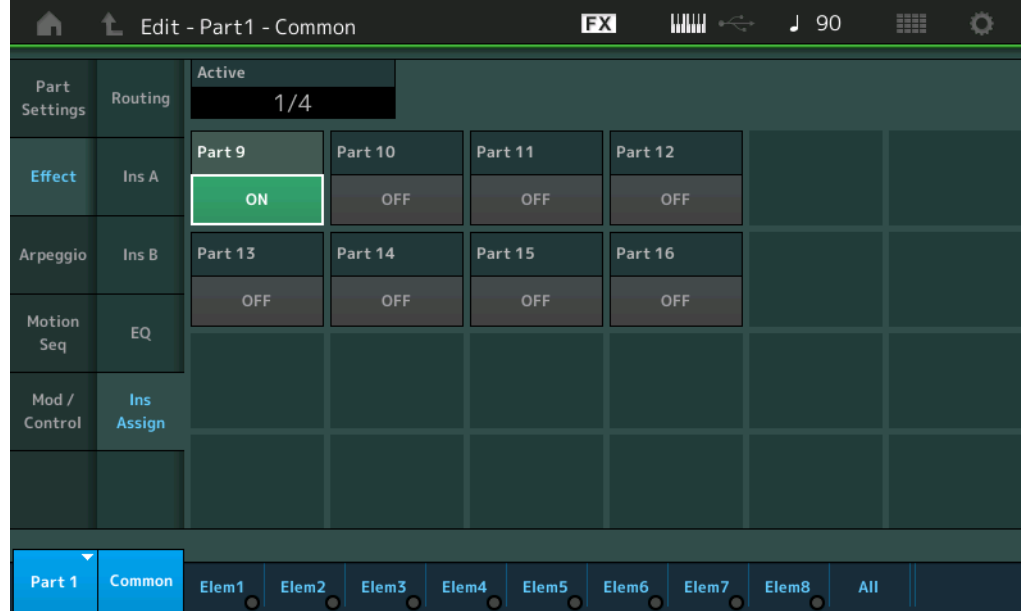

## **Active (Partie active)**

Affiche le nombre de parties lorsque le commutateur Ins FX SW est réglé sur ON. Le numéro qui suit le signe de la barre oblique/() est le nombre maximum d'effets d'insertion pouvant être simultanément réglés sur ON.

## **Part9-Part16**

**Mode** 

Règle l'effet d'insertion pour les parties 9-16 activées (ON) ou désactivées (OFF). **Réglages :** Éteint, Allumé

**NOTE** L'effet d'insertion des parties 1-8 est toujours activé (ON).

#### [Normal Part \(AWM2\) Edit](#page-65-3)

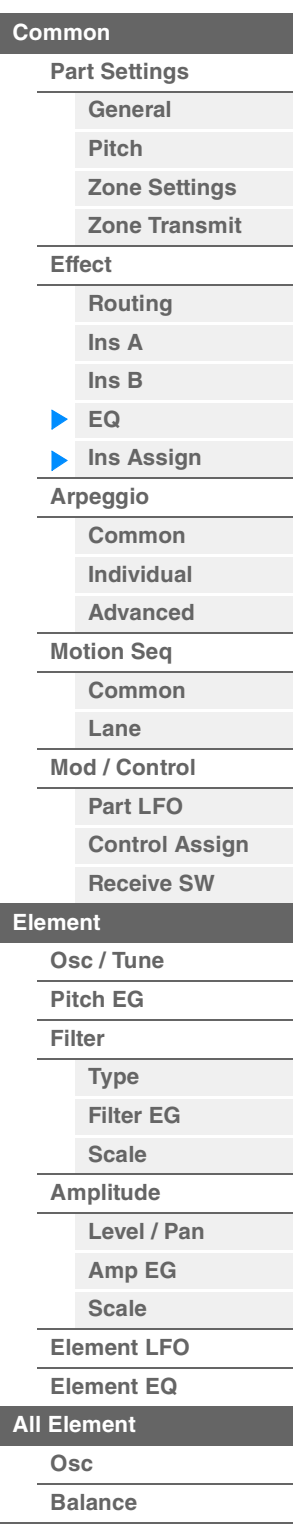

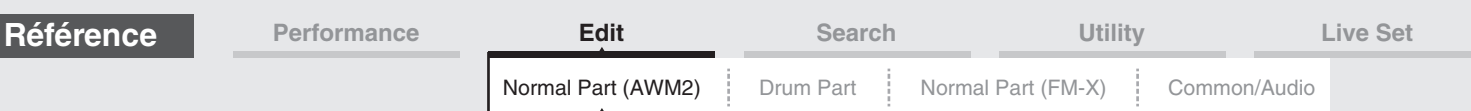

# <span id="page-81-0"></span>**Arpeggio (Arpège)**

## <span id="page-81-1"></span>**Common (Commun)**

L'écran Common (Commun) vous permet de définir les paramètres liés à l'arpège applicables à la partie.

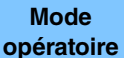

[PERFORMANCE (HOME)]  $\rightarrow$  [EDIT]  $\rightarrow$  Sélection de partie  $\rightarrow$  Element [Common]  $\rightarrow$  [Arpeggio]  $\rightarrow$ [Common]

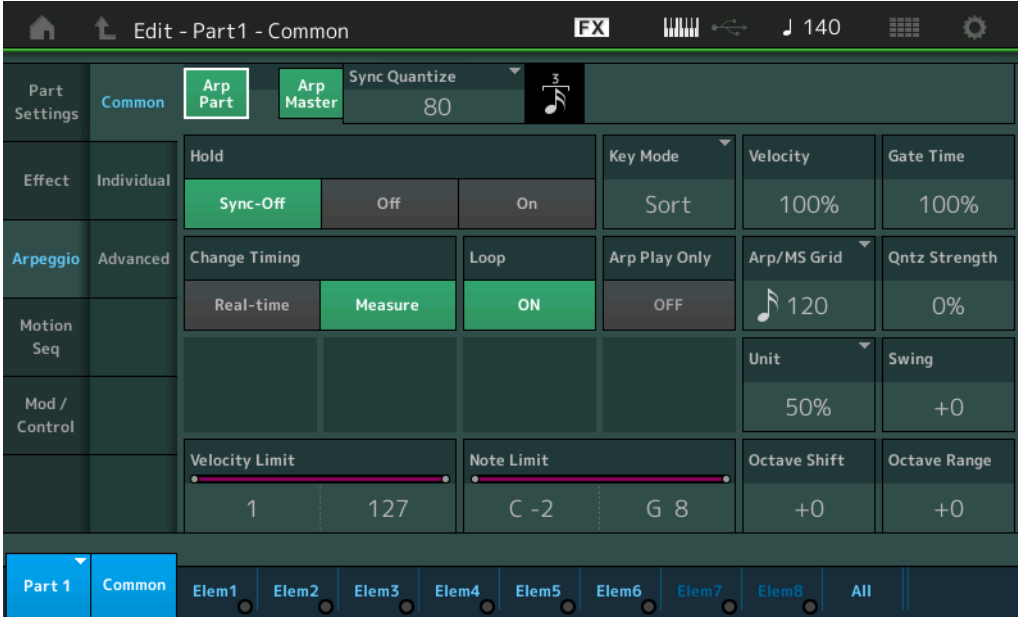

## **Arp Part (Sélecteur d'arpège de partie)**

Détermine si l'arpège est activé ou non sur la partie sélectionnée. **Réglages :** Off, On

# **Arp Master (Sélecteur principal de l'arpège)**

Détermine si l'arpège est activé ou désactivé pour l'ensemble de la performance. **Réglages :** Off, On

#### **Sync Quantize (Valeur de quantification de synchronisation)**

Détermine la synchronisation réelle sur laquelle la reproduction de l'arpège démarre une fois que la fonction a été déclenchée pendant la reproduction de l'arpège d'une partie donnée. Lorsque ce paramètre est réglé sur « off », l'arpège suivant démarre dès que vous le déclenchez. Le nombre affiché à droite de chaque valeur indique sa résolution en impulsions d'horloge.

**Réglages :** Off, 60 (triple croche), 80 (triolet de doubles croches), 120 (double croche), 160 (triolet de croches), 240 (croche), 320 (triolet de noires), 480 (noire)

#### **Hold (Maintien)**

Détermine si l'arpège continue son cycle une fois les notes relâchées.

**Réglages :** Sync-off (Synchronisation désactivée), Off, On

**Sync-off :** la reproduction de l'arpège se poursuit en silence, même lorsque vous relâchez les touches. Appuyez sur une touche quelconque pour que la reproduction de l'arpège reprenne et retentisse à partir du point de reprise dans le cycle.

**Off :** l'arpège n'est joué que tant que vous maintenez les touches.

**On :** l'arpège effectue des cycles automatiques, même si vous relâchez les touches.

#### [Normal Part \(AWM2\) Edit](#page-65-3)

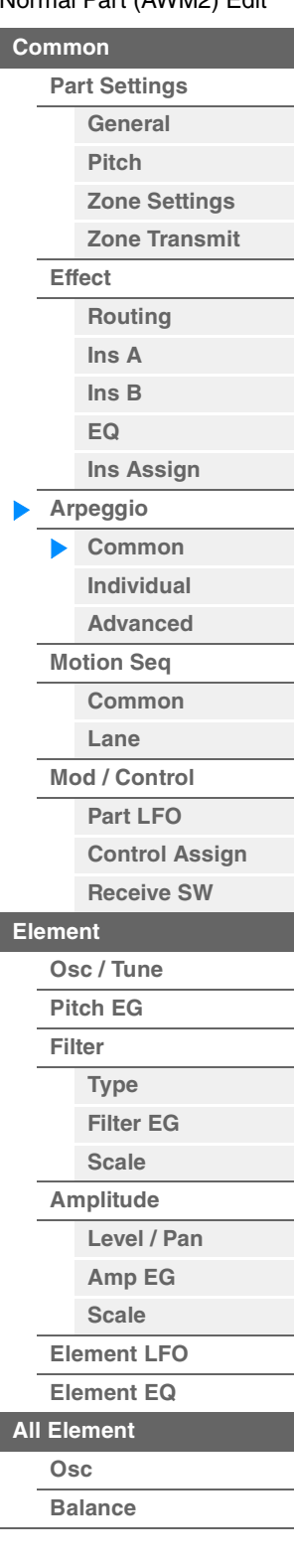

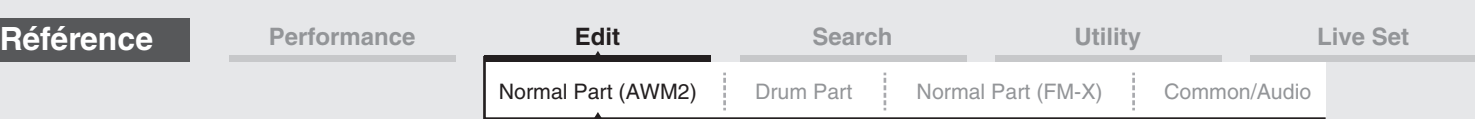

## **Key Mode (Mode Touche)**

Détermine la manière dont l'arpège est reproduit lorsque vous jouez au clavier.

**Réglages :** Sort, Thru, Direct, Sort+Drct, Thru+Drct

**Sort :** si vous jouez des notes spécifiques (les notes d'un accord, par exemple), la même séquence est reproduite, quel que soit l'ordre dans lequel vous jouez les notes.

**Thru :** lorsque vous jouez des notes spécifiques (les notes d'un accord, par exemple), la séquence résultante varie en fonction de l'ordre des notes.

**Direct :** les événements de note de la séquence d'arpèges ne sont pas reproduits ; seules les notes jouées au clavier sont entendues. Lorsque l'arpège est reproduit, des événements tels que Pan et Brightness (Clarté) sont appliqués au son de la performance au clavier. Utilisez ce réglage lorsque les types d'arpège comprennent des données non liées aux notes ou que la catégorie d'arpège est réglée sur Control.

**Sort+Drct :** l'arpège est reproduit en fonction du réglage Sort et les notes jouées sont également audibles. **Thru+Drct :** l'arpège est reproduit en fonction du réglage Thru et les notes jouées sont également audibles.

#### **Velocity (Taux de vélocité)**

Détermine le décalage de la vélocité de la reproduction de l'arpège par rapport à la valeur d'origine. Si la valeur de vélocité résultante est égale à zéro, le paramètre sera réglé sur 1. Si la valeur de vélocité résultante est supérieure à 128, elle sera spécifiée sur 127.

**Réglages :** 0%–200%

### **Gate Time (Taux de durée de gate)**

Détermine le décalage de la durée de gate (longueur) des notes de l'arpège par rapport à la valeur d'origine. Si la valeur de Gate Time est de 0, elle sera réglée sur 1. **Réglages :** 0%–200%

#### **Change Timing (Modification de la synchronisation)**

Détermine la synchronisation réelle en fonction de laquelle s'effectue le changement du type d'arpège lorsque vous sélectionnez un autre type pendant la reproduction de l'arpège. Lorsque le paramètre est réglé sur « Real-time » (Temps réel), le type d'arpège est immédiatement changé. Lorsqu'il est réglé sur « Measure » (Mesure), le type d'arpège est changé au début de la mesure suivante.

**Réglages :** Real-time (Temps réel), Measure (Mesure)

### **Loop (Boucle)**

Détermine si l'arpège est joué une seule fois ou en continu lorsque les notes sont maintenues enfoncées. **Réglages :** Off, On

#### **Arp Play Only (Reproduction de l'arpège uniquement)**

Détermine si la partie en cours reproduit ou non les seuls événements de note de la reproduction de l'arpège. Lorsque ce paramètre est activé (réglé sur « on »), le bloc Générateur de sons n'est affecté que par les événements de note de la reproduction de l'arpège.

**Réglages :** Off, On

#### **Arp/MS Grid (Grille Arpège/Motion Sequencer)**

Détermine le type de note qui sert de base au paramètre Quantize (Quantification) ou Swing. La valeur du paramètre est affichée en impulsions d'horloge.

Pour Motion Sequencer, la valeur du paramètre est définie comme la longueur d'un pas.

**Réglages :** 60 (triple croche), 80 (triolet de doubles croches), 120 (double croche), 160 (triolet de croches), 240 (croche), 320 (triolet de noires), 480 (noire)

## **Qntz Strength (Force de quantification)**

Ce paramètre définit la « force » d'attraction des événements de note vers le temps de quantification tel que spécifié sous « Arp/MS Grid ». Un réglage de 100 % entraîne la synchronisation exacte définie par « Arp/MS Grid » alors qu'un réglage de 0 % ne génère aucune quantification. **Réglages :** 0%–100%

#### **Unit (Reproduction multiple de l'unité applicable à la partie)**

Règle la durée de reproduction de l'arpège. Utilisez ce paramètre pour créer un type d'arpège différent du type original.

#### **Réglages :** 50%, 66%, 75%, 100%, 133%, 150%, 200%, 266%, 300%, 400%, Common

**200%:** la durée de reproduction est deux fois plus longue et la valeur du tempo réduite de moitié. **100%:** Durée de reproduction normale.

**50%:** la durée de reproduction est réduite de moitié et la valeur du tempo deux fois plus élevée.

**Common :** la valeur définie par le paramètre Unit Multiply commun à toutes les parties sera appliquée.

#### [Normal Part \(AWM2\) Edit](#page-65-3)

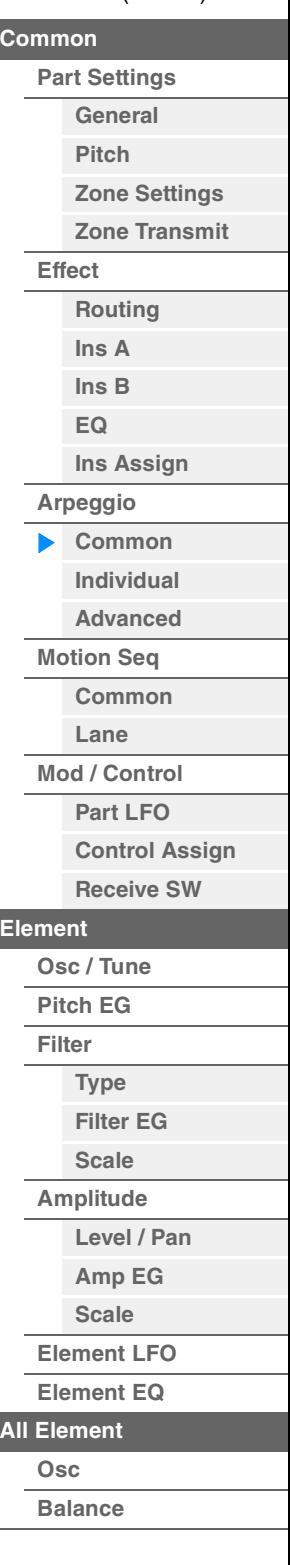

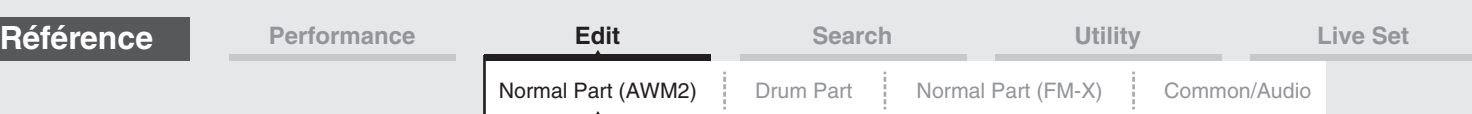

## **Swing**

Retarde les notes sur les temps pairs (rappels de temps) de manière à créer une sensation de swing.

- +1 et supérieur : Retardent les notes de l'arpège.
- -1 et inférieur : avancent les notes de l'arpège.
- 0 : synchronisation exacte, telle que définie par la valeur du paramètre « Arpeggio/Motion Sequencer Grid » (Grille Arpège/Motion Sequencer) ne produisant aucun swing.

L'utilisation judicieuse de ce réglage vous permet de créer des impressions de swing et de triolets, tels que des rythmes traînants et fusionnants.

**Réglages :** -120 – +120

## **Velocity Limit (Limite de vélocité de l'arpège)**

Détermine les valeurs minimale et maximale de la plage de vélocité à laquelle l'arpège réagit. L'arpège retentit uniquement pour les notes jouées dans la plage de vélocité spécifiée. Si vous spécifiez d'abord la valeur maximale, puis la valeur minimale (par exemple « 93 à 34 »), la plage de vélocité couverte sera de « 1 à 34 » et de « 93 à 127 ».

**Réglages :** 1–127

## **Note Limit (Limite de notes de l'arpège)**

Détermine les notes les plus graves et les plus aiguës de la plage de notes des arpèges. Chaque arpège ne retentit que pour les notes jouées dans la plage spécifiée. Si vous spécifiez d'abord la note la plus aigüe puis la note la plus grave (par exemple « C5 à C4 »), la plage de notes couverte sera respectivement de « C-2 à C4 » et de « C5 à G8 ». **Réglages :** C -2 – G8

## **Octave Shift (Changement d'octave de sortie de l'arpège)**

Déplace la hauteur de ton de l'arpège d'un ou de plusieurs octaves vers le haut ou le bas. **Réglages :** -10 – +0 – +10

## **Octave Range (Plage d'octave de l'arpège)**

Spécifie la plage maximale de l'arpège en octaves. **Réglages :** -3 – +0 – +3

#### [Normal Part \(AWM2\) Edit](#page-65-3)

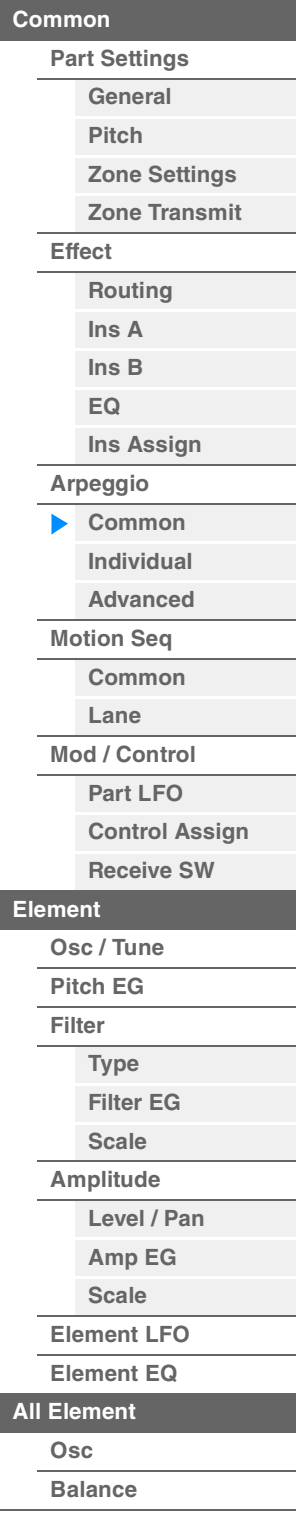

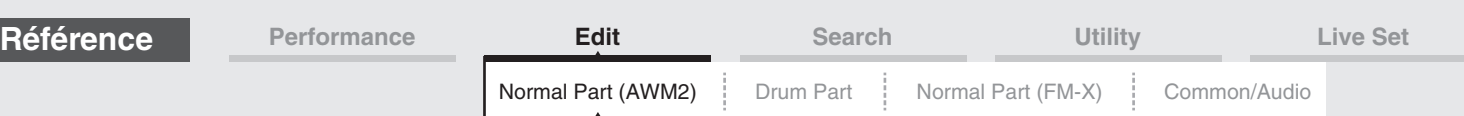

# <span id="page-84-0"></span>**Individual**

L'écran Individual (Individuel) vous permet de définir les paramètres correspondants aux sélections d'arpège 1–8.

Touchez le réglage du type d'arpège pour appeler le menu correspondant. Dans le menu affiché, touchez [Search] (Recherche) afin d'appeler l'écran Arpeggio Category Search (Recherche de catégorie d'arpège) [\(page 180\)](#page-179-0) puis touchez [Number] (Numéro) pour déterminer le réglage Arpeggio Type en spécifiant la valeur sous Arpeggio Number (Numéro d'arpège).

**Mode opératoire**  $[PERFORMANCE (HOME)] \rightarrow [EDIT] \rightarrow Sélection$  de partie  $\rightarrow$  Element  $[Common] \rightarrow [Aroeggiol] \rightarrow$ [Individual]

Réglages du type d'arpège

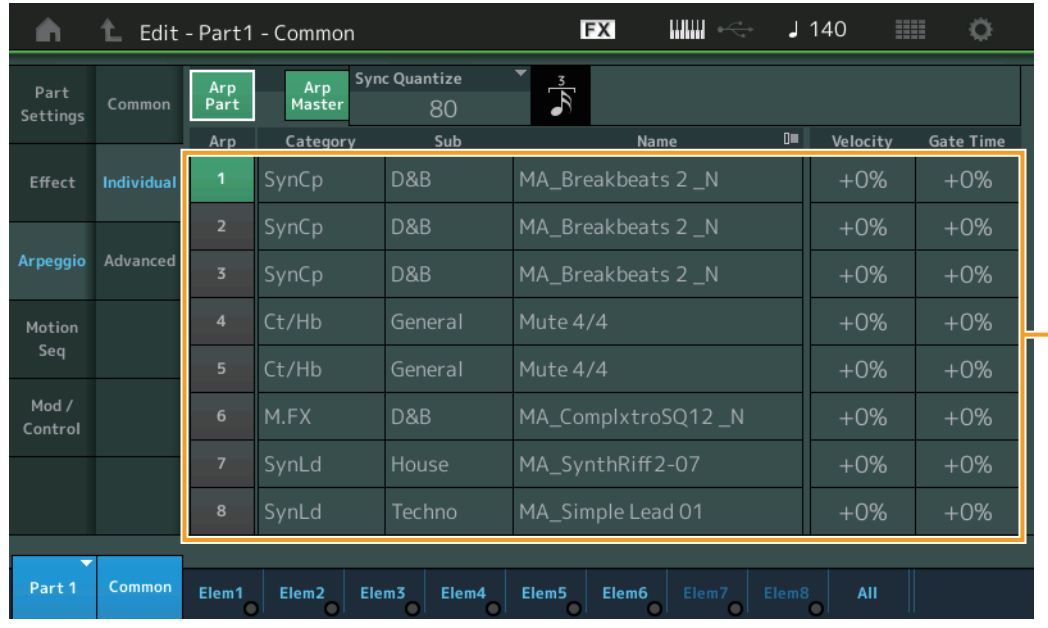

# **Arp Part (Sélecteur d'arpège de partie) Arp Master (Sélecteur principal de l'arpège)**

## **Sync Quantize (Valeur de quantification de synchronisation)**

Valeurs identiques à celle de l'écran Common.

#### **Arp (Sélection d'arpège)**

Sélectionne l'arpège souhaité stocké comme une sélection d'arpège. Lorsque vous sélectionnez un type et en appuyant sur la touche [SHIFT] + [EDIT], vous pouvez copier ou échanger des arpèges. Pour plus de détails, reportez-vous à la section « copier ou échanger des arpèges » ([page 86](#page-85-0)). **Réglages :** 1–8

#### **Category (Catégorie d'arpège)**

Indique la catégorie d'arpège sélectionnée. **Réglages :** Reportez-vous à la « Liste des catégories d'arpège » à la [page 11.](#page-10-0)

## **Sub (Sous-catégorie d'arpège)**

Indique la sous-catégorie d'arpège sélectionnée. **Réglages :** Reportez-vous à la « Liste des sous-catégories d'arpège » à la [page 11](#page-10-1).

#### **Name (Nom de l'arpège)**

Indique le nom de l'arpège actuellement sélectionné. **Réglages :** Reportez-vous au document PDF « Liste des données ».

**[Copy or Exchange](#page-131-0) Elements**

# [Normal Part \(AWM2\) Edit](#page-65-3)

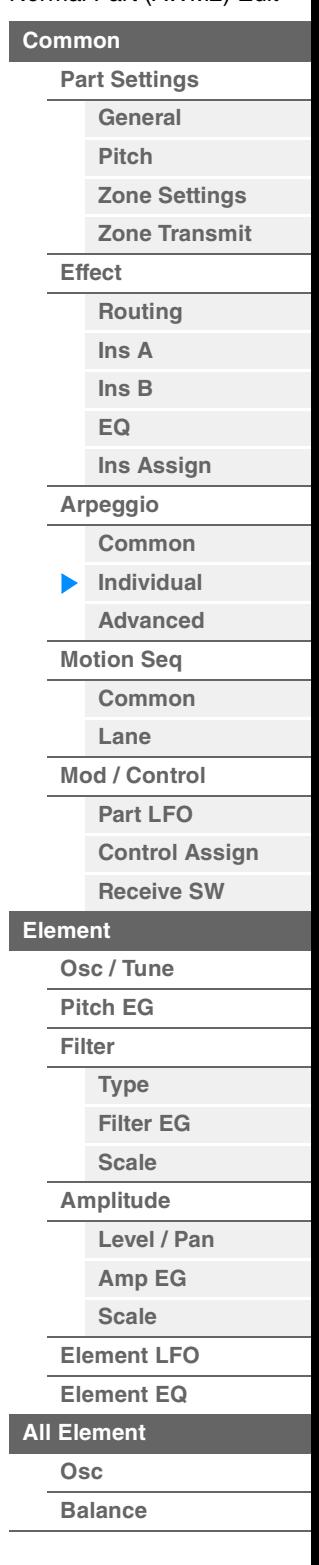

<span id="page-85-2"></span><span id="page-85-1"></span><span id="page-85-0"></span>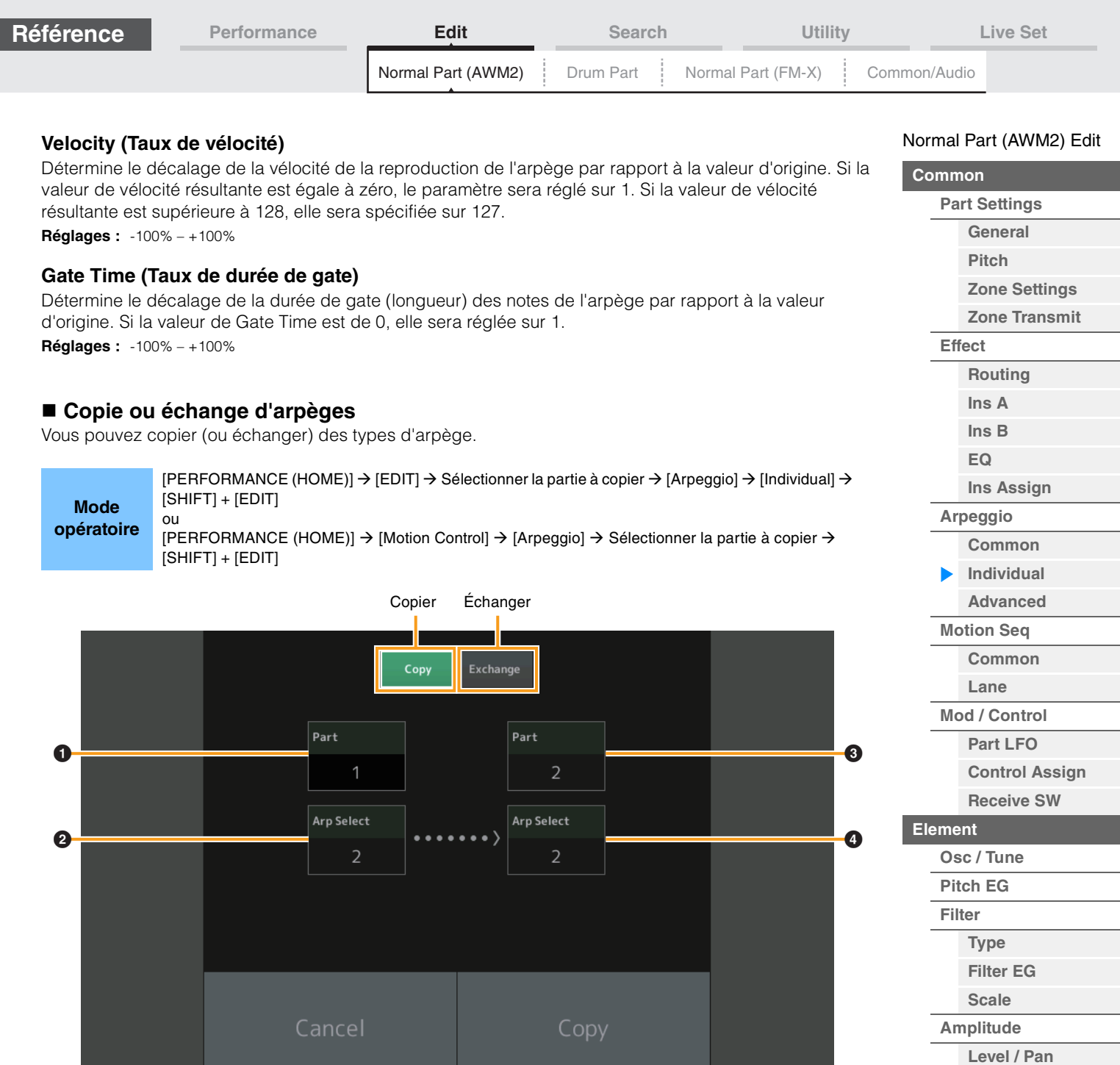

**NOTE** Vous pouvez spécifier le réglage « All » pour la fonction Arp Select (Sélection d'arpège) lors d'une copie entre les différentes parties.

#### **Copy**

Appuyez sur cette touche pour activer la fonction Arpeggio Type Copy (Copier le type d'arpège).

#### **Exchange**

Appuyez sur cette touche pour activer la fonction Arpeggio Type Exchange (Échanger le type d'arpège).

#### 1 **Partie à copier (ou échanger)**

**NOTE** La partie actuellement sélectionnée est réglée automatiquement et ce réglage ne peut pas être modifié.

## 2 **Données Arpeggio Select (Sélection d'arpège) à copier (ou échanger)**

3 **Partie de destination de la copie (ou de l'échange)**

4 **Sélection d'arpège de destination de la copie (ou de l'échange)**

# **[Copy or Exchange](#page-131-0)**

**[Amp EG](#page-122-0) [Scale](#page-124-0) [Element LFO](#page-125-0) [Element EQ](#page-126-0)**

**Elements**

**[All Element](#page-129-0) [Osc](#page-129-1) [Balance](#page-130-0)**

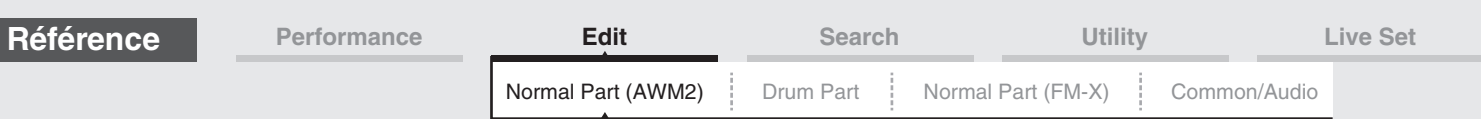

## <span id="page-86-0"></span>**Advanced (Avancé)**

L'écran Advanced (Avancé) vous permet de définir les paramètres avancés liés à l'arpège.

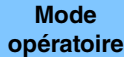

 $[PERFORMANCE (HOME)] \rightarrow [EDIT] \rightarrow Sélection de partie \rightarrow Element [Common] \rightarrow [Arpeggio] \rightarrow [O(1)]$ [Advanced]

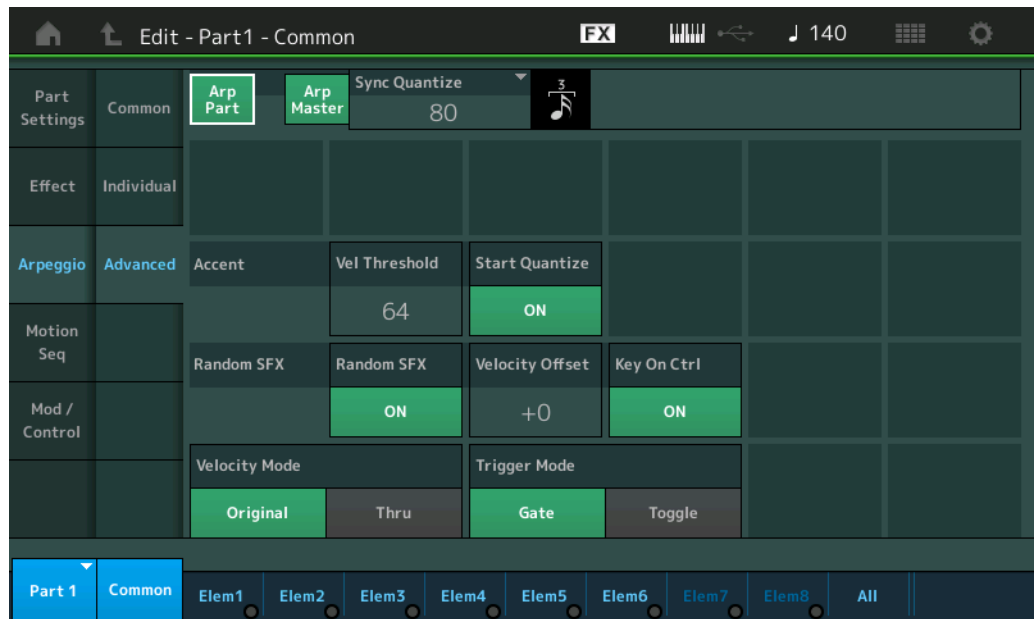

## **Arp Part (Sélecteur d'arpège de partie) Arp Master (Sélecteur principal de l'arpège)**

**Sync Quantize (Valeur de quantification de synchronisation)**

Valeurs identiques à celle de l'écran Common.

## **Accent Vel Threshold (Seuil de vélocité de phrase accentuée)**

Détermine la vélocité minimale susceptible de déclencher la phrase accentuée.

Les phrases accentuées sont composées de données de séquence contenues dans certains types d'arpège, qui ne sont audibles que lorsque vous jouez les notes à une vélocité plus élevée (plus forte) que celle spécifiée sous le paramètre Accent Velocity Threshold (Seuil de vélocité de la phrase accentuée). S'il vous paraît difficile de jouer à la vélocité requise pour déclencher la phrase accentuée, abaissez la valeur du paramètre « Accent Vel Threshold » (Seuil de vélocité de la phrase accentuée).

**NOTE** Pour obtenir des informations sur les types d'arpège utilisant cette fonction, consultez la « Liste des types d'arpège » du document PDF « Liste des données ».

**Réglages :** off, 1–127

## **Accent Start Quantize (Quantification du début de l'accentuation)**

Détermine la synchronisation de début de la phrase accentuée à la réception de la vélocité spécifiée par le paramètre Accent Velocity Threshold ci-dessus. Lorsque ce paramètre est désactivé (réglé sur « off »), la phrase accentuée débute dès la réception de la vélocité. Lorsqu'il est réglé sur « on », la fonction Accent Phrase débute sur le temps spécifié pour chaque type d'arpège après réception de la vélocité. **Réglages :** off, on

## **Random SFX (Effet sonore aléatoire)**

Détermine si le paramètre Random SFX est activé ou non.

Certains types d'arpège disposent d'une fonction Random SFX, qui déclenche des sons spéciaux (tels que les bruits de frette de guitare) lorsque la note est relâchée.

**NOTE** Pour obtenir des informations sur les types d'arpège utilisant cette fonction, consultez la « Liste des types d'arpège » du document PDF « Liste des données ».

**Réglages :** off, on

#### **Random SFX Velocity Offset (Décalage de vélocité des effets sonores aléatoires)**

Détermine la valeur de décalage des notes de l'effet Random SFX par rapport à leur vélocité d'origine. **Réglages :** -64 – +0 – +63

#### $\sim$  Nort (AWMA)

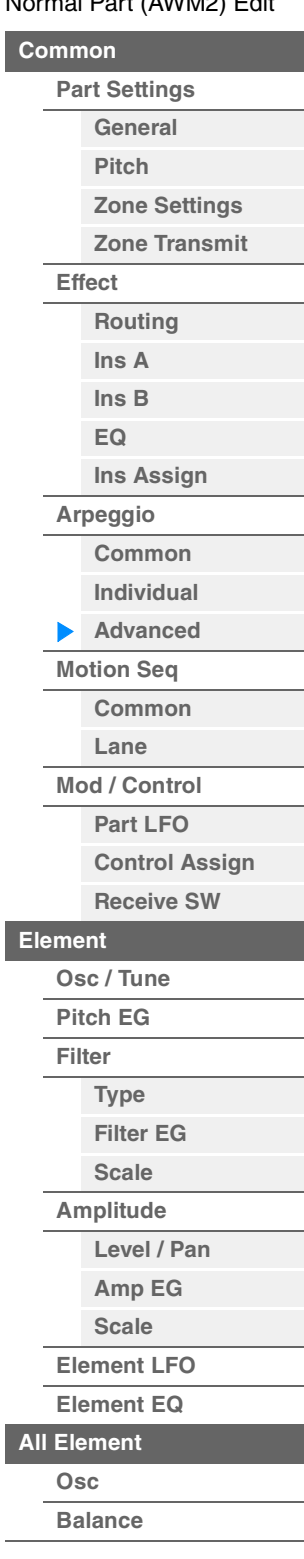

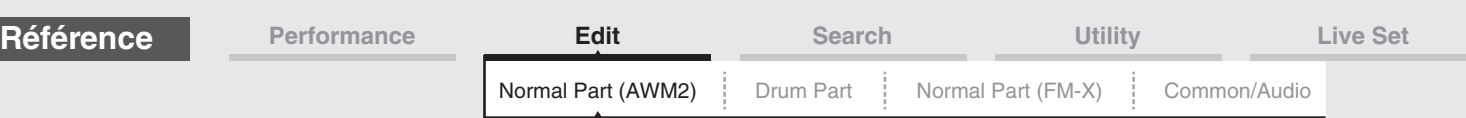

## **Random SFX Key On Ctrl (Commande d'activation de touche des effets spéciaux aléatoires)**

Lorsque ce paramètre est réglé sur « on », le son Random SFX (Effets spéciaux aléatoires) retentit en fonction de la vélocité générée par chaque note jouée. Lorsque ce paramètre est réglé sur « off », un son spécial Random SFX est reproduit selon une vélocité préprogrammée. **Réglages :** off, on

## **Velocity Mode (Mode de vélocité)**

Ajuste la vélocité des notes de l'arpège.

#### **Réglages :** Original, Thru (Relais)

**Original :** l'arpège est reproduit selon la vélocité définie pour le type d'arpège utilisé. **Thru :** l'arpège est reproduit en fonction de la vélocité de votre jeu.

#### **Trigger Mode (Mode de déclenchement)**

Lorsque ce paramètre est réglé sur « Gate », le fait d'appuyer sur une note lance la reproduction de l'arpège, qui s'arrête aussitôt que la note est relâchée. Lorsqu'il est réglé sur « Toggle » (Basculement), le fait d'appuyer sur une note lance la reproduction de l'arpège mais le relâchement de celle-ci n'affecte pas la reproduction.

**Réglages :** Gate, Toggle (Basculement)

## <span id="page-87-0"></span>**Motion Seq (Motion Sequencer)**

#### <span id="page-87-1"></span>**Common**

L'écran Common vous permet de définir les paramètres liés à Motion Sequencer applicables à la partie.

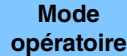

 $[PERFORMANCE (HOME)] \rightarrow [EDIT] \rightarrow Sélection$  de partie  $\rightarrow$  Element  $[Common] \rightarrow [Motion Seq] \rightarrow [NonTom]$ [Common]

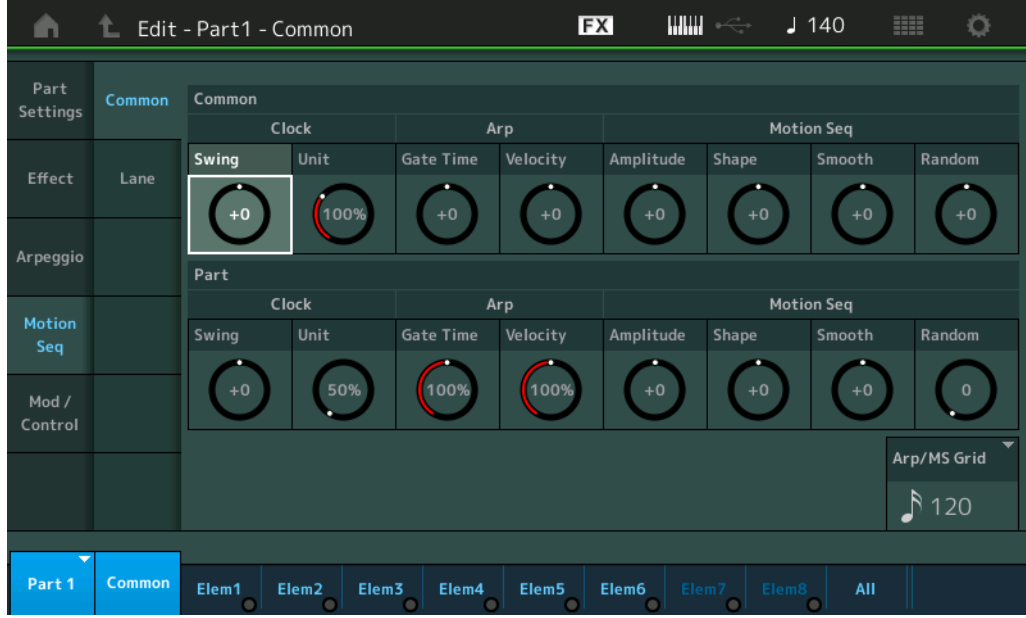

#### **Common Clock Swing (Swing commun)**

Détermine le swing de l'arpège ou de Motion Sequencer pour l'ensemble de la performance. Ceci représente la valeur de décalage du swing de l'arpège ou de Motion Sequencer applicable à chaque partie. **Réglages :** -120 – +120

#### **Common Clock Unit (Reproduction multiple commune de l'unité)**

Règle le temps de reproduction de l'arpège ou de Motion Sequencer pour l'ensemble de la performance. Ce paramètre s'applique à la partie lorsque le paramètre Unit Multiply (Reproduction multiple de l'unité) correspondant à l'arpège ou à Motion Sequencer applicable à la partie est réglé sur « Common » (Commun).

Utilisez ce paramètre pour créer un type d'arpège ou de Motion Sequencer différent du type original. **Réglages :** 50%–400%

> **200%:** la durée de reproduction est deux fois plus longue et la valeur du tempo réduite de moitié. **100%:** Durée de reproduction normale.

**50%:** la durée de reproduction est réduite de moitié et la valeur du tempo deux fois plus élevée.

#### [Normal Part \(AWM2\) Edit](#page-65-3)

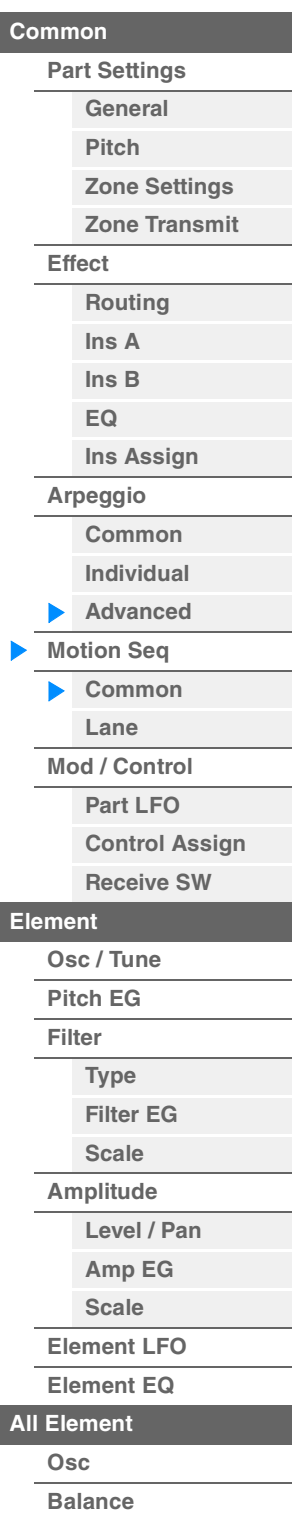

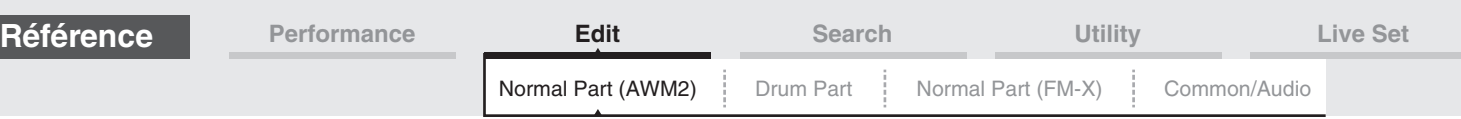

## **Common Arp Gate Time (Durée de gate commune de l'arpège)**

Détermine la valeur du taux de durée de gate (longueur) de l'arpège pour l'ensemble de la performance. Ceci représente la valeur de décalage du taux de durée de gate de l'arpège applicable à chaque partie. **Réglages :** -100% – +100%

## **Common Arp Velocity (Taux de vélocité commun de l'arpège)**

Détermine le taux de vélocité de l'arpège pour l'ensemble de la performance. Ceci représente la valeur de décalage du taux de vélocité de l'arpège applicable à chaque partie. **Réglages :** -100% – +100%

## **Common Motion Seq Amplitude (Amplitude commune de Motion Sequencer)**

Détermine l'amplitude de Motion Sequencer pour l'ensemble de la performance. Le paramètre « Amplitude » détermine les modalités de changement de la séquence de mouvements. Ceci représente la valeur de décalage de Part Motion Seq Amplitude (Amplitude de Motion Seq applicable à la partie), qui est aussi la valeur de décalage de Lane Amplitude (Amplitude de voie). Il en résulte que les valeurs de l'amplitude MS commune et de partie décalent toutes deux le réglage de l'amplitude de voie (uniquement si le réglage « MS FX » correspondant à la voie est activé (réglé sur « on »). **Réglages :** -64 – +63

## **Common Motion Seq Shape (Forme de l'impulsion commune de Motion Sequencer)**

Détermine la forme de l'impulsion de Motion Sequencer pour l'ensemble de la performance. Cela modifie la forme de la courbe de pas de la séquence.

Ceci représente la valeur de décalage de Part Motion Seq Pulse Shape (Forme de l'impulsion de Motion Sequencer applicable à la partie), qui est aussi la valeur de décalage de Lane Pulse Shape (Forme de l'impulsion de la voie). Il en résulte que les valeurs de la forme de l'impulsion MS commune et de partie décalent toutes deux le réglage de la forme de l'impulsion du paramètre dans la voie (uniquement si le réglage « MS FX » correspondant à la voie et le réglage « Control » du paramètre sont activés (réglés sur « on »)).

**Réglages :** -100 – +100

## **Common Motion Seq Smooth (Régularité commune de Motion Sequencer)**

Détermine la régularité de Motion Sequencer pour l'ensemble de la performance. Le paramètre « Smoothness » (Régularité) détermine le degré de régularité du changement de temps de la séquence de mouvements.

Ceci représente la valeur de décalage de Part Motion Seq Smoothness (Régularité de Motion Seq applicable à la partie), qui est aussi la valeur de décalage de Lane Smoothness (Régularité de la voie). Il en résulte que les valeurs de régularité MS commune et de partie décalent toutes deux le réglage Smoothness du paramètre dans la voie (uniquement si le réglage « MS FX » correspondant à la voie est activé (réglé sur « on »)).

**Réglages :** -64 – +63

#### **Common Motion Seq Random (Changement aléatoire commun de Motion Sequencer)**

Détermine le changement aléatoire de Motion Sequencer pour l'ensemble de la performance. Le paramètre « Random » (Aléatoire) détermine le degré de variation aléatoire de la valeur de pas au sein de la séquence.

Ceci représente la valeur de décalage de Part Motion Seq Random (Changement aléatoire de Motion Seq applicable à la partie) lorsque le réglage « MS FX » correspondant à la voie est activé (réglé sur « on »). **Réglages :** -64 – +63

#### **Part Clock Swing (Swing d'impulsion)**

Détermine le swing de l'arpège ou de Motion Sequencer applicable à la partie sélectionnée. Ce paramètre retarde les notes sur les temps pairs (rappels de temps) de manière à créer une sensation de swing.

- +1 et supérieur : Retardent les notes de l'arpège.
- -1 et inférieur : avancent les notes de l'arpège.
- 0 : synchronisation exacte, telle que définie par la valeur du paramètre « Arpeggio/Motion Sequencer Grid » (Grille Arpège/Motion Sequencer) ne produisant aucun swing.

L'utilisation judicieuse de ce réglage vous permet de créer des impressions de swing et de triolets, tels que des rythmes traînants et fusionnants.

**Réglages :** -120 – +120

#### [Normal Part \(AWM2\) Edit](#page-65-3)

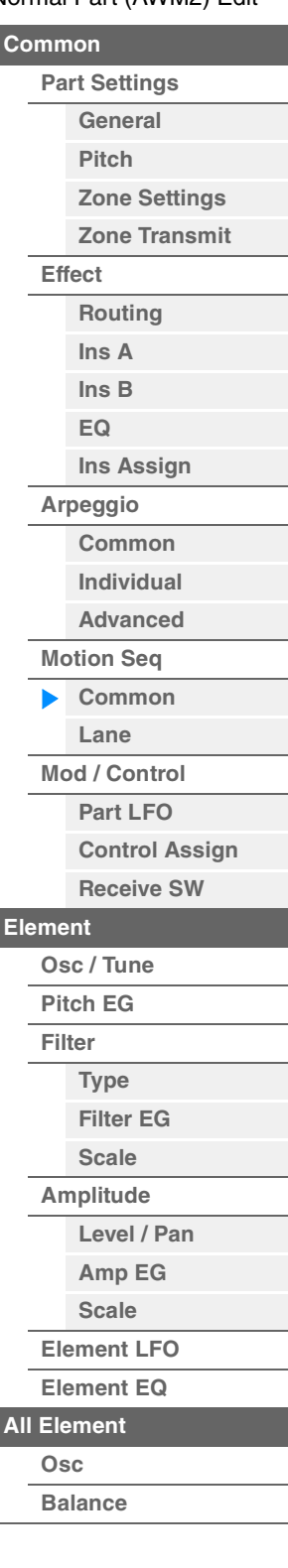

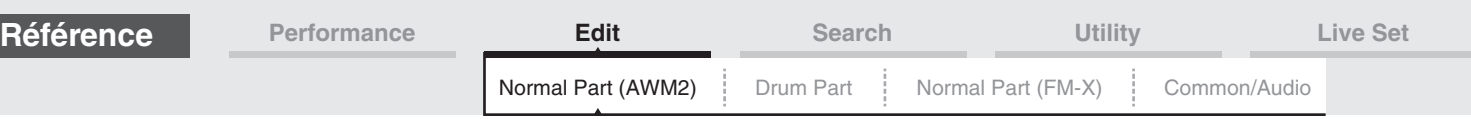

## **Part Clock Unit (Reproduction multiple de l'unité applicable à la partie)**

Ceci règle le temps de reproduction de l'arpège ou de Motion Sequencer applicable à la partie sélectionnée. **Réglages :** 50%–400%, Common

> **200%:** la durée de reproduction est deux fois plus longue et la valeur du tempo réduite de moitié. **100%:** Durée de reproduction normale.

**50%:** la durée de reproduction est réduite de moitié et la valeur du tempo deux fois plus élevée. **Common :** la valeur définie par le paramètre Unit Multiply commun à toutes les parties est appliquée.

## **Part Arp Gate Time (Durée de gate de l'arpège applicable à la partie)**

Détermine le décalage de la durée de gate (longueur) des notes de l'arpège par rapport à la valeur d'origine. Ceci représente la valeur de décalage du taux de durée de gate ([page 86](#page-85-1)) des réglages Arpeggio Select (Sélection de l'arpège).

**Réglages :** 0%–200%

#### **Part Arp Velocity (Taux de vélocité de l'arpège applicable à la partie)**

Détermine le décalage de la vélocité de la reproduction de l'arpège par rapport à la valeur d'origine. Ceci représente la valeur de décalage du taux de vélocité ([page 86](#page-85-2)) des réglages Arpeggio Select. **Réglages :** 0%–200%

## **Part Motion Seq Amplitude (Amplitude de Motion Sequencer applicable à la partie)**

Détermine l'amplitude de Motion Sequencer applicable à la partie sélectionnée. Ceci représente la valeur de décalage de Lane Motion Seq Amplitude (Amplitude de Motion Seq applicable à la voie) [\(page 93\)](#page-92-0) lorsque le réglage « MS FX » correspondant à la voie est activé (réglé  $s$ ur «  $on \rightarrow$ ). **Réglages :** -64 – +63

**Part Motion Seq Shape (Forme de l'impulsion de Motion Sequencer applicable à la partie)**

Détermine la forme de l'impulsion de Motion Sequencer applicable à la partie sélectionnée. Ceci représente la valeur de décalage du paramètre « Step Curve » (Courbe de pas) de Motion Seq applicable à la voie [\(page 94\)](#page-93-0) lorsque le réglage « MS FX » correspondant à la voie et le réglage « Control » du paramètre sont tous deux activés (réglés sur « on »).

**Réglages :** -100 – +100

#### **Part Motion Seq Smooth (Régularité de Motion Sequencer applicable à la partie)**

Détermine la régularité de Motion Sequencer applicable à la partie sélectionnée. Ceci représente la valeur de décalage de Lane Motion Seq Smoothness (Régularité de Motion Seq applicable à la voie) [\(page 93\)](#page-92-1) lorsque le réglage « MS FX » correspondant à la voie est activé (réglé sur «  $on \rightarrow$ ).

**Réglages :** -64 – +63

#### **Part Motion Seq Random (Changement aléatoire de Motion Sequencer applicable à la partie)**

Détermine le changement aléatoire de Motion Sequencer applicable à la partie sélectionnée. Le paramètre « Random » détermine le degré de variation aléatoire de la valeur de pas au sein de la séquence.

**Réglages :** 0–127

## **Arp/MS Grid (Grille Arpège/Motion Sequencer)**

Détermine le type de note qui sert de base au paramètre Quantize (Quantification) ou Swing. La valeur du paramètre est affichée en impulsions d'horloge.

Pour Motion Sequencer, la valeur du paramètre est définie comme la longueur d'un pas.

**Réglages :** 60 (Triple croche), 80 (triolet de doubles croches), 120 (double croche), 160 (triolet de croches), 240 (croche), 320 (triolet de noires), 480 (noire)

#### [Normal Part \(AWM2\) Edit](#page-65-3)

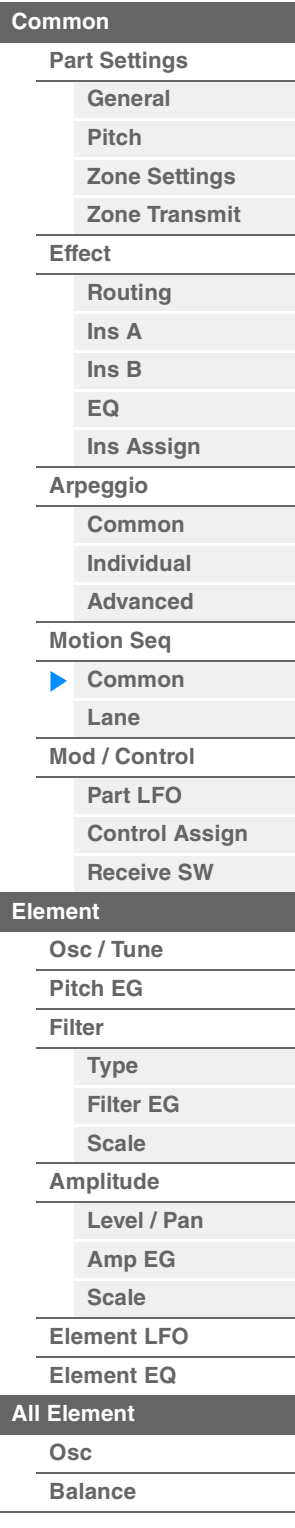

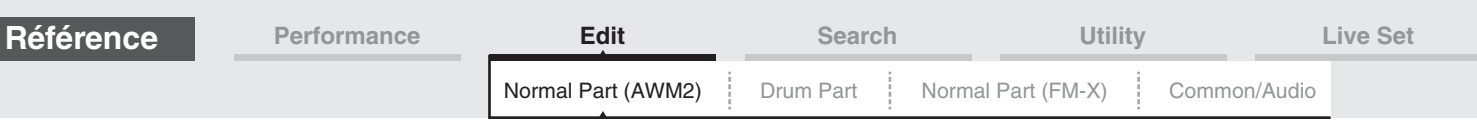

## <span id="page-90-0"></span>**Lane**

L'écran Lane (Voie) vous permet de définir les paramètres liés aux différentes voies de Motion Sequencer.

**Mode opératoire**

 $[PERFORMANCE (HOME)] \rightarrow [EDIT] \rightarrow Sélection$  de partie  $\rightarrow$  Element  $[Common] \rightarrow [Motion Seq] \rightarrow [NonTom]$ [Lane]

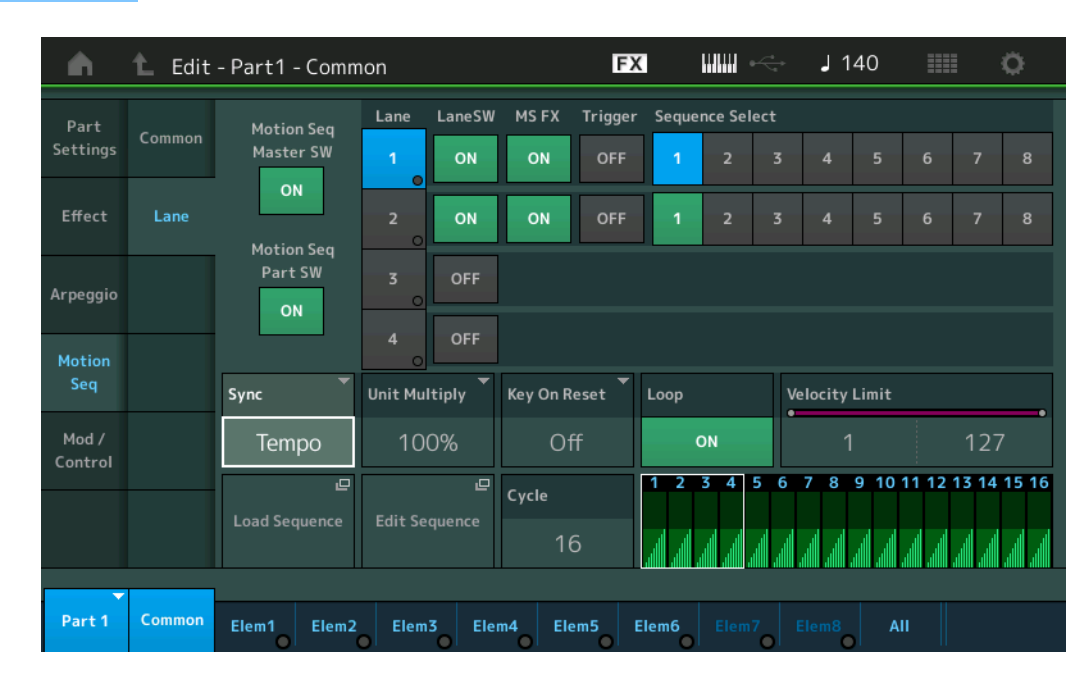

## **Motion Seq Master SW (Sélecteur principal de Motion Sequencer)**

Détermine si la fonction Motion Sequencer est activée ou non pour l'ensemble de la performance. **Réglages :** Off, On

## **Motion Seq Part SW (Sélecteur de partie de Motion Sequencer)**

Détermine si la fonction Motion Sequencer est activée ou non sur la partie sélectionnée. **Réglages :** Off, On

## **Lane SW (Sélecteur de voie)**

Détermine si chacune des voies est activée ou non. Il est possible utiliser jusqu'à quatre voies de Motion Sequencer par partie et un total de huit voies simultanées pour l'ensemble de la performance. Lorsque ce paramètre est désactivé (réglé sur « off »), les paramètres liés à la voie correspondante ne s'affichent pas. **Réglages :** Off, On

## **MS FX (Réception des effets de Motion Sequencer applicables à la voie)**

Détermine si la Lane (Voie) sélectionnée est affectée ou non par les opérations liées aux boutons lorsque « ARP/MS » est sélectionné avec la fonction attribuable au bouton [TONE]/[EG/FX]/[EQ]/[ARP/MS]. **Réglages :** Eteint, Allumé

## **Trigger (Réception de déclenchement de Motion Sequencer applicable à la voie)**

Détermine si la voie sélectionnée reçoit ou non le signal généré par la touche [MOTION SEQ TRIGGER]. Lorsque ce paramètre est activé (réglé sur « on »), la séquence de mouvements démarre dès que vous appuyez sur la touche [MOTION SEQ TRIGGER].

**Réglages :** Off, On

## **Sequence Select (Sélection de la séquence de mouvements applicable à la voie)**

Sélectionne la séquence de mouvements souhaitée.

Lorsque vous sélectionnez un type et en appuyant sur la touche [SHIFT] + [EDIT], vous pouvez copier ou échanger des séquences de mouvements. Pour plus de détails, reportez-vous à la section « copier ou échanger des séquences de mouvements » [\(page 95\)](#page-94-0).

**Réglages :** 1–8

## [Normal Part \(AWM2\) Edit](#page-65-3)

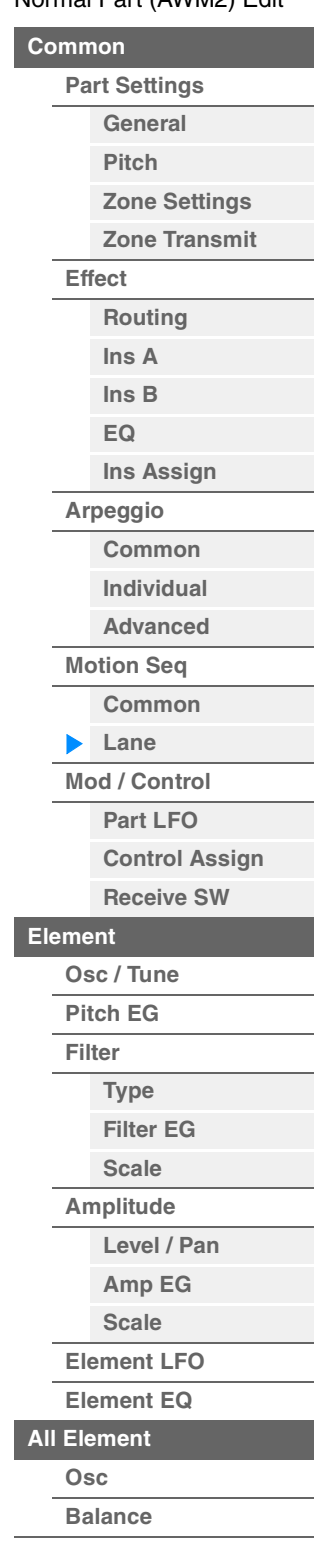

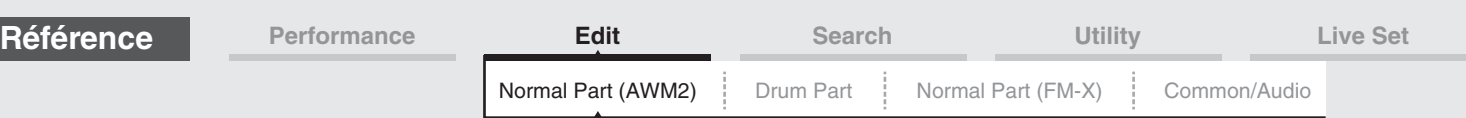

## **Sync (Synchronisation de Motion Sequencer applicable à la voie)**

Détermine si la reproduction de la séquence de mouvements applicable à la destination (réglée sur l'écran Control Assign ([page 100](#page-99-0))) est synchronisée sur le tempo, le temps ou l'arpège de la performance. **Réglages :** Off, Tempo, Beat, Arp, Lane 1 (Voie 1) (en cas de sélection de Lane 2–4 (Voie 2–4)

**Off :** la fonction Motion Sequencer applicable à la voie s'exécute selon sa propre horloge et n'opère aucune synchronisation sur une quelconque horloge externe.

**Tempo :** la fonction Motion Sequencer applicable à la voie est synchronisée sur le tempo de la performance. **Temps :** la fonction Motion Sequencer applicable à la voie est synchronisée sur le temps.

**Arp :** la fonction Motion Sequencer applicable à la voie est synchronisée sur le 1er temps de la mesure de l'arpège actuellement reproduit.

**Lane 1 :** la fonction Motion Sequencer applicable à la voie est synchronisée sur Lane 1.

#### **Speed (Vitesse de Motion Sequencer applicable à la voie)**

Détermine la vitesse de reproduction de la séquence de mouvements. Ce paramètre n'est disponible que lorsque le paramètre « Lane Motion Sequencer Sync » est réglé sur « Off ».

**Réglages :** 0–127

#### **Unit Multiply (Reproduction multiple de l'unité de Motion Sequencer applicable à la voie)**

Règle le temps de reproduction de Motion Sequencer applicable à la voie sélectionnée. Ce paramètre est disponible lorsque le paramètre « Lane Motion Sequencer Sync » est réglé sur une valeur différente de « Off » et « Lane 1 ».

**Réglages :** 50%–6400%, Common, Arp

**200%:** la durée de reproduction est deux fois plus longue et la valeur du tempo réduite de moitié. **100%:** Durée de reproduction normale.

**50%:** la durée de reproduction est réduite de moitié et la valeur du tempo deux fois plus élevée. **Common :** la valeur définie par le paramètre Unit Multiply commun à toutes les parties est appliquée. **Arp :** la valeur définie par le paramètre Arpeggio Unit Multiply (Multiplication de la reproduction de l'unité arpégée) à la partie sélectionnée sera appliquée.

### **Key On Reset (Réinitialisation de Motion Sequencer consécutive à un message d'activation de note applicable à la voie)**

Détermine si la reproduction de la séquence de mouvements est arrêtée lorsque vous jouez au clavier. Ce paramètre est activé lorsque le paramètre « Lane Motion Sequencer Sync » est réglé sur une valeur différente de « Arp » et « Lane 1 ».

Par ailleurs, ce paramètre n'est pas disponible lorsque le paramètre « Trigger » est spécifié sur « On ». **Réglages :** Off, Each-On (Chaque note activée), 1st-On (Réinitialisation à la première note activée)

> **Each-on :** la séquence est réinitialisée à chaque fois qu'une note est jouée et la séquence reprend depuis le début.

1st-On : la séquence est réinitialisée chaque fois qu'une note est jouée et le séquenceur reprend depuis le début. Si vous jouez une deuxième note tout en maintenant la première, la séquence continuera son cycle en fonction de la phase déclenchée par la première note. En d'autres termes, la séquence ne sera réinitialisée que si la première note est relâchée avant que la deuxième ne soit jouée.

#### **Loop (Boucle de Motion Sequencer applicable à la voie)**

Détermine si la séquence de mouvements est reproduite une ou plusieurs fois. Ce paramètre est disponible lorsque le paramètre « Lane Motion Sequencer Sync » est réglé sur une valeur différente de «Lane 1 ».

**Réglages :** Off, On

#### **Velocity Limit (Limite de vélocité de Motion Sequencer applicable à la voie)**

Détermine les valeurs minimale et maximale de la plage de vélocité à laquelle la séquence de mouvements réagit.

Ce paramètre est disponible lorsque le paramètre « Lane Motion Sequencer Sync » est réglé sur une valeur différente de « Lane 1 ».

**Réglages :** 1–127

#### **Cycle (Cycle de Motion Sequencer applicable à la voie)**

Sélectionne la longueur de pas souhaitée pour la séquence de mouvements. **Réglages :** 1–16

## **Load Sequence (Chargement de séquence)**

Charge les données de la séquence de mouvements dans la mémoire utilisateur. Pour les détails sur le chargement, reportez-vous au paragraphe « Chargement » ([page 198](#page-197-0)).

#### [Normal Part \(AWM2\) Edit](#page-65-3)

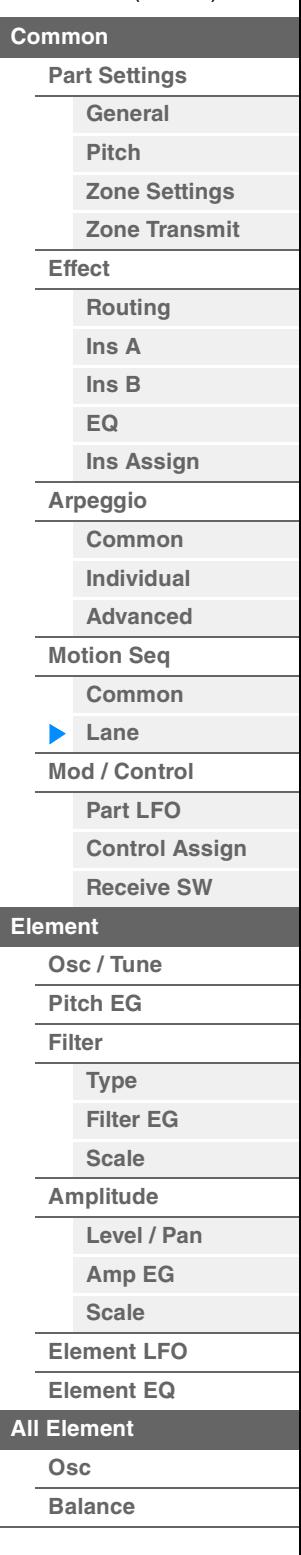

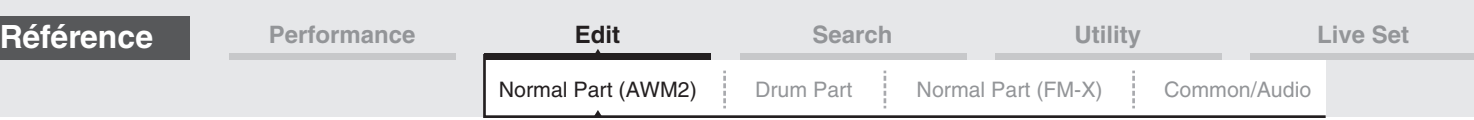

## **Edit Sequence (Édition de séquence)**

Appelle l'écran de réglage de la séquence de mouvements. Vous pouvez créer une séquence personnalisée comprenant jusqu'à seize pas.

# [Normal Part \(AWM2\) Edit](#page-65-3) **[Common](#page-65-0)**

**[Effect](#page-74-0)**

**[Part Settings](#page-65-1) [General](#page-65-2) [Pitch](#page-67-0)**

> **[Zone Settings](#page-70-0) [Zone Transmit](#page-72-0)**

**[Routing](#page-74-1) [Ins A](#page-76-0) [Ins B](#page-76-1) [EQ](#page-77-0)**

**[Ins Assign](#page-80-0)**

**[Arpeggio](#page-81-0) [Common](#page-81-1) [Individual](#page-84-0) [Advanced](#page-86-0) [Motion Seq](#page-87-0) [Common](#page-87-1)**

**[Lane](#page-90-0) [Mod / Control](#page-95-0) [Part LFO](#page-95-1)**

**[Osc / Tune](#page-106-1) [Pitch EG](#page-110-0) [Filter](#page-112-0)**

**[Type](#page-112-1) [Filter EG](#page-117-0) [Scale](#page-119-0) [Amplitude](#page-120-0)**

**[Level / Pan](#page-120-1) [Amp EG](#page-122-0) [Scale](#page-124-0) [Element LFO](#page-125-0) [Element EQ](#page-126-0)**

**[Element](#page-106-0)**

**[Control Assign](#page-99-0) [Receive SW](#page-104-0)**

Motion Seq Step Value (Valeur de pas de Motion Sequencer applicable à la voie)

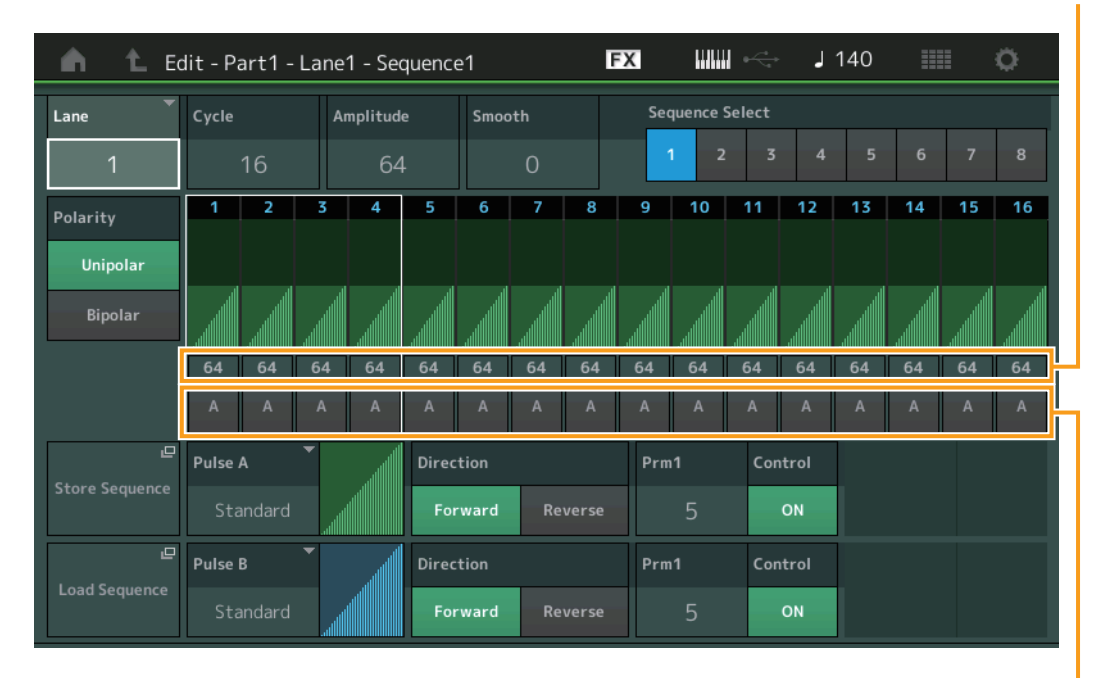

Motion Seq Step Type (Type de pas de Motion Sequencer applicable à la voie)

## **Lane (Voie actuellement sélectionnée)**

Indique la voie actuellement sélectionnée. Ce paramètre ne s'affiche pas lorsque le réglage Lane Switch (Sélecteur de voie) correspondant est désactivé (réglé sur « off »). **Réglages :** 1–4

#### **Cycle (Cycle de Motion Sequencer applicable à la voie)**

Sélectionne la longueur de pas souhaitée pour la séquence de mouvements. **Réglages :** 1–16

#### <span id="page-92-0"></span>**Amplitude (Amplitude de Motion Sequencer applicable à la voie)**

Détermine les modalités de variation de la séquence de mouvements. **Réglages :** 0–127

#### <span id="page-92-1"></span>**Smooth (Régularité de Motion Sequencer applicable à la voie)**

Détermine la régularité de la variation dans le temps de la séquence de mouvements. **Réglages :** 0–127

#### **Sequence Select (Sélection de la séquence de mouvements applicable à la voie)**

Détermine le paramètre Motion Sequence Select (Sélection la de séquence de mouvements). Lorsque vous sélectionnez un type et en appuyant sur la touche [SHIFT] + [EDIT], vous pouvez copier ou échanger des séquences de mouvements. Pour plus de détails, reportez-vous à la section « copier ou échanger des séquences de mouvements » [\(page 95\)](#page-94-0). **Réglages :** 1–8

# **Polarity (Polarité de Motion Sequencer applicable à la voie)**

Détermine la polarité de la séquence de mouvements.

**Réglages :** Unipolar (Unipolaire), Bipolar (Bipolaire)

**Unipolar :** changements unipolaires uniquement dans un sens positif par rapport à une valeur de paramètre de base, en fonction de la séquence.

**Bipolar :** changements bipolaires, dans un sens positif ou négatif, par rapport à une valeur de paramètre de base.

#### **Motion Seq Step Value (Valeur de pas de Motion Sequencer applicable à la voie)**

Détermine le réglage Step Value (Valeur des pas) de la séquence de mouvements. Vous pouvez contrôler la Step Value (Valeur des pas) 1-4, 5-8, 9-12 ou 13-16 à l'aide des curseurs de commande 1-4 (5-8/9-12/ 13-16) en fonction de la position du curseur sur l'écran.

**Réglages :** 0–127

**[Copy or Exchange](#page-131-0) Elements**

**[All Element](#page-129-0) [Osc](#page-129-1) [Balance](#page-130-0)**

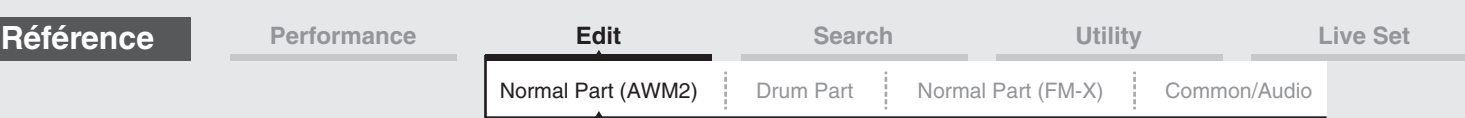

## **Motion Seq Step Type (Type de pas de Motion Sequencer applicable à la voie)**

Détermine le réglage Step Type (Type de pas) de la séquence de mouvements. Vous pouvez basculer entre Step Type A et Step Type B pour les pas 1–8 ou 9–16 en utilisant les touches [1/5]–[4/8] de la section SCENE, en fonction de la position du curseur à l'écran. **Réglages :** A, B

#### **Pulse A/Pulse B (Type de courbe de pas de Motion Sequencer applicable à la voie)**

Détermine le réglage Curve Type (Type de courbe) du paramètre pour « Pulse A » (Impulsion A) et « Pulse B » (Impulsion B). Le paramètre « Motion Seq Step Type » décrit ci-dessus détermine la courbe définie ici qui est utilisée pour chaque pas.

**Réglages :** Pour Preset Bank (Banque présélectionnée) : Standard, Sigmoid (Sigmoïde), Threshold (Seuil), Bell (Cloche), Dogleg, FM, AM, M, Discrete Saw (Dents de scie discrètes), Smooth Saw (Dents de scie lisses), Triangle, Square (Carré), Trapezoid (Trapèze), Tilt Sine, Bounce (Rebond), Resonance (Résonance), Sequence (Séquence), Hold (Maintien)

Pour plus de détails, reportez-vous au document PDF « Manuel des paramètres du synthétiseur ».

Pour User Bank (Banque utilisateur) : User 1–32

Pour la lecture d'un fichier de bibliothèque : courbes dans Library 1–8

#### **Direction (Direction de la courbe de pas de Motion Sequencer applicable à la voie)**

Détermine la direction de la courbe de pas applicable à la séquence de mouvements. **Réglages :** Forward (Avant), Reverse (Arrière)

### <span id="page-93-0"></span>**Prm1/Prm2 (Paramètre de la courbe de pas de Motion Sequencer applicable à la voie)**

Ajuste la forme de la courbe de pas de la séquence de mouvements. Ce paramètre n'est pas disponible pour tous les types de courbe. Par conséquent, la plage de valeurs de paramètres disponibles varie selon le type de courbe.

## **Control (Sélecteur de contrôle de la forme de courbe de pas de Motion Sequencer applicable à la voie)**

Détermine si la forme de courbe de pas de la séquence de mouvements est contrôlable ou non par les boutons affectés à l'opération. Ce paramètre s'affiche uniquement lorsque le réglage « MS FX » est activé (réglé sur « on »). Par conséquent, ce paramètre n'est pas disponible pour tous les types de courbe. **Réglages :** Off, On

### **Store Sequence (Stockage de séquence)**

Stocke les données de séquence modifiées. Pour plus de détails sur le stockage des données, reportezvous au paragraphe « Store/Save » [\(page 201\)](#page-200-0).

#### [Normal Part \(AWM2\) Edit](#page-65-3)

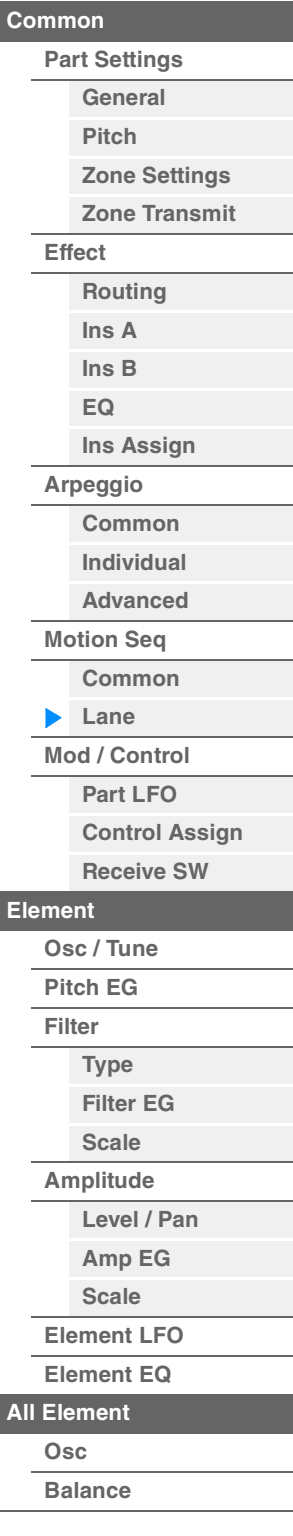

<span id="page-94-0"></span>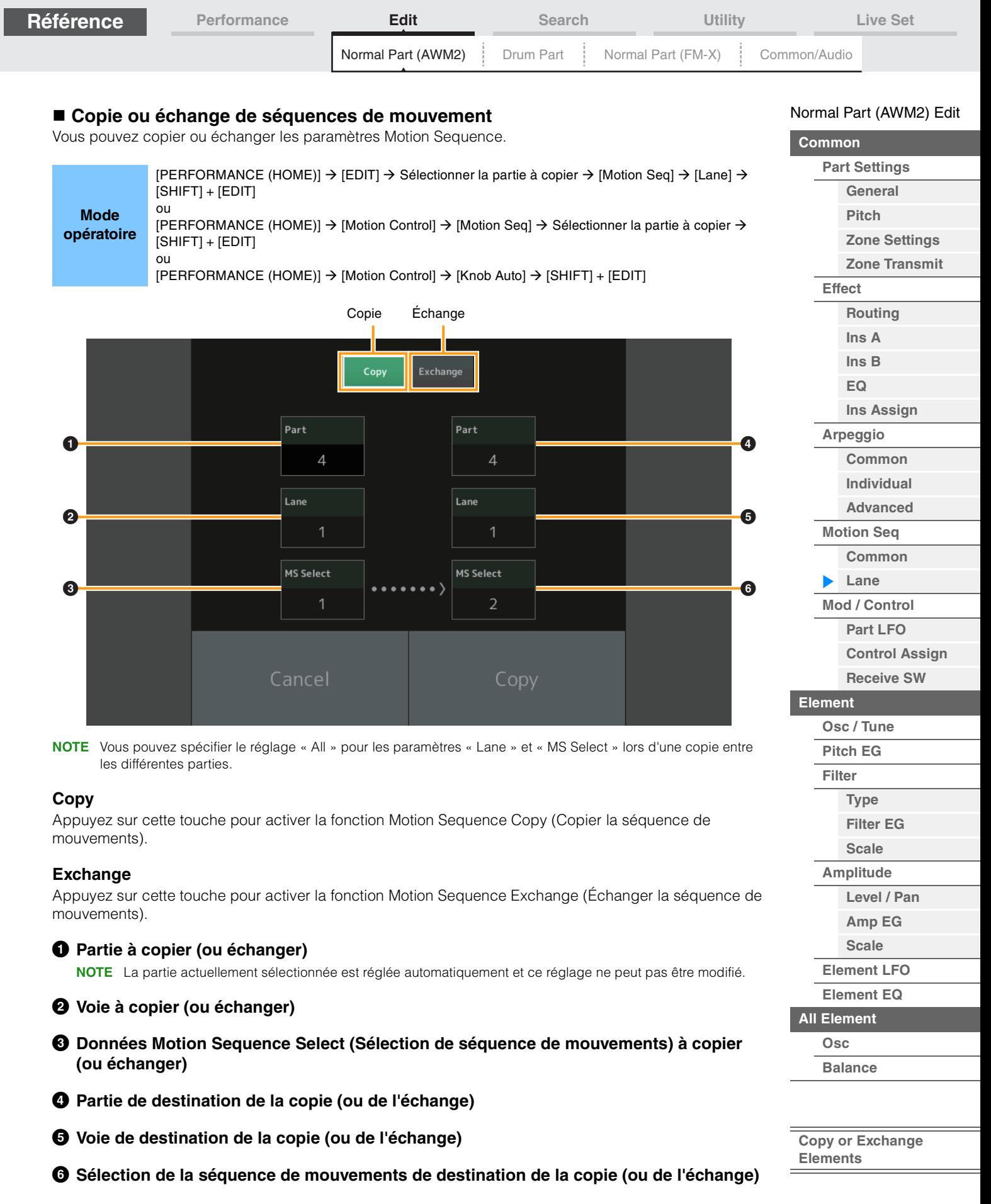

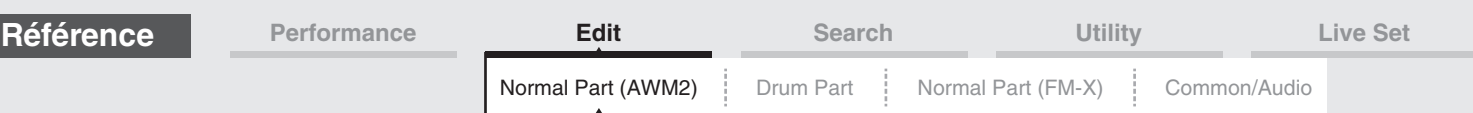

## <span id="page-95-0"></span>**Mod/Control (Modulation/Control)**

# <span id="page-95-1"></span>**Part LFO**

L'écran Part LFO (OBF de partie) vous permet de définir les paramètres liés à l'OBF applicables à la partie.

[PERFORMANCE (HOME)]  $\rightarrow$  [EDIT]  $\rightarrow$  Sélection de partie  $\rightarrow$  Element [Common]  $\rightarrow$  $[Mod/Control] \rightarrow [Part LFO]$ 

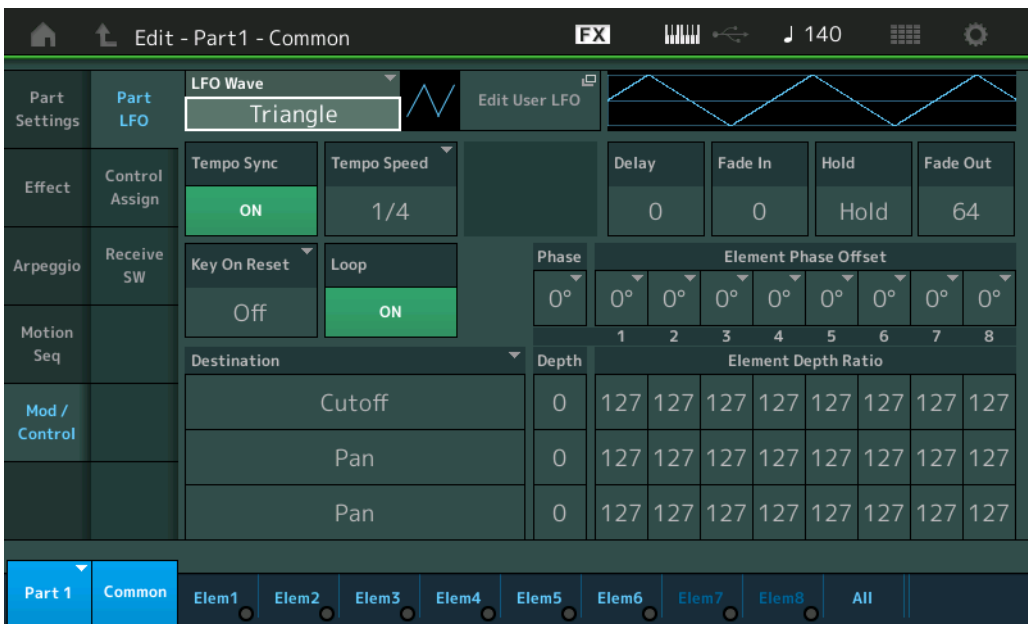

## **LFO Wave (Onde d'OBF)**

Sélectionne la forme d'onde du LFO.

**Réglages :** Triangle, Triangle+, Saw Up (Dents de scie ascendante), Saw Down (Dents de scie descendante), Squ1/4, Squ1/3, Square, Squ2/3, Squ3/4, Trapezoid, S/H1, S/H2, User

## **Tempo Sync (Synchronisation du tempo de l'OBF)**

Détermine si l'OBF est synchronisé sur le tempo de l'arpège ou du morceau. **Réglages :** Off (non synchronisé), On (synchronisé)

[Normal Part \(AWM2\) Edit](#page-65-3)

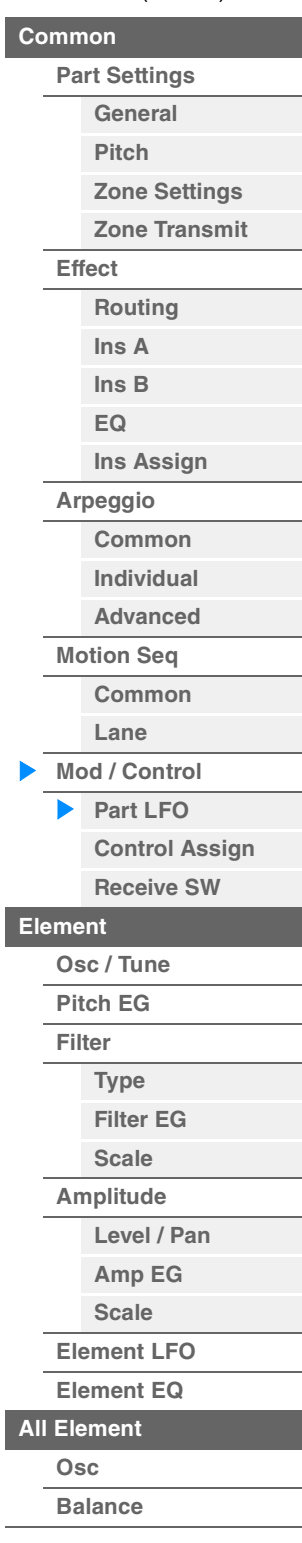

**Mode opératoire**

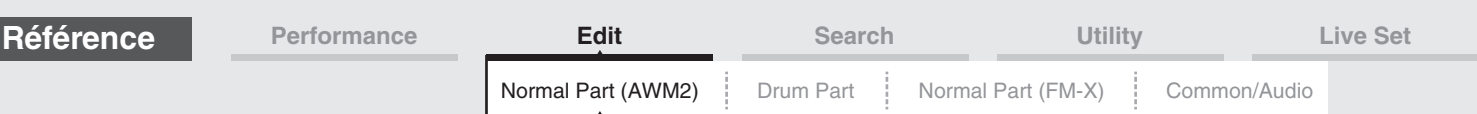

■ Lorsque le paramètre « Tempo Sync » est réglé sur « OFF »

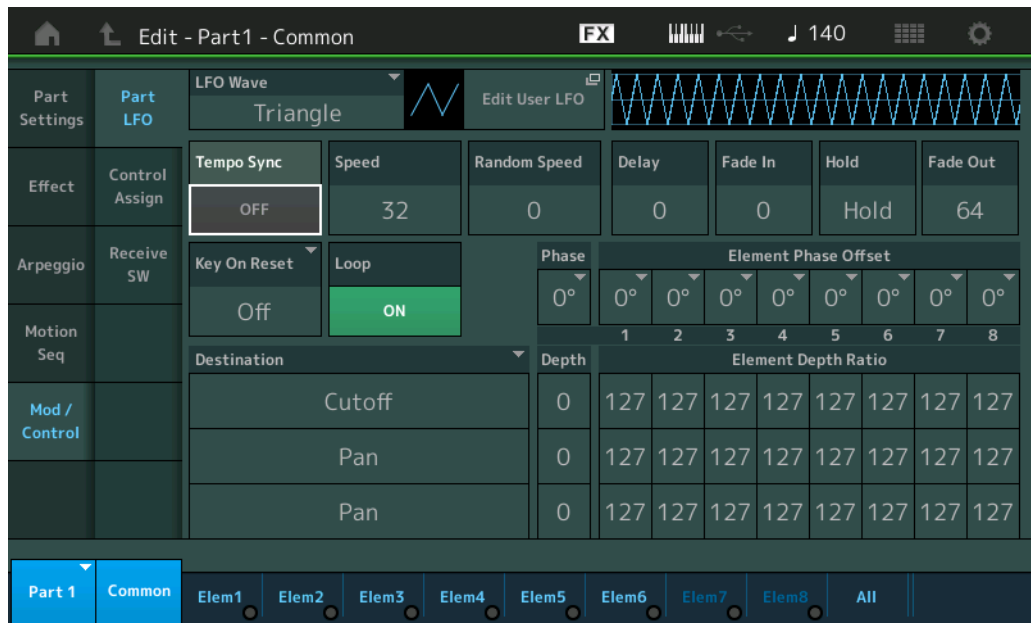

#### **Speed (Vitesse de l'OBF)**

Règle la vitesse (fréquence) de variation de l'OBF. Ce paramètre est indisponible lorsque le paramètre Tempo Sync est réglé sur « On ».

**Réglages :** 0–63

#### **Random Speed (Profondeur de la vitesse aléatoire de l'OBF)**

Détermine le degré de variation aléatoire de la vitesse de l'OBF. **Réglages :** 0–127

## ■ Lorsque le paramètre «Tempo Sync » est réglé sur « ON »

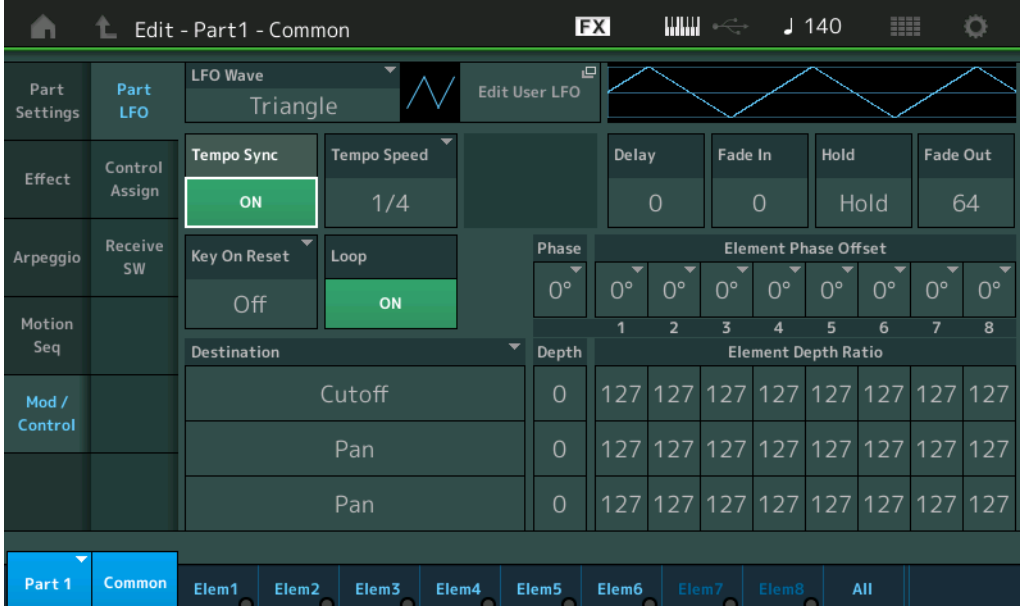

## **Tempo Speed (Vitesse de tempo de l'OBF)**

Ce paramètre est disponible uniquement lorsque le paramètre « Tempo Sync » ci-dessus est spécifié sur « ON ». Il vous permet d'effectuer des réglages de valeur de note détaillés qui déterminent la synchronisation des impulsions de l'OBF avec l'arpège.

**Réglages :** 1/16, 1/8 Tri. (triolets de croches), 1/16 Dot. (double croche pointée), 1/8, 1/4 Tri. (triolets de noires), 1/8 Dot. (croches pointées), 1/4, 1/2 Tri. (triolets de blanches), 1/4 Dot. (noires pointées), 1/2, Whole Tri. (triolets de rondes), 1/2 Dot. (blanches pointées), 1/4 x 4 (quartolet de noires ; quatre noires par temps), 1/4 x 5 (quintuplets de noires ; cinq noires par temps), 1/4 x 6 (sextuplets de noires ; six noires par temps), 1/4 x 7 (septolets de noires ; sept noires par temps), 1/4 x 8 (octuplets de noires ; huit noires par temps), 1/4 x 16 (seize noires par temps), 1/4 x 32 (32 noires par temps), 1/4 x 64 (64 noires par temps)

[Normal Part \(AWM2\) Edit](#page-65-3)

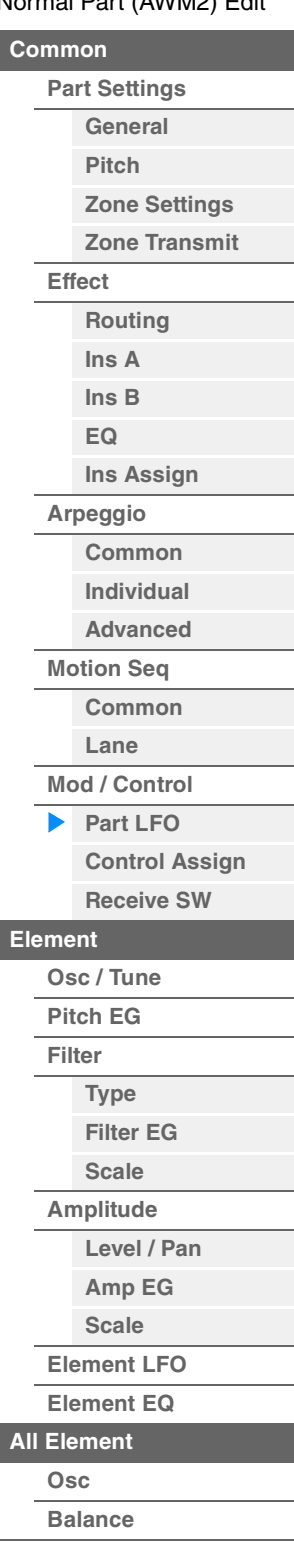

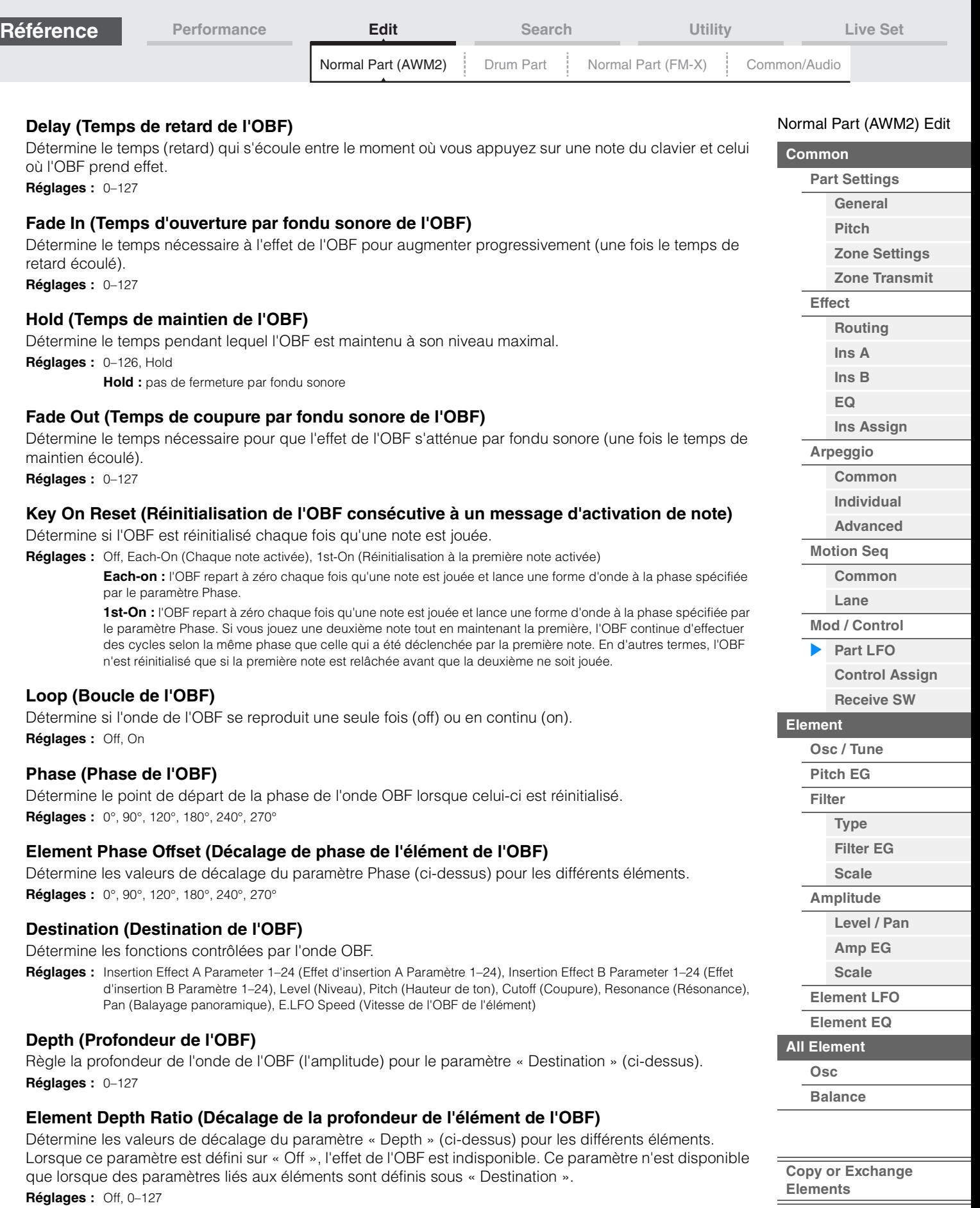

I

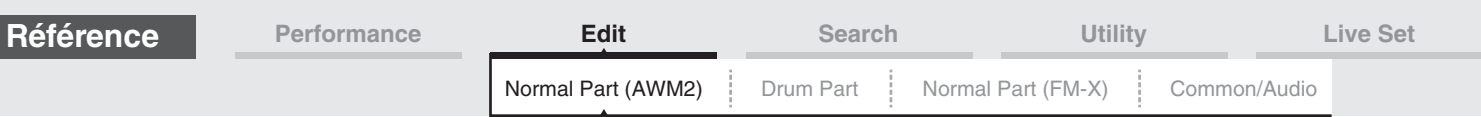

## **Edit User LFO (Édition de l'OBF utilisateur)**

Appelle l'écran de réglage de User LFO (OBF utilisateur). Vous pouvez créer une onde OBF personnalisée comprenant jusqu'à seize étapes.

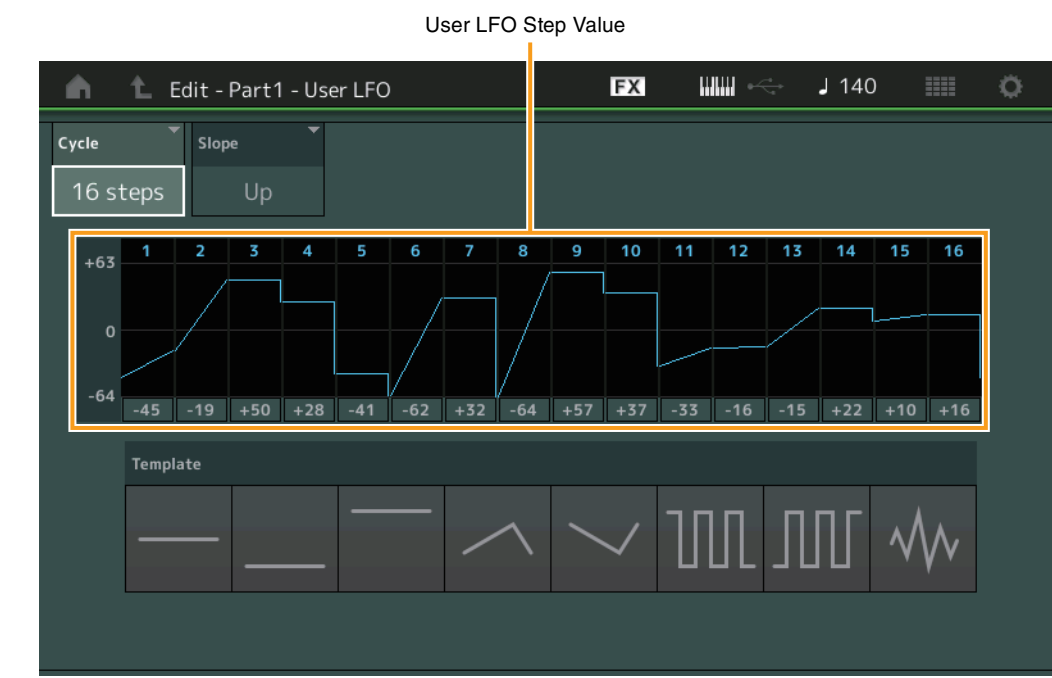

#### **Cycle**

Sélectionne la longueur de pas souhaitée pour l'OBF. **Réglages :** 2 pas, 3 pas, 4 pas, 6 pas, 8 pas, 12 pas, 16 pas

#### **Slope (Pente)**

Détermine les caractéristiques de la pente ou de la rampe de l'onde OBF. **Réglages :** Off (absence de pente), Up (Haut), Down (Bas), Up&Down (Haut et bas)

#### **User LFO Step Value (Valeur de pas de l'OBF utilisateur)**

Détermine le niveau de chaque pas. **Réglages :** -64 – +63

#### **Template (Modèle)**

Ce paramètre inclut des réglages préprogrammés pour la création d'un OBF original.

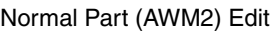

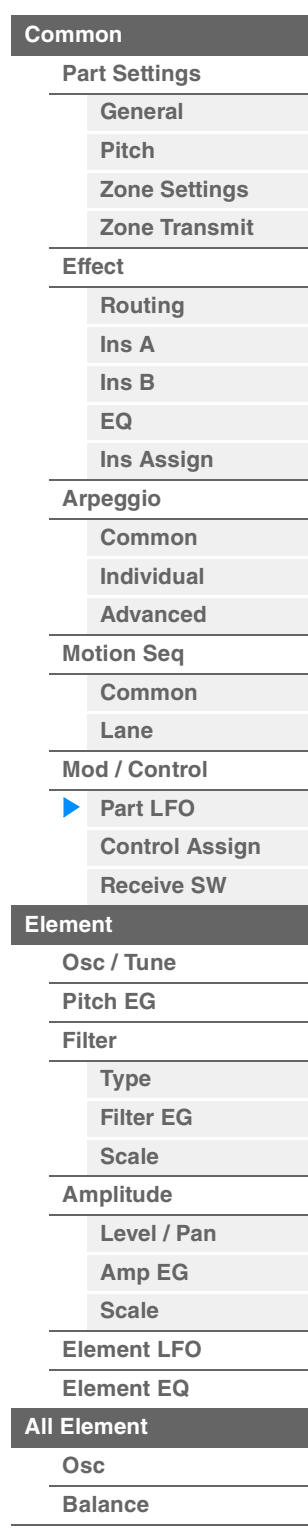

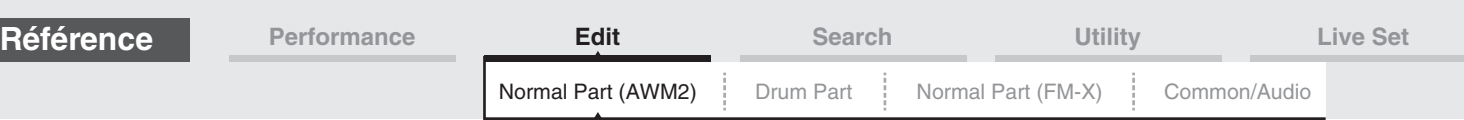

# <span id="page-99-0"></span>**Control Assign**

L'écran Control Assign (Affectation de commande) vous permet d'effectuer les réglages d'affectation de commande applicables à la partie.

Vous pouvez modifier les sons selon les besoins en réglant le contrôleur souhaité sous « Source » et le paramètre désiré sous « Destination ». Non seulement les contrôleurs physiques tels que la molette de variation de hauteur de ton mais aussi les fonctions Motion Sequencer or Envelope Follower peuvent être définis sous « Source » en tant que contrôleurs virtuels.

Il est possible d'affecter jusqu'à 16 jeux de contrôleurs à chaque partie.

## **Mode opératoire**

 $[PERFORMANCE (HOME)] \rightarrow [EDIT] \rightarrow Sélection de partie \rightarrow Element [Common] \rightarrow$  $[Mod/Control] \rightarrow [Control Assign]$ 

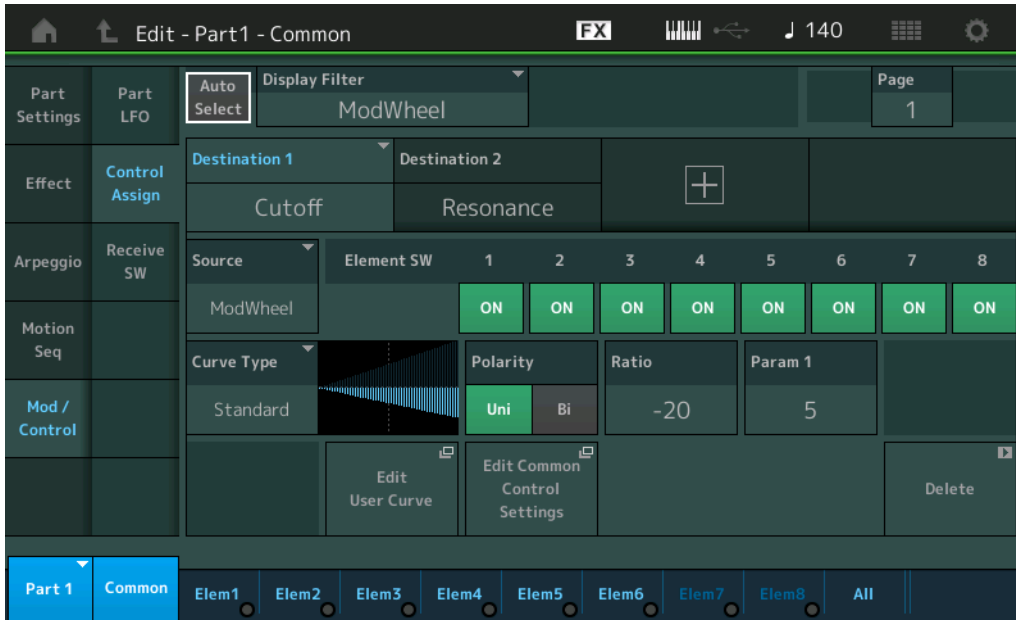

#### **Auto Select (Sélecteur de sélection auto)**

Détermine l'état d'activation (On) ou de désactivation (Off) de la fonction Auto Select applicable à Display Filter (Filtre d'affichage) (ci-dessous). Lorsque ce paramètre est réglé sur « On », le contrôleur actionné est automatiquement défini sous « Display Filter ». Vous pouvez également obtenir le même résultat en appuyant sur la touche [CONTROL ASSIGN].

**Réglages :** Off, On

#### **Display Filter (Filtre d'affichage)**

Définit le contrôleur à afficher. Lorsque le réglage « Super Knob » est sélectionné, tous les réglages de boutons attribuables devant être affectés à l'aide de Super Knob s'affichent.

Réglages : PitchBend, ModWheel, AfterTouch, FootCtrl 1, FootCtrl 2, FootSwitch, Ribbon, Breath, AsgnKnob 1-8, Super Knob, AsgnSw 1, AsgnSw 2, MS Lane 1–4, EnvFollow 1–16, EnvFollowAD, EnvFollowMst, All

#### **Display Name (Nom sur l'écran)**

Détermine le nom des boutons affectables Assignable Knob 1–8 qui s'affichent sur l'écran Performance Play (Reproduction de performance) ([page 27](#page-26-0)). Ce paramètre n'est disponible que lorsque le paramètre « Source » est réglé sur « AsgnKnob 1–8 ».

#### [Normal Part \(AWM2\) Edit](#page-65-3)

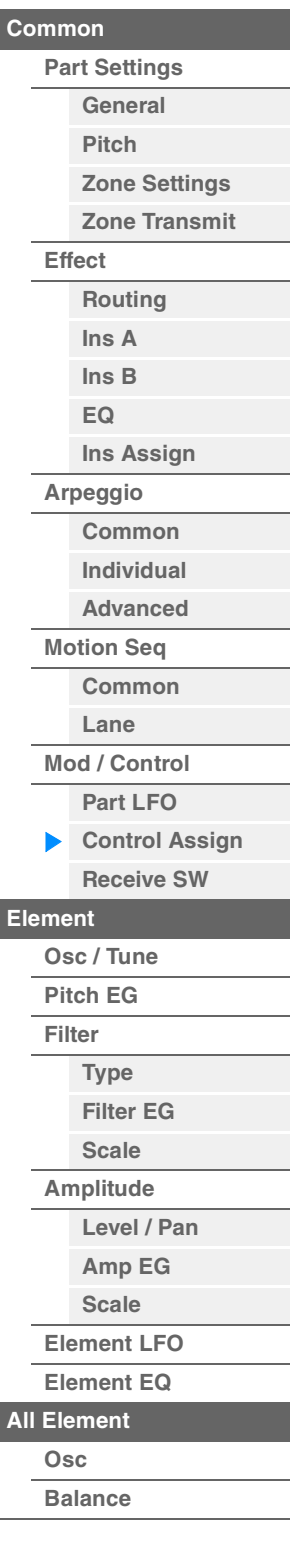

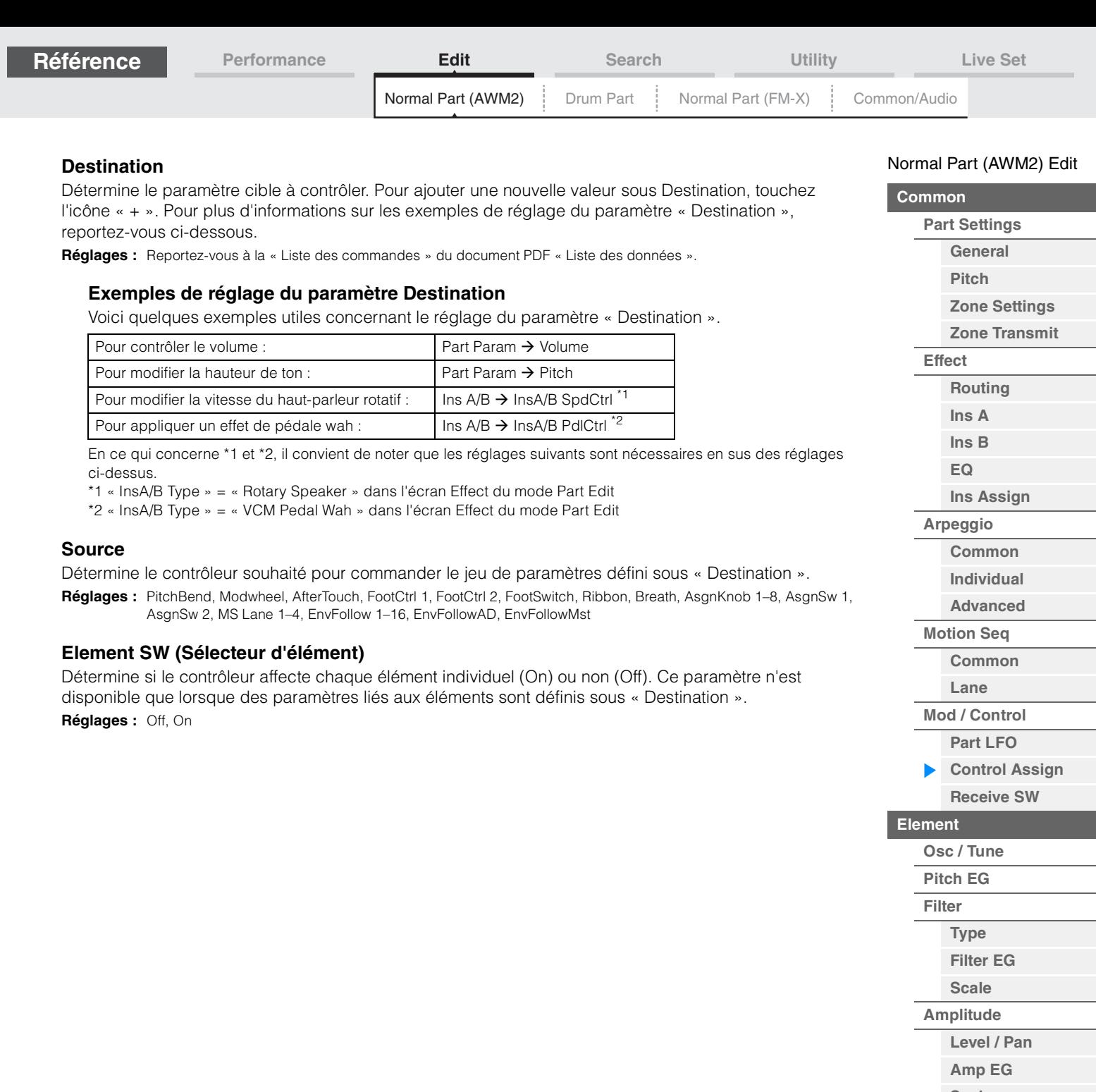

**[Scale](#page-124-0) [Element LFO](#page-125-0) [Element EQ](#page-126-0)**

**[All Element](#page-129-0) [Osc](#page-129-1) [Balance](#page-130-0)**

**[Copy or Exchange](#page-131-0) Elements**

ł,

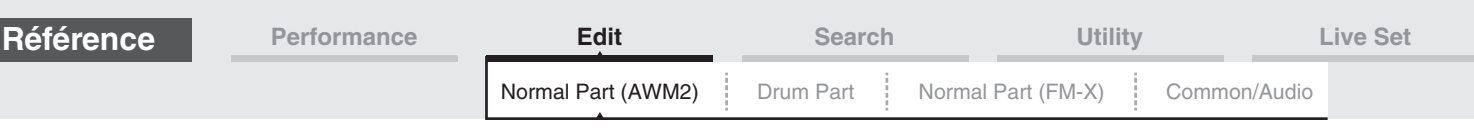

## **Curve Type (Type de courbe)**

Détermine le type de courbe du paramètre spécifié sous « Destination ». Dans les illustrations ci-dessous, l'axe vertical indique la valeur de fonctionnement du jeu de contrôleurs défini sous « Destination » et l'axe horizontal représente la valeur du paramètre réglé dans « Source ».

**Réglages :** Standard, Sigmoid, Threshold, Bell, Dogleg, FM, AM, M, Discrete Saw, Smooth Saw, Triangle, Square, Trapezoid, Tilt Sine, Bounce, Resonance, Sequence, Hold, User 1–32 (en cas de sélection de User Bank), Library 1–8 (en cas de lecture du fichier de bibliothèque)

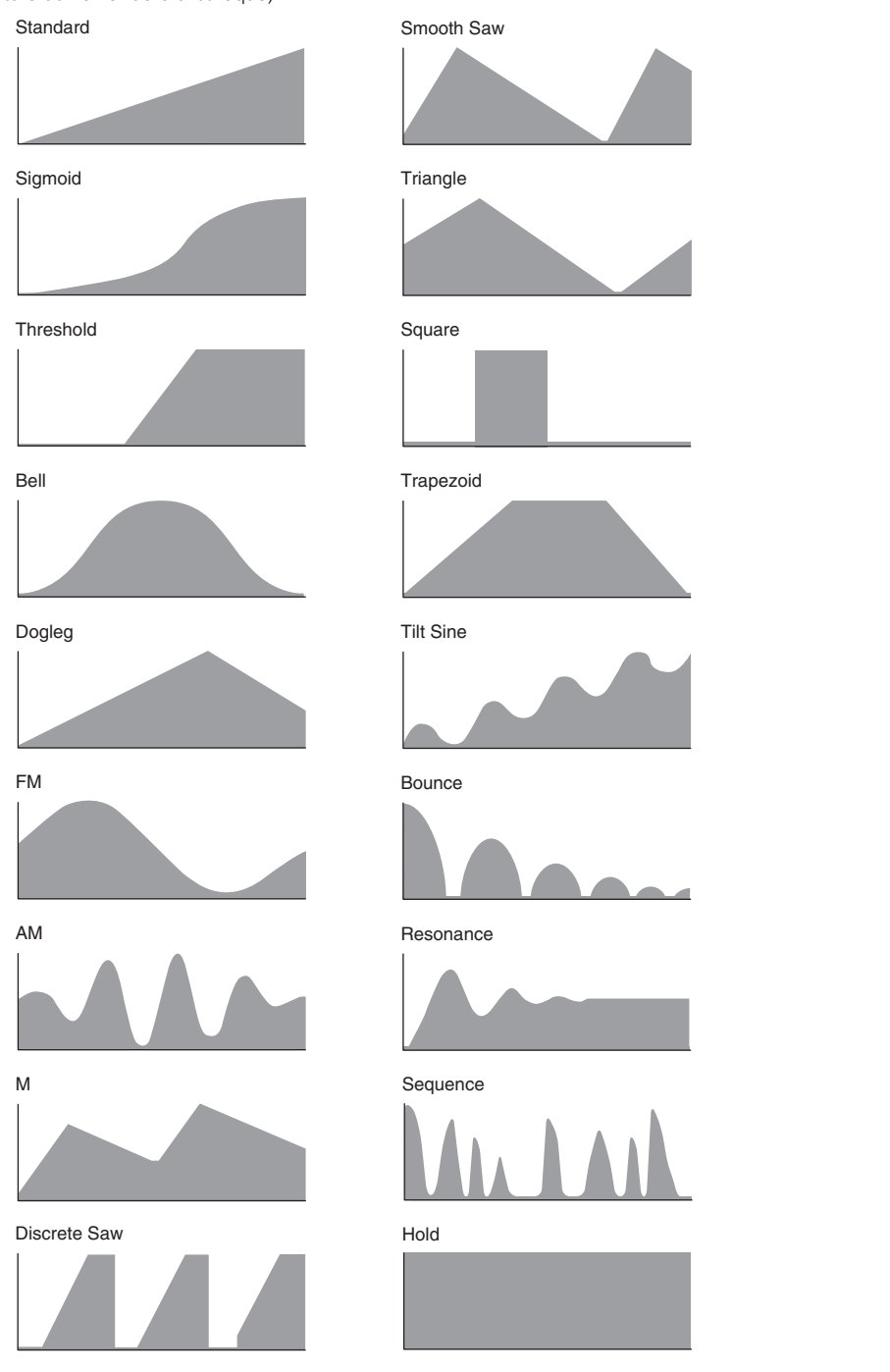

#### **Polarity (Polarité de la courbe)**

Détermine la courbe de polarité du type de courbe sélectionné défini sous « Curve Type ». **Réglages :** Uni, Bi

> **Uni :** changements unipolaires uniquement, dans un sens positif ou négatif, par rapport à une valeur de paramètre de base en fonction de la forme de la courbe.

Bi : changements bipolaires, dans un sens positif ou négatif, par rapport à une valeur de paramètre de base.

#### **Ratio (Ratio de courbe)**

Détermine le ratio de la courbe. **Réglages :** -64 – +63

# [Normal Part \(AWM2\) Edit](#page-65-3)

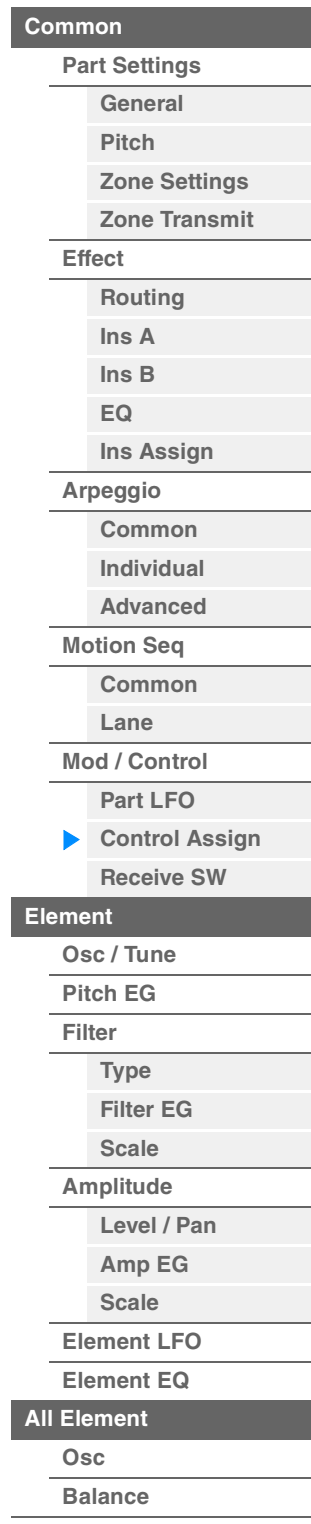

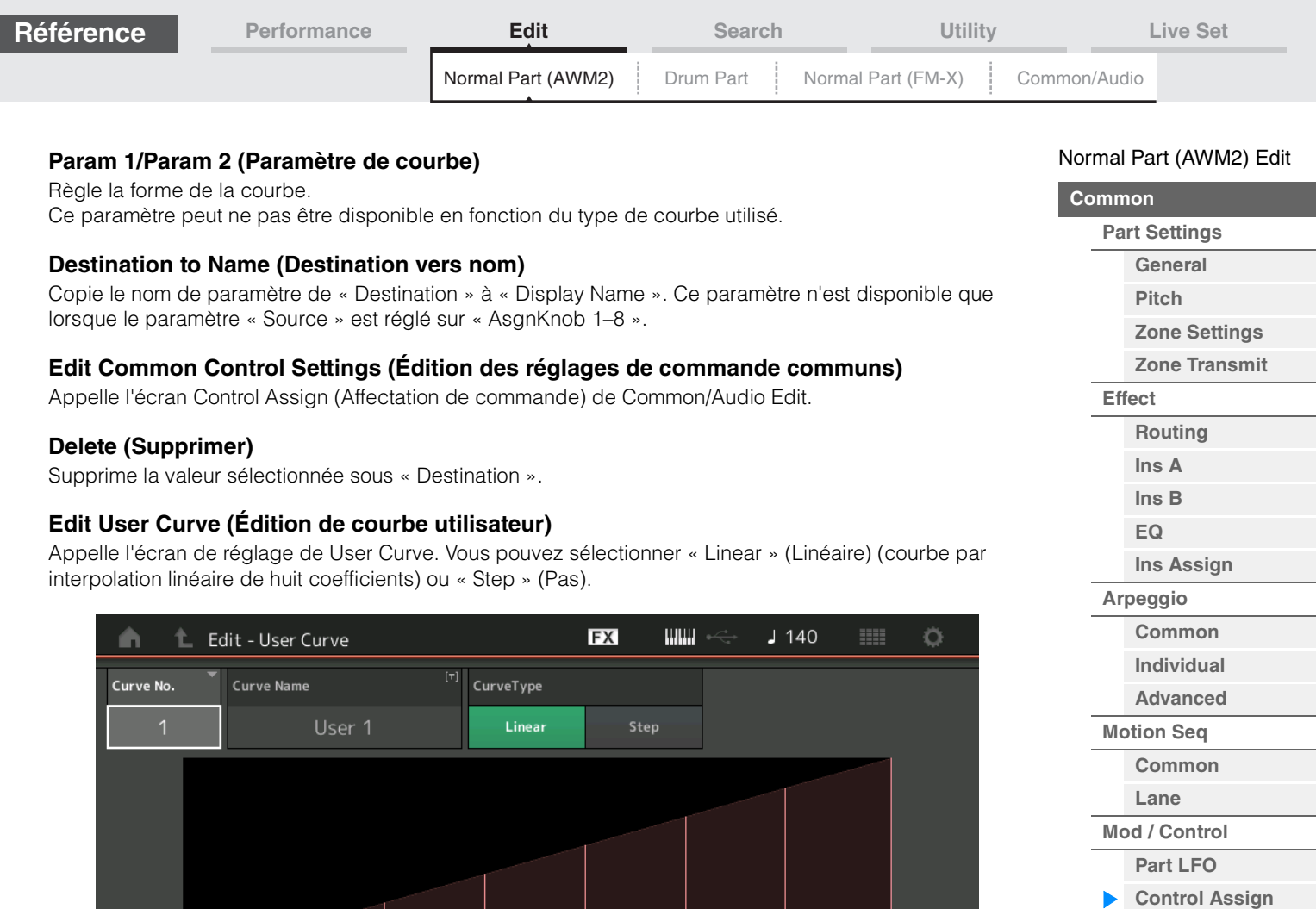

# **Curve No. (Numéro de courbe)**

 $\mathbf{1}$ 

 $\overline{O}$ 

Indique le numéro de courbe sélectionné. **Réglages :** 1–32

 $\overline{\mathbf{3}}$ 

 $\overline{3}$ 

36

36

18

18

 $\overline{z}$ 

## **Curve Name (Nom de la courbe)**

Attribue un nom à la courbe sélectionnée. Touchez le paramètre pour appeler l'écran de saisie de caractères.

 $\overline{5}$ 

5

72

72

90

90

6

108

108

127

127

 $\mathbf{8}$ 

54

54

 $\overline{4}$ 

## **Curve Type (Type de courbe)**

Détermine le type de courbe. **Réglages :** Linear, Step

#### **Input (Entrée)**

Input

Output

Détermine le niveau d'entrée de la courbe. La valeur de « Input 1 » (Entrée 1) est réglée sur « 0 ». La valeur de « Input 8 » (Entrée 8) est réglée sur 127 lorsque Curve Type est spécifié sur « Linear ». **Réglages :** 0–127

## **Output (Sortie)**

**MODX Manuel de référence**

Détermine le niveau de sortie de la courbe. **Réglages :** 0–127

**[Receive SW](#page-104-0)**

**[Element](#page-106-0)**

**[Osc / Tune](#page-106-1) [Pitch EG](#page-110-0) [Filter](#page-112-0)**

**[Type](#page-112-1) [Filter EG](#page-117-0) [Scale](#page-119-0) [Amplitude](#page-120-0)**

**[All Element](#page-129-0) [Osc](#page-129-1) [Balance](#page-130-0)**

**[Copy or Exchange](#page-131-0)**

**Elements**

**[Level / Pan](#page-120-1) [Amp EG](#page-122-0) [Scale](#page-124-0) [Element LFO](#page-125-0) [Element EQ](#page-126-0)**

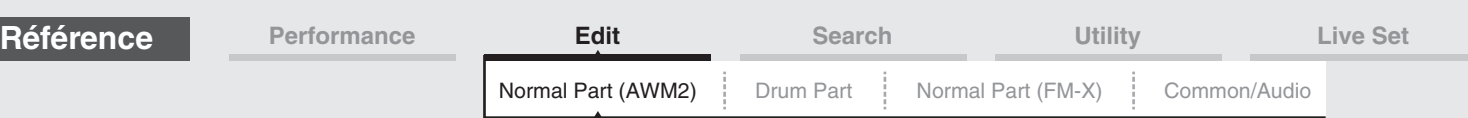

## **Sélection de contrôleurs dans un autre écran que Control Assign**

Bien que des écrans autres que Control Assign s'affichent, vous pouvez sélectionner des contrôleurs à l'aide du bouton [CONTROL ASSIGN] du panneau. Lorsque le curseur est placé sur le paramètre pouvant être spécifié comme destination, le bouton [CONTROL ASSIGN] du panneau s'allume. Appuyez sur le bouton [CONTROL ASSIGN] pendant qu'il est allumé pour faire apparaître l'écran Destination Parameter. Placez le contrôleur sur le panneau ou touchez un nombre affiché à l'écran pour sélectionner une source. L'écran Control Assign apparaît avec la source sélectionnée dans l'écran Destination Parameter définie comme étant la source.

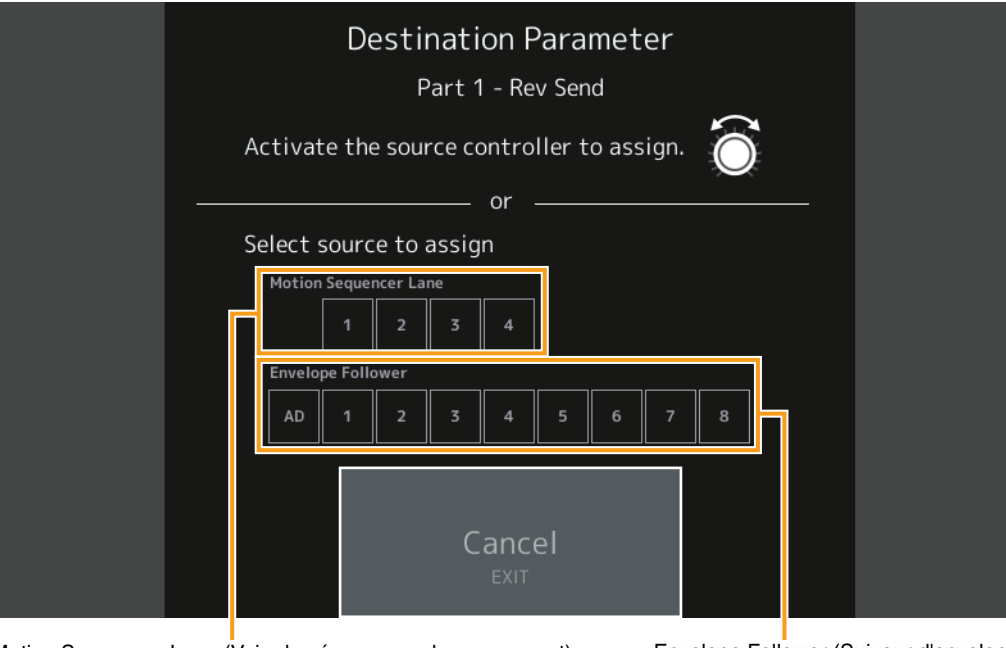

Motion Sequencer Lane (Voie du séquenceur de mouvement) Envelope Follower (Suiveur d'enveloppe)

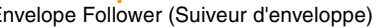

**NOTE** Un message d'erreur apparaît lorsque vous déplacez le Super Knob et qu'il ne reste plus de boutons à affecter disponibles pour affecter une source.

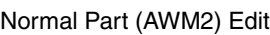

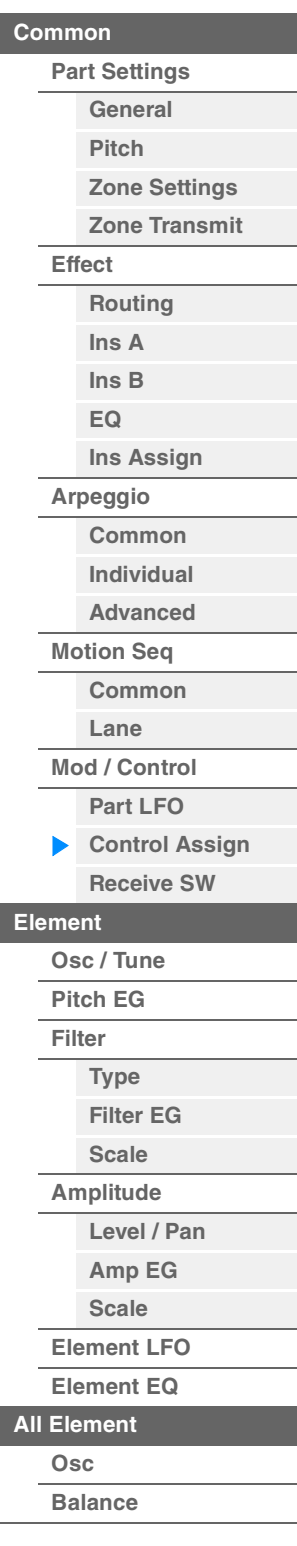

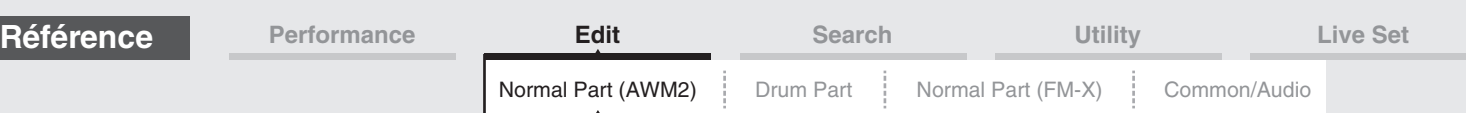

## <span id="page-104-0"></span>**Receive SW (Sélecteur de réception)**

L'écran Receive Switch (Sélecteur de réception) vous permet de définir la manière dont chaque partie répond aux diverses données MIDI, telles que les messages Control Change et Program Change. Lorsque le paramètre adéquat est réglé sur « ON », la partie correspondante répond aux données MIDI appropriées. **NOTE** Si le paramètre CC (Réception de changement de commande) est ici réglé sur « OFF », les paramètres liés

à Control Change seront indisponibles.

#### **Mode opératoire**

 $[PERFORMANCE (HOME)] \rightarrow [EDIT] \rightarrow Sélection$  de partie  $\rightarrow$  Element [Common]  $\rightarrow$  $[Mod/Control] \rightarrow [Receive SW]$ 

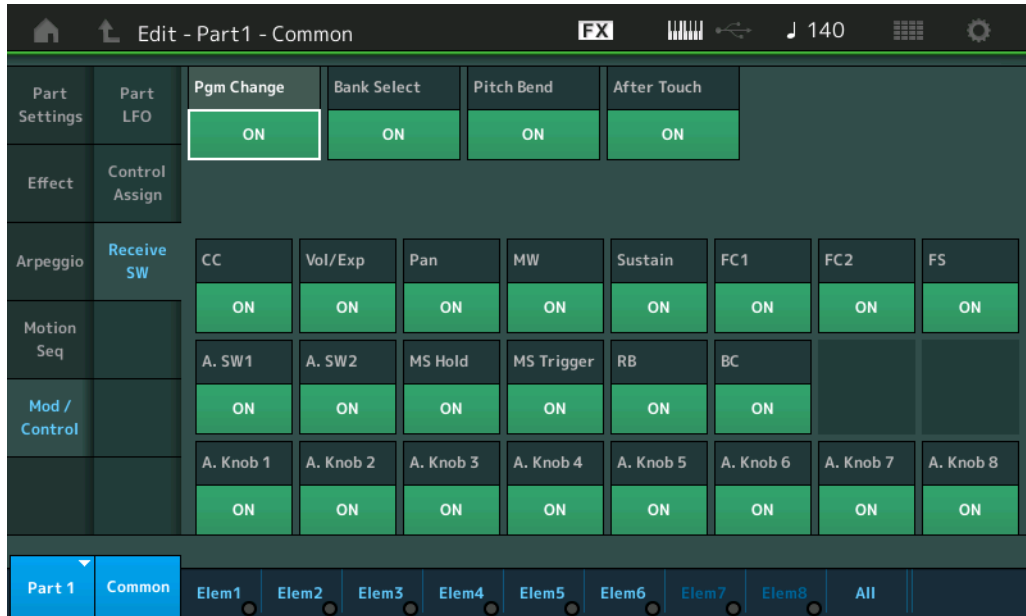

#### **Pgm Change (Réception de changement de programme)**

Détermine si les messages Program Change sont reçus ou non. **Réglages :** Off, On

#### **Bank Select (Sélection de la sélection de banque)**

Détermine si les messages Bank Select MSB/LSB (Sélection de banque MSB/LSB) sont reçus ou non. Ce paramètre est indisponible lorsque le paramètre « Receive Control Change » est réglé sur « Off ». **Réglages :** Off, On

#### **Pitch Bend (Transmission de la molette de variation de ton)**

Détermine si les messages MIDI générés à l'aide de la molette de variation de ton sont reçus ou non. **Réglages :** Off, On

#### **After Touch (Réception de modification ultérieure)**

Détermine si les messages de modification ultérieure sont reçus ou non. **Réglages :** Off, On

## **CC (Réception de changement de commande)**

Détermine si les messages de changement de commande sont reçus ou non. **Réglages :** Off, On

## **Vol/Exp (Réception de Volume/Expression)**

Détermine si les messages de volume sont reçus ou non. Ce paramètre est indisponible lorsque le paramètre « Receive Control Change » est réglé sur « Off ». **Réglages :** Off, On

#### **Pan (Réception de balayage panoramique)**

Détermine si les messages de balayage panoramique sont reçus ou non. Ce paramètre est indisponible lorsque le paramètre « Receive Control Change » est réglé sur « Off ». **Réglages :** Off, On

#### [Normal Part \(AWM2\) Edit](#page-65-3)

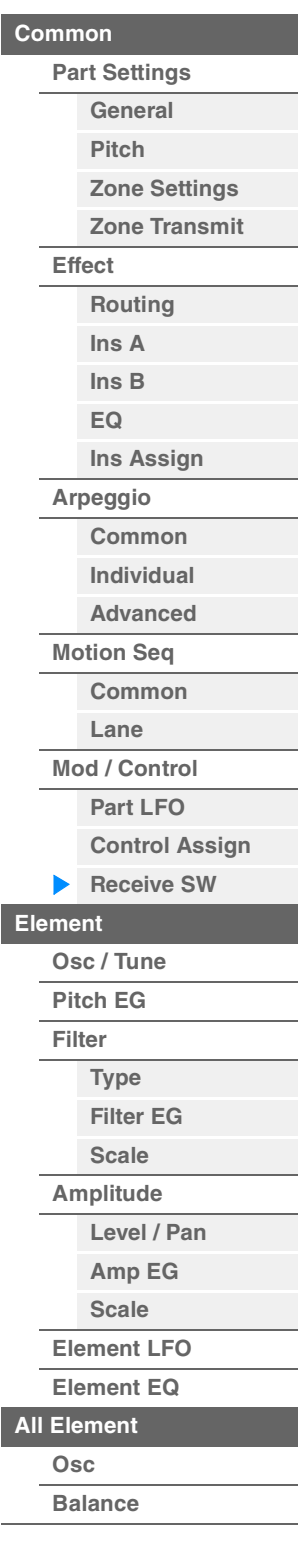

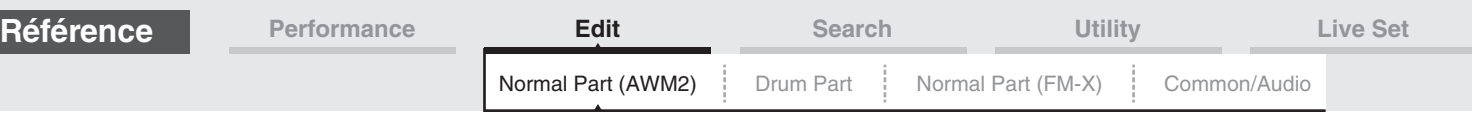

## **MW (Réception de molette de modulation)**

Détermine si les messages MIDI générés à l'aide de la molette de modulation sont reçus ou non. Ce paramètre est indisponible lorsque le paramètre « Receive Control Change » est réglé sur « Off ». **Réglages :** Off, On

## **Sustain (Réception de maintien)**

Détermine si les messages de réception de maintien sont reçus ou non. Ce paramètre est indisponible lorsque le paramètre « Receive Control Change » est réglé sur « Off ». **Réglages :** Off, On

## **FC1/FC2 (Réception de contrôleur au pied)**

Détermine si les messages MIDI générés en appuyant sur le contrôleur au pied fourni en option sont reçus ou non.

Ce paramètre est indisponible lorsque le paramètre « Receive Control Change » est réglé sur « Off ». **Réglages :** Off, On

#### **FS (Réception de sélecteur au pied)**

Détermine si les messages MIDI générés en appuyant sur le sélecteur au pied fourni en option sont reçus ou non.

Ce paramètre est indisponible lorsque le paramètre « Receive Control Change » est réglé sur « Off ». **Réglages :** Off, On

#### **A. SW1/A. SW2 (Réception de sélecteur affectable)**

Détermine si les messages MIDI générés en appuyant sur les touches [ASSIGN 1] et [ASSIGN 2] sont reçus ou non.

Ce paramètre est indisponible lorsque le paramètre « Receive Control Change » est réglé sur « Off ». **Réglages :** Off, On

#### **MS Hold (Réception du maintien de Motion Sequencer)**

Détermine si les messages MIDI générés en appuyant sur la touche [MOTION SEQ HOLD] sont reçus ou non. Ce paramètre est indisponible lorsque le paramètre « Receive Control Change » est réglé sur « Off ». **Réglages :** Off, On

#### **MS Trigger (Réception de déclenchement de Motion Sequencer)**

Détermine si les messages MIDI générés en appuyant sur la touche [MOTION SEQ TRIGGER] sont reçus ou non.

Ce paramètre est indisponible lorsque le paramètre « Receive Control Change » est réglé sur « Off ». **Réglages :** Off, On

#### **RB (Réception de contrôleur de ruban)**

Détermine si les messages MIDI du contrôleur de ruban sont reçus ou non. Ce paramètre est indisponible lorsque le paramètre « Receive Control Change » est réglé sur « Off ». **Réglages :** Off, On

#### **BC (Réception de contrôleur de souffle)**

Détermine si les messages MIDI du contrôleur de souffle sont reçus ou non. Ce paramètre est indisponible lorsque le paramètre « Receive Control Change » est réglé sur « Off ». **Réglages :** Off, On

#### **A.Knob 1–8 (Réception du bouton affectable)**

Détermine si les messages MIDI générés à l'aide des boutons affectables 1–4 (5-8) sont reçus ou non. Ce paramètre est indisponible lorsque le paramètre « Receive Control Change » est réglé sur « Off ». **Réglages :** Off, On

#### [Normal Part \(AWM2\) Edit](#page-65-3)

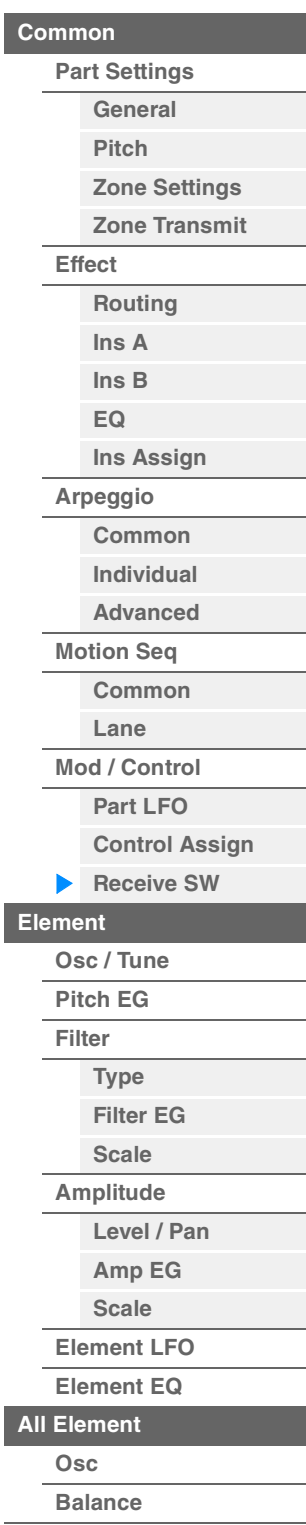

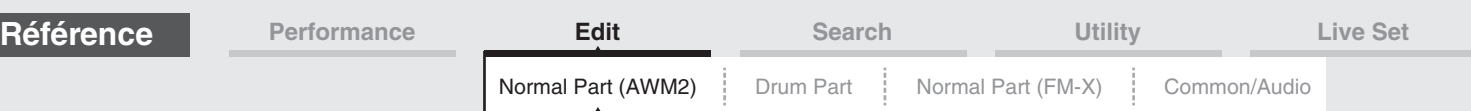

# <span id="page-106-0"></span>**Element Edit (Édition d'élément)**

Element Switch

## <span id="page-106-1"></span>**Osc/Tune**

L'écran Oscillator/Tune (Oscillateur/Accord) vous permet d'attribuer la forme d'onde (ou le son de base) aux différents éléments. Vous pouvez régler la plage de notes de chaque élément (la plage de notes du clavier dans laquelle l'élément retentit) et la réponse à la vélocité (la plage de vélocités de note dans laquelle l'élément est entendu).

# **Mode**

**opératoire** [PERFORMANCE (HOME)] → [EDIT] → Sélection de partie → Element selection → [Osc/Tune]

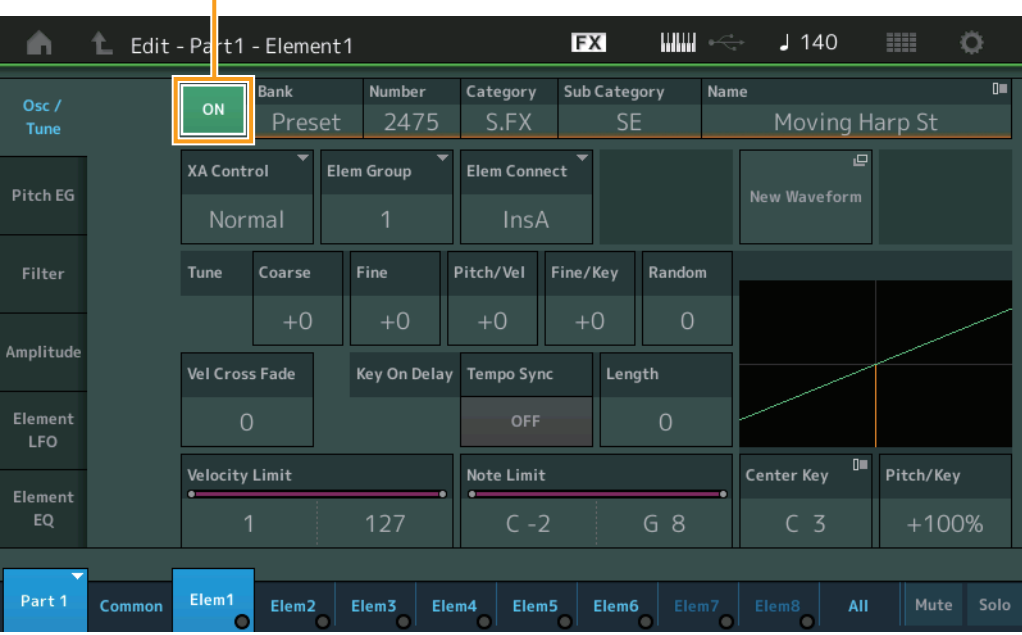

## **Bank (Banque de formes d'onde) Number (Numéro de forme d'onde) Category (Catégorie de forme d'onde) Sub Category (Sous-catégorie de forme d'onde) Name (Nom de forme d'onde)**

Ces paramètres donnent des informations sur la forme d'onde utilisée en relation avec l'élément sélectionné. « Bank » identifie l'emplacement de la forme d'onde (Preset, User et Library) affecté à l'élément. **Réglages :** Reportez-vous au document PDF « Liste des données ».

## **Element Switch (Sélecteur d'élément)**

Détermine si l'élément actuellement sélectionné est activé ou désactivé. **Réglages :** Off, On

# **XA Control (Commande XA)**

Détermine le fonctionnement de la fonction Expanded Articulation (XA) d'un élément. La fonction XA est un système de génération de sons sophistiqué qui vous permet de recréer avec efficacité des sons réalistes et des techniques de performances naturelles. Elle propose également d'autres modes uniques permettant de modifier le son de manière aléatoire ou alternée en cours de performance. Pour plus de détails sur la fonction XA, reportez-vous à la section « Bloc Générateurs de sons » dans la « Structure de base », à la [page 6.](#page-5-0)

**Réglages :** Normal, Legato, Key Off, Cycle (son avec désactivation de touche), Random (Aléatoire), A.SW Off, A.SW1 On, A.SW2 On

Vous pouvez effectuer les réglages suivants pour chaque élément :

**Normal :** l'élément retentit normalement chaque fois que vous jouez la note.

**Legato :** lorsque le paramètre Mono/Poly est réglé sur Mono, cet élément est joué en lieu et place de celui pour lequel le paramètre XA Control est réglé sur « Normal », et ce, dès que vous jouez au clavier en legato (interprétation de la note suivante d'une mélodie ou d'une ligne à une seule note avant le relâchement de la note précédente).

**Key Off :** l'élément retentit chaque fois que vous relâchez la note. **Cycle** (applicable à plusieurs éléments) : les éléments retentissent tour à tour, par ordre numérique. En d'autres termes, l'interprétation de la première note fait retentir l'élément 1, celle de la deuxième note l'élément 2, et ainsi de suite.

**Random** (applicable à plusieurs éléments) : chaque élément retentit aléatoirement à chaque fois que vous jouez la note. **A.SW1 On :** lorsque la touche [ASSIGN 1] est activée (On), l'élément retentit.

**A.SW2 On :** lorsque la touche [ASSIGN 2] est activée (On), l'élément retentit.

**A.SW Off :** lorsque les touches [ASSIGN 1] et [ASSIGN 2] sont toutes deux désactivées (Off), l'élément retentit.

#### **MODX Manuel de référence**

# [Normal Part \(AWM2\) Edit](#page-65-3)

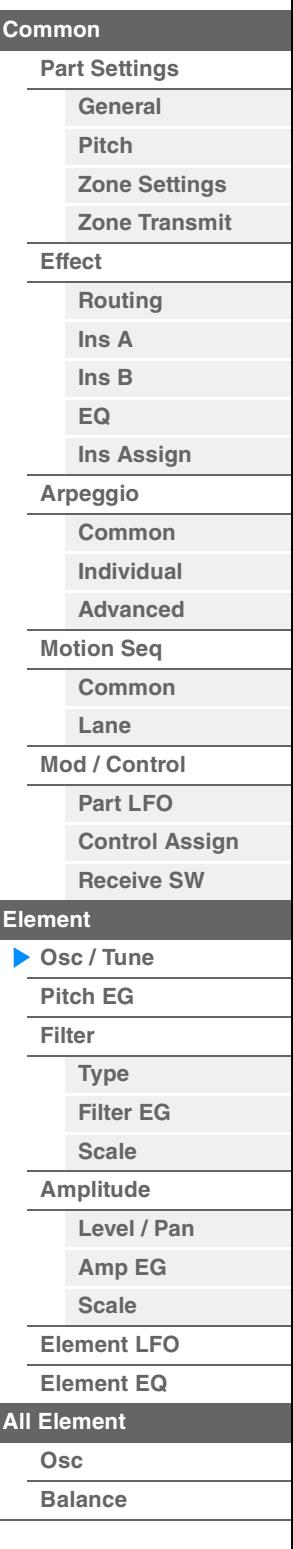

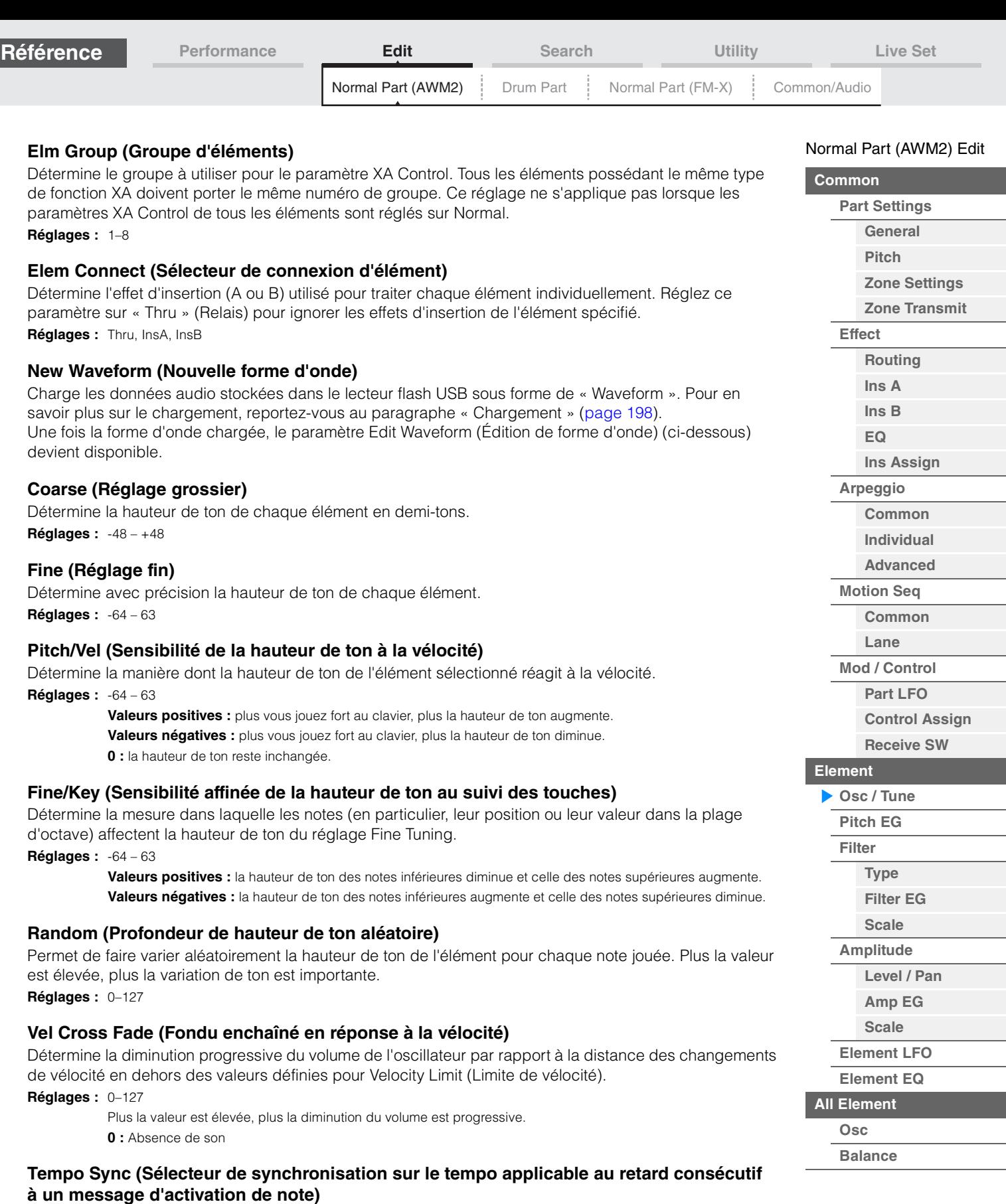

**[Copy or Exchange](#page-131-0) Elements**

**Réglages :** Off, On

**Réglages :** 0–127

Détermine si le paramètre « Key On Delay » (ci-dessous) est synchronisé sur le tempo.

**Length (Longueur du temps de retard consécutif à un message d'activation de note)** Détermine le temps (ou délai écoulé) entre le moment où vous appuyez sur une note au clavier et celui où le son est audible. Vous pouvez définir des temps de retard différents pour chaque élément. Ce paramètre

est indisponible lorsque le paramètre « Key On Delay Tempo Sync » est activé (réglé sur « on »).
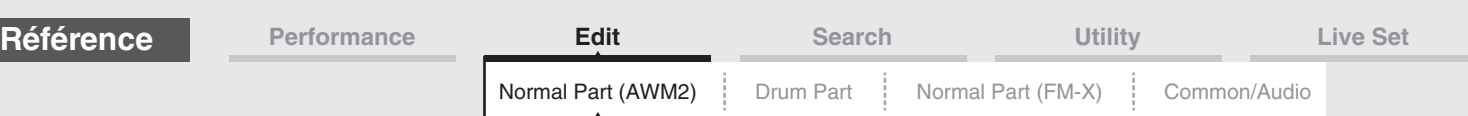

#### **Length (Longueur de note consécutive au retard généré par un message d'activation de note)**

Détermine la synchronisation du paramètre « Key On Delay » lorsque le paramètre « Key On Delay Tempo Sync » est activé (réglé sur « on »).

**Réglages :** 1/16, 1/8 Tri. (triolets de croches), 1/16 Dot. (double croche pointée), 1/8, 1/4 Tri. (triolets de noires), 1/8 Dot. (croches pointées), 1/4, 1/2 Tri. (triolets de blanches), 1/4 Dot. (noires pointées), 1/2, Whole Tri. (triolets de rondes), 1/2 Dot. (blanches pointées) 1/4 x 4 (quadruples de noires ; quatre noires par temps), 1/4 x 5 (quintuples de noires ; cinq noires par temps),  $1/4 \times 6$  (sextuples de noires ; six noires par temps),  $1/4 \times 7$  (septuples de noires ; sept noires par temps), 1/4 x 8 (octuples de noires ; huit noires par temps)

#### **Velocity Limit**

Détermine les valeurs minimale et maximale de la plage de vélocité dans laquelle les différents éléments répondront. Chaque élément produira un son uniquement pour les notes jouées dans la plage de vitesse spécifiée. Si vous spécifiez d'abord la valeur maximale, puis la valeur minimale (par exemple « 93 à 34 »), la plage de vélocité couverte sera de « 1 à 34 » et de « 93 à 127 ».

**Réglages :** 1–127

#### **Note Limit (Limite de note)**

Détermine les notes les plus graves et les plus aiguës de la plage du clavier pour chaque élément. Les éléments ne produisent un son que pour les notes jouées dans la plage spécifiée. Si vous spécifiez d'abord la note la plus aigüe puis la note la plus grave (par exemple « C5 à C4 »), la plage de notes couverte sera respectivement de « C-2 à C4 » et de « C5 à G8 ».

**Réglages :** C -2 – G8

#### **Pitch/Key (Sensibilité de la hauteur de ton au suivi des touches)**

Détermine la sensibilité de l'effet Key Follow (intervalle de hauteur entre les notes adjacentes), dans l'hypothèse que le paramètre Center Key (ci-dessous) est réglé sur une hauteur standard.

**Réglages :** -200% – +0% – +200%

**+100%** (réglage normal) : les notes voisines présentent une différence de hauteur d'un demi-ton. **0%:** Toutes les notes ont la même hauteur de ton que la note centrale.

**Valeurs négatives :** les réglages sont inversés.

#### **Center Key (Note centrale de la sensibilité de la hauteur de ton au suivi des touches)**

Détermine la note ou hauteur de ton centrale de l'effet Key Follow sur la hauteur. **Réglages :** C -2 – G8

#### <span id="page-108-0"></span>**Edit Waveform (Édition de forme d'onde)**

Appelle l'écran Waveform Edit.

Cet écran vous permet de définir les paramètres relatifs aux banques de touches constitutives de la forme d'onde.

#### **• Key Bank**

Une banque de touches est constituée de données audionumériques, obtenues directement par l'enregistrement d'un signal, tel que celui des chants ou d'une guitare électrique, sur l'instrument. Tout au long de ce document, les termes « Key Bank » (Banque de touches) et « Wave » (Onde) sont utilisés d'une manière interchangeable. Cependant, il convient de distinguer clairement entre les notions véhiculées par « Key Bank » (données audio brutes) et « Waveform » (données audio collectées servant à créer une partie).

#### **• Key Bank et Waveform**

Sur le MODX, les banques de touches sont affectées et stockées sur des formes d'onde. Une forme d'onde peut contenir plusieurs banques de touches. Pour affecter ces banques de touches à un espace ou un conteneur différent, vous devez régler la limite de note et la limite de vélocité pour chaque banque de touches. Grâce à ce réglage, une banque de touches est reproduite selon la note activée et sa vélocité.

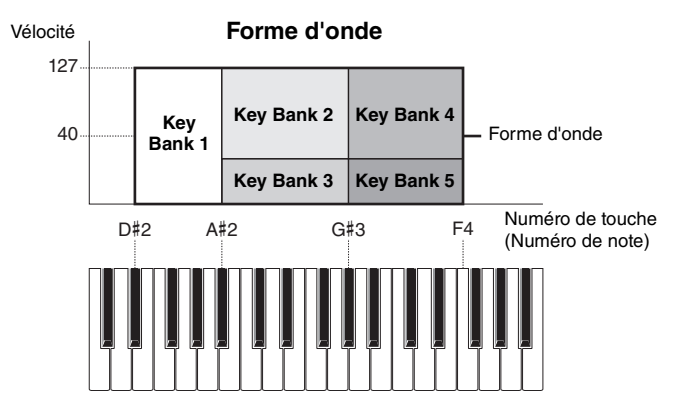

# [Normal Part \(AWM2\) Edit](#page-65-3)

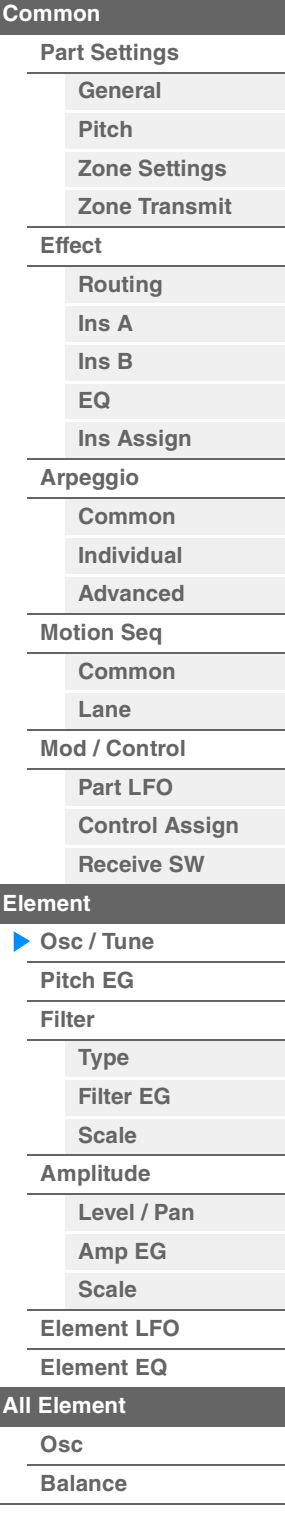

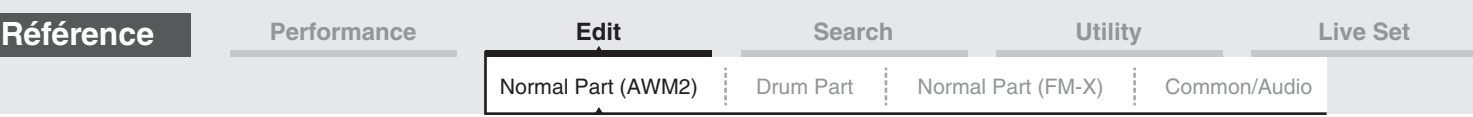

Number of Key Banks (Nombre Waveform Total Size (Taille de banque de notes) totale de la forme d'onde)

#### **• Partie et forme d'onde**

Vous pouvez reproduire la forme d'onde en l'affectant à une partie puis en interprétant cette partie au clavier. Vous affectez la forme d'onde à un élément de la partie en mode Element Edit de l'édition de voix normales AWM2 ([page 107](#page-106-0)) et en mode Key Edit de l'édition de la partie de batterie ([page 140](#page-139-0)).

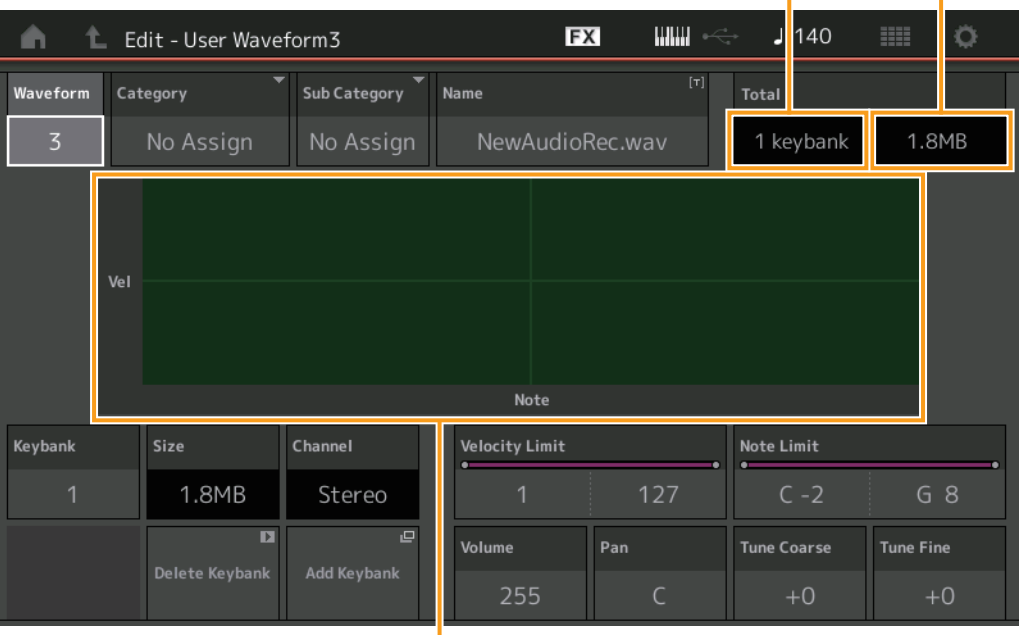

Note Limit et Velocity Limit pour chaque paramètre Key Bank

#### **Waveform (Forme d'onde)**

Indique la forme d'onde sélectionnée.

#### **Category (Catégorie principale de formes d'onde)**

#### **Sub Category (Sous-catégorie de forme d'onde)**

Ces deux paramètres déterminent respectivement la catégorie principale et la sous-catégorie de la forme d'onde sélectionnée.

**Réglages :** Reportez-vous au document PDF « Liste des données ».

#### **Name (Nom de forme d'onde)**

Détermine la forme d'onde sélectionnée. Les noms des formes d'onde peuvent comporter jusqu'à 20 caractères. Touchez le paramètre pour appeler l'écran de saisie de caractères.

#### **Number of Keybank (Nombre de banque de touches)**

Indique le nombre de banque de touches dans la forme d'onde sélectionnée.

#### **Waveform Total Size (Taille totale des formes d'onde)**

Indique la taille totale des données de la forme d'onde sélectionnée.

#### **Keybank (Banque de touches)**

Indique la banque de touches sélectionnée.

#### **Size (Taille des banques de touches)**

Indique la taille des données de la banque de touches sélectionnée.

#### **Channel (Canal de banque de touches)**

Indique le canal (stéréo ou mono) de la banque de touches sélectionnée.

#### **Velocity Limit (Limite de vélocité)**

Détermine les valeurs minimale et maximale de la plage de vélocité dans laquelle la banque de touches sélectionnée répond.

**Réglages :** 1–127

#### **Note Limit (Limite de note)**

Détermine les notes les plus graves et les plus aigües de la plage du clavier pour la banque de touches sélectionnée.

**Réglages :** 1–127

#### [Normal Part \(AWM2\) Edit](#page-65-3)

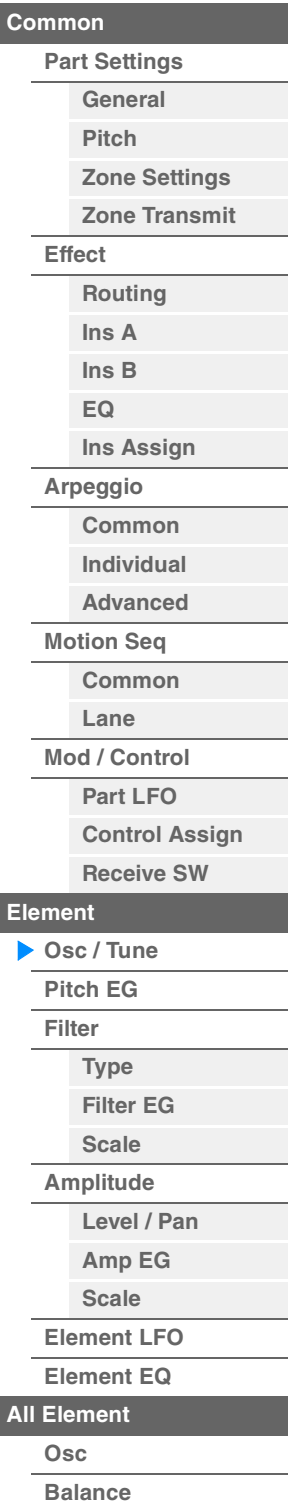

<span id="page-110-0"></span>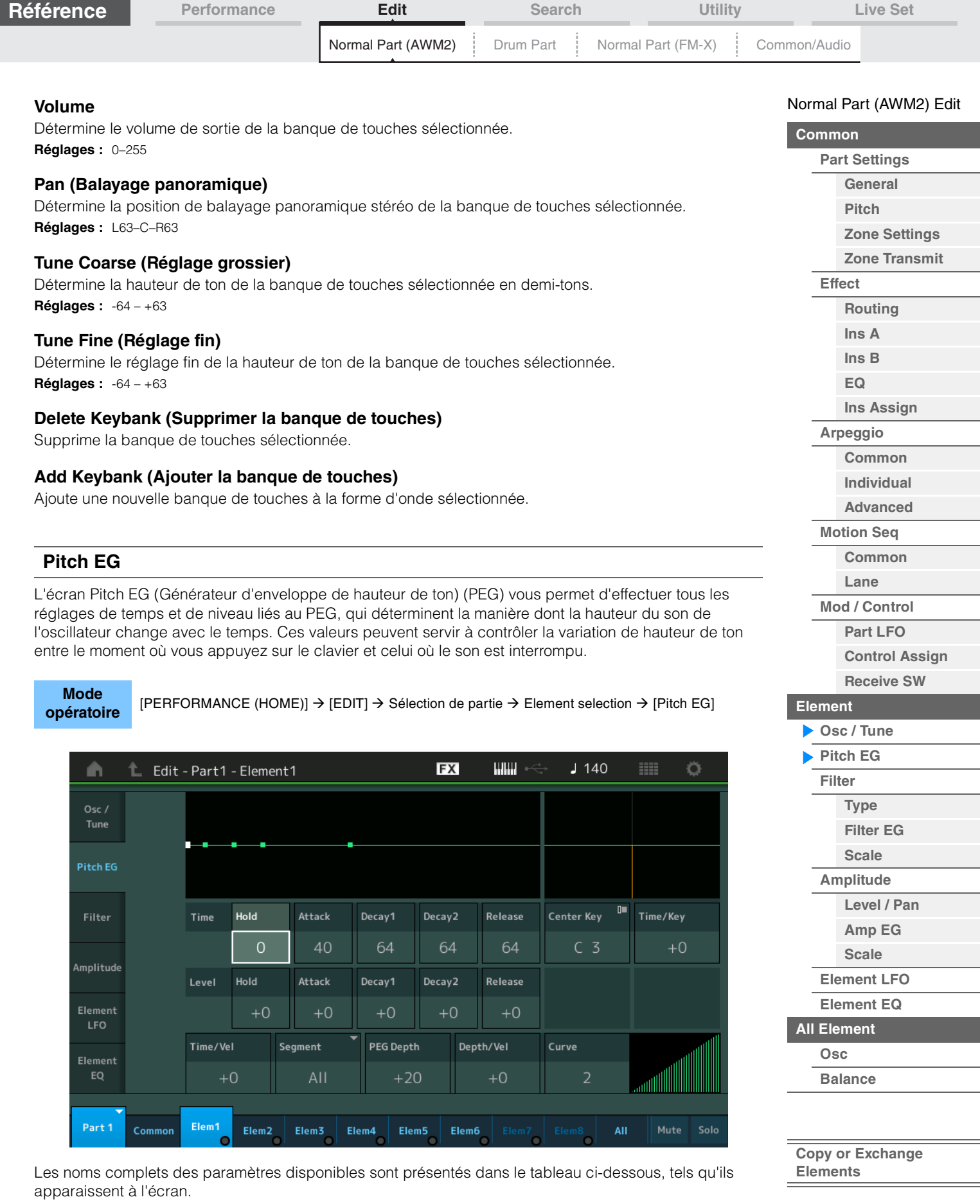

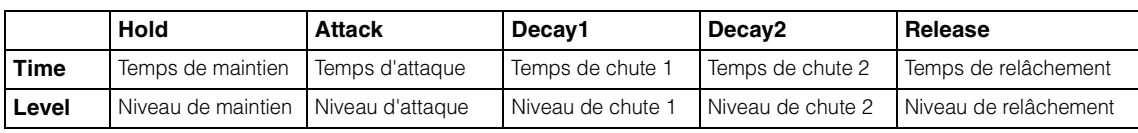

**Réglages :** Time (Temps) : 0–127 Level (Niveau) : -128 – +127

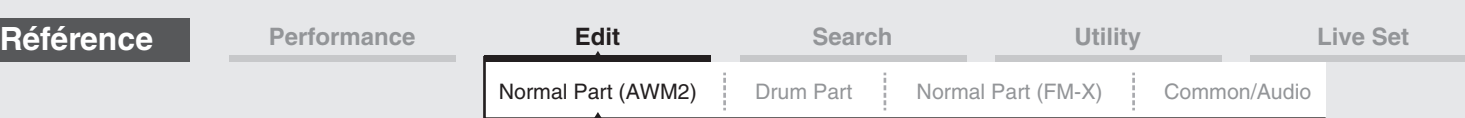

#### **Time/Key (Sensibilité du temps du PEG au suivi des touches)**

Détermine dans quelle mesure les notes (et plus précisément, leur position ou plage d'octaves) affectent les temps du PEG. Le paramètre Center Key (voir le paramètre suivant) est utilisé comme hauteur de base pour ce paramètre.

- **Réglages :** -64 +63
	- **Valeurs positives :** les aigus produisent une vitesse de transition élevée du PEG, tandis que les graves se traduisent par une vitesse lente.

**Valeurs négatives :** les aigus produisent une vitesse de transition lente du PEG, tandis que les graves se traduisent par une vitesse élevée.

**0 :** La vitesse de transition du PEG ne varie pas, quelle que soit la note jouée.

#### **Center Key (Note centrale de la sensibilité du temps du PEG au suivi des touches)**

Déterminent la réponse du temps de transmission (vitesse) du PEG à la vélocité ou à la force avec laquelle les notes sont jouées. Lorsque vous jouez la note centrale, le PEG réagit en fonction de ses paramètres actifs. **Réglages :** C-2–G8

#### **Time/Vel (Sensibilité du temps du PEG à la vélocité)**

#### **Segment (Sensibilité du temps du PEG à la vélocité pour un segment spécifique)**

Détermine la sensibilité à la vélocité des paramètres Time du PEG. Sélectionnez le segment, puis définissez son paramètre « Time/Vel ».

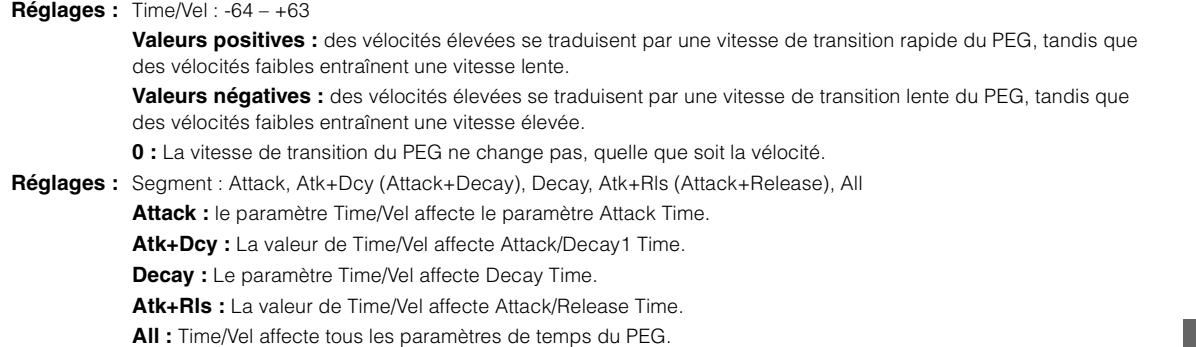

#### **PEG Depth (Profondeur du PEG)**

Détermine la plage de hauteur de ton du paramètre Pitch EG. **Réglages :** -64 – +63

#### **Depth/Vel (Profondeur de la sensibilité du PEG à la vélocité) Curve (PEG Depth Velocity Sensitivity Curve) (Courbe de sensibilité de la profondeur du PEG à la vélocité)**

Détermine la manière dont est générée la plage de hauteur de ton en fonction de la vélocité (force) à laquelle vous jouez les notes au clavier. Le paramètre Curve vous permet de sélectionner l'une des cinq courbes de vélocité présélectionnées (représentées graphiquement à l'écran), qui déterminent la manière dont la vélocité affecte la profondeur du PEG. Dans l'illustration ci-dessous, l'axe vertical représente le changement de hauteur et l'axe horizontal indique la vélocité.

**Réglages :** Depth/Vel : -64 – +63

**Valeurs positives :** des vélocités élevées provoquent l'élargissement de la plage de hauteur de ton, tandis que des vélocités faibles la contractent.

**Valeurs négatives :** des vélocités élevées provoquent la contraction de la plage de hauteur de ton, tandis que des vélocités faibles l'élargissent.

**0 :** L'enveloppe de hauteur de ton ne change pas, quelle que soit la vélocité.

**Réglages :** Curve : 0–4

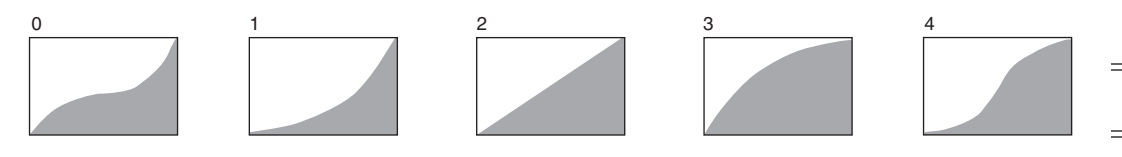

**NOTE** Pour plus de détails sur le PEG, reportez-vous au document PDF « Manuel des paramètres du synthétiseur ».

#### [Normal Part \(AWM2\) Edit](#page-65-3)

ı

п

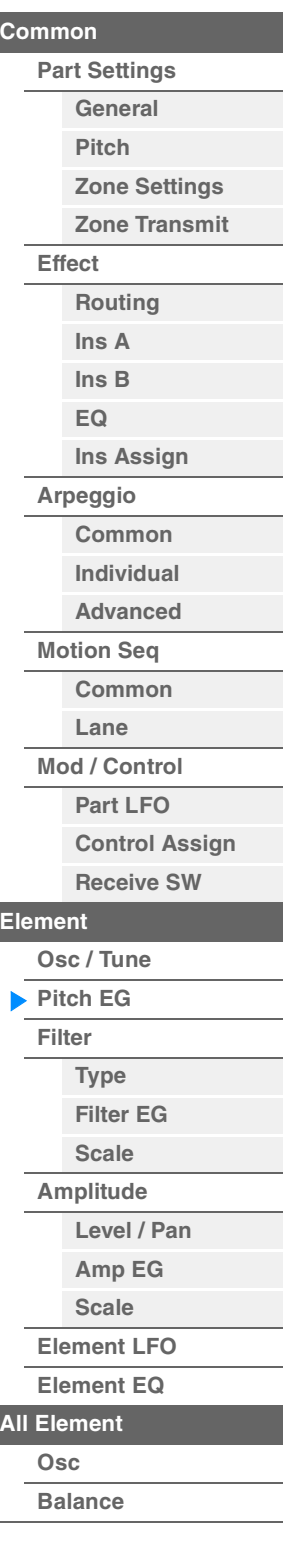

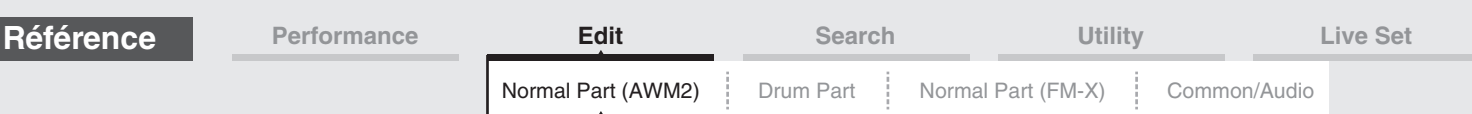

#### <span id="page-112-0"></span>**Filter (Filtre)**

#### <span id="page-112-1"></span>**Type**

L'écran Type vous permet d'effectuer des réglages complets de la section du filtre. Les paramètres disponibles varient en fonction du type de filtre sélectionné.

**Mode**<br>**opératoire** 

**IPERFORMANCE (HOME)] → [EDIT] → Sélection de partie → Element selection → [Filter] → [Type]** 

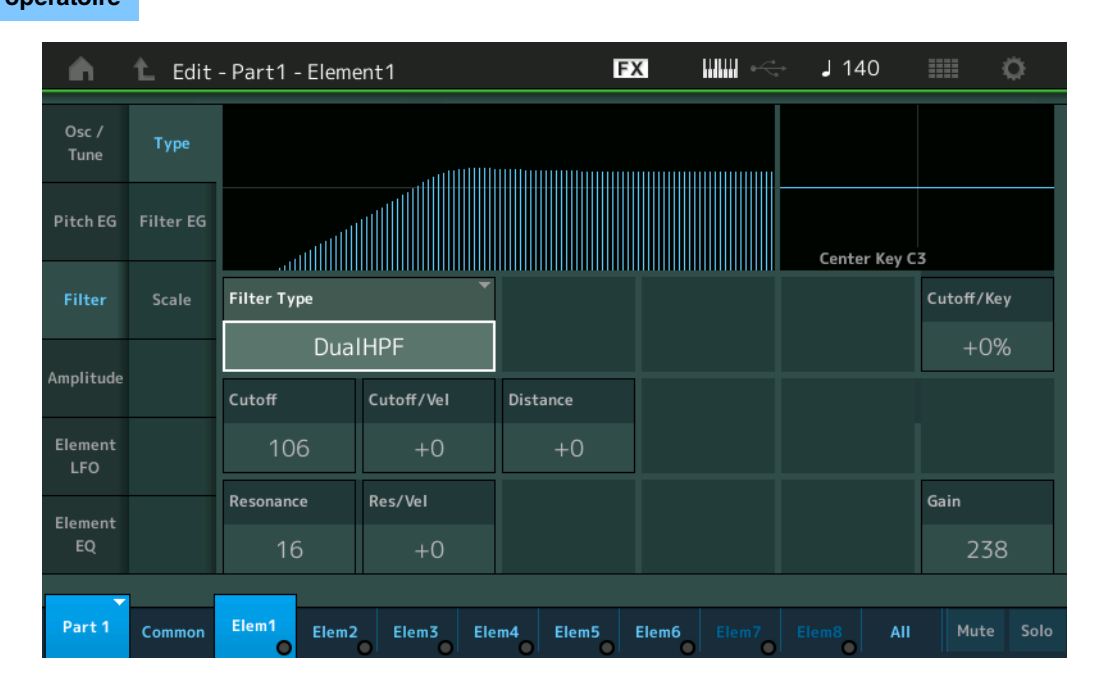

#### **Filter Type**

Détermine le type de filtre de l'élément actuellement sélectionné. Il existe en fait quatre filtres différents : LPF (Filtre passe-bas), HPF (Filtre passe-haut), BPF (Filtre passe-bande) et BEF (Filtre coupe-bande). Pour plus de détails sur les réglages, reportez-vous au document PDF « Manuel des paramètres du synthétiseur ».

**Réglages :** LPF24D, LPF24A, LPF18, LPF18s, LPF12+HPF12, LPF6+HPF12, HPF24D, HPF12, BPF12D, BPFw, BPF6, BEF12, BEF6, DualLPF, DualHPF, DualBPF, DualBEF, LPF12+BPF6, Thru

#### **[LPF] (Filtre passe-bas)**

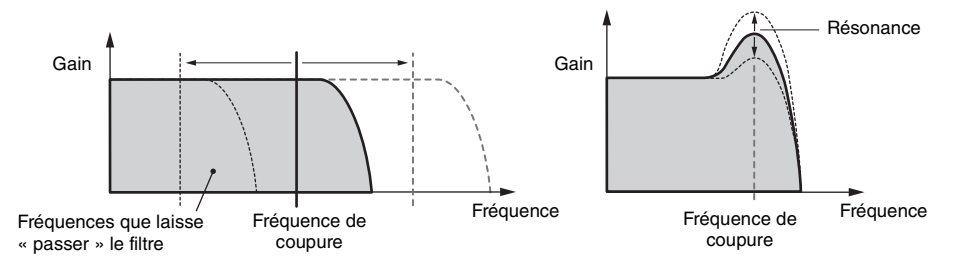

**LPF24D :** filtre passe-bas dynamique de 24 dB/oct doté d'un son numérique caractéristique. Comparé au type LPF24A, ce filtre produit un effet de résonance plus prononcé.

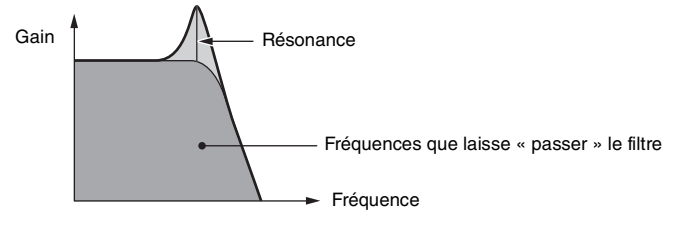

**LPF24A :** filtre passe-bas dynamique numérique avec des caractéristiques semblables à celles d'un filtre de synthétiseur analogique à 4 pôles.

**LPF18 :** filtre passe-bas de 18 dB/oct à 3 pôles.

**LPF18s :** filtre passe-bas de 18 dB/oct à 3 pôles. Ce filtre présente une pente de coupure plus douce que le type LPF18.

**[Amplitude](#page-120-0) [Level / Pan](#page-120-1) [Amp EG](#page-122-0) [Scale](#page-124-0) [Element LFO](#page-125-0)**

[Normal Part \(AWM2\) Edit](#page-65-3)

**[Part Settings](#page-65-1) [General](#page-65-2) [Pitch](#page-67-0)**

> **[Zone Settings](#page-70-0) [Zone Transmit](#page-72-0)**

**[Routing](#page-74-1) [Ins A](#page-76-0) [Ins B](#page-76-1) [EQ](#page-77-0)**

**[Ins Assign](#page-80-0)**

**[Arpeggio](#page-81-0) [Common](#page-81-1) [Individual](#page-84-0) [Advanced](#page-86-0) [Motion Seq](#page-87-0) [Common](#page-87-1) [Lane](#page-90-0) [Mod / Control](#page-95-0) [Part LFO](#page-95-1) [Control Assign](#page-99-0) [Receive SW](#page-104-0)**

**[Element](#page-106-0)**

**[Osc / Tune](#page-106-1) [Pitch EG](#page-110-0) [Filter](#page-112-0)**

> **[Type](#page-112-1) [Filter EG](#page-117-0) [Scale](#page-119-0)**

**[Common](#page-65-0)**

**[Effect](#page-74-0)**

## **[Element EQ](#page-126-0)**

**[All Element](#page-129-0)**

**[Osc](#page-129-1) [Balance](#page-130-0)**

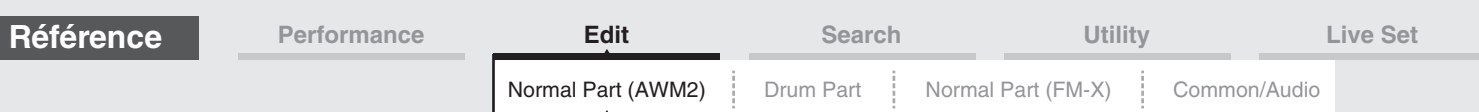

#### **HPF (Filtre passe-haut)**

#### [Normal Part \(AWM2\) Edit](#page-65-3)

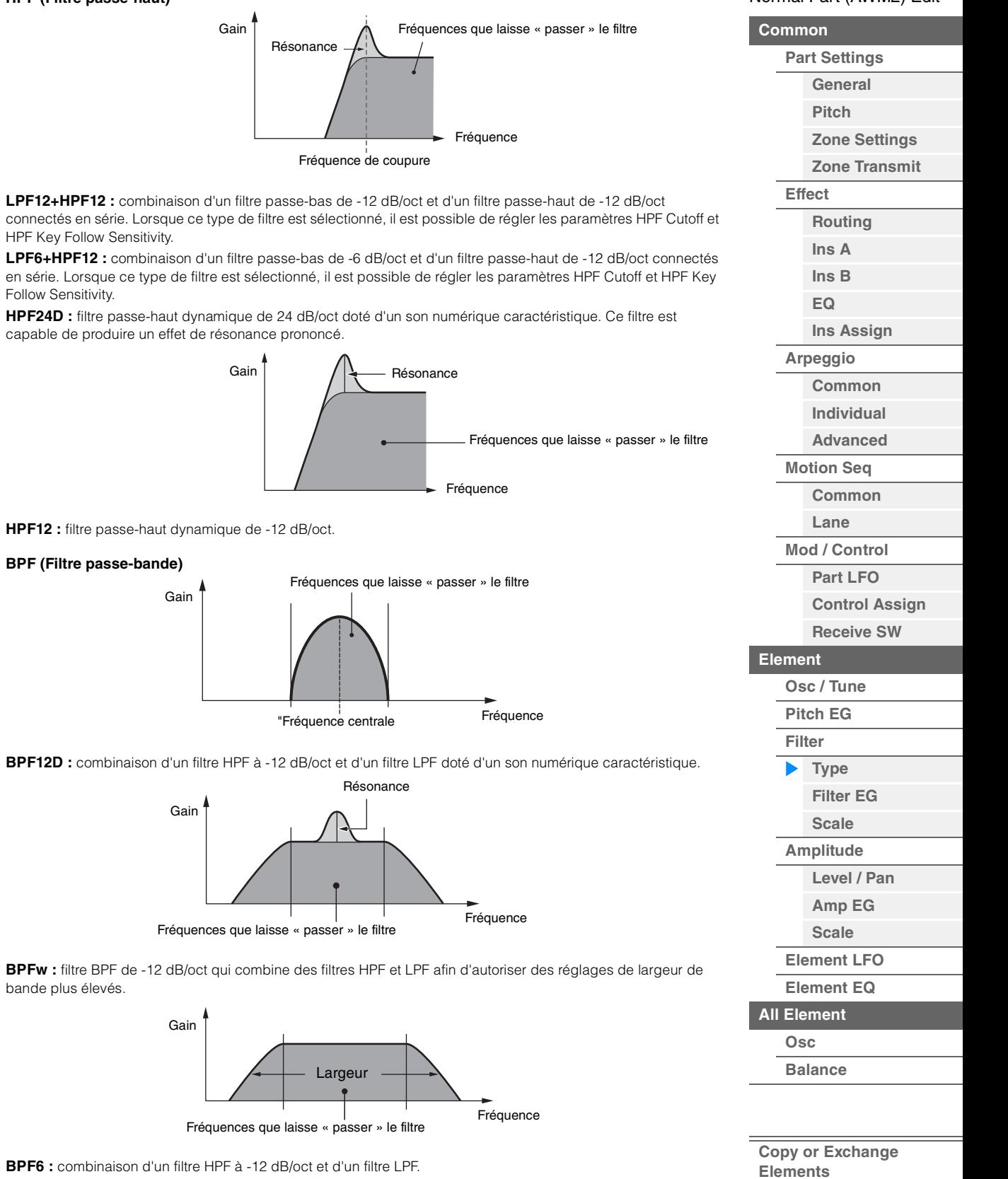

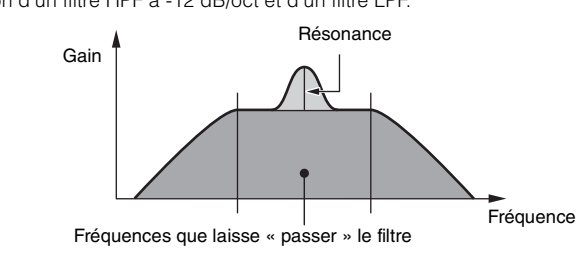

**BPFw : filtre** 

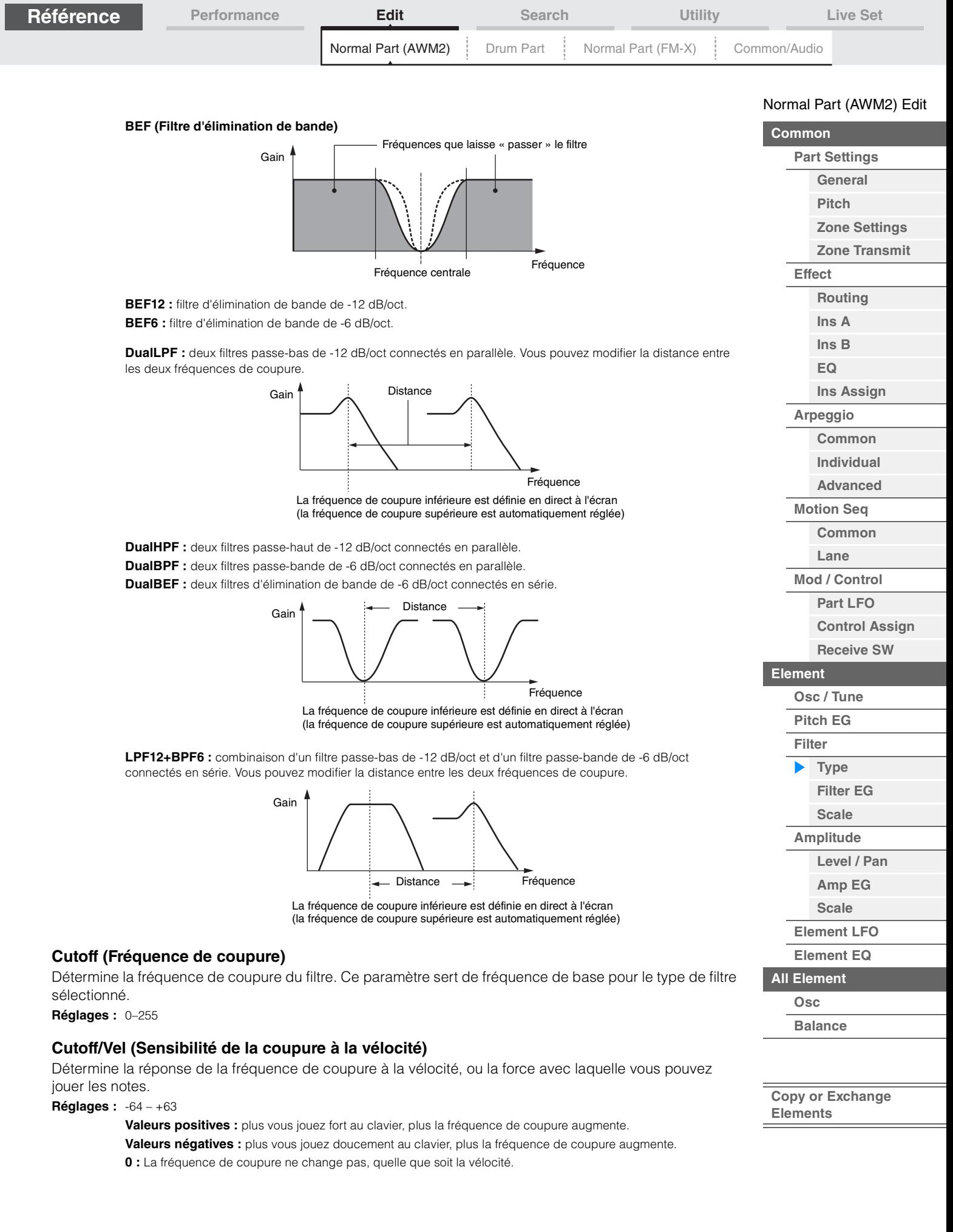

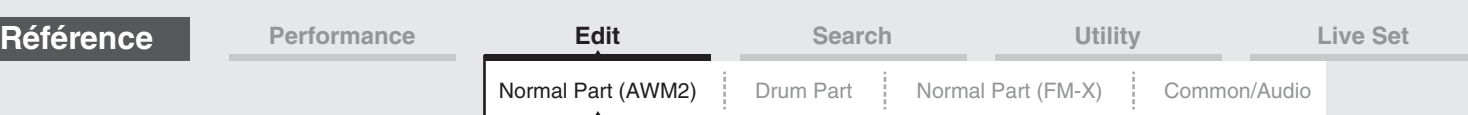

# **Resonance (Résonance du filtre)**

#### **Width (Largeur)**

La fonction de ce paramètre varie en fonction du type de filtre sélectionné. Si le filtre sélectionné est un LPF, un HPF, un BPF (sauf le BPFw (Filtre passe-bande large)) ou un BEF, ce paramètre permet de définir la résonance. Dans le cas du filtre passe-bande large BPFw, il sert à régler la largeur de bande de la fréquence. Il est utilisé pour définir la quantité de résonance (accent harmonique) appliquée au signal à la fréquence de coupure. Il peut s'utiliser en combinaison avec le paramètre « Cutoff » pour ajouter davantage de caractère au son. Dans le cas du BPFw, ce paramètre sert à ajuster la largeur de la bande des fréquences que le filtre laisse passer.

Ce paramètre ne s'affiche pas en fonction des types de filtre sélectionnés.

**Réglages :** 0–127

#### **Cutoff/Key (Sensibilité de la coupure au suivi des touches)**

Détermine dans quelle mesure les notes (plus précisément, leur position ou leur plage d'octaves) affectent la fréquence de coupure (ci-dessus). Le paramètre Center Key (ci-après) est utilisé comme fréquence de coupure de base pour ce paramètre.

**Réglages :** - 200% – +200%

**Valeurs positives :** la fréquence de coupure diminue pour les notes inférieures et augmente pour les notes supérieures.

**Valeurs négatives :** la fréquence de coupure augmente pour les notes inférieures et diminue pour les notes supérieures.

#### **Center Key (Note centrale de la sensibilité de la coupure au suivi des touches)**

Ce paramètre indique que la note centrale du paramètre « Cutoff/Key » ci-dessus est C3. N'oubliez pas qu'il n'est fourni qu'à titre indicatif ; il est impossible d'en modifier la valeur.

#### **Gain**

Définit le gain (degré d'accentuation appliqué au signal envoyé à l'unité de filtre).

#### **Dans le cas d'un type de filtre défini par les paramètres « Distance » et « Res/Vel »**

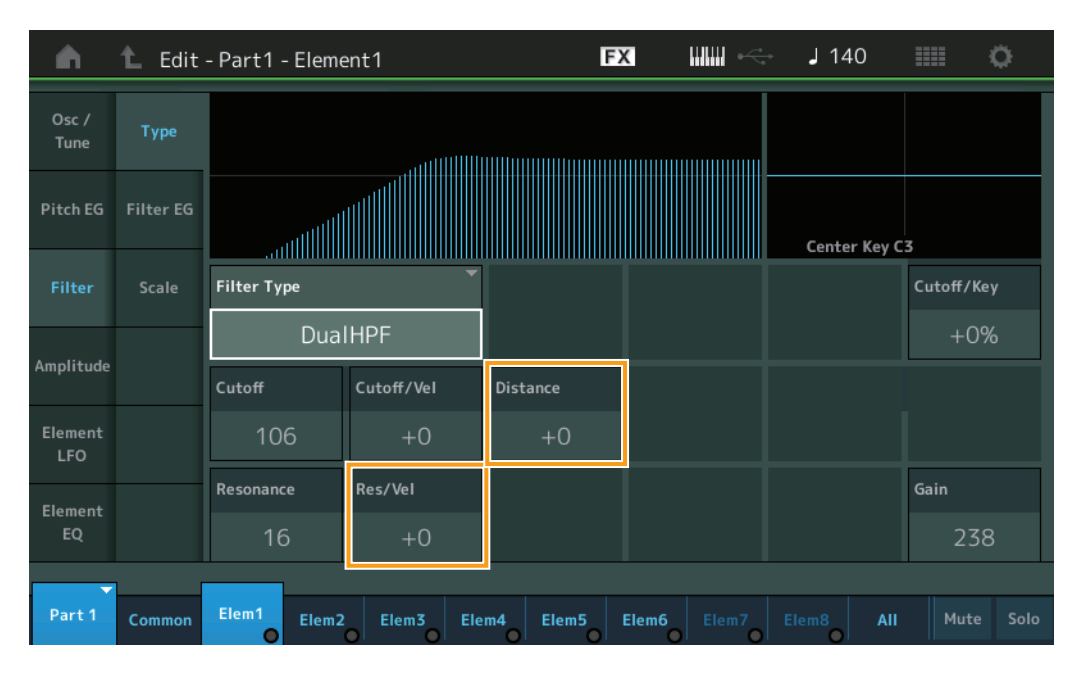

#### **Distance**

Détermine la distance entre les fréquences de coupure pour les types de filtres jumelés et le filtre LPF12+BPF6. Ce paramètre ne s'affiche pas en fonction du type de filtre sélectionné. **Réglages :** -128 – +127

#### **Res/Vel (Sensibilité de la résonance à la vélocité)**

Détermine l'ampleur de la réponse de la résonance à la vélocité ou à la force de votre jeu au clavier. Ce paramètre ne s'affiche pas en fonction du type de filtre sélectionné. **Réglages :** -64 – +63

> **Valeurs positives :** plus la vélocité est élevée, plus la résonance est importante. **Valeurs négatives :** plus la vélocité est faible, plus la résonance est importante. **0 :** La valeur de la résonance reste inchangée.

#### [Normal Part \(AWM2\) Edit](#page-65-3)

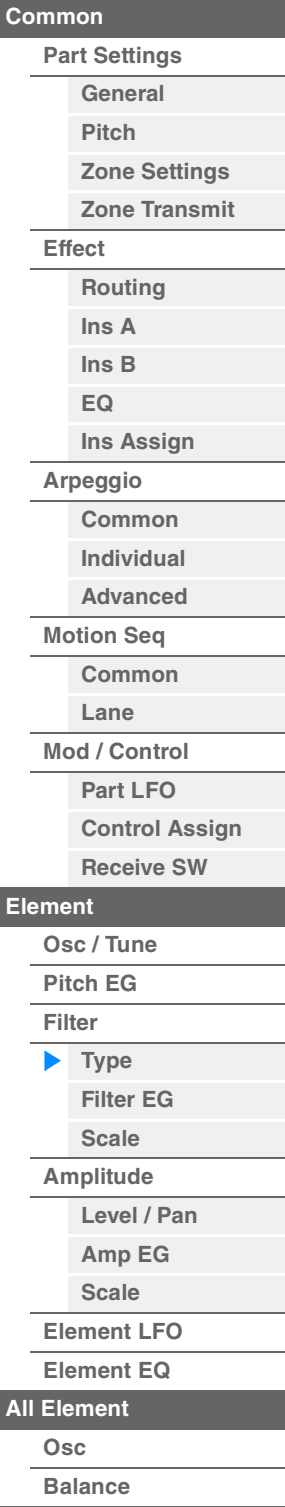

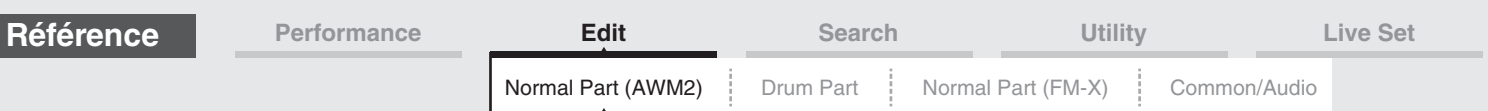

#### ■ Dans le cas d'un type de filtre défini par les paramètres « HPF Cutoff » et « HPF Cutoff/Key »

[Normal Part \(AWM2\) Edit](#page-65-3)

**[Common](#page-65-0)**

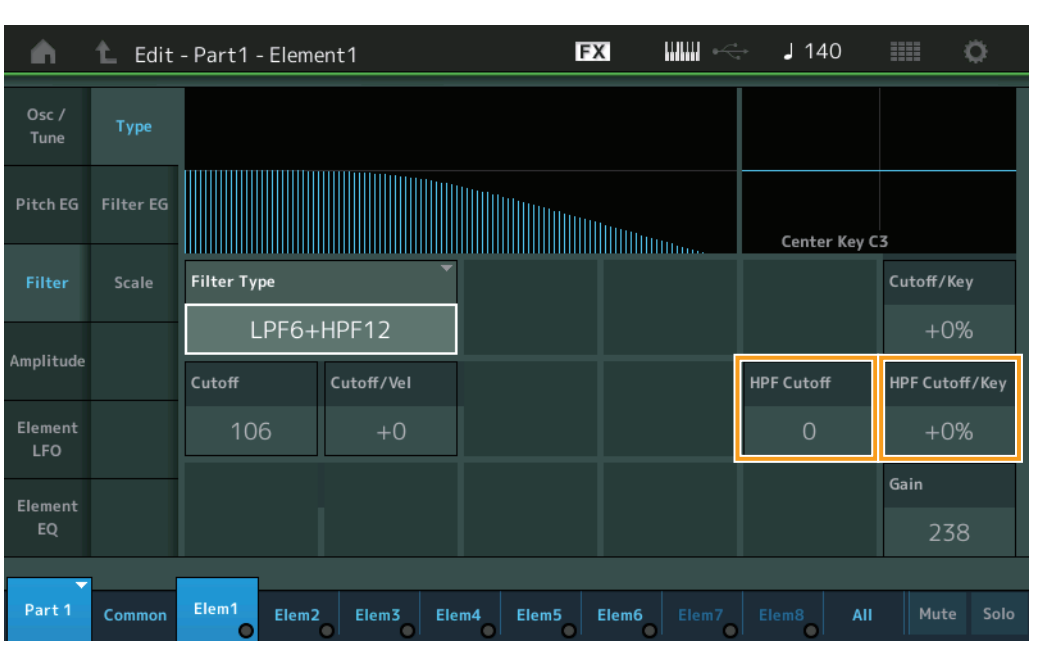

#### **HPF Cutoff (Fréquence de coupure du filtre passe-haut)**

Détermine la fréquence centrale du paramètre Key Follow (ci-dessous) du filtre HPF. Ce paramètre est disponible uniquement lorsque l'un des types de filtre « LPF12+HPF12 » ou « LPF6+HPF12 » est sélectionné.

**Réglages :** 0–255

#### **HPF Cutoff/Key (Sensibilité de la coupure du filtre HPF au suivi des touches)**

Détermine dans quelle mesure les notes (plus précisément, leur position ou leur plage d'octaves) affectent la fréquence de coupure du filtre HPF. Ce paramètre est disponible uniquement lorsque l'un des types de filtre « LPF12+HPF12 » ou « LPF6+HPF12 » est sélectionné.

#### **Réglages :** -200% – +200%

**Valeurs positives :** la fréquence de coupure diminue pour les notes inférieures et augmente pour les notes supérieures.

**Valeurs négatives :** la fréquence de coupure augmente pour les notes inférieures et diminue pour les notes supérieures.

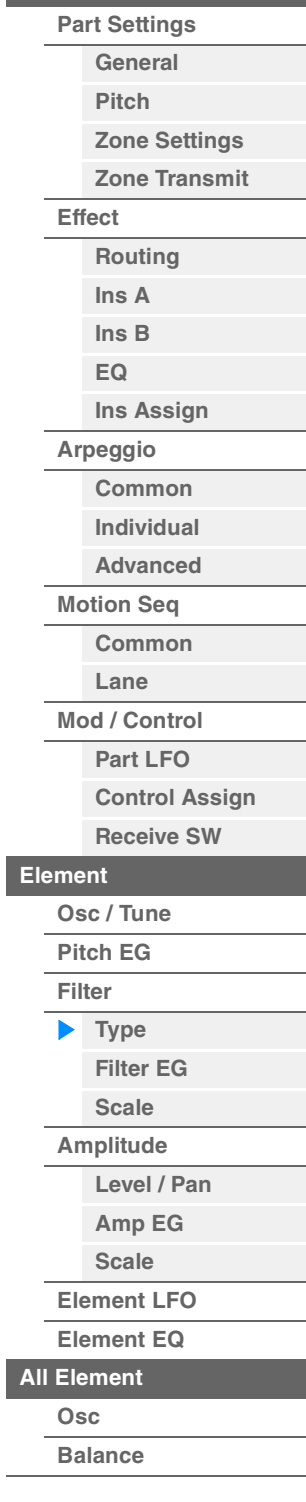

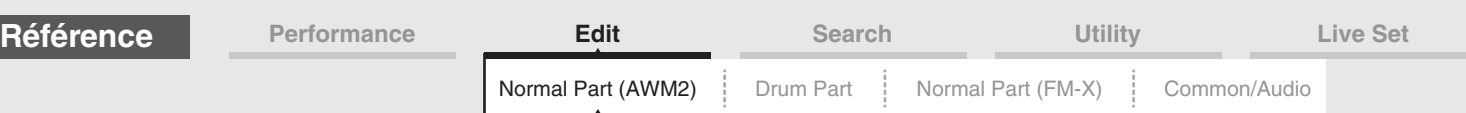

#### <span id="page-117-0"></span>**Filter EG**

L'écran Filter EG (Générateur d'enveloppe de filtre) (FEG) vous permet d'effectuer tous les réglages de temps et de niveau du FEG, qui déterminent la manière dont la qualité du son des éléments varie dans le temps. Ces valeurs peuvent servir à contrôler la variation du son à partir du moment où vous appuyez sur une touche du clavier jusqu'au moment où le son est interrompu.

**[PERFORMANCE (HOME)] → [EDIT] → Sélection de partie → Element selection → [Filter] → [Filter EG]** 

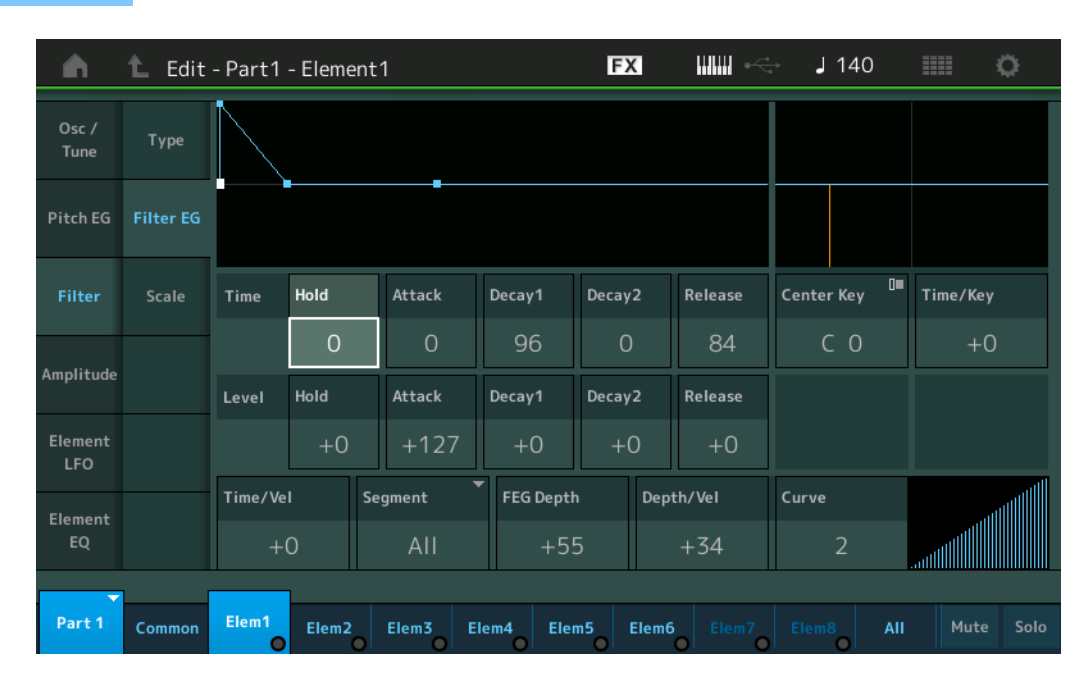

Les noms complets des paramètres disponibles sont présentés dans le tableau ci-dessous, tels qu'ils apparaissent à l'écran.

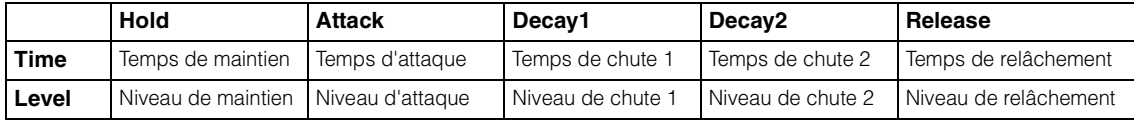

**Réglages :** Time (Temps) : 0–127

Level (Niveau) : -128 – +127

#### **Time/Key (Sensibilité du temps du FEG au suivi des touches)**

Détermine dans quelle mesure les notes (et plus précisément, leur position ou plage d'octaves) affectent les temps du FEG. La vitesse de modification de base du FEG est celle de la note spécifiée par le paramètre Center Key (ci-dessous).

**Réglages :** -64 – +63

**Valeurs positives :** les aigus produisent une vitesse de transition élevée du FEG, tandis que les graves se traduisent par une vitesse lente.

**Valeurs négatives :** les aigus produisent une vitesse de transition lente du FEG, tandis que les graves se traduisent par une vitesse élevée.

**0 :** La vitesse de transition du FEG ne varie pas, quelle que soit la note jouée.

#### **Center Key (Note centrale de la sensibilité du temps du FEG au suivi des touches)**

Détermine la note centrale du paramètre « Time/Key » ci-dessus. **Réglages :** C-2–G8

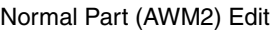

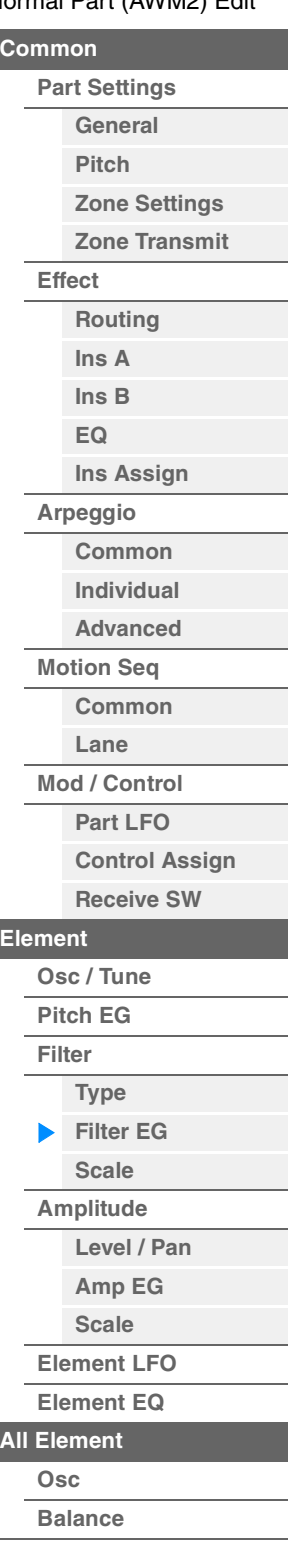

**Mode** 

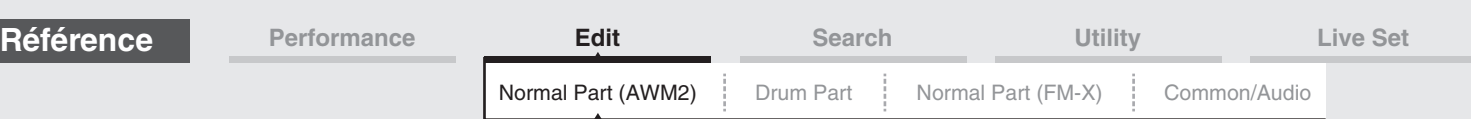

#### **[Common](#page-65-0) [Part Settings](#page-65-1) [General](#page-65-2) [Pitch](#page-67-0) [Zone Settings](#page-70-0) [Zone Transmit](#page-72-0) [Effect](#page-74-0) [Routing](#page-74-1) [Ins A](#page-76-0) [Ins B](#page-76-1) [EQ](#page-77-0) [Ins Assign](#page-80-0) Time/Vel (Sensibilité du temps du FEG à la vélocité) Segment (Sensibilité du temps du FEG à la vélocité pour un segment spécifique)** Déterminent la réponse du temps de transmission (vitesse) du FEG à la vélocité ou à la force avec laquelle les touches sont enfoncées. Sélectionnez le « Segment », puis définissez son paramètre « Time/Vel ». **Réglages :** Time/Vel : -64 – +63 **Valeurs positives :** des vélocités élevées se traduisent par une vitesse de transition rapide du FEG, tandis que des vélocités faibles entraînent une vitesse lente. **Valeurs négatives :** des vélocités élevées se traduisent par une vitesse de transition lente du FEG, tandis que des vélocités peu importantes entraînent une vitesse élevée. **0 :** La vitesse de transition de la hauteur de ton ne change pas, quelle que soit la vélocité. **Réglages :** Segment : Attack, Atk+Dcy (Attack+Decay), Decay, Atk+Rls (Attack+Release), All **Attack :** le paramètre Time/Vel affecte le paramètre Attack Time. **Atk+Dcy :** la valeur de Time/Vel affecte Attack/Decay1 Time. **Decay :** le paramètre Time/Vel affecte Decay Time. **Atk+Rls :** la valeur de Time/Vel affecte Attack/Release Time. **All :** Time/Vel affecte tous les paramètres de temps du FEG.

#### **FEG Depth (Profondeur du FEG)**

Détermine la plage de la fréquence de coupure du FEG. **Réglages :** -64 – +63

#### **Depth/Vel (Profondeur de la sensibilité du FEG à la vélocité)**

#### **Curve (Courbe de sensibilité de la profondeur du FEG à la vélocité)**

Détermine la réponse de la plage de fréquence de coupure à la vélocité ou la force avec laquelle vous jouer les notes au clavier. Le paramètre Curve permet de sélectionner une des cinq courbes de vélocité prédéfinies (représentées graphiquement à l'écran), qui déterminent la manière dont la vélocité affecte la profondeur du FEG. Dans l'illustration ci-dessous, l'axe vertical représente la variation de la fréquence de coupure et l'axe horizontal indique la vélocité.

**Réglages :** Depth/Vel : -64 – +63 **Réglages :** Curve : 0–4

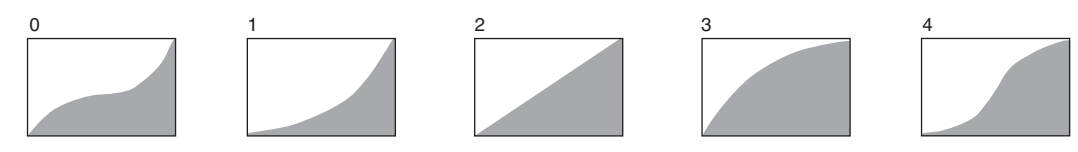

**NOTE** Pour plus de détails sur le FEG, reportez-vous au document PDF « Manuel des paramètres du synthétiseur ».

#### [Normal Part \(AWM2\) Edit](#page-65-3)

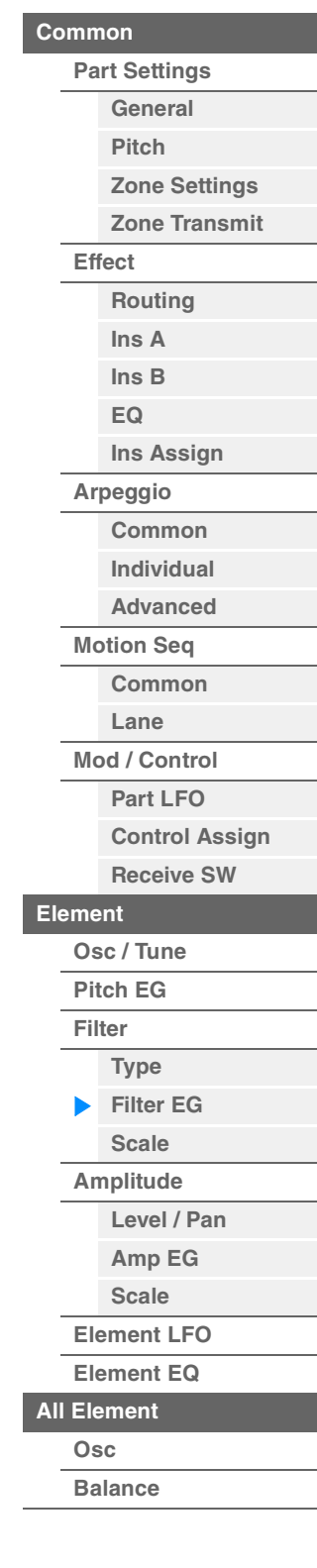

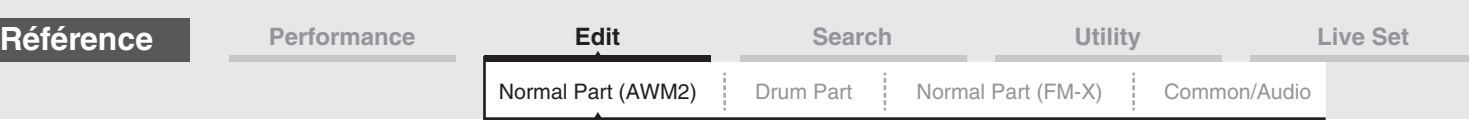

#### <span id="page-119-0"></span>**Scale (Filter Scale)**

L'écran Filter Scale (Échelle de filtre) vous permet de définir les paramètres liés à l'échelle de filtre applicable aux éléments.

Le paramètre Filter Scale contrôle la fréquence de coupure du filtre en fonction de la position des notes sur le clavier.

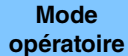

**[PERFORMANCE (HOME)] > [EDIT] → Sélection de partie → Element selection → [Filter] → [Scale]** 

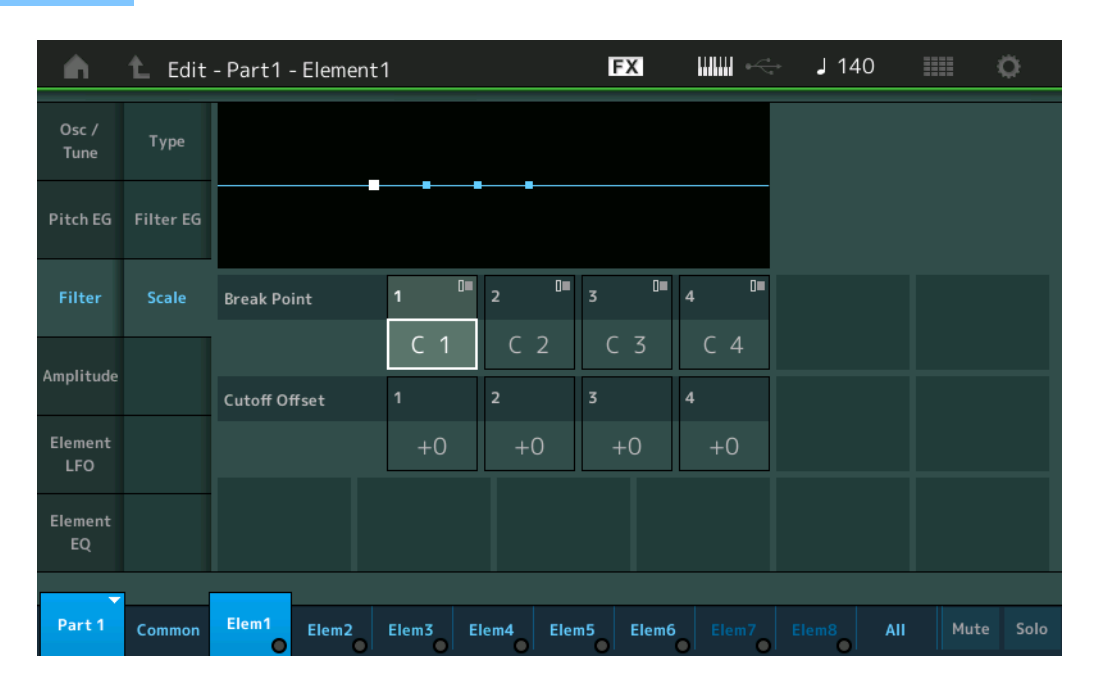

#### **Break Point 1–4 (Point de rupture 1–4)**

Détermine les quatre points de rupture en spécifiant leurs numéros de note respectifs. **Réglages :** C -2 – G8

**NOTE** Les points de rupture 1 – 4 sont automatiquement disposés par ordre croissant sur le clavier.

#### **Cutoff Offset (Décalage de coupure) 1–4**

Détermine la valeur de décalage de la fréquence de coupure à chaque point de rupture. **Réglages :** -128 – +127

**NOTE** Quelle que soit la taille de ces décalages, les limites minimales et maximales de coupure (0 et 127 respectivement) ne peuvent être dépassées.

**NOTE** Toute note jouée en deçà de la note de point de rupture 1 entraîne le réglage de niveau de ce point. De la même manière, toute note jouée au-delà de la note de point de rupture 4 entraîne le réglage du niveau de ce point.

**NOTE** Pour plus d'informations sur les exemples de réglage de Filter Scaling, reportez-vous au document PDF « Manuel des paramètres du synthétiseur ».

#### [Normal Part \(AWM2\) Edit](#page-65-3)

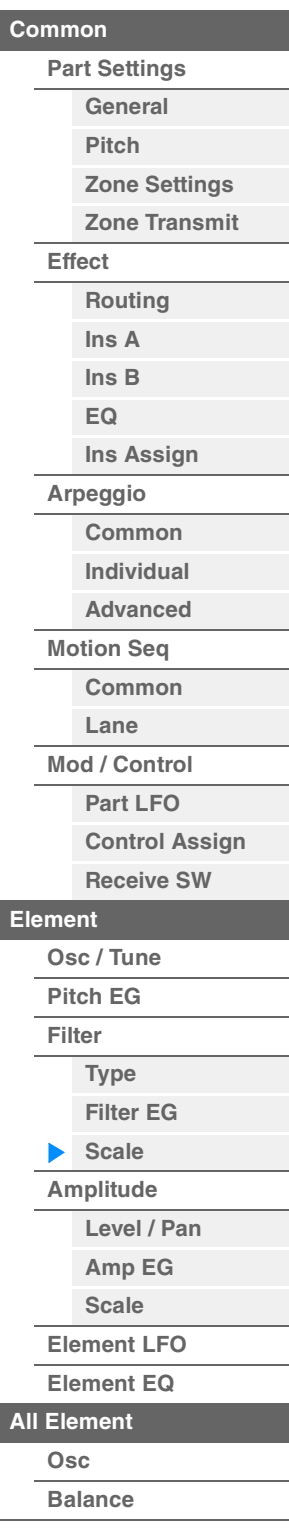

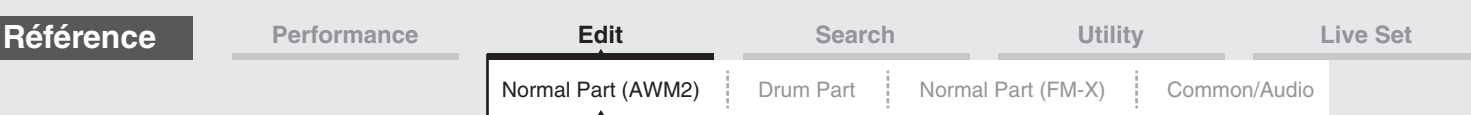

#### <span id="page-120-0"></span>**Amplitude**

#### <span id="page-120-1"></span>**Level/Pan**

L'écran Level/Pan (Niveau/Balayage panoramique) vous permet de définir les paramètres Level (Niveau) et Pan (Balayage panoramique) de chaque élément.

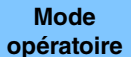

 $[PERFORMANCE (HOME)] \rightarrow [EDIT] \rightarrow Sélection$  de partie  $\rightarrow$  Element selection  $\rightarrow$  [Amplitude]  $\rightarrow$ [Level/Pan]

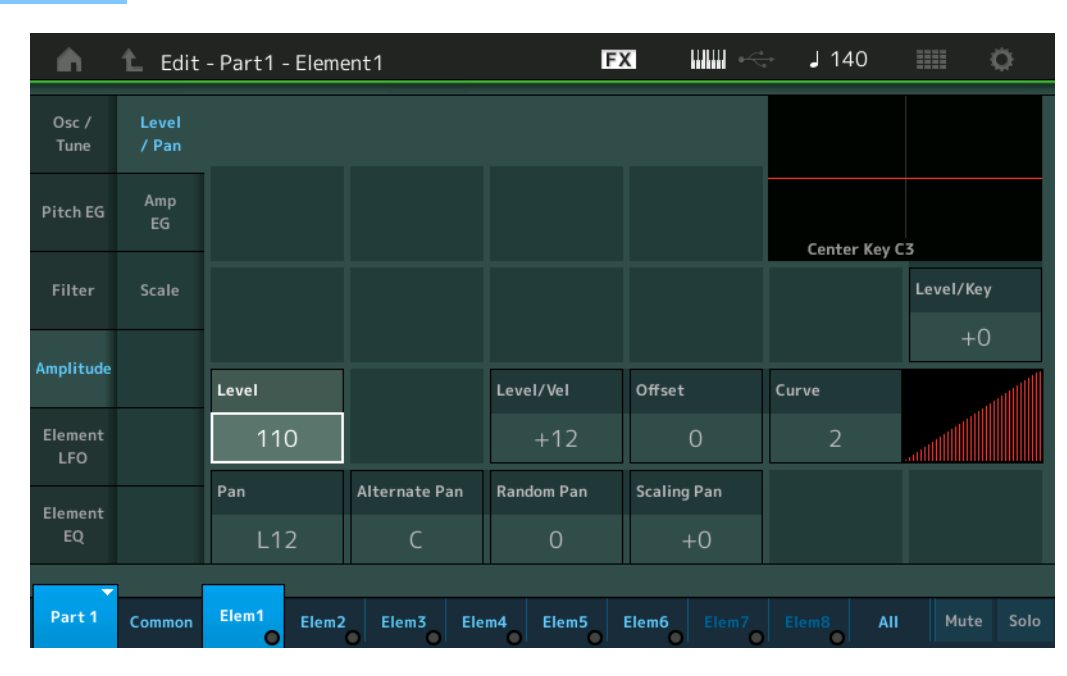

#### **Level**

Détermine le niveau de sortie de l'élément. **Réglages :** 0–127

#### **Level/Vel (Sensibilité du niveau à la vélocité) Offset (Décalage de sensibilité de niveau à la vélocité) Curve (Courbe de sensibilité de niveau à la vélocité)**

Détermine la manière dont la vélocité réelle est générée en fonction de la vélocité (force) à laquelle vous jouez les notes sur le clavier. Le paramètre Offset augmente ou diminue le niveau spécifié par le paramètre « Level/Vel ».

Si le résultat est supérieur à 127, la vélocité sera réglée sur 127. Le paramètre Curve permet de sélectionner une des cinq courbes de vélocité prédéfinies (représentées graphiquement à l'écran), qui déterminent la manière dont la vélocité affecte la vélocité réelle. Dans les illustrations ci-dessous, l'axe vertical indique la vélocité réelle résultante et l'axe horizontal indique la vélocité à laquelle les notes sont jouées.

**Réglages :** Level/Vel : -64 – +63

**Valeurs positives :** plus vous jouez fort au clavier, plus le volume émis en sortie augmente. **Valeurs négatives :** plus vous jouez doucement au clavier, plus le volume émis en sortie augmente.

 $\overline{0}$  64

X

B

 $\mathcal{C}$ 

 $12$ 

Y

**0 :** Le niveau de sortie reste inchangé.

**Réglages :** Offset : 0–127

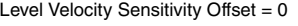

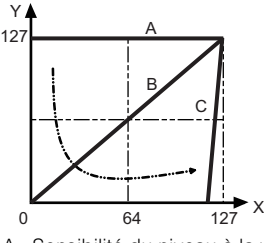

- A : Sensibilité du niveau à la vélocité = 0
- B : Sensibilité du niveau à la vélocité = 32
- C : Sensibilité du niveau à la vélocité = 64<br>X : Vélocité à laquelle vous jouez une note

Vélocité à laquelle vous jouez une note Y : Vélocité réelle obtenue (affectant le générateur de sons)

Level Velocity Sensitivity Offset = 0 Level Velocity Sensitivity Offset = 64 Décalage de la sensibilité du niveau à la vélocité = 96

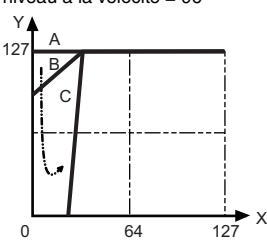

**[All Element](#page-129-0) [Osc](#page-129-1) [Balance](#page-130-0)**

[Normal Part \(AWM2\) Edit](#page-65-3)

**[Part Settings](#page-65-1) [General](#page-65-2) [Pitch](#page-67-0)**

> **[Zone Settings](#page-70-0) [Zone Transmit](#page-72-0)**

**[Routing](#page-74-1) [Ins A](#page-76-0) [Ins B](#page-76-1) [EQ](#page-77-0)**

**[Ins Assign](#page-80-0)**

**[Control Assign](#page-99-0) [Receive SW](#page-104-0)**

**[Element](#page-106-0)**

**[Osc / Tune](#page-106-1) [Pitch EG](#page-110-0) [Filter](#page-112-0)**

**[Type](#page-112-1) [Filter EG](#page-117-0) [Scale](#page-119-0) [Amplitude](#page-120-0)**

**[Level / Pan](#page-120-1) [Amp EG](#page-122-0) [Scale](#page-124-0) [Element LFO](#page-125-0) [Element EQ](#page-126-0)**

**[Arpeggio](#page-81-0) [Common](#page-81-1) [Individual](#page-84-0) [Advanced](#page-86-0) [Motion Seq](#page-87-0) [Common](#page-87-1) [Lane](#page-90-0) [Mod / Control](#page-95-0) [Part LFO](#page-95-1)**

**[Common](#page-65-0)**

**[Effect](#page-74-0)**

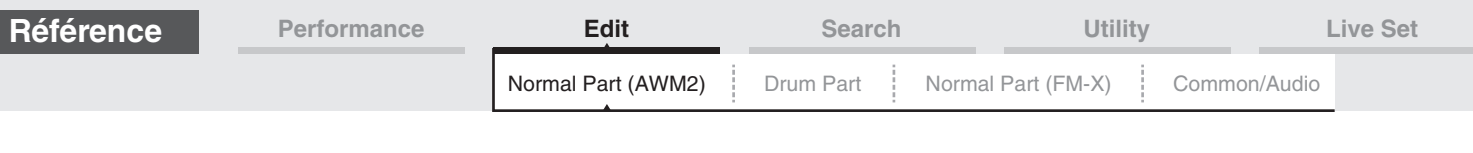

#### **Réglages :** Curve : 0–4

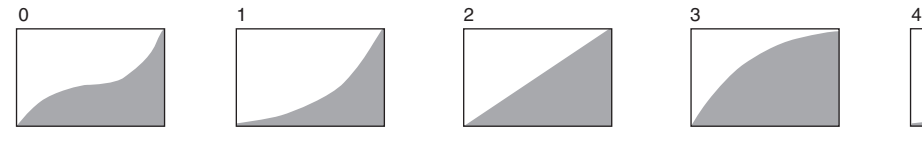

#### **Pan (Balayage panoramique d'élément)**

Détermine la position panoramique stéréo de l'élément sélectionné. **Réglages :** L63–C (center)–R63

#### **Alternate Pan (Balayage panoramique alternatif)**

Détermine l'étendue du balayage du son alternativement à gauche et à droite pour chaque note enfoncée. Le réglage Pan (ci-dessus) est utilisé comme position panoramique de base. **Réglages :** L64–C–R63

#### **Random Pan (Balayage panoramique aléatoire)**

Détermine l'étendue du balayage aléatoire à gauche et à droite du son de l'élément sélectionné pour chacune des notes jouées. Le réglage Pan (ci-dessus) est utilisé comme position panoramique centrale. **Réglages :** 0–127

#### **Scaling Pan (Balayage panoramique de gamme)**

Détermine dans quelle mesure les notes (et plus précisément, leur position ou leur plage d'octaves) affectent la position panoramique, à gauche et à droite, de l'élément sélectionné. Pour ce qui est de la note C3, le paramètre principal Pan (ci-dessus) est utilisé comme position panoramique de base.

#### **Réglages :** -64 – +0 – +63

**Valeurs positives :** déplacent la position panoramique vers la gauche pour les graves et vers la droite pour les aigus.

**Valeurs négatives :** déplacent la position panoramique vers la droite pour les graves et vers la gauche pour les aigus.

#### **Level/Key (Sensibilité du niveau au suivi des touches)**

Détermine dans quelle mesure les notes (et plus précisément, leur position ou leur plage d'octaves) affectent le volume de l'élément sélectionné. Un réglage de la note centrale sur C3 sert de paramètre de base.

#### **Réglages :** -64 – +0 – +63

**Valeurs positives :** diminuent le niveau de sortie des graves et augmentent celui des aigus. **Valeurs négatives :** augmentent le niveau de sortie des graves et diminuent celui des aigus.

#### **Center Key (Note centrale de sensibilité du niveau au suivi des touches)**

Ce paramètre indique que la note centrale du paramètre « Level/Key » ci-dessus est C3. N'oubliez pas qu'il n'est fourni qu'à titre indicatif ; il est impossible d'en modifier la valeur.

#### [Normal Part \(AWM2\) Edit](#page-65-3)

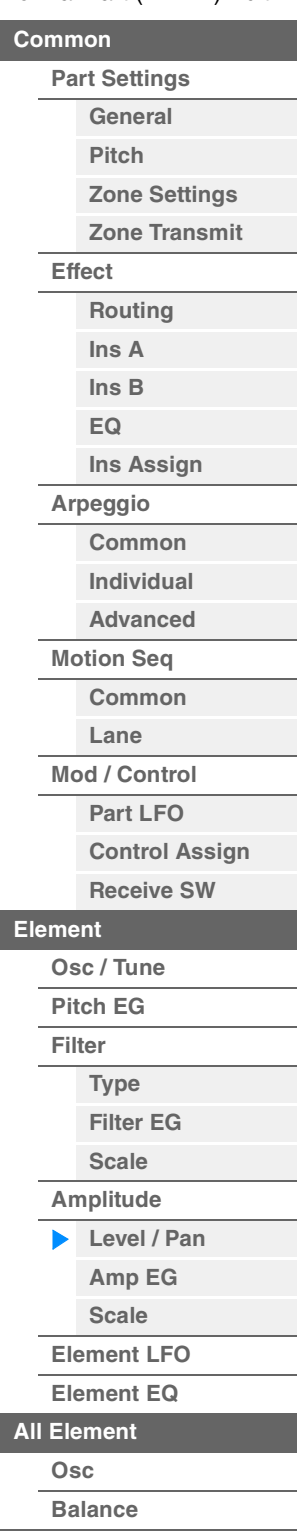

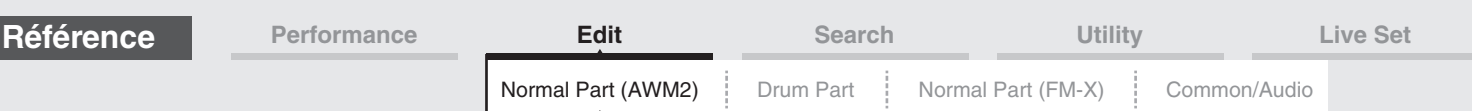

#### <span id="page-122-0"></span>**Amp EG (Générateur d'enveloppe d'amplitude)**

L'écran Amplitude EG (Générateur d'enveloppe d'amplitude) (AEG) vous permet d'effectuer tous les réglages de temps et de niveau du paramètre Amplitude EG, qui déterminent la manière dont le volume du son varie dans le temps. L'AEG vous permet de contrôler la transition au niveau du volume entre le moment où le son est émis et celui où il s'arrête.

**Mode opératoire**  $[PERFORMANCE (HOME)] \rightarrow [EDIT] \rightarrow Sélection de partie \rightarrow Element selection \rightarrow [Amplitude] \rightarrow [Amplet]$ [Amp EG]

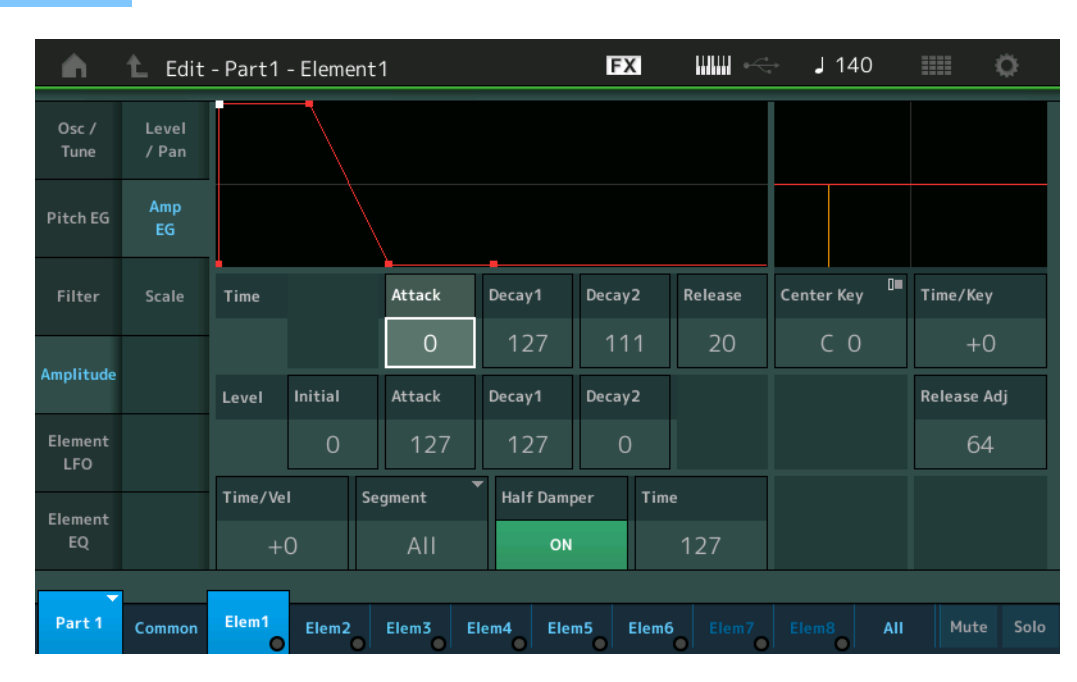

Les noms complets des paramètres disponibles sont présentés dans le tableau ci-dessous, tels qu'ils apparaissent à l'écran.

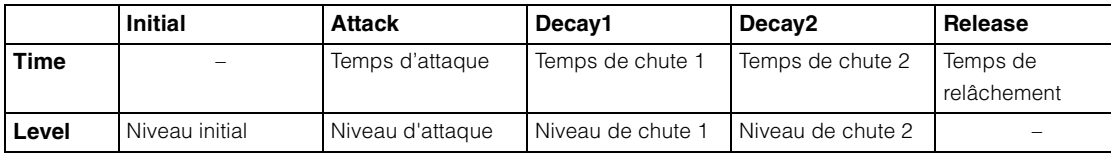

**Réglages :** Time (Temps) : 0–127 Level (Niveau) : 0–127

#### **Time/Key (Sensibilité du temps de l'AEG au suivi des touches)**

Détermine dans quelle mesure les notes (et plus précisément, leur position ou leur plage d'octave) affectent les temps du générateur d'enveloppe d'amplitude. Le paramètre Center Key (ci-dessous) est utilisé comme amplitude de base pour ce paramètre.

**Réglages :** -64 – +63

**Valeurs positives :** les aigus produisent une vitesse de transition rapide de l'AEG, tandis que les graves se traduisent par une vitesse lente.

**Valeurs négatives :** Les notes aiguës produisent une vitesse de transition lente de l'AEG, tandis que les graves se traduisent par une vitesse élevée.

**0 :** La vitesse de transition de l'AEG ne change pas, quelle que soit la note jouée.

#### **Center Key (Note centrale de la sensibilité du temps de l'AEG au suivi des touches)**

Détermine la note centrale du paramètre « Time/Key » ci-dessus. Lorsque la note centrale est jouée, l'AEG réagit en fonction de ses réglages réels.

**Réglages :** C-2–G8

#### [Normal Part \(AWM2\) Edit](#page-65-3)

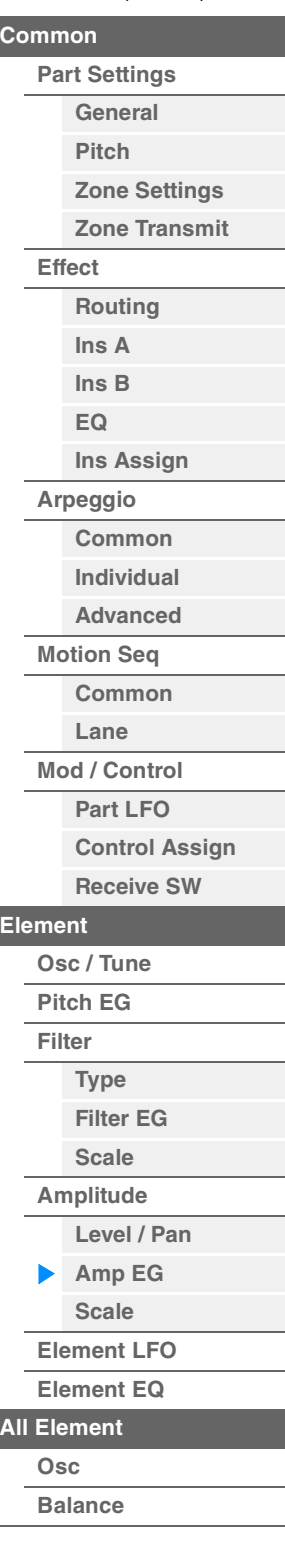

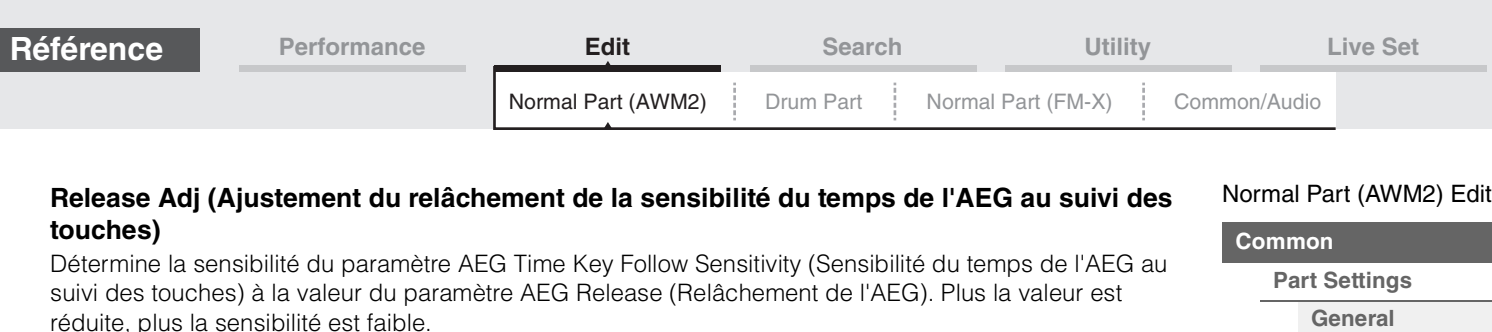

**Réglages :** 0–127

**127 :** définit la valeur du paramètre AEG Time Key Follow Sensitivity selon la valeur de Decay1 (Chute 1) ou Decay2 (Chute 2).

**0 :** ceci n'a aucun effet sur le paramètre AEG Time Key Follow Sensitivity.

#### **Time/Vel (Sensibilité du temps de l'AEG à la vélocité)**

#### **Segment (Sensibilité du temps de l'AEG à la vélocité pour un segment spécifique)**

Détermine la réponse du temps de transmission (vitesse) de l'AEG à la vélocité ou à la force avec laquelle les touches sont enfoncées. Sélectionnez le « Segment », puis définissez son paramètre « Time/Vel ».

#### **Réglages :** Time/Vel : -64 – +63

**Valeurs positives :** des vélocités élevées se traduisent par une vitesse de transition rapide de l'AEG, tandis que des vélocités faibles entraînent une vitesse lente.

**Valeurs négatives :** Des vélocités élevées se traduisent par une vitesse de transition lente de l'AEG, tandis que des vélocités peu importantes entraînent une vitesse élevée.

**0 :** La vitesse de transition de l'amplitude ne change pas, quelle que soit la vélocité.

**Réglages :** Segment : Attack, Atk+Dcy (Attack+Decay), Decay, Atk+Rls (Attack+Release), All

**Attack :** le paramètre Time/Vel affecte le paramètre Attack Time.

**Atk+Dcy :** la valeur de Time/Vel affecte Attack/Decay1 Time.

**Decay :** le paramètre Time/Vel affecte Decay Time.

**Atk+Rls :** la valeur de Time/Vel affecte Attack/Release Time.

**All :** Time/Vel affecte tous les paramètres de temps du AEG.

#### **Half Damper (Sélecteur de pédale forte à mi-course)**

Lorsque le paramètre Half Damper Switch est activé (réglé sur « on »), vous pouvez produire un effet de « pédale à mi-course », exactement comme sur un piano acoustique, en branchant le contrôleur au pied FC3 (proposé en option) sur la prise [SUSTAIN] de la section FOOT SWITCH du panneau arrière. **Réglages :** off, on

#### **Time (Temps de la pédale forte à mi-course)**

Détermine la rapidité de la chute du son jusqu'au silence après le relâchement de la touche, tout en maintenant le contrôleur au pied enfoncé, en ayant préalablement activé le paramètre Half Damper Switch. Ce paramètre n'est pas disponible lorsque le paramètre Half Damper Switch est désactivé (réglé sur « off »).

#### **Réglages :** 0–127

**NOTE** Pour plus de détails sur le AEG, reportez-vous au document PDF « Manuel des paramètres du synthétiseur ».

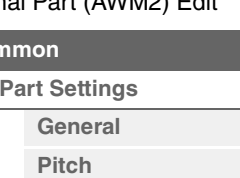

**[Zone Settings](#page-70-0) [Zone Transmit](#page-72-0)**

**[Routing](#page-74-1) [Ins A](#page-76-0) [Ins B](#page-76-1) [EQ](#page-77-0)**

**[Ins Assign](#page-80-0)**

**[Control Assign](#page-99-0) [Receive SW](#page-104-0)**

**[Arpeggio](#page-81-0) [Common](#page-81-1) [Individual](#page-84-0) [Advanced](#page-86-0) [Motion Seq](#page-87-0) [Common](#page-87-1) [Lane](#page-90-0) [Mod / Control](#page-95-0) [Part LFO](#page-95-1)**

**[Element](#page-106-0)**

**[Osc / Tune](#page-106-1) [Pitch EG](#page-110-0) [Filter](#page-112-0)**

**[Type](#page-112-1) [Filter EG](#page-117-0) [Scale](#page-119-0) [Amplitude](#page-120-0)**

**[Level / Pan](#page-120-1) [Amp EG](#page-122-0) [Scale](#page-124-0) [Element LFO](#page-125-0) [Element EQ](#page-126-0)**

**[Effect](#page-74-0)**

**[Copy or Exchange](#page-131-0) Elements**

**[All Element](#page-129-0) [Osc](#page-129-1) [Balance](#page-130-0)**

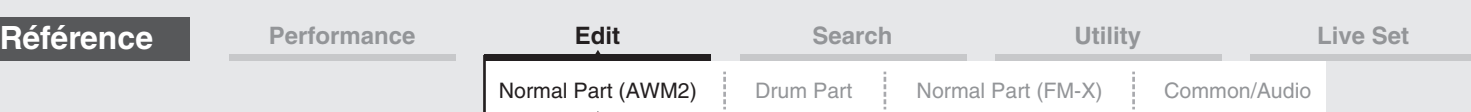

#### <span id="page-124-0"></span>**Scale (Amplitude Scale)**

L'écran Amplitude Scale (Échelle d'amplitude) vous permet de définir les réglages Amplitude Scale de chaque élément.

La fonction Amplitude Scale contrôle le niveau de sortie de l'amplitude en fonction de la position des notes sur le clavier.

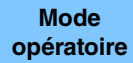

 $[PERFORMANCE (HOME)] \rightarrow [EDIT] \rightarrow Sélection de partie \rightarrow Sélection d'élément \rightarrow$  $[Amplitude] \rightarrow [Scale]$ 

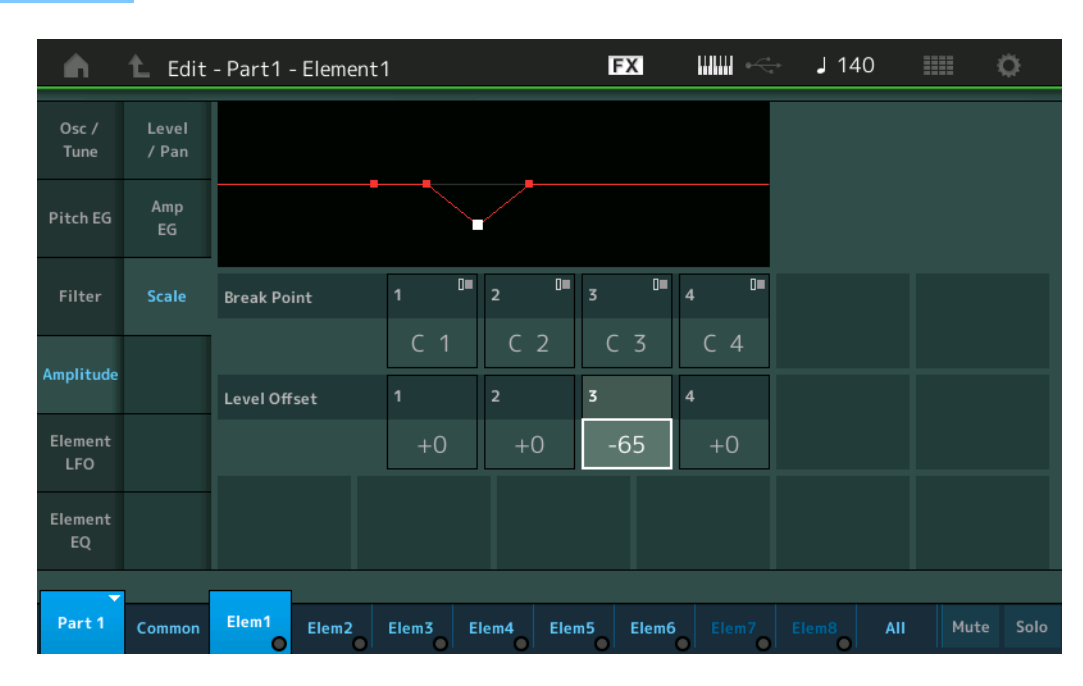

#### **Break Point 1–4 (Point de rupture 1–4)**

Détermine les quatre points de rupture de l'échelle d'amplitude en spécifiant leurs numéros de note respectifs.

**Réglages :** C -2 – G8

**NOTE** Les points de rupture 1 – 4 sont automatiquement disposés par ordre croissant sur le clavier.

#### **Level Offset 1–4**

Détermine la valeur de décalage du niveau de chaque point de rupture de l'échelle d'amplitude.

#### **Réglages :** -128 – +127

**NOTE** Pour plus de détails sur les exemples de configuration de l'échelle d'amplitude, reportez-vous au document PDF « Manuel des paramètres du synthétiseur ».

#### [Normal Part \(AWM2\) Edit](#page-65-3)

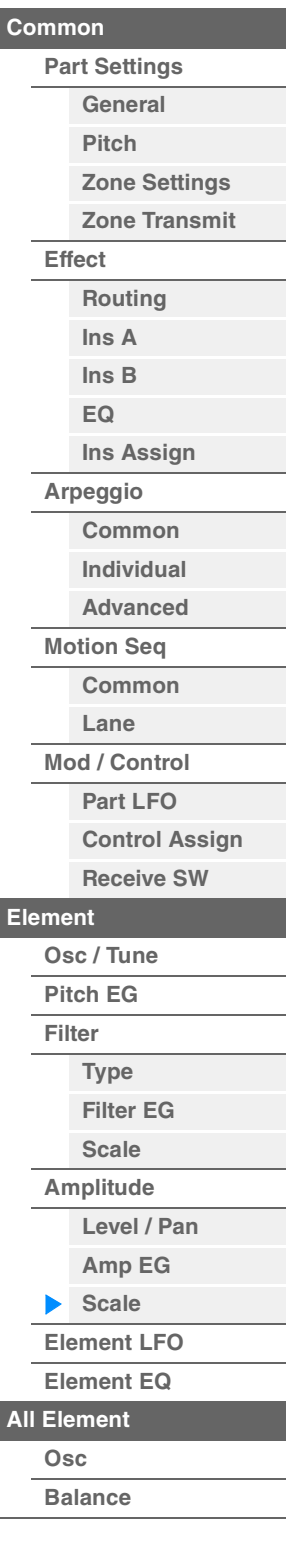

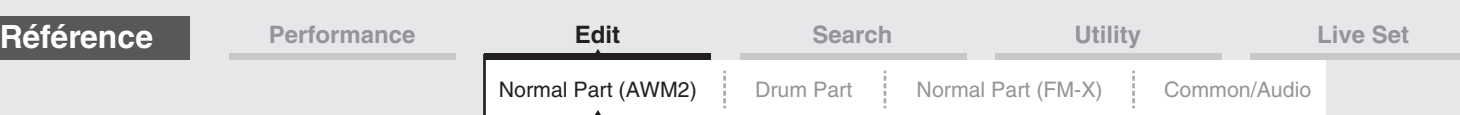

#### <span id="page-125-0"></span>**Element LFO**

L'écran Element LFO (OBF d'élément) vous permet de définir les réglages liés à l'OBF pour chaque élément. L'oscillateur à basse fréquence (OBF) de l'élément génère un signal à basse fréquence. Le signal émis par l'OBF peut servir à moduler la hauteur de ton, le filtre et l'amplitude.

[PERFORMANCE (HOME)] → [EDIT] → Sélection de partie → Sélection d'élément → [Element LFO]

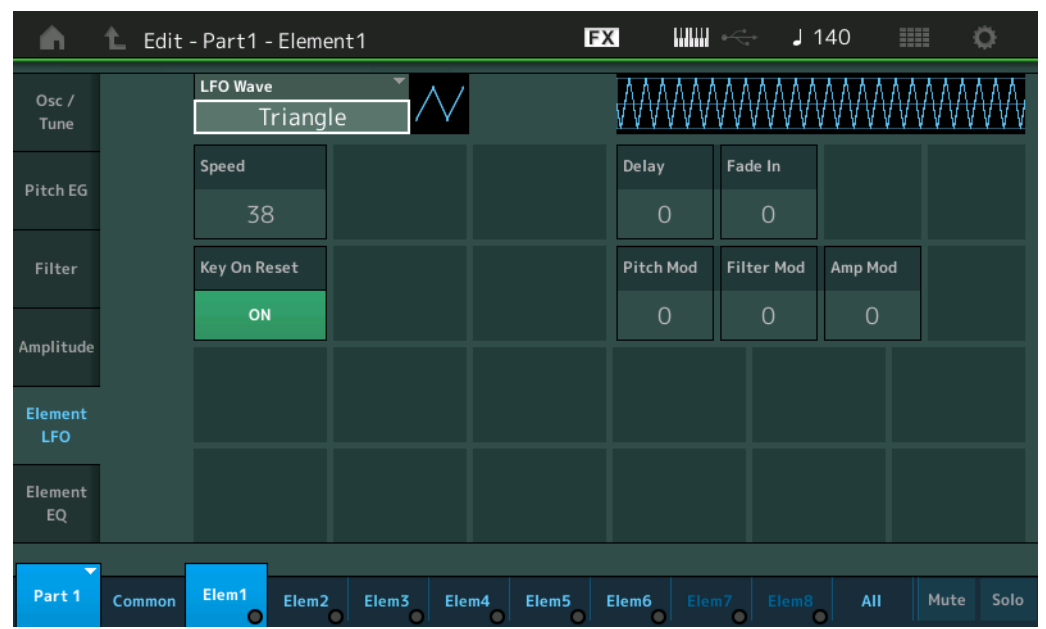

#### **LFO Wave (Onde d'OBF)**

Sélectionne la forme d'onde de l'OBF utilisée pour moduler le son. **Réglages :** Saw, Triangle, Square

Saw (Onde en dents de scie) Triangle (Onde triangulaire) Square (Onde carrée)

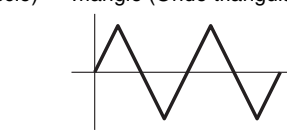

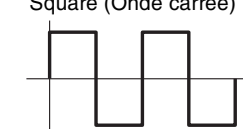

#### **Speed (Vitesse de l'OBF)**

Règle la vitesse (fréquence) de variation de l'OBF. Plus la valeur est élevée, plus la vitesse est grande. **Réglages :** 0–63

#### **Key On Reset (Réinitialisation de l'OBF consécutive à un message d'activation de note)**

Détermine si l'OBF est réinitialisé chaque fois qu'une note est jouée. **Réglages :** Off, On

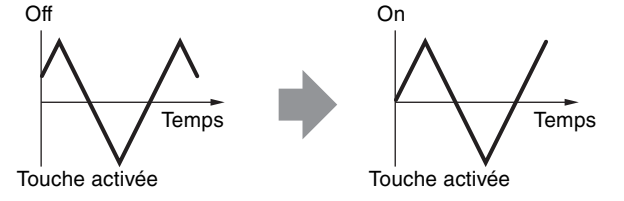

#### **Delay (Temps de retard de l'OBF)**

Détermine le temps de retard entre le moment où vous recevez un message d'activation de note (Note On) et celui où l'OBF prenne effet.

**Réglages :** 0–127

#### **Fade In (Temps d'ouverture par fondu sonore de l'OBF)**

Détermine le temps nécessaire à l'effet de l'OBF pour augmenter progressivement (une fois le temps de retard écoulé).

**Réglages :** 0–127

#### [Normal Part \(AWM2\) Edit](#page-65-3)

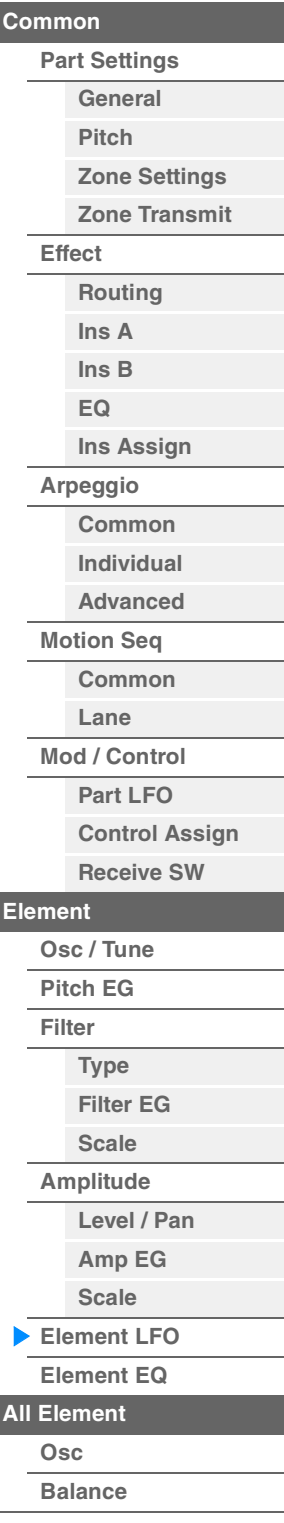

**Mode** 

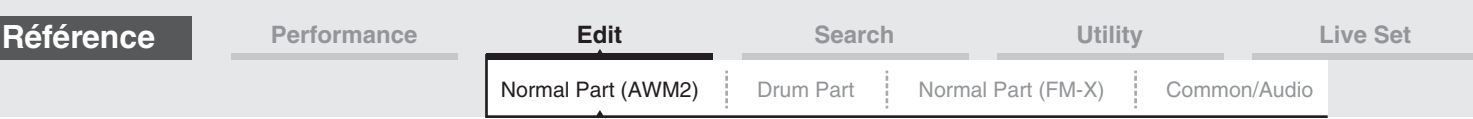

#### **Pitch Mod (Profondeur de modulation de la hauteur de l'OBF)**

Détermine la profondeur à laquelle la forme d'onde de l'OBF module la hauteur du son. **Réglages :** 0–127

#### **Filter Mod (Profondeur de modulation du filtre par l'OBF)**

Détermine la profondeur à laquelle la forme d'onde de l'OBF module la fréquence de coupure du filtre. **Réglages :** 0–127

#### **Amp Mod (Profondeur de modulation de l'amplitude de l'OBF)**

Détermine la profondeur à laquelle la forme d'onde de l'OBF module l'amplitude ou le volume du son. **Réglages :** 0–127

#### <span id="page-126-1"></span><span id="page-126-0"></span>**Element EQ**

L'écran Element EQ (Égaliseur d'élément) vous permet de définir les réglages liés à l'égaliseur pour chaque élément.

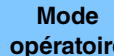

**opératoire** [PERFORMANCE (HOME)] → [EDIT] → Sélection de partie → Sélection d'élément → [Element EQ]

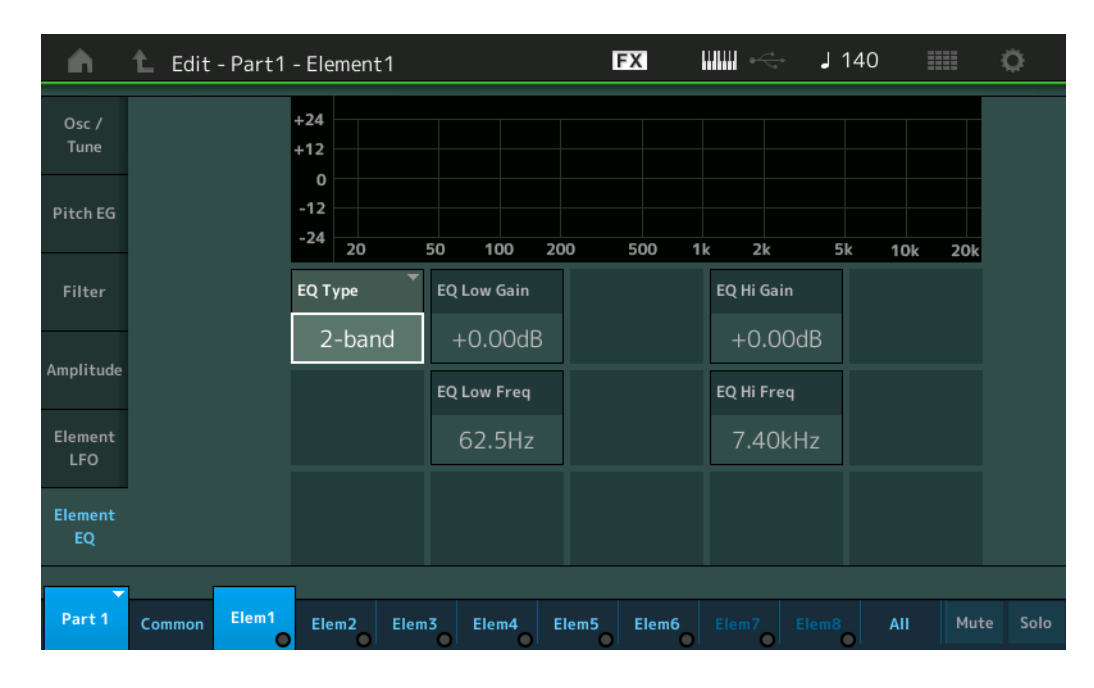

#### **EQ Type (Type d'égaliseur d'élément)**

Détermine le type d'égaliseur.

**Réglages :** 2-band (2 bandes), P.EQ (Égaliseur paramétrique), Boost6 (gain 6 dB), Boost12 (gain 12 dB), Boost18 (gain 18 dB), Thru

> 2-band : ceci est un égaliseur de type « shelving », qui combine des bandes distinctes de hautes et basses fréquences.

**P.EQ :** l'égaliseur paramétrique sert à atténuer ou à accentuer les niveaux de gain du signal autour d'une fréquence donnée.

**Boost6, Boost12, Boost18 :** ces réglages peuvent être utilisés pour accentuer le niveau du signal respectivement de 6 dB, 12 dB et 18 dB.

**Thru :** ce réglage contourne les égaliseurs sans toucher au signal.

#### [Normal Part \(AWM2\) Edit](#page-65-3)

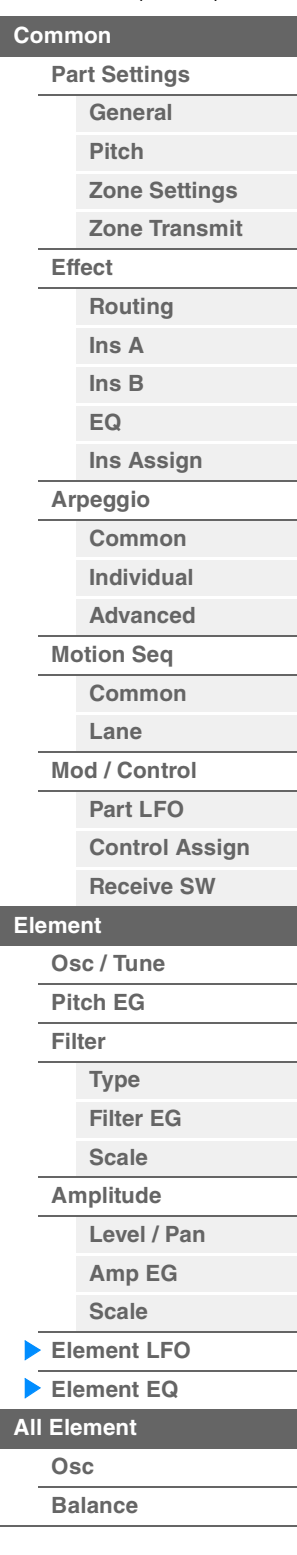

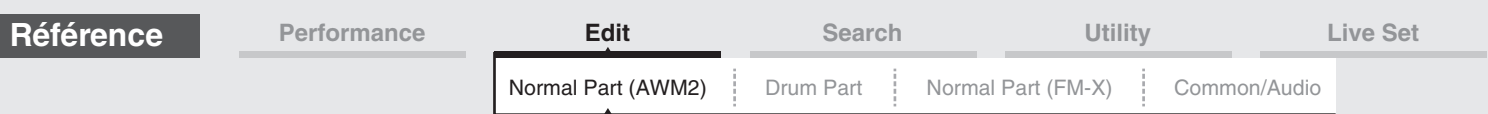

■ Lorsque le paramètre « EQ Type » est réglé sur « 2 Band »

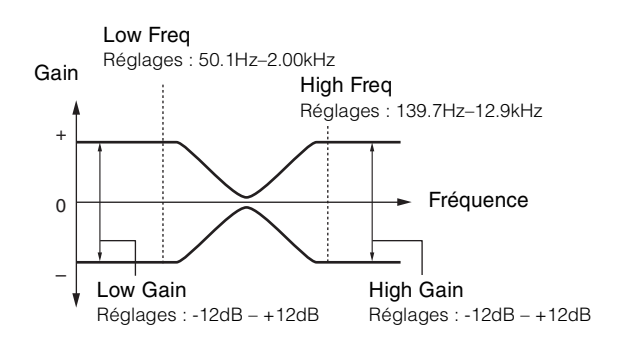

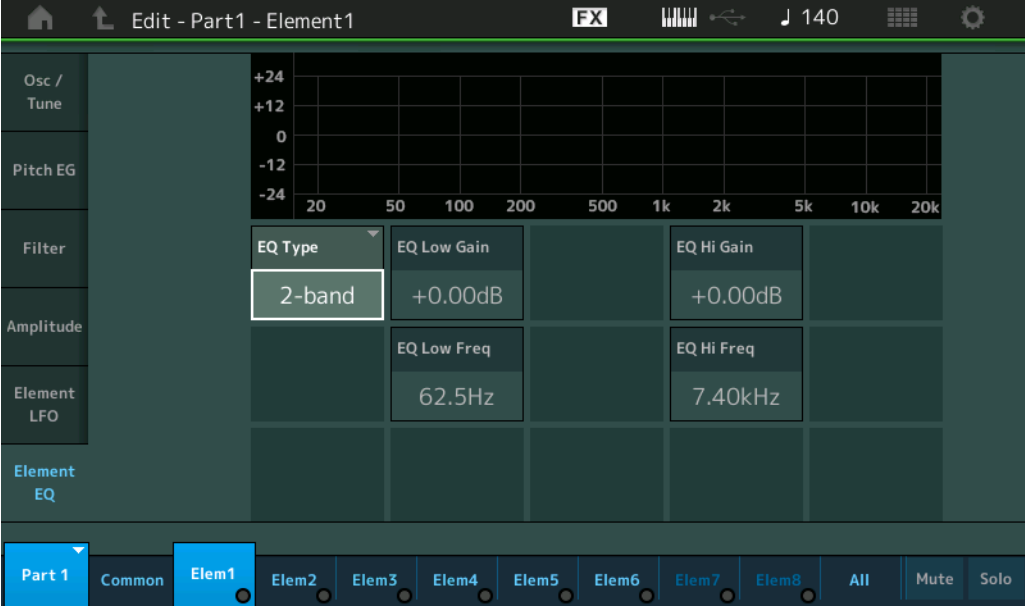

#### **EQ Low Gain (Gain en basses fréquences de l'égaliseur d'élément)**

Détermine le gain de niveau de la bande de basses fréquences. **Réglages :** -12dB – +12dB

#### **EQ High Gain (Gain en hautes fréquences de l'égaliseur d'élément)**

Détermine le niveau de gain de la bande de hautes fréquences. **Réglages :** -12dB – +12dB

#### **EQ Low Freq (Fréquences basses de l'égalisateur d'élément)**

Détermine la fréquence de la bande de basses fréquences. **Réglages :** 50.1Hz–2.00kHz

#### **EQ Hi Freq (Fréquences hautes de l'égalisateur d'élément)**

Détermine la fréquence de la bande de hautes fréquences. **Réglages :** 139.7Hz–12.9kHz

[Normal Part \(AWM2\) Edit](#page-65-3)

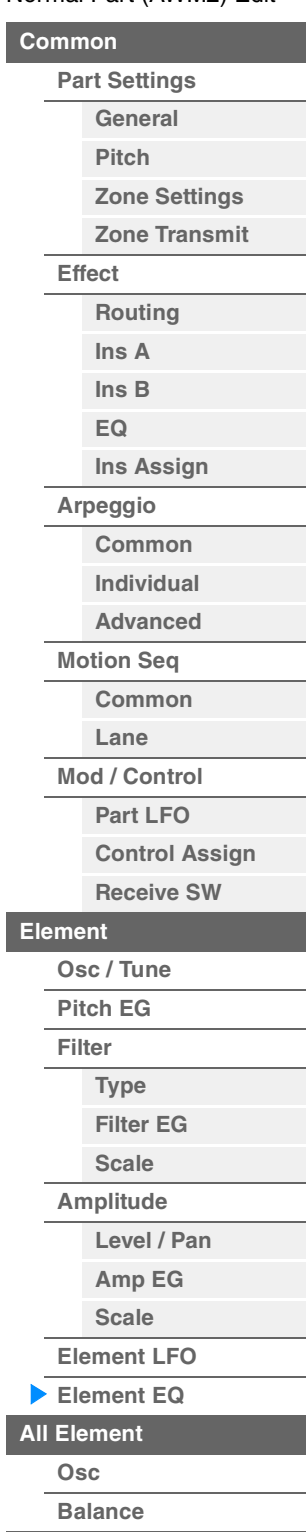

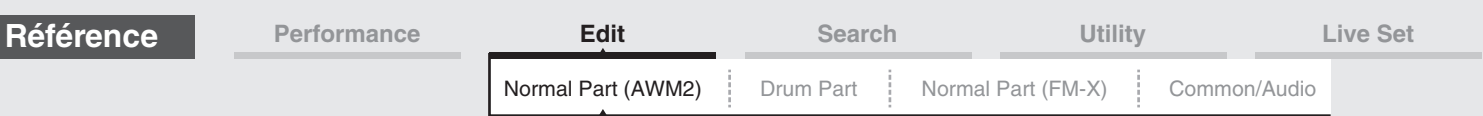

**Lorsque le paramètre « EQ Type » est réglé sur « P.EQ »**

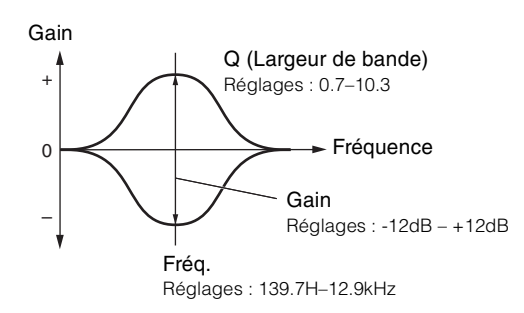

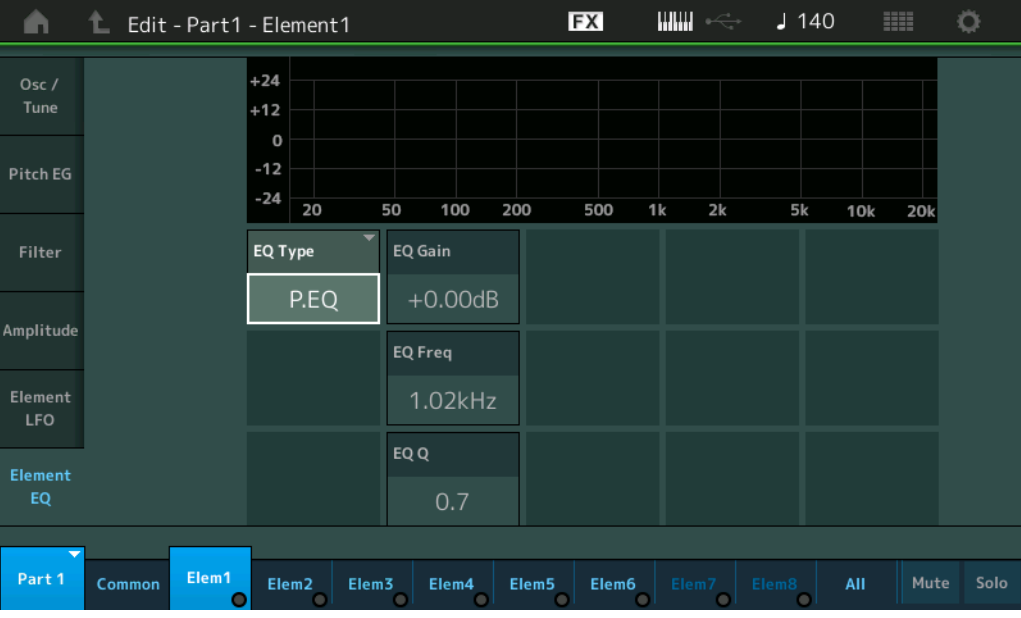

#### **EQ Gain (Gain de l'égaliseur d'élément)**

Détermine le gain de niveau de la fréquence définie sous « EQ Freq ». **Réglages :** -12dB – +12dB

#### **EQ Freq (Fréquence de l'égalisateur d'élément)**

Détermine la fréquence à atténuer/renforcer. **Réglages :** 139.7Hz–12.9kHz

#### **EQ Q (Largeur de bande de l'égaliseur d'élément)**

Ce paramètre fait varier le niveau du signal en fonction du réglage du paramètre Frequency afin de créer diverses caractéristiques de courbe de fréquence.

**Réglages :** 0.7–10.3

**NOTE** Pour plus de détails sur la structure de l'égaliseur, reportez-vous au document PDF « Manuel des paramètres du synthétiseur ».

#### [Normal Part \(AWM2\) Edit](#page-65-3)

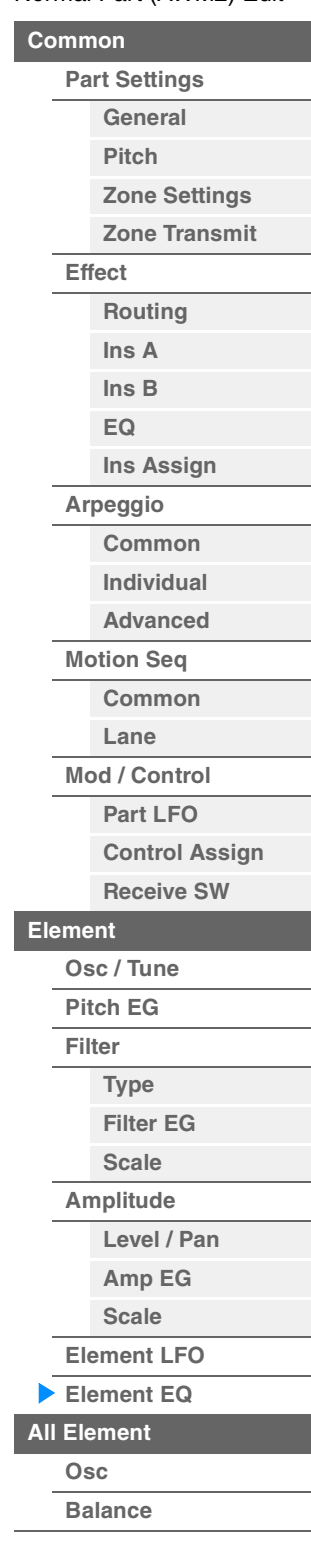

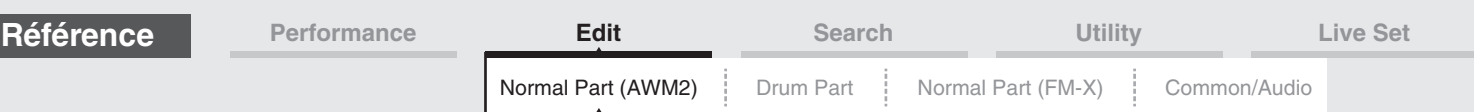

### <span id="page-129-0"></span>**Element All (Tous les éléments)**

#### <span id="page-129-1"></span>**Osc (Oscillator)**

L'écran Oscillator (Oscillateur) vous permet de définir les paramètres liés à l'oscillateur pour chacun des huit éléments.

**Mode** 

**opératoire** [PERFORMANCE (HOME)] → [EDIT] → Sélection de partie → [All] → [Osc]

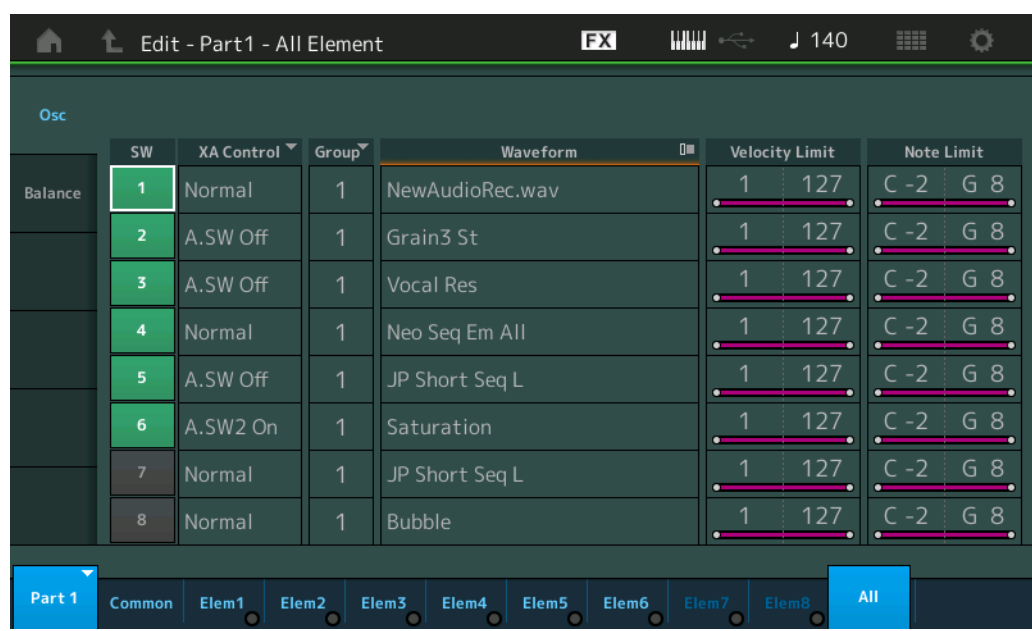

#### **SW (Sélecteur d'élément)**

Détermine si chaque élément est activé ou non. **Réglages :** Off, On

#### **XA Control (Commande XA)**

Détermine le fonctionnement de la fonction Expanded Articulation (XA) d'un élément. La fonction XA est un système de génération de sons sophistiqué qui vous permet de recréer avec efficacité des sons réalistes et des techniques de performances naturelles. Elle propose également d'autres modes uniques permettant de modifier le son de manière aléatoire ou alternée en cours de performance. Pour plus de détails sur la fonction XA, reportez-vous à la section « Bloc Générateurs de sons » dans la « Structure de base », à la [page 6.](#page-5-0)

**Réglages :** Normal, Legato, Key Off, Cycle, Random, A.SW1 On (Sélecteur affectable 1 activé), A.SW2 On (Sélecteur affectable 2 activé), A.SW Off (Sélecteur affectable 1 désactivé)

**Normal :** l'élément retentit normalement chaque fois que vous jouez la note.

**Legato :** lorsque le paramètre Mono/Poly est réglé sur Mono, cet élément est joué en lieu et place de celui pour lequel le paramètre XA Control est réglé sur « Normal », et ce, dès que vous jouez au clavier en legato (interprétation de la note suivante d'une mélodie ou d'une ligne à une seule note avant le relâchement de la note précédente).

**Key Off :** l'élément retentit chaque fois que vous relâchez la note.

**Cycle :** chacun des éléments retentit à son tour par ordre numérique. En d'autres termes, l'interprétation de la première note fait retentir l'élément 1, celle de la deuxième note l'élément 2, et ainsi de suite.

**Random :** chaque élément retentit aléatoirement chaque fois que vous jouez la note.

**A.SW1 On :** lorsque la touche [ASSIGN 1] est activée (On), l'élément retentit.

**A.SW2 On :** lorsque la touche [ASSIGN 2] est activée (On), l'élément retentit.

**A.SW Off :** lorsque les touches [ASSIGN 1] et [ASSIGN 2] sont toutes deux désactivées (Off), l'élément retentit.

#### **Group (Groupe d'éléments)**

Détermine le groupe à utiliser pour le paramètre XA Control. Tous les éléments possédant le même type de fonction XA doivent porter le même numéro de groupe. Ce réglage ne s'applique pas lorsque les paramètres XA Control de tous les éléments sont réglés sur Normal. **Réglages :** 1–8

#### **Waveform (Nom de forme d'onde)**

Indique le nom de la forme d'onde pour chaque élément. **Réglages :** Reportez-vous au document PDF « Liste des données ».

### [Normal Part \(AWM2\) Edit](#page-65-3)

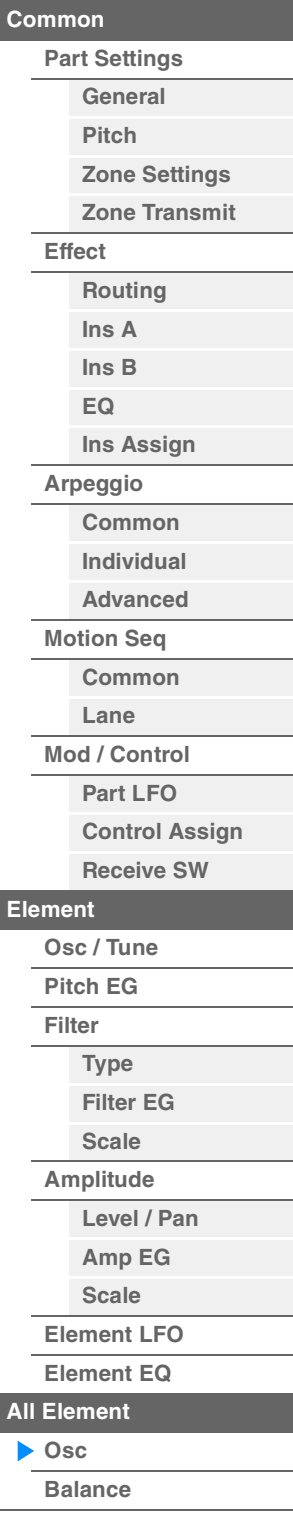

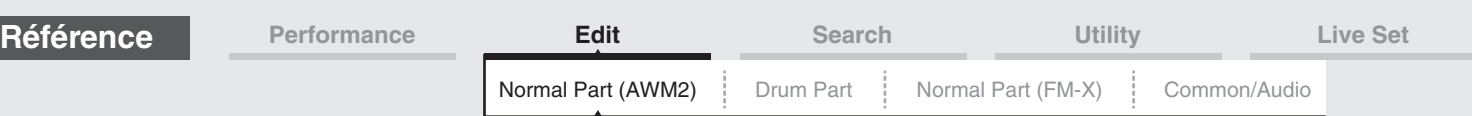

#### **Velocity Limit (Limite de vélocité)**

Détermine les valeurs minimale et maximale de la plage de vélocité dans laquelle les différents éléments répondront. Chaque élément produira un son uniquement pour les notes jouées dans la plage de vitesse spécifiée. Si vous spécifiez d'abord la valeur maximale, puis la valeur minimale (par exemple « 93 à 34 »), la plage de vélocité couverte sera de « 1 à 34 » et de « 93 à 127 ».

**Réglages :** 1–127

#### **Note Limit (Limite de note)**

Détermine les notes les plus graves et les plus aiguës de la plage du clavier pour chaque élément. Les éléments ne produisent un son que pour les notes jouées dans la plage spécifiée. Si vous spécifiez d'abord la note la plus aigüe puis la note la plus grave (par exemple « C5 à C4 »), la plage de notes couverte sera respectivement de « C-2 à C4 » et de « C5 à G8 ».

**Réglages :** C -2 – G8

#### <span id="page-130-0"></span>**Balance**

**Mode** 

L'écran Balance vous permet de définir les paramètres liés à Level, Pitch et Pan applicables aux huit éléments.

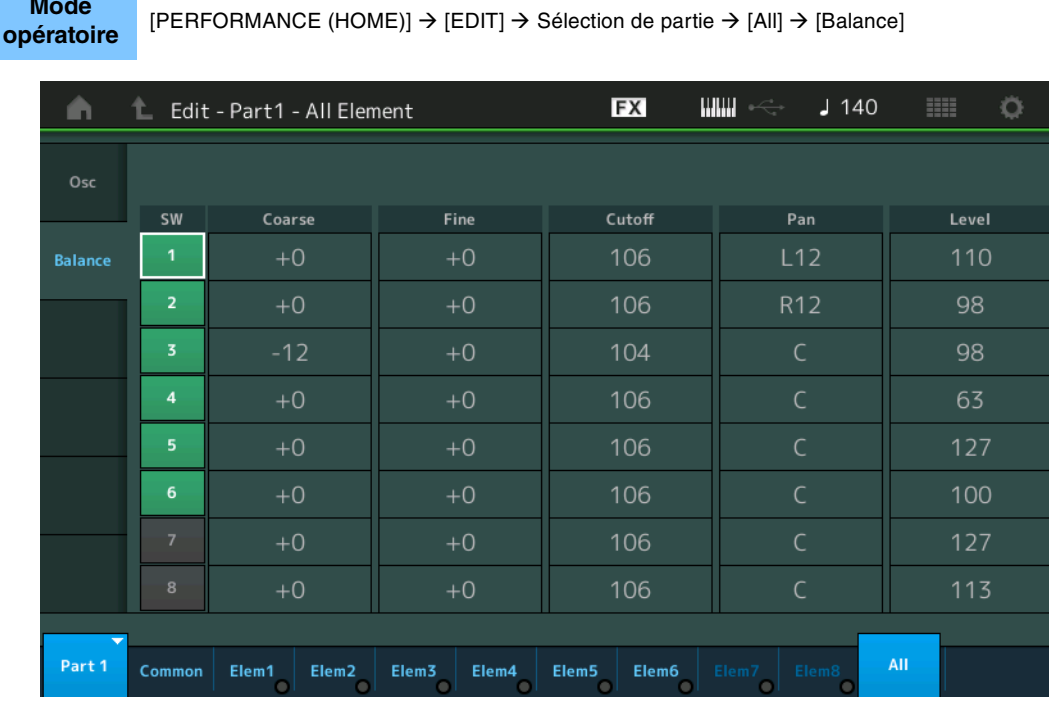

#### **SW (Sélecteur d'élément)**

Détermine si chaque élément est activé ou non. **Réglages :** Off, On

#### **Coarse (Réglage grossier)**

Détermine la hauteur de ton de chaque élément en demi-tons. **Réglages :** -48 – +48

#### **Fine (Réglage fin)**

Détermine avec précision la hauteur de ton de chaque élément. **Réglages :** -64 – +63

#### **Cutoff (Cutoff Frequency) (Fréquence de coupure)**

Détermine la fréquence de coupure de chaque élément. **Réglages :** 0–255

#### **Pan (Balayage panoramique d'élément)**

Détermine la position de balayage stéréo de chaque élément. **Réglages :** L63 (extrême gauche)–C (centre)–R63 (extrême droite)

#### [Normal Part \(AWM2\) Edit](#page-65-3)

| Common               |                       |  |
|----------------------|-----------------------|--|
| <b>Part Settings</b> |                       |  |
|                      | General               |  |
|                      | <b>Pitch</b>          |  |
|                      | <b>Zone Settings</b>  |  |
|                      | <b>Zone Transmit</b>  |  |
| <b>Effect</b>        |                       |  |
|                      | Routing               |  |
|                      | Ins A                 |  |
|                      | $\ln s$ B             |  |
|                      | EQ                    |  |
|                      | <b>Ins Assign</b>     |  |
| Arpeggio             |                       |  |
|                      | Common                |  |
|                      | <b>Individual</b>     |  |
|                      | <b>Advanced</b>       |  |
| <b>Motion Seq</b>    |                       |  |
|                      | Common                |  |
|                      | Lane                  |  |
| <b>Mod / Control</b> |                       |  |
|                      | <b>Part LFO</b>       |  |
|                      | <b>Control Assign</b> |  |
|                      | <b>Receive SW</b>     |  |
| <b>Element</b>       |                       |  |
| Osc / Tune           |                       |  |
| <b>Pitch EG</b>      |                       |  |
| <b>Filter</b>        |                       |  |
|                      | <b>Type</b>           |  |
|                      | <b>Filter EG</b>      |  |
|                      | <b>Scale</b>          |  |
| Amplitude            |                       |  |
|                      | Level / Pan           |  |
|                      | Amp EG                |  |
|                      | <b>Scale</b>          |  |
|                      | <b>Element LFO</b>    |  |
| <b>Element EQ</b>    |                       |  |
| <b>All Element</b>   |                       |  |
| Osc<br>Þ.            |                       |  |
|                      | <b>Balance</b>        |  |
|                      |                       |  |

**[Copy or Exchange](#page-131-0) Elements**

<span id="page-131-1"></span><span id="page-131-0"></span>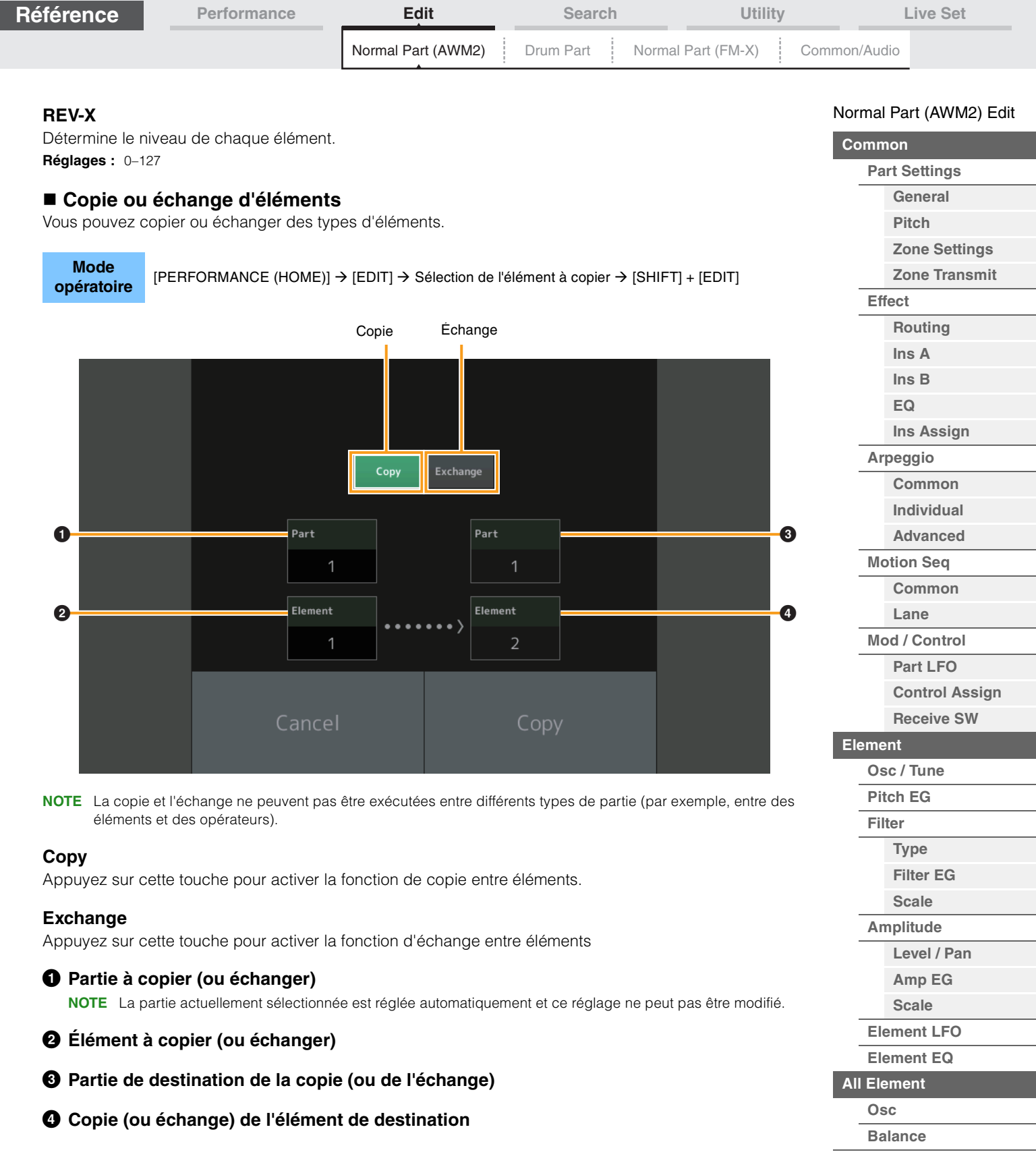

**[Copy or Exchange](#page-131-0) Elements**

П

# <span id="page-132-4"></span><span id="page-132-0"></span>**Drum Part Edit (Édition d'une partie de batterie)**

Chaque partie de batterie peut comporter jusqu'à 73 touches de batterie, attribuées aux notes du clavier (C0 à C6). Il existe deux types d'écran pour l'édition des parties de batterie : l'écran Key Common Edit (Édition commune de touche de batterie), qui permet d'éditer les paramètres s'appliquant à toutes les touches de batterie, et l'écran Key Edit (Édition de touche), pour l'édition de touches individuelles. Cette section décrit les paramètres des modes Key Common Edit et Key Edit.

# <span id="page-132-1"></span>**Key Common Edit (Édition commune de touche)**

#### <span id="page-132-2"></span>**Part Settings (Paramètres de partie)**

#### <span id="page-132-3"></span>**General**

**Mode opératoire**

 $[PERFORMANCE (HOME)] \rightarrow [EDIT] \rightarrow sélection$  de partie  $\rightarrow$  Touche de batterie [Common]  $\rightarrow$  $[Part \, Settings] \rightarrow [General]$ 

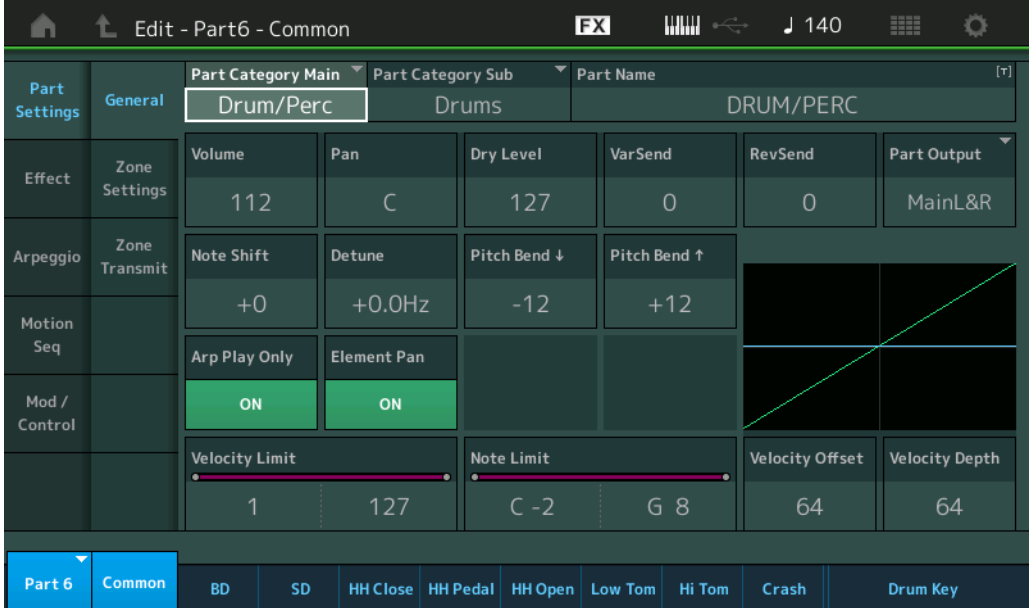

#### **Part Category Main (Catégorie principale de partie) Part Category Sub (Sous-catégorie de partie)**

Ces deux paramètres déterminent respectivement la catégorie principale et la sous-catégorie de la partie sélectionnée.

**Réglages :** Reportez-vous au document PDF « Liste des données ».

#### **Part Name (Nom de partie)**

Détermine le nom de la partie sélectionnée. Les noms de partie peuvent comporter jusqu'à 20 caractères. Touchez le paramètre pour appeler l'écran de saisie de caractères.

#### **Volume (Volume de partie)**

Détermine le niveau de sortie de la partie sélectionnée. **Réglages :** 0–127

#### **Pan (Balayage panoramique)**

Détermine la position de balayage panoramique stéréo de la partie sélectionnée. **Réglages :** L63–C–R63

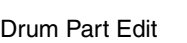

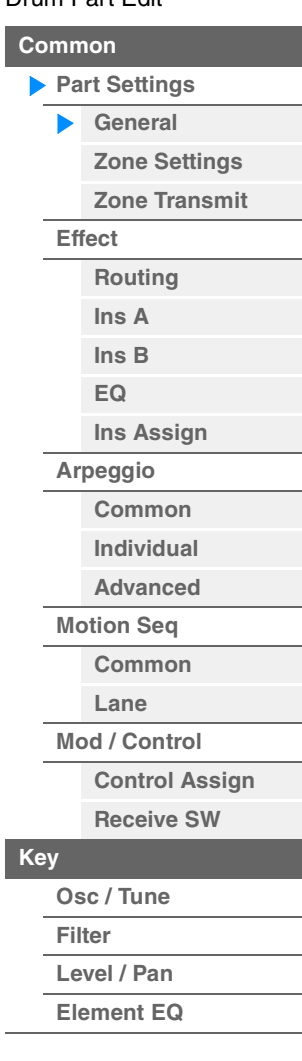

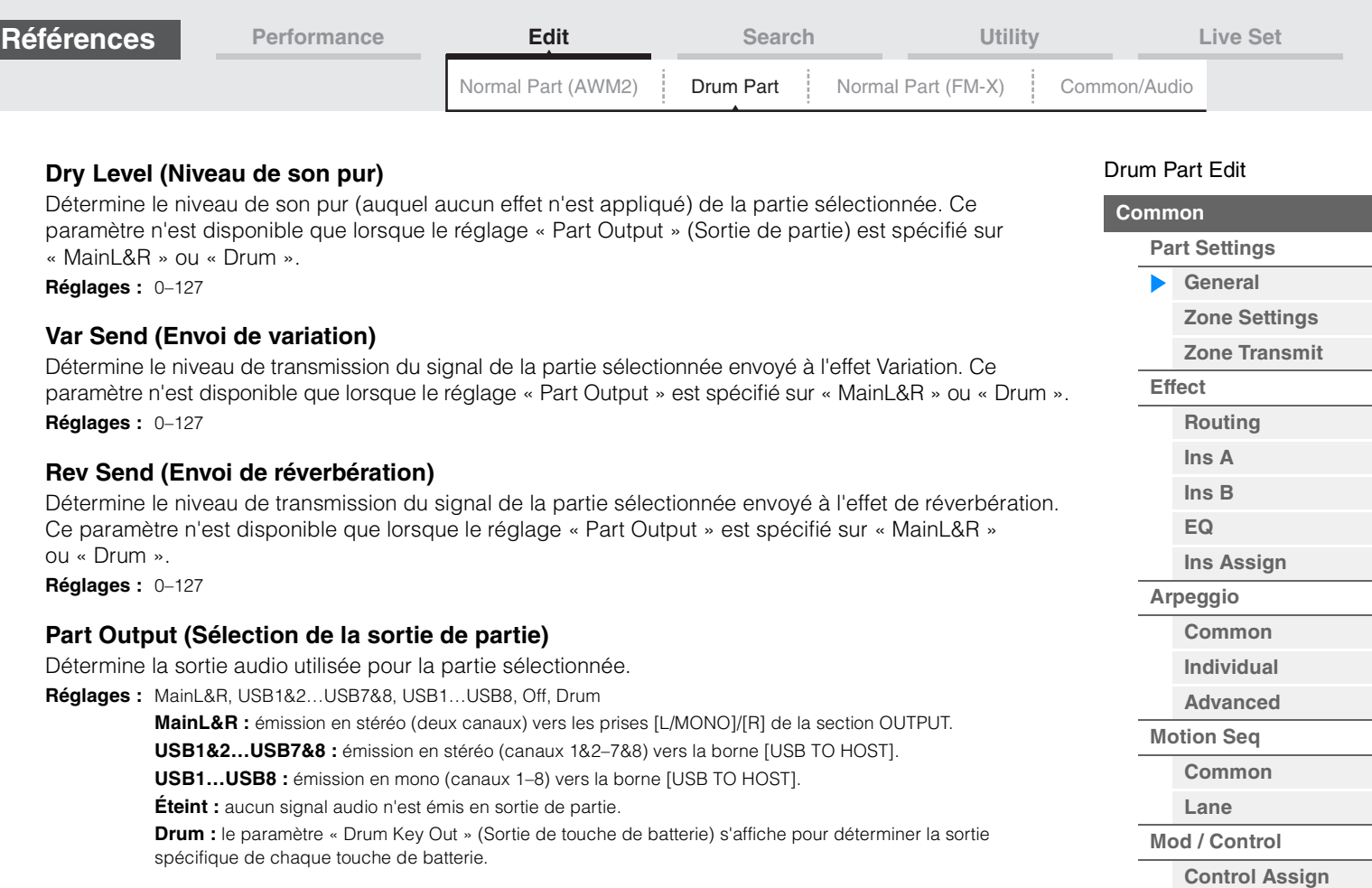

#### **Note Shift (Décalage de note)**

Détermine le réglage de la hauteur de ton (transposition de note) de chaque partie par demi-ton. **Réglages :** -24 – +0 – +24

#### **Detune (Désaccord)**

Détermine les réglages de hauteur de ton de la partie sélectionnée par incréments de 0,1 Hz. **Réglages :** -12.8Hz – +0.0Hz – +12.7Hz

#### **Pitch Bend / (Plage supérieure/inférieure de variation de hauteur de ton)**

Détermine la plage maximale de variation de la hauteur de ton par demi-ton. **Réglages :** -48 – +0 – +24

#### **Arp Play Only (Reproduction de l'arpège uniquement)**

Détermine si la partie en cours reproduit ou non les seuls événements de note de la reproduction de l'arpège. Lorsque ce paramètre est activé (réglé sur « on »), le bloc Générateur de sons n'est affecté que par les événements de note de la reproduction de l'arpège. **Réglages :** Off, On

#### **Element Pan (Sélecteur de panoramique d'élément)**

Détermine si les réglages de balayage panoramique individuels de chaque partie (effectués via [EDIT] à Sélection de partie  $\rightarrow$  Sélection de touche de batterie  $\rightarrow$  [Level/Pan]  $\rightarrow$  « Pan ») sont appliqués ou non. Lorsque ce paramètre est réglé sur « off », la position de balayage panoramique de chaque touche est réglée sur « center » dans la partie.

**Réglages :** Off, On

#### **Velocity Limit (Limite de vélocité)**

Détermine les valeurs minimale et maximale de la plage de vélocité au sein de laquelle s'inscrit la réponse de chaque partie.

**Réglages :** 1–127

#### **Note Limit (Limite de note)**

Détermine, pour chaque partie, les graves et les aigus de la plage du clavier. **Réglages :** C -2 – G8

**[Copie ou échange des](#page-143-1)  touches de batterie**

**[Receive SW](#page-138-13)**

**[Osc / Tune](#page-139-2) [Filter](#page-141-0) [Level / Pan](#page-142-0) [Element EQ](#page-143-0)**

**[Key](#page-139-1)**

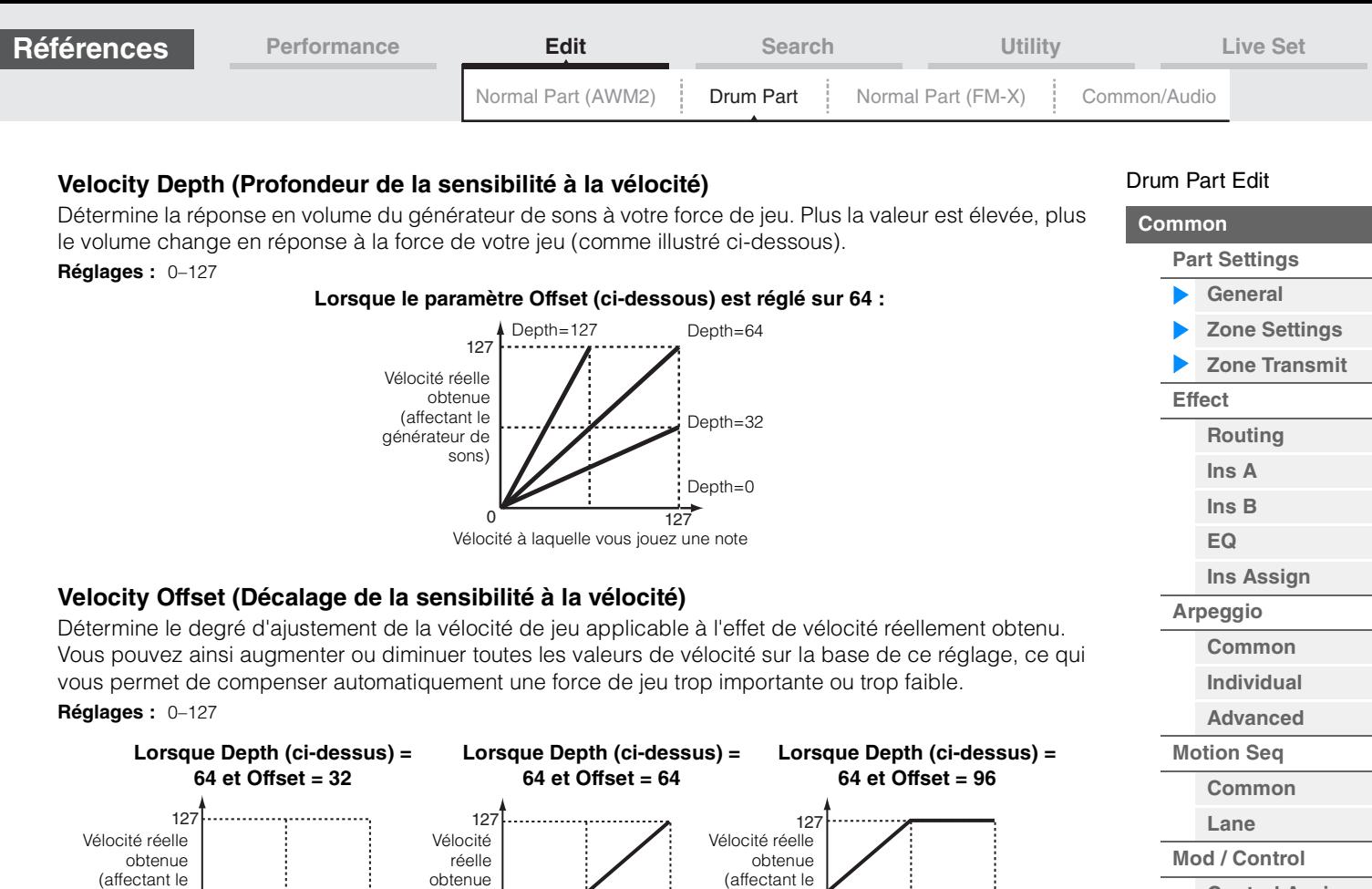

#### <span id="page-134-1"></span>**Zone Transmit (Sélecteur de transmission)**

applicables aux parties normales AWM2 [\(page 71\)](#page-70-1).

<span id="page-134-0"></span>**Zone Settings (Paramètres de zone)** 

Vélocité à laquelle vous jouez

une note

générateur de sons)

Les paramètres de cet écran sont identiques aux paramètres de l'écran Element Common Edit applicables aux parties normales AWM2 [\(page 73\)](#page-72-1).

Les paramètres de cet écran sont identiques aux paramètres de l'écran Element Common Edit

0

(affectant le générateur de sons)

une note

0 127 64 64 127

Vélocité à laquelle vous jouez

64 127 0

Vélocité à laquelle vous jouez

une note

générateur de sons)

> **[Copie ou échange des](#page-143-1)  touches de batterie**

**[Osc / Tune](#page-139-2) [Filter](#page-141-0) [Level / Pan](#page-142-0) [Element EQ](#page-143-0)**

**[Control Assign](#page-138-12) [Receive SW](#page-138-13)**

**[Key](#page-139-1)**

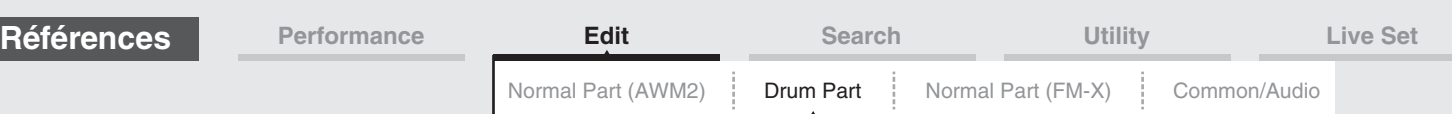

#### <span id="page-135-0"></span>**Effect (Effet)**

#### <span id="page-135-1"></span>**Routing (Acheminement)**

 $[PERFORMANCE (HOME)] \rightarrow [EDIT] \rightarrow Sélection$  de partie  $\rightarrow$  Touche de batterie [Common] à [Effect]  $\rightarrow$ [Routing]

Commutateur de connexion de touche de batterie) Commutateur d'effet d'insertion

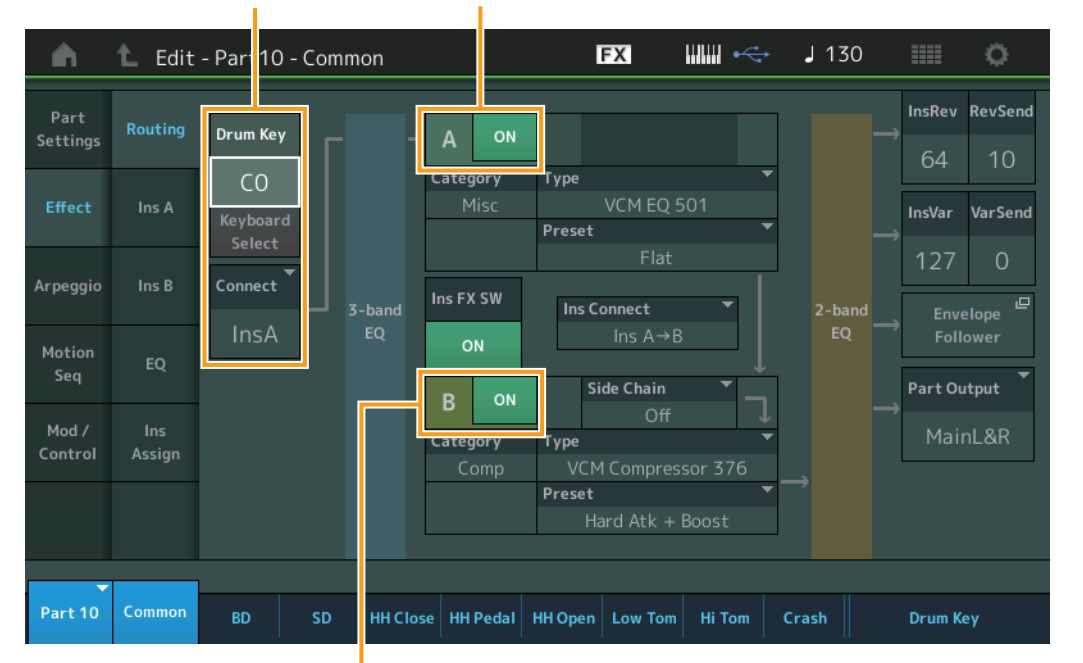

Commutateur d'effet d'insertion

#### **Drum Key Connection Switch (Commutateur de connexion de touche de batterie)**

Détermine l'effet d'insertion (A ou B) utilisé pour traiter chaque touche de batterie séparément ainsi que l'effet contourné (Thru).

Lorsque le paramètre « Keyboard Select » (Sélection de clavier) est activé, vous pouvez sélectionner les touches en jouant les notes au clavier.

**Réglages :** Thru (Relais), InsA (Effet d'insertion A), InsB (Effet d'insertion B)

#### **Insertion FX Switch (Commutateur d'effet d'insertion)**

Détermine si l'effet d'insertion (A ou B) est activé ou non.

**Réglages :** Off, On

### **Category (Catégorie d'effet)**

#### **Type (Type d'effet)**

Détermine la catégorie et le type de l'effet sélectionné.

**Réglages :** Pour plus de détails sur les catégories et les types d'effet modifiables, reportez-vous au document PDF « Liste des données ». En outre, pour obtenir une description de chaque type d'effet, reportez-vous au document PDF « Manuel des paramètres du synthétiseur ».

#### **Preset (Présélection)**

Permet d'appeler des réglages préprogrammés pour chaque type d'effet, destinés à des applications et des situations spécifiques.

**Réglages :** Pour obtenir une liste de toutes les performances prédéfinies, reportez-vous au document PDF « Liste des données ».

#### **Side Chain/Modulator (Partie de chaîne latérale/modulateur)**

Détermine la partie utilisée pour Side Chain/Modulator. Ce paramètre peut ne pas être disponible en fonction du type d'effet sélectionné. Pour plus de détails sur Side Chain/Modulator, reportez-vous à l'écran Routing ([page 76](#page-75-0)) de la partie normale AWM2.

**Réglages :** Part 1–16, A/D, Master, Off

### [Drum Part Edit](#page-132-4)

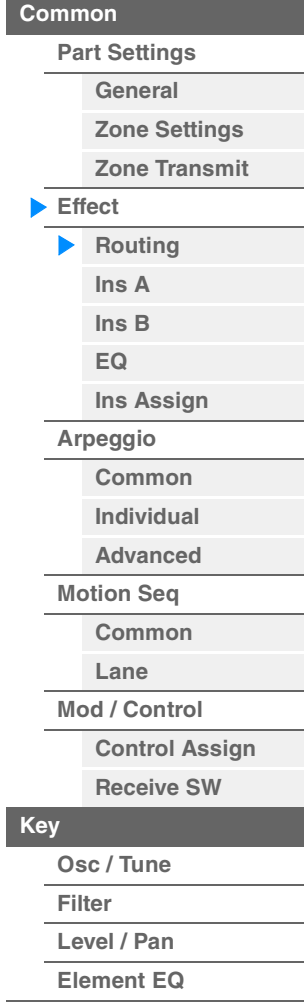

**Mode opératoire**

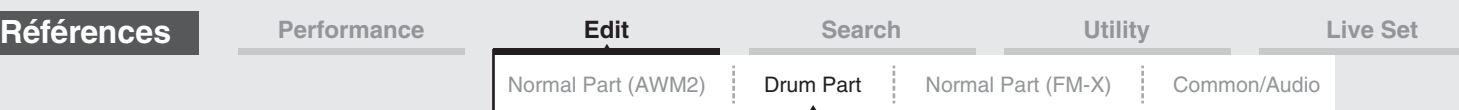

#### **Ins Connect (Type de connexion d'insertion)**

Détermine l'acheminement des effets d'insertion A et B. **Réglages :** Parallel (Parallèle), Ins A > B, Ins B > A

#### **RevSend (Envoi de réverbération) VarSend (Envoi de variation)**

Déterminent respectivement le niveau d'envoi du signal transmis de l'effet d'insertion A/B (ou du signal contourné) vers l'effet de réverbération/variation. Ces paramètres ne sont activés que lorsque le réglage de Part Output (Sortie de partie)/Drum Key Output (Sortie de touche de batterie) est spécifié sur « MainL&R ». **Réglages :** 0–127

#### **Part Output (Sélection de la sortie de partie)**

Détermine la sortie spécifique du signal audio.

**Réglages :** MainL&R, USB1&2…USB7&8, USB1…USB8, Off, Drum

**MainL&R :** émission en stéréo (deux canaux) vers les prises [L/MONO]/[R] de la section OUTPUT. **USB1&2**…**USB7&8 :** émission en stéréo (canaux 1&2–7&8) vers la borne [USB TO HOST].

**USB1**…**USB8 :** émission en mono (canaux 1–8) vers la borne [USB TO HOST].

**Éteint :** aucun signal audio n'est émis en sortie de partie.

**Drum :** le paramètre « Drum Key Out » (Sortie de touche de batterie) s'affiche pour déterminer la sortie spécifique de chaque touche de batterie.

#### **Envelope Follower (Suiveur d'enveloppe)**

Appelle l'écran de réglage de Envelope Follower. Reportez-vous à l'écran Routing [\(page 76](#page-75-1)) applicable aux parties normales AWM2.

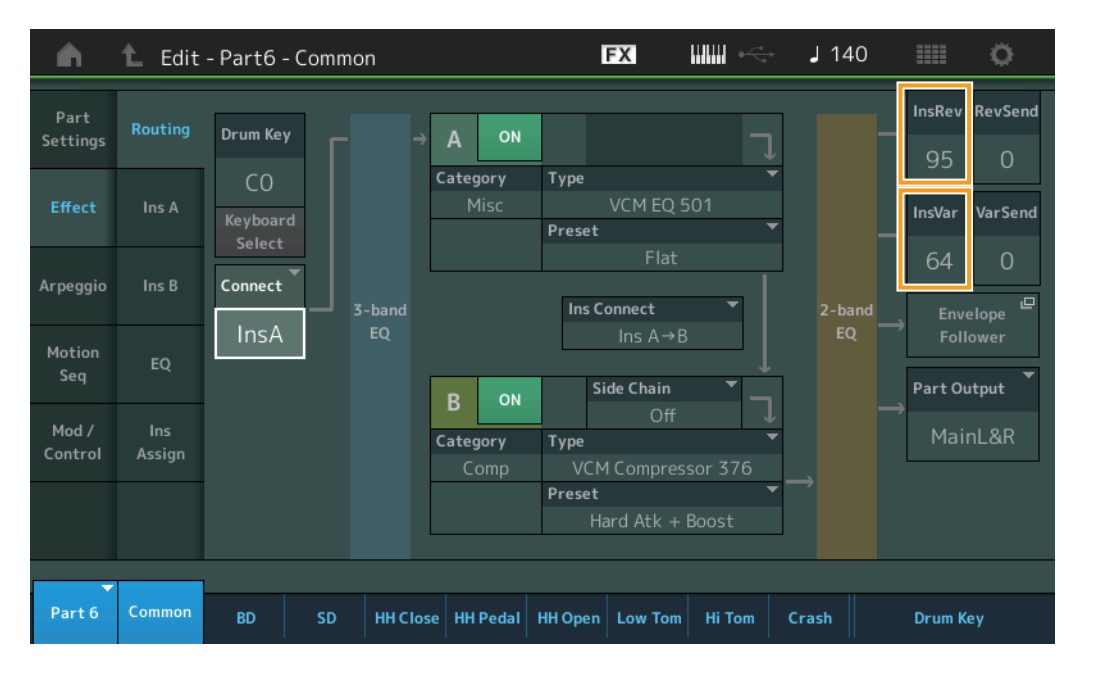

#### **InsRev (Envoi d'insertion vers réverbération) InsVar (Envoi d'insertion vers variation)**

Déterminent respectivement le niveau d'envoi de la partie de batterie (toutes les touches) transmis depuis l'effet d'insertion A/B vers l'effet de réverbération/variation.

Ces paramètres ne sont activés que lorsque le réglage Drum Key Connection Switch est défini sur

« InsA » ou « InsB » et le réglage Part Output/Drum Key Output sur « MainL&R ».

**Réglages :** 0–127

[Drum Part Edit](#page-132-4) 

**[Effect](#page-135-0)**

**[Part Settings](#page-132-2) [General](#page-132-3) [Zone Settings](#page-134-0) [Zone Transmit](#page-134-1)**

> **[Routing](#page-135-1) [Ins A](#page-138-0) [Ins B](#page-138-1) [EQ](#page-138-2)**

**[Ins Assign](#page-138-3)**

**[Common](#page-138-5) [Individual](#page-138-6) [Advanced](#page-138-7) [Motion Seq](#page-138-8) [Common](#page-138-9) [Lane](#page-138-10) [Mod / Control](#page-138-11)**

> **[Control Assign](#page-138-12) [Receive SW](#page-138-13)**

**[Arpeggio](#page-138-4)**

**[Key](#page-139-1)**

**[Osc / Tune](#page-139-2) [Filter](#page-141-0) [Level / Pan](#page-142-0) [Element EQ](#page-143-0)**

**[Copie ou échange des](#page-143-1)  touches de batterie**

**[Common](#page-132-1)**

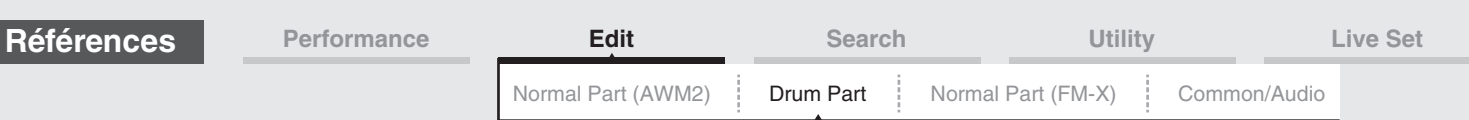

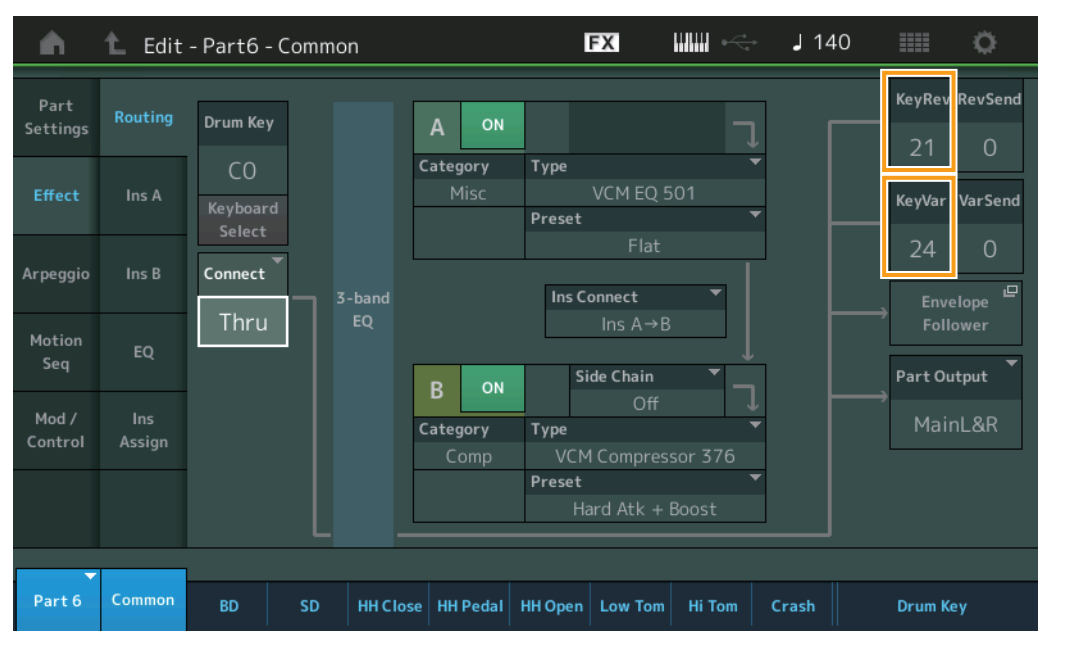

#### **KeyRev (Envoi de réverbération de touche de batterie) KeyVar (Envoi de réverbération de touche de batterie)**

Déterminent respectivement le niveau d'envoi de chaque touche de batterie depuis l'effet d'insertion A/B vers l'effet de réverbération/variation.

Ces paramètres ne sont activés que lorsque le réglage Drum Key Connection Switch est défini sur « Thru » et le réglage Part Output/Drum Key Output sur « MainL&R ».

**Réglages :** 0–127

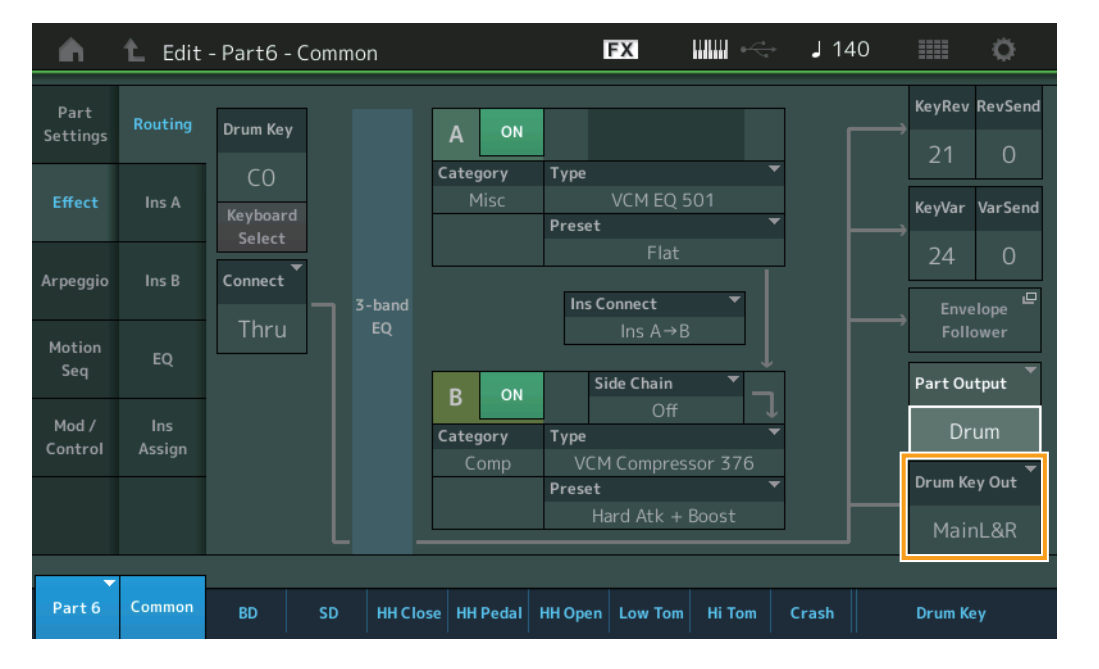

#### **Drum Key Out (Sélection de sortie de touche de batterie)**

Détermine la sortie spécifique d'une touche de batterie individuelle. Ce paramètre ne s'affiche que lorsque le réglage Part Output est défini sur « Drum ».

**Réglages :** MainL&R, USB1&2…USB7&8, USB1…USB8

**MainL&R :** émission en stéréo (deux canaux) vers les prises [L/MONO]/[R] de la section OUTPUT.

**USB1&2…USB7&8 :** émission en stéréo (canaux 1&2–7&8) vers la borne [USB TO HOST].

**USB1…USB8 :** émission en mono (canaux 1–8) vers la borne [USB TO HOST].

**NOTE** Si le réglage Drum Key Connection Switch est défini sur « InsA » ou « InsB », ce paramètre aura pour valeur fixe « MainL&R ».

#### [Drum Part Edit](#page-132-4)

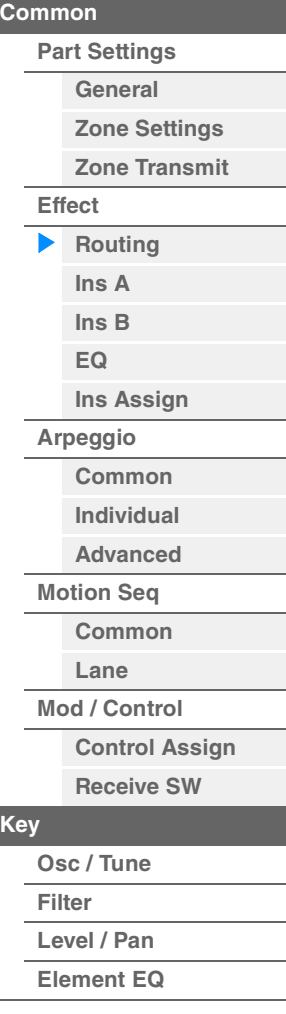

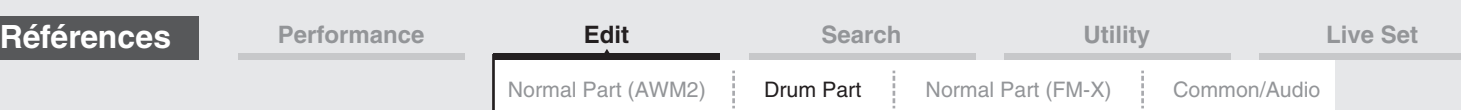

<span id="page-138-1"></span><span id="page-138-0"></span>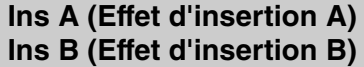

Les paramètres de cet écran sont identiques aux paramètres de l'écran Element Common Edit applicables aux parties normales AWM2 [\(page 77\)](#page-76-2).

#### <span id="page-138-2"></span>**EQ (Part Equalizer)**

Les paramètres de cet écran sont identiques aux paramètres de l'écran Element Common Edit applicables aux parties normales AWM2 [\(page 78\)](#page-77-1).

#### <span id="page-138-3"></span>**Ins Assign (Affectation d'insertion)**

Les paramètres de cet écran sont identiques aux paramètres de l'écran Element Common Edit applicables aux parties normales AWM2 [\(page 81\)](#page-80-1).

#### <span id="page-138-4"></span>**Arpeggio (Arpège)**

#### <span id="page-138-5"></span>**Common**

Les paramètres de cet écran sont identiques aux paramètres de l'écran Element Common Edit applicables aux parties normales AWM2 [\(page 82\)](#page-81-2).

#### <span id="page-138-6"></span>**Individual**

Les paramètres de cet écran sont identiques aux paramètres de l'écran Element Common Edit applicables aux parties normales AWM2 [\(page 85\)](#page-84-1).

#### <span id="page-138-7"></span>**Advanced**

Les paramètres de cet écran sont identiques aux paramètres de l'écran Element Common Edit applicables aux parties normales AWM2 [\(page 87\)](#page-86-1), sauf en ce qui concerne le paramètre supplémentaire ci-dessous.

#### **Fixed SD/BD (Caisse claire/Grosse claire fixe)**

Lorsque ce paramètre est activé (réglé sur « On »), C1 sert de note de caisse claire et D1 de note de grosse caisse lors de la reproduction de l'arpège. **Réglages :** Éteint, Allumé

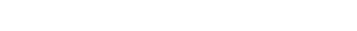

<span id="page-138-8"></span>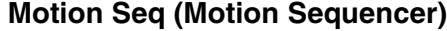

#### <span id="page-138-9"></span>**Common**

Les paramètres de cet écran sont identiques aux paramètres de l'écran Element Common Edit applicables aux parties normales AWM2 [\(page 88\)](#page-87-2).

#### <span id="page-138-10"></span>**Lane**

Les paramètres de cet écran sont identiques aux paramètres de l'écran Element Common Edit applicables aux parties normales AWM2 [\(page 91\)](#page-90-1).

#### <span id="page-138-11"></span>**Mod/Control (Modulation/Contrôle)**

#### <span id="page-138-12"></span>**Control Assign (Affectation de commande)**

Les paramètres de cet écran sont identiques aux paramètres de l'écran Element Common Edit applicables aux parties normales AWM2 [\(page 100\)](#page-99-1), sauf en ce qui concerne les différentes valeurs de réglage du paramètre « Destination ». Pour plus de détails sur la valeur du paramètre « Destination », reportez-vous à la « Liste des commandes » du document PDF « Liste des données ».

#### <span id="page-138-13"></span>**Receive SW (Sélecteur de réception)**

Les paramètres de cet écran sont identiques aux paramètres de l'écran Element Common Edit applicables aux parties normales AWM2 [\(page 105\)](#page-104-1).

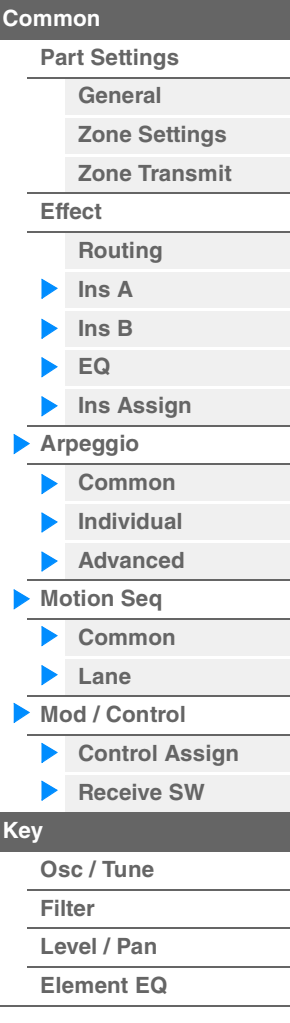

[Drum Part Edit](#page-132-4) 

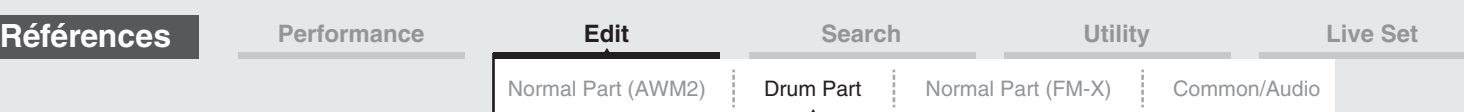

# <span id="page-139-1"></span><span id="page-139-0"></span>**Key Edit (Édition de touche)**

#### <span id="page-139-2"></span>**Osc/Tune (Oscillator/Tune)**

L'écran Oscillator/Tune (Oscillateur/Accord) vous permet de définir les paramètres liés à l'oscillateur pour chaque touche de partie de batterie.

# **Mode**

**opératoire** [PERFORMANCE (HOME)] → [EDIT] → Sélection de partie → Sélection de touche → [Osc/Tune]

шш **FX**  $1140$ Ö Edit-A  $P_i$ t6 - Drum Key C1  $\overline{ }$ .<br>Bank **Number** Category Sub Category **Name**  $O<sub>h</sub>$ Preset 4674 Dr/Pc Kick Bd EDM04 Tune 叵 Assign Mode Connect Filter New Waveform Single Multi  $In<sub>S</sub>$ Level Pitch/Vel Fine Tune Coarse  $+0$  $+0$  $+0$ Element EO Keyboard Rcy Note Off Group Drum Key OFF Off  $C<sub>1</sub>$ Ξ Part 6 **Drum Key** Common HH Close | HH Pedal | HH Open | Low Tom | Hi Tom **BD** SD Crash

#### Drum Key Switch (Sélecteur de touche de batterie)

#### **Bank (Banque de formes d'onde) Number (Numéro de forme d'onde) Category (Catégorie de forme d'onde) Sub Category (Sous-catégorie de forme d'onde) Name (Nom de forme d'onde)**

Ces paramètres donnent des informations sur les formes d'onde utilisées en relation avec les touches de batterie sélectionnées. « Bank » identifie l'emplacement de la forme d'onde (Preset, User et Library) affecté à la touche.

**Réglages :** Reportez-vous au document PDF « Liste des données ».

#### **Drum Key Switch (Sélecteur de touche de batterie)**

Détermine si la touche de batterie actuellement sélectionnée est utilisée ou non. **Réglages :** Off, On

#### **Assign Mode (Mode d'affectation de touche)**

Détermine la méthode de jeu lorsque les mêmes notes sont reçues en continu sans message de désactivation de note correspondant.

**Réglages :** Single (Unique), Multi

**Single :**) la reproduction répétée ou en double de la même note n'est pas autorisée. La deuxième note ne retentit que lorsque la première est arrêtée.

**Multi :** toutes les notes retentissent simultanément. Cela permet de reproduire la même note lorsque celle-ci est jouée plusieurs fois de suite (en particulier pour les sons de tambourin et de cymbale que vous souhaitez faire retentir jusqu'à leur chute finale).

#### **Connect (Sélecteur de connexion de touche de batterie)**

Détermine l'effet d'insertion (A ou B) utilisé pour traiter chaque touche de batterie séparément. Si vous sélectionnez « Thru », l'effet d'insertion sera contourné. Ce paramètre est identique à « Connect » dans l'écran « Routing » des réglages d'effet en mode Key Common Edit. Le réglage effectué ici modifie automatiquement la valeur de ce paramètre également.

**Réglages :** Thru, InsA (Effet d'insertion A), InsB (Effet d'insertion B)

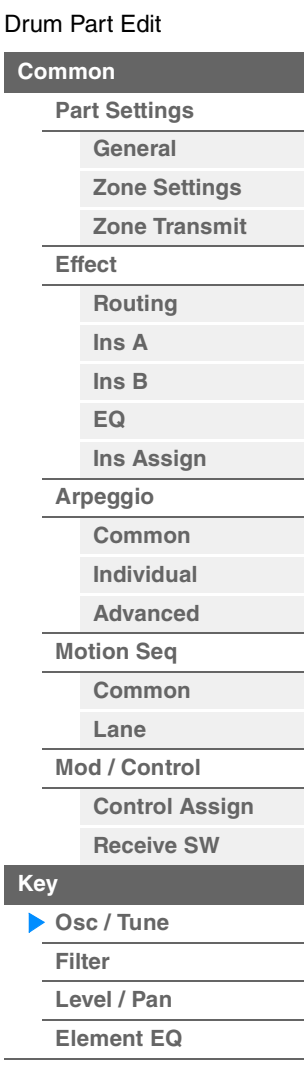

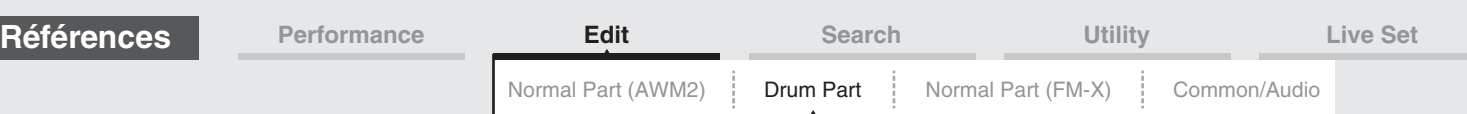

#### **New Waveform (Nouvelle forme d'onde)**

Charge les données audio stockées dans le lecteur flash USB sous forme de « Waveform ». Pour en savoir plus sur le chargement, reportez-vous au paragraphe « Chargement » [\(page 198\)](#page-197-0). Une fois la forme d'onde chargée, le paramètre Edit Waveform (Édition de forme d'onde) devient disponible. Pour plus de détails sur le paramètre « Edit Waveform », reportez-vous à la [page 109](#page-108-0)

#### **Coarse (Réglage grossier)**

Détermine la hauteur de ton de chaque onde de touche de batterie par demi-ton. **Réglages :** -48 – +48

#### **Fine (Réglage fin)**

Détermine avec précision la hauteur de ton de chaque onde de touche de batterie. **Réglages :** -64 – 63

#### **Pitch/Vel (Sensibilité de la hauteur de ton à la vélocité)**

Détermine la manière dont la hauteur de la touche de batterie sélectionnée réagit à la vélocité. **Réglages :** -64 – 63

> **Valeurs positives :** plus vous jouez fort au clavier, plus la hauteur de ton augmente. **Valeurs négatives :** plus vous jouez fort au clavier, plus la hauteur de ton diminue.

**0 :** la hauteur de ton reste inchangée.

#### **Rcv Note Off (Réception de désactivation de note)**

Détermine si des messages de désactivation de note MIDI sont reçus par chaque touche de batterie. **Réglages :** off, on

#### **Group (Groupe alternatif)**

Définit le groupe alternatif auquel la touche est affectée. Les parties auxquelles le même numéro a été attribué ici ne peuvent pas retentir simultanément. Ce réglage aide à reproduire les sons d'un kit de percussion acoustique réel, dans lequel certains sons de batterie ne peuvent pas être joués en même temps (par exemple, cymbales charleston ouvertes et fermées).

**Réglages :** off, 1–127

#### **KeyRev (Envoi de réverbération de touche de batterie)**

#### **KeyVar (Envoi de variation de touche de batterie)**

Déterminent respectivement le niveau sonore de la touche de batterie (le signal contourné) envoyé à l'effet de réverbération/variation.

Ces paramètres peuvent ne pas être disponibles en fonction du réglage de Drum Key Connection Switch. **Réglages :** 0–127

#### **Drum Key Out (Sélection de sortie de touche de batterie)**

Détermine la sortie spécifique d'une touche de batterie individuelle. Ce paramètre peut ne pas être disponible en fonction du réglage de Drum Key Connection Switch ou de Part Output.

**Réglages :** MainL&R, USB1&2…USB7&8, USB1…USB8

**MainL&R :** émission en stéréo (deux canaux) vers les prises [L/MONO]/[R] de la section OUTPUT. **USB1&2…USB7&8 :** émission en stéréo (canaux 1&2–7&8) vers la borne [USB TO HOST]. **USB1…USB8 :** émission en mono (canaux 1–8) vers la borne [USB TO HOST].

#### **Keyboard Select (Sélecteur de clavier)**

Détermine si le réglage de la sélection de clavier est activée ou non. Lorsque ce paramètre est activé (réglé sur « on »), vous pouvez sélectionner les touches de batterie en jouant les notes au clavier. **Réglages :** Off, On

#### **Drum Key (Touche de batterie)**

Indique la touche de batterie sélectionnée. **Réglages :** C0–C6

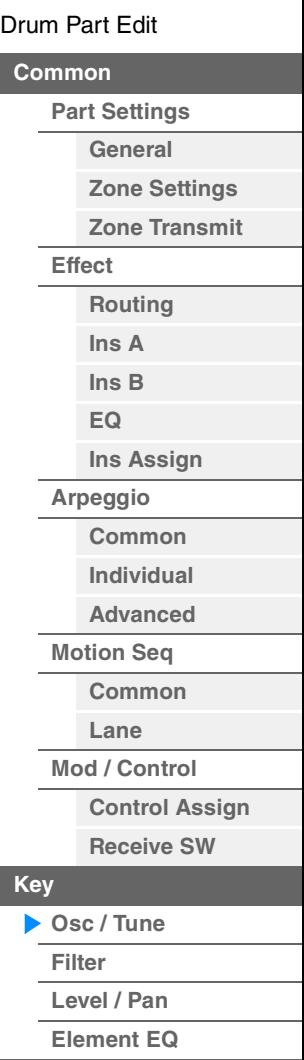

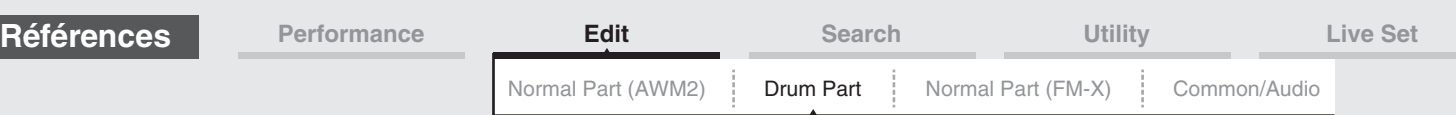

#### <span id="page-141-0"></span>**Filter (Filtre)**

L'écran Filter vous permet d'appliquer des réglages de filtre à la partie de batterie. Vous pouvez ainsi appliquer un filtre passe-bas et un filtre passe-haut à chaque touche de batterie individuelle.

**Mode**<br>**opératoire** 

[PERFORMANCE (HOME)] → [EDIT] → Sélection de partie → Sélection de touche → [Filter]

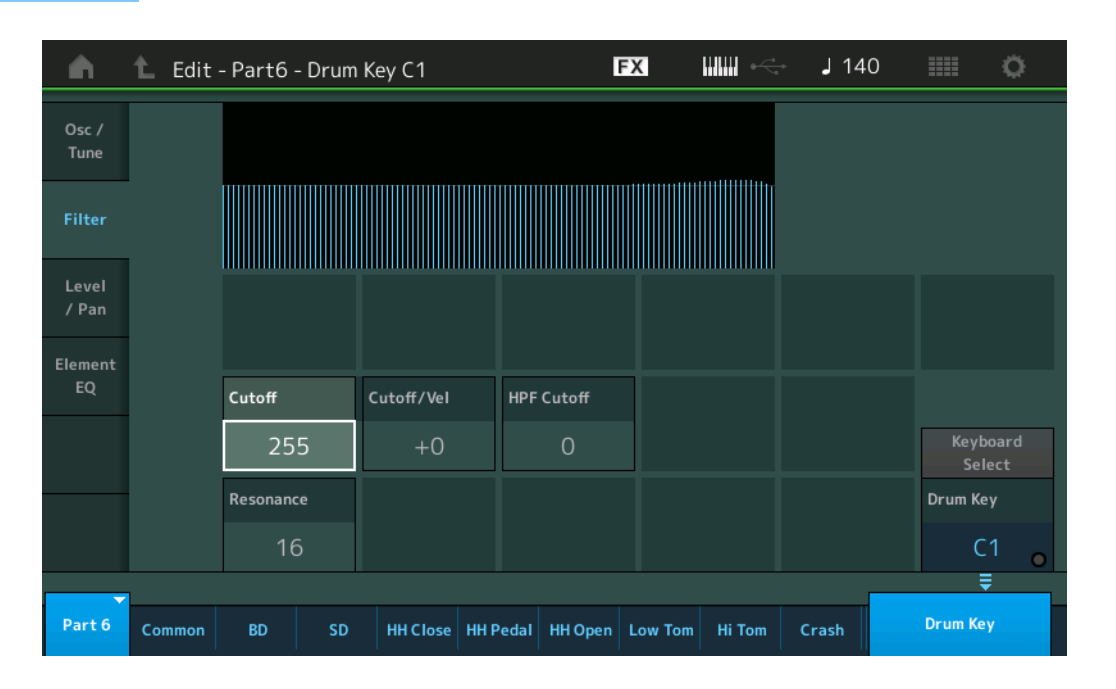

#### **Cutoff (Fréquence de coupure du filtre passe-bas)**

Utilisez ce paramètre pour régler la fréquence de coupure du filtre passe-bas. **Réglages :** 0–255

#### **Cutoff/Vel (Sensibilité de la coupure du filtre passe-bas à la vélocité)**

Définit la sensibilité de la fréquence de coupure du filtre passe-bas à la vélocité. Un réglage positif entraîne une augmentation de la fréquence de coupure lorsque vous jouez avec plus de force au clavier. Un réglage négatif produit l'effet inverse.

**Réglages :** -64 – +63

#### **Resonance (Résonance du filtre passe-bas)**

Détermine le degré de résonance (accentuation harmonique) appliqué au signal à la fréquence de coupure.

**Réglages :** 0–127

#### **HPF Cutoff (Fréquence de coupure du filtre passe-haut)**

Définit la fréquence de coupure du filtre passe-haut. **Réglages :** 0–255

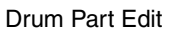

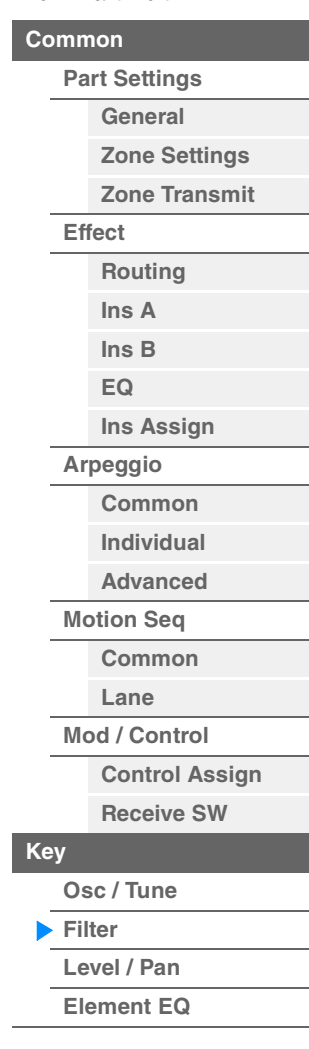

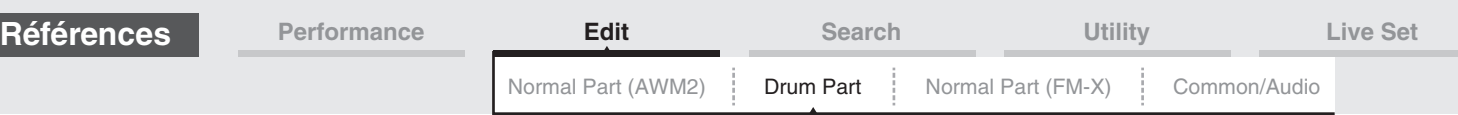

#### <span id="page-142-0"></span>**Level/Pan**

L'écran Level/Pan (Niveau/Balayage panoramique) vous permet de définir les paramètres Level (Niveau) et Pan (Balayage panoramique) de chaque touche de batterie.

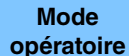

[PERFORMANCE (HOME)] → [EDIT] → Sélection de partie → Sélection de touche → [Level/Pan]

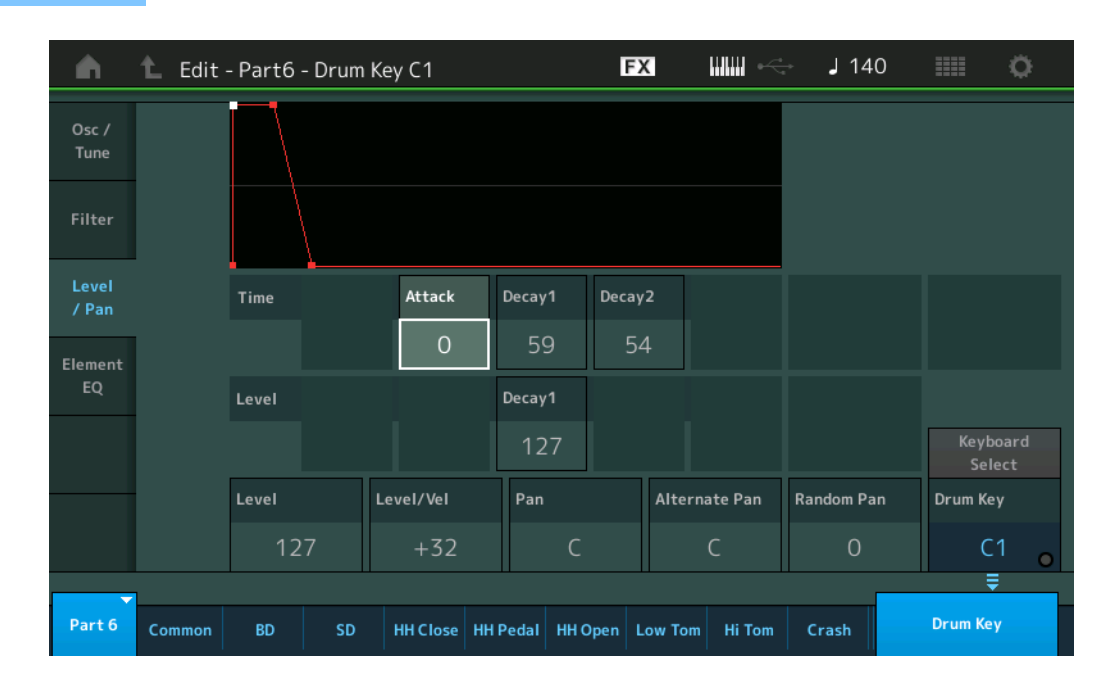

Les noms complets des paramètres disponibles sont présentés dans le tableau ci-dessous, tels qu'ils apparaissent à l'écran.

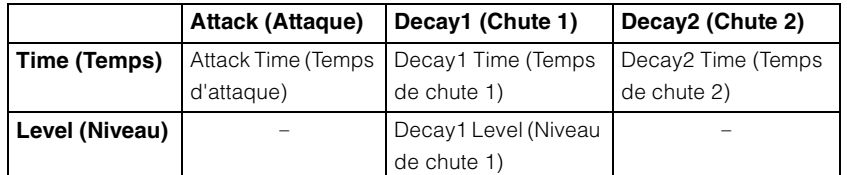

**Réglages :** Time : 0–127, Hold (Maintien) (uniquement pour Decay2) Level : 0–127

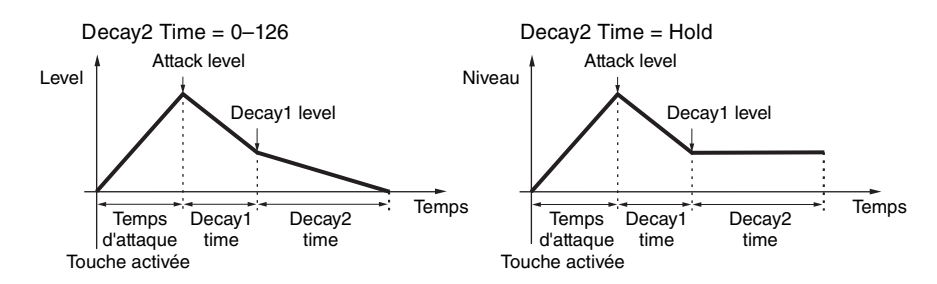

#### **Level (Niveau)**

Détermine le niveau de sortie de la touche de batterie. Ce paramètre vous permet d'effectuer des réglages de balance détaillés entre les divers sons de la touche de batterie. **Réglages :** 0–127

#### **Level/Vel (Sensibilité du niveau à la vélocité)**

Détermine la manière dont le niveau de sortie de la touche de batterie réagit à la vélocité.

**Réglages :** -64 – +63

**Valeurs positives :** plus vous jouez fort au clavier, plus le volume émis en sortie augmente. **Valeurs négatives :** plus vous jouez doucement au clavier, plus le volume émis en sortie augmente. **0 :** Le niveau de sortie reste inchangé.

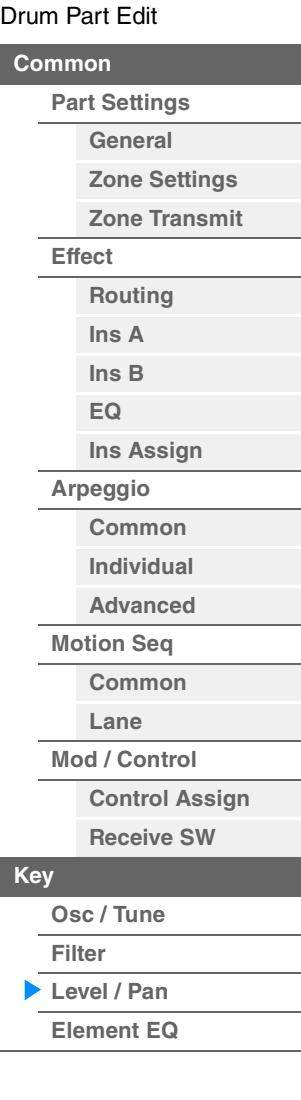

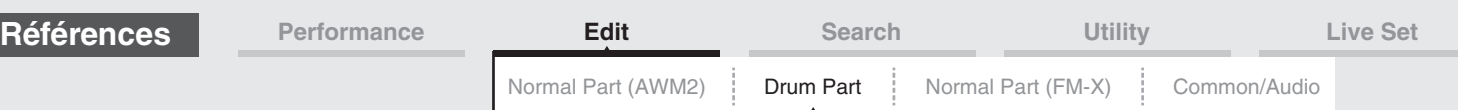

#### **Pan (Balayage panoramique)**

Règle la position de balayage panoramique (position stéréo) de chaque touche de batterie. Ce paramètre sert également de position de balayage panoramique de base pour les réglages Alternate et Random. **Réglages :** L63 (extrême gauche)–C (centre)–R63 (extrême droite)

#### **Alternate Pan (Balayage panoramique alternatif)**

Définit l'étendue du balayage de son de la touche de batterie sélectionnée alternativement à gauche et à droite pour chacune des notes jouées. Le réglage Pan (ci-dessus) est utilisé comme position panoramique de base.

**Réglages :** L64–C–R63

#### **Random Pan (Balayage panoramique aléatoire)**

Définit l'étendue du balayage aléatoire du son de la touche de batterie sélectionnée à droite et à gauche pour chacune des notes jouées. Le réglage Pan (ci-dessus) est utilisé comme position panoramique centrale.

**Réglages :** 0–127

#### <span id="page-143-0"></span>**Element EQ (Égaliseur d'élément)**

Les paramètres de cet écran sont identiques aux paramètres de l'écran Element Edit (Édition d'élément) applicables aux parties normales AWM2 [\(page 127\)](#page-126-1).

#### <span id="page-143-1"></span>■ Copie ou échange des touches de batterie

Identique à « Copie ou échange des touches de batterie » pour les parties normales (AWM2) [\(page 132\)](#page-131-1).

#### [Drum Part Edit](#page-132-4)

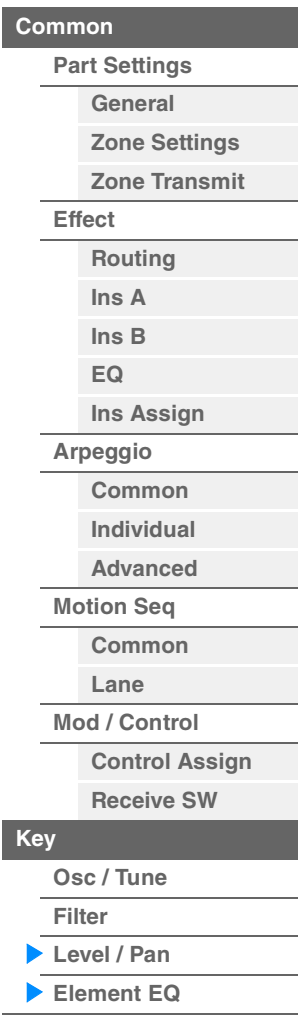
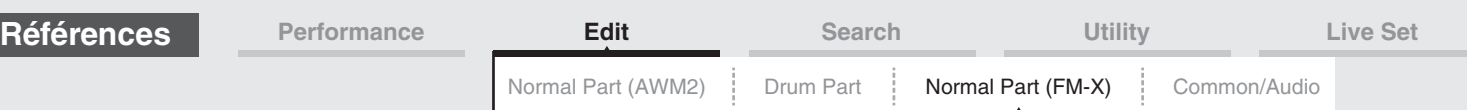

# <span id="page-144-4"></span><span id="page-144-3"></span>**Normal Part (FM-X) Edit**

Une partie normale FM-X peut être formée de huit opérateurs. Il existe deux types d'écran d'édition de partie normale FM-X : un écran Operator Common Edit (Édition commune d'opérateur), qui permet de modifier les réglages communs aux huit opérateurs ; et un écran Operator Edit (Édition d'opérateur), pour l'édition d'opérateurs individuels.

# <span id="page-144-0"></span>**Operator Common Edit (Édition commune)**

# <span id="page-144-1"></span>**Part Settings**

# <span id="page-144-2"></span>**General**

L'écran General (Général) vous permet de régler différents paramètres, tels que Part Name (Nom de partie), Volume et Pan.

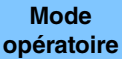

 $[PERFORMANCE (HOME)] \rightarrow [EDIT] \rightarrow selection$  de partie  $\rightarrow$  Operator  $[Common] \rightarrow [Part \, Settings] \rightarrow$ [General]

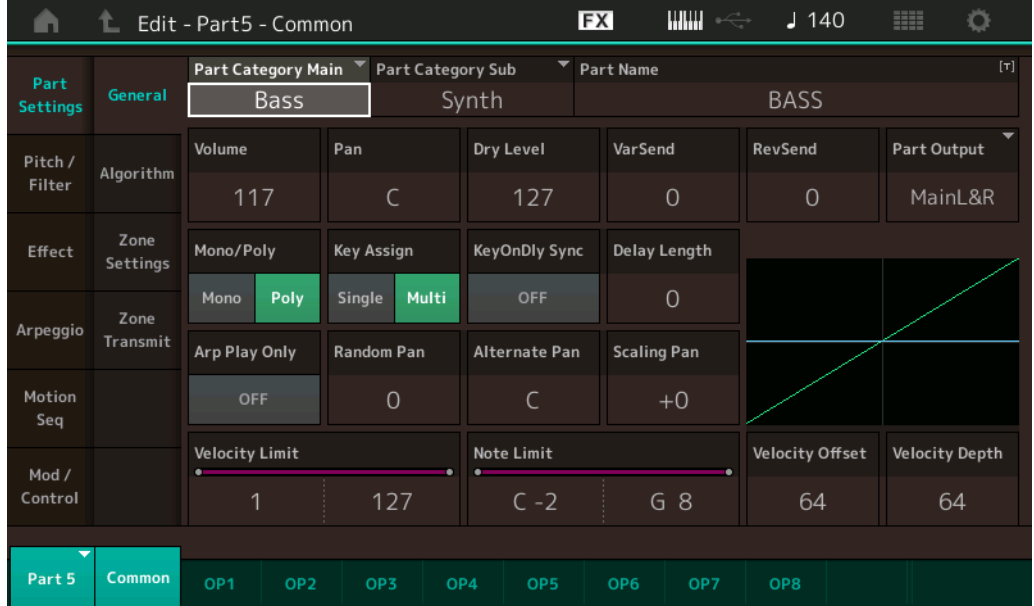

La plupart des paramètres de cet écran sont identiques aux paramètres de l'écran Element Common Edit applicables aux parties normales AWM2 [\(page 66\)](#page-65-1), sauf en ce qui concerne les paramètres supplémentaires ci-dessous.

#### **Random Pan (Balayage panoramique aléatoire)**

Détermine l'étendue du balayage aléatoire gauche/droite du son de l'opérateur sélectionné pour chaque note jouée. Le paramètre Pan est utilisé comme position panoramique centrale. **Réglages :** 0–127

#### **Alternate Pan (Balayage panoramique alterné)**

Détermine l'étendue du balayage aléatoire gauche/droite du son de l'opérateur sélectionné pour chaque note jouée Le paramètre Pan est utilisé comme position de balayage de base. **Réglages :** L64–C–R63

#### **Scaling Pan (Balayage panoramique de gamme)**

Détermine dans quelle mesure les notes (et plus précisément, leur position ou leur plage d'octave) affectent la position panoramique, à gauche et à droite, de l'opérateur sélectionné. Pour la note C3, le réglage principal Pan est utilisé comme position panoramique de base. Les réglages positifs entraînent le réglage du panoramique respectivement à gauche lorsque vous jouez au clavier dans le registre des graves et à droite lorsque vous jouez dans la plage des aigus. Un réglage négatif produit l'effet inverse. **Réglages :** -64 – +0 – +63

#### [Normal Part \(FM-X\) Edit](#page-144-3)

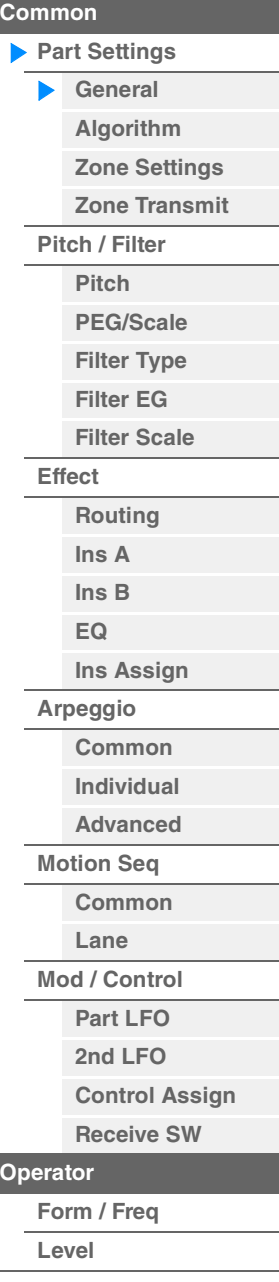

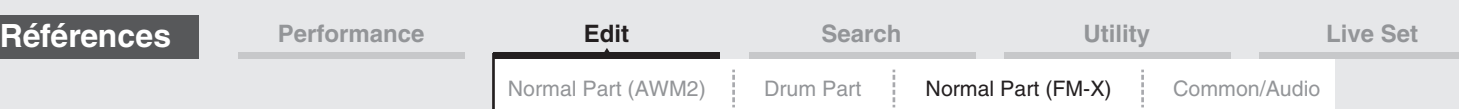

#### **KeyOnDly Sync (Sélecteur de synchronisation sur le tempo applicable au retard consécutif à un message d'activation de note)**

Détermine si le paramètre « Key On Delay Time Length » (Longueur du temps de retard consécutif à un message d'activation de note) est synchronisé ou non sur le tempo. **Réglages :** Off, On

# **Delay Length (Longueur du temps de retard consécutif à un message d'activation de note)**

Détermine le temps (ou délai écoulé) entre le moment où vous appuyez sur une note au clavier et celui où le son est audible. Vous pouvez définir des temps de retard différents pour chaque opérateur. Ce paramètre est indisponible lorsque le paramètre « KeyOnDly Sync » est activé (réglé sur « on »). **Réglages :** 0–127

#### **Delay Length (Longueur de note consécutive au retard généré par un message d'activation de note)**

Détermine la synchronisation de « Key On Delay » lorsque le paramètre « KeyOnDly Sync » est activé (réglé sur « on »).

**Réglages :** 1/16, 1/8 Tri. (triolets de croches), 1/16 Dot. (double croche pointée), 1/8, 1/4 Tri. (triolets de noires), 1/8 Dot. (croches pointées), 1/4, 1/2 Tri. (triolets de blanches), 1/4 Dot. (noires pointées), 1/2, Whole Tri. (triolets de rondes), 1/2 Dot. (blanches pointées) 1/4 x 4 (quadruples de noires ; quatre noires par temps), 1/4 x 5 (quintuples de noires ; cinq noires par temps), 1/4 x 6 (sextuples de noires ; six noires par temps), 1/4 x 7 (septuples de noires ; sept noires par temps), 1/4 x 8 (octuples de noires ; huit noires par temps)

# <span id="page-145-0"></span>**Algorithm**

L'écran Algorithm (Algorithme) vous permet de spécifier l'algorithme qui détermine la disposition des opérateurs et les modalités d'émission du son FM.

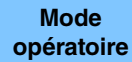

 $[PERFORMANCE (HOME)] \rightarrow [EDIT] \rightarrow selection$  de partie  $\rightarrow$  Operator  $[Common] \rightarrow [Part \, Settings] \rightarrow$ [Algorithm]

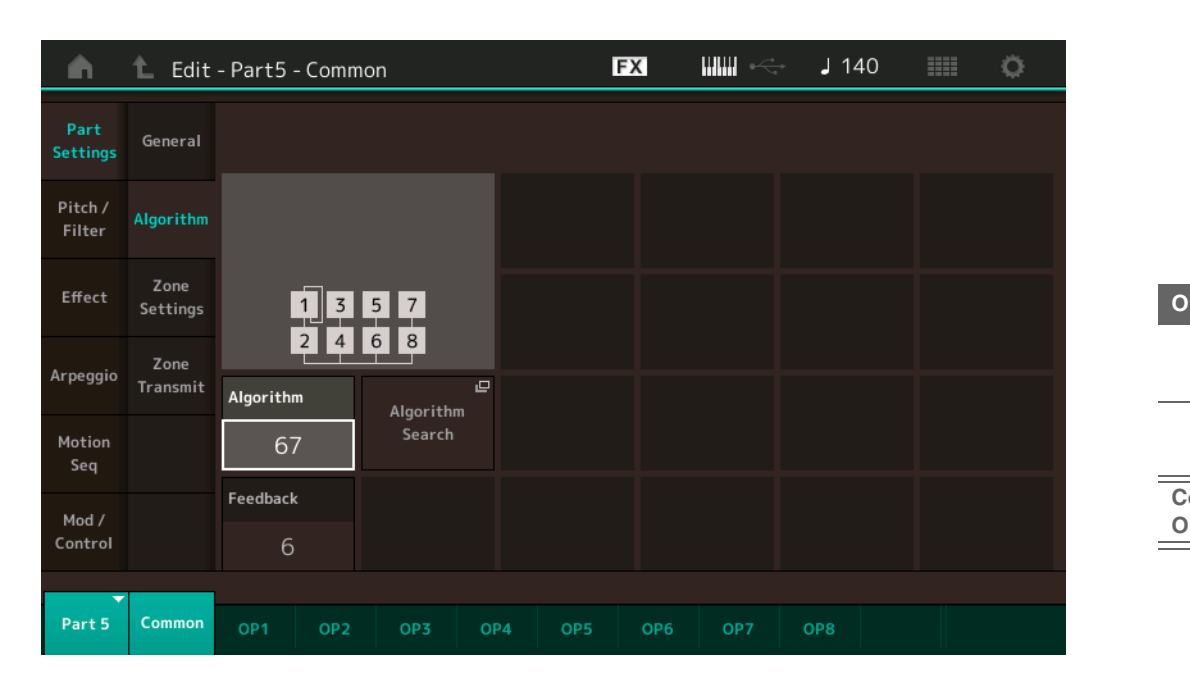

# **Algorithm (Nombre d'algorithmes)**

Modifie les algorithmes.

**Réglages :** Reportez-vous au document PDF « Liste des données ».

#### **Feedback (Niveau de feedback)**

Les formes d'onde peuvent être modifiées en renvoyant une partie du signal de sortie généré par un opérateur vers l'entrée de ce dernier. Ceci vous permet de régler le niveau de feedback. **Réglages :** 0–7

#### [Normal Part \(FM-X\) Edit](#page-144-3)

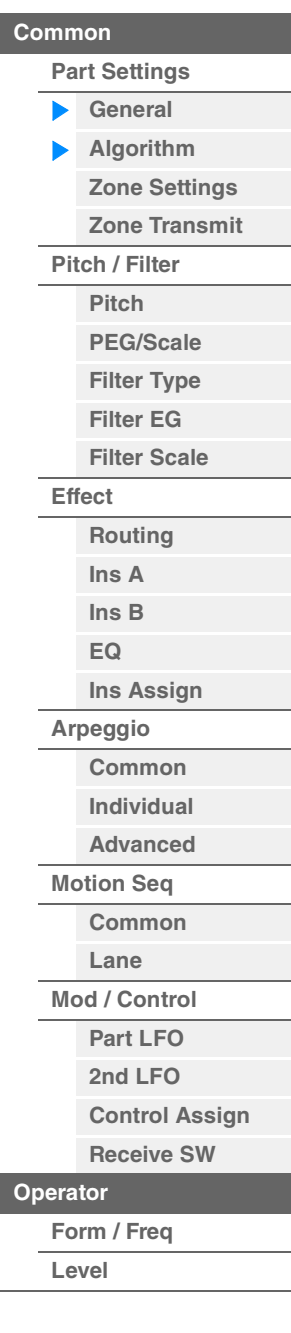

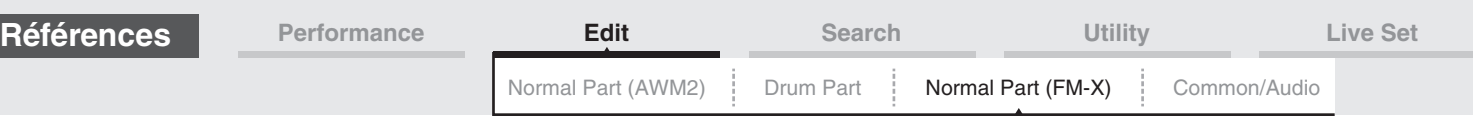

### **Algorithm Search (Recherche d'algorithme)**

Appelle l'écran Algorithm Search (Recherche d'algorithme). Cet écran vous permet de rechercher les algorithmes désirés en filtrant le nombre de porteuses ou la longueur maximale de la connexion en série des opérateurs.

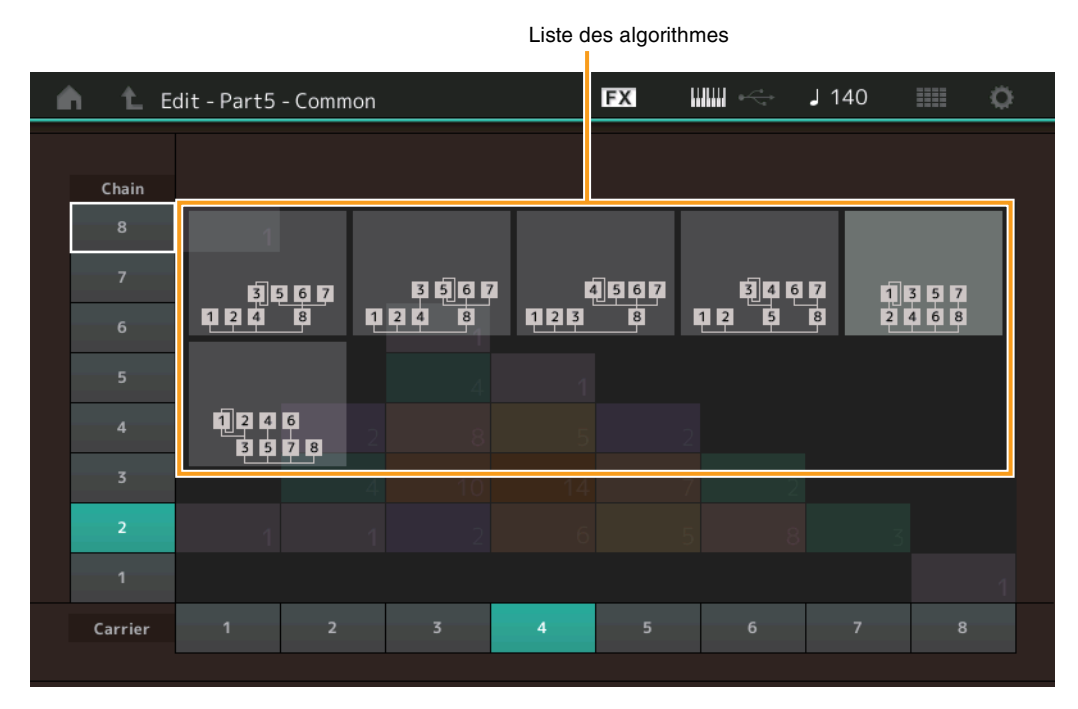

# **Chain (Chaîne)**

Filtre les algorithmes par la longueur maximale de la connexion en série des opérateurs. **Réglages :** 1–8

# **Carrier (Porteuse)**

Filtre les algorithmes par le nombre de porteuses. **Réglages :** 1–8

# <span id="page-146-0"></span>**Zone Settings**

Les paramètres de cet écran sont identiques aux paramètres de l'écran Element Common Edit applicables aux parties normales AWM2 [\(page 71\)](#page-70-0).

# <span id="page-146-1"></span>**Zone Transmit (Sélecteur de transmission)**

Les paramètres de cet écran sont identiques aux paramètres de l'écran Element Common Edit applicables aux parties normales AWM2 [\(page 73\)](#page-72-0).

#### [Normal Part \(FM-X\) Edit](#page-144-3)

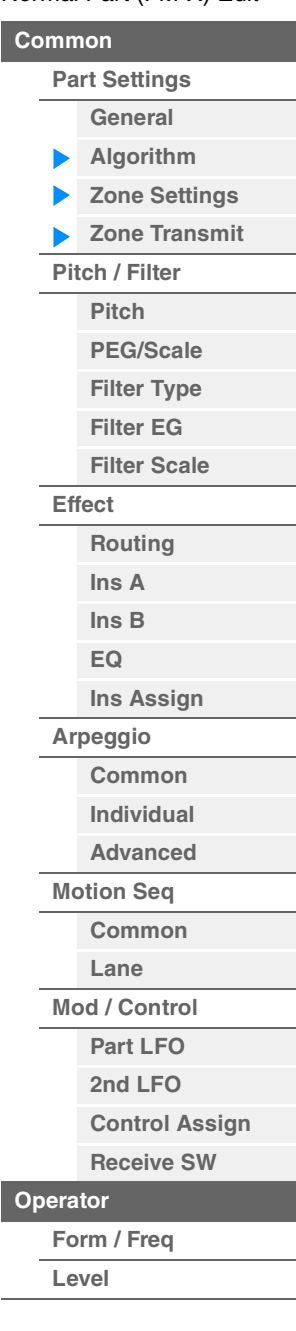

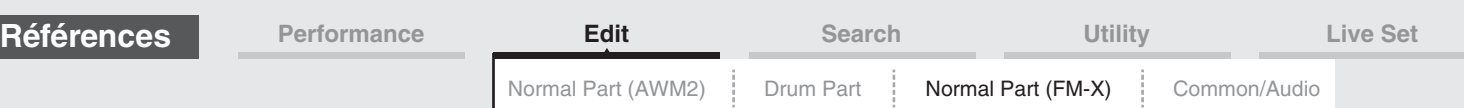

# <span id="page-147-0"></span>**Pitch/Filter (Hauteur de ton/Filtre)**

#### <span id="page-147-1"></span>**Pitch (Hauteur de ton)**

Les paramètres de cet écran sont identiques aux paramètres de l'écran Element Common Edit applicables aux parties normales AWM2 [\(page 68\)](#page-67-0), sauf en ce qui concerne le paramètre Legato Slope (Pente du legato), non disponible.

# <span id="page-147-2"></span>**PEG/Scale (Pitch EG/Scale)**

L'écran Pitch EG/Scale (Générateur d'enveloppe/Échelle de hauteur de ton) vous permet d'effectuer tous les réglages de temps et de niveau liés au PEG, qui déterminent la manière dont la hauteur du son change avec le temps et spécifient l'échelle applicable aux parties.

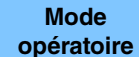

 $[PERFORMANCE (HOME)] \rightarrow [EDIT] \rightarrow s\acute{e}lection$  de partie  $\rightarrow$  Operator  $[Common] \rightarrow [Pitch/Filter] \rightarrow$ [PEG/Scale]

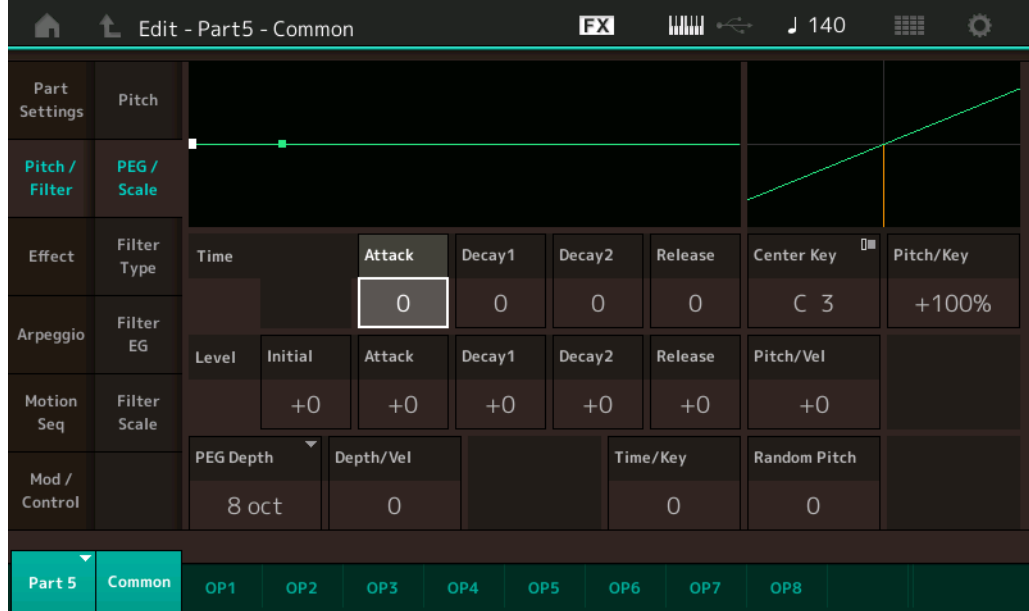

Les noms complets des paramètres disponibles sont présentés dans le tableau ci-dessous, tels qu'ils apparaissent à l'écran.

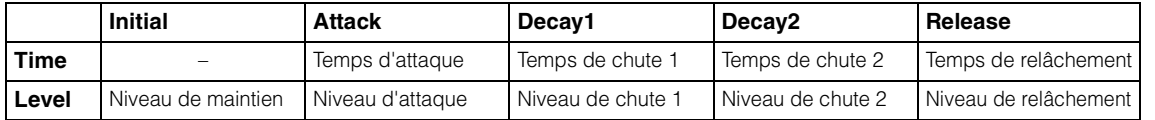

**Réglages :** Time (Temps) : 0–99

Level (Niveau) : -50 – +50

# **PEG Depth (Profondeur du PEG)**

Détermine la plage de hauteur de ton du paramètre Pitch EG. **Réglages :** 8 oct, 2 oct, 1 oct, 0,5 oct

#### **Depth/Vel (Profondeur de la sensibilité du PEG à la vélocité)**

Détermine la manière dont est générée la plage de hauteur de ton en fonction de la vélocité (force) à laquelle vous jouez les notes sur le clavier. **Réglages :** 0–7

#### [Normal Part \(FM-X\) Edit](#page-144-3)

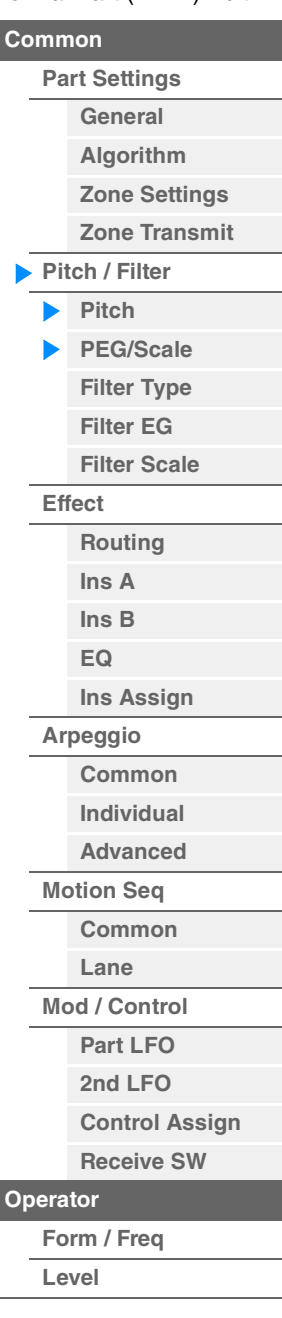

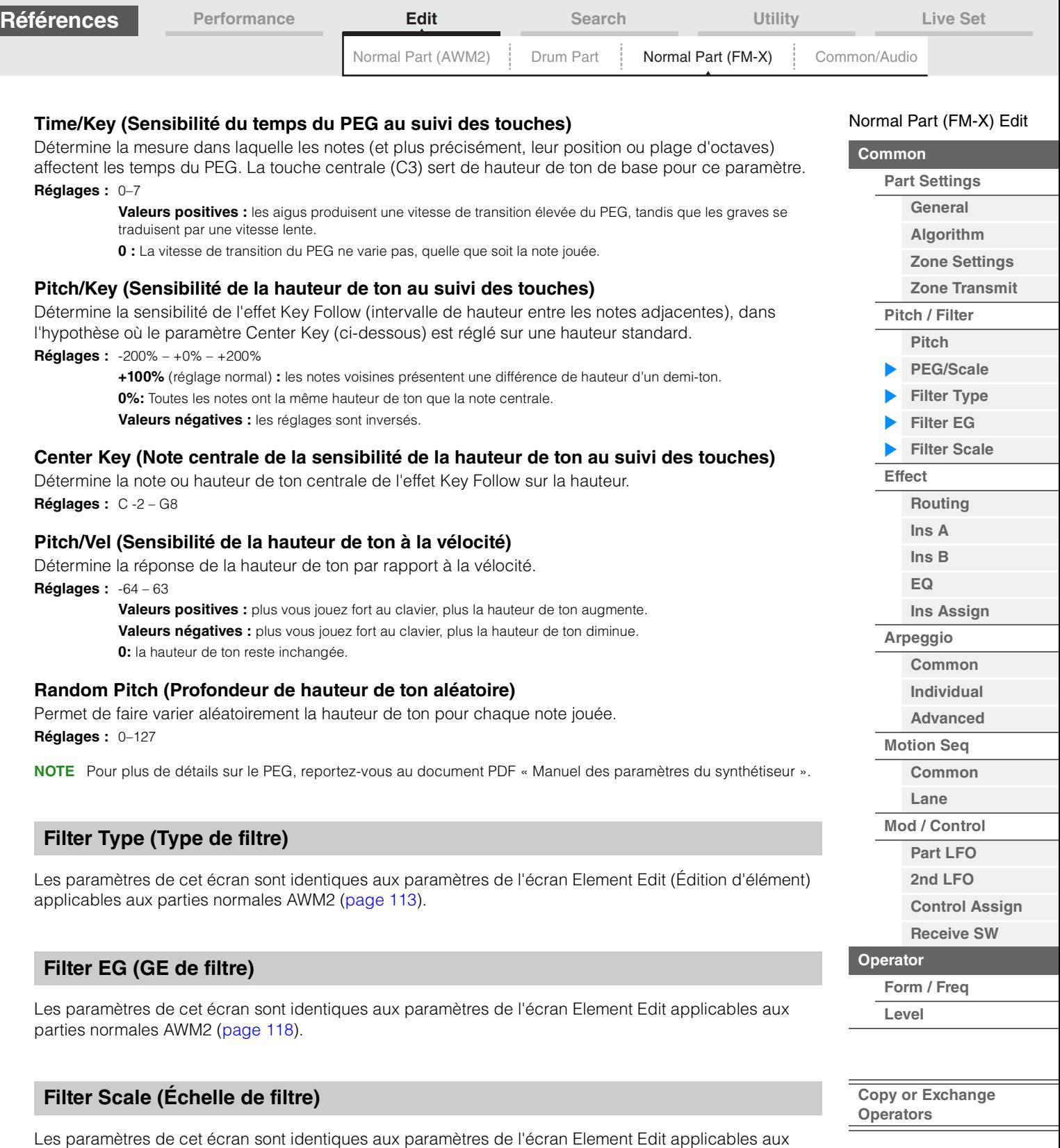

**MODX Manuel de référence**

<span id="page-148-2"></span><span id="page-148-1"></span><span id="page-148-0"></span>parties normales AWM2 ([page 120](#page-119-0)).

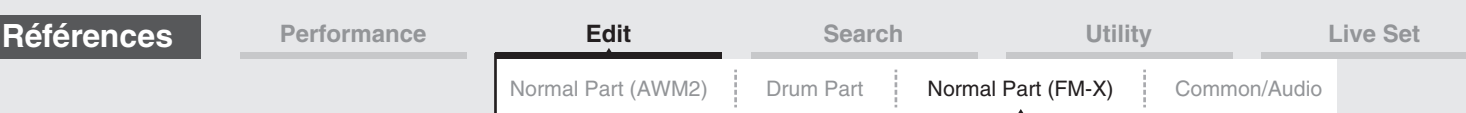

# <span id="page-149-0"></span>**Effect (Effet)**

# <span id="page-149-1"></span>**Routing**

L'écran Routing (Acheminement) vous permet de déterminer les connexions d'effet applicables aux parties.

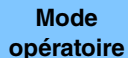

[PERFORMANCE (HOME)]  $\rightarrow$  [EDIT]  $\rightarrow$  Sélection de partie  $\rightarrow$  Operator [Common]  $\rightarrow$  [Effect]  $\rightarrow$ [Routing]

#### Insertion FX Switch (Commutateur d'effet d'insertion)

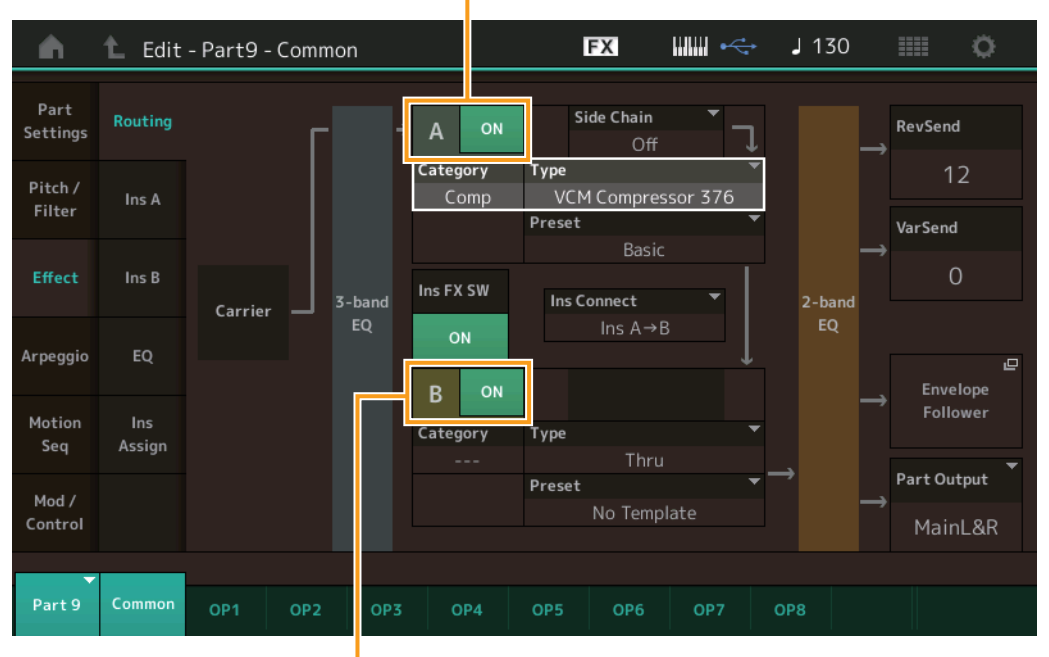

Insertion FX Switch (Commutateur d'effet d'insertion)

#### **Insertion FX Switch (Sélecteur d'effet d'insertion)**

Détermine si l'effet d'insertion A/B est activé ou non. **Réglages :** Off, On

# **Category (Catégorie d'effet) Type (Type d'effet)**

Détermine la catégorie et le type de l'effet sélectionné.

Réglages : Pour plus de détails sur les catégories et les types d'effet modifiables, reportez-vous au document PDF « Liste des données ». En outre, pour obtenir une description de chaque type d'effet, reportez-vous au document PDF « Manuel des paramètres du synthétiseur ».

#### **Preset (Présélection)**

Permet d'appeler des réglages préprogrammés pour chaque type d'effet, destinés à des applications et des situations spécifiques.

**Réglages :** Pour obtenir une liste des effets prédéfinis, reportez-vous au document PDF « Liste des données ».

# **Side Chain/Modulator (Partie de chaîne latérale/modulateur)**

Détermine la partie utilisée pour Side Chain/Modulator. Ce paramètre peut ne pas être activé en fonction du type d'effet sélectionné.

Pour plus de détails sur Side Chain/Modulator, reportez-vous à l'écran Routing [\(page 76\)](#page-75-0) de la partie normale AWM2.

**Réglages :** Part 1–16, A/D, Master, Off

#### **Ins Connect (Type de connexion d'insertion)**

Détermine l'acheminement des effets d'insertion A et B. Le graphique à l'écran montre les changements de réglage, ce qui vous donne une idée précise de l'acheminement du signal. Pour plus de détails, reportez-vous à la section « Connexion d'effets » [\(page 20\)](#page-19-0) dans la « Structure de base ». Réglages : Parallel (Parallèle), Ins A->B, Ins B->A

[Normal Part \(FM-X\) Edit](#page-144-3)

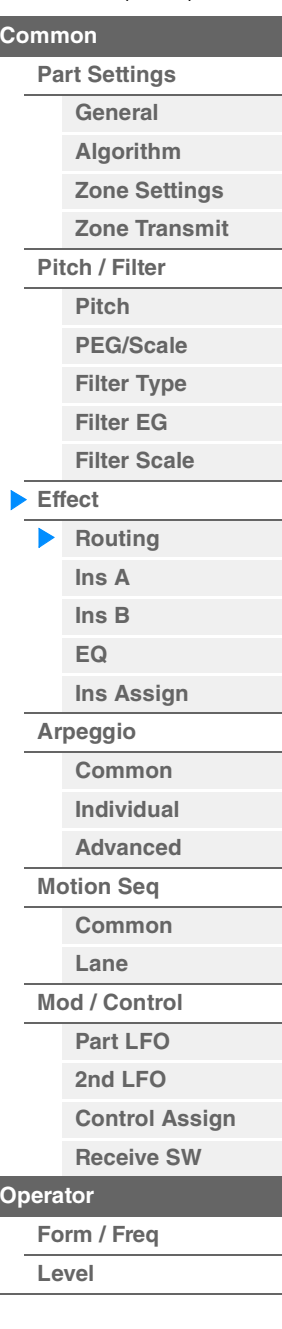

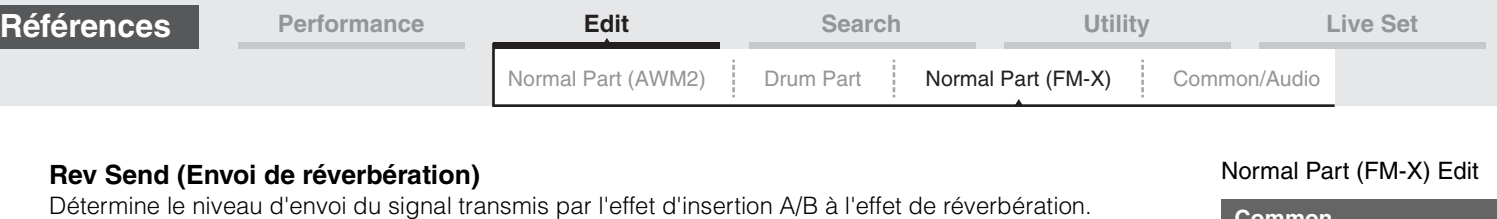

**Var Send (Envoi de variation)** Détermine le niveau d'envoi du signal transmis par l'effet d'insertion A/B à l'effet de variation. **Réglages :** 0–127 **Part Output (Sélection de la sortie de partie)** Détermine la sortie audio spécifique. **Réglages :** MainL&R, USB1&2...USB7&8, USB1...USB8, Off **MainL&R :** émission en stéréo (deux canaux) vers les prises [L/MONO]/[R] de la section OUTPUT.

**USB1&2…USB7&8 :** émission en stéréo (canaux 1&2–7&8) vers la borne [USB TO HOST].

**USB1…USB8 :** émission en mono (canaux 1–8) vers la borne [USB TO HOST].

**Éteint :** aucun signal audio n'est émis en sortie de partie.

<span id="page-150-1"></span><span id="page-150-0"></span>**Ins A (Effet d'insertion A) Ins B (Effet d'insertion B)**

Les paramètres de cet écran sont identiques aux paramètres de l'écran Element Common Edit applicables aux parties normales AWM2 [\(page 77\)](#page-76-0).

# <span id="page-150-2"></span>**EQ (Part Equalizer)**

**Réglages :** 0–127

Les paramètres de cet écran sont identiques aux paramètres de l'écran Element Common Edit applicables aux parties normales AWM2 [\(page 78\)](#page-77-0).

# <span id="page-150-3"></span>**Ins Assign (Affectation d'insertion)**

Les paramètres de cet écran sont identiques aux paramètres de l'écran Element Common Edit applicables aux parties normales AWM2 [\(page 81\)](#page-80-0).

# <span id="page-150-4"></span>**Arpeggio (Arpège)**

# <span id="page-150-5"></span>**Common (Commun)**

Les paramètres de cet écran sont identiques aux paramètres de l'écran Element Common Edit applicables aux parties normales AWM2 [\(page 82\)](#page-81-0).

# <span id="page-150-6"></span>**Individual (Individuel)**

Les paramètres de cet écran sont identiques aux paramètres de l'écran Element Common Edit applicables aux parties normales AWM2 [\(page 85\)](#page-84-0).

#### <span id="page-150-7"></span>**Advanced (Avancé)**

Les paramètres de cet écran sont identiques aux paramètres de l'écran Element Common Edit applicables aux parties normales AWM2 [\(page 87\)](#page-86-0).

#### <span id="page-150-8"></span>**Motion Seq (Motion Sequencer)**

### <span id="page-150-9"></span>**Common**

Les paramètres de cet écran sont identiques aux paramètres de l'écran Element Common Edit applicables aux parties normales AWM2 [\(page 88\)](#page-87-0).

#### <span id="page-150-10"></span>**Lane (Voie)**

Les paramètres de cet écran sont identiques aux paramètres de l'écran Element Common Edit applicables aux parties normales AWM2 [\(page 91\)](#page-90-0).

#### **[Filter Type](#page-148-0)**

**[Common](#page-144-0)**

**[Part Settings](#page-144-1) [General](#page-144-2) [Algorithm](#page-145-0) [Zone Settings](#page-146-0) [Zone Transmit](#page-146-1)**

**[Pitch / Filter](#page-147-0) [Pitch](#page-147-1) [PEG/Scale](#page-147-2)**

**[Filter EG](#page-148-1) [Filter Scale](#page-148-2) [Effect](#page-149-0) [Routing](#page-149-1) [Ins A](#page-150-0) [Ins B](#page-150-1) [EQ](#page-150-2) [Ins Assign](#page-150-3) [Arpeggio](#page-150-4) [Common](#page-150-5) [Individual](#page-150-6) [Advanced](#page-150-7) [Motion Seq](#page-150-8) [Common](#page-150-9) [Lane](#page-150-10) [Mod / Control](#page-151-0) [Part LFO](#page-151-1) [2nd LFO](#page-151-2)**

**[Operator](#page-154-0) [Form / Freq](#page-154-1) [Level](#page-156-0)**

**[Control Assign](#page-152-0) [Receive SW](#page-153-0)**

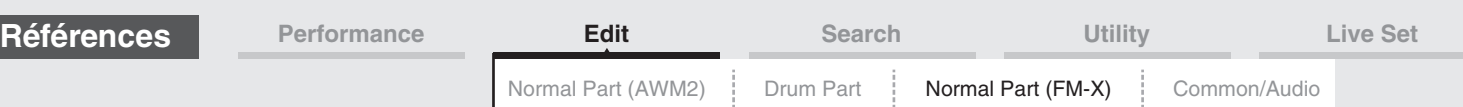

# <span id="page-151-0"></span>**Mod/Control (Modulation/Contrôle)**

### <span id="page-151-1"></span>**Part LFO (OBF de partie)**

Les paramètres de cet écran sont identiques aux paramètres de l'écran Element Common Edit applicables aux parties normales AWM2 [\(page 96\)](#page-95-0), sauf en ce qui concerne les différentes valeurs de réglage du paramètre « Destination » et l'indisponibilité de l'Element Phase Offset (Décalage de phase de l'élément de l'OBF). Pour plus de détails sur les valeurs de réglage, reportez-vous au document PDF « Liste des données ».

#### <span id="page-151-2"></span>**2nd LFO (2ème OBF)**

**Mode opératoire**

 $[PERFORMANCE (HOME)] \rightarrow [EDIT] \rightarrow Sélection$  de partie  $\rightarrow$  Operator  $[Common] \rightarrow [Mod/Control] \rightarrow$ [2nd LFO]

> Pitch Modulation Operator Depth Ratio (2nd LFO Pitch Modulation Operator Depth Ratio)

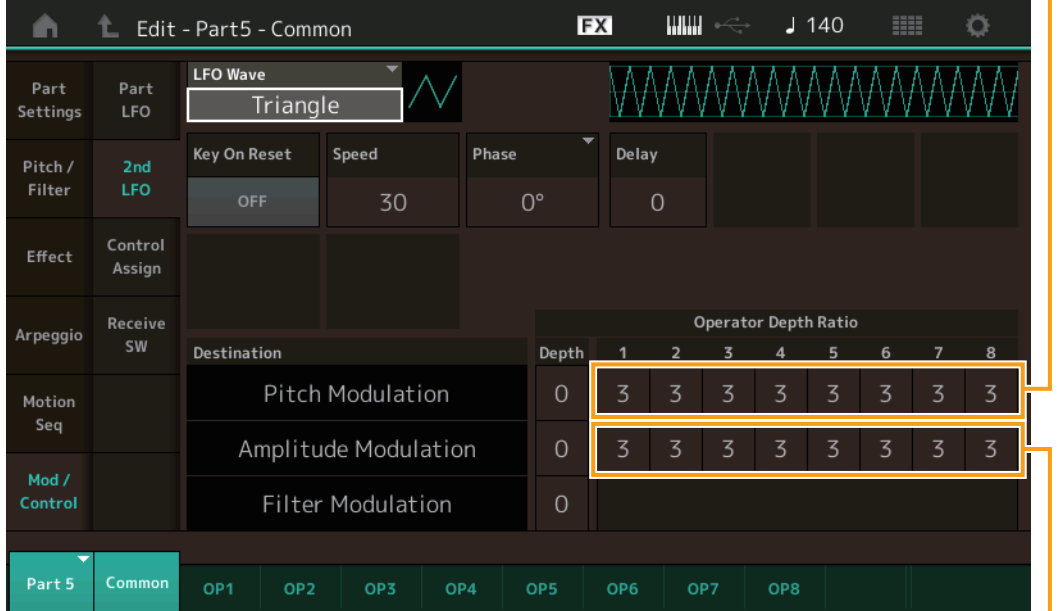

Amplitude Modulation Operator Depth Ratio (2nd LFO Amplitude Modulation Operator Depth Ratio)

### **LFO Wave (Forme d'onde du 2ème OBF)**

Sélectionne la forme d'onde du 2ème OBF.

**Réglages :** Triangle, Saw Down, Saw Up, Square, Sine, S/H

**NOTE** Lorsque le réglage « Sine » est sélectionné, deux ondes s'affichent dans le diagramme à l'écran en raison du changement de phase de l'onde de modulation d'amplitude.

#### **Key On Reset (Réinitialisation du 2ème OBF consécutive à un message d'activation de note)**

Détermine si le 2ème OBF est réinitialisé ou non à chaque fois qu'une note est jouée. **Réglages :** Off, On

#### **Speed (Vitesse du 2ème OBF)**

Règle la vitesse (fréquence) de variation du 2ème OBF. **Réglages :** 0–99

#### **Phase (Phase du 2ème OBF)**

Détermine le point de départ de la phase de l'onde du 2ème OBF lorsque celui-ci est réinitialisé. **Réglages :** 0°, 90°, 180°, 270°

#### **Delay (Temps de retard du 2ème OBF)**

Détermine le temps (retard) qui s'écoule entre le moment où vous appuyez sur une note du clavier et celui où le 2ème OBF prend effet. **Réglages :** 0–99

#### [Normal Part \(FM-X\) Edit](#page-144-3)

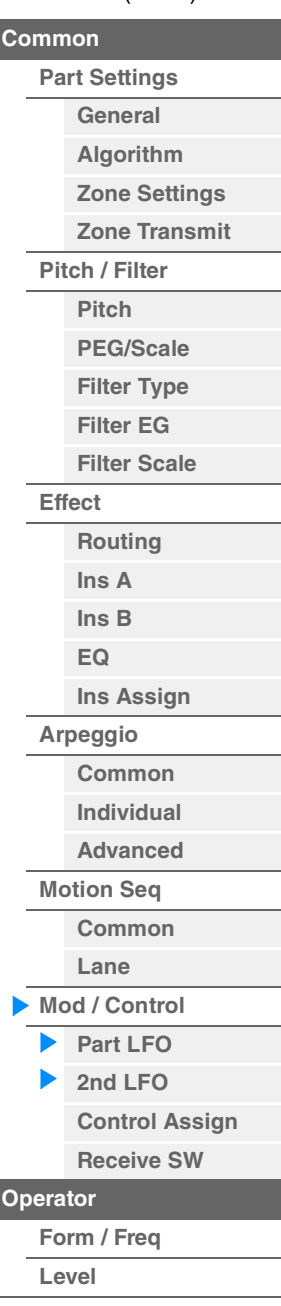

**[Copy or Exchange](#page-157-0)  Operators**

г

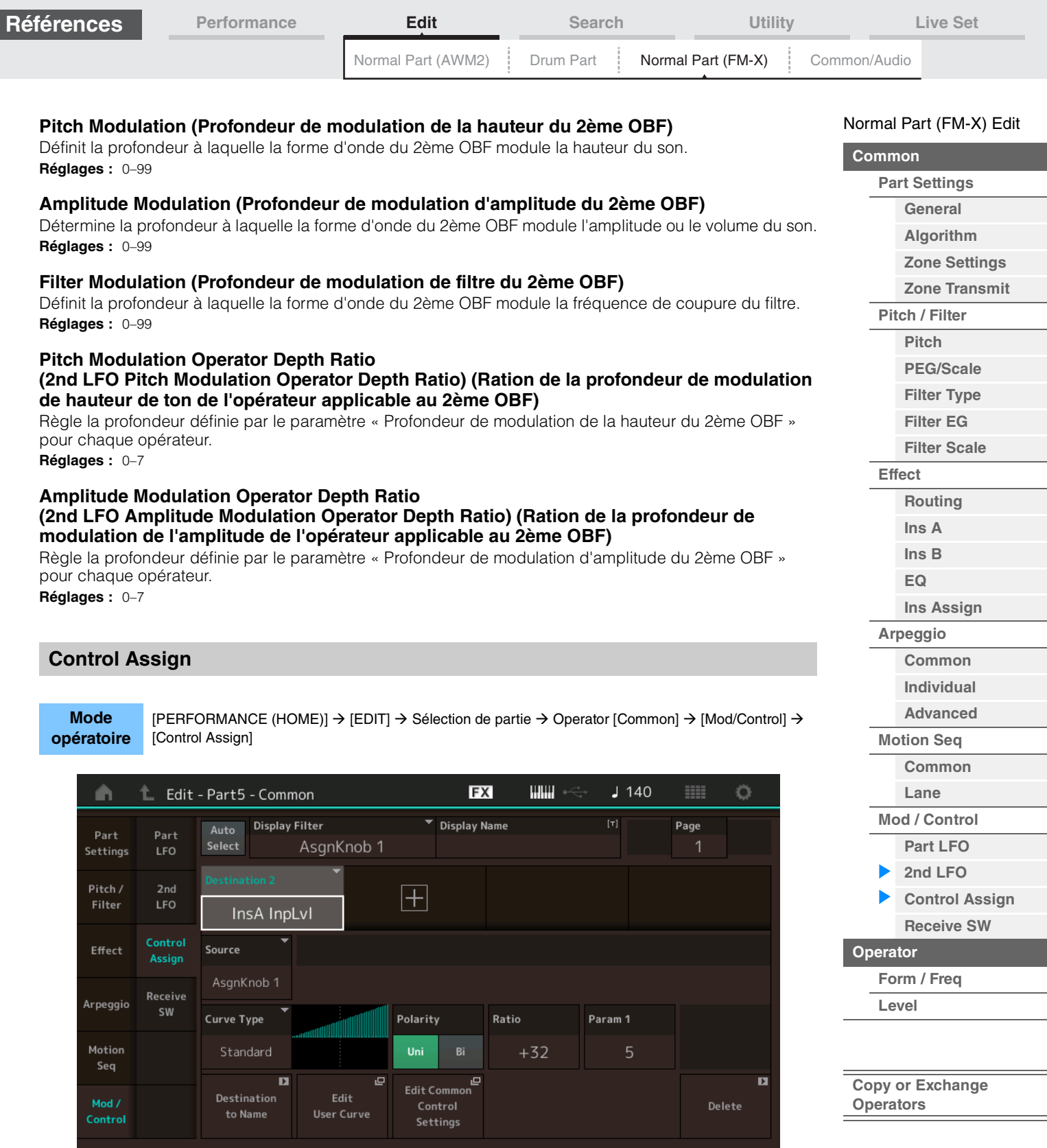

Les paramètres de cet écran sont identiques aux paramètres de l'écran Element Common Edit applicables aux parties normales AWM2 [\(page 100\)](#page-99-0), sauf en ce qui concerne les différentes valeurs de réglage du paramètre « Destination ». Pour plus de détails sur la valeur de réglage, reportez-vous au document PDF « Liste des données ».

Les paramètres suivants s'affichent également sur cet écran.

#### **Operator SW (Sélecteur d'opérateur)**

Détermine si le contrôleur affecte chaque élément individuel (On) ou non (Off). Ce paramètre n'est disponible que lorsqu'un paramètre lié à l'opérateur est défini sous « Destination ». **Réglages :** Off, On

<span id="page-152-0"></span>Part 5 Common

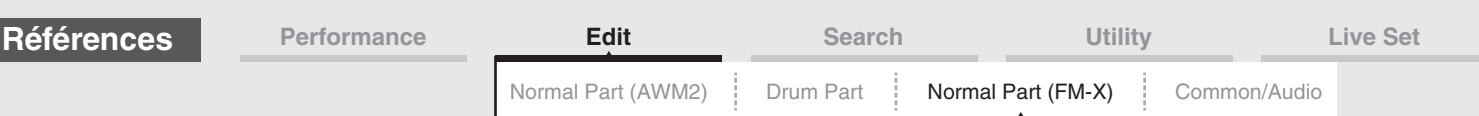

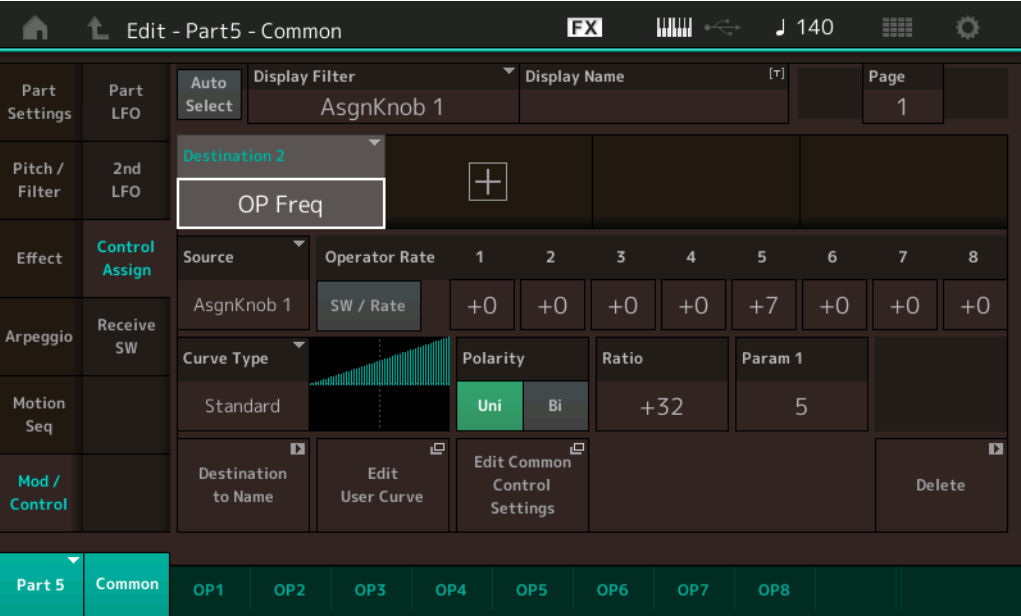

# **Operator Rate (Taux de l'opérateur)**

Détermine la sensibilité du contrôleur au changement du paramètre défini sous « Destination » pour chaque opérateur.

Ce paramètre est uniquement disponible lorsque le paramètre « Destination » est réglé sur « OP Freq » ou « OP AEG Offset ».

**Réglages :** Off, On

# **SW/Rate (Sélecteur d'opérateur/Sélecteur de taux d'opérateur)**

Bascule entre l'affichage de « Sélecteur d'opérateur » et celui de « Sélecteur de taux d'opérateur ». Ce paramètre est uniquement disponible lorsque le paramètre « Destination » est réglé sur « OP Freq » ou « OP AEG Offset ».

**Réglages :** Off, On

# <span id="page-153-0"></span>**Receive SW (Sélecteur de réception)**

Les paramètres de cet écran sont identiques aux paramètres de l'écran Element Common Edit applicables aux parties normales AWM2 [\(page 105\)](#page-104-0).

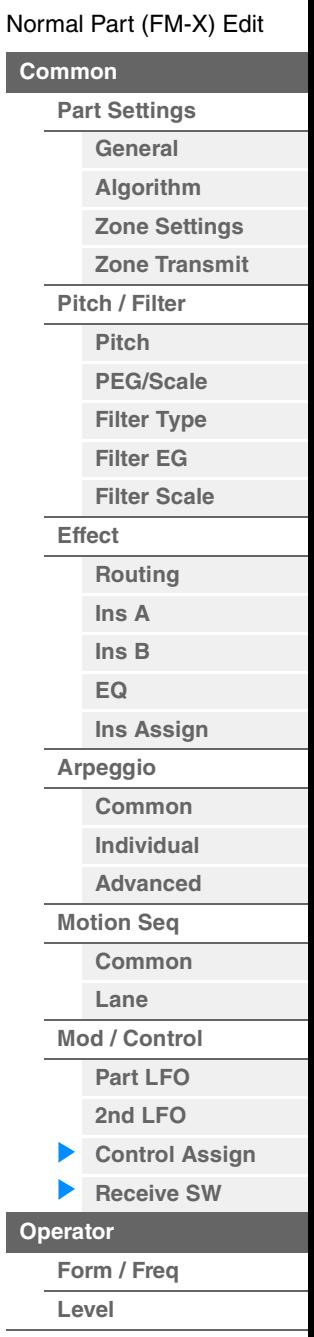

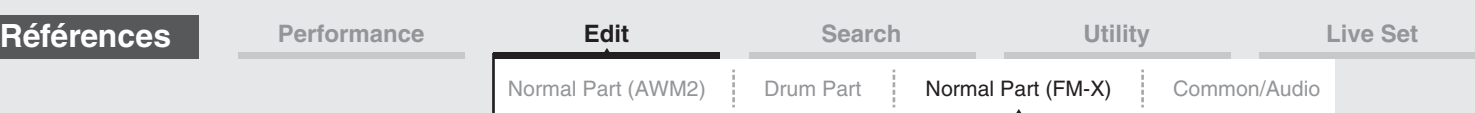

# <span id="page-154-0"></span>**Operator Edit (Édition d'opérateur)**

# <span id="page-154-1"></span>**Form/Freq (Forme/Fréquence)**

L'écran Form/Frequency (Forme/Fréquence) vous permet d'effectuer tous les réglages de forme d'onde et de fréquence applicables aux opérateurs.

[PERFORMANCE (HOME)] → [EDIT] → Sélection de partie → Sélection d'opérateur → [Form/Freq]

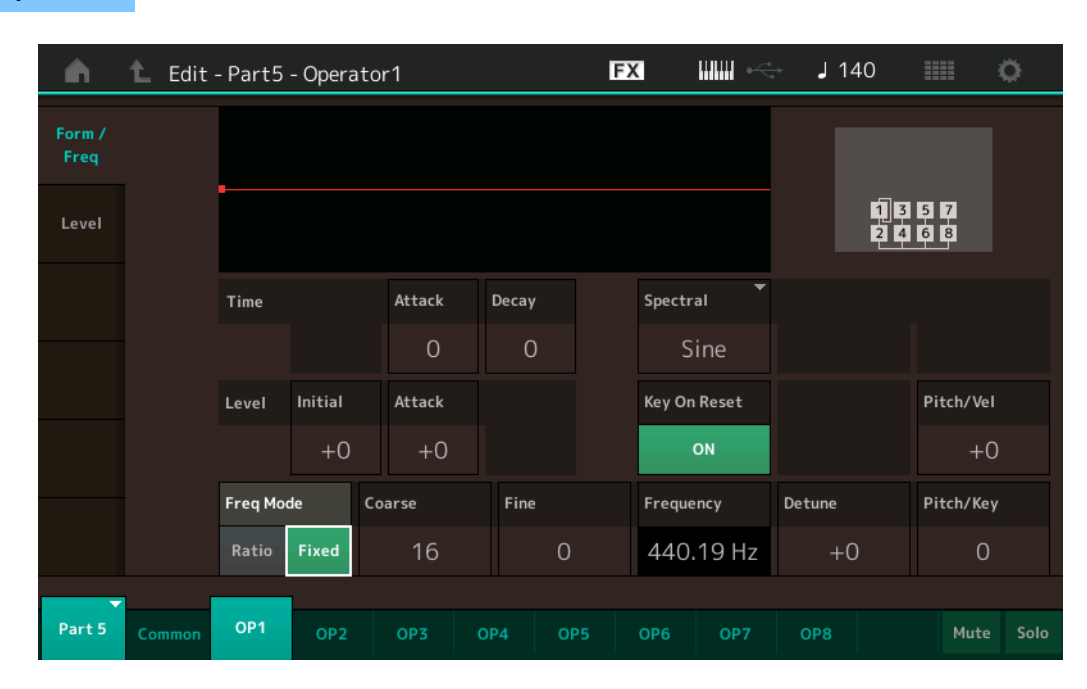

Les noms complets des paramètres disponibles sont présentés dans le tableau ci-dessous, tels qu'ils apparaissent à l'écran.

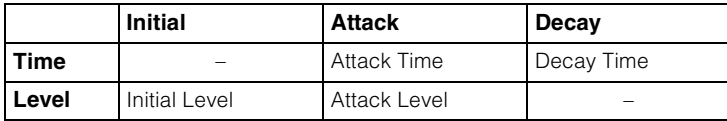

**Réglages :** Time : 0–99

Level : -50 – +50

# **Spectral (Forme spectrale)**

Détermine la forme spectrale de l'opérateur sélectionné. **Réglages :** Sine, All 1, All 2, Odd 1, Odd 2, Res 1, Res 2

#### **Skirt (Largeur de bande spectrale extrême)**

Détermine la propagation de la « largeur de bande extrême » au bas de la courbe des harmoniques du formant. Des valeurs plus élevées produisent une largeur de bande extrême plus étendue et des valeurs plus petites une largeur de bande extrême plus étroite. Ce paramètre n'est pas disponible lorsque le réglage « Spectral » est défini sur « Sine ».

**Réglages :** 0–7

#### **Resonance (Résonance spectrale)**

Détermine dans quelle mesure la vélocité affecte la résonance de la forme spectrale. La fréquence centrale se déplace vers des fréquences plus élevées, ce qui vous permet de créer un son avec une résonance spéciale. Ce paramètre est uniquement activé lorsque le réglage « Spectral » est spécifié sur « Res 1 » ou « Res 2 ».

**Réglages :** 0–99

#### [Normal Part \(FM-X\) Edit](#page-144-3)

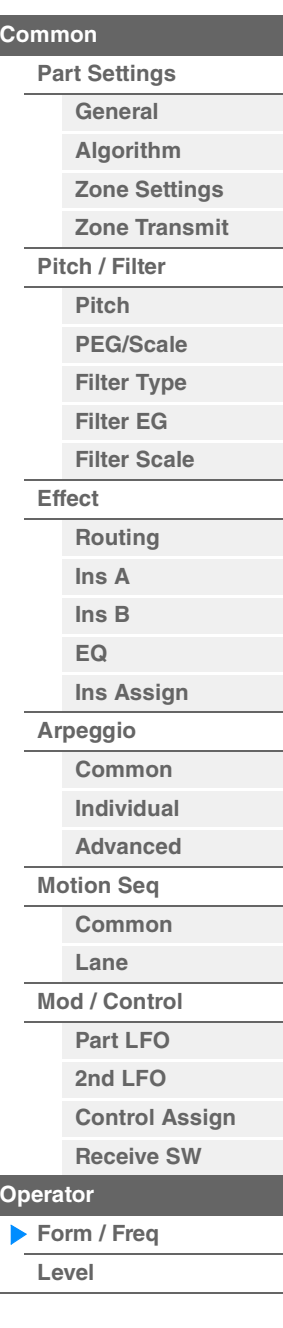

**Mode** 

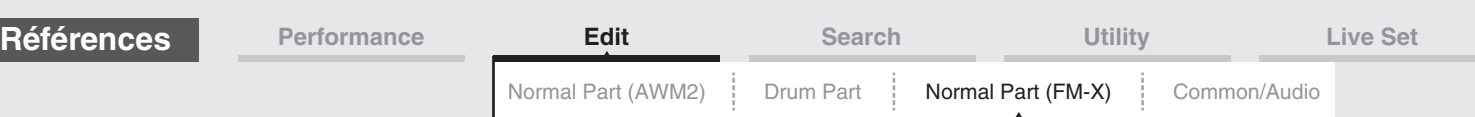

Les formes d'onde de base utilisées comme opérateurs comportent des harmoniques, à l'exception de « Sine ». Une onde sinusoïdale contient sa propre fréquence fondamentale sans harmonique supplémentaire. Par conséquent, lorsque le paramètre « Form » est réglé sur une valeur différente de « Sine », vous pouvez ajuster les harmoniques et la crête de chaque formant selon le type de forme d'onde en déterminant les paramètres connexes. Voici les formes d'onde de base et les paramètres caractéristiques.

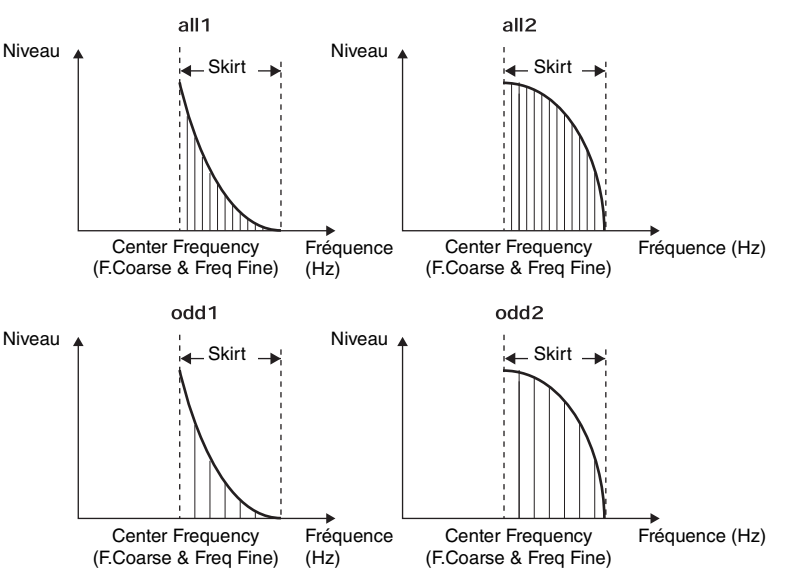

Plus la valeur du paramètre « Skirt » est élevée, plus grand le nombre d'harmoniques contenus dans l'onde.

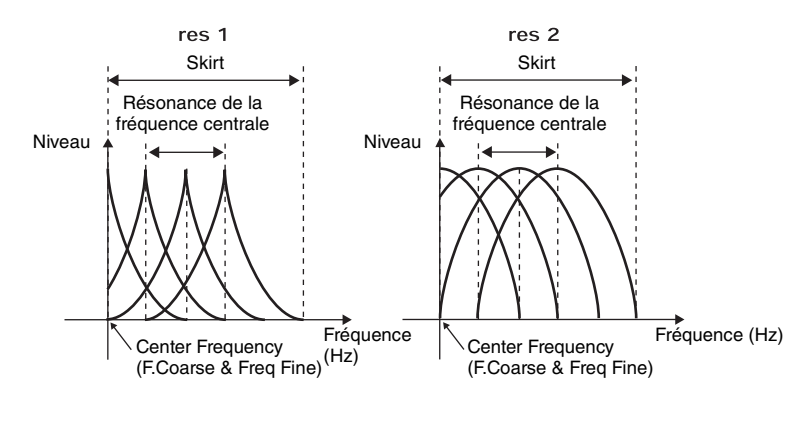

Plus la valeur du paramètre « Resonance » est élevée, plus elle entraîne le déplacement des fréquences élevées de la fréquence centrale. • Résonance=0 : la fréquence centrale est l'onde de base

• Résonance=99 : la fréquence centrale est la centième harmonique

# **Key On Reset (Réinitialisation de l'OBF consécutive à un message d'activation de note)**

Détermine si l'oscillation de l'opérateur est réinitialisée ou non à chaque fois qu'une note est activée. **Réglages :** Off, On

### **Pitch/Vel (Sensibilité de la hauteur de ton à la vélocité)**

Détermine la manière dont la hauteur de ton de l'opérateur sélectionné réagit à la vélocité. Ce paramètre n'est disponible que lorsque le paramètre « Freq Mode » est réglé sur « Fixed ».

**Réglages :** -7 – +7

**Valeurs positives :** plus vous jouez fort au clavier, plus la hauteur de ton augmente. **Valeurs négatives :** plus vous jouez fort au clavier, plus la hauteur de ton diminue. **0 :** la hauteur de ton reste inchangée.

#### **Freq Mode (Mode Fréquence de l'oscillateur)**

Détermine les réglages du paramètre Output Pitch (Hauteur de ton de la sortie) de l'opérateur.

**Réglages :** Ratio (Rapport), Fixed (Constant)

**Ratio :** détermine la hauteur de ton de la sortie en détectant la note que vous jouez au clavier. **Fixed :** spécifie la hauteur de ton via les réglages « Coarse » et « Fine ».

# [Normal Part \(FM-X\) Edit](#page-144-3)

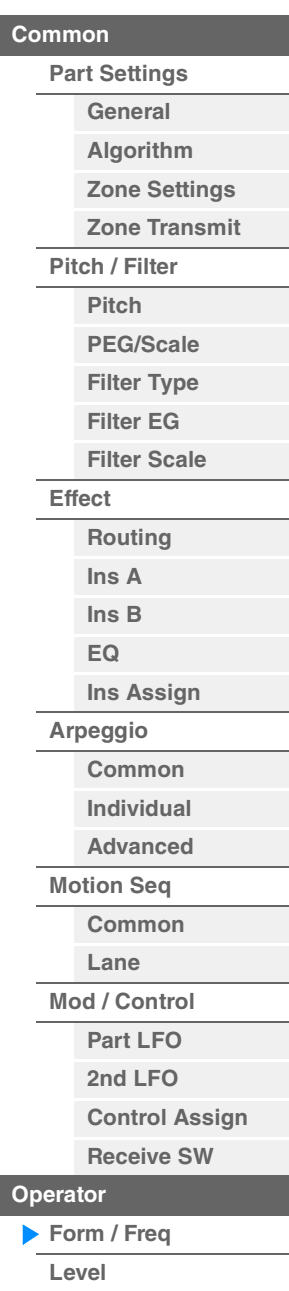

**[Copy or Exchange](#page-157-0)  Operators**

**[Operator](#page-154-0)**

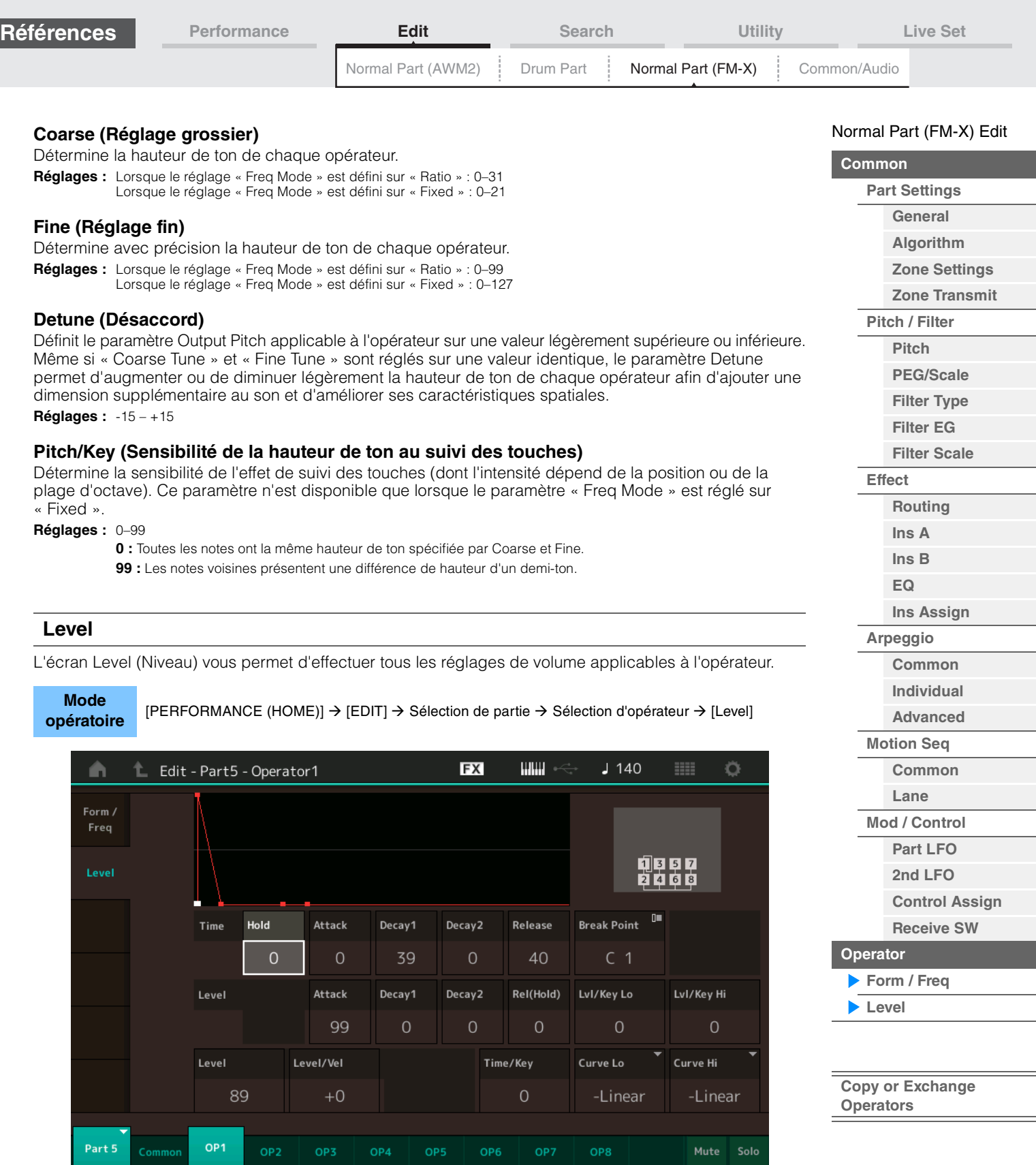

<span id="page-156-0"></span>Les noms complets des paramètres disponibles sont présentés dans le tableau ci-dessous, tels qu'ils apparaissent à l'écran.

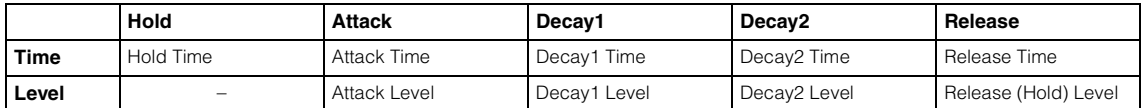

**Réglages :** Time : 0–99 Level : 0–99

# **Level (Niveau de l'opérateur)**

Détermine le niveau de sortie de l'opérateur. **Réglages :** 0–99

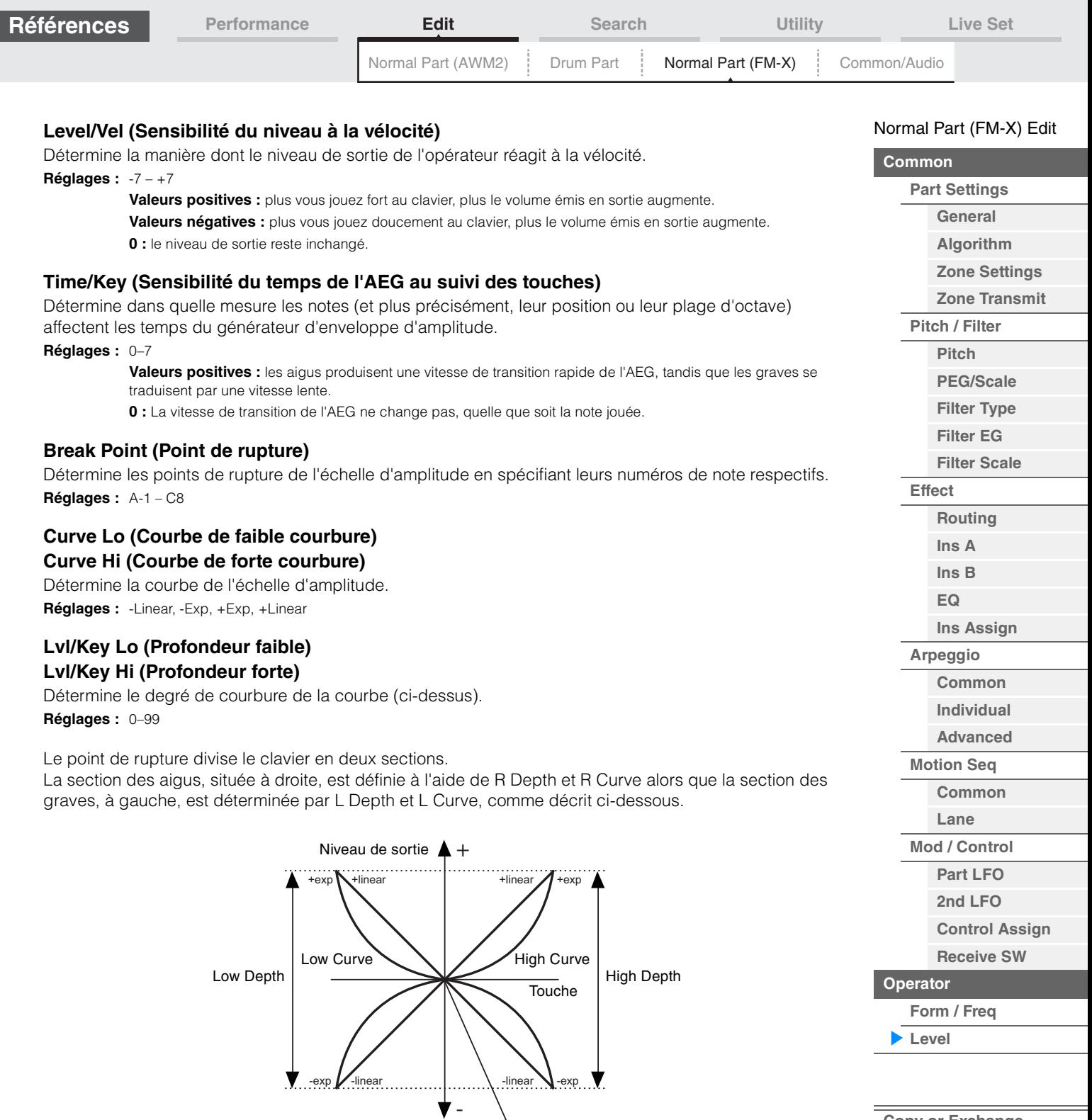

Niveau de sortie du point de rupture

Le niveau de sortie de la touche défini par le point de rupture dépend du réglage Operator Level (Niveau de l'opérateur). Pour les touches situées à gauche du point de rupture, le niveau de sortie est ajusté en fonction de la courbure déterminée par les paramètres Low Curve et Low Depth. En ce qui concerne les touches situées à droite du point de rupture, le niveau de sortie est ajusté en fonction de la courbure déterminée par High Curve et High Depth. Le niveau de sortie varie de façon exponentielle à partir du point de rupture sur la courbe de type exponentiel et de façon linéaire à partir du point de rupture sur la courbe de type linéaire. Dans les deux cas, les variations du niveau de sortie sont d'autant plus importantes que la touche est éloignée du point de rupture.

# <span id="page-157-0"></span> **Copie ou échange des opérateurs**

**MODX Manuel de référence**

Identique à « Copie ou échange des éléments » pour les parties normales (AWM2) [\(page 132\)](#page-131-0).

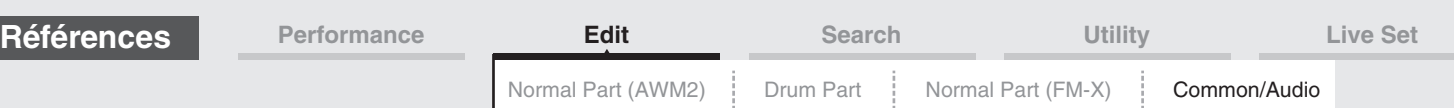

# <span id="page-158-1"></span><span id="page-158-0"></span>**Common/Audio Edit (Édition commune/audio)**

Une performance est composée d'un maximum de 16 parties. Vous pouvez régler les paramètres applicables à l'ensemble de la performance et aux parties audio dans l'écran Common/Audio Edit.

# <span id="page-158-3"></span><span id="page-158-2"></span>**General (Général)**

L'écran General vous permet de définir divers paramètres applicables à la performance.

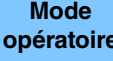

**IPERFORMANCE (HOME)]**  $\rightarrow$  **[EDIT]**  $\rightarrow$  **[General]** 

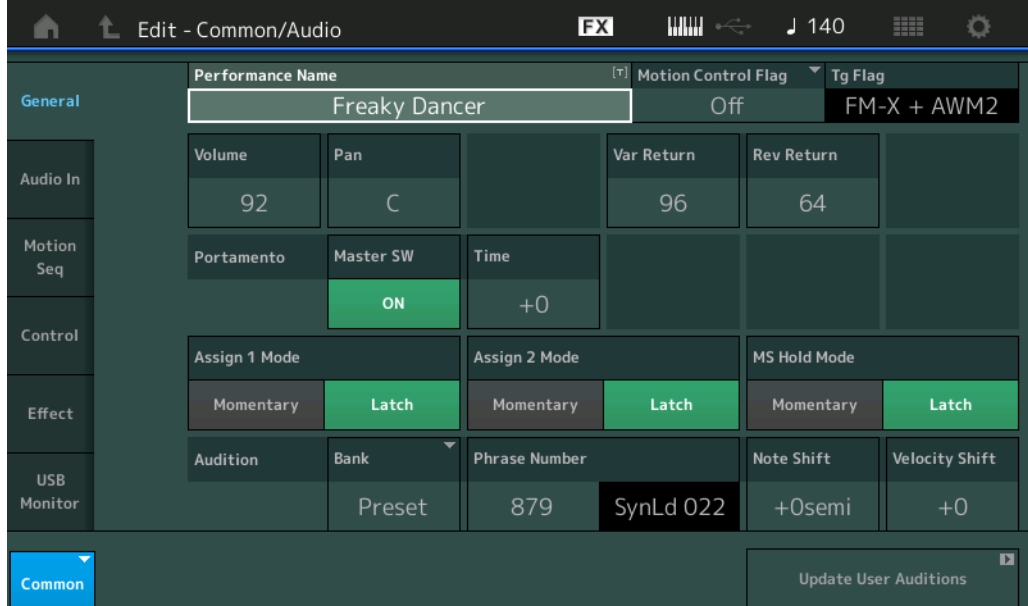

#### **Performance Name (Nom de performance)**

Détermine le nom de la performance sélectionnée. Les noms de performance comportent jusqu'à 20 caractères. Touchez le paramètre pour appeler l'écran de saisie de caractères.

#### **Motion Control Flag (Indicateur de commande de mouvement)**

Détermine si l'attribut « Motion Control » est ajouté ou non à la performance sélectionnée. Lorsque ce paramètre est activé (réglé sur « on »), l'icône « MIC » s'affiche sur l'écran Performance Play (Reproduction de performance) [\(page 27\)](#page-26-0). La performance peut alors être filtrée selon l'indication « MC » dans l'écran Performance Category Search (Recherche de catégorie de performance ([page 176](#page-175-1)). **Réglages :** Éteint, Allumé

#### **Tg Flag (Indicateur de générateur de sons)**

Affiche l'attribut en fonction du générateur de sons de la performance sélectionnée. Le nom de l'icône du générateur de sons sélectionné s'affiche sur l'écran Performance Play ([page 27](#page-26-0)). La performance peut ainsi être filtrée selon l'indication « AWM2/FM/AWM2+FM-X » dans l'écran Performance Category Search [\(page 176\)](#page-175-1).

**Réglages :** AWM2, FM-X, AWM2+FM-X

#### **Volume (Volume de performance)**

Détermine le volume de sortie de la performance sélectionnée. **Réglages :** 0–127

#### **Pan (Balayage panoramique)**

Détermine la position de balayage stéréo de la performance sélectionnée. **Réglages :** L63–C–R63

#### **Var Return (Retour de variation)**

Détermine le niveau de retour de l'effet de variation. **Réglages :** 0–127

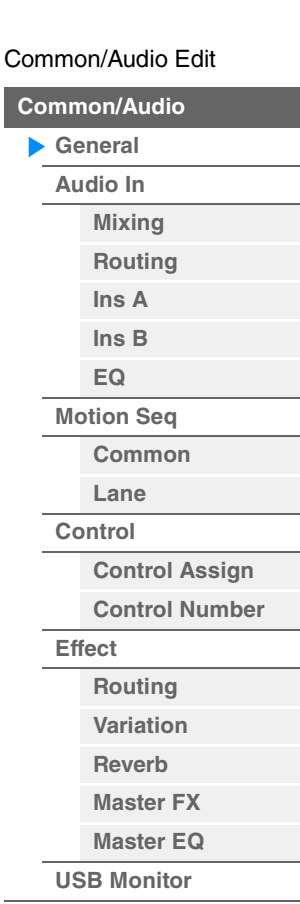

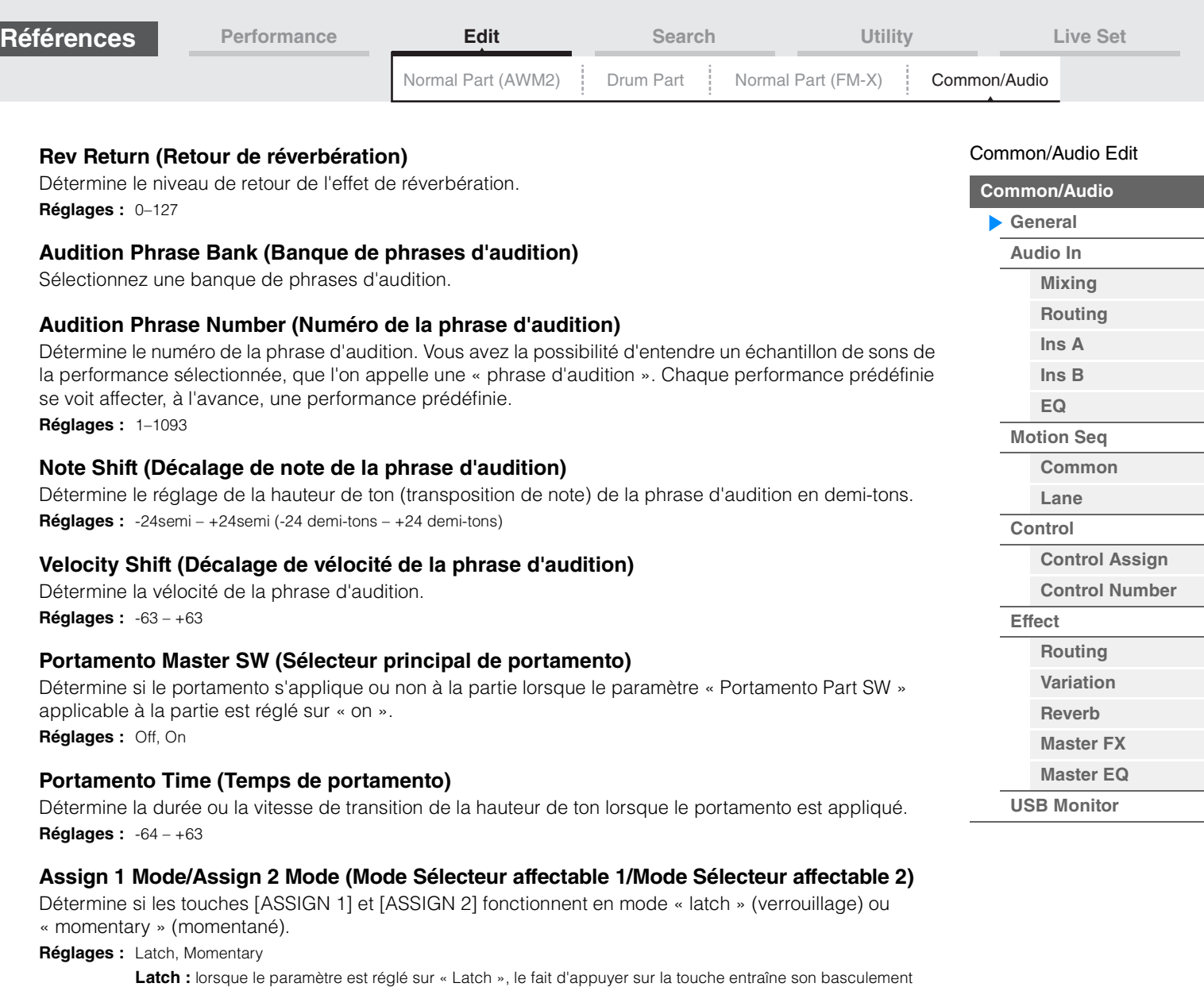

entre les états d'activation (« on ») et de désactivation (« off »). **Momentary :** lorsque le paramètre est réglé sur « Momentary », le fait d'appuyer sur la touche ou de la maintenir

enfoncée active la touche, tandis que son relâchement la désactive.

#### **MS Hold Mode (Mode Maintien de Motion Sequencer)**

Détermine la réponse de la touche [MOTION SEQ HOLD] lorsqu'elle est enfoncée.

**Réglages :** Latch, Momentary

**Latch :** lorsque le paramètre est réglé sur « Latch », le fait d'appuyer sur la touche entraîne son basculement entre les états d'activation (« on ») et de désactivation (« off »).

**Momentary :** lorsque le paramètre est réglé sur « Momentary », le fait d'appuyer sur la touche ou de la maintenir enfoncée active la touche, tandis que son relâchement la désactive.

#### **Update User Auditions (Mise à jour des auditions utilisateur)**

Convertit tous les morceaux enregistrés sur le MODX en auditions utilisateur. Si les auditions utilisateur existent déjà, elles seront toutes écrasées.

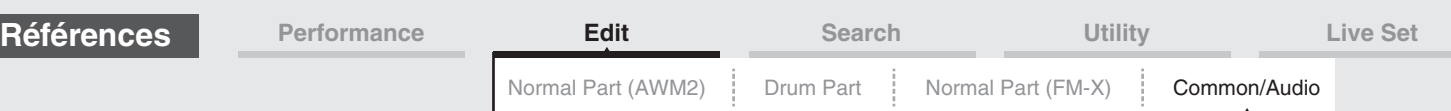

# <span id="page-160-0"></span>**Audio In**

# <span id="page-160-1"></span>**Mixing**

L'écran Mixing (Mixage) vous permet d'ajuster les réglages de volume de la partie audio (signal d'entrée des prises [L/MONO]/[R] de la section A/D INPUT) et de la partie numérique (signal d'entrée de la borne [USB TO HOST]\*).

\* Son du seul port réglé sur « Digital L/R » parmi tous les ports du périphérique.

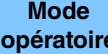

[PERFORMANCE (HOME)] → [EDIT] → [Audio In] → [Mixing]

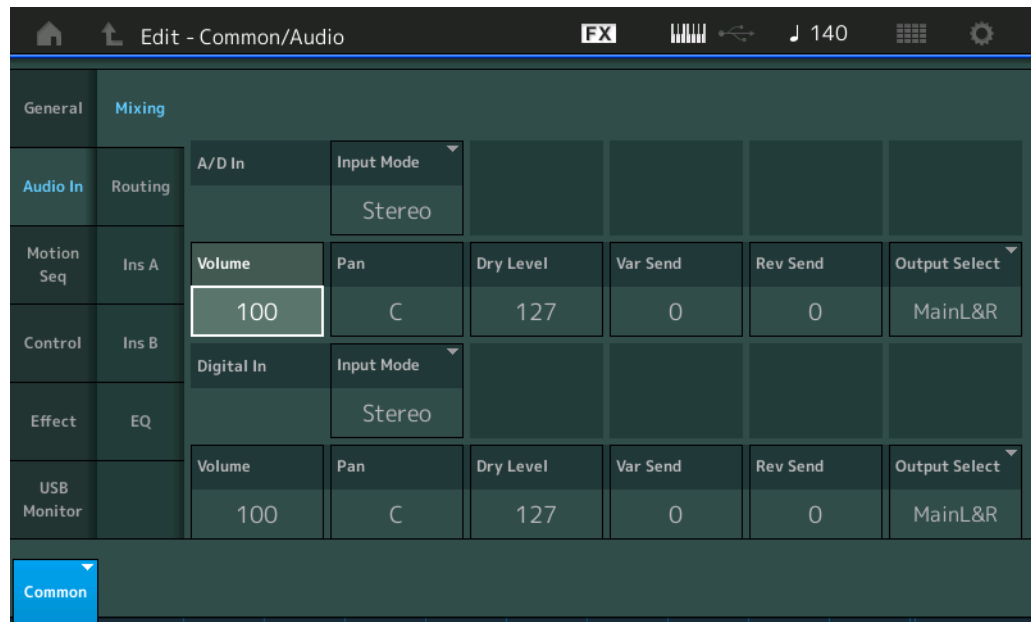

# **A/D In Input Mode/Digital In Input Mode (Mode Partie d'entrée AN/Mode Partie d'entrée numérique)**

Détermine la configuration du signal de la partie AN/numérique ou le mode d'acheminement des signaux y afférents (stéréo ou mono).

**Réglages :** L Mono, R Mono, L+R Mono, Stereo

**L Mono :** seul le canal L (G) est utilisé.

**R Mono :** seul le canal R (D) est utilisé.

L**+R Mono** : les canaux L et R sont tous deux mixés et traités en mono.

**Stéréo :** les canaux L et R sont tous deux utilisés.

**NOTE** Seul le son provenant du canal [L/MONO] est traité en mono.

#### **Volume (Volume de la partie AN/Volume de la partie audio)**

Détermine le niveau de sortie de la partie AN/partie numérique. **Réglages :** 0–127

#### **Pan (Balayage panoramique de la partie AN/Balayage panoramique de la partie numérique)**

Détermine la position de balayage stéréo de la partie audio/partie numérique. **Réglages :** L63–C–R63

#### **Dry Level (Niveau de son pur de la partie AN/Niveau de son pur de la partie audio)**

Détermine le niveau de la partie d'entrée AN/partie numérique qui n'a pas été traitée avec l'effet système. Ce paramètre n'est disponible que lorsque le paramètre « Part Output » est réglé sur « MainL&R ». **Réglages :** 0–127

#### **Var Send (Envoi de variation de la partie AN/Envoi de variation de la partie numérique)**

Détermine le niveau d'envoi du signal de la partie audio/partie numérique transmis à l'effet de variation. Ce paramètre n'est disponible que lorsque « Part Output » est réglé sur « MainL&R » et, pour la partie A/N, « Global A/D » est réglé sur « OFF ».

**Réglages :** 0–127

# **161**

[Common/Audio Edit](#page-158-1) **[Common/Audio](#page-158-1) [General](#page-158-2) [Audio In](#page-160-0) [Mixing](#page-160-1) [Routing](#page-161-0) [Ins A](#page-162-0) [Ins B](#page-162-1) [EQ](#page-162-2) [Motion Seq](#page-163-0) [Common](#page-163-1) [Lane](#page-164-0) [Control](#page-165-0)**

> **[Control Assign](#page-165-1) [Control Number](#page-166-0)**

**[Effect](#page-168-0)**

**[Routing](#page-168-1) [Variation](#page-169-0) [Reverb](#page-170-0) [Master FX](#page-171-0) [Master EQ](#page-172-0) [USB Monitor](#page-174-0)**

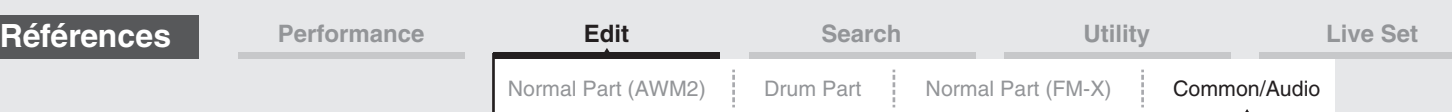

### **Rev Send (Envoi de réverbération de la partie A/N/Envoi de réverbération de la partie numérique)**

Détermine le niveau d'envoi du signal de la partie audio/partie numérique transmis à l'effet de réverbération. Ce paramètre n'est disponible que lorsque « Part Output » est réglé sur « MainL&R » et, pour la partie A/N, « Global A/D » est réglé sur « OFF ». **Réglages :** 0–127

#### **Output Select (Sélection de la sortie de la partie A/N/Sélection de la sortie de la partie numérique)**

Détermine la sortie spécifique du signal de la partie A/N/partie numérique.

**Réglages :** MainL&R, USB1&2…USB7&8, USB1…USB8, Off

**MainL&R :** émission en stéréo (deux canaux) vers les prises [L/MONO]/[R] de la section OUTPUT. **USB1&2…USB7&8 :** émission en stéréo (canaux 1&2–7&8) vers la borne [USB TO HOST]. **USB1…USB8 :** émission en mono (canaux 1–8) vers la borne [USB TO HOST]. **Éteint :** aucun signal audio n'est émis en sortie de partie.

# <span id="page-161-0"></span>**Routing**

L'écran Routing (Acheminement) vous permet de déterminer les connexions d'effet applicables à la partie A/N.

# **Mode**

**opératoire** [PERFORMANCE (HOME)] → [EDIT] → [Audio In] → [Routing]

#### Commutateur d'effet d'insertion

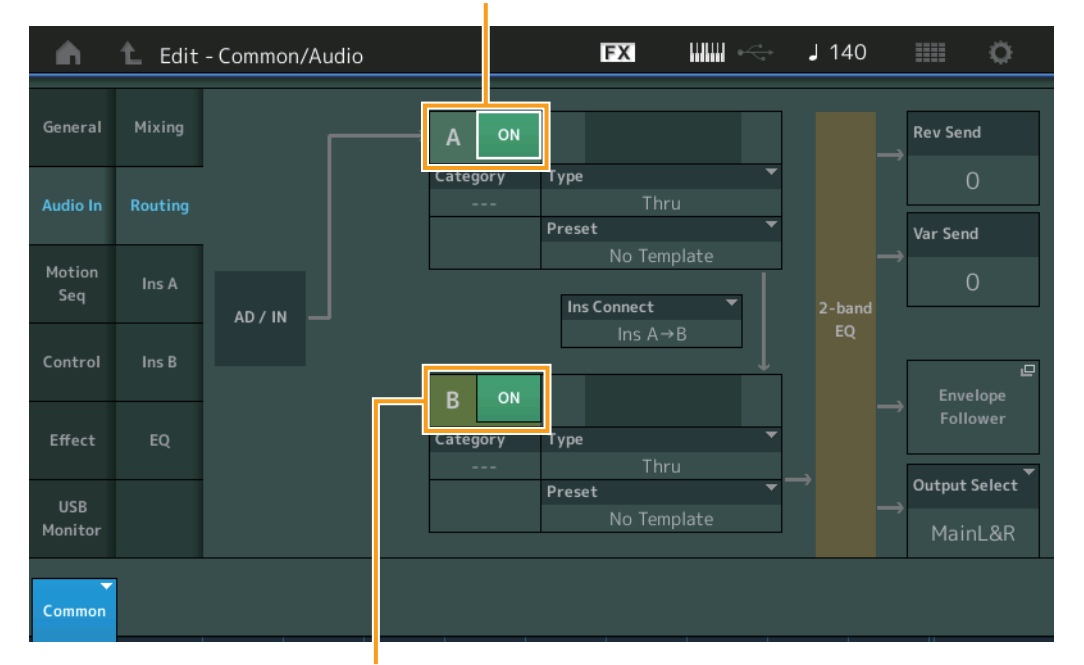

Insertion FX Switch (Commutateur d'effet d'insertion)

# **Insertion FX Switch (Sélecteur d'effet d'insertion)**

Détermine si l'effet d'insertion A/B est activé ou non. **Réglages :** Off, On

# **Category (Catégorie d'effet) Type (Type d'effet)**

Déterminent respectivement la catégorie et le type de l'effet sélectionné.

**Réglages :** Pour plus de détails sur les catégories et les types d'effet modifiables, reportez-vous au document PDF « Liste des données ». En outre, pour obtenir une description de chaque type d'effet, reportez-vous au document PDF « Manuel des paramètres du synthétiseur ».

[Common/Audio Edit](#page-158-1)

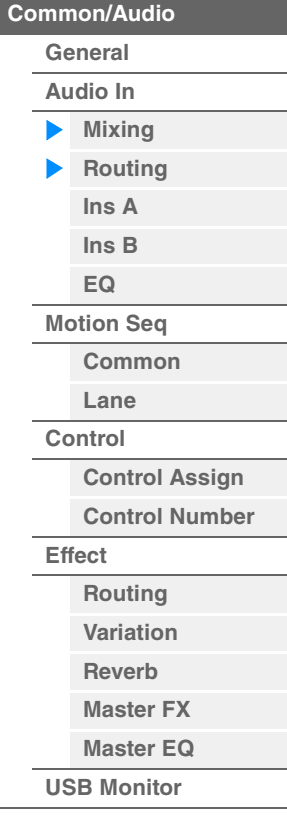

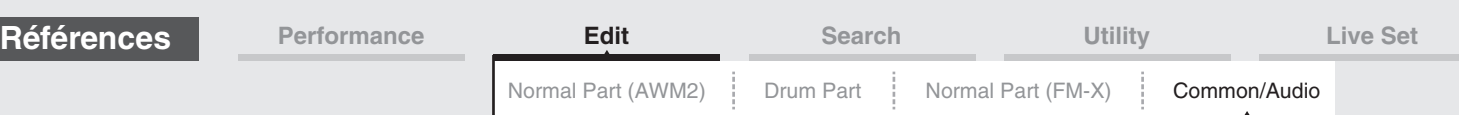

#### **Preset (Présélection)**

Permet d'appeler des réglages préprogrammés pour chaque type d'effet, destinés à des applications et des situations spécifiques. Vous pouvez modifier la manière dont le son est affecté par les réglages préprogrammés sélectionnés.

**Réglages :** Pour obtenir une liste des effets prédéfinis, reportez-vous au document PDF « Liste des données ».

#### **Side Chain/Modulator (Partie de chaîne latérale/modulateur)**

Détermine la partie utilisée pour Side Chain/Modulator.

Ce paramètre est indisponible selon le type d'effet sélectionné.

Pour plus de détails sur Side Chain/Modulator, reportez-vous à l'écran Routing de la partie normale AWM2 [\(page 76\)](#page-75-0).

**Réglages :** Part 1–16, A/D, Master, Off

#### **Ins Connect (Type de connexion d'insertion)**

Détermine l'acheminement des effets d'insertion A et B. Le graphique à l'écran montre les changements de réglage, ce qui vous donne une idée précise de l'acheminement du signal. Pour plus de détails, reportez-vous à la section « Connexion d'effets » [\(page 20\)](#page-19-0) dans la « Structure de base ». **Réglages :** Ins A > B, Ins B > A

#### **Rev Send (Envoi de réverbération)**

Détermine le niveau d'envoi du signal transmis à partir de l'effet d'insertion A/B (ou du signal contourné) vers l'effet de réverbération. Ce paramètre n'est disponible que lorsque « Part Output » est réglé sur « MainL&R » et que « Global A/D » est réglé sur « OFF ».

**Réglages :** 0–127

#### **Var Send (Variation Send)**

Règle le niveau d'envoi du signal transmis à partir de l'effet d'insertion A/B (ou du signal contourné) vers l'effet de variation. Ce paramètre n'est disponible que lorsque « Part Output » est réglé sur « MainL&R » et que « Global A/D » est réglé sur « OFF ».

**Réglages :** 0–127

#### **Envelope Follower (Suiveur d'enveloppe)**

Appelle l'écran de réglage de Envelope Follower. Pour les détails, reportez-vous à l'écran Routing [\(page 76\)](#page-75-1) applicable à l'édition des parties normales AWM2. Ce paramètre n'est disponible que lorsque le paramètre « Part Output » est réglé sur « MainL&R ».

#### **Output Select (Sélection de la sortie de partie)**

Détermine la sortie audio spécifique.

**Réglages :** MainL&R, USB1&2…USB7&8, AsgnL, USB1…USB8, Off **MainL&R :** émission en stéréo (deux canaux) vers les prises [L/MONO]/[R] de la section OUTPUT. **USB1&2…USB7&8 :** émission en stéréo (canaux 1&2–7&8) vers la borne [USB TO HOST]. **USB1…USB8 :** émission en mono (canaux 1–8) vers la borne [USB TO HOST]. **Éteint :** aucun signal audio n'est émis en sortie de partie.

# <span id="page-162-1"></span><span id="page-162-0"></span>**Ins A (Effet d'insertion A) Ins B (Effet d'insertion B)**

Les paramètres de cet écran sont identiques aux paramètres de l'écran Element Common Edit applicables aux parties normales AWM2 [\(page 77\)](#page-76-0).

# <span id="page-162-2"></span>**EQ (Equalizer)**

Les paramètres de cet écran sont identiques aux paramètres de l'écran Element Common Edit applicables aux parties normales AWM2 [\(page 78\)](#page-77-0), sauf en ce qui concerne le paramètre « 3-band EQ » inactivé.

#### [Common/Audio Edit](#page-158-1)

**[Common/Audio](#page-158-1)**

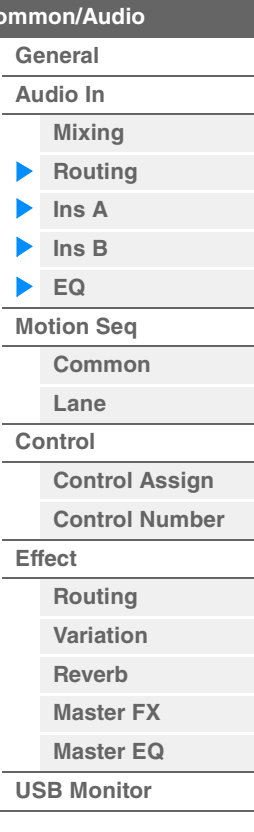

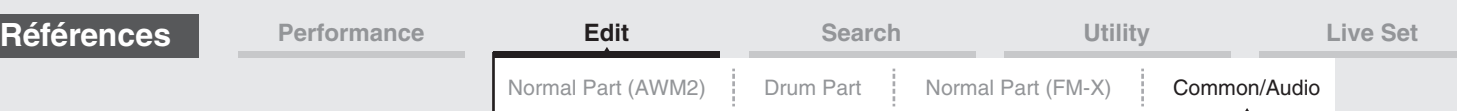

# <span id="page-163-0"></span>**Motion Seq (Motion Sequencer)**

# <span id="page-163-1"></span>**Common**

L'écran Common vous permet de régler les paramètres liés à Motion Sequencer communément utilisés pour toutes les parties en mode Common/Audio Part.

**Mode** 

**IPERFORMANCE (HOME)] → [EDIT] > [Motion Seq] > [Common]** 

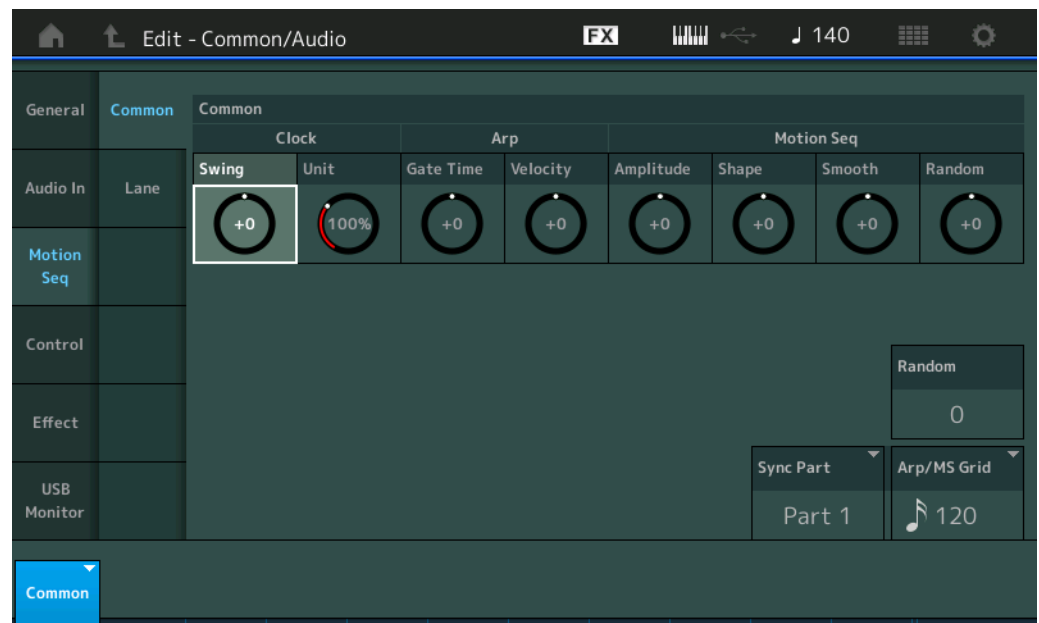

# **Common Clock Swing (Swing commun)**

Détermine le swing de l'arpège ou de Motion Sequencer pour l'ensemble de la performance. Ceci représente la valeur de décalage du swing de l'arpège ou de Motion Sequencer applicable à chaque partie. **Réglages :** -120 – +120

#### **Common Clock Unit (Reproduction multiple commune de l'unité)**

Règle le temps de reproduction de l'arpège ou de Motion Sequencer pour l'ensemble de la performance. Ce paramètre s'applique à la partie lorsque le paramètre Unit Multiply (Reproduction multiple de l'unité) applicable à la partie est réglé sur « Common ».

Utilisez ce paramètre pour créer un type d'arpège ou de Motion Sequencer différent du type original. **Réglages :** 50%–400%

> **200%:** la durée de reproduction est deux fois plus longue et la valeur du tempo réduite de moitié. **100%:** Durée de reproduction normale.

**50%:** la durée de reproduction est réduite de moitié et la valeur du tempo deux fois plus élevée.

# **Common Arp Gate Time (Durée de gate commune de l'arpège)**

Détermine la valeur du taux de durée de gate (longueur) de l'arpège pour l'ensemble de la performance. Ceci représente la valeur de décalage du taux de durée de gate de l'arpège applicable à chaque partie. **Réglages :** -100 – +100

# **Common Arp Velocity (Taux de vélocité commun de l'arpège)**

Détermine le taux de vélocité de l'arpège pour l'ensemble de la performance. Ceci représente la valeur de décalage du taux de vélocité de l'arpège applicable à chaque partie. **Réglages :** -100 – +100

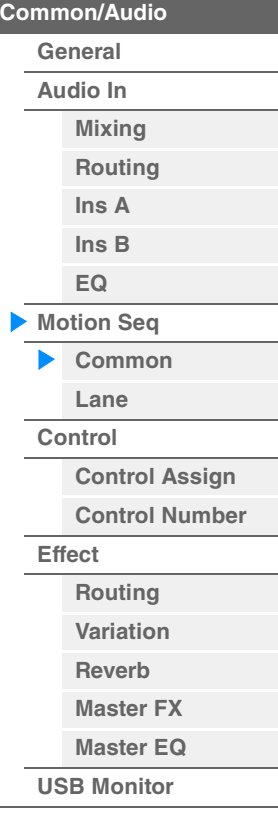

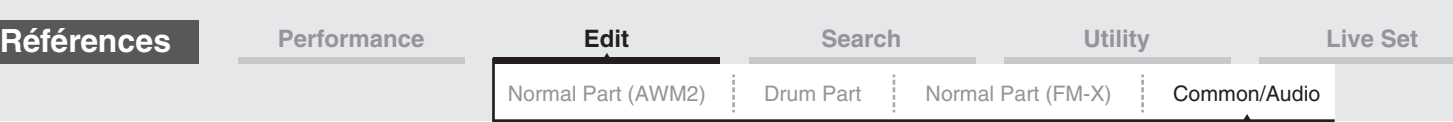

#### **Common Motion Seq Amplitude (Amplitude commune de Motion Sequencer)**

Détermine l'amplitude de Motion Sequencer pour l'ensemble de la performance. Le paramètre « Amplitude » détermine les modalités de changement de la séquence de mouvements. Ceci représente la valeur de décalage de Part Motion Seq Amplitude (Amplitude de Motion Seq applicable à la partie), qui est aussi la valeur de décalage de Lane Amplitude (Amplitude de voie). Il en résulte que les valeurs de l'amplitude MS commune et de partie décalent toutes deux le réglage de l'amplitude de voie (uniquement si le réglage « MS FX » correspondant à la voie est activé (réglé sur « on »). **Réglages :** -64 – +63

#### **Common Motion Seq Shape (Forme de l'impulsion commune de Motion Sequencer)**

Détermine la forme de l'impulsion de Motion Sequencer pour l'ensemble de la performance. Cela modifie la forme de la courbe de pas de la séquence.

Ceci représente la valeur de décalage de Part Motion Seq Pulse Shape (Forme de l'impulsion de Motion Sequencer applicable à la partie), qui est aussi la valeur de décalage de Lane Pulse Shape (Forme de l'impulsion de la voie). Il en résulte que les valeurs de la forme de l'impulsion MS commune et de partie décalent toutes deux le réglage de la forme de l'impulsion du paramètre dans la voie (uniquement si le réglage « MS FX » correspondant à la voie et le réglage « Control » du paramètre sont activés (réglés sur « on »)).

**Réglages :** -100 – +100

#### **Common Motion Seq Smooth (Régularité commune de Motion Sequencer)**

Détermine la régularité de Motion Sequencer pour l'ensemble de la performance. Le paramètre « Smoothness » (Régularité) détermine le degré de régularité du changement de temps de la séquence de mouvements.

Ceci représente la valeur de décalage de Part Motion Seq Smoothness (Régularité de Motion Seq applicable à la partie), qui est aussi la valeur de décalage de Lane Smoothness (Régularité de la voie). Il en résulte que les valeurs de régularité MS commune et de partie décalent toutes deux le réglage Smoothness du paramètre dans la voie (uniquement si le réglage « MS FX » correspondant à la voie est activé (réglé sur « on »)).

**Réglages :** -64 – +63

#### **Common Motion Seq Random (Changement aléatoire commun de Motion Sequencer)**

Détermine le changement aléatoire de Motion Sequencer pour l'ensemble de la performance. Le paramètre « Random » (Aléatoire) détermine le degré de variation aléatoire de la valeur de pas au sein de la séquence.

Ceci représente la valeur de décalage de Part Motion Seq Random (Changement aléatoire de Motion Seq applicable à la partie) lorsque le réglage « MS FX » correspondant à la voie est activé (réglé sur « on »). **Réglages :** -64 – +63

#### **Random (Changement aléatoire de Motion Sequencer applicable à la partie A/N)**

Détermine le degré de variation aléatoire de la valeur de pas de la séquence de mouvements applicable à la partie A/N. Pour plus de détails sur le réglage « Random », reportez-vous à la section « Édition rapide » à la [page 38.](#page-37-0)

**Réglages :** 0–127

# **Sync Part (Partie synchronisée sur Motion Sequencer)**

Détermine la partie à synchroniser sur Motion Sequencer. La fonction Motion Sequencer est synchronisée sur le réglage « Note On » et le réglage « Arp/Motion Seq Grid » de la partie spécifiée. **Réglages :** Partie 1–Partie 16

#### **Arp/MS Grid (Grille Arpège/Motion Sequencer)**

Détermine le type de note qui sert de base au paramètre Quantize (Quantification) ou Swing. La valeur du paramètre est affichée en impulsions d'horloge. Pour Motion Sequencer, la valeur du paramètre est définie comme la longueur d'un pas. Ce réglage s'applique à la partie sélectionnée comme partie synchronisée dans Sync Part (ci-dessus).

**Réglages :** 60 (Triple croche), 80 (triolet de doubles croches), 120 (double croche), 160 (triolet de croches), 240 (croche), 320 (triolet de noires), 480 (noire)

# <span id="page-164-0"></span>**Lane**

Les paramètres de cet écran sont identiques aux paramètres de l'écran Element Common Edit applicables aux parties normales AWM2 [\(page 91\)](#page-90-0).

# **[General](#page-158-2) [Audio In](#page-160-0)**

[Common/Audio Edit](#page-158-1) **[Common/Audio](#page-158-1)**

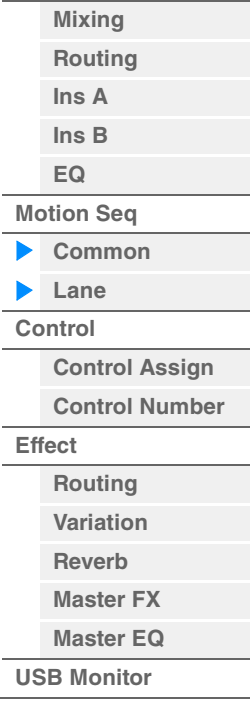

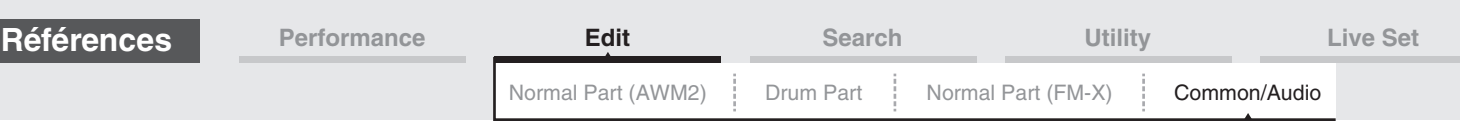

# <span id="page-165-0"></span>**Control**

# <span id="page-165-1"></span>**Control Assign**

**Mode opératoire**

 $[PERFORMANCE (HOME)] \rightarrow [EDIT] \rightarrow [Control] \rightarrow [Control Assign]$ ou

п

Touchez [Edit Super Knob] sur l'écran Super Knob.

Touchez le bouton « + » pour ajouter un paramètre de partie à utiliser comme cible de contrôle.

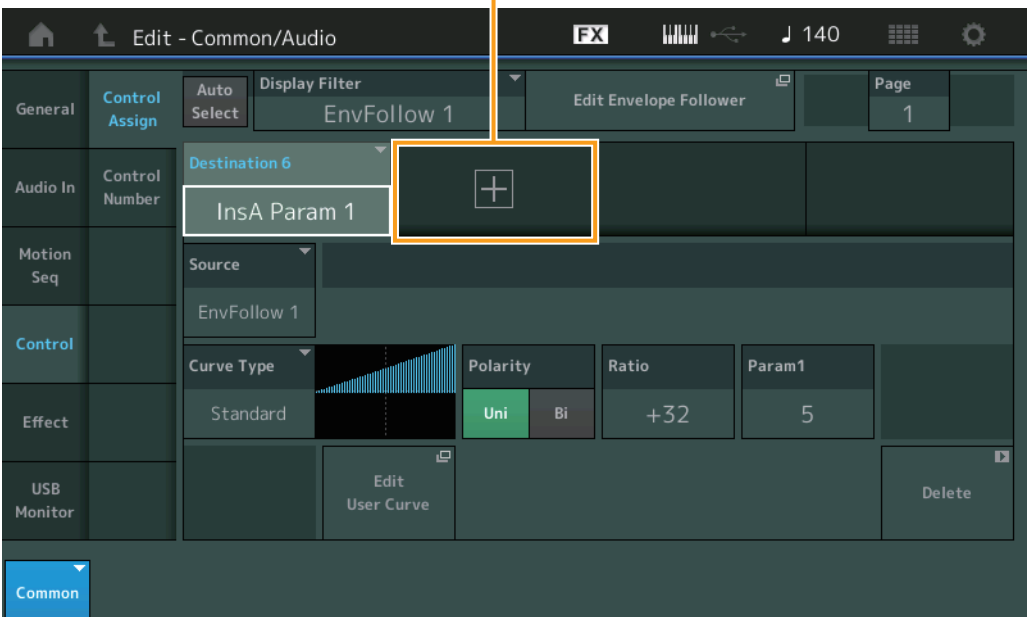

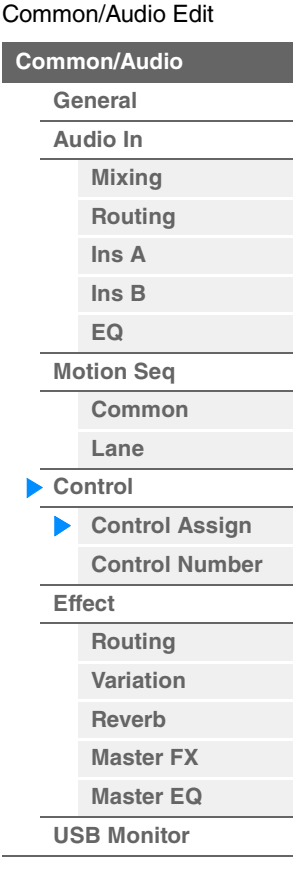

Les paramètres de cet écran sont identiques aux paramètres de l'écran Element Common Edit applicables aux parties normales AWM2 [\(page 100\)](#page-99-0), sauf en ce qui concerne les paramètres ci-dessous.

#### **Destination**

Lorsque le paramètre « Source » est réglé sur « AsgnKnob 1–8 », les réglages « Part 1–16 Assign 1–8 » sont ajoutés en tant que valeurs du paramètre. Dans ce cas, « Curve Type » et « Curve Ratio » ne sont pas sélectionnables.

**Réglages :** Reportez-vous à la « Liste des commandes » du document PDF « Liste des données ».

#### **Source**

Lorsque le paramètre « Destination » est réglé sur « Part 1–16 Assign 1–8 », seul le réglage « AsgnKnob 1–8 » peut être défini pour ce paramètre. **Réglages :** AsgnKnob 1–8, MS Lane 1–4, EnvFollow 1–16, EnvFollowAD, EnvFollowMst

# **Display Filter (Filtre d'affichage)**

Définit le contrôleur à afficher. Lorsque le réglage « Super Knob » est sélectionné, tous les réglages des boutons attribuables pour lesquels la fonction « Super Knob Link » est activée s'affichent. **Réglages :** AsgnKnob 1–8, Super Knob, MS Lane 1–4, EnvFollow 1–16, EnvFollowAD, EnvFollowMst, All

Les paramètres suivants n'apparaissent que lorsque les réglages « Destination 1–16 » sont spécifiés sur « Part 1–16 Assign 1–8 » En outre, lorsque le paramètre Destination n'est réglé sur aucun des boutons attribuable de la partie, seules les touches de raccourci sont disponibles.

#### **Destination**

Détermine les réglages de contrôleur pour la partie qui doit s'afficher.

**Réglages :** 1–16 (le nombre qui s'affiche est celui des destinations des boutons attribuables de la partie sélectionnée dans la « Destination 1–16 ».)

# **Parameter (Paramètre)**

Détermine les paramètres de la partie à contrôler.

**Réglages :** Reportez-vous à la « Liste des commandes » disponible dans la Liste des données.

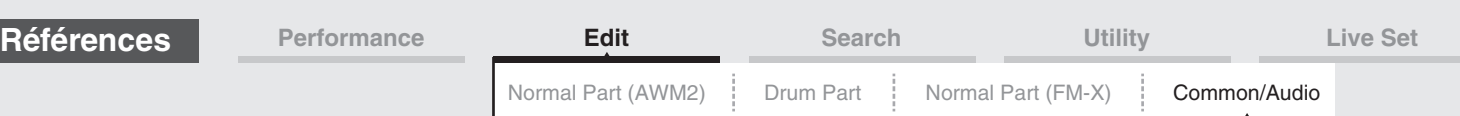

#### **Edit Part Control Settings (Édition des réglages de commande de partie)**

Ouvre l'écran Control Assign (Affectation de commande) de la partie actuellement sélectionnée.

#### **Curve Type (Type de courbe)**

Détermine la courbe spécifique pour modifier le paramètre défini dans « Destination ». L'axe horizontal indique la valeur du jeu de contrôleurs défini dans « Source » et l'axe vertical indique les valeurs des paramètres.

**Réglages :** Standard, Sigmoid (Sigmoïde), Threshold (Seuil), Bell (Cloche), Dogleg, FM, AM, M, Discrete Saw (Dents de scie discrètes), Smooth Saw (Dents de scie lisses), Triangle, Square (Carré), Trapezoid (Trapèze), Tilt Sine, Bounce (Rebond), Resonance (Résonance), Sequence (Séquence), Hold (Maintien) **Pour User Bank (Banque utilisateur) :** User 1–32

**Pour la lecture d'un fichier de bibliothèque :** courbes dans Library 1–8

#### **Polarity (Polarité de la courbe)**

Détermine la courbe de polarité du type de courbe sélectionné défini sous « Curve Type ». **Réglages :** Uni, Bi

> **Uni :** changements unipolaires uniquement, dans un sens positif ou négatif, par rapport à une valeur de paramètre de base en fonction de la forme de la courbe.

**Bi :** changements bipolaires, dans un sens positif ou négatif, par rapport à une valeur de paramètre de base.

#### **Ratio (Ratio de courbe)**

Détermine le ratio de la courbe. **Réglages :** -64 – +63

#### <span id="page-166-0"></span>**Control Number**

Détermine les numéros de changement de commande MIDI communs, affectés à l'ensemble du système Vous pouvez utiliser les boutons du panneau avant et les contrôleurs externes en leur affectant correctement les numéros de changement de commande MIDI. Lorsque le même numéro de contrôle est affecté à Super Knob et à tout autre paramètre Assignable Knob (Bouton affectable), Super Knob est prioritaire et les opérations liés à Assignable Knob peuvent être ignorées. Un message d'avertissement s'affiche alors.

**NOTE** Les contrôleurs externes comprennent les séquenceurs externes et les contrôleurs MIDI externes.

**NOTE** Le paramètre Control Number défini sur cet écran est stocké en tant que données de performance. Cependant, « FS Assign » (Affectation FS), « Super Knob CC » et « Scene CC » sont stockés en tant que réglages généraux du système, et non pas sous forme de données de performance.

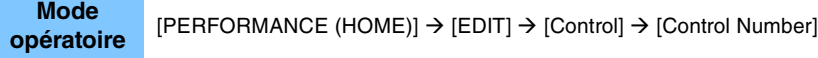

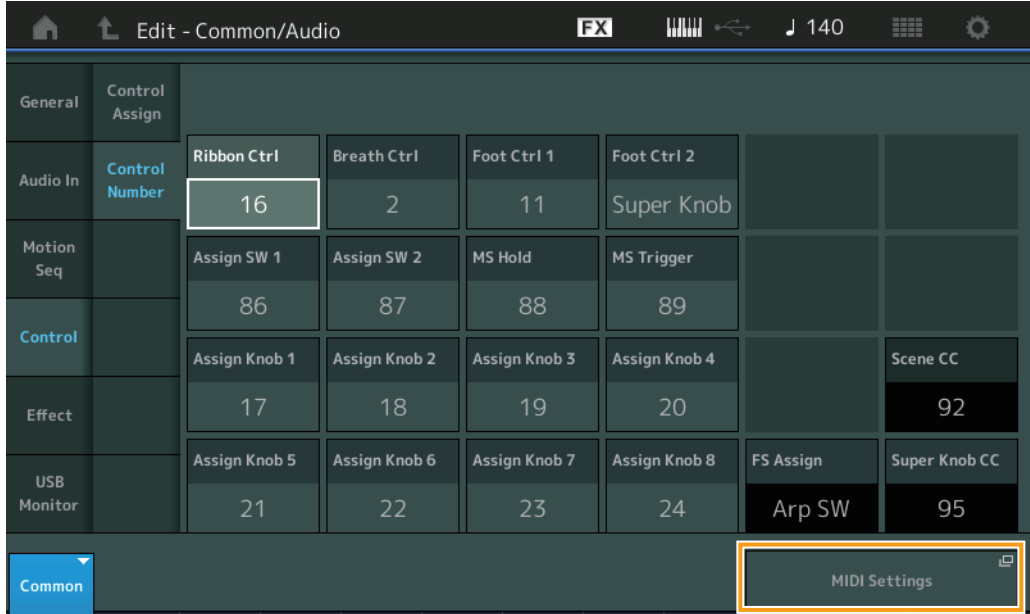

#### [Common/Audio Edit](#page-158-1)

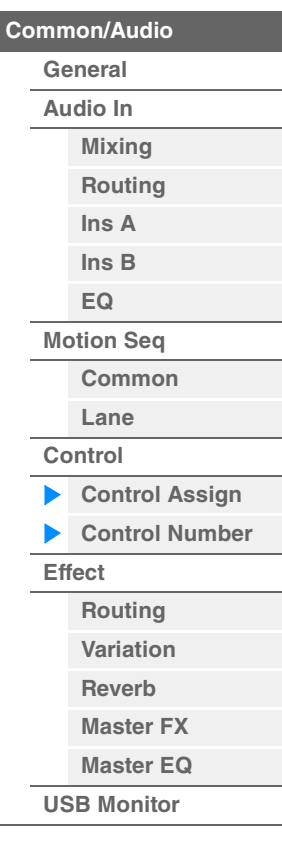

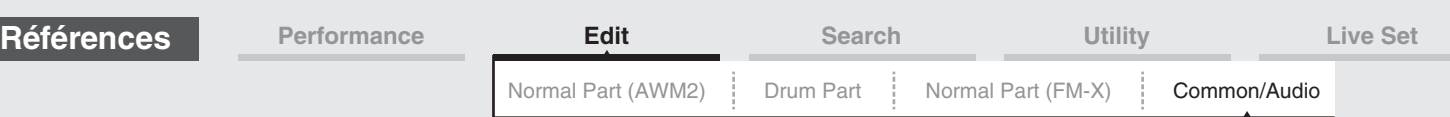

#### **Ribbon Ctrl (Numéro de commande du contrôleur de ruban)**

Détermine le numéro de changement de commande reçu depuis un appareil externe avec un contrôleur de ruban.

Même lorsque l'instrument reçoit d'un appareil externe des messages MIDI portant le même numéro de changement de commande que celui qui est spécifié ici, l'instrument suppose que ce message a été généré à l'aide du contrôleur de ruban.

**Réglages :** Off, 1–95

#### **Breath Ctrl (Numéro de commande de contrôleur de souffle)**

Détermine le numéro de changement de commande reçu de l'équipement externe comme étant un contrôleur de souffle.

Même lorsque l'instrument reçoit d'un équipement externe un message MIDI portant le même numéro de changement de commande que celui qui est spécifié ici, l'instrument suppose que ce message a été généré à l'aide du contrôleur de souffle.

**Réglages :** Off, 1–95

#### **Foot Ctrl 1/Foot Ctrl 2**

#### **(Numéro de commande de contrôleur au pied 1/Numéro de commande de contrôleur au pied 2)**

Détermine le numéro de changement de commande généré en utilisant un contrôleur au pied connecté à la prise [1]/[2] de la section FOOT CONTROLLER.

Même lorsque l'instrument reçoit d'un équipement externe un message MIDI portant le même numéro de changement de commande que celui qui est spécifié ici, l'instrument suppose que ce message a été généré à l'aide du contrôleur au pied.

**Réglages :** Off, 1–95, Super Knob

#### **Assign SW 1/Assign SW 2**

#### **(Numéro de commande de sélecteur affectable 1/Numéro de commande de sélecteur affectable 2)**

Détermine le numéro de changement de commande généré à l'aide de la touche [ASSIGN 1]/[ASSIGN 2] (Sélecteur affectable 1/2).

Même lorsque l'instrument reçoit d'un équipement externe un message MIDI portant le même numéro de changement de commande que celui qui est spécifié ici, l'instrument suppose que ce message a été généré à l'aide de la touche [ASSIGN 1]/[ASSIGN 2] (Sélecteur affectable 1/2). **Réglages :** Off, 1–95

#### **MS Hold (Numéro de commande de maintien de Motion Sequencer)**

Détermine le numéro de changement de commande généré à l'aide de la touche [MOTION SEQ HOLD] (Maintien de Motion Sequencer).

Même lorsque l'instrument reçoit d'un équipement externe un message MIDI portant le même numéro de changement de commande que celui qui est spécifié ici, l'instrument suppose que ce message a été généré à l'aide de la touche [MOTION SEQ HOLD] (Maintien de Motion Sequencer). **Réglages :** Off, 1–95

#### **MS Trigger (Numéro de commande de déclenchement de Motion Sequencer)**

Détermine le numéro de changement de commande généré à l'aide de la touche [MOTION SEQ TRIGGER] (Déclenchement de Motion Sequencer).

Même lorsque l'instrument reçoit d'un équipement externe un message MIDI portant le même numéro de changement de commande que celui qui est spécifié ici, l'instrument suppose que ce message a été généré à l'aide de la touche [MOTION SEQ TRIGGER] (Déclenchement de Motion Sequencer). **Réglages :** Off, 1–95

#### **Assign Knob 1–8 (Numéro de commande des boutons affectables 1–8)**

Détermine le numéro de changement de commande généré lors de l'utilisation des boutons affectables 1– 8. Même lorsque l'instrument reçoit d'un équipement externe un message MIDI portant le même numéro de changement de commande que celui qui est spécifié ici, l'instrument suppose que ce message a été généré à l'aide des boutons affectables 1–8.

**Réglages :** Off, 1–95

#### **MIDI Settings (Paramètres MIDI)**

Appelle l'écran MIDI I/O (E/S MIDI) dans Utility.

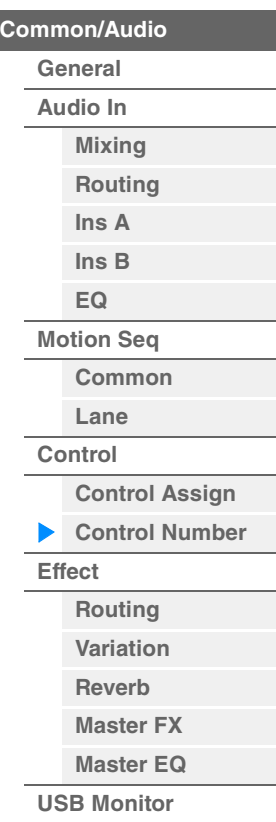

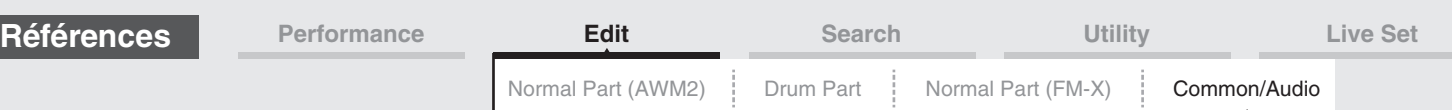

# <span id="page-168-0"></span>**Effect (Effet)**

# <span id="page-168-1"></span>**Routing (Acheminement)**

L'écran Routing (Acheminement) vous permet de déterminer les connexions d'effets système et d'effets principaux affectant communément l'ensemble des parties.

**Mode** 

**opératoire** [PERFORMANCE (HOME)]  $\rightarrow$  [EDIT]  $\rightarrow$  [Effect]  $\rightarrow$  [Routing]

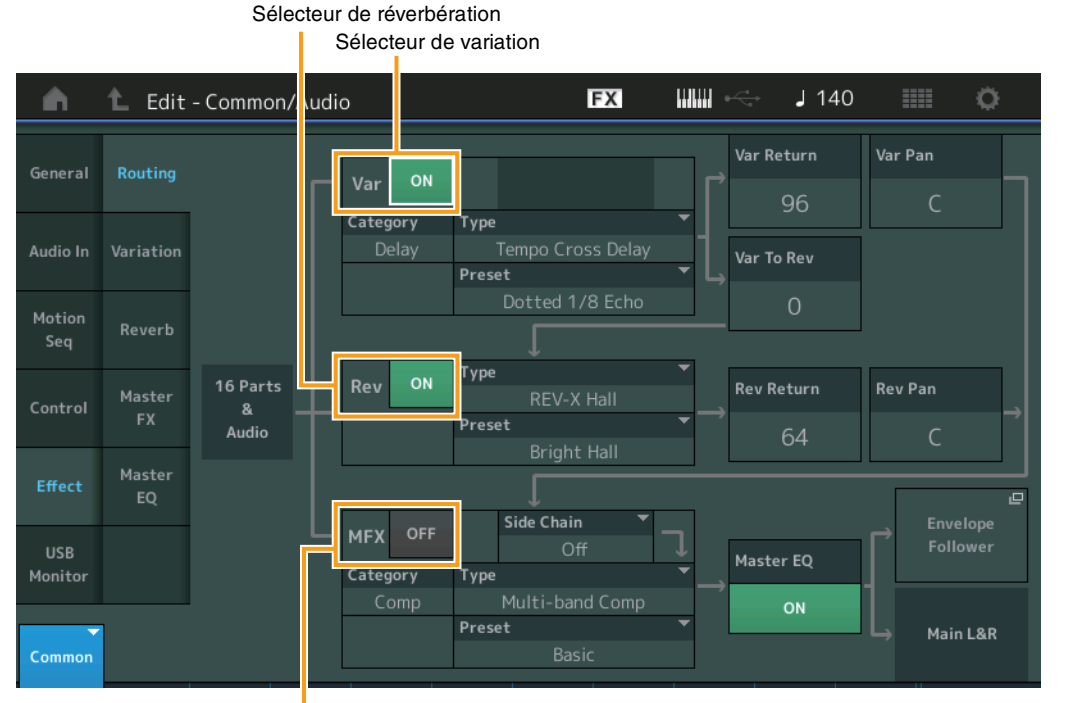

Sélecteur d'effet principal

#### **Variation/Reverb/Master Effect Switch (Sélecteur d'effet de variation/réverbération/principal)**

Déterminent respectivement si l'effet de variation/réverbération/principal est activé ou non. **Réglages :** Off, On

# **Category (Catégorie d'effet de variation/réverbération/principal) Type (Type d'effet de variation/réverbération/principal)**

Déterminent respectivement la catégorie et le type de l'effet sélectionné.

**Réglages :** Pour plus de détails sur les catégories et les types d'effet modifiables, reportez-vous au document PDF « Liste des données ». En outre, pour obtenir une description de chaque type d'effet, reportez-vous au document PDF « Manuel des paramètres du synthétiseur ».

#### **Preset (Présélection d'effet de variation/réverbération/principal)**

Permet d'appeler des réglages préprogrammés pour chaque type d'effet de variation/réverbération/ principal, destinés à des applications et des situations spécifiques.

**Réglages :** Pour obtenir une liste de tous les types d'effet prédéfinis, reportez-vous au document PDF « Liste des données ».

#### **Side Chain/Modulator (Partie de chaîne latérale/modulateur destinée à l'effet de variation/ principal)**

Détermine la partie utilisée pour Side Chain/Modulator destinée à l'effet de variation/principal. Ce paramètre est indisponible lorsque la partie désignée sous « Master » est sélectionnée comme valeur de Modulator Part (Partie de modulateur).

**Réglages :** Part 1–16, A/D, Master, Off

# **Var Return (Retour de variation) Rev Return (Retour de réverbération)**

Déterminent respectivement le niveau de retour de l'effet de variation/principal. **Réglages :** 0–127

[Common/Audio Edit](#page-158-1) **[Common/Audio](#page-158-1) [General](#page-158-2) [Audio In](#page-160-0) [Mixing](#page-160-1) [Routing](#page-161-0) [Ins A](#page-162-0) [Ins B](#page-162-1) [EQ](#page-162-2) [Motion Seq](#page-163-0) [Common](#page-163-1) [Lane](#page-164-0) [Control](#page-165-0)**

> **[Control Assign](#page-165-1) [Control Number](#page-166-0)**

**[Effect](#page-168-0)**

ь

**[Routing](#page-168-1) [Variation](#page-169-0) [Reverb](#page-170-0) [Master FX](#page-171-0) [Master EQ](#page-172-0) [USB Monitor](#page-174-0)**

<span id="page-169-0"></span>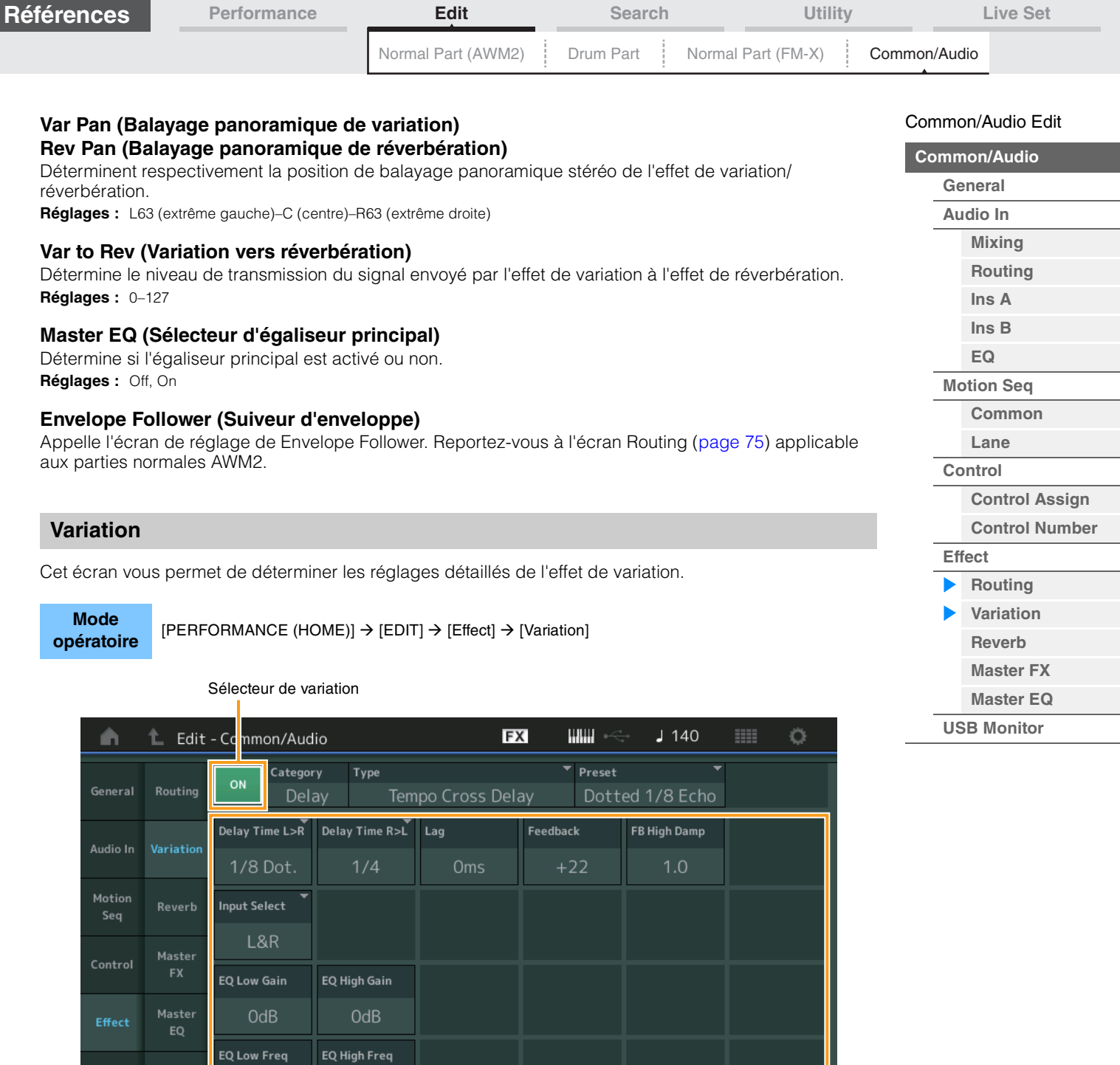

Paramètre d'effet

# **Variation Switch (Sélecteur de variation)**

Détermine si l'effet de variation est activé ou non. **Réglages :** Off, On

250Hz

# **Category (Catégorie de variation) Type (Type de variation)**

Commor

Déterminent respectivement la catégorie et le type de l'effet sélectionné.

4.0kHz

**Réglages :** Pour plus de détails sur les catégories et les types d'effet modifiables, reportez-vous au document PDF « Liste des données ». En outre, pour obtenir une description de chaque type d'effet, reportez-vous au document PDF « Manuel des paramètres du synthétiseur ».

# **Preset (Présélection de variation)**

Permet d'appeler des réglages préprogrammés pour chaque type d'effet, destinés à des applications et des situations spécifiques.

**Réglages :** Pour obtenir une liste de tous les types d'effet prédéfinis, reportez-vous au document PDF « Liste des données ».

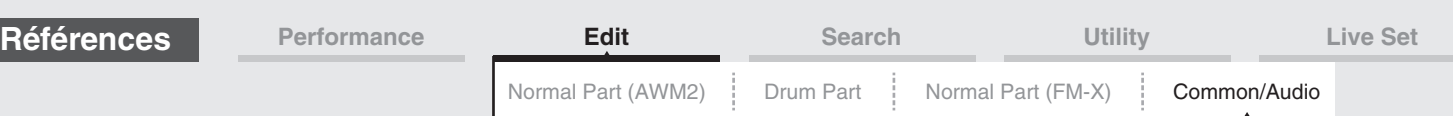

#### **Side Chain/Modulator (Partie de chaîne latérale/modulateur destinée à l'effet de variation)**

Détermine la partie utilisée pour Side Chain/Modulator destinée à l'effet de variation. Ce paramètre est indisponible lorsque la partie désignée sous « Master » est sélectionnée comme valeur de Modulator Part.

**Réglages :** Part 1–16, A/D, Master, Off

#### **Effect Parameter (Paramètre d'effet)**

Les paramètres modifiables varient en fonction du type d'effet sélectionné. Pour plus de détails sur les paramètres d'effet modifiables pour chaque type d'effet, reportez-vous au document PDF « Liste des données ». En outre, pour obtenir une description de chaque paramètre d'effet, reportez-vous au document PDF « Manuel des paramètres du synthétiseur ».

### <span id="page-170-0"></span>**Reverb**

Cet écran vous permet de déterminer les réglages détaillés de l'effet de réverbération.

# **Mode**

**opératoire** [PERFORMANCE (HOME)] → [EDIT] → [Effect] → [Reverb]

Sélecteur de réverbération

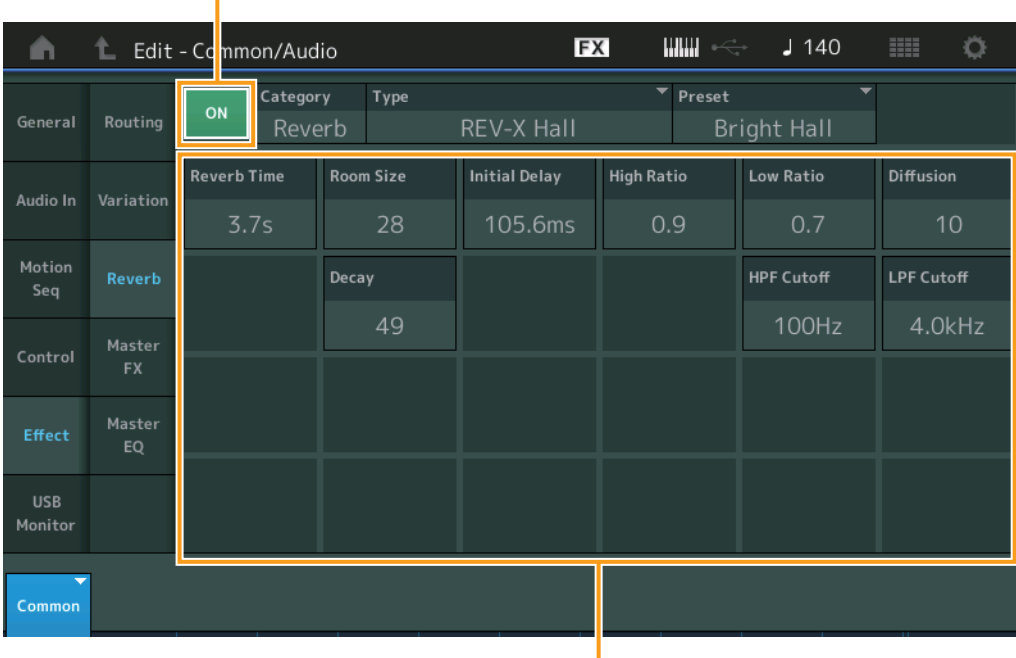

Paramètre d'effet

### **Reverb Switch (Sélecteur de réverbération)**

Détermine si l'effet de réverbération est activé ou non. **Réglages :** Off, On

#### **Category (Catégorie de réverbération) Type (Type de réverbération)**

Déterminent respectivement la catégorie et le type de l'effet sélectionné.

**Réglages :** Pour plus de détails sur les catégories et les types d'effet modifiables, reportez-vous au document PDF « Liste des données ». En outre, pour obtenir une description de chaque type d'effet, reportez-vous au document PDF « Manuel des paramètres du synthétiseur ».

#### **Preset (Présélection de réverbération)**

Permet d'appeler des réglages préprogrammés pour chaque type d'effet, destinés à des applications et des situations spécifiques.

Réglages : Pour obtenir une liste de tous les types d'effet prédéfinis, reportez-vous au document PDF « Liste des données ».

#### **Effect Parameter (Paramètre d'effet)**

Les paramètres modifiables varient en fonction du type d'effet sélectionné. Pour plus de détails sur les paramètres d'effet modifiables pour chaque type d'effet, reportez-vous au document PDF « Liste des données ». En outre, pour obtenir une description de chaque paramètre d'effet, reportez-vous au document PDF « Manuel des paramètres du synthétiseur ».

# **171**

### [Common/Audio Edit](#page-158-1)

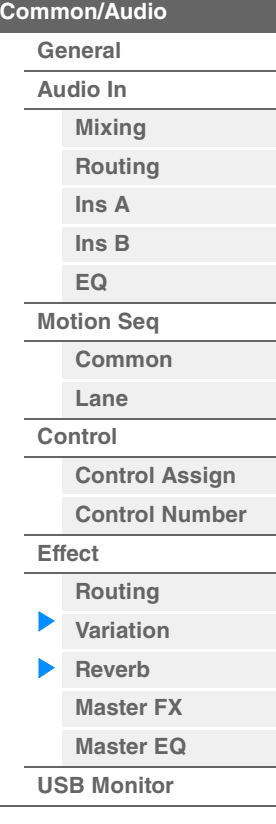

<span id="page-171-0"></span>

| <b>Références</b>                                                                                                    |               | Performance                    |                 | <b>Edit</b>        |                                 | <b>Search</b>         |                    | <b>Utility</b>     | Live Set                               |  |
|----------------------------------------------------------------------------------------------------|---------------|--------------------------------|-----------------|--------------------|---------------------------------|-----------------------|--------------------|--------------------|----------------------------------------|--|
|                                                                                                    |               |                                |                 | Normal Part (AWM2) | Drum Part                       |                       | Normal Part (FM-X) | Common/Audio       |                                        |  |
| Master FX (Master Effect) (Effet principal)                                                                             |               |                                |                 |                    |                                 |                       |                    |                    | Common/Audio Edit                      |  |
| Cet écran vous permet de déterminer les réglages détaillés de l'effet principal.                                        |               |                                |                 |                    |                                 |                       |                    |                    | <b>Common/Audio</b><br>General         |  |
| <b>Mode</b><br>[PERFORMANCE (HOME)] $\rightarrow$ [EDIT] $\rightarrow$ [Effect] $\rightarrow$ [Master FX]<br>opératoire |               |                                |                 |                    |                                 |                       |                    |                    | Audio In<br><b>Mixing</b>              |  |
|                                                                                                    |               | Sélecteur d'effet principal    |                 |                    |                                 |                       |                    |                    | Routing<br>Ins A<br>Ins <sub>B</sub>   |  |
| ⋒                                                                                                    | ℄             | Edit - Ccmmon/Audio            |                 | <b>FX</b>          | $\mathbf{m}$                    | $J$ 140               | <b>III</b><br>۰    |                    | EQ                                     |  |
| General                                                                                                    | Routing       | Category<br>Type<br><b>OFF</b> |                 |                    | $\overline{\phantom{a}}$ Preset | <b>Side Chain</b>     |                    |                    | <b>Motion Seq</b>                      |  |
|                                                                                                    |               | Comp                           |                 | Multi-band Comp    |                                 | Basic                 | Off                |                    | Common                                 |  |
| Audio In                                                                                                    | Variation     | Low Threshold                  | Divide Freq Low | Mid Threshold      | Divide Freq Hi                  | <b>High Threshold</b> | Side Chain Lvl     |                    | Lane                                   |  |
|                                                                                                    |               | $-31dB$                        | 315Hz           | $-37dB$            | 4.00kHz                         | $-37dB$               | $-\infty$ dB       |                    | Control                                |  |
| Motion                                                                                                    | Reverb        | Low Gain                       |                 | Mid Gain           |                                 | <b>High Gain</b>      |                    |                    | <b>Control Assign</b>                  |  |
| Seq                                                                                                    | <b>Master</b> | $+3dB$                         |                 | $+2dB$             |                                 | $+2dB$                |                    |                    | <b>Control Number</b><br><b>Effect</b> |  |
| Control                                                                                                    | <b>FX</b>     | Low Ratio                      |                 | <b>Mid Ratio</b>   |                                 | <b>High Ratio</b>     |                    |                    | <b>Routing</b>                         |  |
| Effect                                                                                                    | Master<br>EQ  | 3.0                            |                 | 3.0                |                                 | 3.0                   |                    |                    | Variation<br>Reverb                    |  |
|                                                                                                    |               | Low Attack                     |                 | <b>Mid Attack</b>  |                                 | <b>High Attack</b>    | <b>Com Release</b> |                    | <b>Master FX</b>                       |  |
| <b>USB</b><br>Monitor                                                                                                   |               | 26ms                           |                 | 23ms               |                                 | 5 <sub>ms</sub>       | 65 <sub>ms</sub>   |                    | <b>Master EQ</b>                       |  |
|                                                                                                    |               |                                |                 |                    |                                 |                       |                    | <b>USB Monitor</b> |                                        |  |
| Common                                                                                                    |               |                                |                 |                    |                                 |                       |                    |                    |                                        |  |

Paramètre d'effet

# **Master Effect Switch (Sélecteur d'effet principal)**

Détermine si l'effet principal est activé ou non. **Réglages :** Off, On

# **Category (Catégorie d'effet principal) Type (Type d'effet principal)**

Déterminent respectivement la catégorie et le type de l'effet sélectionné.

**Réglages :** Pour plus de détails sur les catégories et les types d'effet modifiables, reportez-vous au document PDF « Liste des données ». En outre, pour obtenir une description de chaque type d'effet, reportez-vous au document PDF « Manuel des paramètres du synthétiseur ».

# **Preset (Présélection d'effet principal)**

Permet d'appeler des réglages préprogrammés pour chaque type d'effet, destinés à des applications et des situations spécifiques.

Réglages : Pour obtenir une liste de tous les types d'effet prédéfinis, reportez-vous au document PDF « Liste des données ».

# **Side Chain/Modulator (Partie de chaîne latérale/modulateur destinée à l'effet principal)**

Détermine la partie utilisée pour Side Chain/Modulator destinée à l'effet principal.

Ce paramètre est indisponible lorsque la partie désignée sous « Master » est sélectionnée comme valeur de Modulator Part.

**Réglages :** Part 1–16, A/D, Master, Off

# **Effect Parameter (Paramètre d'effet)**

Les paramètres modifiables varient en fonction du type d'effet sélectionné. Pour plus de détails sur les paramètres d'effet modifiables pour chaque type d'effet, reportez-vous au document PDF « Liste des données ». En outre, pour obtenir une description de chaque paramètre d'effet, reportez-vous au document PDF « Manuel des paramètres du synthétiseur ».

<span id="page-172-0"></span>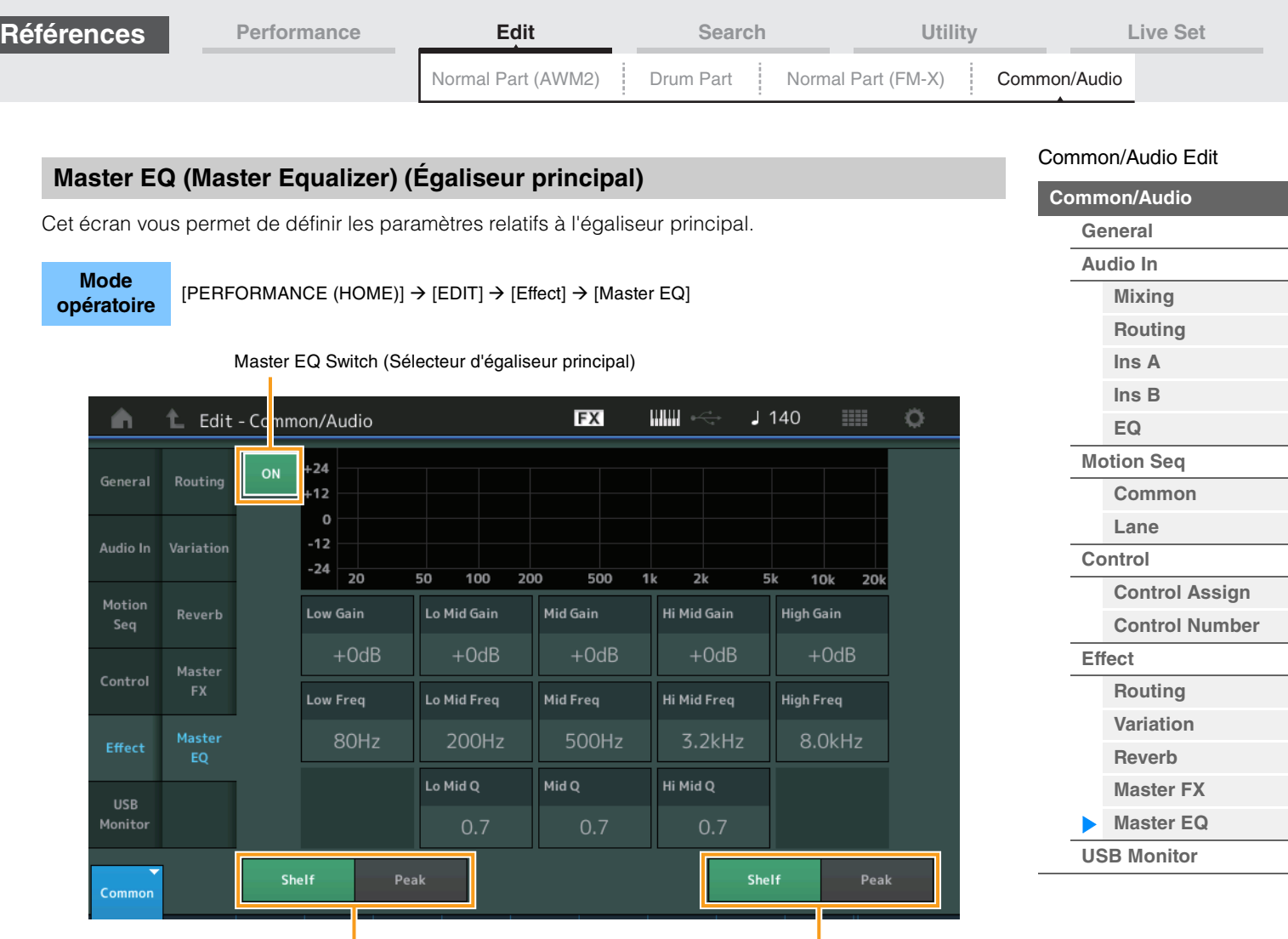

Forme inférieure **Forme** inférieure

# **Master EQ Switch (Sélecteur d'égaliseur principal)**

Détermine si l'égaliseur principal est activé ou non. **Réglages :** Off, On

# **Low Gain (Gain en basses fréquences de l'égaliseur principal)**

Détermine le gain de niveau de la bande de basses fréquences de l'égaliseur principal. **Réglages :** -12dB – +12dB

#### **Lo Mid Gain (Gain en fréquences moyennes inférieures de l'égaliseur principal)**

Détermine le gain de niveau de la bande de fréquences moyennes inférieures de l'égaliseur principal. **Réglages :** -12dB – +12dB

#### **Mid Gain (Gain en moyennes fréquences de l'égaliseur principal)**

Détermine le gain de niveau de la bande de moyennes fréquences de l'égaliseur principal. **Réglages :** -12dB – +12dB

#### **Hi Mid Gain (Gain en fréquences moyennes supérieures de l'égaliseur principal)**

Détermine le gain de niveau de la bande de fréquences moyennes supérieures de l'égaliseur principal. **Réglages :** -12dB – +12dB

# **High Gain (Gain en hautes fréquences de l'égaliseur principal)**

Détermine le gain de niveau de la bande de hautes fréquences de l'égaliseur principal. **Réglages :** -12dB – +12dB

# **Low Freq (Fréquences basses de l'égalisateur principal)**

Détermine la fréquence de la bande de basses fréquences de l'égaliseur principal. **Réglages :** 32Hz–2.0kHz

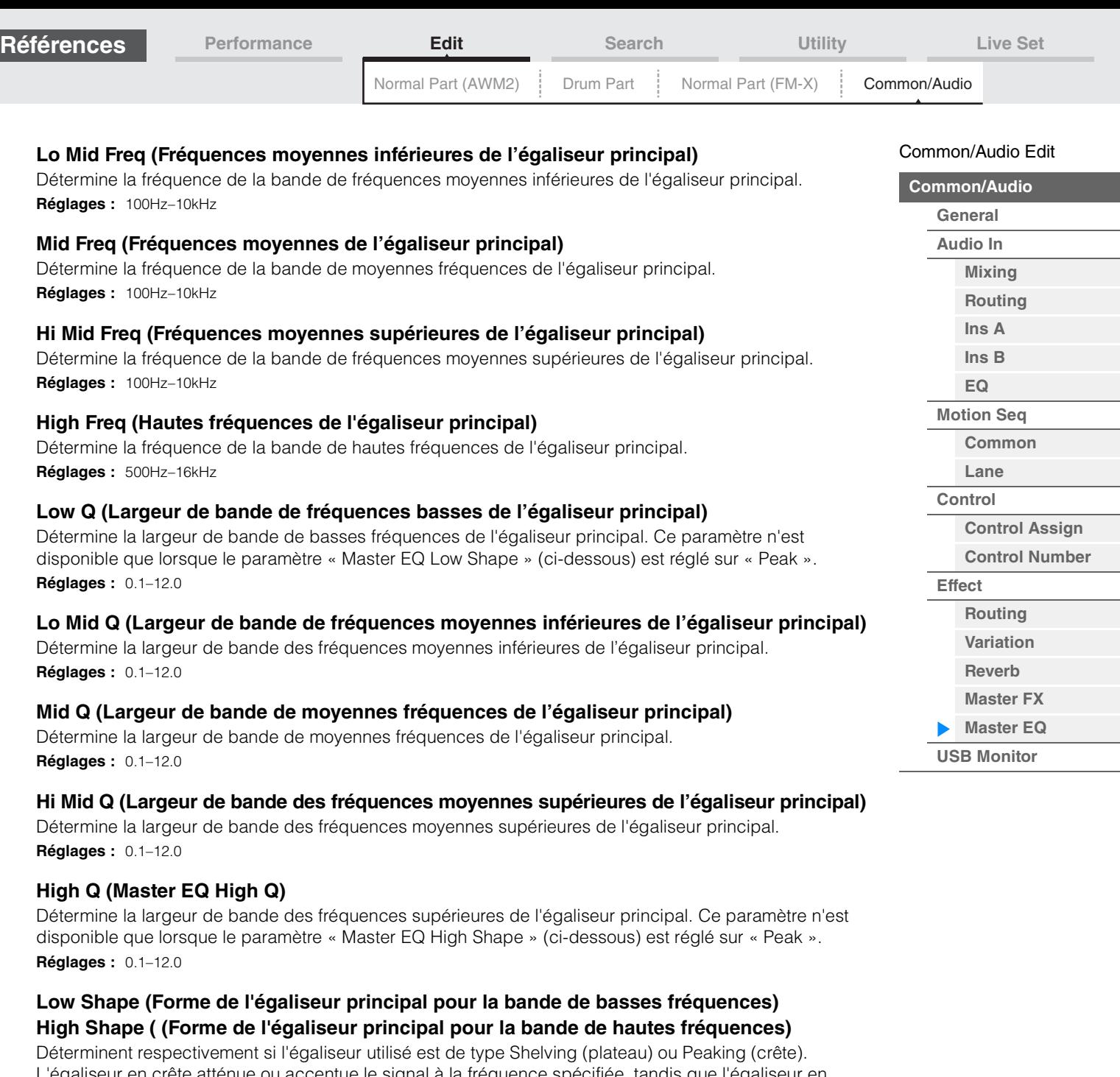

L'égaliseur en crête atténue ou accentue le signal à la fréquence spécifiée, tandis que l'égaliseur en plateau l'atténue ou l'accentue en fonction des fréquences supérieures ou inférieures au réglage de la fréquence spécifié. Ces paramètres ne sont disponibles que pour les bandes de fréquence LOW et HIGH. **Réglages :** Shelf (Type shelving), Peak (Type peaking)

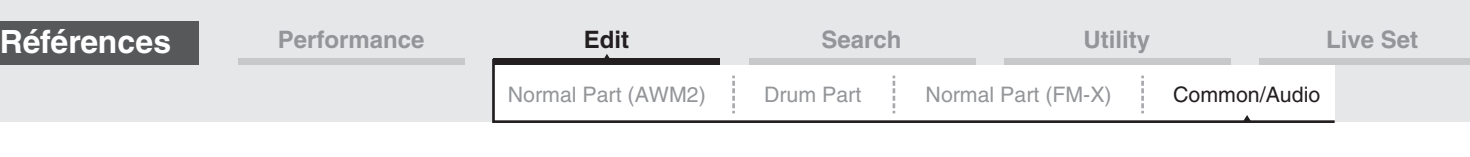

### <span id="page-174-0"></span>**USB Monitor (Contrôle USB)**

Sur l'écran USB Monitor, vous pouvez régler le niveau d'entrée audio à partir de la borne [USB TO HOST] (USB vers hôte).

**NOTE** Le volume principal de contrôle USB est enregistré sous forme de données de performance

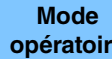

**opératoire** [PERFORMANCE (HOME)]  $\rightarrow$  [EDIT]  $\rightarrow$  [USB Monitor]

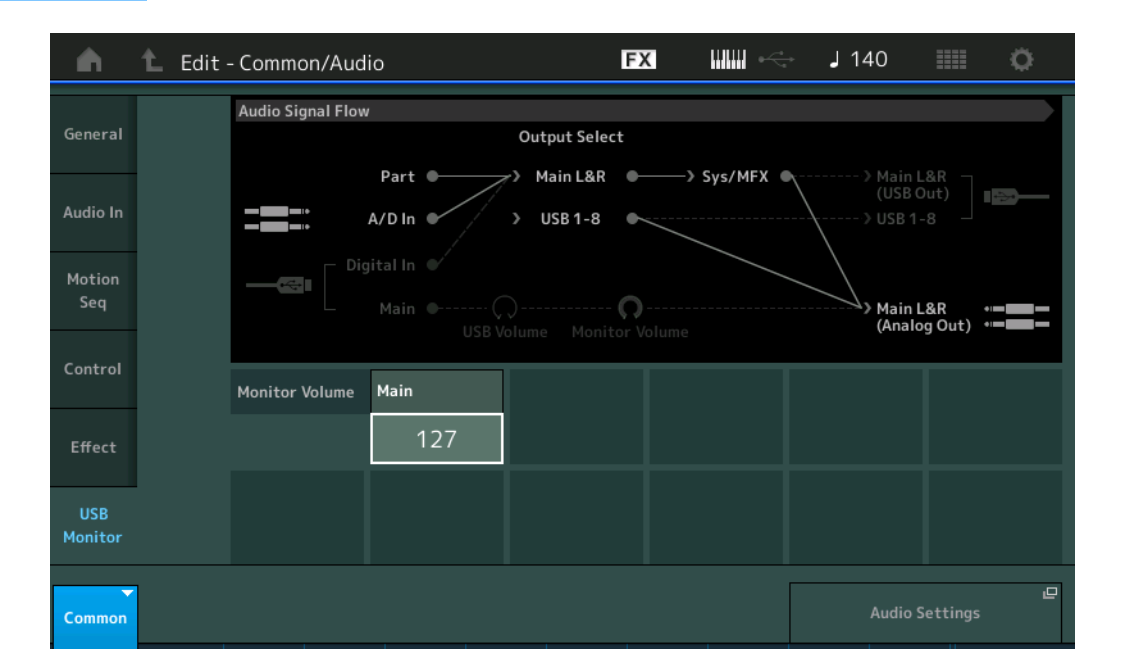

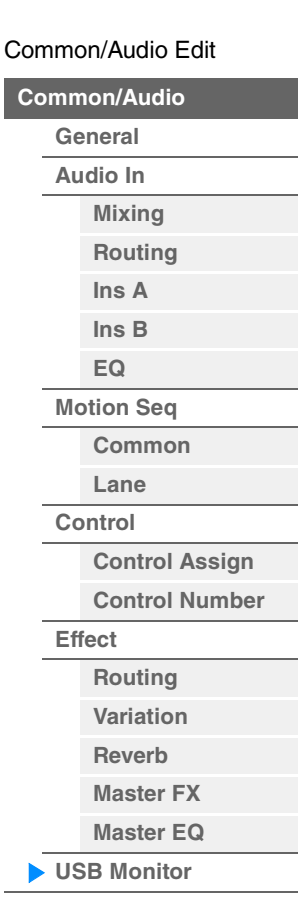

### **USB Main Monitor Volume (Volume de contrôle principal USB)**

Ajuste le niveau du signal audio parvenant à la borne [USB TO HOST] et émis vers les prises de sortie OUTPUT [L/MONO]/[R].

**Réglages :** 0–127

#### **Audio Settings (Réglages audio)**

Appelle l'écran Audio I/O (E/S Audio) dans Utility.

# <span id="page-175-3"></span><span id="page-175-0"></span>**Category Search**

Les performances, les arpèges et les formes d'onde sont réparties de manière très pratique en catégories spécifiques. Ces catégories sont établies en fonction du type d'instrument en général ou des caractéristiques sonores liées aux voix. La fonction Category Search (Recherche par catégorie) vous permet d'accéder rapidement aux sons souhaités.

La fonction Favorite, qui offre un accès rapide aux sons et aux arpèges souhaités, a été ajoutée.

**NOTE** Vous avez la possibilité de filtrer la Liste des performances en appliquant la fonction Favorite à Part Category Search (Recherche par catégorie de partie) et à Performance Merge (Fusion de performances), mais vous ne pouvez pas activer ou désactiver l'icône Favorite à partir des écrans de recherche.

# <span id="page-175-2"></span><span id="page-175-1"></span>**Performance Category Search**

L'écran Performance Category Search (Recherche de catégorie de performance) vous permet de rechercher et de sélectionner la performance.

# **En cas de recherche de catégorie de performance**

**Mode** 

[PERFORMANCE (HOME)] → [CATEGORY] (Performance Category Search)

**opératoire**

ou

Toucher le nom de la performance → Sélectionner [Category Search] dans le menu qui s'affiche

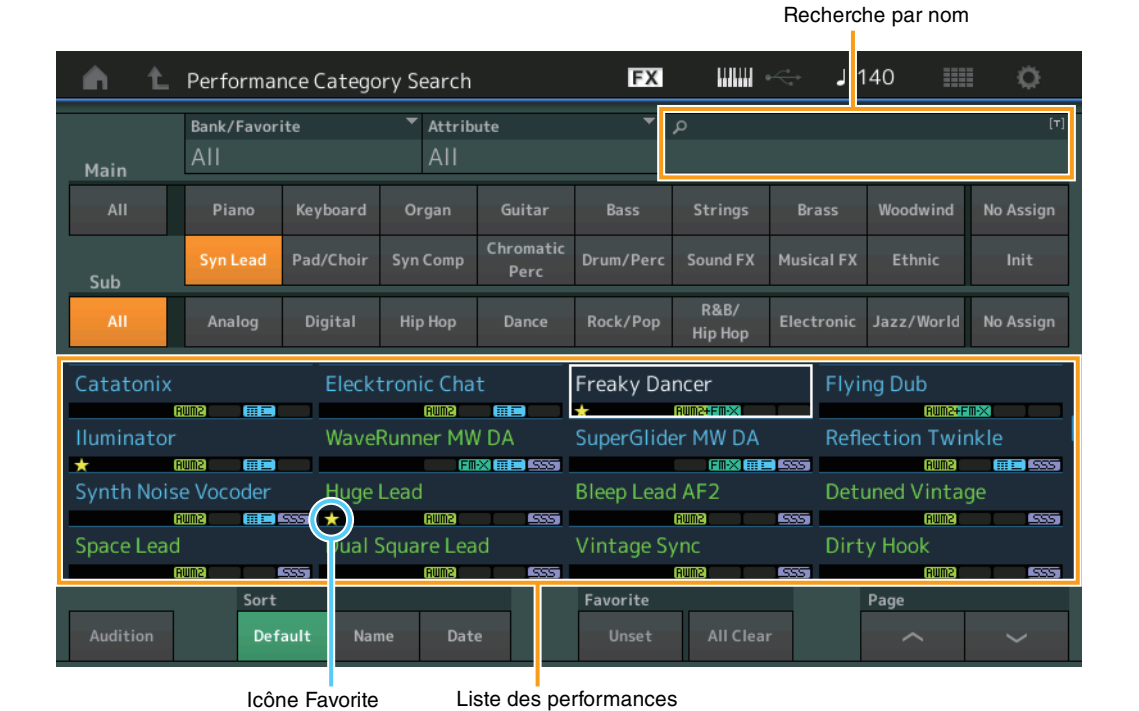

# **Bank/Favorite (Sélection/Favori de banque de performances)**

Filtre la Liste des performances par banque ou par favori. Lorsqu'un favori est sélectionné, seules les performances ayant une icône de favori sont répertoriées.

- **Réglages :** All (Tout), Favorite (Favoris), Preset (Présélection), User (Utilisateur), Library Name (Nom de bibliothèque) (en cas de lecture d'un fichier de bibliothèque)
- **NOTE** Lorsque l'écran Category Search est sélectionné, appuyez sur la touche [CATEGORY] de manière répétée pour faire basculer le réglage des banques entre All, Favorite, Preset, User, Library (lorsque le fichier de bibliothèque est en cours de lecture). En maintenant la touche [CATEGORY] enfoncée, vous revenez au réglage All.

#### **Attribute (Attribut de performance)**

Filtre la liste des performances par attribut ([page 159](#page-158-3). Ce paramètre n'est pas disponible pour Part Category Search.

**Réglages :** All, AWM2, FM, AWM2+FM-X, MC, SSS, Single, Multi

#### **Name Search (Recherche de nom de performance)**

Recherche la performance en entrant une partie du nom de celle-ci **Réglages :** Reportez-vous au document PDF « Liste des données ».

### **[Search](#page-175-3)**

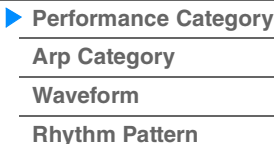

# **Main (Catégorie principale de performance)**

**Réglages :** Reportez-vous au document PDF « Liste des données ».

# **Sub (Sous-catégorie de performance)**

**Réglages :** Reportez-vous au document PDF « Liste des données ».

# **Audition (Sélecteur d'audition)**

Détermine si la phrase d'audition est reproduite ou non. Ce paramètre est indisponible lorsque le paramètre « Audition Lock » (Verrouillage de l'audition) ([page 193](#page-192-0)) est réglé sur « on » sur l'écran Utility. **Réglages :** Off, On

#### **Sort (Ordre de tri)**

**Références**

Détermine l'ordre de tri de la Liste des performances.

**Réglages :** Default (Valeur par défaut), Name (Nom), Date

**Name :** tri effectué par nom. Lorsque la flèche vers le bas est affichée, la liste est disposée dans l'ordre croissant (A à Z). Lorsque la flèche vers le haut est affichée, la liste est disposée dans l'ordre décroissant.

**Date :** tri effectué par ordre de stockage. Lorsque la flèche vers le bas est affichée, la liste est disposée dans l'ordre décroissant (du plus récent au plus ancien). Lorsque la flèche vers le haut est affichée, la liste est disposée dans l'ordre croissant.

#### **Favorite Set/Unset**

Valide (définit) ou annule la définition de l'icône Favorite pour la performance actuellement sélectionnée. Cette option est indisponible lorsque le curseur n'est pas positionné sur la Liste des performances.

**NOTE** Vous pouvez également définir/annuler la définition de l'icône Favorite dans le menu qui s'affiche lorsque vous touchez le nom de la performance dans l'écran Performance Play (Home).

#### **Favorite All Clear (Effacer tous les favoris)**

Efface toutes les icônes de favoris dans les performances. Ce paramètre est disponible uniquement lorsqu'au moins une performance a une icône de favori.

# **[Search](#page-175-3) [Performance Category](#page-175-2) [Arp Category](#page-179-0) [Waveform](#page-181-0)**

**[Rhythm Pattern](#page-183-0)**

**[Performance Category](#page-175-2) [Arp Category](#page-179-0) [Waveform](#page-181-0) [Rhythm Pattern](#page-183-0)**

**[Search](#page-175-3)**

### **En cas de recherche de catégorie de partie**

Vous pouvez sélectionner la partie de votre choix dans une performance donnée et en affecter le son à une autre partie.

Lorsque l'option « Mixing » du réglage « Parameter with Part » (Param. with Part) (Paramètre avec partie) est désactivée, vous pouvez modifier les sons en continu, en utilisant les valeurs des réglages de partie actuellement sélectionnés, tels que Volume, Pan (Panoramique) et Note Shift (Décalage de note).

**Mode opératoire**

 $[PERFORMANCE (HOME)] \rightarrow (lorsque la partie à laquelle tous les sons sont affectés est$ sélectionnée) Sélectionnez Part Name > [SHIFT]+[CATEGORY] (Part Category Search) ou

(En cas de sélection d'une partie à laquelle un son a été affecté) Toucher Part Name  $\rightarrow$  Sélectionner [Category Search] dans le menu affiché

Lorsque la partie sélectionnée et toutes les parties suivantes n'ont pas de son assigné (ou sont vides), l'exécution de l'opération ci-dessus ouvre l'écran Performance Merge (Fusion de performances).

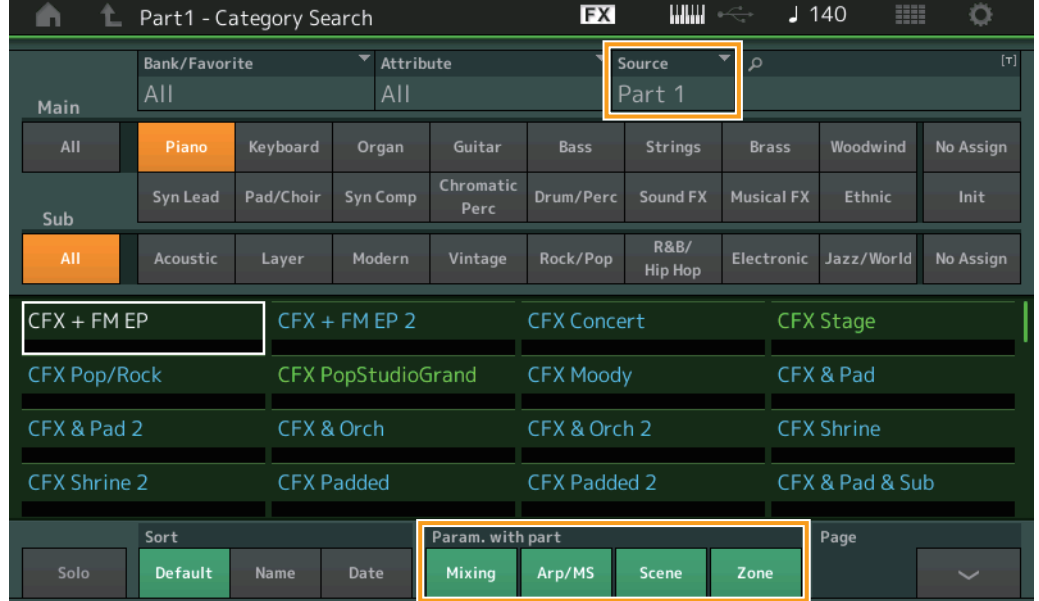

#### **Source**

Détermine la partie de la performance sélectionnée qui sera affectée à la performance en cours d'édition. **Réglages :** Partie 1–16

#### **Solo (Sélecteur d'isolement)**

Détermine si la fonction Solo (Isolement) est activée (On) ou non (Off). Lorsque ce paramètre est activé et qu'un son a été affecté à la partie, seule la partie retentit. **Réglages :** Activé, désactivé

### **Param. with part (Parameter with Part) (Paramètre avec partie)**

Détermine si les valeurs des paramètres sont lues (ou non) et utilisées pour les besoins de la performance suivante. Lorsque le jeu de paramètres est désactivé (réglé sur « off »), les valeurs de réglage actuelles continuent d'être utilisées même lorsque la prochaine performance est sélectionnée. Le paramètre « Zone » n'est disponible que lorsque le paramètre « Zone Master » (Zone principale) [\(page 193\)](#page-192-1) est réglé sur « on » dans l'écran Utility.

**Réglages :** Éteint, Allumé

**MODX Manuel de référence**

**[Performance](#page-26-0) [Edit](#page-65-0) [Search](#page-175-3) [Utility](#page-186-0) [Live Set](#page-211-0)**

### ■ Performance Merge (Fusion de performances)

L'écran Performance Merge permet d'affecter collectivement plusieurs parties de la performance sélectionnée à des parties vides de la performance en cours d'édition. Par exemple, vous pouvez fusionner quatre parties de piano en une seule performance et deux parties d'instruments à cordes dans une autre performance afin de créer des sons en couches, d'une texture encore plus riche. Cette fonction permet d'assourdir les parties originales et les parties nouvellement ajoutées.

**Mode opératoire**  $[PERFORMANCE (HOME)] \rightarrow (la$  partie sélectionnée et toutes les parties suivantes ne doivent pas être affectées)  $\rightarrow$  [SHIFT] + [CATEGORY] ou toucher l'icône « + »

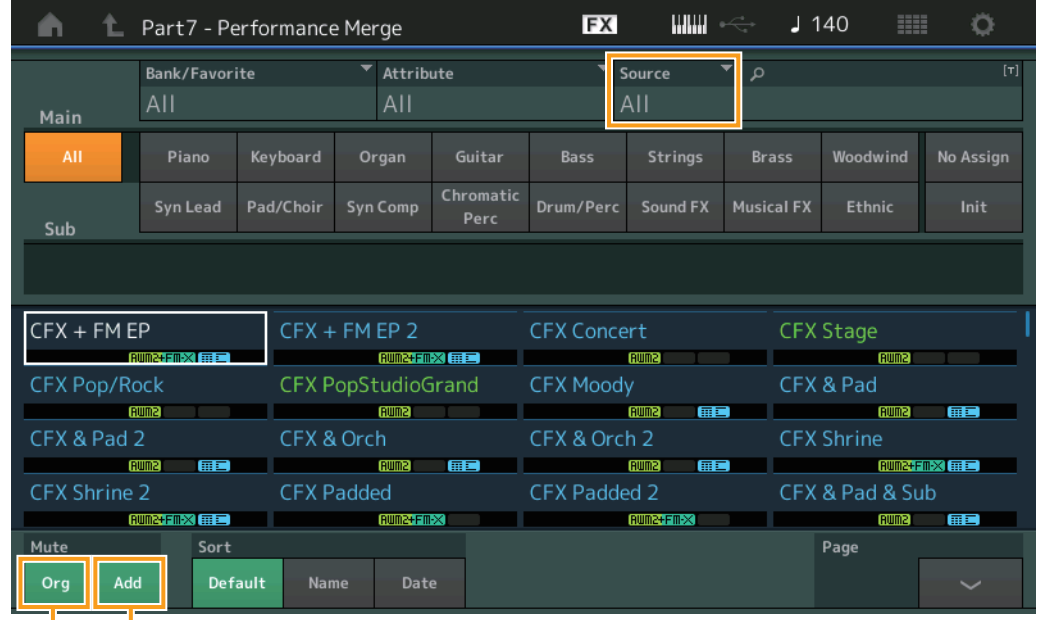

Additional Part Mute (Assourdissement de partie d'origine)

Original Part Mute (Assourdissement de partie d'origine)

#### **Source**

Détermine la partie de la performance sélectionnée qui sera affectée à la performance en cours d'édition. **Réglages :** All (Tout), Part 1–16

**All :** Toutes les parties non vides de la performance sélectionnée sont affectées aux parties vides disponibles.

Partie 1-16 : Seul le son de la partie spécifiée est affecté à la partie sélectionnée.

#### **Original Part Mute (Assourdissement de partie d'origine)**

Lorsque ce paramètre est désactivé, toutes les parties existant avant l'ajout de parties à l'écran Performance Merge sont assourdies.

**Réglages :** Éteint, Allumé

#### **Additional Part Mute (Assourdissement de partie supplémentaire)**

Lorsque ce paramètre est réglé sur OFF, seule la partie ajoutée à l'écran Performance Merge est assourdie. **Réglages :** Éteint, Allumé

#### **[Search](#page-175-3)**

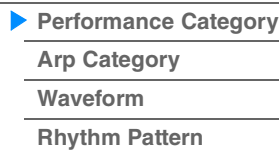

Recherche par nom

# <span id="page-179-0"></span>**Arpeggio Category Search (Arp Category Search)**

L'écran Arpeggio Category Search (Recherche de catégorie d'arpège) vous permet de rechercher et de sélectionner les types d'arpège.

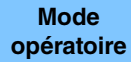

**opératoire** Écran lié à l'arpège → Sélection de partie → [CATEGORY]

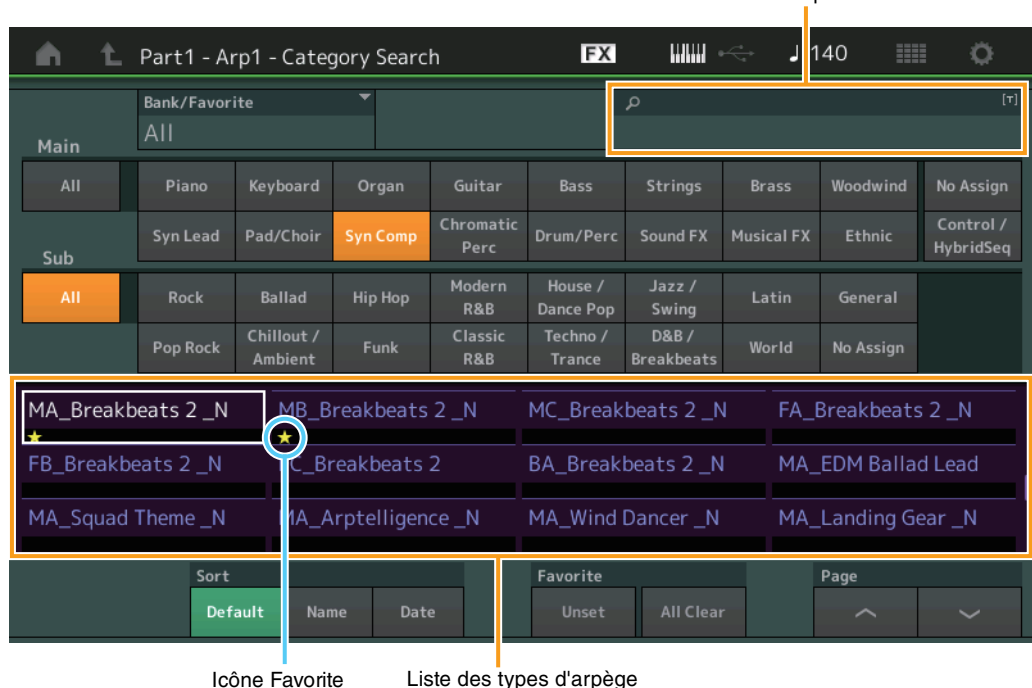

#### **Bank/Favorite (Sélection/Favori de banque de performances)**

Filtre la Liste des performances par banque ou par favori. Lorsqu'un favori est sélectionné, seules les performances ayant une icône de favori sont répertoriées.

**Réglages :** All (Tout), Favorite (Favoris), Preset (Présélection), User (Utilisateur), Library Name (Nom de bibliothèque) (en cas de lecture d'un fichier de bibliothèque)

> Lorsque l'écran Category Search est sélectionné, appuyez sur la touche [CATEGORY] de manière répétée pour faire basculer le réglage des banques entre All, Favorite, Preset, User, Library (lorsque le fichier de bibliothèque est en cours de lecture). En maintenant la touche [CATEGORY] enfoncée, vous revenez au réglage All.

#### **Name Search (Recherche de nom d'arpège)**

Recherche un arpège en entrant une partie du nom de celui-ci.

**Réglages :** Reportez-vous au document PDF « Liste des données ».

#### **Main (Catégorie d'arpège)**

**Réglages :** Reportez-vous à la « Liste des catégories d'arpège » [\(page 11](#page-10-0)).

#### **Sub (Sous-catégorie d'arpège)**

**Réglages :** Reportez-vous à la « Liste des sous-catégories d'arpège » [\(page 11](#page-10-1)).

#### **Sort (Ordre de tri)**

Détermine l'ordre de tri de la Liste des types d'arpège.

**Réglages :** Default (Valeur par défaut), Name (Nom), Date

**Name :** tri effectué par nom. Lorsque la flèche vers le bas est affichée, la liste est disposée dans l'ordre croissant (A à Z). Lorsque la flèche vers le haut est affichée, la liste est disposée dans l'ordre décroissant.

Date : tri effectué par ordre de chargement. Lorsque la flèche vers le bas est affichée, la liste est disposée dans l'ordre décroissant (du plus récent au plus ancien). Lorsque la flèche vers le haut est affichée, la liste est disposée dans l'ordre croissant.

#### **Favorite Set/Unset**

Valide (définit) ou annule la définition de l'icône Favorite pour la performance actuellement sélectionnée. Cette option est indisponible lorsque le curseur n'est pas positionné sur la Liste des performances.

# **[Search](#page-175-3)**

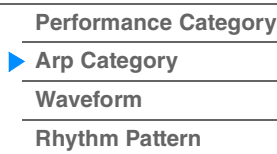
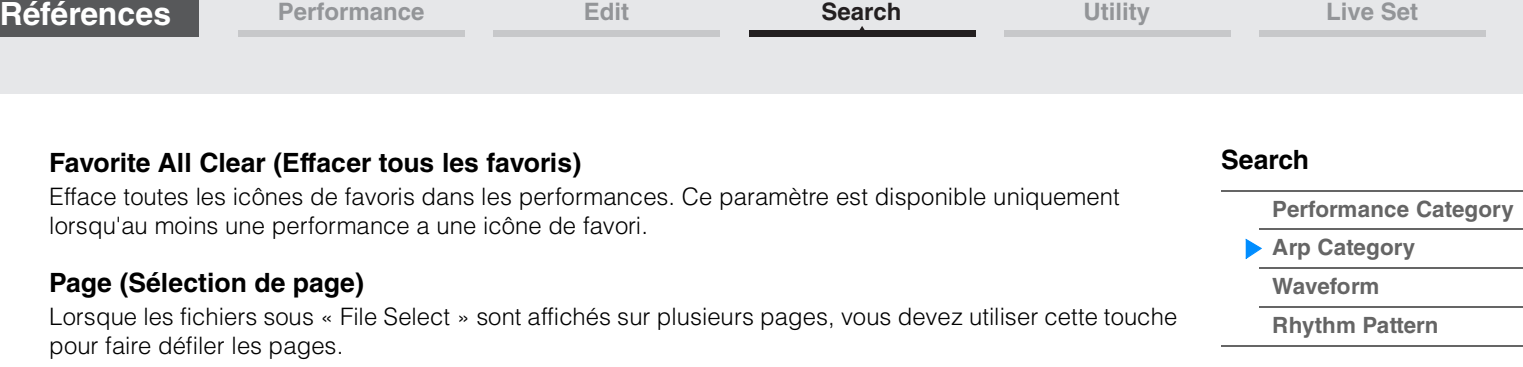

**[Performance Category](#page-175-0)**

**[Arp Category](#page-179-0) [Waveform](#page-181-0) [Rhythm Pattern](#page-183-0)**

**[Search](#page-175-1)**

## <span id="page-181-0"></span>**Waveform Category Search (Waveform Search)**

L'écran Waveform Category Search (Recherche de catégorie de forme d'onde) vous permet de rechercher et de sélectionner les formes d'onde.

**Mode** 

**nique**<br> **opératoire** Écran lié aux formes d'onde → Sélection de partie → Sélection de forme d'onde → [CATEGORY]

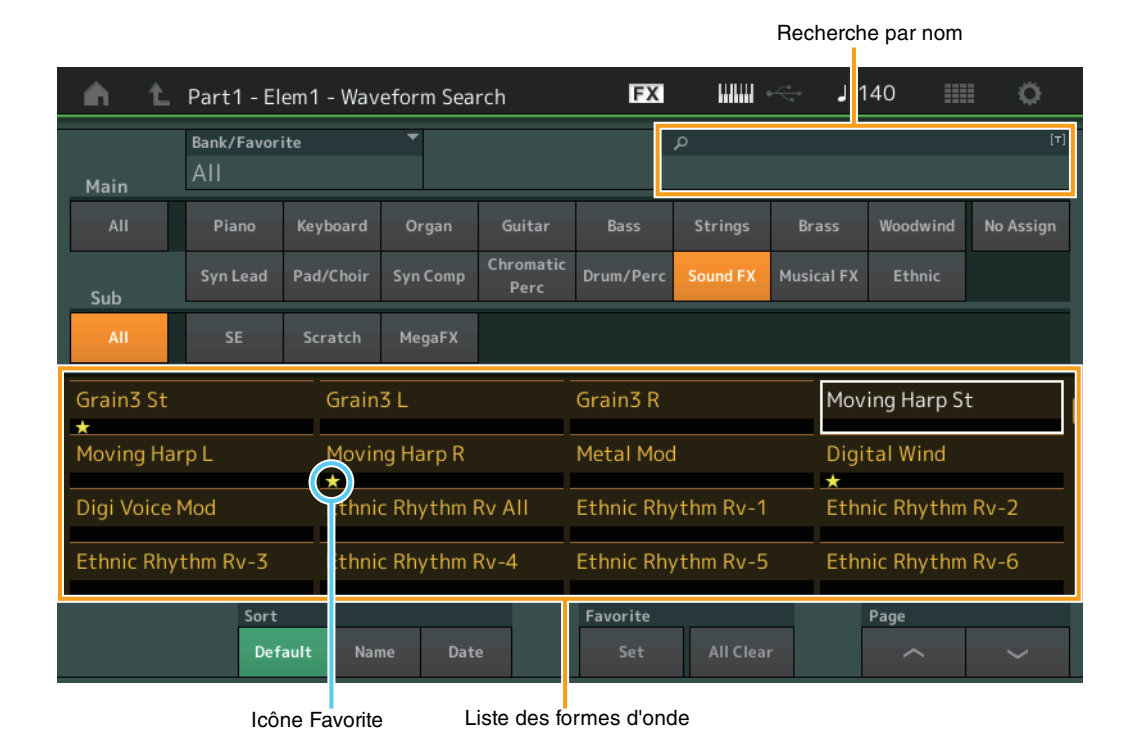

#### **Bank/Favorite (Sélection/Favori de banque de performances)**

Filtre la Liste des performances par banque ou par favori. Lorsqu'un favori est sélectionné, seules les performances ayant une icône de favori sont répertoriées.

**Réglages :** All (Tout), Favorite (Favoris), Preset (Présélection), User (Utilisateur), Library Name (Nom de bibliothèque) (en cas de lecture d'un fichier de bibliothèque)

> Lorsque l'écran Category Search est sélectionné, appuyez sur la touche [CATEGORY] de manière répétée pour faire basculer le réglage des banques entre All, Favorite, Preset, User, Library (lorsque le fichier de bibliothèque est en cours de lecture). En maintenant la touche [CATEGORY] enfoncée, vous revenez au réglage All.

#### **Name Search (Recherche de nom de forme d'onde)**

Recherche une forme d'onde en entrant une partie du nom de celle-ci.

**Réglages :** Reportez-vous au document PDF « Liste des données ».

#### **Main (Catégorie de forme d'onde)**

**Réglages :** Reportez-vous au document PDF « Liste des données ».

#### **Sub (Sous-catégorie de forme d'onde)**

**Réglages :** Reportez-vous au document PDF « Liste des données ».

#### **Sort (Ordre de tri)**

Détermine l'ordre de tri de la Liste des formes d'onde.

**Réglages :** Default (Valeur par défaut), Name (Nom), Date

**Name :** tri effectué par nom. Lorsque la flèche vers le bas est affichée, la liste est disposée dans l'ordre croissant (A à Z). Lorsque la flèche vers le haut est affichée, la liste est disposée dans l'ordre décroissant.

**Date :** tri effectué par ordre de stockage. Lorsque la flèche vers le bas est affichée, la liste est disposée dans l'ordre décroissant (du plus récent au plus ancien). Lorsque la flèche vers le haut est affichée, la liste est disposée dans l'ordre croissant.

#### **Favorite Set/Unset**

Valide (définit) ou annule la définition de l'icône Favorite pour la performance actuellement sélectionnée. Cette option est indisponible lorsque le curseur n'est pas positionné sur la Liste des performances.

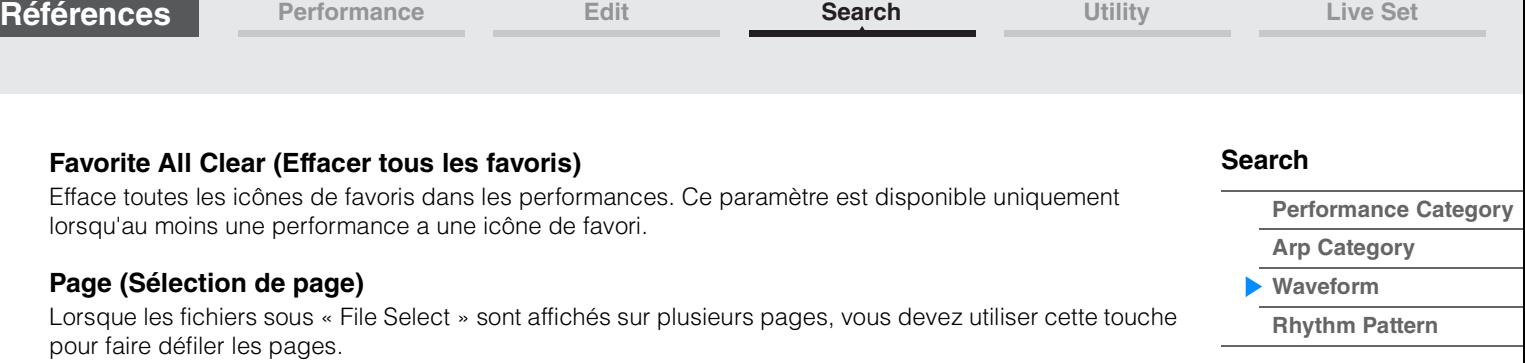

Ĩ.

**[Performance Category](#page-175-0)**

**[Arp Category](#page-179-0) [Waveform](#page-181-0) [Rhythm Pattern](#page-183-0)**

**[Search](#page-175-1)**

## <span id="page-183-0"></span>**Rhythm Pattern (Motif rythmique)**

Utilisez cette fonction pour ajouter et installer une partie de batterie.

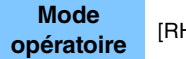

#### **opératoire** [RHYTHM PART]

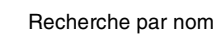

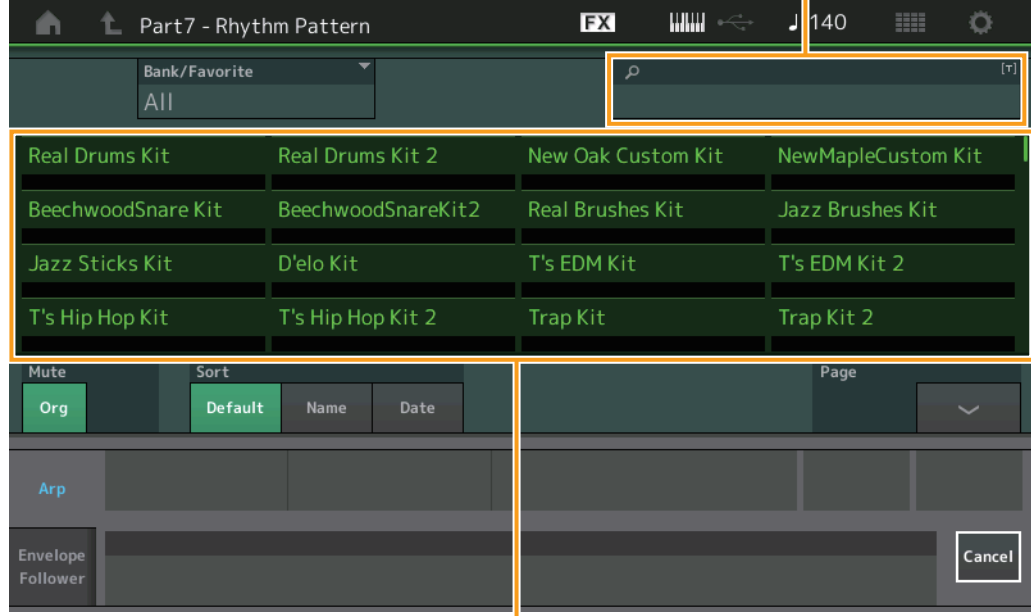

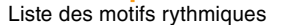

#### **Bank/Favorite (Sélection de banque de motif rythmique)**

Filtre la liste des motifs rythmiques par banque ou par favoris.

**Réglages :** All (Tout), Favorite (Favoris), Preset (Présélection), User (Utilisateur), Library Name (Nom de bibliothèque) (en cas de lecture d'un fichier de bibliothèque)

#### **Name Search (Recherche de nom de motif rythmique)**

Recherche un motif rythmique en entrant une partie du nom de celui-ci.

#### **Original Part Mute (Assourdissement de partie d'origine)**

Lorsque ce paramètre est désactivé, toutes les parties existant avant l'ajout de parties à l'écran Rhythm Pattern sont assourdies.

**Réglages :** Éteint, Allumé

#### **Additional Part Mute (Assourdissement de partie supplémentaire)**

Lorsque ce paramètre est réglé sur OFF, seule la partie ajoutée à l'écran Rhythm Pattern est assourdie. **Réglages :** Éteint, Allumé

#### **Sort (Ordre de tri)**

Détermine l'ordre de tri de la liste des motifs rythmiques.

**Réglages :** Default (Valeur par défaut), Name (Nom), Date

**Name :** tri effectué par nom. Lorsque la flèche vers le bas est affichée, la liste est disposée dans l'ordre croissant (A à Z). Lorsque la flèche vers le haut est affichée, la liste est disposée dans l'ordre décroissant.

Date : tri effectué par ordre de stockage. Lorsque la flèche vers le bas est affichée, la liste est disposée dans l'ordre décroissant (du plus récent au plus ancien). Lorsque la flèche vers le haut est affichée, la liste est disposée dans l'ordre croissant.

#### **Page (Sélection de page)**

Lorsque les fichiers sous « File Select » sont affichés sur plusieurs pages, vous devez utiliser cette touche pour faire défiler les pages.

#### **Cancel (Annuler)**

Touchez cette touche ou appuyez sur la touche [RHYTHM PATTERN] pour annuler la sélection et fermer l'écran Rhythm Pattern.

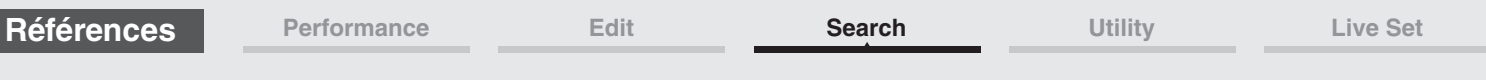

## **Onglet Arpeggio**

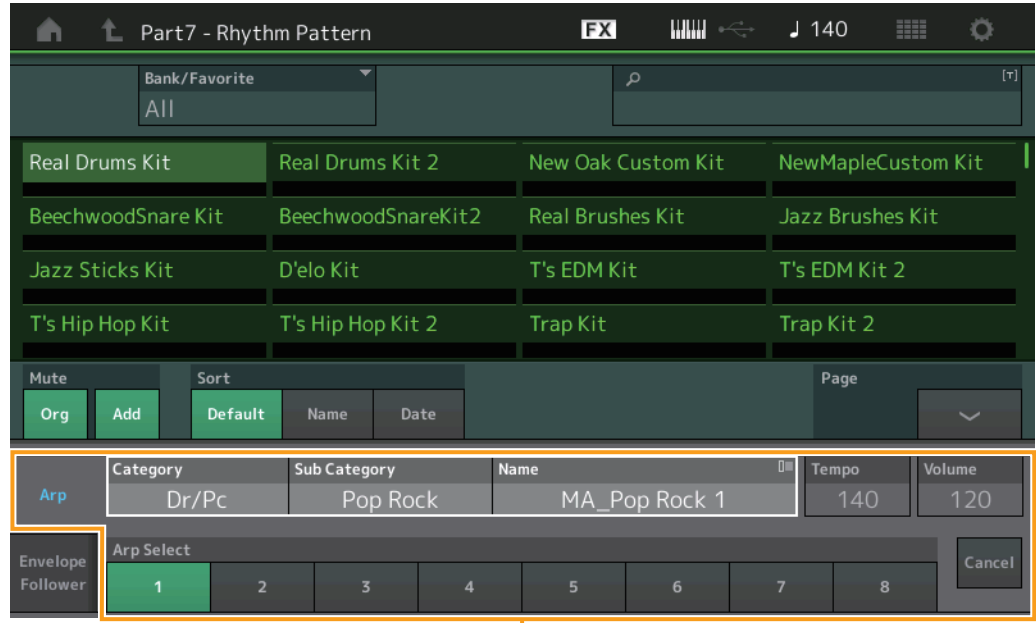

п Onglet Arpeggio

### **Arp Category (Catégorie d'arpège) Arp Sub Category (Sous-catégorie d'arpège) Arp Name (Nom de l'arpège) Arp Select (Sélection de l'arpège)**

Identique à l'écran individuel de l'arpège [\(page 85\)](#page-84-0).

### **Tempo**

Détermine le tempo de la partie rythmique. **Réglages :** 5–300

### **Volume**

Détermine le volume de la partie rythmique. **Réglages :** 0–127

### **[Search](#page-175-1)**

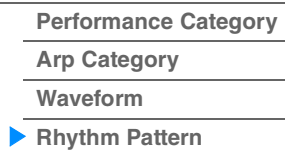

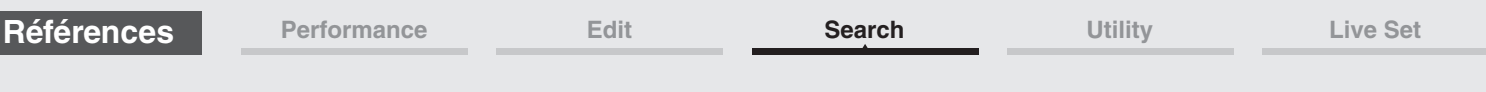

### ■ Onglet Envelope Follower (Suiveur d'enveloppe)

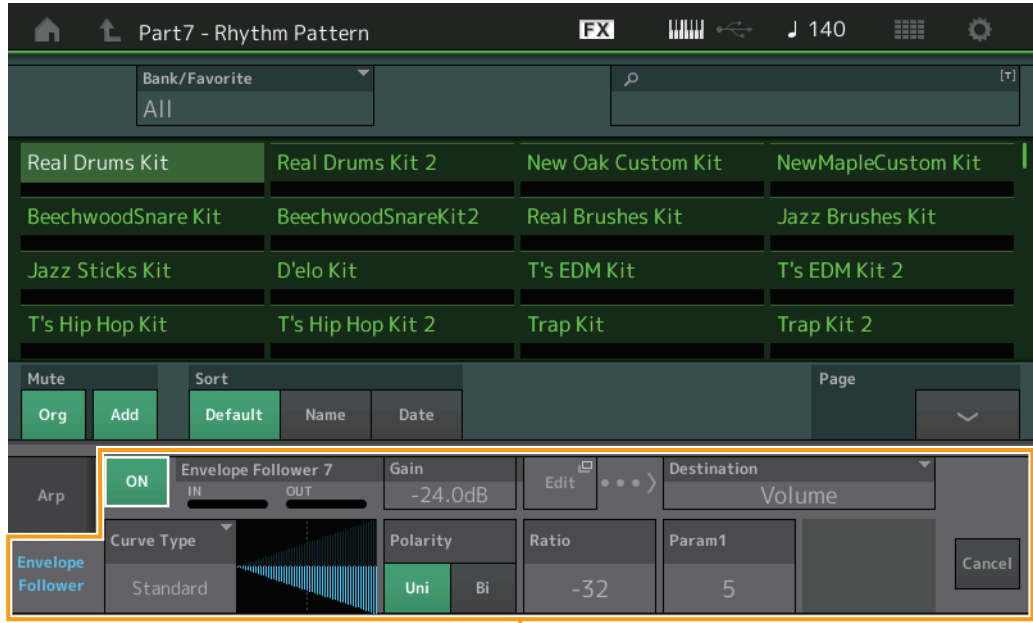

Onglet Envelope Follower

### **Envelope Follower Switch (Commutateur de l'Envelope Follower)**

Détermine si l'Envelope Follower est utilisé (on) ou non (off). **Réglages :** Éteint, Allumé

### **Envelope Follower Gain (Gain du suiveur d'enveloppe)**

Identique au paramètre figurant sur l'écran du suiveur d'enveloppe ([page 21](#page-20-0)).

### **Edit (Édition)**

Ouvre l'écran de réglage de l'Envelope Follower.

### **Destination**

**Réglages :** Volume, Cutoff, Resonance, Pitch, Pan, Reverb Send, Variation Send, LFO Speed, LFO Depth 1, LFO Depth 2, LFO Depth 3

### **Curve Type (Type de courbe) Curve Polarity (Polarité de la courbe) Curve Ratio (Ratio de courbe)**

Identiques aux paramètres de l'écran Control Assign [\(page 100\)](#page-99-0).

**Curve Parameter 1 Curve Parameter 2**

**Réglages :** 0–127 **NOTE** Ce paramètre n'est pas disponible pour tous les types de courbe.

### **[Search](#page-175-1)**

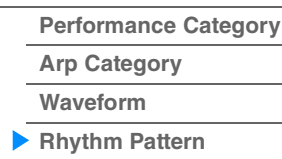

## <span id="page-186-3"></span><span id="page-186-0"></span>**Utility**

L'écran Utility (Utilitaires) dispose de quatre onglets : Setting (Réglage), Contents (Contenu), Tempo Settings (réglages de tempo), Effect Switch (Sélecteur d'effet) et Other Info (Autres informations). Vous pouvez y faire des réglages applicables à l'ensemble du système.

### <span id="page-186-1"></span>**Settings (Réglages)**

### <span id="page-186-2"></span>**Sound**

**Mode** 

L'écran Sound (Son) vous permet d'effectuer des réglages d'ensemble sur le son émis en sortie de l'instrument.

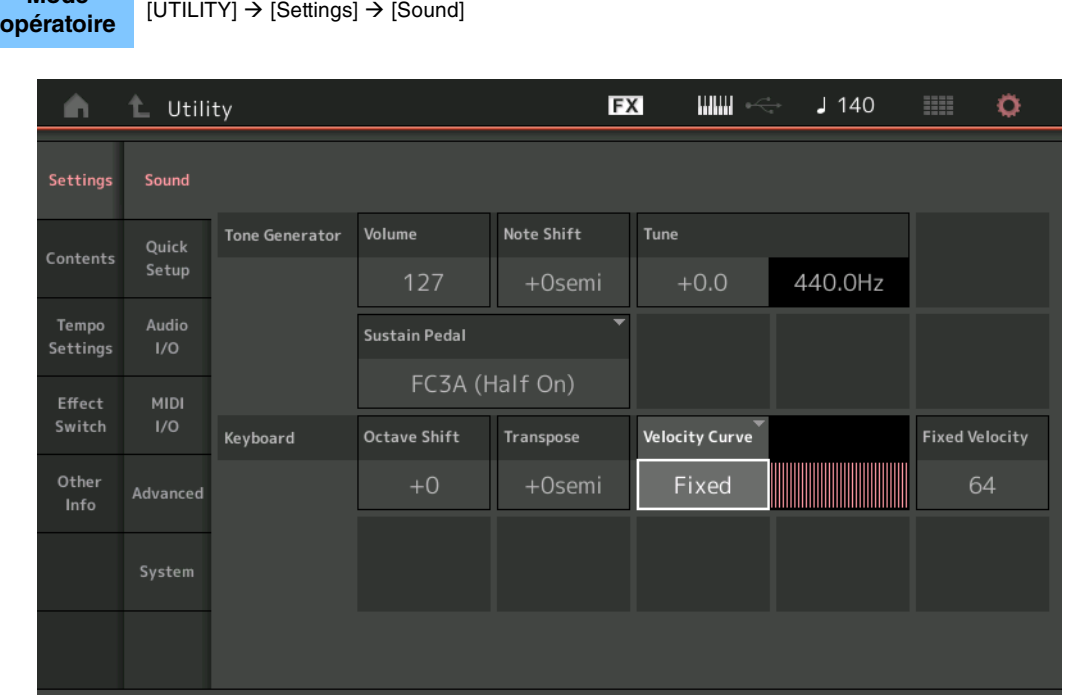

### **Tone Generator Volume (Volume du générateur de sons)**

Détermine le volume d'ensemble de l'instrument. **Réglages :** 0–127

#### **Tone Generator Note Shift (Décalage de note du générateur de sons)**

Détermine la valeur du décalage de la hauteur de ton de l'ensemble des notes (en demi-tons). **Réglages :** -24semi – +24semi (-24 demi-tons – +24 demi-tons)

#### **Tone Generator Tune (Accord du générateur de sons)**

Détermine le réglage affiné du son d'ensemble de l'instrument (par pas de 0,1 centième). **Réglages :** -102.4 – +102.3

#### **Sustain Pedal (Foot Switch Sustain Pedal Select) (Sélection de la pédale de maintien du sélecteur au pied)**

Sélectionne le type de sélecteur au pied relié à la prise [SUSTAIN] de la section FOOT SWITCH sur le panneau arrière.

**• Lorsque le sélecteur FC3 ou FC3A est utilisé :**

Lorsque vous connectez un sélecteur FC3 ou FC3A en option (équipé de la fonction de pédale à micourse) pour produire un effet spécial de « pédale à mi-course » (comme sur un véritable piano acoustique), réglez ce paramètre sur « FC3A (Half on) ». Si vous n'avez pas besoin de la fonction de pédale à mi-course ou souhaitez la désactiver tout en continuant à utiliser un sélecteur FC3 ou FC3A, réglez ce paramètre sur « FC3A (Half off) ».

**• Lorsque le modèle FC4, FC4A ou FC5 est utilisé :** Sélectionnez « FC4A/FC5 ». Les sélecteurs FC4, FC4A et FC5 ne sont pas équipés de la fonction de pédale à mi-course.

#### **Réglages :** FC3A (Half On), FC3A (Half Off), FC4A/FC5

**NOTE** Notez que ce réglage ne sera pas nécessaire si vous contrôlez la fonction de pédale à mi-course via des messages de changement de commande depuis un périphérique MIDI externe connecté à l'instrument.

## **[Utility](#page-186-3) [Réglages](#page-186-1) [Sound](#page-186-2) [Quick Setup](#page-187-0) [Audio I/O](#page-189-0) [MIDI I/O](#page-190-0) [Advanced](#page-192-0) [System](#page-194-0) [Contents](#page-197-0) Load [Store / Save](#page-200-0) [Data Utility](#page-202-0)**

**[Library Import](#page-204-0) [Tempo Settings](#page-206-0) [Effect Switch](#page-208-0) [Other Info](#page-210-0)**

> **[Shift Function](#page-210-1) [Legal Notices](#page-210-2)**

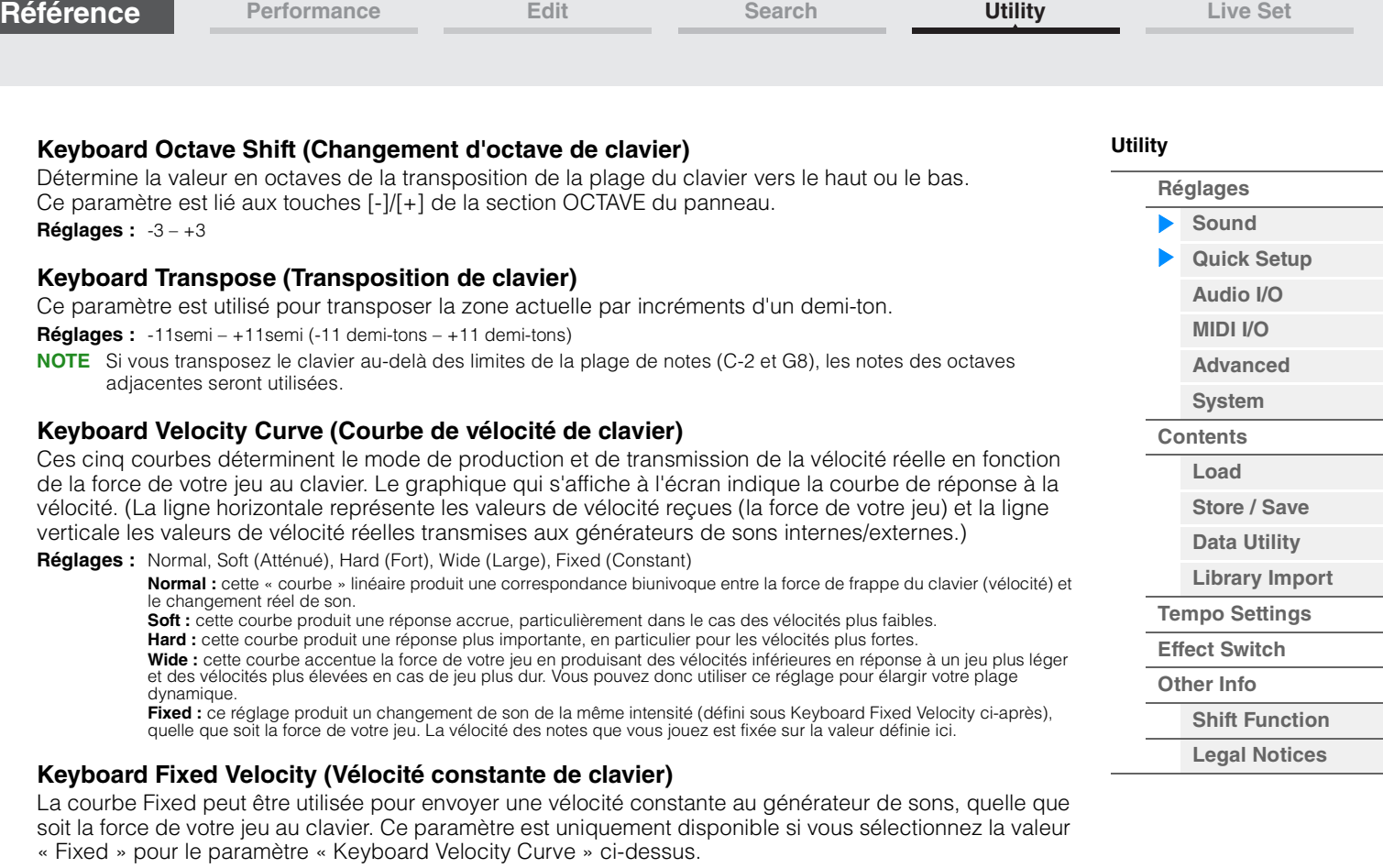

Icône QUICK SETUP

**Réglages :** 1–127

### <span id="page-187-0"></span>**Quick Setup**

L'utilisation du mode Quick Setup vous permet d'appeler instantanément les réglages de panneau liés au séquenceur, en sélectionnant des configurations présélectionnées adaptées, de sorte que vous pourrez régler simultanément et instantanément un éventail de paramètres importants liés au séquenceur.

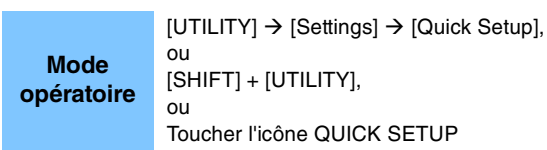

 $J$  140 **HILLI L** Utility **FX** Ö A **Audio Signal Flow** Settings Output Select Part  $\bullet$ Main L&R <sup>®</sup>  $\rightarrow$  Sys/MFX  $\bullet$ Main L&R<br>(USB Out) Quick Contents  $A/D \ln \Phi$ **USB 1-8**  $\bullet$ Setup Tempo Audio Settings > Main L&R<br>(Analog Out) •≔  $1/O$ Effect Switch **MIDI Signal Flow Local Control** Other Keyboard Arpeggiator -> Tone Generator Advanced Info MIDI In > MIDI Out  $\mathbf{p}$ Quick Setup MIDI Rec on Audio Rec on Standalone

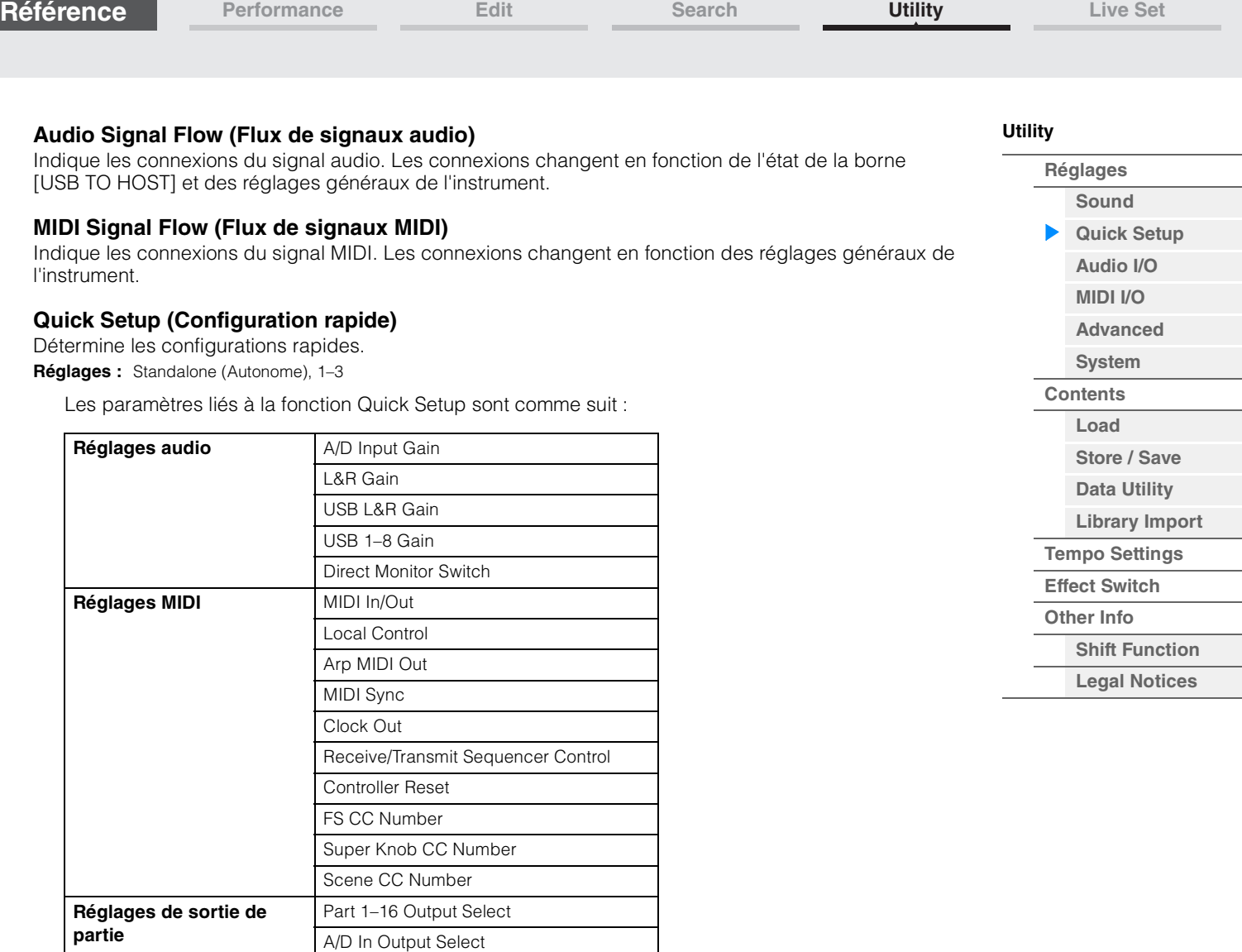

Pour obtenir des instructions détaillées sur les réglages audio, reportez-vous à la section « Audio I/O » ([page 190](#page-189-0)). Pour obtenir des instructions détaillées sur les réglages MIDI, reportez-vous à la section « MIDI I/O » ([page 191](#page-190-0)).

Les réglages par défaut du paramètre Quick Setup sont comme suit :

Digital In Output Select

#### **Standalone (Autonome)**

Utilisez ce réglage lorsque vous utilisez cet instrument seul ou comme source d'horloge maître pour un autre équipement.

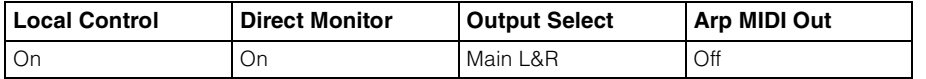

#### **MIDI Rec on DAW (Enregistrement MIDI sur le logiciel DAW)**

Utilisez ce réglage lors de l'enregistrement de la performance de l'instrument (à l'exclusion des données d'arpège) sur le logiciel DAW.

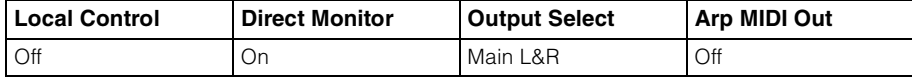

#### **Arp Rec on DAW (Enregistrement de l'arpège sur le logiciel DAW)**

Utilisez ce réglage lors de l'enregistrement de la performance de l'instrument, en ce compris les données d'arpège, dans le logiciel DAW.

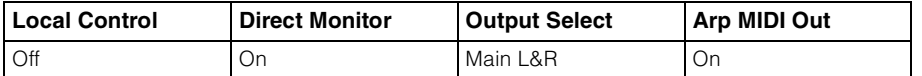

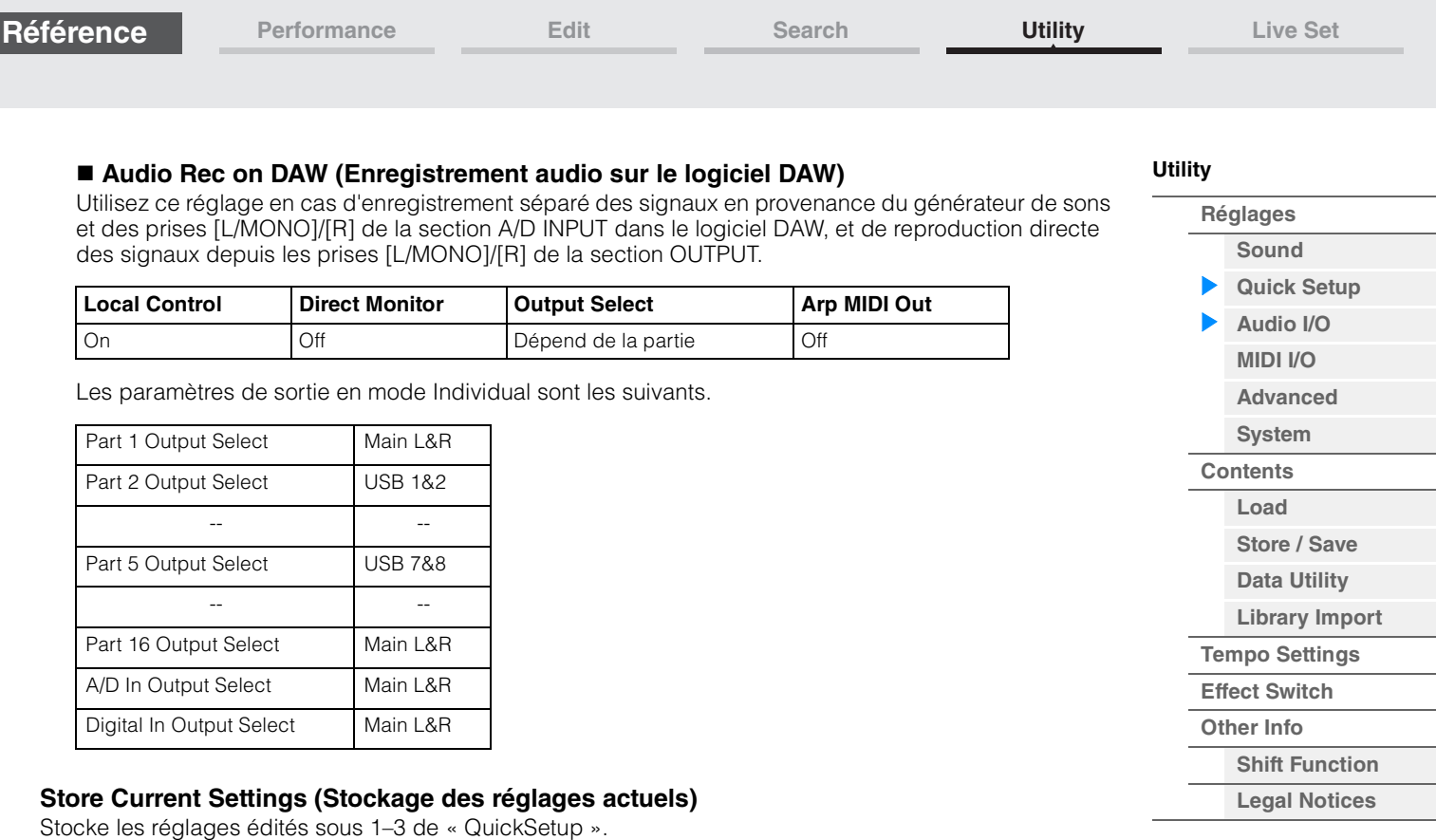

## <span id="page-189-0"></span>**Audio I/O (Entrée/sortie audio)**

**Mode** 

L'écran Audio I/O (E/S audio) vous permet de régler les paramètres liés à l'entrée/sortie audio.

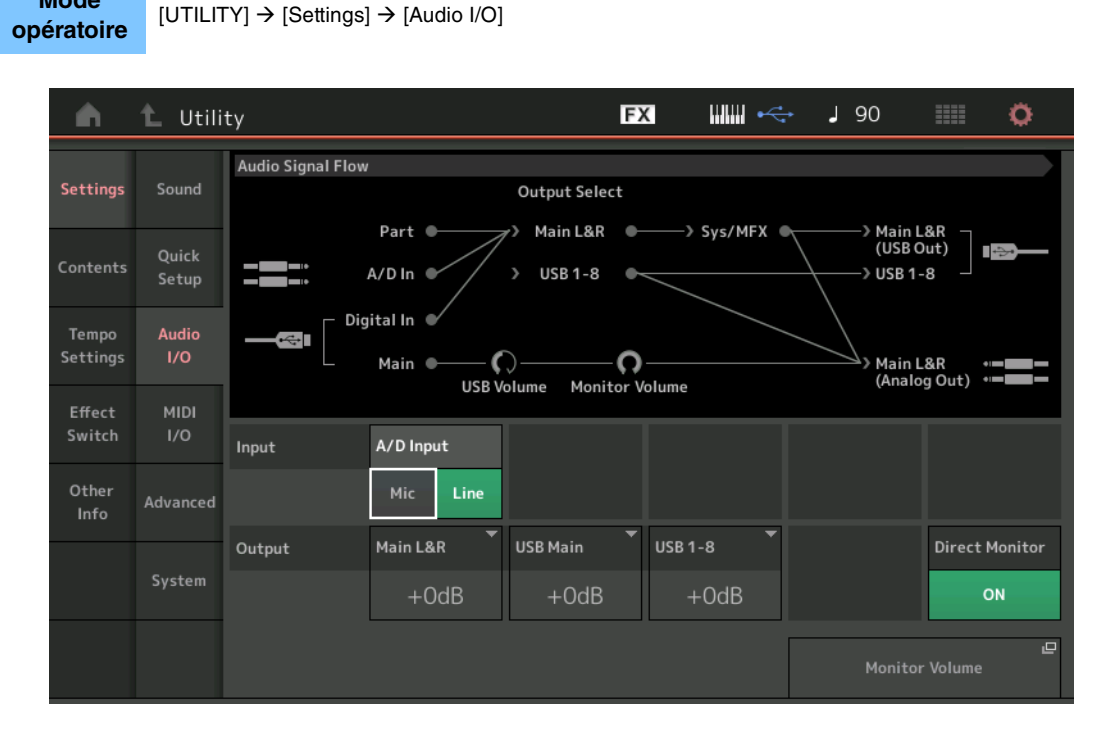

### **A/D Input (Gain de l'entrée A/N)**

Lorsque vous utilisez les prises [L/MONO]/[R] de la section A/D INPUT, ce réglage détermine la source d'entrée, à savoir le microphone (Mic) ou la ligne (Line).

**Réglages :** Mic (Micro), Line (Ligne)

**Mic :** réglage réservé à un équipement dont le niveau de sortie est faible, comme par exemple, un microphone. Line : réglage réservé à un équipement dont le niveau de sortie est élevée, tel qu'un clavier, un synthétiseur ou un lecteur de CD.

**NOTE** Il est possible de connecter directement à l'instrument une guitare ou une basse munis de micros actifs. Cependant, en cas d'utilisation de micros passifs, veillez connecter l'instrument via un périphérique d'effets.

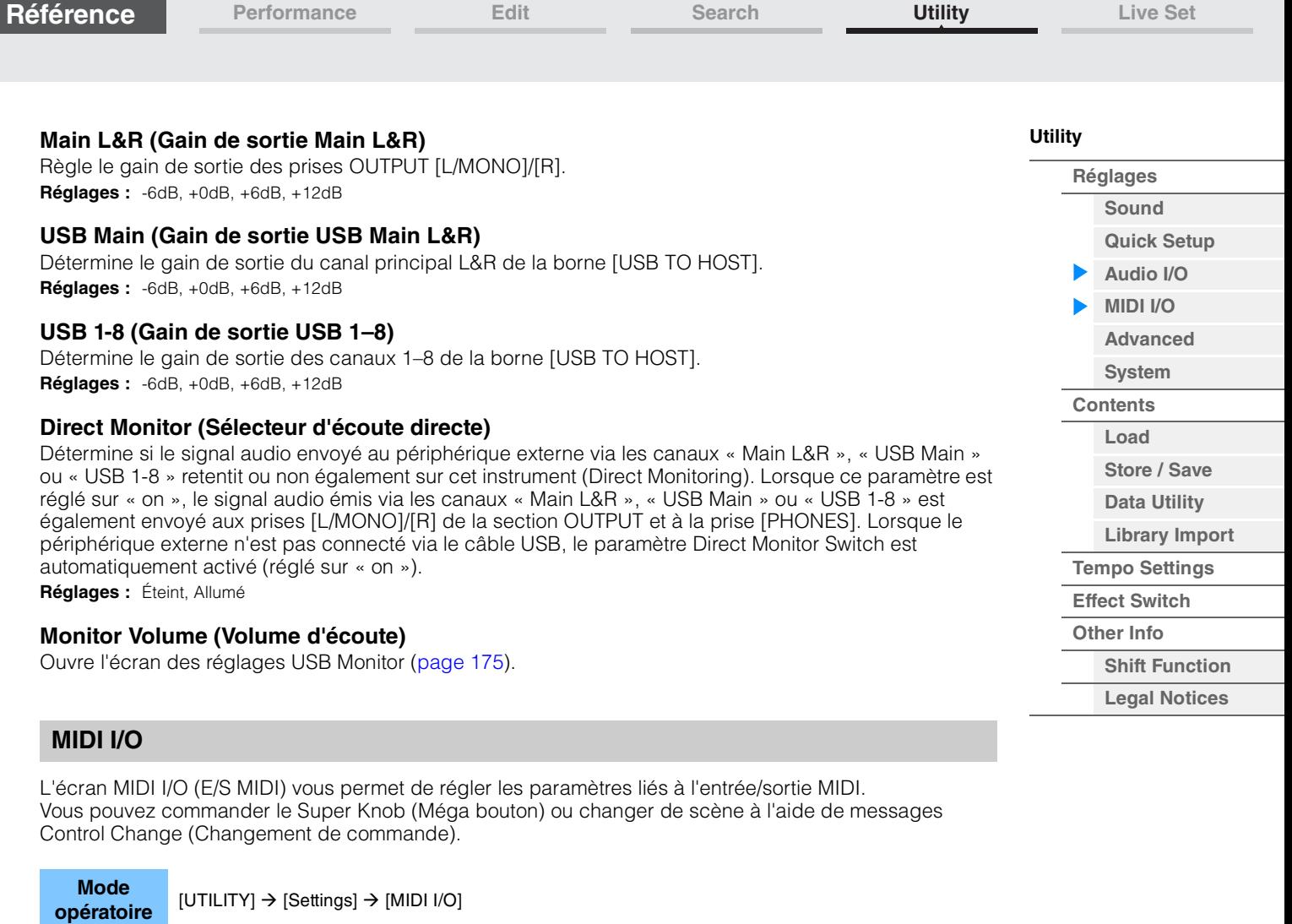

<span id="page-190-0"></span>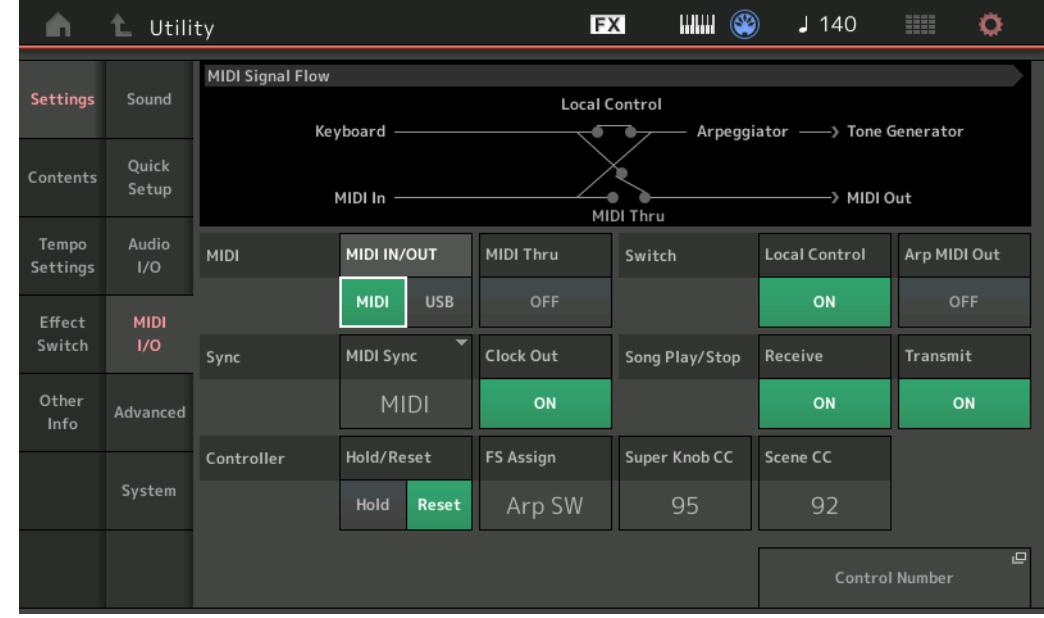

### **MIDI IN/OUT (Entrée/Sortie MIDI)**

Détermine la ou les bornes d'entrée/sortie physiques utilisées pour la transmission/réception de données MIDI.

**Réglages :** MIDI, USB

**NOTE** Les deux types de bornes ci-dessus doivent être utilisés séparément. Vous ne pouvez utiliser qu'une seule de ces bornes pour transmettre/recevoir des données MIDI.

#### **MIDI Thru**

Détermine si la borne [MIDI OUT] sera utilisée comme borne MIDI Thru ou non. **Réglages :** Off, on

### **Local Control (Commande locale)**

Détermine si le générateur de sons de l'instrument répond ou non à votre jeu au clavier. En général, cette fonction doit être activée car il est évident que vous souhaitez entendre le son de l'instrument lorsque vous jouez. Cependant, même si le paramètre est réglé sur « off », les données seront transmises via MIDI. En outre, le bloc Générateur de sons interne répond aux messages reçus via MIDI. **Réglages :** Off, On

#### **Arp MIDI Out (Sortie MIDI de l'arpège)**

Détermine si les données de reproduction de l'arpège sont envoyées ou non via MIDI. **Réglages :** Off, On

#### **MIDI Sync (Synchronisation MIDI)**

Permet de définir différents paramètres liés à l'horloge et à la synchronisation MIDI. Détermine si la reproduction de l'arpège/Motion Sequencer/morceau est synchronisée sur l'horloge interne de instrument, sur une horloge MIDI externe ou sur l'entré du signal audio provenant des prises [L/MONO]/[R] de la section A/D INPUT.

**Réglages :** Internal (Interne), MIDI, A/D In (Entrée A/N)

**Internal :** synchronisation avec l'horloge interne. Vous pouvez utiliser ce réglage lorsque vous vous servez de ce générateur de sons seul ou comme source d'horloge maître pour un autre équipement. **MIDI :** synchronisation sur une horloge MIDI dont les données sont reçues depuis un instrument MIDI externe

via la borne MIDI. Utilisez ce paramètre lorsque le séquenceur externe doit être utilisé en tant que périphérique principal.

**A/D In :** synchronisation sur le tempo du signal audio reçu via les prises [L/MONO]/[R] de la section A/D INPUT.

#### **Clock Out (Sortie d'horloge)**

Détermine si les messages de l'horloge MIDI sont transmis ou non via MIDI. **Réglages :** Off, On

#### **Receive (Réception de commande du séquenceur)**

Détermine si les signaux de commande du séquenceur (démarrage et arrêt de morceau) sont reçus ou non via MIDI.

**Réglages :** Off, On

#### **Transmit (Transmission de commande du séquenceur)**

Détermine si les signaux de commande du séquenceur (démarrage et arrêt de morceau) sont transmis ou non via MIDI.

**Réglages :** Off, On

#### **Hold/Reset (Maintien du contrôleur/Réinitialisation)**

Détermine l'état des différents contrôleurs (molette de modulation, modification ultérieure, contrôleur au pied, contrôleur de souffle, boutons, etc.) en cas de basculement d'une performance vers l'autre. Lorsque ce paramètre est réglé sur « Hold », les contrôleurs conservent leur réglage actuel. Lorsque ce paramètre est réglé sur « Reset », les contrôleurs sont rétablis sur leur valeur par défaut (ci-dessous).

**Réglages :** Hold (Maintien), Reset (Réinitialisation)

Si vous sélectionnez « reset », les contrôleurs seront réinitialisés sur les états ou positions suivant(e)s :

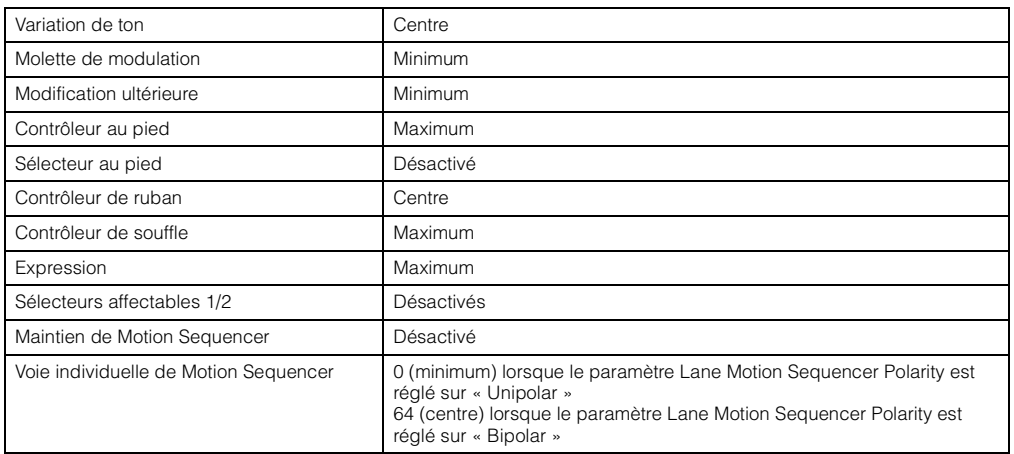

#### **FS Assign (Numéro de commande d'affectation de sélecteur au pied)**

Détermine le numéro de changement de commande généré lors de l'utilisation du sélecteur au pied connecté à la prise [ASSIGNABLE] de la section FOOT SWITCH. Même lorsque l'instrument reçoit d'un équipement externe un message MIDI portant le même numéro de changement de commande que celui qui est spécifié ici, l'instrument suppose que ce message a été généré à l'aide du sélecteur au pied. **Réglages :** Off, 1–95, Arp SW, MS SW, Play/Stop, Live Set+, Live Set-, Oct Reset

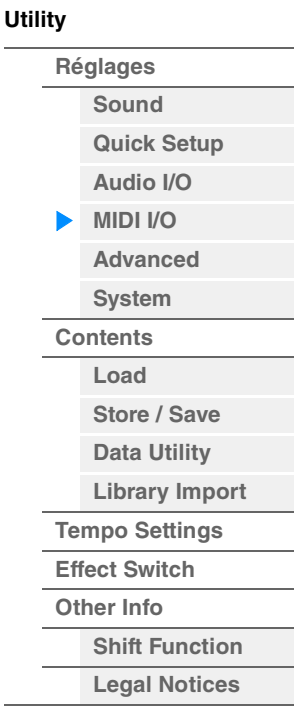

**[Performance](#page-26-0) [Edit](#page-65-0) [Search](#page-175-2) [Utility](#page-186-3) [Live Set](#page-211-0)**

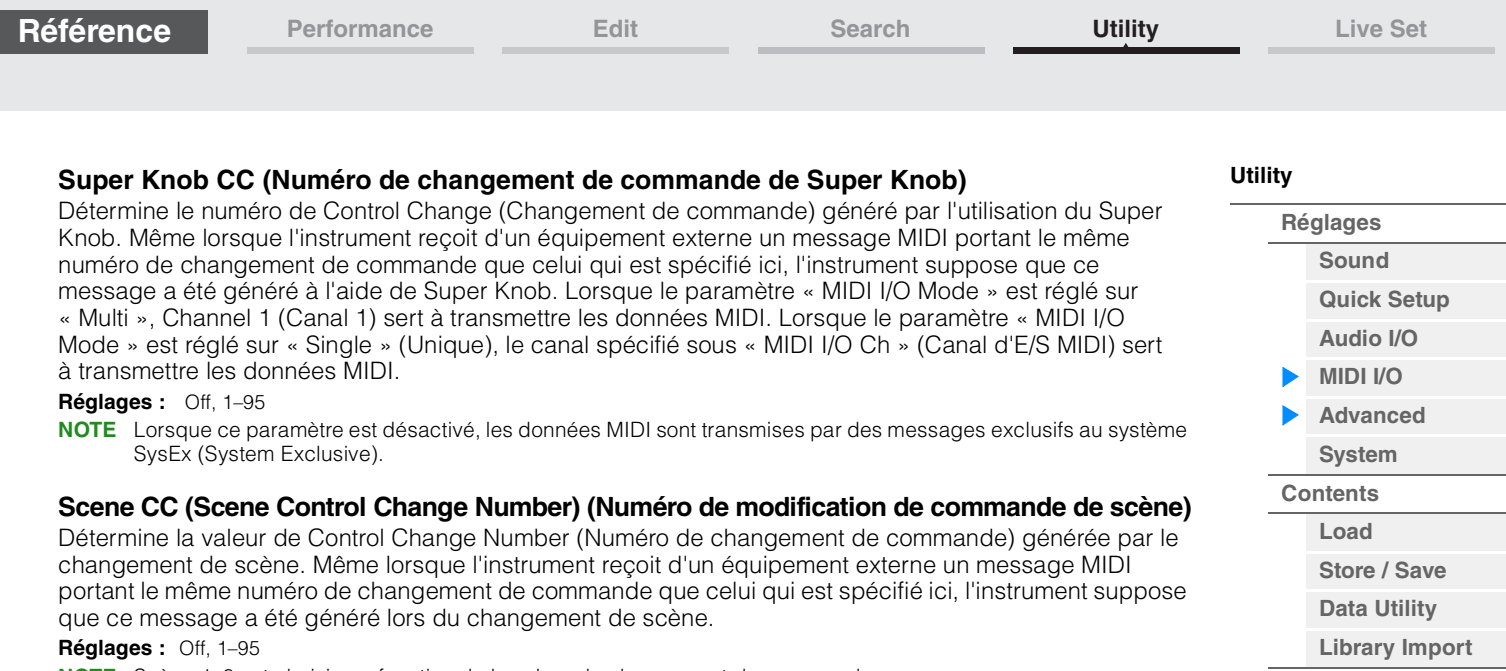

- **NOTE** Scène 1–8 est choisie en fonction de la valeur du changement de commande. 0–15 : Scene 1, 16–31 : Scene 2, 32–47 : Scene 3, 48–63 : Scene 4, 64–79 : Scene 5, 80–95 : Scene 6, 96–111 : Scene 7, 112–127 : Scène 8
- **NOTE** Lorsque le même numéro de changement de commande est réglé à la fois pour le bouton Super Knob Control Change et Scene Control Change, un symbole d'exclamation (!) s'affiche avant la valeur. Dans ce cas, les modifications apportées à Scene Control sont prioritaires et celles devant être ajoutées à Super Knob Control sont ignorés.

#### **Control Number**

Appelle l'écran Control Number du mode Common/Audio Edit.

#### <span id="page-192-0"></span>**Advanced (Avancé)**

L'écran Advanced (Avancé) vous permet de définir les paramètres avancés. La communication de données entre l'instrument et un périphérique externe en utilisant uniquement le canal MIDI spécifique est disponible.

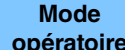

**opératoire** [UTILITY] → [Settings] → [Advanced]

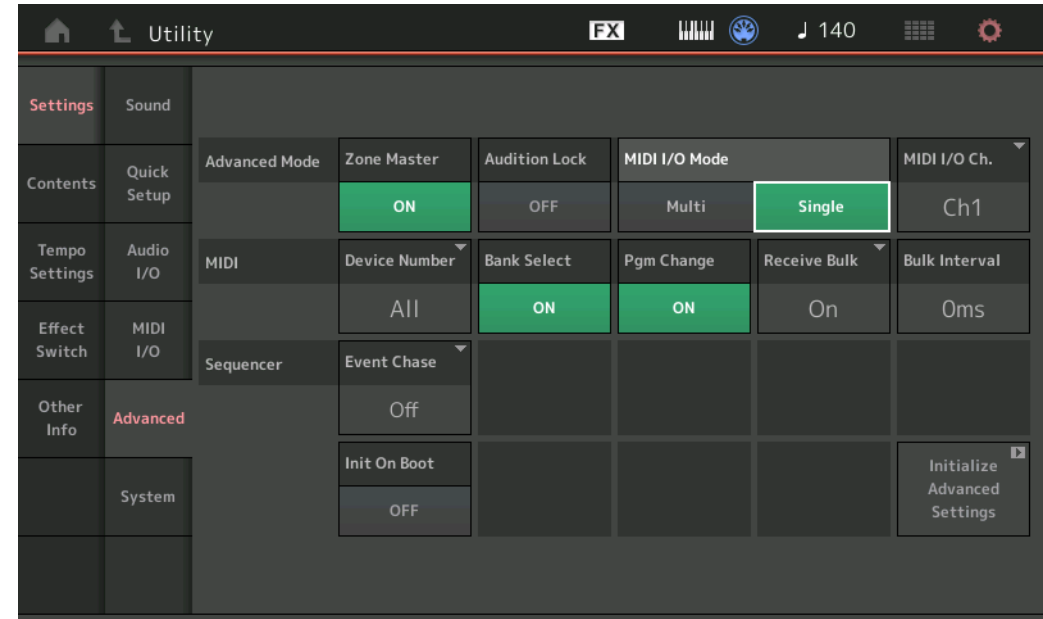

#### **Zone Master (Sélecteur principal de zone)**

Détermine si la fonction Zone est utilisée (on) ou non (off). **Réglages :** Off, On

#### **Audition Lock (Verrouillage de l'audition)**

Détermine si le paramètre Audition Lock est activé ou non. Lorsque le paramètre est réglé sur « On », la fonction Audition est indisponible. **Réglages :** Off, On

**[Tempo Settings](#page-206-0) [Effect Switch](#page-208-0) [Other Info](#page-210-0)**

> **[Shift Function](#page-210-1) [Legal Notices](#page-210-2)**

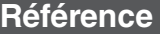

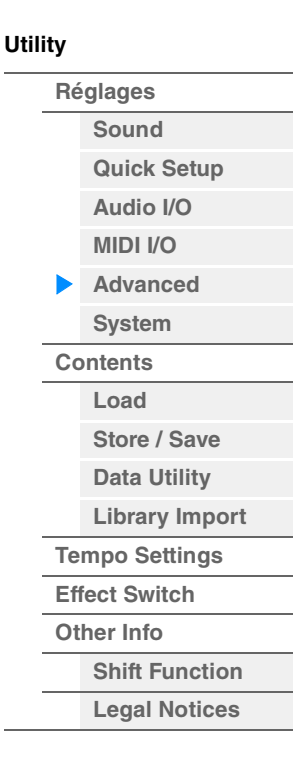

#### **MIDI I/O Mode**

Détermine le mode d'E/S MIDI utilisé pour la communication de données entre l'instrument et un périphérique externe.

**Réglages :** Multi, Single (Unique)

**Multi :** transmet les données MIDI telles que les messages Note On/Off (Activation/désactivation de note) de chaque partie.

**Single :** transmet les données MIDI en utilisant uniquement le canal spécifié dans « MIDI I/O Ch ».

#### **MIDI I/O Ch. (MIDI I/O channel) (Canal E/S MIDI)**

Détermine le canal MIDI à utiliser pour la communication des données lorsque « MIDI I/O Mode » est spécifié sur « Single ».

**Réglages :** Ch1–16

Lorsque ce paramètre est réglé sur « Single », les données d'arpège ne sont pas transmises au périphérique externe. Lorsque la fonction Zone est activée, le réglage Zone correspondant à la performance est prioritaire par rapport au réglage « MIDI I/O Mode ». Vous pouvez identifier le réglage activé à partir du flux de signaux MIDI dans l'écran MIDI I/O.

#### **Device Number (Numéro du périphérique)**

Détermine le numéro du périphérique MIDI. Ce numéro doit correspondre au numéro de l'équipement MIDI externe lors de la transmission/réception de blocs de données, de modifications de paramètres ou d'autres messages exclusifs au système.

**Réglages :** 1–16, All, Off

#### **Bank Select (Sélection de banque)**

Ce sélecteur active ou désactive les messages de sélection de banque, tant au niveau de la transmission que de la réception. Lorsque ce paramètre est réglé sur « on », le synthétiseur répond aux messages Bank Select entrants.

**Réglages :** Off, On

#### **Pgm Change (Changement de programme)**

Ce sélecteur active ou désactive les messages de changement de programme, tant au niveau de la transmission que de la réception. Lorsque ce paramètre est réglé sur « on », le synthétiseur répond aux messages Program Change entrants.

**Réglages :** Off, On

#### **Receive Bulk (Réception en bloc)**

Détermine si les transferts de blocs de données peuvent ou non être reçus. **Réglages :** Protect (non reçu), On (reçu)

#### **Bulk Interval (Intervalle de transfert en bloc)**

Détermine la durée de l'intervalle de la transmission Bulk Dump à la réception d'un message Bulk Request (Demande de transfert en bloc).

**Réglages :** 0ms–900ms

#### **Event Chase (Poursuite d'événement de morceau)**

Le paramètre Event Chase (Poursuite d'événement) vous permet de déterminer les types de données autres que des notes qui sont correctement reconnus au cours des opérations d'avance rapide et de rembobinage. En définissant ce paramètre sur un événement spécifique, vous assurez l'intégrité de la reproduction de l'événement, même en cas d'avance rapide ou de rembobinage.

**Réglages :** Off, PC (Changement de programme), PC+PB+Ctrl (Changement de programme+Variation de ton+Changement de commande)

#### **Init On Boot (Réinitialisation des données utilisateur au démarrage)**

Détermine si les données utilisateur sont réinitialisées (On) ou non (Off) à la mise sous tension de l'instrument. **Réglages :** Off, On

#### **Initialize Advanced Settings (Réinitialisation des réglages avancés)**

Réinitialise les réglages système modifiés dans l'écran Advanced.

### *AVIS*

**Lorsque l'opération Initialize (Réinitialiser) est exécutée, toutes vos modifications portant sur des données cibles ou des réglages système sont effacées. Assurez-vous de n'écraser aucune donnée importante. Veillez à sauvegarder toutes vos données importantes sur un lecteur flash USB avant d'exécuter cette procédure.**

**Référence**

**[Performance](#page-26-0) [Edit](#page-65-0) [Search](#page-175-2) [Utility](#page-186-3) [Live Set](#page-211-0)**

<span id="page-194-0"></span>

| System (Système)  |                                |                                                         |               |                     |                                   |                                                   |                                                                                                  | <b>Utility</b><br>Réglages |  |  |
|-------------------|--------------------------------|---------------------------------------------------------|---------------|---------------------|-----------------------------------|---------------------------------------------------|--------------------------------------------------------------------------------------------------|----------------------------|--|--|
|                   |                                |                                                         |               |                     |                                   |                                                   | L'écran System (Système) vous permet d'effectuer des réglages système globaux pour l'ensemble de | <b>Sound</b>               |  |  |
| l'instrument.     |                                |                                                         |               |                     |                                   |                                                   |                                                                                                  | <b>Quick Setup</b>         |  |  |
| <b>Mode</b>       |                                |                                                         |               |                     |                                   |                                                   |                                                                                                  | Audio I/O                  |  |  |
| opératoire        |                                | $[UTILITY] \rightarrow [Settings] \rightarrow [System]$ |               |                     |                                   |                                                   |                                                                                                  | <b>MIDI I/O</b>            |  |  |
|                   |                                |                                                         |               |                     |                                   |                                                   |                                                                                                  | <b>Advanced</b>            |  |  |
| m                 | t.<br>Utility                  |                                                         |               | <b>FX</b>           | $\mathbf{m}\mathbf{m} \leftarrow$ | $J$ 140                                           | ۰<br>m                                                                                           | <b>System</b>              |  |  |
|                   |                                |                                                         |               |                     |                                   |                                                   |                                                                                                  | <b>Contents</b>            |  |  |
| <b>Settings</b>   | Sound                          |                                                         |               |                     | MUSIC SYNTHESIZER                 |                                                   | 可可可义                                                                                             | Load                       |  |  |
|                   |                                |                                                         | Power on Mode |                     | Auto Power Off                    |                                                   | ō                                                                                                | Store / Save               |  |  |
| Contents          | Quick<br>Setup                 | Boot                                                    |               | <b>Power Option</b> |                                   |                                                   | Calibrate<br><b>Touch Panel</b>                                                                  | <b>Data Utility</b>        |  |  |
|                   |                                |                                                         | Live Set      |                     | Off                               |                                                   |                                                                                                  | <b>Library Import</b>      |  |  |
| Tempo<br>Settings | Audio<br>1/O                   | <b>Initial Live Set</b>                                 | Bank          | Page<br>$\mathbf 1$ | Slot                              | $\overline{P}$<br><b>Set Current</b><br>Slot<br>1 | $\blacksquare$<br><b>Initialize</b>                                                              | <b>Tempo Settings</b>      |  |  |
|                   |                                |                                                         | Preset        |                     |                                   |                                                   | <b>All Settings</b>                                                                              | <b>Effect Switch</b>       |  |  |
| Effect<br>Switch  | <b>MIDI</b><br>1/O<br>Advanced |                                                         |               |                     |                                   |                                                   | $\blacksquare$                                                                                   | <b>Other Info</b>          |  |  |
|                   |                                | U                                                       | Animation     | Blur                | Beep                              | Live Set Font                                     | Initialize                                                                                       | <b>Shift Function</b>      |  |  |
| Other<br>Info     |                                |                                                         | ON            | ON                  | ON                                | <b>Normal</b><br>Large                            | <b>User Data</b>                                                                                 | <b>Legal Notices</b>       |  |  |
|                   |                                | LED                                                     | Knob Flash    | KnobBrightness      | <b>Half Glow</b>                  |                                                   | $\blacksquare$<br>Initialize                                                                     |                            |  |  |
|                   | System                         |                                                         | ON            | 128                 | 1/4                               |                                                   | All Data                                                                                         |                            |  |  |
|                   |                                |                                                         |               |                     |                                   |                                                   |                                                                                                  |                            |  |  |

MODX Version du microprogramme

### **Power on Mode**

Détermine l'écran de démarrage qui est automatiquement appelé lors de la mise sous tension de l'instrument. **Réglages :** Perform, Live Set

### **Auto Power Off (Mise hors tension automatique)**

Pour empêcher toute consommation électrique superflue, cet instrument est doté d'une fonction Auto Power Off (Mise hors tension automatique), qui éteint l'appareil dès qu'il n'est plus utilisé pendant une durée déterminée. Ce paramètre détermine le temps qui s'écoule avant la mise hors tension automatique de l'instrument.

**Réglages :** Off, 5, 10, 15, 30, 60, 120min

### **Initial Live Set Bank (Banque Live Set initiale) Initial Live Set Bank (Page Live Set initiale) Initial Live Set Bank (Logement Live Set initial)**

Sélectionne la banque, la page et le logement Live Set s'affichant sur l'écran de démarrage lorsque le mode de mise sous tension est réglé sur « Live Set ».

**Réglages : Bank :** Preset, User1–User8, Library1–Library8

**Page :** 1–16 **Logement :** 1–16

### **Set Current Slot (Définir le logement actuel)**

Définit la banque, la page et le logement Live Set actuellement sélectionnés comme étant ceux à afficher au démarrage.

### **Animation (Sélecteur d'animation)**

Détermine si l'animation durant la transition entre les écrans est activée ou désactivée. **Réglages :** Off, On

### **Blur (Sélecteur de floutage)**

Lorsqu'un écran est appelé, l'écran précédemment sélectionné est flouté. Ce paramètre détermine si la fonction Blur (Floutage) est activée (on) ou désactivée (off). **Réglages :** Off, On

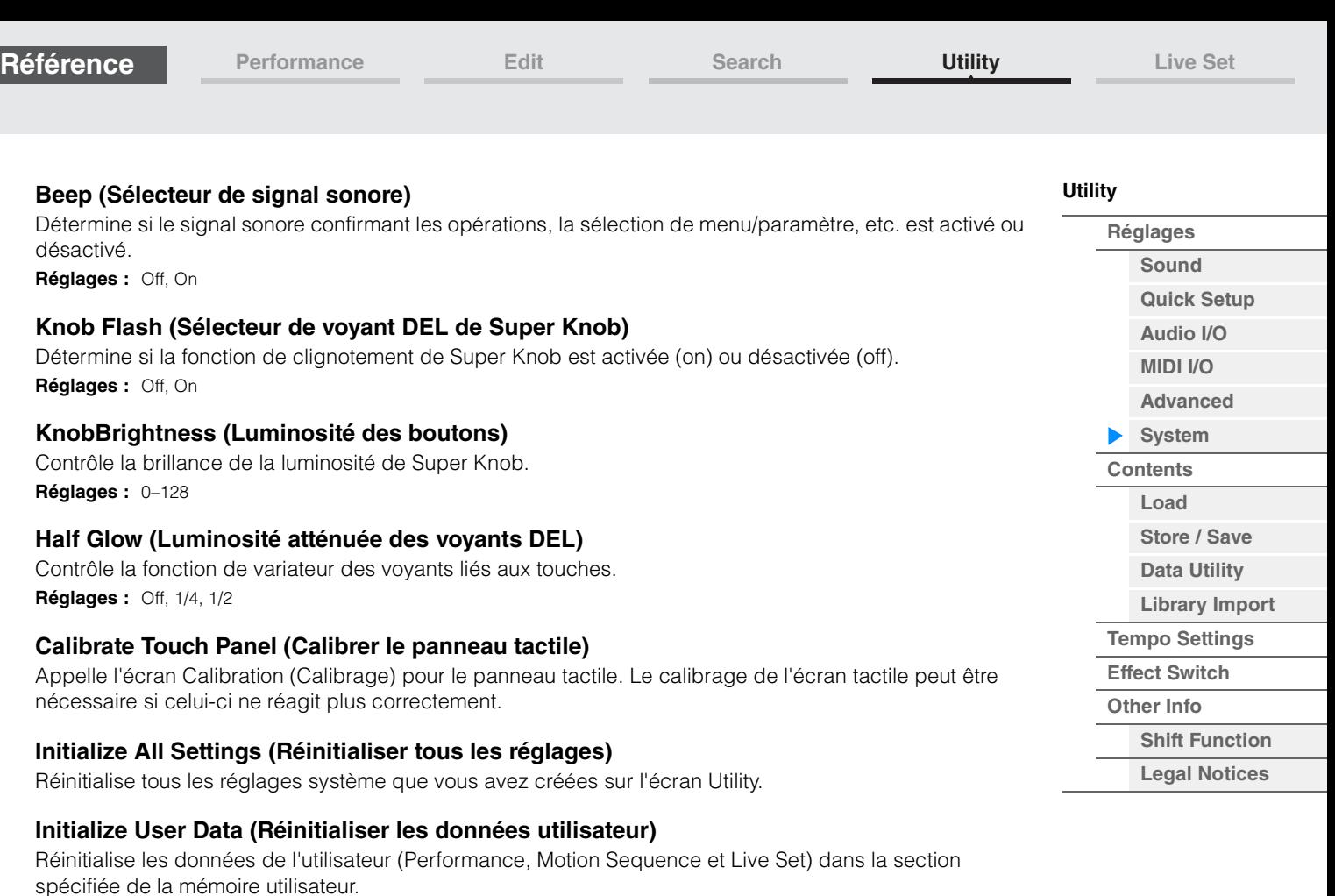

### **Initialize All Data (Réinitialiser toutes les données)**

Réinitialise toutes les données utilisateur stockées dans la mémoire utilisateur ainsi que tous les réglages système que vous avez crées sur l'écran Utility.

#### *AVIS*

**Lorsque l'opération Initialize (Réinitialiser) est exécutée, toutes les données cibles et tous les réglages système que vous avez créés sont effacés. Assurez-vous de n'écraser aucune donnée importante. Veillez à sauvegarder toutes vos données importantes sur un lecteur flash USB avant d'exécuter cette procédure.**

#### **MODX Version du microprogramme**

Indique la version du microprogramme installée sur votre MODX.

### **Live Set Font (Live Set Font Size) (Taille de la police dans Live Set)**

Détermine la taille de la police du nom de contenu des écrans Live Set et Category Search. **Réglages :** Normal, Large

### **Écran Live Set**

**• Normal** 

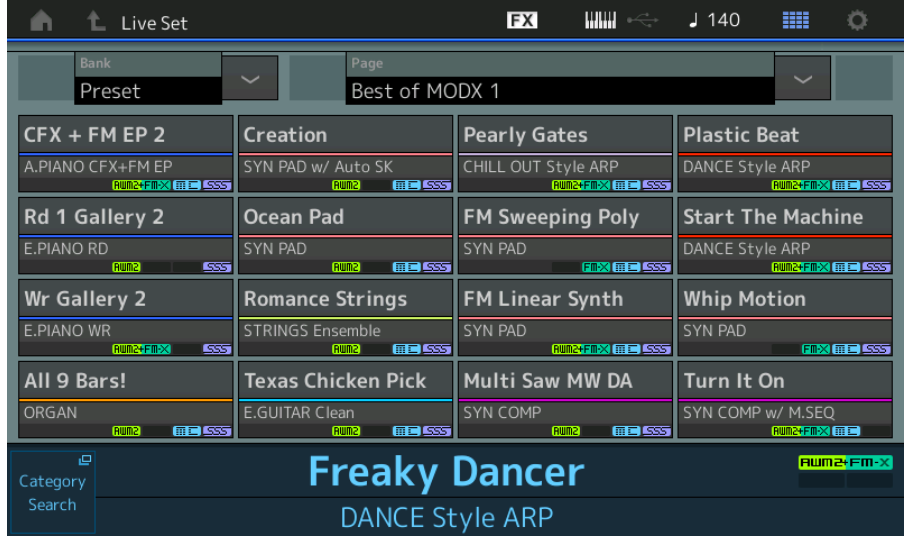

**• Large** 

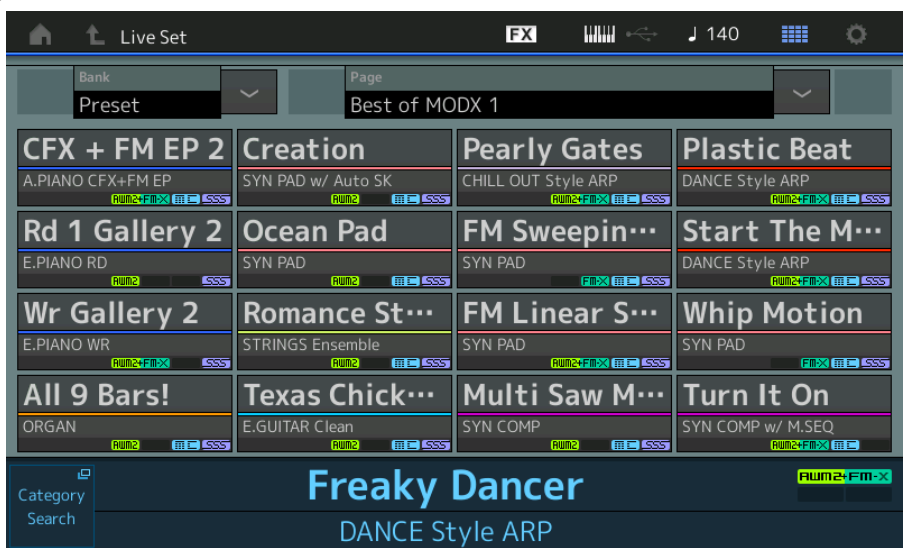

## **Écran Category Search**

**• Normal** 

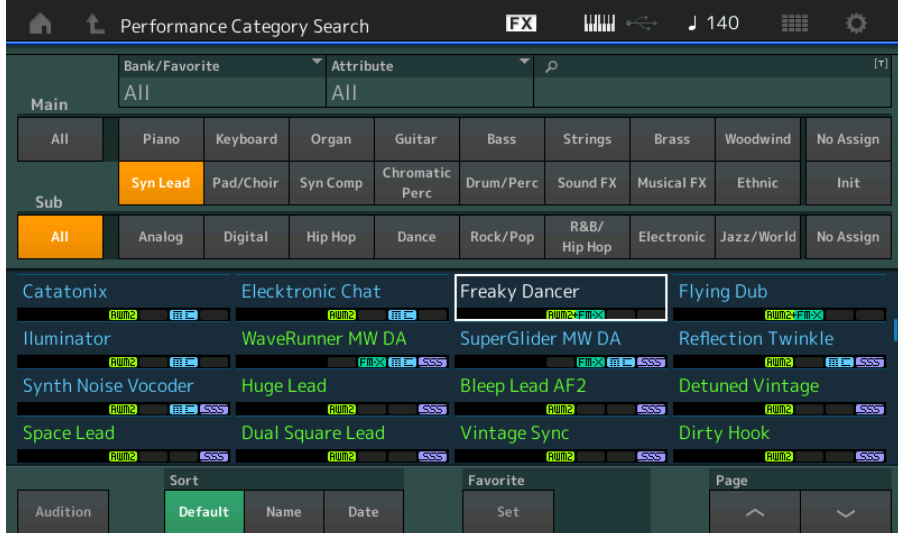

### **• Large**

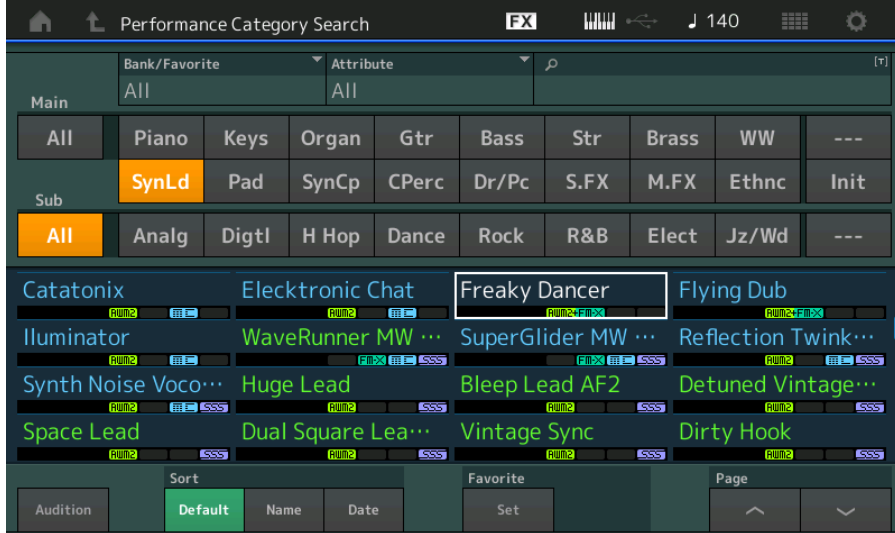

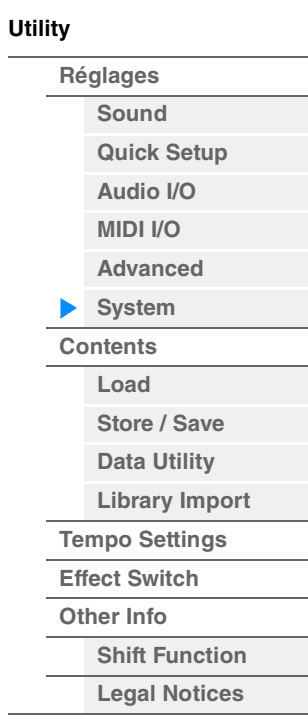

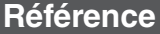

**[Performance](#page-26-0) [Edit](#page-65-0) [Search](#page-175-2) [Utility](#page-186-3) [Live Set](#page-211-0)**

<span id="page-197-0"></span>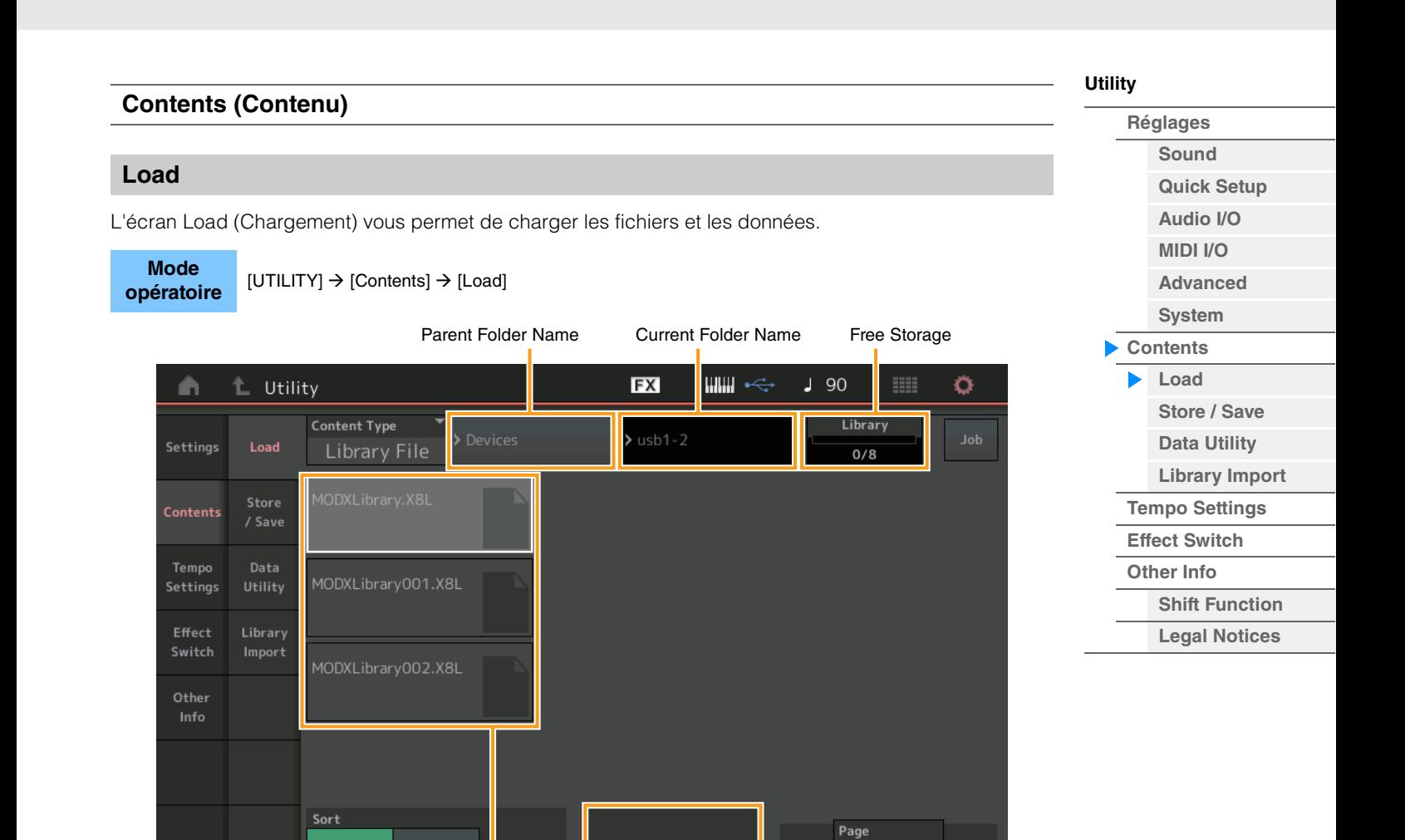

Folder/File Select Option d'importation

 $1/1$ 

#### **Content Type (Type de contenu)**

Name 4

Vous pouvez charger sur ce synthétiseur tous les types de données enregistrés sous forme de fichier unique dans un lecteur flash USB ou sur l'instrument lui-même ou seulement le type de données souhaité. Ce paramètre détermine le type de données à charger depuis un fichier unique. Les paramètres modifiables varient en fonction du chemin utilisé pour accéder à cet écran.

**Réglages :** Les types de fichier susceptibles d'être chargés sont comme suit :

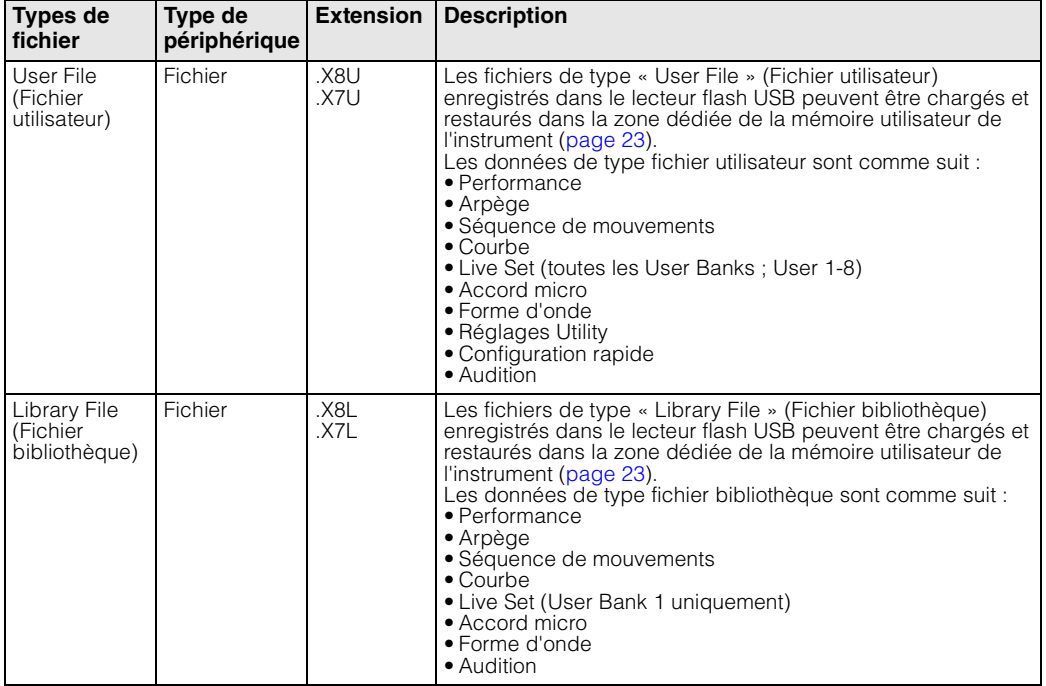

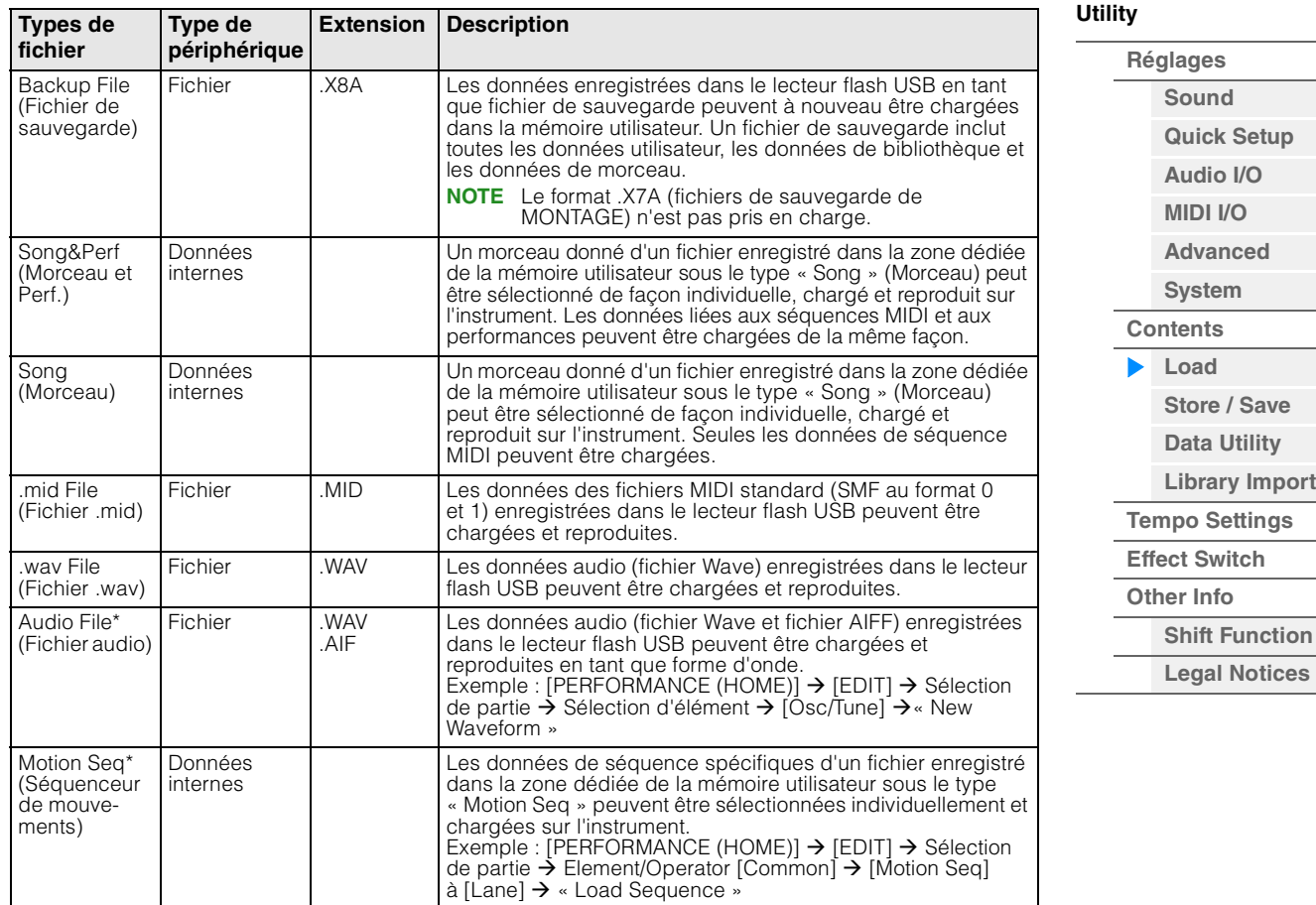

**NOTE** Les fichiers signalés d'un astérisque (\*) ne s'affichent pas lorsque vous appelez cet écran depuis l'écran Utility.

### **Parent Folder Name (Nom du dossier parent)**

#### **Current Folder Name (Nom du dossier actuellement sélectionné)**

Indiquent respectivement le nom du dossier parent et le nom du dossier actuellement sélectionné. Une fois que vous touchez le nom du dossier parent, celui-ci devient de fait le dossier actuellement sélectionné.

#### **Free Storage (Espace de stockage disponible)**

Indique la taille de l'espace disponible et de l'espace total de la zone de stockage sélectionnée. Ce paramètre varie en fonction du type de contenu.

#### **Folder/File Select (Sélection de dossier/fichier)**

Indique les dossiers/fichiers contenus dans le dossier sélectionné.

#### **Sort (Ordre de tri)**

Détermine l'ordre de tri des fichiers dans « File Select » (Sélection de fichier).

**Réglages :** Name (Nom), Size (Taille), Date, Number (Numéro)

**Name :** tri effectué par nom. Lorsque la flèche vers le bas est affichée, la liste est disposée dans l'ordre croissant (A à Z). Lorsque la flèche vers le haut est affichée, la liste est disposée dans l'ordre décroissant.

**Size :** tri effectué par ordre de taille de données. Lorsque la flèche vers le bas est affichée, la liste est disposée dans l'ordre croissant (du plus petit au plus grand). Lorsque la flèche vers le haut est affichée, la liste est disposée dans l'ordre inverse. Ce réglage n'est pas disponible pour les fichiers de type « Motion Seq », « Song » et « Song&Perf ».

**Date :** tri effectué par ordre de stockage. Lorsque la flèche vers le bas est affichée, la liste est disposée dans l'ordre décroissant (du plus récent au plus ancien). Lorsque la flèche vers le haut est affichée, la liste est disposée dans l'ordre croissant. Ce réglage est uniquement disponible pour les fichiers de type « Motion Seq », « Song » et « Song&Perf ».

**Number :** tri effectué par ordre de numéro de contenu. Ce réglage est uniquement disponible pour les fichiers de type « Song » et « Song&Perf ».

#### **Import Option (Option d'importation)**

Les fichiers de type MOTIF XF, XS ou MOXF peuvent être chargés en tant que performance ou voix. **Réglages :** Voix, Perf

#### **Page (Sélection de page)**

Lorsque les fichiers sous « File Select » sont affichés sur plusieurs pages, vous devez utiliser cette touche pour faire défiler les pages.

**[Store / Save](#page-200-0) [Data Utility](#page-202-0) [Library Import](#page-204-0) [Tempo Settings](#page-206-0) [Effect Switch](#page-208-0) [Other Info](#page-210-0)**

> **[Shift Function](#page-210-1) [Legal Notices](#page-210-2)**

**[Utility](#page-186-3)**

**[Réglages](#page-186-1) [Sound](#page-186-2) [Quick Setup](#page-187-0) [Audio I/O](#page-189-0) [MIDI I/O](#page-190-0) [Advanced](#page-192-0) [System](#page-194-0) [Contents](#page-197-0) Load**

#### **Job (Sélecteur de tâche)**

Détermine si la fonction Job (Tâche) est activée (On) ou désactivée (Off). Lorsque ce paramètre est activé, touchez le fichier/dossier/contenu dans « File Select » pour appeler le menu permettant de sélectionner « Rename » (Renommer) ou « Delete » (Supprimer).

Touchez le périphérique USB actuellement connecté pour appeler le menu permettant de sélectionner « Format ».

**Réglages :** Off, On

#### **Compatible avec les données du MONTAGE6/MONTAGE7/MONTAGE8**

Parmi les données créées sur le MONTAGE6/MONTAGE7/MONTAGE8, seuls les types décrits ci-après peuvent être chargés sur le MODX6/MODX7/MODX8. Veuillez noter que les fichiers .X7U ne sont chargés que comme « User Files » (Fichiers utilisateurs) et que les fichiers .7L ne sont chargés que sous forme de « Library Files » (fichiers de bibliothèque).

Vous pouvez également changer de type de contenu entre le fichier utilisateur et le fichier bibliothèque. **NOTE** Le format .X7A (fichiers de sauvegarde de MONTAGE) n'est pas pris en charge.

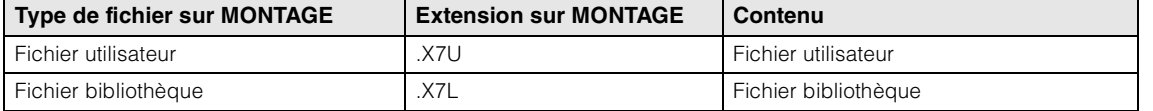

#### **Compatibilité avec les données de MOTIF XF6/MOTIF XF7/MOTIF XF8**

Parmi les données créées sur le MOTIF XF6/MOTIF XF7/MOTIF XF8, seuls les types décrits ci-après peuvent être chargés sur le MODX6/MODX7/MODX8. Veuillez noter que les données sont chargées en tant que « User File » (Fichier utilisateur) ou « Library File » (Fichier bibliothèque).

Vous pouvez également changer de type de contenu entre le fichier utilisateur et le fichier bibliothèque.

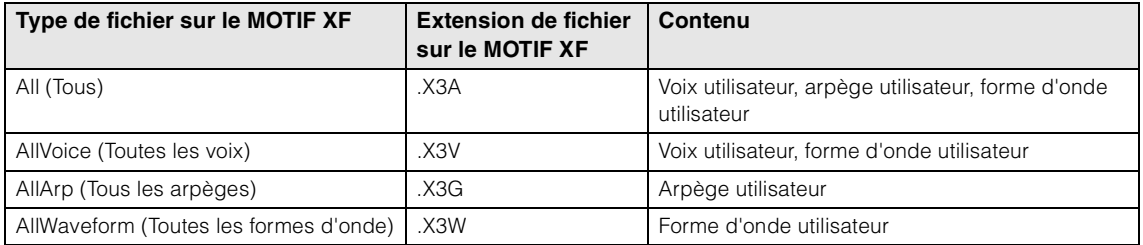

#### **Compatibilité avec les données de MOTIF XS6/MOTIF XS7/MOTIF XS8**

Parmi les données créées sur le MOTIF XS6/MOTIF XS7/MOTIF XS8, seuls les types décrits ci-après peuvent être chargés sur le MODX6/MODX7/MODX8. Veuillez noter que les données sont chargées en tant que « User File » (Fichier utilisateur) ou « Library File » (Fichier bibliothèque). Vous pouvez également changer de type de contenu entre le fichier utilisateur et le fichier bibliothèque.

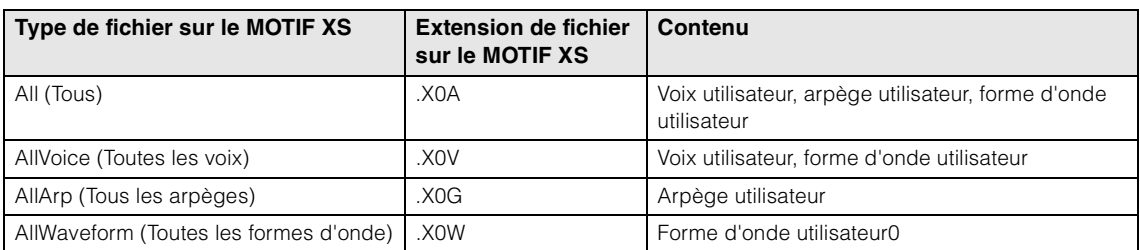

#### **Compatible avec les données du MOXF6/MOXF8**

Parmi les données créées sur le MOXF6/MOXF8, seuls les types décrits ci-après peuvent être chargés sur le MODX6/MODX7/MODX8. Veuillez noter que les données sont chargées en tant que « User File » (Fichier utilisateur) ou « Library File » (Fichier bibliothèque).

Vous pouvez également changer de type de contenu entre le fichier utilisateur et le fichier bibliothèque.

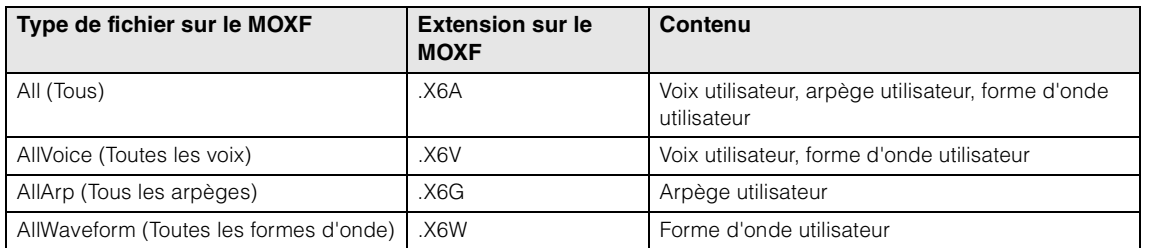

#### **MODX Manuel de référence**

<span id="page-200-0"></span>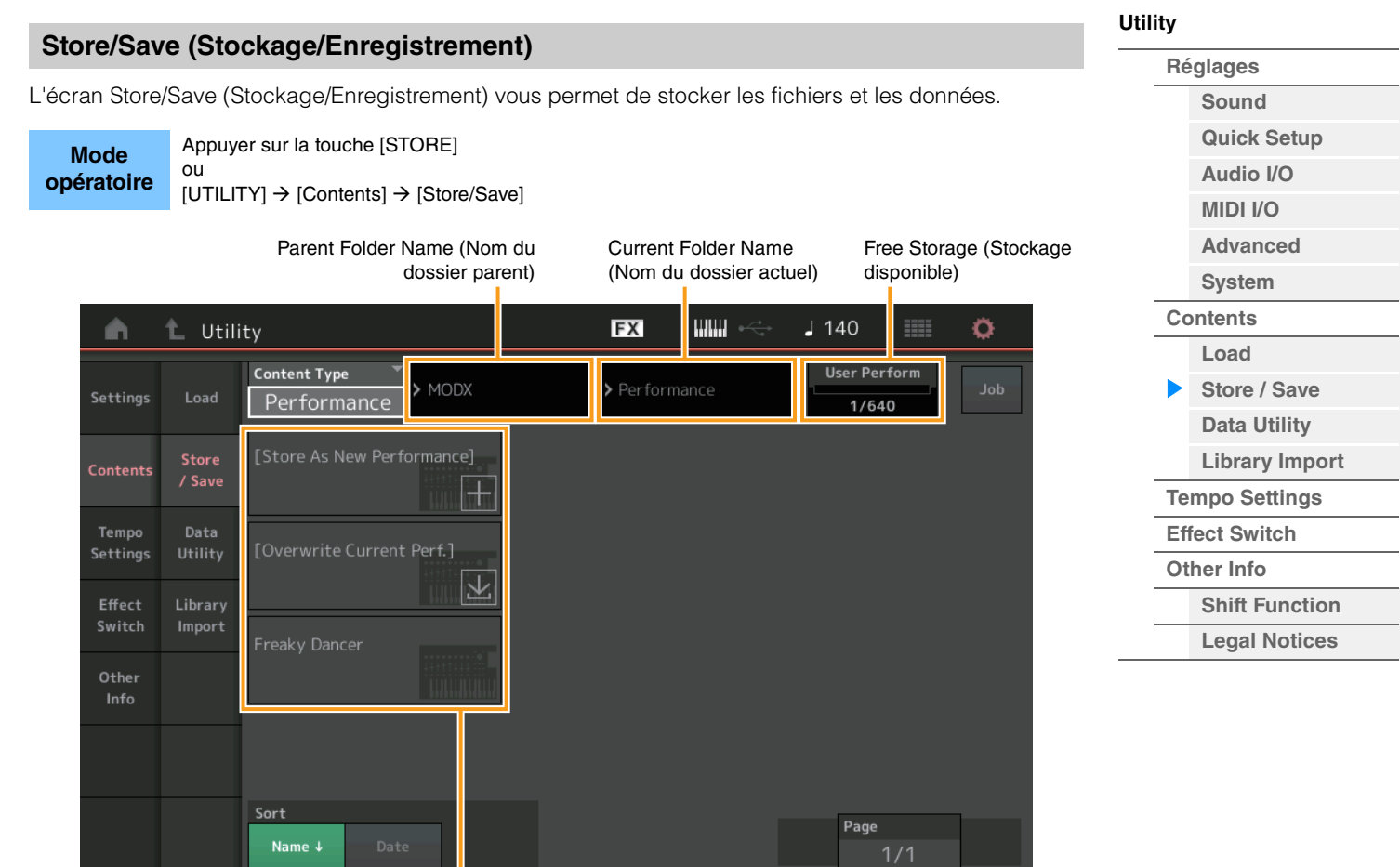

Sélection de fichier

### **Content Type (Type de contenu)**

Vous pouvez stocker toutes les données ou les données spécifiées sur l'instrument ou sur un lecteur flash USB. Ce paramètre détermine le type de données devant être stockées/enregistrées. Les valeurs de réglage modifiables varient en fonction du chemin utilisé pour accéder à cet écran. **Réglages :** Les types de contenu susceptibles d'être stockés/enregistrés sont comme suit :

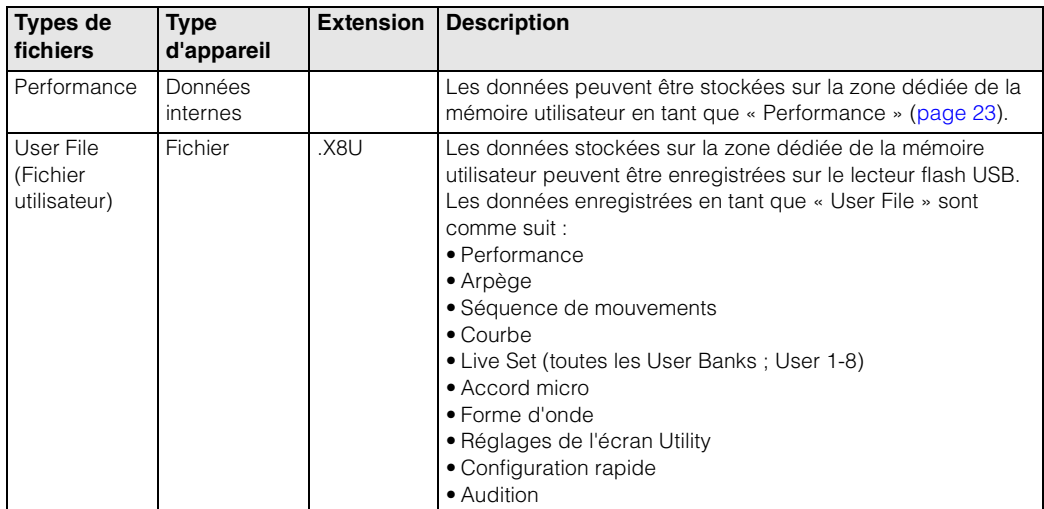

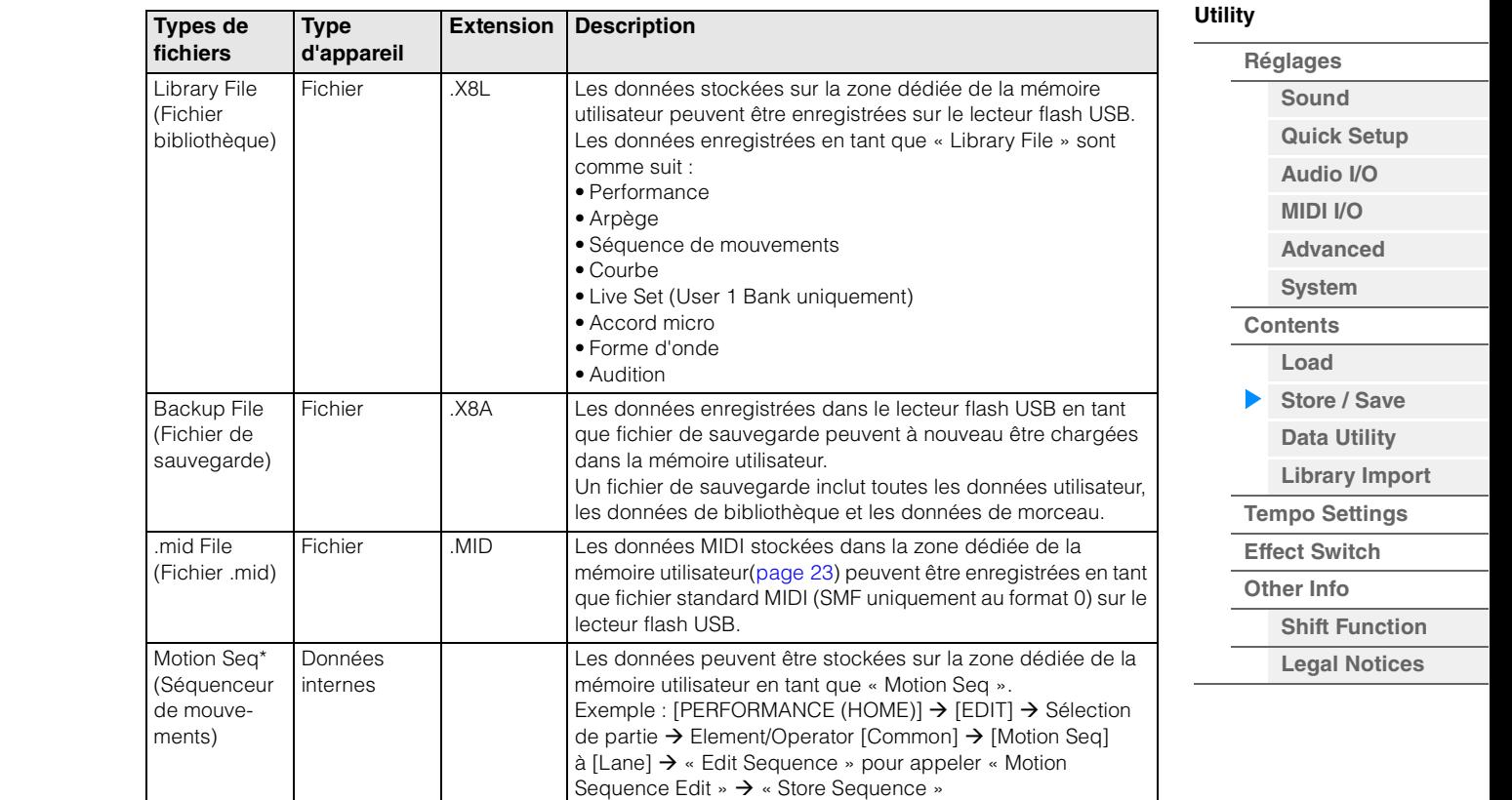

**NOTE** Les fichiers signalés d'un astérisque (\*) ne s'affichent pas lorsque vous appelez cet écran depuis l'écran Utility.

#### **Parent Folder Name (Nom du dossier parent)**

#### **Current Folder Name (Nom du dossier actuellement sélectionné)**

Indiquent respectivement le nom du dossier parent et le nom du dossier actuellement sélectionné. Une fois que vous touchez le nom du dossier parent, celui-ci devient de fait le dossier actuellement sélectionné.

#### **Free Storage (Espace de stockage disponible)**

Indique la taille de l'espace disponible et de l'espace total de la zone de stockage sélectionnée. Ce paramètre varie en fonction du type de contenu.

#### **Folder/File Select (Sélection de dossier/fichier)**

Indique les dossiers/fichiers contenus dans le dossier sélectionné.

#### **Sort (Ordre de tri)**

Détermine l'ordre de tri des fichiers dans « File Select » (Sélection de fichier).

**Réglages :** Name (Nom), Size (Taille), Date

**Name :** tri effectué par nom. Lorsque la flèche vers le bas est affichée, la liste est disposée dans l'ordre croissant (A à Z). Lorsque la flèche vers le haut est affichée, la liste est disposée dans l'ordre décroissant.

**Size :** tri effectué par ordre de taille de données. Lorsque la flèche vers le bas est affichée, la liste est disposée dans l'ordre croissant (du plus petit au plus grand). Lorsque la flèche vers le haut est affichée, la liste est disposée dans l'ordre inverse. Ce réglage n'est pas disponible pour les fichiers de type « Performance » et « Motion Seq ».

**Date :** tri effectué par ordre de stockage. Lorsque la flèche vers le bas est affichée, la liste est disposée dans l'ordre décroissant (du plus récent au plus ancien). Lorsque la flèche vers le haut est affichée, la liste est disposée dans l'ordre croissant. Ce réglage est uniquement disponible pour les fichiers de type « Performance » et « Motion Seq ».

#### **Page (Sélection de page)**

Lorsque les fichiers sous « File Select » sont affichés sur plusieurs pages, vous devez utiliser cette touche pour faire défiler les pages.

#### **Job (Sélecteur de tâche)**

Détermine si la fonction Job (Tâche) est activée (On) ou désactivée (Off). Lorsque ce paramètre est activé, touchez le fichier/dossier/contenu dans « File Select » pour appeler le menu permettant de sélectionner « Rename » (Renommer) ou « Delete » (Supprimer).

Touchez le périphérique USB actuellement connecté pour appeler le menu permettant de sélectionner « Format ». Vous pouvez également créer un nouveau dossier pour stocker le fichier.

**Réglages :** Off, On

**[Performance](#page-26-0) [Edit](#page-65-0) [Search](#page-175-2) [Utility](#page-186-3) [Live Set](#page-211-0)**

### <span id="page-202-0"></span>**Data Utility**

L'écran Data Utility (Utilitaires de données) vous permet de contrôler les fichiers et les données contenus dans la mémoire utilisateur. Vous pouvez aussi supprimer collectivement différents contenus, tels que les performances, dans la mémoire utilisateur.

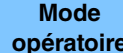

**opératoire** [UTILITY] → [Contents] → [Data Utility]

#### **Folder List (Liste des dossiers)**

Current Folder Name (Nom du dossier actuellement sélectionné)

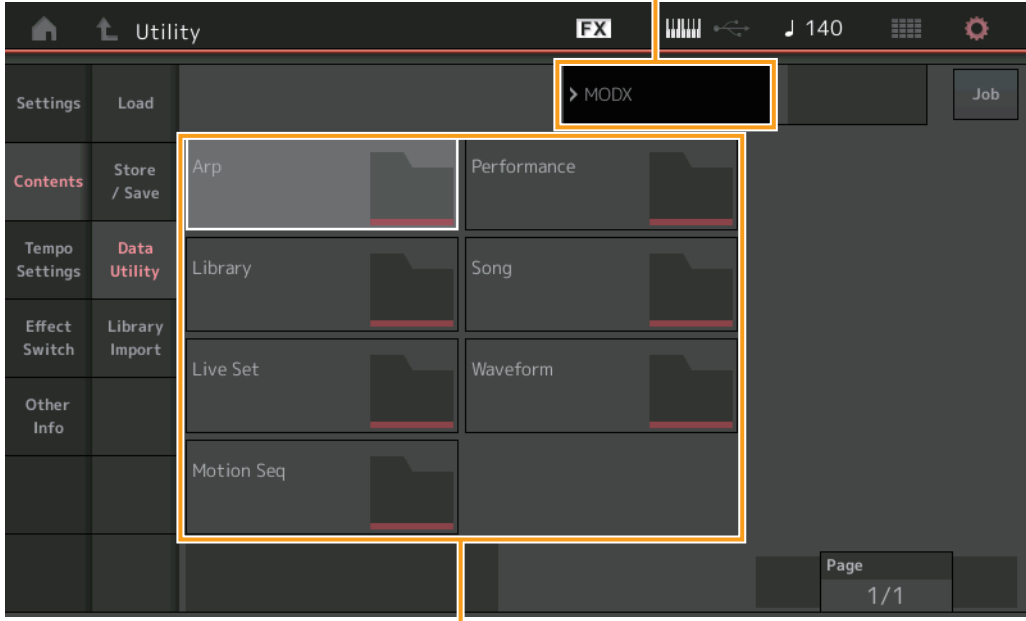

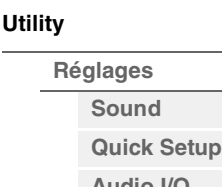

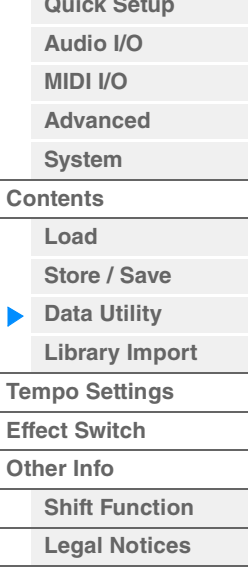

Sélection de dossier

#### **Current Folder Name (Nom du dossier actuellement sélectionné)**

Indique le nom du dossier actuellement sélectionné.

#### **Job (Sélecteur de tâche)**

Détermine si la fonction Job (Tâche) est activée (On) ou désactivée (Off). Ce paramètre est uniquement disponible pour le dossier « Waveform » sur cet écran. Lorsque le paramètre est activé, le fait de toucher le dossier « Waveform » (Forme d'onde) appelle le menu permettant de sélectionner « Optimize ». Lorsque cette fonction est activée, vous pouvez sélectionner ensemble plusieurs contenus sur cet écran.

**Réglages :** Off, On

#### **Folder Select (Sélection de dossier)**

Indique les types de contenu stockés dans la mémoire utilisateur sous forme de dossiers. Touchez le dossier pour l'ouvrir.

- Arp (Arpège)
- Library (Bibliothèque)
- Live Set
- Motion Seq (Séq. de mouvements)
- Performance
- Song (Morceau)
- Waveform (Forme d'onde)

#### **Page (Sélection de page)**

Lorsque les dossiers sous « Folder Select » sont affichés sur plusieurs pages, vous devez utiliser cette touche pour faire défiler les pages.

| <b>Référence</b> |                 | Performance                                                                                                |                | <b>Edit</b>              | <b>Search</b>                     |                    | <b>Utility</b>         |                | Live Set              |
|------------------|-----------------|----------------------------------------------------------------------------------------------------|----------------|--------------------------|-----------------------------------|--------------------|------------------------|----------------|-----------------------|
|                  |                 | Lorsque le dossier sélectionné est ouvert                                                                  |                |                          |                                   |                    |                        | <b>Utility</b> |                       |
| cet écran.       |                 | Lorsque cette fonction est activée, vous pouvez sélectionner plusieurs contenus collectivement à partir de |                |                          |                                   |                    |                        |                | Réglages              |
|                  |                 |                                                                                                    |                |                          |                                   |                    |                        |                | Sound                 |
|                  |                 | Parent Folder Name                                                                                         |                |                          | Current Folder Name (Nom du       |                    | Free Storage (Stockage |                | <b>Quick Setup</b>    |
|                  |                 | (Nom du dossier parent)                                                                                    |                |                          | dossier actuellement sélectionné) | disponible)        |                        |                | Audio I/O             |
| m                | $\blacklozenge$ |                                                                                                    |                | <b>FX</b>                | <b>HIIIII</b> ⊷                   | <b>HILL</b><br>J90 | o                      |                | <b>MIDI I/O</b>       |
|                  | Utility         |                                                                                                    |                |                          |                                   |                    |                        |                | <b>Advanced</b>       |
| Settings         | Load            |                                                                                                    | > MODX         | > Performance            |                                   | Selected<br>minimi | Job                    |                | <b>System</b>         |
|                  |                 |                                                                                                    |                |                          |                                   | 3/6                |                        |                | <b>Contents</b>       |
| <b>Contents</b>  | Store           | $CFX + FM EP2$                                                                                             |                | Plastic Beat             |                                   |                    |                        |                | Load                  |
|                  | / Save          |                                                                                                    | <b>LULLULU</b> |                          | <b>LULULUI</b>                    |                    |                        |                | Store / Save          |
| Tempo            | Data            |                                                                                                    |                |                          |                                   |                    |                        |                | <b>Data Utility</b>   |
| Settings         | Utility         | Creation                                                                                                   |                | Rd 1 Gallery 2           |                                   |                    |                        |                | <b>Library Import</b> |
| Effect           | Library         |                                                                                                    |                |                          | <b>HILLIN</b>                     |                    |                        |                | <b>Tempo Settings</b> |
| Switch           | Import          | nit Normal (AWM2)                                                                                          |                |                          | <b>Effect Switch</b>              |                    |                        |                |                       |
| Other            |                 |                                                                                                    | <b>LILLILI</b> |                          |                                   |                    |                        |                | <b>Other Info</b>     |
| Info             |                 |                                                                                                    |                |                          |                                   |                    |                        |                | <b>Shift Function</b> |
|                  |                 | Pearly Gates                                                                                               |                |                          |                                   |                    |                        |                | <b>Legal Notices</b>  |
|                  |                 |                                                                                                    |                |                          |                                   |                    |                        |                |                       |
|                  |                 | Sort<br>Date<br>Name 4                                                                                     |                | ⊪<br><b>Unselect All</b> | <b>Delete</b>                     | Page               |                        |                |                       |

Sélection de fichier

### **Parent Folder Name (Nom du dossier parent)**

### **Current Folder Name (Nom du dossier actuellement sélectionné)**

Indique le nom du dossier parent et le nom du dossier actuellement sélectionné. Touchez le nom du dossier parent pour revenir à la vue de la liste des dossiers.

### **Free Storage (Espace de stockage disponible)**

Indique la taille de l'espace disponible et de l'espace total de la zone de stockage sélectionnée. Ce paramètre varie en fonction du type de contenu. Ce paramètre s'affiche uniquement lorsque le réglage « Job » est désactivé (réglé sur « OFF »).

### **File Select (Sélection de fichier)**

Indique les fichiers contenus dans le dossier sélectionné. La fonction Job est toujours disponible sur cet écran. Touchez le fichier/contenu dans « File Select » pour appeler le menu permettant de sélectionner « Rename » (Renommer) ou « Delete » (Supprimer). (Le paramètre « Rename » n'est pas disponible pour les fichiers contenus dans le dossier de type « Library ».)

### **Sort (Ordre de tri)**

Détermine l'ordre de tri des fichiers dans « File Select » (Sélection de fichier).

**Réglages :** Name (Nom), Size (Taille), Date, Number (Numéro)

**Name :** tri effectué par nom. Lorsque la flèche vers le bas est affichée, la liste est disposée dans l'ordre croissant (A à Z). Lorsque la flèche vers le haut est affichée, la liste est disposée dans l'ordre décroissant.

Size : tri effectué par ordre de taille de données. Lorsque la flèche vers le bas est affichée, la liste est disposée dans l'ordre croissant (du plus petit au plus grand). Lorsque la flèche vers le haut est affichée, la liste est disposée dans l'ordre inverse. Ce réglage est uniquement disponible pour les contenus de type « Library ».

**Date :** tri effectué par ordre de stockage. Lorsque la flèche vers le bas est affichée, la liste est disposée dans l'ordre décroissant (du plus récent au plus ancien). Lorsque la flèche vers le haut est affichée, la liste est disposée dans l'ordre croissant. Ce réglage n'est pas disponible pour les contenus de type « Arp » « Library ».

**Number :** tri effectué par ordre de numéro de contenu. Ce réglage est uniquement disponible pour les fichiers de type « Arp », « Song » et « Waveform ».

### **Select All (Sélectionner tout)**

Sélectionne tous les contenus du dossier. Cette touche s'affiche uniquement en l'absence de contenu sélectionné.

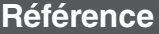

**Unselect All (Désélectionner tout)** 

Désélectionne tous les contenus du dossier. Cette touche s'affiche uniquement lorsqu'un élément de contenu est sélectionné.

#### **Delete (Supprimer)**

Supprime le(s) contenu(s) sélectionné(s). Cette touche s'affiche uniquement lorsqu'un élément de contenu est sélectionné.

#### **Page (Sélection de page)**

Lorsque les fichiers sous « File Select » sont affichés sur plusieurs pages, vous devez utiliser cette touche pour faire défiler les pages.

### <span id="page-204-0"></span>**Library Import (Importation de bibliothèque)**

Vous pouvez sélectionner la performance de votre choix dans le fichier de bibliothèque chargé dans la mémoire utilisateur et copier la performance dans la banque utilisateur.

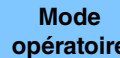

**opératoire** [UTILITY] → [Contents] → [Library Import]

### **Library Folder List (Liste des dossiers de bibliothèque)**

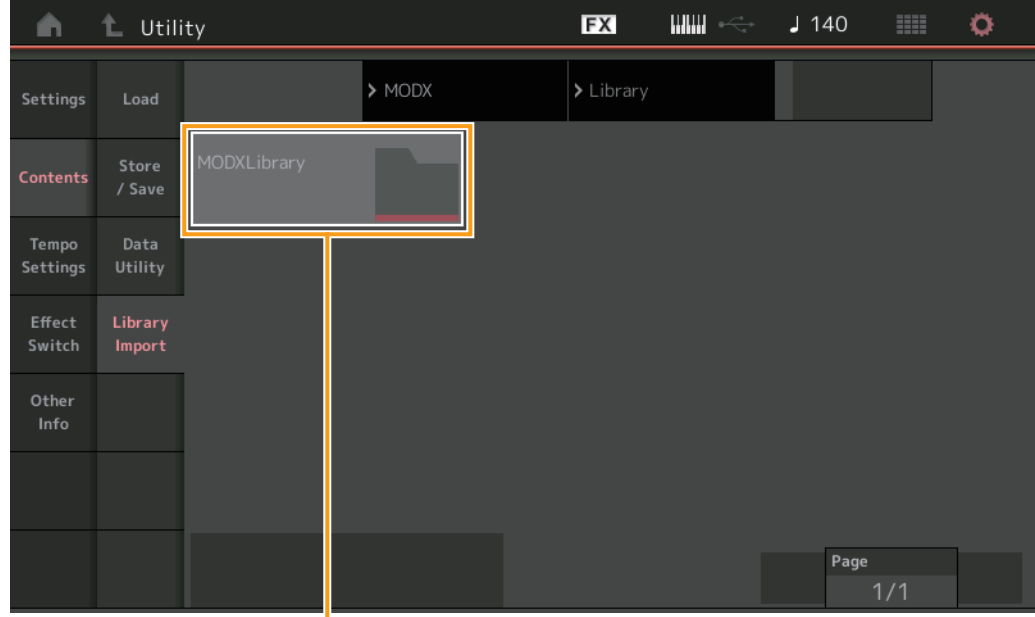

Library Folder Select (Sélection de dossier bibliothèque)

### **Library Folder Select (Sélection de dossier de bibliothèque)**

Affiche les bibliothèques sous forme de dossiers. Touchez le dossier pour l'ouvrir. Ces dossiers sont affichés uniquement lorsque les fichiers de bibliothèque sont chargés dans l'écran Load (Chargement).

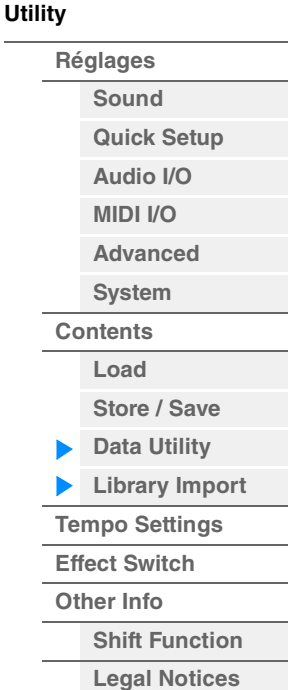

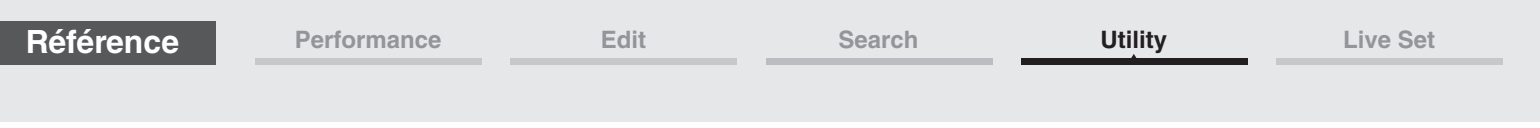

### **Lorsque le dossier de bibliothèque sélectionné est ouvert**

| Ŵ.                | L Utility         |                        |                               | <b>FX</b>                                      |                                                 | $J$ 140           | $\mathbb{H} \mathbb{H}$ | ۰ |
|-------------------|-------------------|------------------------|-------------------------------|------------------------------------------------|-------------------------------------------------|-------------------|-------------------------|---|
| Settings          | Load              |                        | $\blacktriangleright$ Library | > MODXLibrary                                  |                                                 | Selected<br>1/639 |                         |   |
| <b>Contents</b>   | Store<br>/ Save   | <b>Freaky Dancer</b>   |                               |                                                |                                                 |                   |                         |   |
| Tempo<br>Settings | Data<br>Utility   |                        |                               |                                                |                                                 |                   |                         |   |
| Effect<br>Switch  | Library<br>Import |                        |                               |                                                |                                                 |                   |                         |   |
| Other<br>Info     |                   |                        |                               |                                                |                                                 |                   |                         |   |
|                   |                   |                        |                               |                                                |                                                 |                   |                         |   |
|                   |                   | Sort<br>Date<br>Name + |                               | $\overline{\mathbf{p}}$<br><b>Unselect All</b> | $\blacksquare$<br>Import to<br><b>User Bank</b> | Page              | 1/1                     |   |
|                   |                   |                        |                               |                                                |                                                 |                   |                         |   |

Sélection de performance

#### **Performance Select (Sélection de performance)**

Indique les performances dans la bibliothèque sélectionnée. Touchez le nom de l'élément pour basculer entre les états de sélection et de désélection.

#### **Select All (Sélectionner tout)**

Sélectionne toutes les performances dans le dossier de bibliothèque sélectionné. Cette touche s'affiche uniquement en l'absence de performance sélectionnée.

#### **Unselect All (Tout désélectionner)**

Désélectionne toutes les performances du dossier de bibliothèque. Cette touche s'affiche uniquement lorsqu'une performance est sélectionnée.

#### **Import to User Bank (Importer dans la banque utilisateur)**

Copie la performance sélectionnée dans la banque utilisateur. Les formes d'onde utilisateur et l'arpège utilisateur qui sont utilisés dans la performance sélectionnée sont également copiés dans la banque utilisateur. Cette touche s'affiche uniquement lorsqu'une performance est sélectionnée.

**[Utility](#page-186-3)**

**[Réglages](#page-186-1) [Sound](#page-186-2) [Quick Setup](#page-187-0) [Audio I/O](#page-189-0) [MIDI I/O](#page-190-0) [Advanced](#page-192-0) [System](#page-194-0) [Contents](#page-197-0) Load**

**[Store / Save](#page-200-0) [Data Utility](#page-202-0) [Library Import](#page-204-0) [Tempo Settings](#page-206-0) [Effect Switch](#page-208-0) [Other Info](#page-210-0)**

> **[Shift Function](#page-210-1) [Legal Notices](#page-210-2)**

**[Performance](#page-26-0) [Edit](#page-65-0) [Search](#page-175-2) [Utility](#page-186-3) [Live Set](#page-211-0)**

<span id="page-206-0"></span>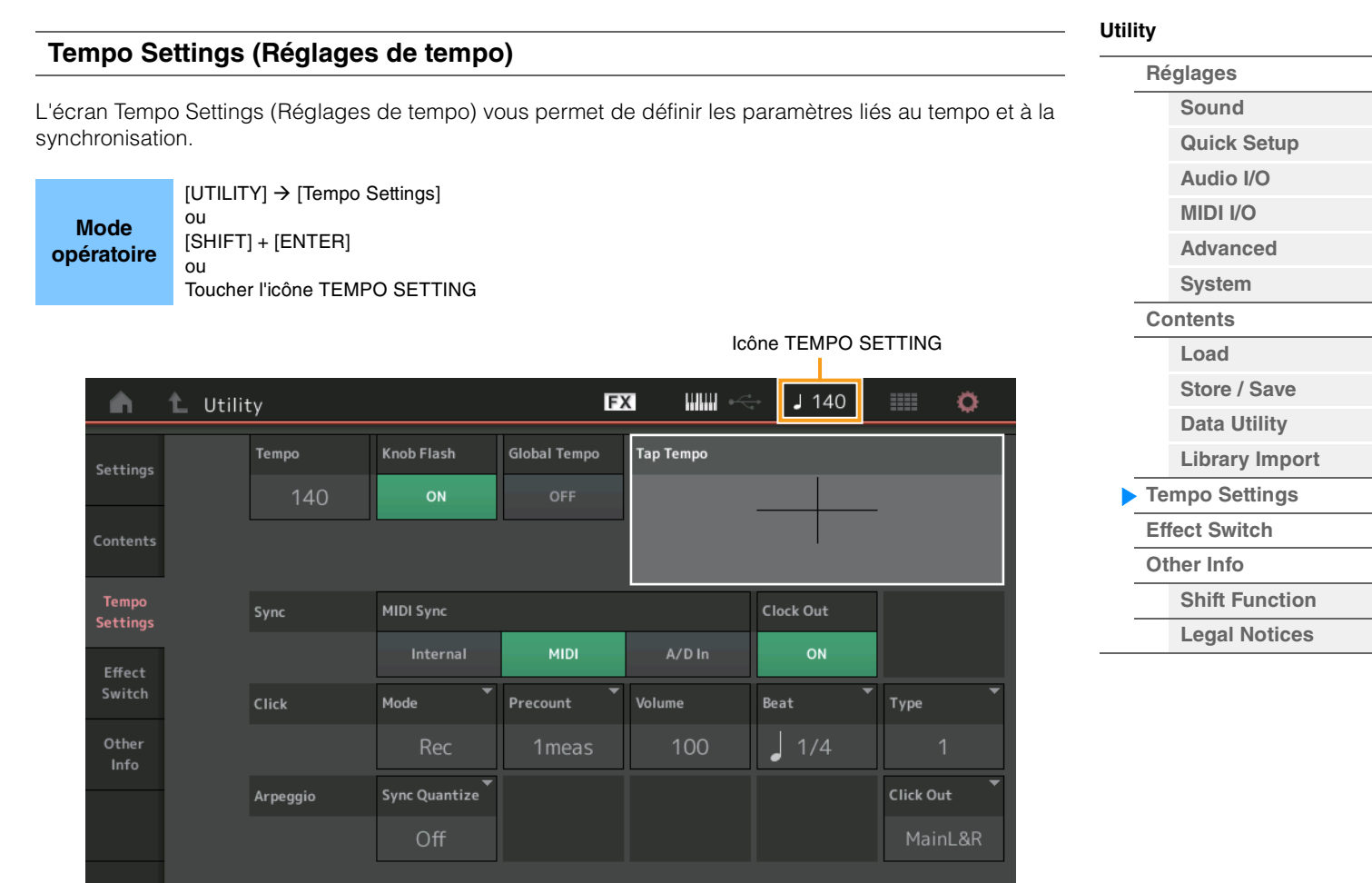

### **Tempo**

Détermine le tempo de la performance. Ce paramètre n'est pas disponible lorsque le paramètre « MIDI Sync » est réglé sur « MIDI » ou « A/D In » alors que l'instrument est synchronisé sur un périphérique externe (« EX. Tempo » est alors affiché au lieu de la valeur de réglage). **Réglages :** 5–300

#### **Knob Flash (Sélecteur de voyant DEL de Super Knob)**

Détermine si la fonction de clignotement de Super Knob est activée (on) ou désactivée (off). **Réglages :** Off, On

### **Global Tempo (Global Tempo Switch) (Tempo général (Commutateur de tempo général))**

Lorsque ce commutateur est réglé sur OFF, le réglage de tempo change lorsqu'une autre performance est sélectionnée. Lorsqu'il est activé (ON), le tempo actuel est utilisée pour toutes les performances. **Réglages :** Off, On

#### **Tap Tempo (Tempo par tapotement)**

Permet de tapoter le tempo souhaité en touchant ce paramètre ou en positionnant le curseur sur ce dernier puis en appuyant sur la touche [ENTER] du panneau.

Ce paramètre ne s'affiche pas lorsque le paramètre « MIDI Sync » est réglé sur « MIDI » alors que l'instrument est synchronisé sur un périphérique externe.

**NOTE** Lorsque le paramètre « MIDI Sync » est réglé sur « A/D In », la recherche de tempo démarre dès que vous touchez le paramètre.

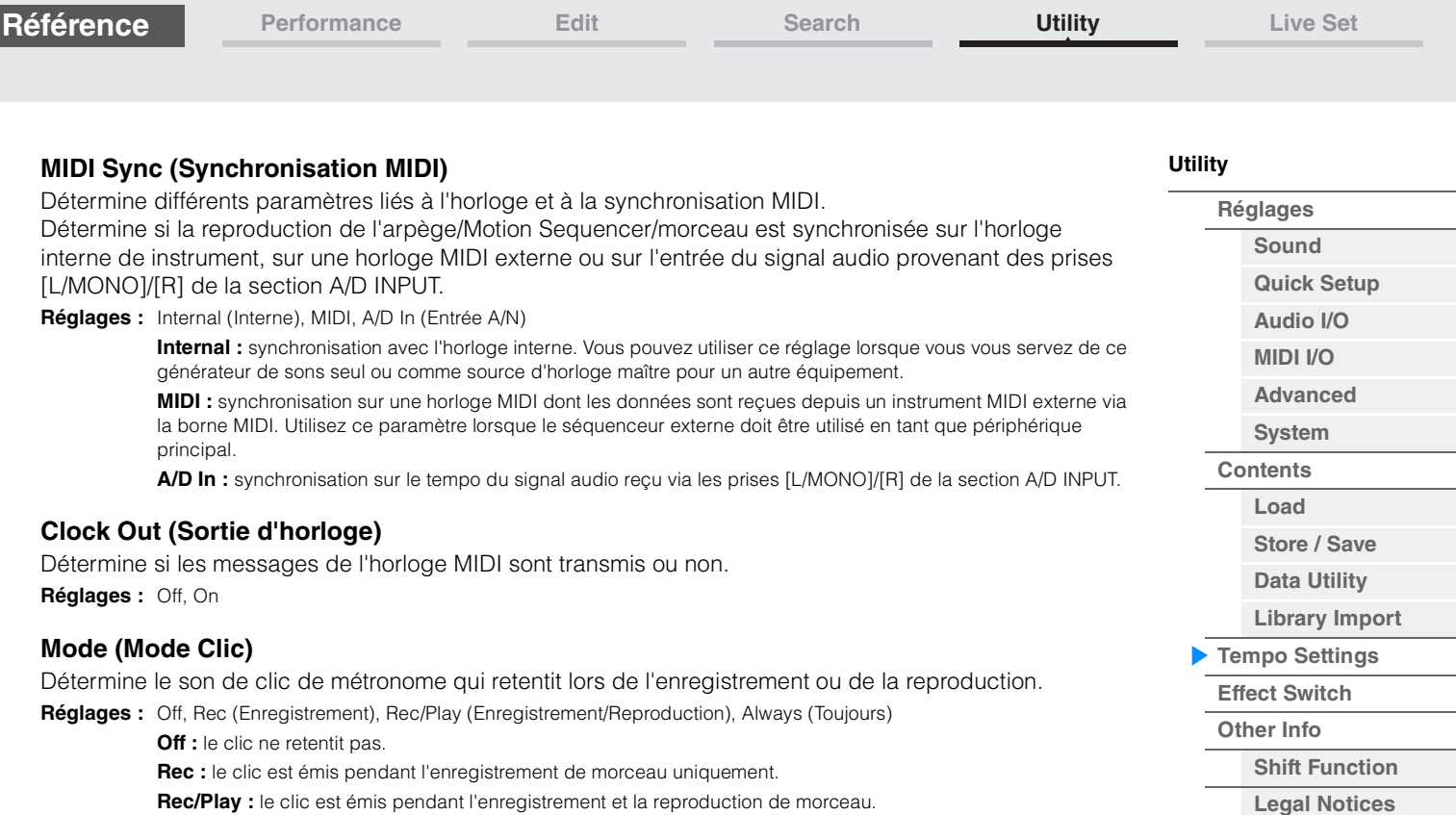

**Rec/Play :** le clic est émis pendant l'enregistrement et la reproduction de morceau. **Always :** le clic est toujours audible.

#### **Precount (Décompte de clic)**

Détermine le nombre de mesures de compte à rebours émises avant le début de l'enregistrement, une fois que la touche  $[\blacktriangleright]$  (Reproduction) a été activée en cours d'enregistrement de morceau.

Réglages : Off (L'enregistrement commence dès que vous appuyez sur la touche [ $\blacktriangleright$ ] (Reproduction), 1 meas–8 meas (1 mesure–8 mesures)

**NOTE** Le son de clic étant créé à l'aide du générateur de sons interne, l'utilisation de la reproduction par clic affecte la polyphonie générale de l'instrument.

#### **Volume (Volume de clic)**

Détermine le volume du son du clic. **Réglages :** 0–127

#### **Beat (Temps de clic)**

Détermine le temps sur lequel le clic du métronome est émis. **Réglages :** 1/16 (doubles croches), 1/8 (croches), 1/4 (noires), 1/2 (blanches), Whole (rondes)

### **Type (Type de clic)**

Détermine le type de son du clic. **Réglages :** 1–10

#### **Sync Quantize (Valeur de quantification de synchronisation)**

Détermine la synchronisation au démarrage de la reproduction suivante de l'arpège lorsque celle-ci est déclenchée pendant la reproduction de l'arpège ou de parties multiples. Lorsque ce paramètre est réglé sur « off », la reproduction suivante de l'arpège démarre dès que vous déclenchez celle-ci. Le numéro qui apparaît à l'écran indique la résolution en impulsions d'horloge.

**Réglages :** Off, 60 (triple croche), 80 (triolet de doubles croches), 120 (double croche), 160 (triolet de croches), 240 (croche), 320 (triolet de noires), 480 (noire)

### **Click Out (Sélection de la sortie de clic)**

Détermine la sortie spécifiée sous le paramètre « Click » (Clic).

**Réglages :** MainL&R, USB1&2…USB7&8, USB1…USB8

**MainL&R :** émission en stéréo (deux canaux) vers les prises [L/MONO]/[R] de la section OUTPUT. **USB1&2…USB7&8 :** émission en stéréo (canaux 1&2–7&8) vers la borne [USB TO HOST]. **USB1…USB8 :** émission en mono (canaux 1–8) vers la borne [USB TO HOST].

**[Performance](#page-26-0) [Edit](#page-65-0) [Search](#page-175-2) [Utility](#page-186-3) [Live Set](#page-211-0)**

<span id="page-208-0"></span>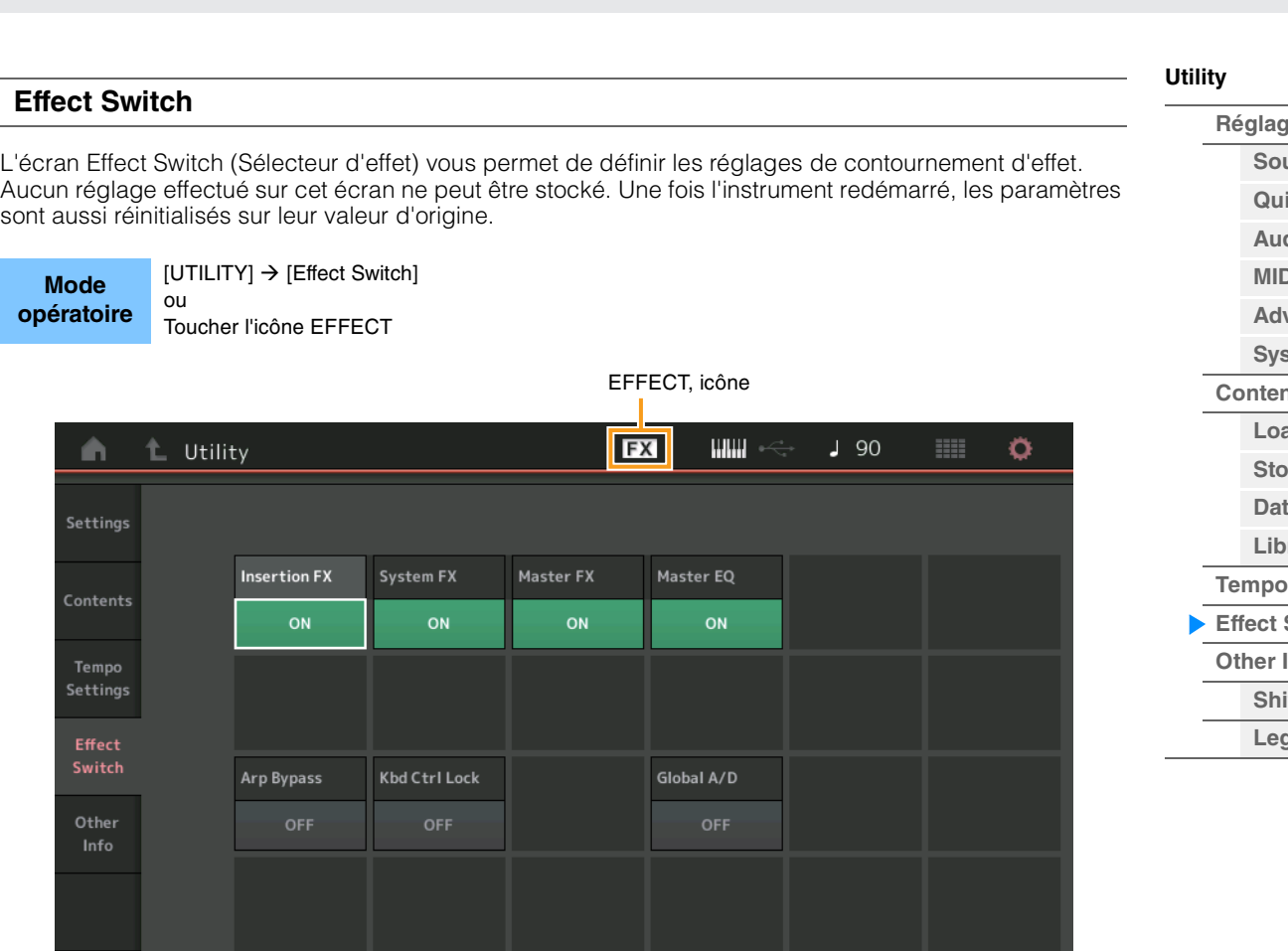

### **Res [Sound](#page-186-2) ick Setup [Audio I/O](#page-189-0) [MIDI I/O](#page-190-0)** vanced **[System](#page-194-0) [Contents](#page-197-0) Load [Store / Save](#page-200-0) a Utility [Library Import](#page-204-0) Settings Switch [Other Info](#page-210-0) ft Function [Legal Notices](#page-210-2)**

#### **Insertion FX (Sélecteur d'effet d'insertion)**

Détermine si l'effet d'insertion est activé ou non. **Réglages :** Off, On

#### **System FX (Sélecteur d'effet système)**

Détermine si l'effet système est activé ou non. **Réglages :** Off, On

#### **Master FX (Sélecteur d'effet principal)**

Détermine si l'effet principal est activé ou non. Ce paramètre est automatiquement désactivé lorsque Global A/D est activé, et activé lorsque Global A/D est désactivé. Réglez ce commutateur manuellement en cas de besoin.

**Réglages :** Off, On

#### **Master EQ Switch (Sélecteur d'égaliseur principal)**

Détermine si l'égaliseur principal est activé ou non. Ce paramètre est automatiquement désactivé lorsque Global A/D est activé, et activé lorsque Global A/D est désactivé. Réglez ce commutateur manuellement en cas de besoin.

Les réglages du sélecteur d'égaliseur principal ne sont pas enregistrés. **Réglages :** Off, On

#### **Arp Bypass (Sélecteur de contournement d'arpège)**

Détermine si la fonction Arpeggio Bypass (Contournement d'arpège) est activée ou non. Lorsque ce paramètre est activé, toutes les opérations de l'Arpeggiator (Arpégiateur) sont désactivées.

**Réglages :** Off, On

- **NOTE** La fonction Arpeggio Bypass peut également être activée/désactivée en appuyant simultanément sur la touche [SHIFT] et en utilisant la touche [ARP ON/OFF] (Activation/désactivation de l'arpège). La touche [ARP ON/OFF] clignote lorsque la fonction Arpeggio Bypass est activée.
- **NOTE** Lors de la modification du réglage Part Arpeggio Switch (Sélecteur arpège de partie), la fonction Arpeggio Bypass est automatiquement désactivée, même si elle avait été réglée sur « On ».
- **NOTE** Vous pouvez modifier les arpèges dans les données de morceau générées par l'arpégiateur à l'aide du logiciel DAW. En activant Arpeggio Bypass, vous pouvez empêcher les données de morceau éditées sur le logiciel DAW d'être touchés à nouveau par l'arpégiateur lorsqu'ils sont acheminés vers le MODX.

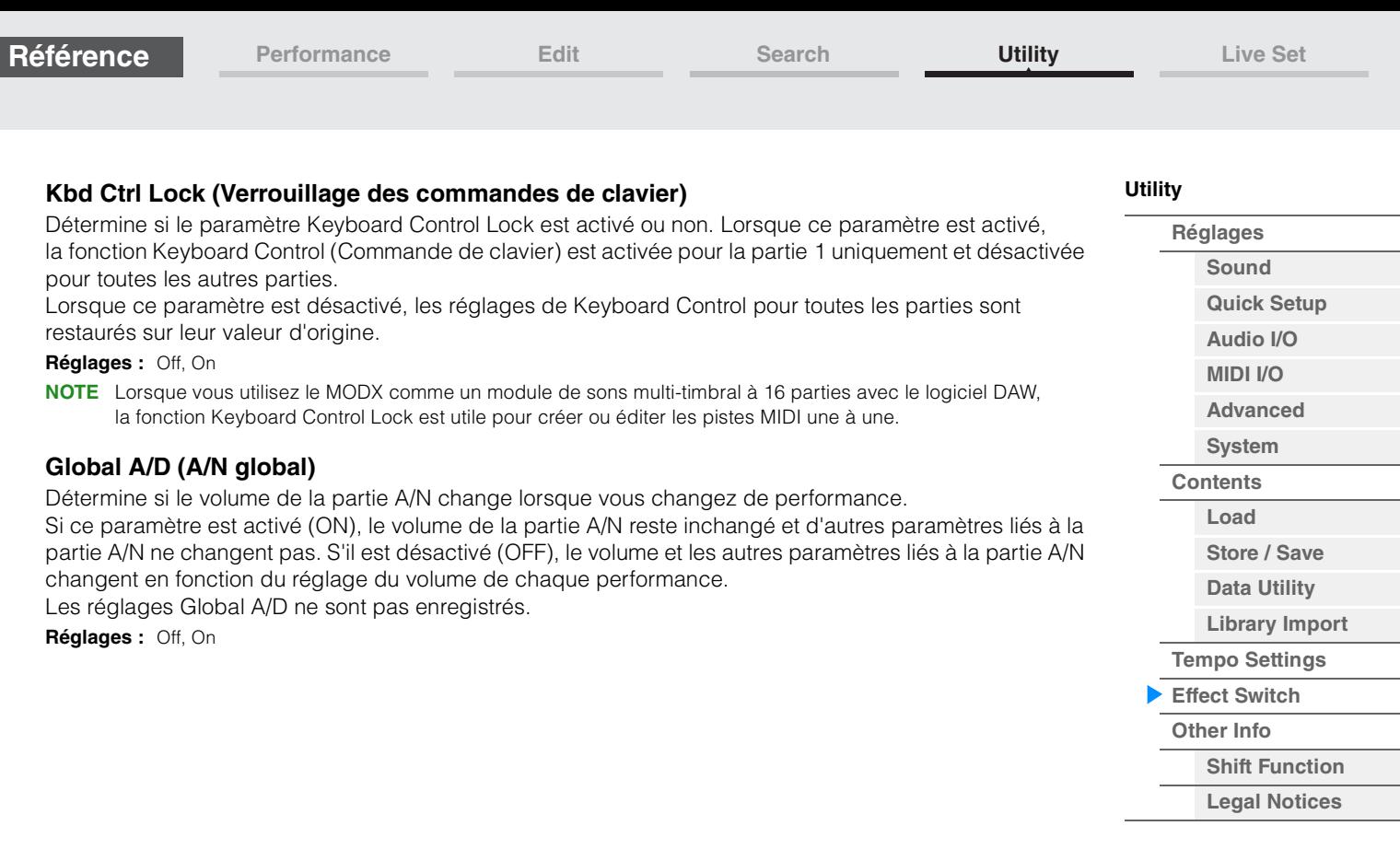

г

<span id="page-210-2"></span><span id="page-210-1"></span><span id="page-210-0"></span>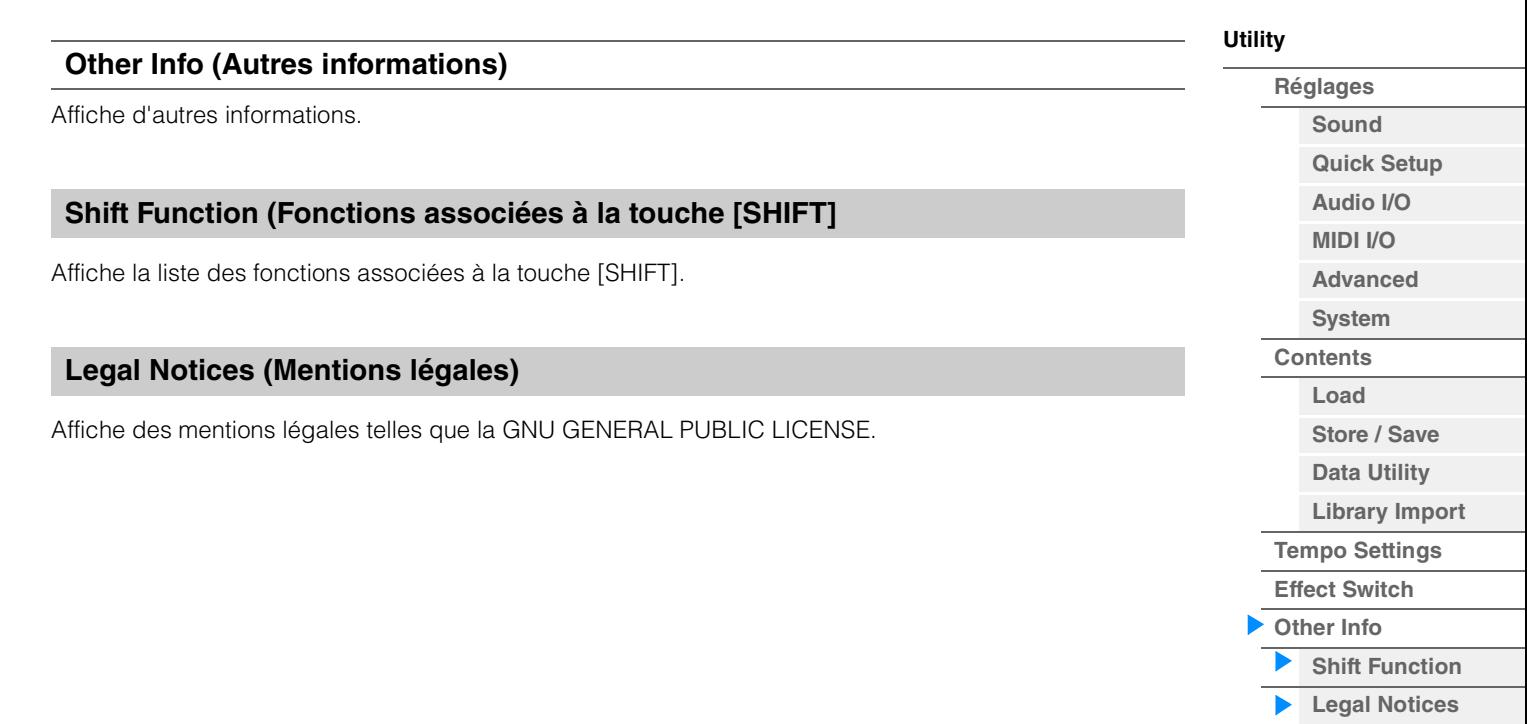

**[Live Set](#page-211-1)**

**[Live Set](#page-211-1) [Edit](#page-212-0) [Register](#page-215-0)**

# <span id="page-211-1"></span><span id="page-211-0"></span>**Live Set**

Live Set est une liste dans laquelle les performances peuvent être librement organisées. Vous avez la possibilité de sélectionner jusqu'à 16 performances parmi les présélections Live Set et de les disposer au sein d'une même page, afin de faciliter l'appel et la reproduction de vos performances préférées. Pour obtenir des instructions de base sur Live Set, reportez-vous au Mode d'emploi.

## **Live Set**

L'écran Live Set vous permet d'appeler les performances enregistrées.

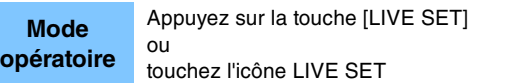

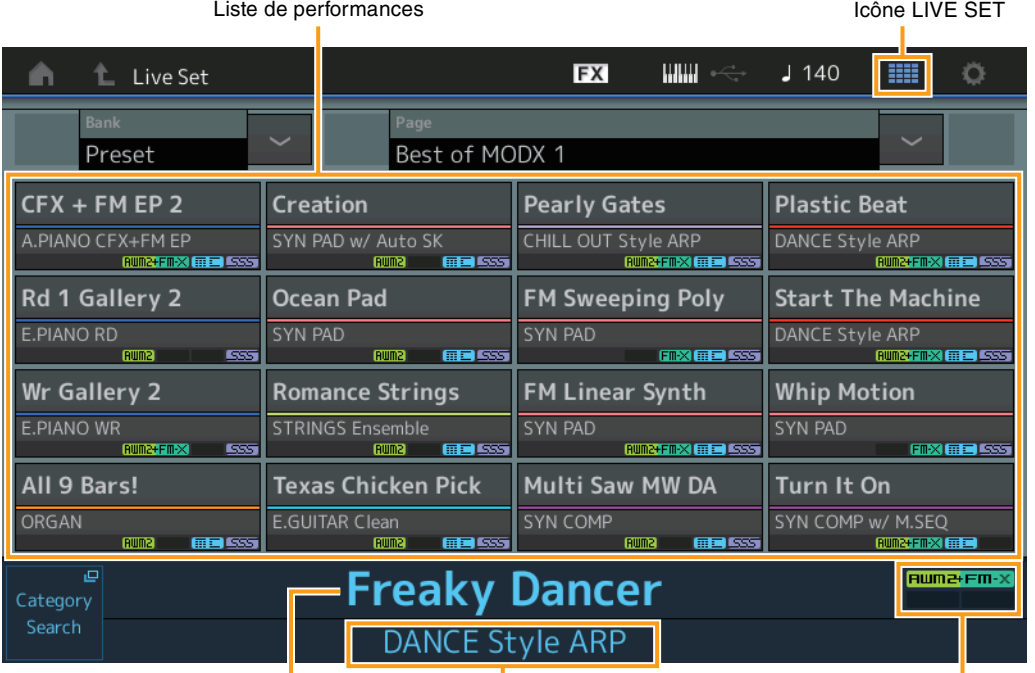

Nom de la performance actuelle<br>Nom de la performance actuelle<br>Attribut de la performance

### **Bank (Sélection de banque Live Set)**

Détermine la banque Live Set.

**Réglages :** Preset (Présélection), User 1–8 (Utilisateur 1–8) (valeur par défaut), Library Name (Nom de bibliothèque) (en cas de lecture du fichier de bibliothèque)

### **Page (Sélection de page Live Set)**

Détermine la page Live Set.

**Réglages :** Live Set Page 1–16 (valeur par défaut)

### **Performance List (Liste de performances)**

Indique les performances enregistrées dans le Live Set sélectionné.

### **Category Search (Recherche de catégorie)**

Appelle l'écran Performance Category Search [\(page 176\)](#page-175-3).

#### **Current Performance Name (Nom de la performance actuelle)**

Indique le nom de performance actuellement sélectionné, enregistré dans le logement sélectionné.

#### **Current Slot Name (Nom du logement actuel)**

Indique le nom du logement sélectionné.

### **Performance Attribute (Attribut de performance)**

Indique l'attribut de performance enregistré dans le logement sélectionné.

**[Live Set](#page-211-1)**

**[Live Set](#page-211-1) [Edit](#page-212-0) [Register](#page-215-0)**

## <span id="page-212-0"></span>**Live Set Edit (Edit)**

L'écran Live Set Edit (Édition de Live Set) vous permet de modifier les performances Live Set (User Bank uniquement).

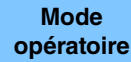

**ILIVE SETI → Sélection de banque utilisateur → IEDITI** 

#### **En cas de sélection d'un emplacement sur lequel une performance est enregistrée**

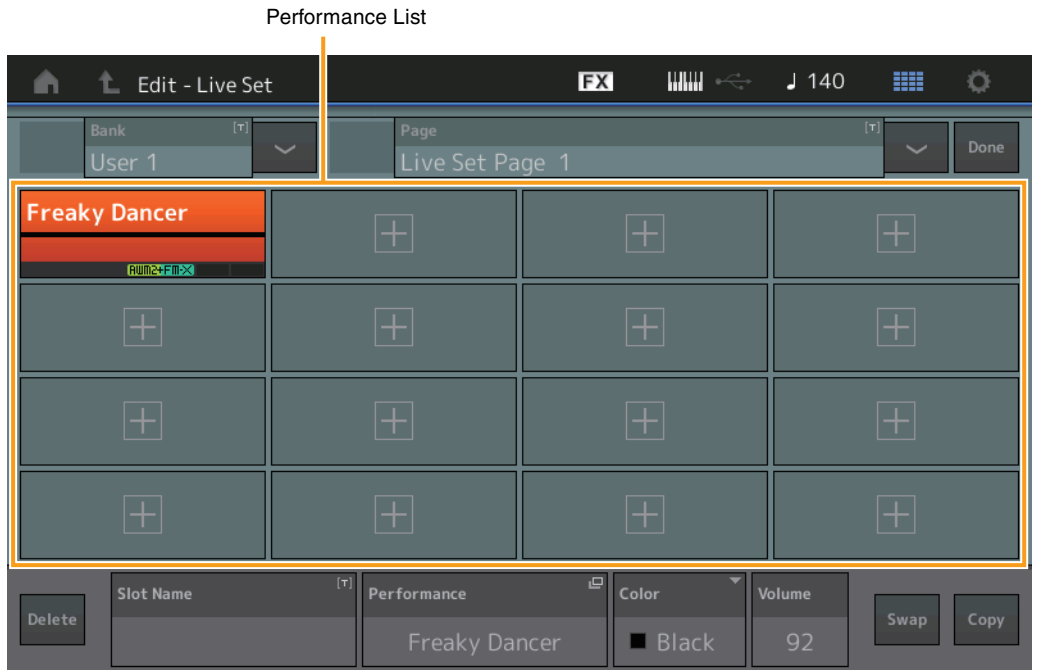

### **Bank (Nom de banque Live Set)**

Permet de saisir le nom souhaité pour la banque Live Set sélectionnée. Les noms peuvent comporter jusqu'à 20 caractères. Touchez le paramètre pour appeler l'écran de saisie de caractères.

#### **Page (Nom de la page Live Set)**

Permet de saisir le nom souhaité de la page Live Set sélectionnée. Les noms peuvent comporter jusqu'à 20 caractères. Touchez le paramètre pour appeler l'écran de saisie de caractères.

### **Done (Terminé)**

Touchez ce paramètre pour terminer l'édition de Live Set et revenir à l'écran Live Set.

#### **Performance List (Liste des performances)**

Indique les performances enregistrées dans le Live Set sélectionné.

#### **Delete (Supprimer)**

Supprime la performance du logement sélectionné.

#### **Slot Name (Nom du logement)**

Permet de saisir le nom du logement sélectionné. Les noms peuvent comporter jusqu'à 20 caractères. Touchez le paramètre pour appeler l'écran de saisie de caractères.

#### **Performance (Nom de performance)**

Indique le nom de la performance dans le logement sélectionné.

### **Color (Couleur)**

Définit la couleur du logement sélectionné.

**Réglages :** Black (Noir), Red (Rouge), Yellow (Jaune), Green (Vert), Blue (Bleu), Azure (Azur), Pink (Rose), Orange, Purple (Violet), Sakura (Rose cerisier), Cream (Crème), Lime (Citron vert), Aqua (Turquoise), Beige, Mint (Menthe), Lilac (Lilas)

#### **Volume**

Détermine le volume de sortie de la performance dans le logement sélectionné.

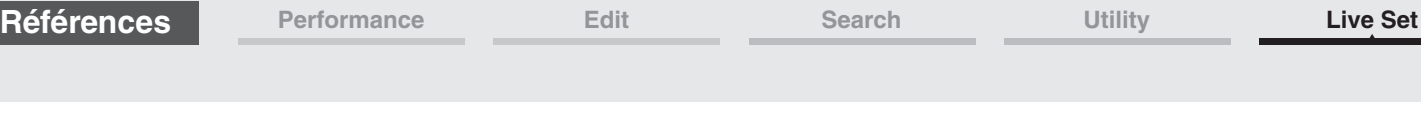

### **Swap (Sélecteur de permutation)**

Détermine si la fonction Swap est activée ou désactivée. Il vous est possible de permuter les réglages entre les logements. Pour obtenir des instructions détaillées sur la fonction Swap (Permutation), reportezvous au Mode d'emploi.

**Réglages :** Off, On

### **Copy (Sélecteur de copie)**

Détermine si la fonction Copy (Copier) est activée ou désactivée. Vous pouvez copier les réglages sur un autre logement.

**Réglages :** Éteint, Allumé

### **En cas de sélection d'un logement vide**

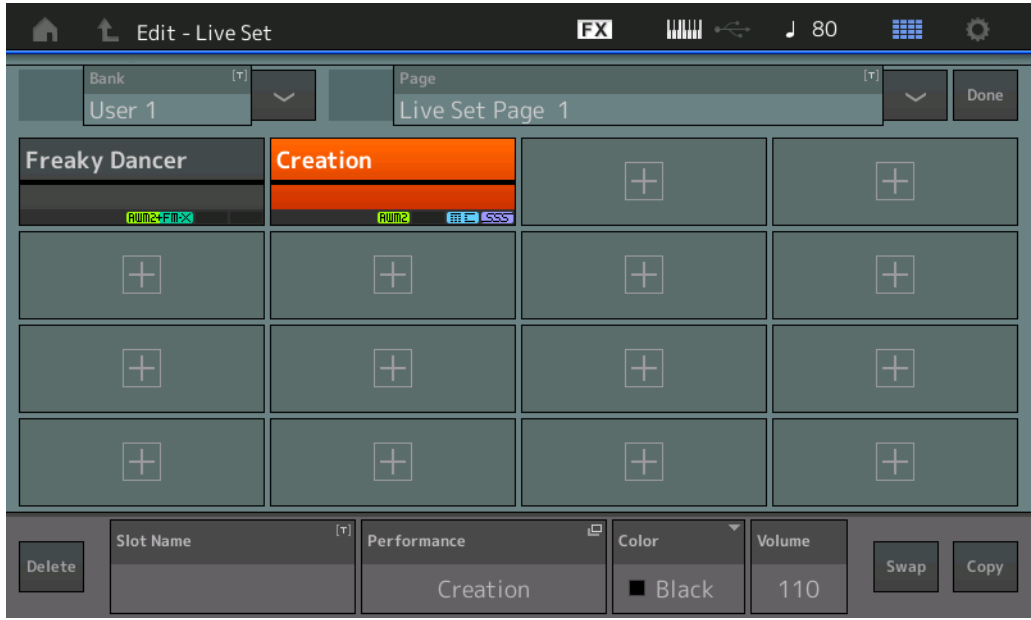

**[Live Set](#page-211-1)**

**[Live Set](#page-211-1) [Edit](#page-212-0) [Register](#page-215-0)**

**[Live Set](#page-211-1)**

**[Live Set](#page-211-1) [Edit](#page-212-0) [Register](#page-215-0)**

### **Copie ou échange de Live Sets**

Vous avez la possibilité de copier (ou d'échanger) les pages ou les banques Live Set. **NOTE** La copie (ou l'échange) de pages entre différentes banques ne peut pas s'exécuter.

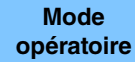

 $[LIVE SET]$   $\rightarrow$  Sélection de banque utilisateur  $\rightarrow$   $[EDIT]$   $\rightarrow$  Sélectionner la banque ou la page à copier  $\rightarrow$  [SHIFT] + [EDIT]

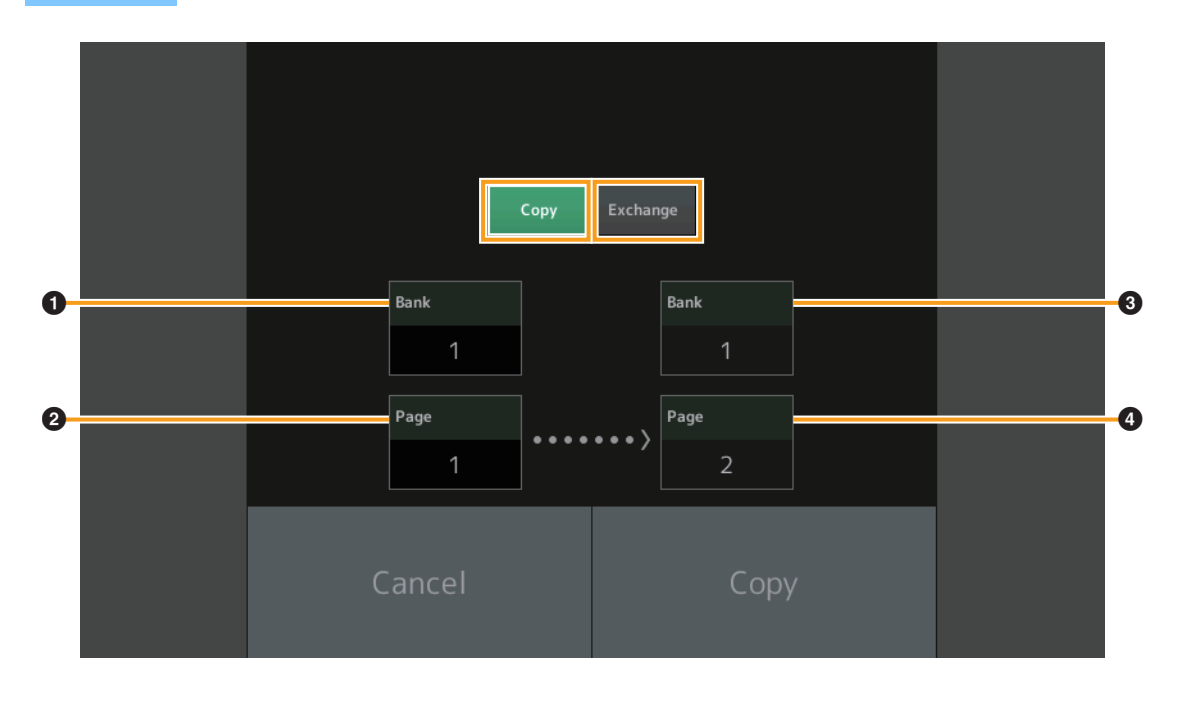

### **Copy (Copie)**

Appuyez sur cette touche pour activer la fonction Copy entre les banques ou les pages.

#### **Exchange (Échange)**

Appuyez sur cette touche pour activer la fonction Exchange entre les banques ou les pages.

#### 1 **Banque à copier (ou échanger)**

**NOTE** La partie actuellement sélectionnée est réglée automatiquement et ce réglage ne peut pas être modifié.

2 **Page à copier (ou échanger)**

3 **Banque de destination de la copie (ou de l'échange)**

4 **Page de destination de la copie (ou de l'échange)**

## <span id="page-215-0"></span>**Live Set Register (Register)**

L'écran Live Set Register (Enregistrer Live Set) vous permet d'enregistrer les performances dans Live Set. Pour obtenir des instructions de base sur l'enregistrement dans Live Set, reportez-vous au Mode d'emploi.

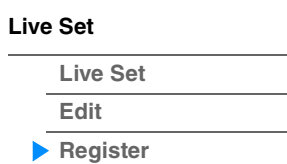

**Mode**<br>**opératoire** 

[SHIFT] + [LIVE SET] (depuis n'importe quel écran autre que Live Set)

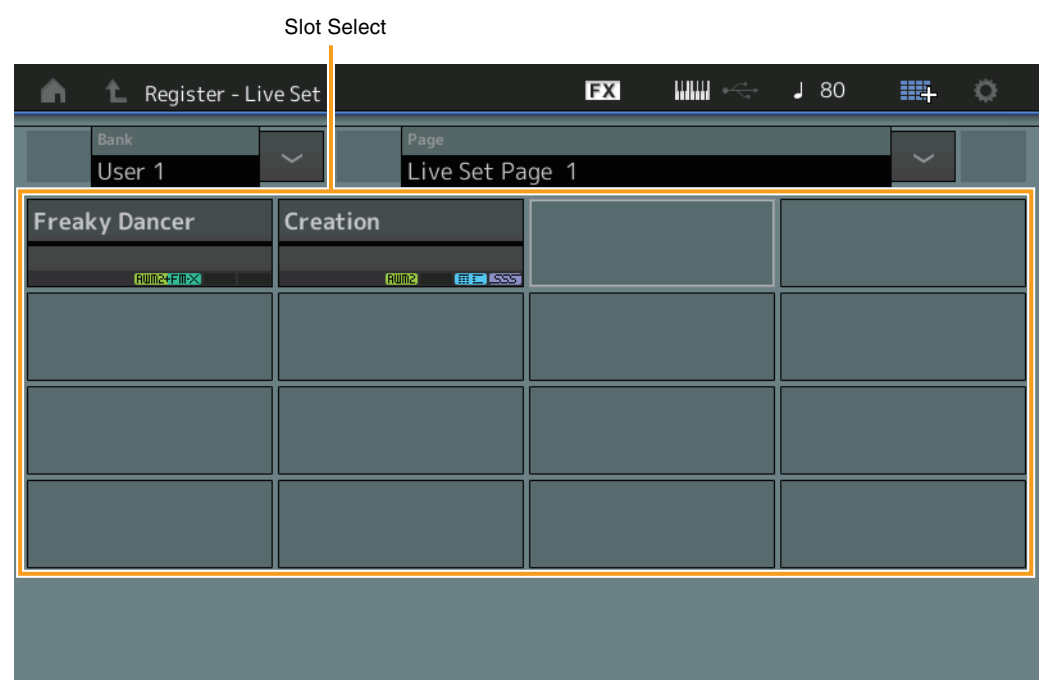

### **Bank (Sélection de banque Live Set)**

Détermine la banque Live Set permettant d'enregistrer les performances. Les réglages Preset Bank et Library Bank ne peuvent pas être sélectionnés pour ce paramètre. **Réglages :** User 1–8 (valeur par défaut)

### **Page (Sélection de page Live Set)**

Détermine la page Live Set permettant d'enregistrer les performances. **Réglages :** Live Set Page 1–16 (valeur par défaut)

### **Slot Select (Sélection de logement)**

Détermine le logement permettant d'enregistrer la performance. Lorsque vous sélectionnez le logement contenant la performance en appuyant sur la touche [ENTER] (Entrée) (ou en touchant à nouveau le logement concerné à l'écran), vous remplacez la performance qui y est stockée par la performance actuellement sélectionnée.

**Réglages :** Slot 1-16
**iPhone/iPad connection**

## **Connexion d'un iPhone ou d'un iPad**

**NOTE** Si vous utilisez l'instrument en combinaison avec une application téléchargée sur un iPad ou un iPhone, veillez à activer l'option « Airplane Mode » (Mode Avion) puis l'option Wi-Fi de l'appareil.

## *AVIS*

## **Veillez à placer l'iPad ou l'iPhone sur une surface stable pour éviter de faire tomber l'appareil et de l'endommager.**

Les applications compatibles avec le MODX offrent des méthodes beaucoup plus pratiques et agréables pour utiliser cet instrument de musique.

Pour obtenir de plus amples détails sur les modalités de connexion de ces périphériques, reportez-vous au document « iPhone/iPad Connection Manual » (Manuel de connexion d'un iPhone/iPad), disponible sur le site Web de Yamaha.

**NOTE** Pour le transfert de signal audio, reportez-vous à l'adaptateur pour appareil photo Lightning vers USB.

Pour obtenir plus de détails sur les périphériques intelligents et les applications compatibles, consultez le site Web de Yamaha, à l'adresse suivante : <http://www.yamaha.com/kbdapps/>

© 2018 Yamaha Corporation Published 06/2022 LB-C0